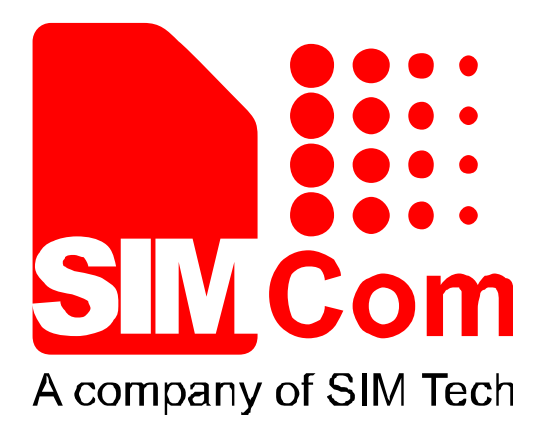

# SIM900 AT Commands Manual\_V1.06

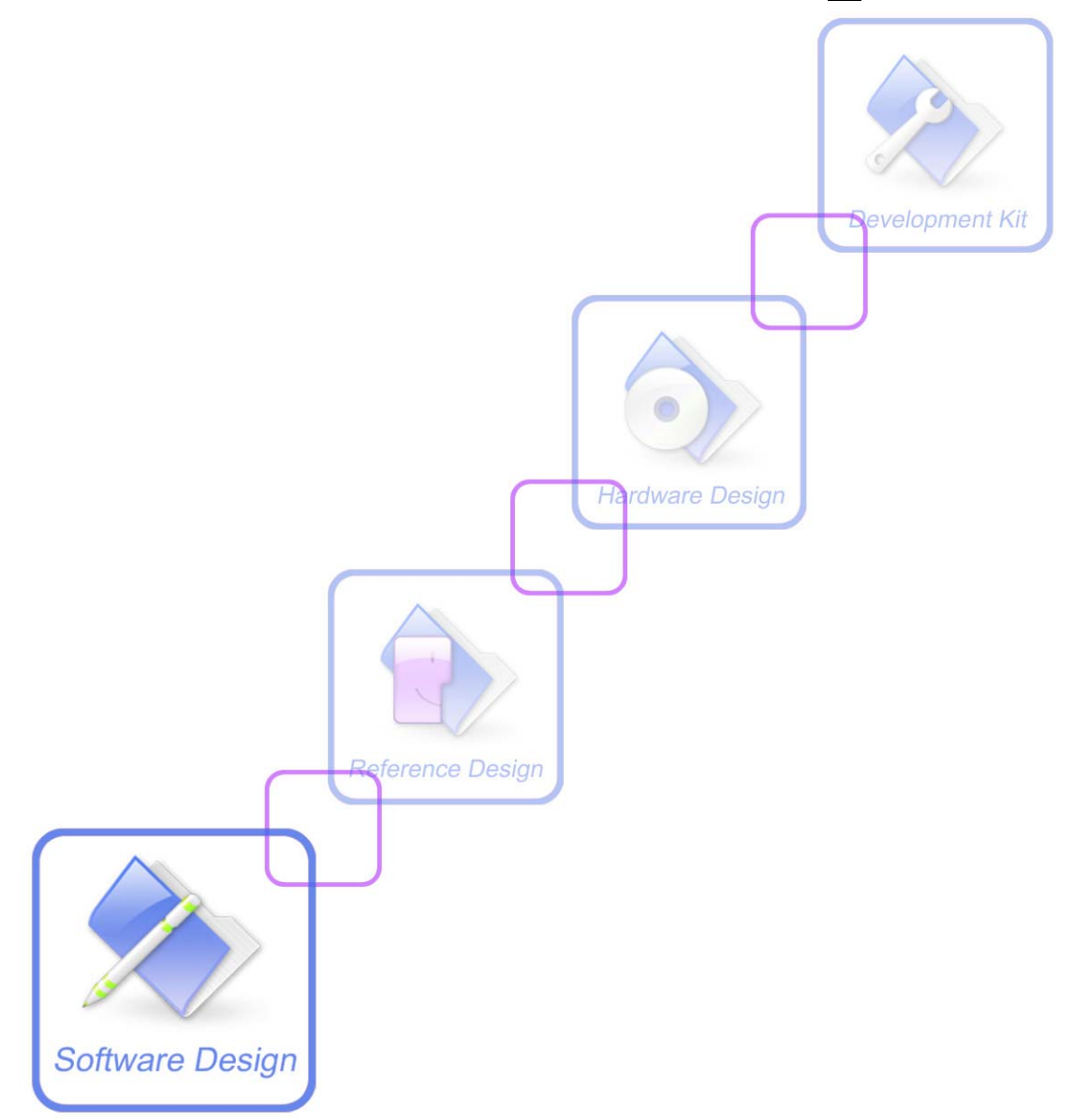

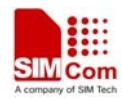

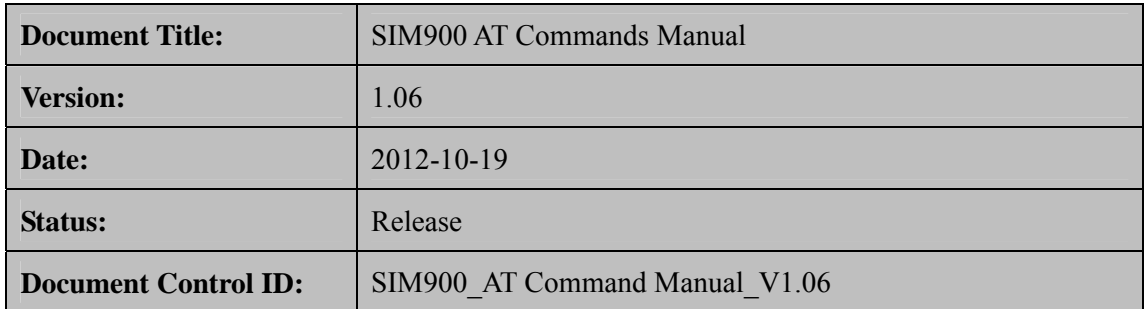

#### **General Notes**

SIMCom offers this information as a service to its customers, to support application and engineering efforts that use the products designed by SIMCom. The information provided is based upon requirements specifically provided to SIMCom by the customers. SIMCom has not undertaken any independent search for additional relevant information, including any information that may be in the customer's possession. Furthermore, system validation of this product designed by SIMCom within a larger electronic system remains the responsibility of the customer or the customer's system integrator. All specifications supplied herein are subject to change.

#### **Copyright**

This document contains proprietary technical information which is the property of Shanghai SIMCom Wireless Solutions Ltd, copying of this document and giving it to others and the using or communication of the contents thereof, are forbidden without express authority. Offenders are liable to the payment of damages. All rights reserved in the event of grant of a patent or the registration of a utility model or design. All specification supplied herein are subject to change without notice at any time.

*Copyright © Shanghai SIMCom Wireless Solutions Ltd. 2012*

<span id="page-2-0"></span>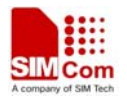

# **Version History**

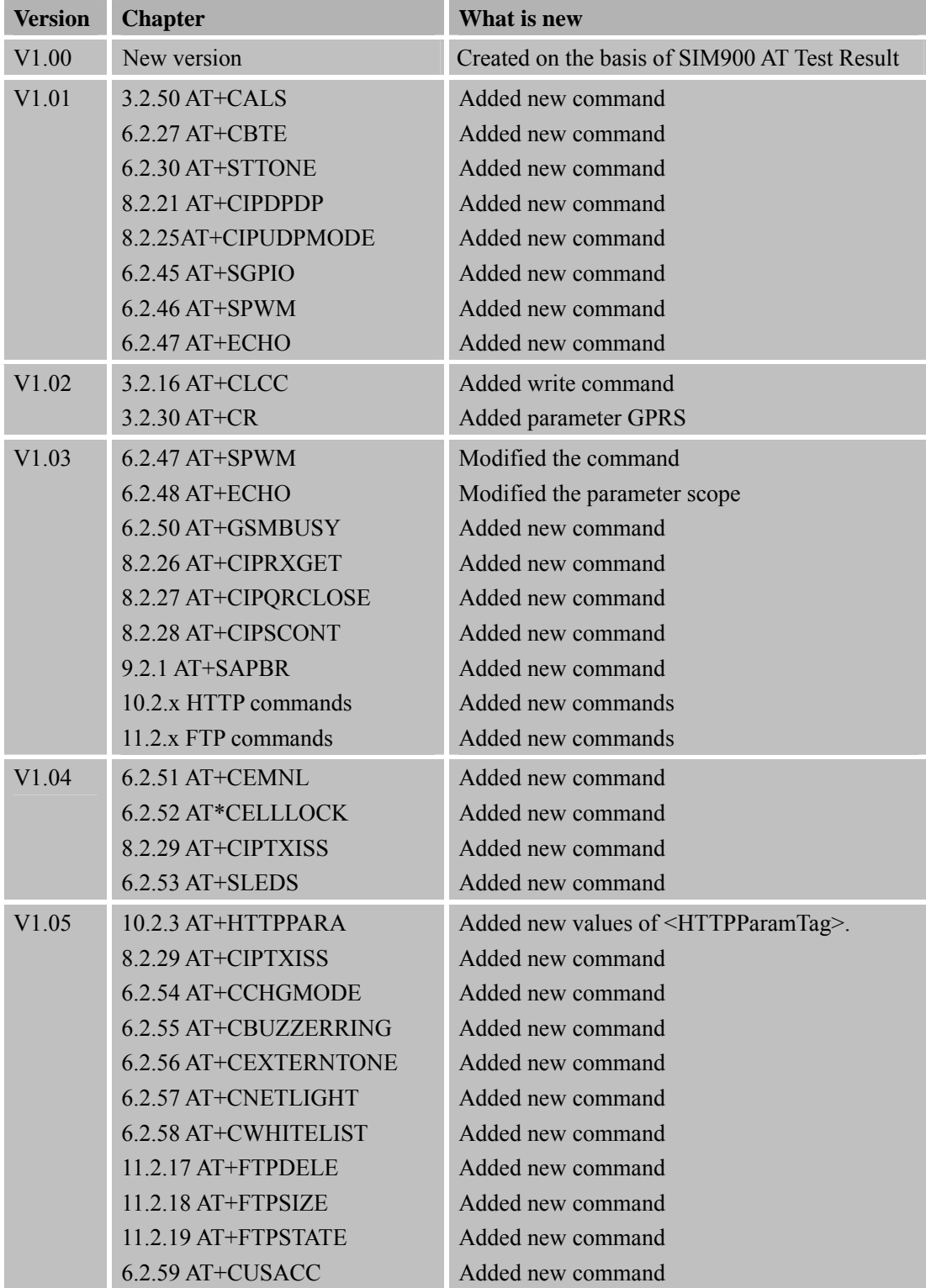

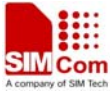

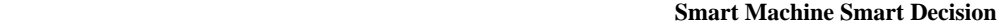

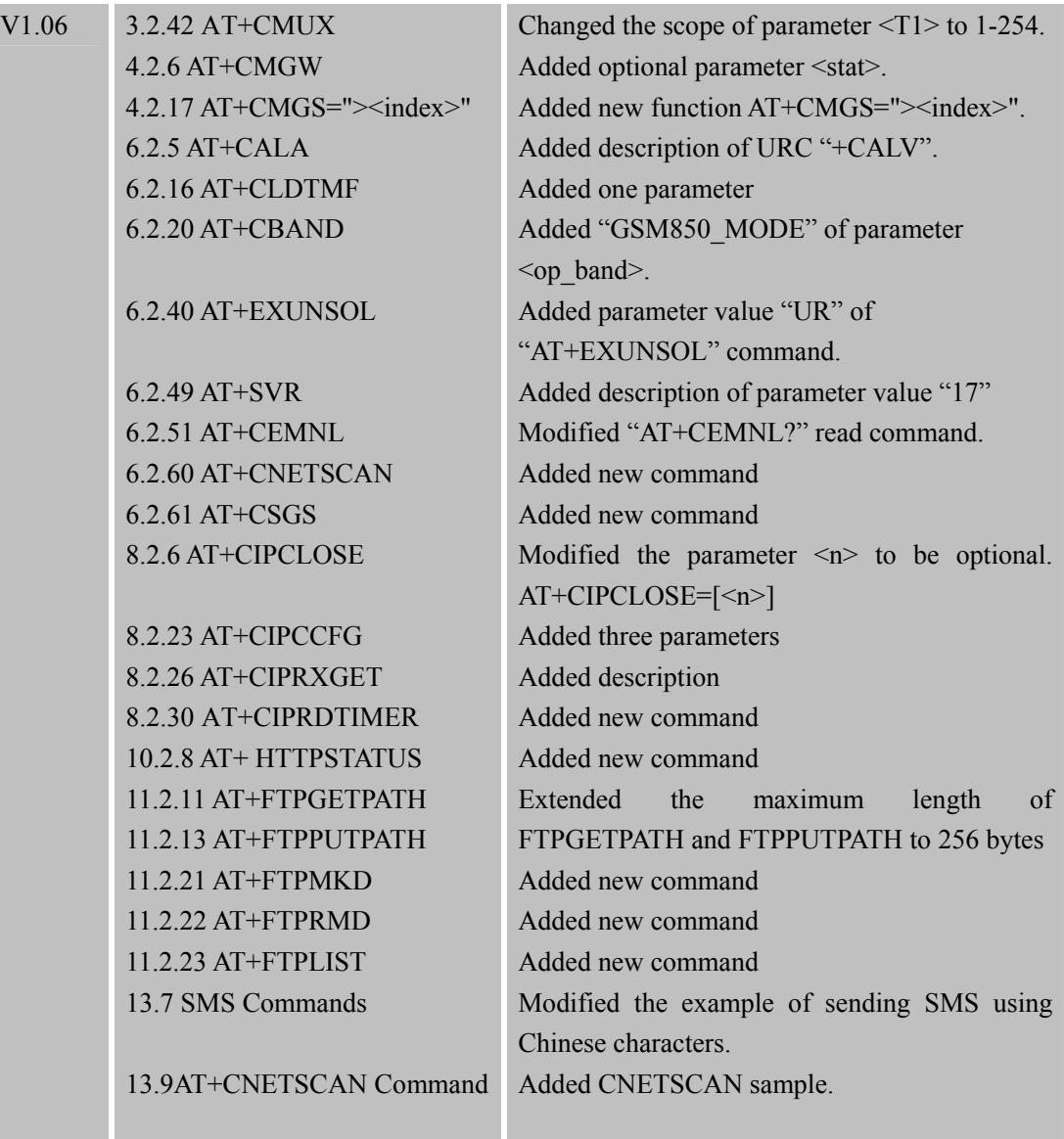

<span id="page-4-0"></span>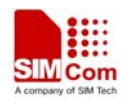

#### **Contents**

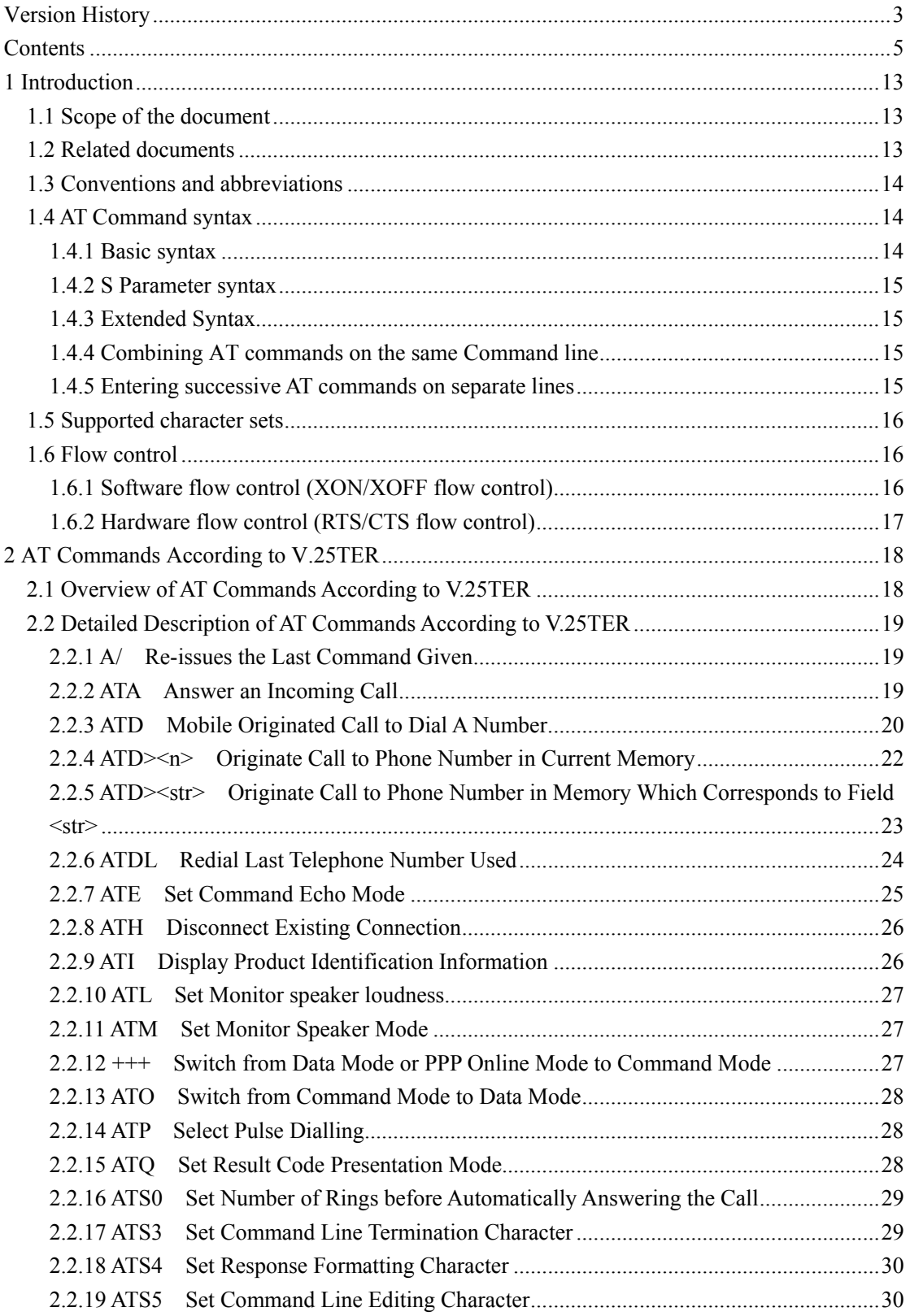

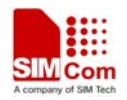

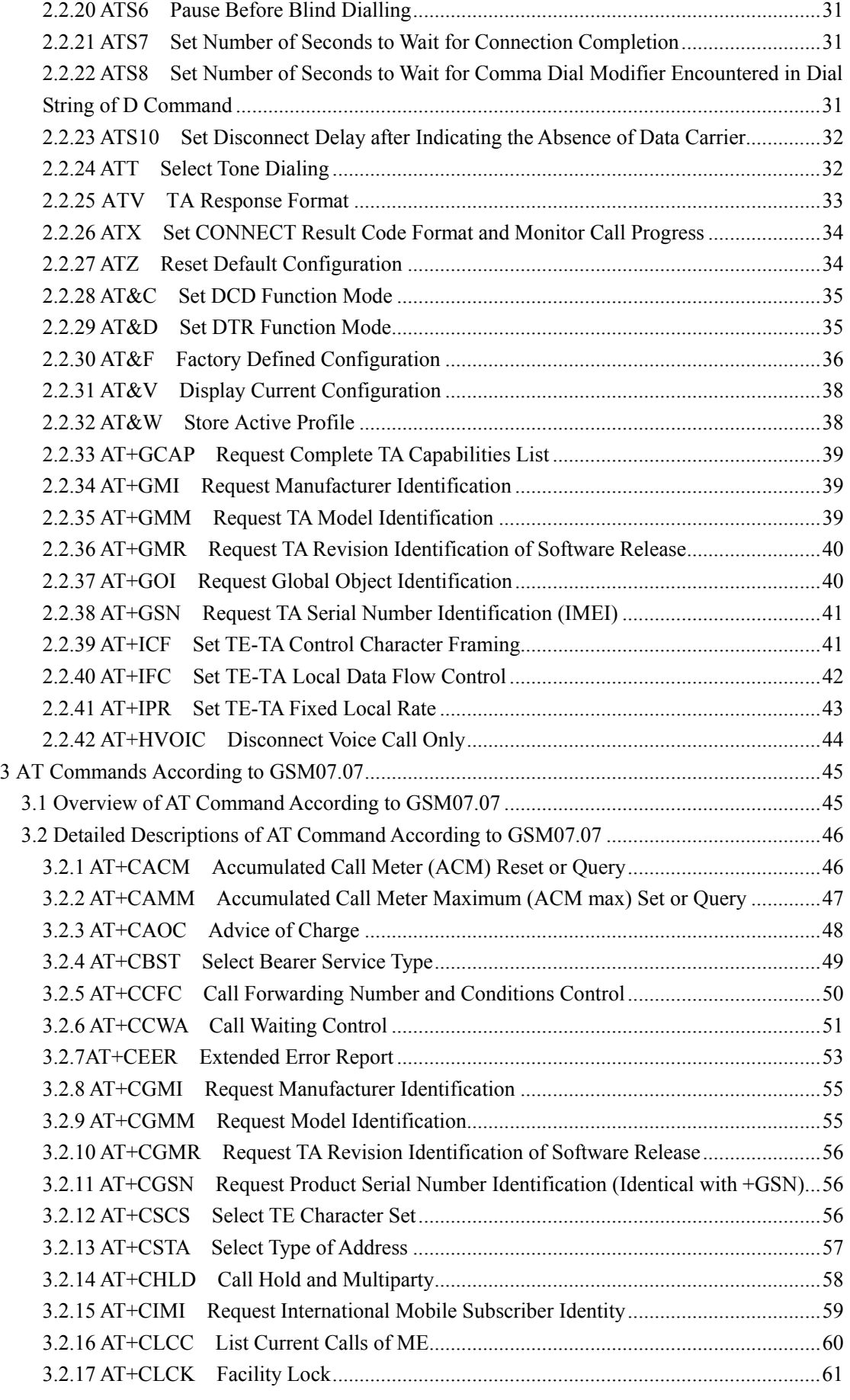

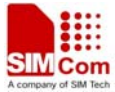

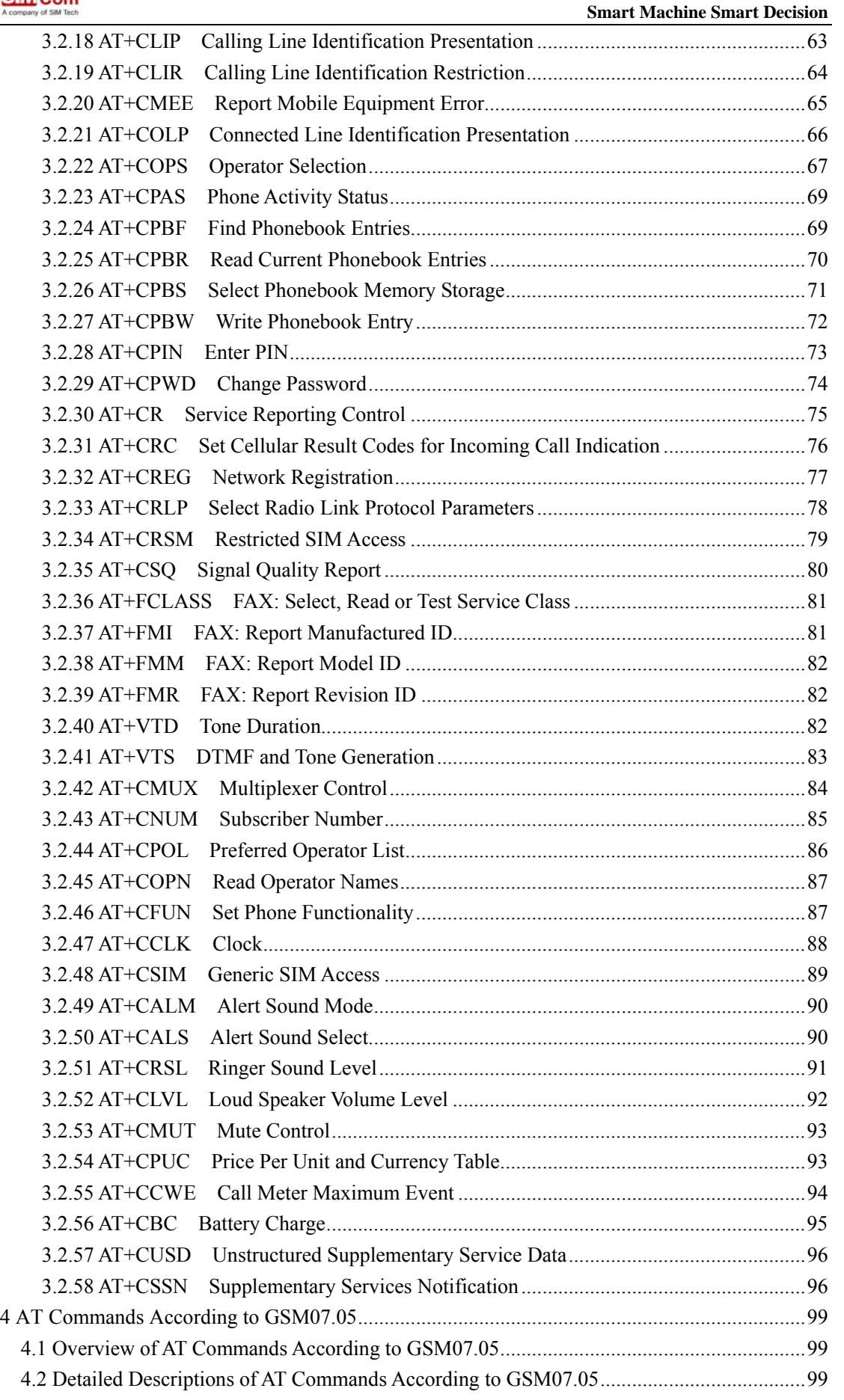

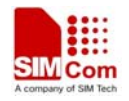

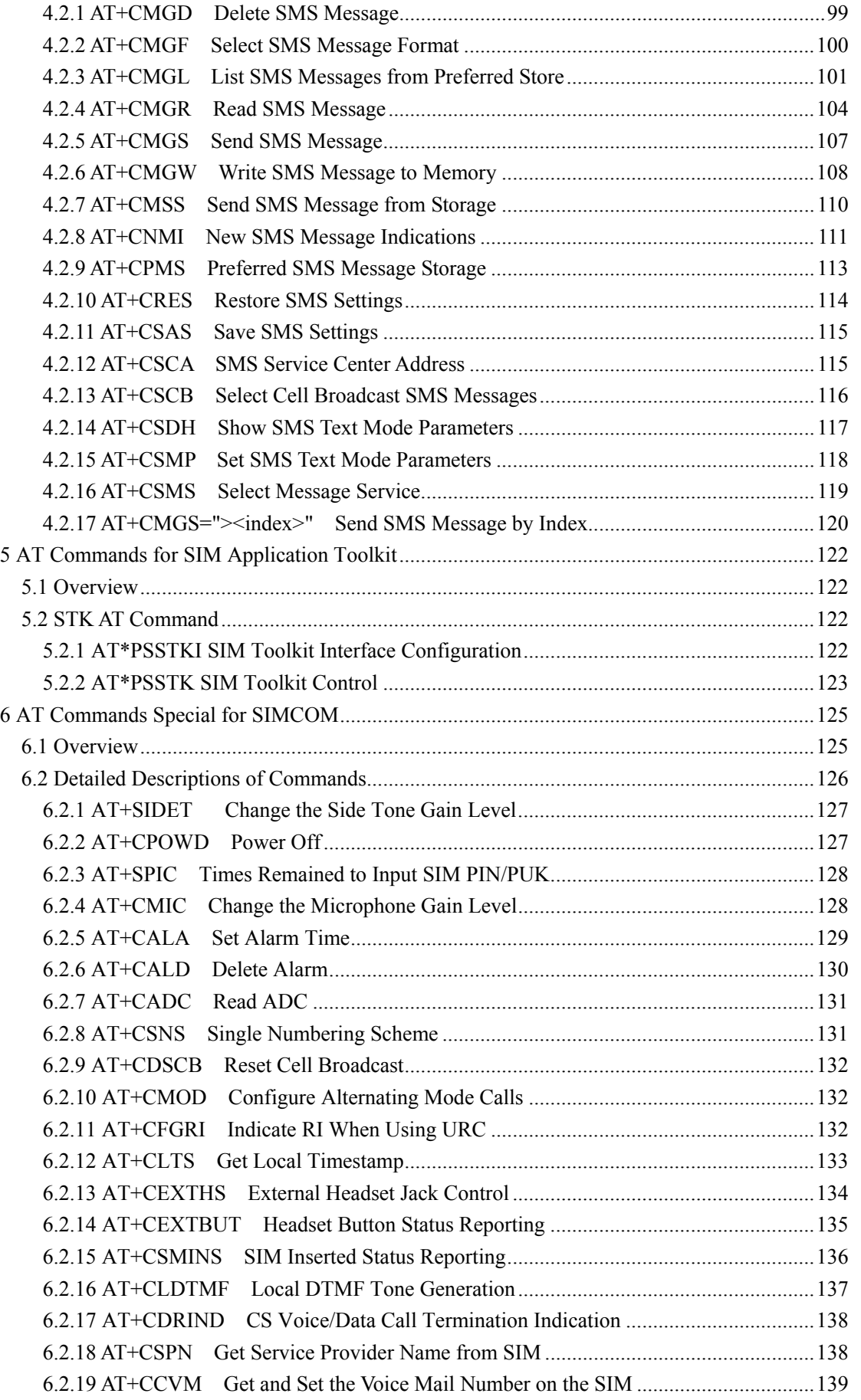

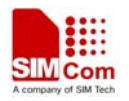

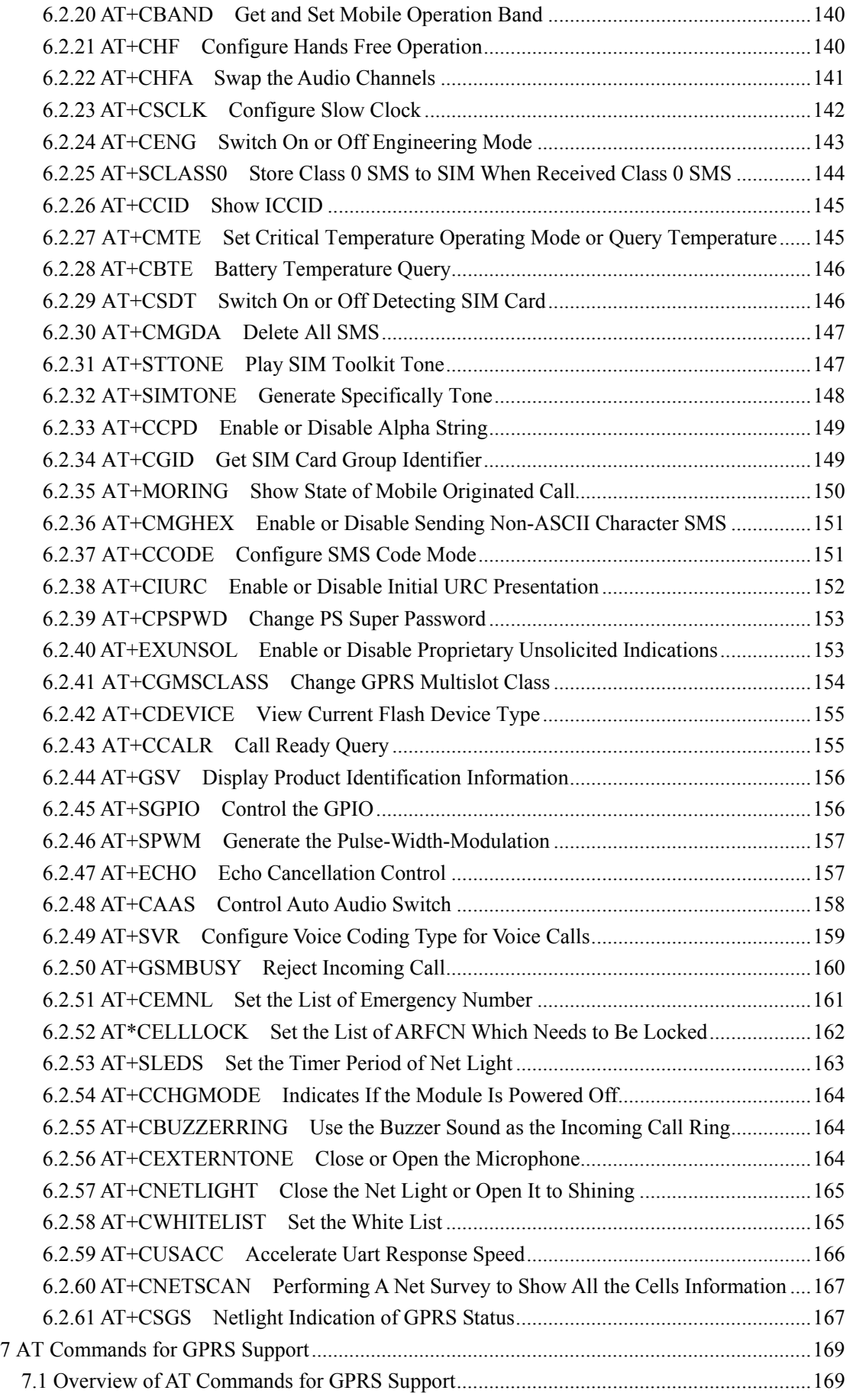

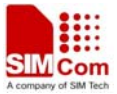

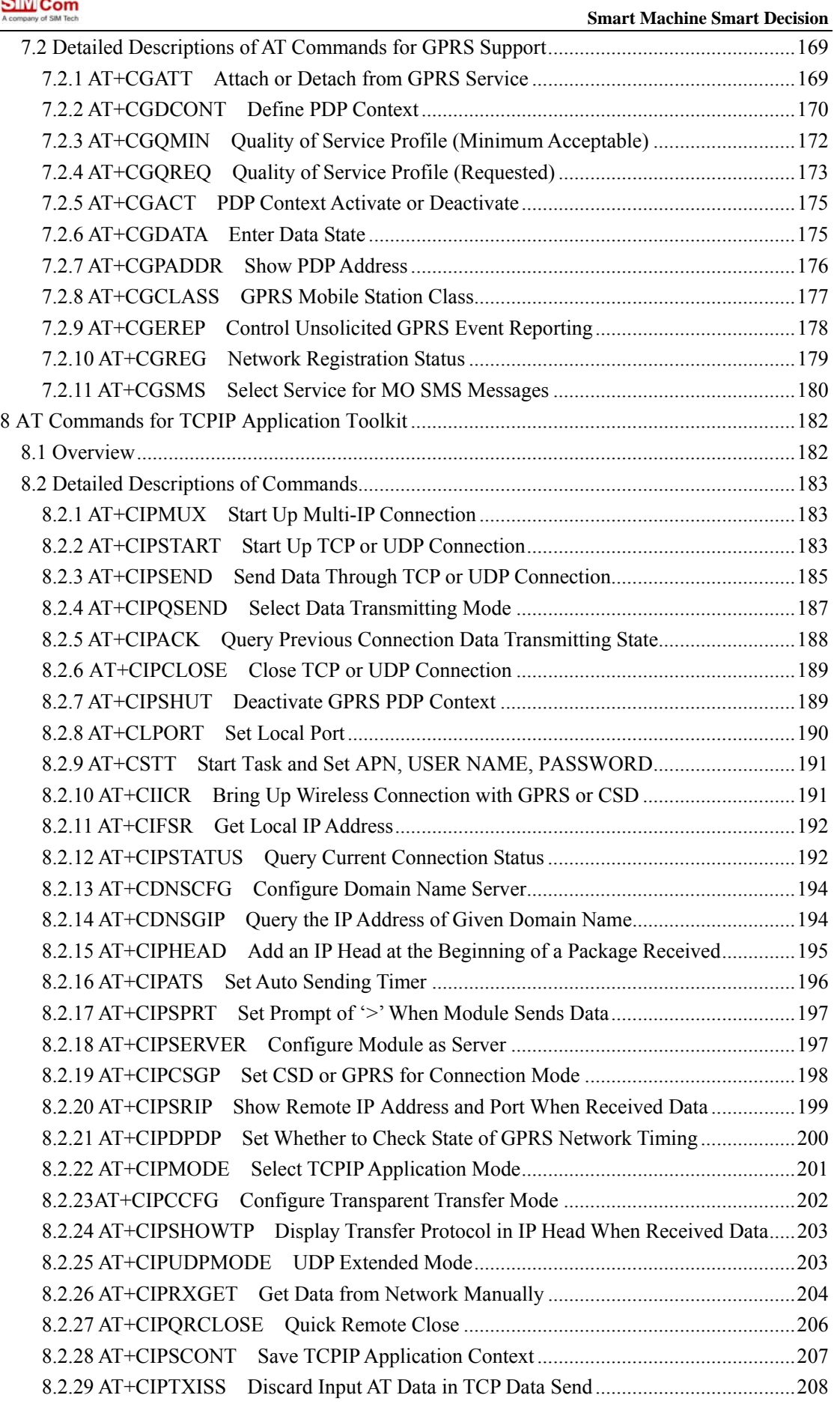

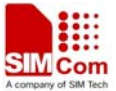

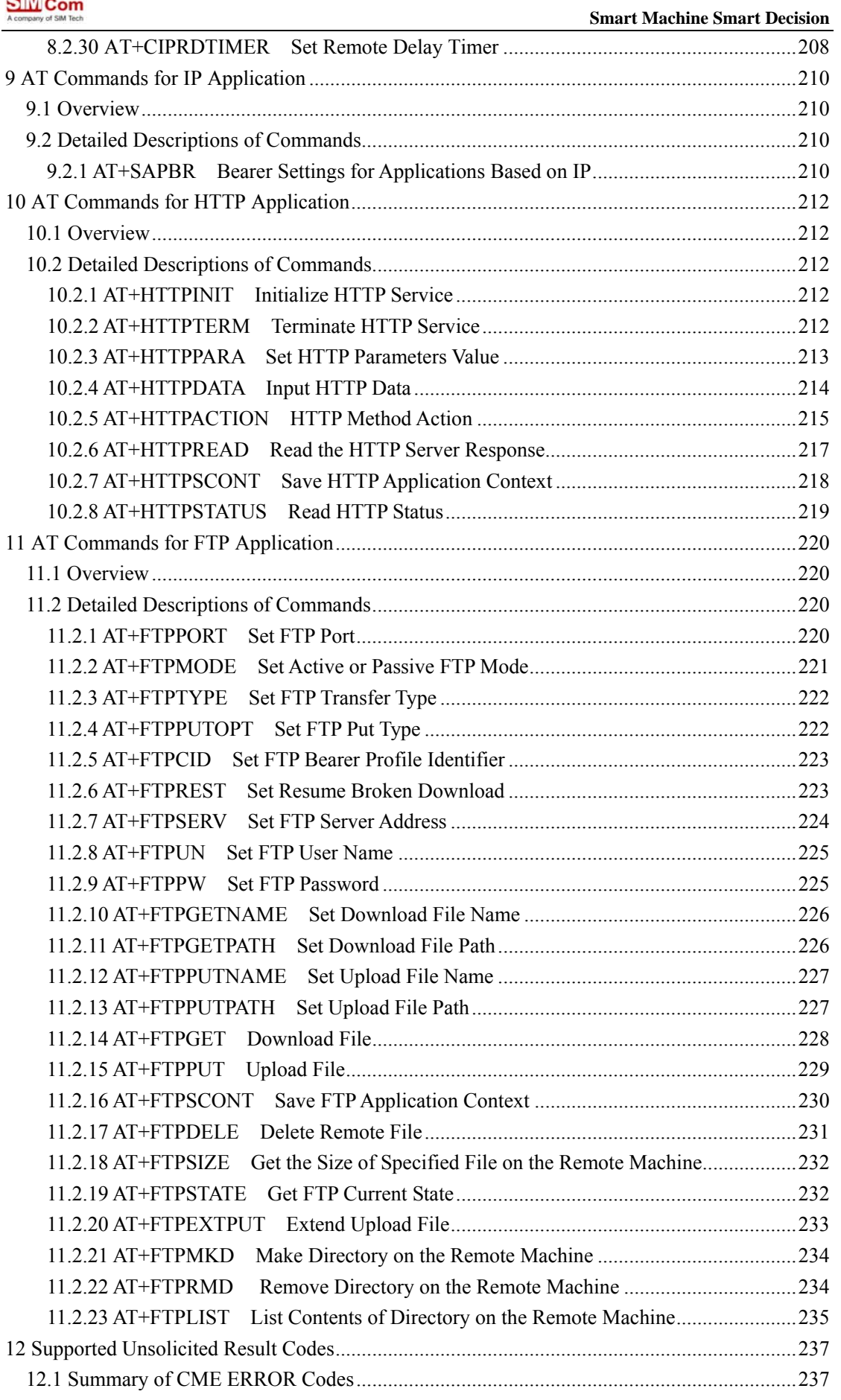

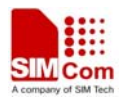

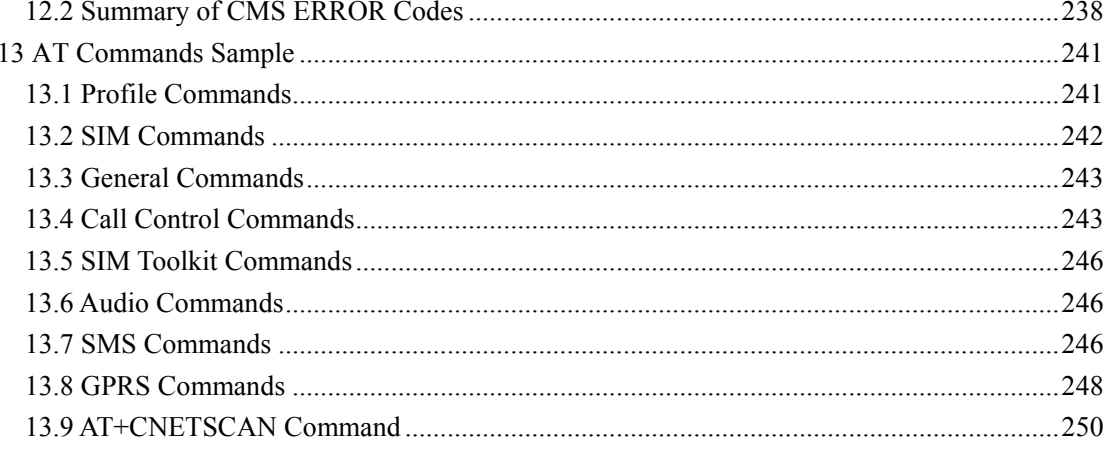

<span id="page-12-0"></span>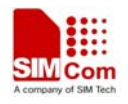

# **1 Introduction**

# **1.1 Scope of the document**

This document presents the AT Command Set for SIMCom SIM900 series cellular engine.

# **1.2 Related documents**

You can visit the SIMCom Website using the following link: [http://www.sim.com](http://www.sim.com/)

<span id="page-13-0"></span>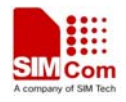

#### **1.3 Conventions and abbreviations**

In this document, the GSM engines are referred to as following term:

- 1) ME (Mobile Equipment);
- 2) MS (Mobile Station);
- 3) TA (Terminal Adapter);
- 4) DCE (Data Communication Equipment) or facsimile DCE (FAX modem, FAX board);

In application, controlling device controls the GSM engine by sending AT Command via its serial interface. The controlling device at the other end of the serial line is referred to as following term:

- 1) TE (Terminal Equipment);
- 2) DTE (Data Terminal Equipment) or plainly "the application" which is running on an embedded system;

#### **1.4 AT Command syntax**

The "AT" or "at" prefix must be set at the beginning of each Command line. To terminate a Command line enter <CR>.

Commands are usually followed by a response that includes. "<CR><LF><response><CR><LF>" Throughout this document, only the responses are presented,<CR><LF> are omitted intentionally.

The AT Command set implemented by SIM900 is a combination of GSM07.05, GSM07.07 and ITU-T recommendation V.25ter and the AT commands developed by SIMCom.

**Note: A HEX string such as "00 49 49 49 49 FF FF FF FF" will be sent out through serial port at the baud rate of 115200 immediately after SIM900 is powered on. The string shall be ignored since it is used for synchronization with PC tool. Only enter AT Command through serial port after SIM900 is powered on and Unsolicited Result Code "RDY" is received from serial port. If auto-bauding is enabled, the Unsolicited Result Codes "RDY" and so on are not indicated when you start up the ME, and the "AT" prefix, not "at" prefix must be set at the beginning of each command line.** 

All these AT commands can be split into three categories syntactically: "**basic**", "**S parameter**", and "**extended**". These are as follows:

#### **1.4.1 Basic syntax**

These AT commands have the format of "**AT***<x><n>*", or "**AT&<x><n>**", where "*<x>*"is the Command, and "*<n>*"is/are the argument(s) for that Command. An example of this is "**ATE***<n>*", which tells the DCE whether received characters should be echoed back to the DTE according to

<span id="page-14-0"></span>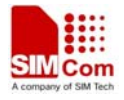

the value of "<n>". "<n>" is optional and a default will be used if missing.

#### **1.4.2 S Parameter syntax**

These AT commands have the format of " $ATS\langle n \rangle = \langle m \rangle$ ", where " $\langle n \rangle$ " is the index of the **S** register to set, and "*<m>*"is the value to assign to it. "*<m>*" is optional; if it is missing, then a default value is assigned.

#### **1.4.3 Extended Syntax**

These commands can operate in several modes, as in the following table:

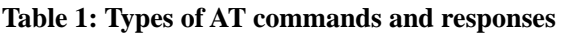

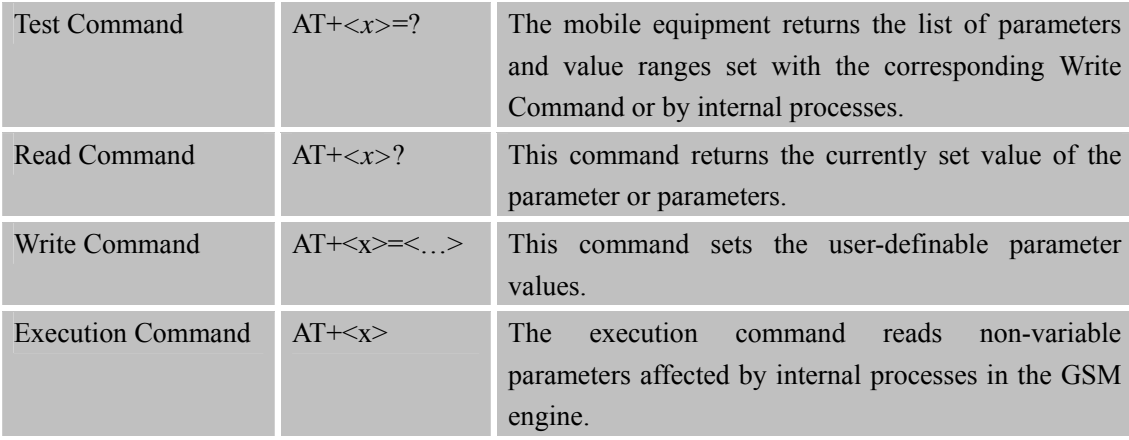

#### **1.4.4 Combining AT commands on the same Command line**

You can enter several AT commands on the same line. In this case, you do not need to type the "**AT**" or "**at**" prefix before every command. Instead, you only need type "**AT**" or "**at**" the beginning of the command line. Please note to use a semicolon as the command delimiter after an extended command; in basic syntax or S parameter syntax, the semicolon need not enter, for example: ATE1Q0S0=1S3=13V1X4+IFC=0,0;+IPR=115200; &W.

The Command line buffer can accept a maximum of 556 characters. If the characters entered exceeded this number then none of the Command will executed and TA will return "**ERROR**".

#### **1.4.5 Entering successive AT commands on separate lines**

When you need to enter a series of AT commands on separate lines, please Note that you need to wait the final response (for example OK, CME error, CMS error) of last AT Command you entered before you enter the next AT Command.

<span id="page-15-0"></span>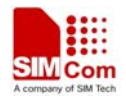

#### **1.5 Supported character sets**

The SIM900 AT Command interface defaults to the **IRA** character set. The SIM900 supports the following character sets:

- GSM format
- UCS2
- HEX
- IRA
- PCCP
- PCDN
- 8859-1

The character set can be set and interrogated using the "**AT+CSCS**" Command (GSM 07.07). The character set is defined in GSM specification 07.05.

The character set affects transmission and reception of SMS and SMS Cell Broadcast messages, the entry and display of phone book entries text field and SIM Application Toolkit alpha strings.

## **1.6 Flow control**

Flow control is very important for correct communication between the GSM engine and DTE. For in the case such as a data or fax call, the sending device is transferring data faster than the receiving side is ready to accept. When the receiving buffer reaches its capacity, the receiving device should be capable to cause the sending device to pause until it catches up.

There are basically two approaches to achieve data flow control: software flow control and hardware flow control. SIM900 support both two kinds of flow control.

In Multiplex mode, it is recommended to use the hardware flow control.

#### **1.6.1 Software flow control (XON/XOFF flow control)**

Software flow control sends different characters to stop (XOFF, decimal 19) and resume (XON, decimal 17) data flow. It is quite useful in some applications that only use three wires on the serial interface.

The default flow control approach of SIM900 is hardware flow control (RTS/CTS flow control), to enable software flow control in the DTE interface and within GSM engine, type the following AT Command:

#### **AT+IFC=1, 1**

This setting is stored volatile, for use after restart, **AT+IFC=1, 1** should be stored to the user profile with **AT&W**.

#### **NOTE:**

The AT commands listed in the table of **AT&W** chapter should be stored to user profile with **AT&W** for use after restart. Most other AT commands in V.25, 07.05, 07.07, GPRS will store parameters automatically and can be used after module restart.

<span id="page-16-0"></span>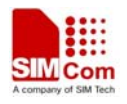

Ensure that any communications software package (e.g. Hyper terminal) uses software flow control.

#### **NOTE:**

Software Flow control should not be used for data calls where binary data will be transmitted or received (e.g. TCP/IP) as the DTE interface may interpret binary data as flow control characters.

#### **1.6.2 Hardware flow control (RTS/CTS flow control)**

Hardware flow control achieves the data flow control by controlling the RTS/CTS line. When the data transfer should be suspended, the CTS line is set inactive until the transfer from the receiving buffer has completed. When the receiving buffer is ok to receive more data, CTS goes active once again.

To achieve hardware flow control, ensure that the RTS/CTS lines are present on your application platform.

<span id="page-17-0"></span>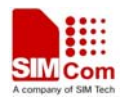

# **2 AT Commands According to V.25TER**

These AT Commands are designed according to the ITU-T (International Telecommunication Union, Telecommunication sector) V.25ter document.

#### **2.1 Overview of AT Commands According to V.25TER**

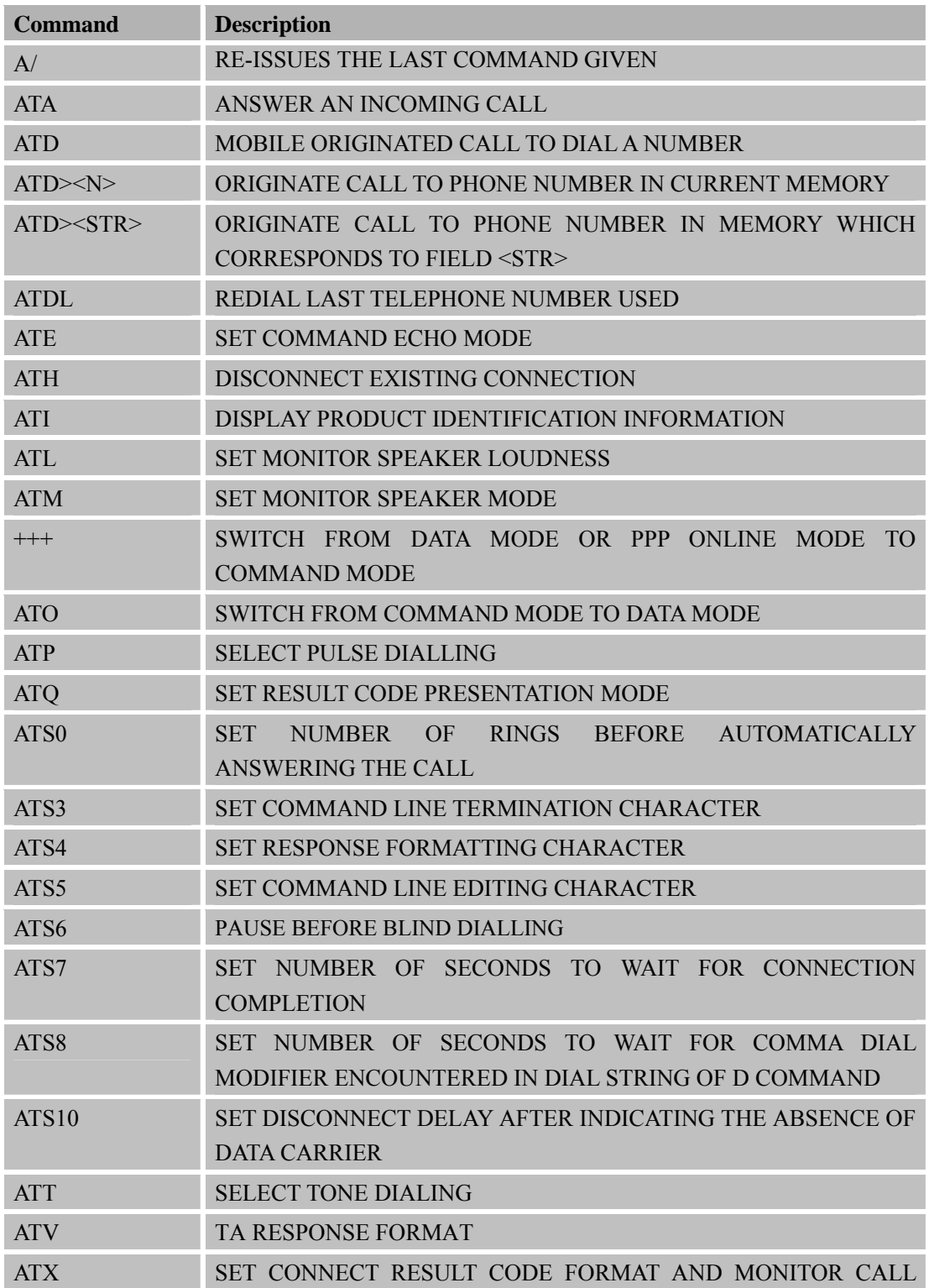

<span id="page-18-0"></span>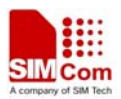

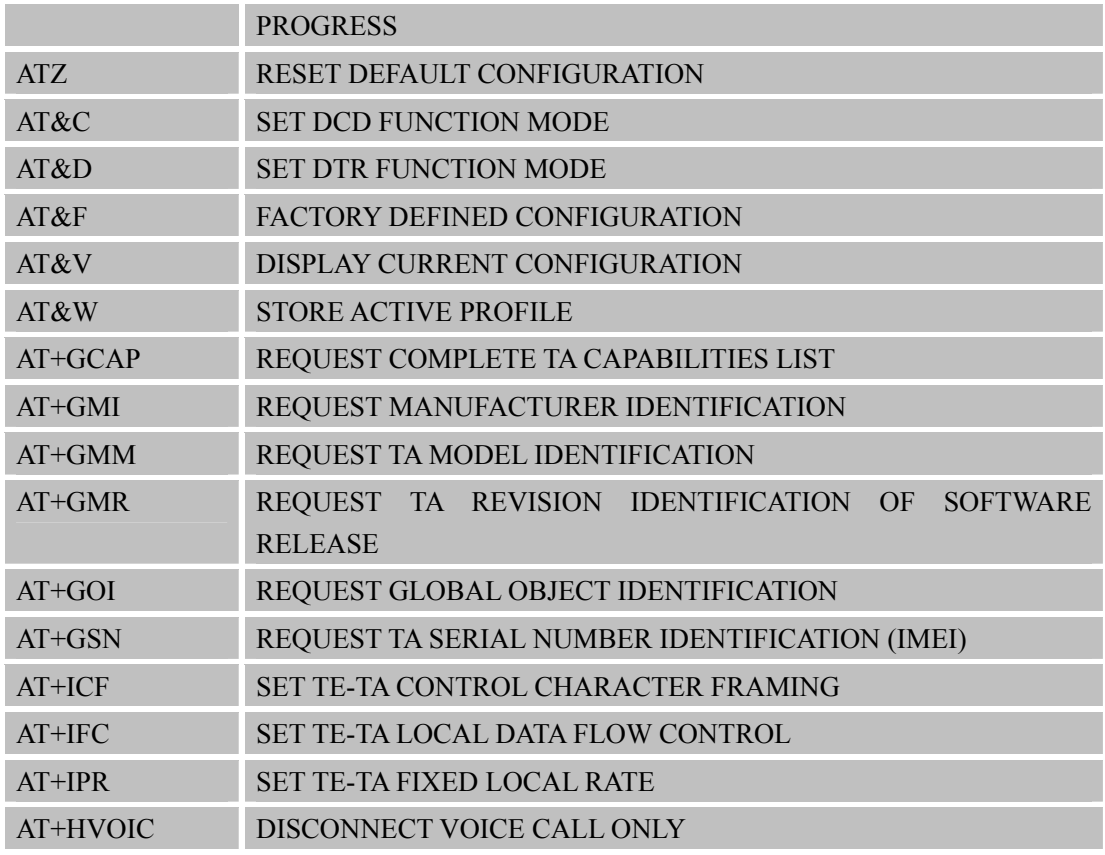

# **2.2 Detailed Description of AT Commands According to V.25TER**

# **2.2.1 A/ Re-issues the Last Command Given**

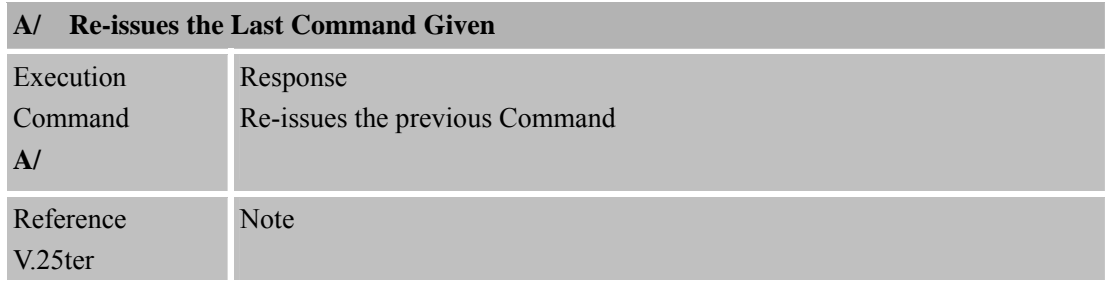

#### **2.2.2 ATA Answer an Incoming Call**

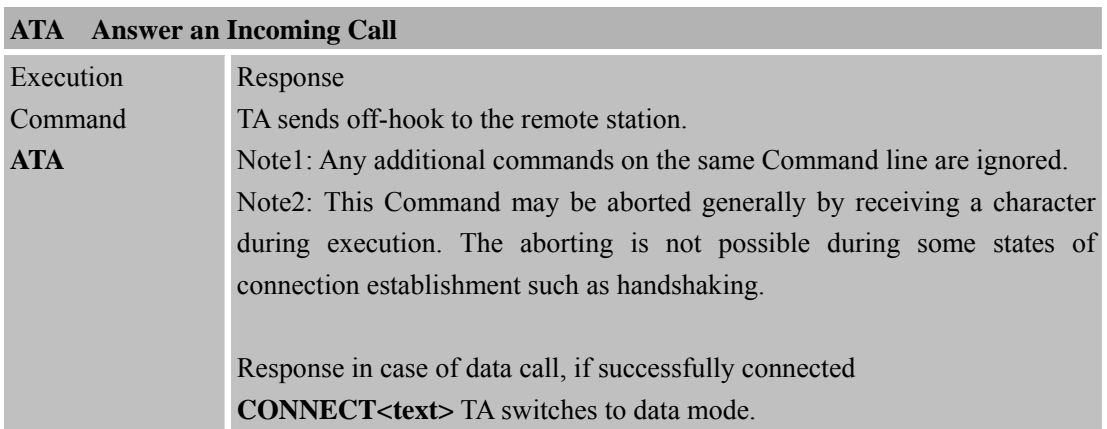

<span id="page-19-0"></span>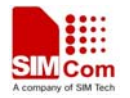

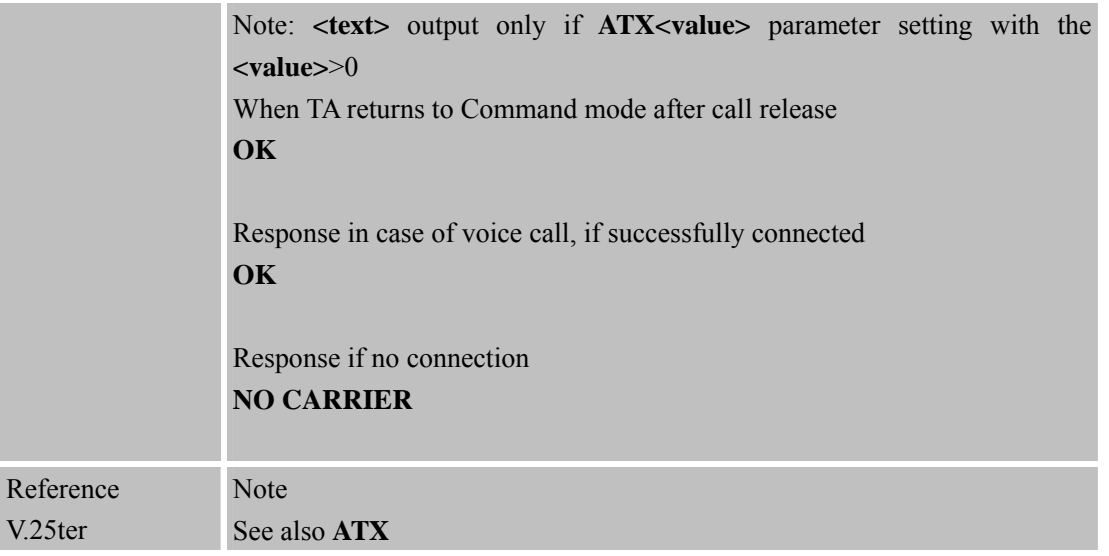

# **2.2.3 ATD Mobile Originated Call to Dial A Number**

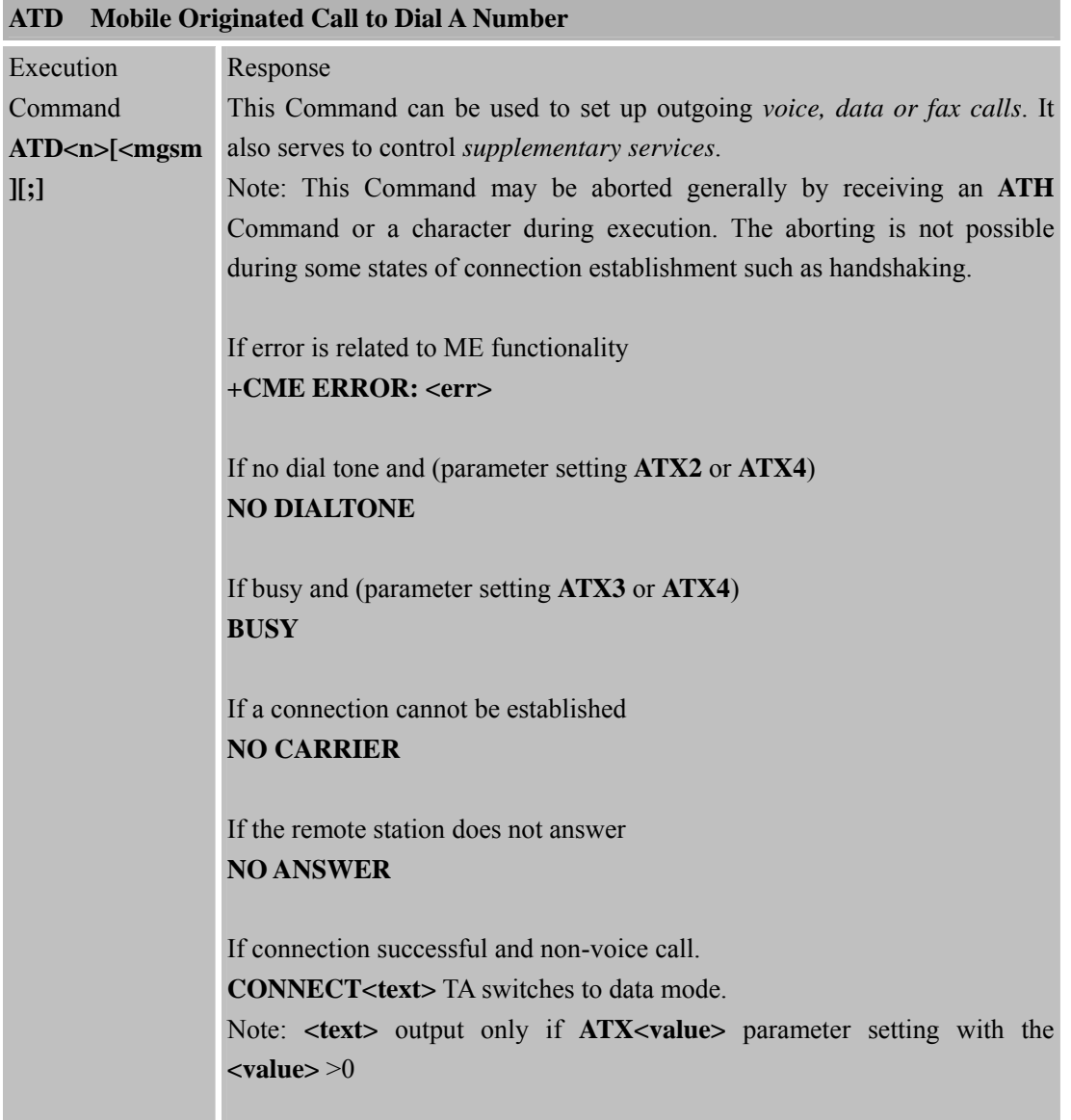

<span id="page-20-0"></span>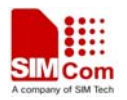

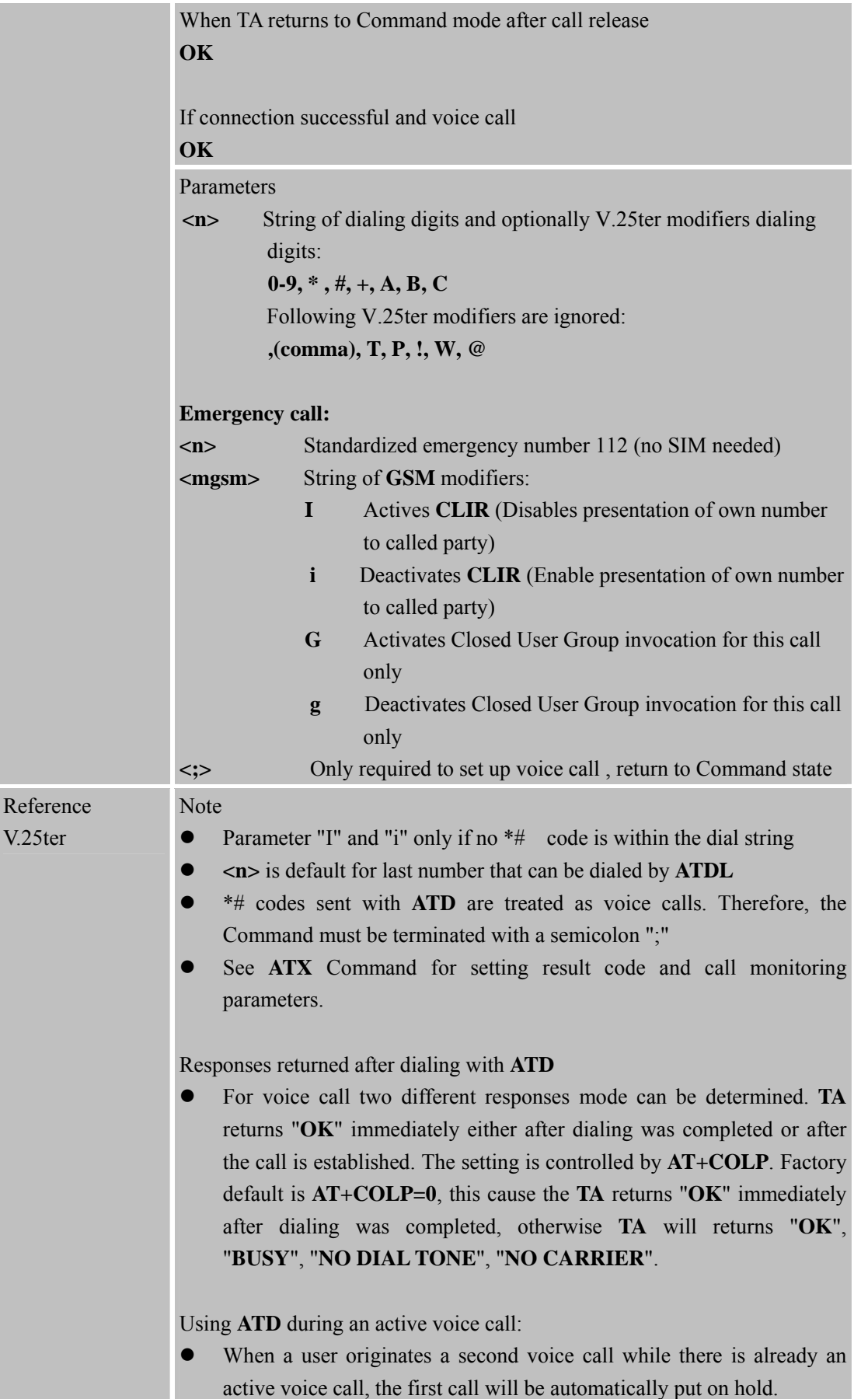

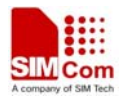

• The current states of all calls can be easily checked at any time by using the **AT+CLCC** Command.

## **2.2.4 ATD><n> Originate Call to Phone Number in Current Memory**

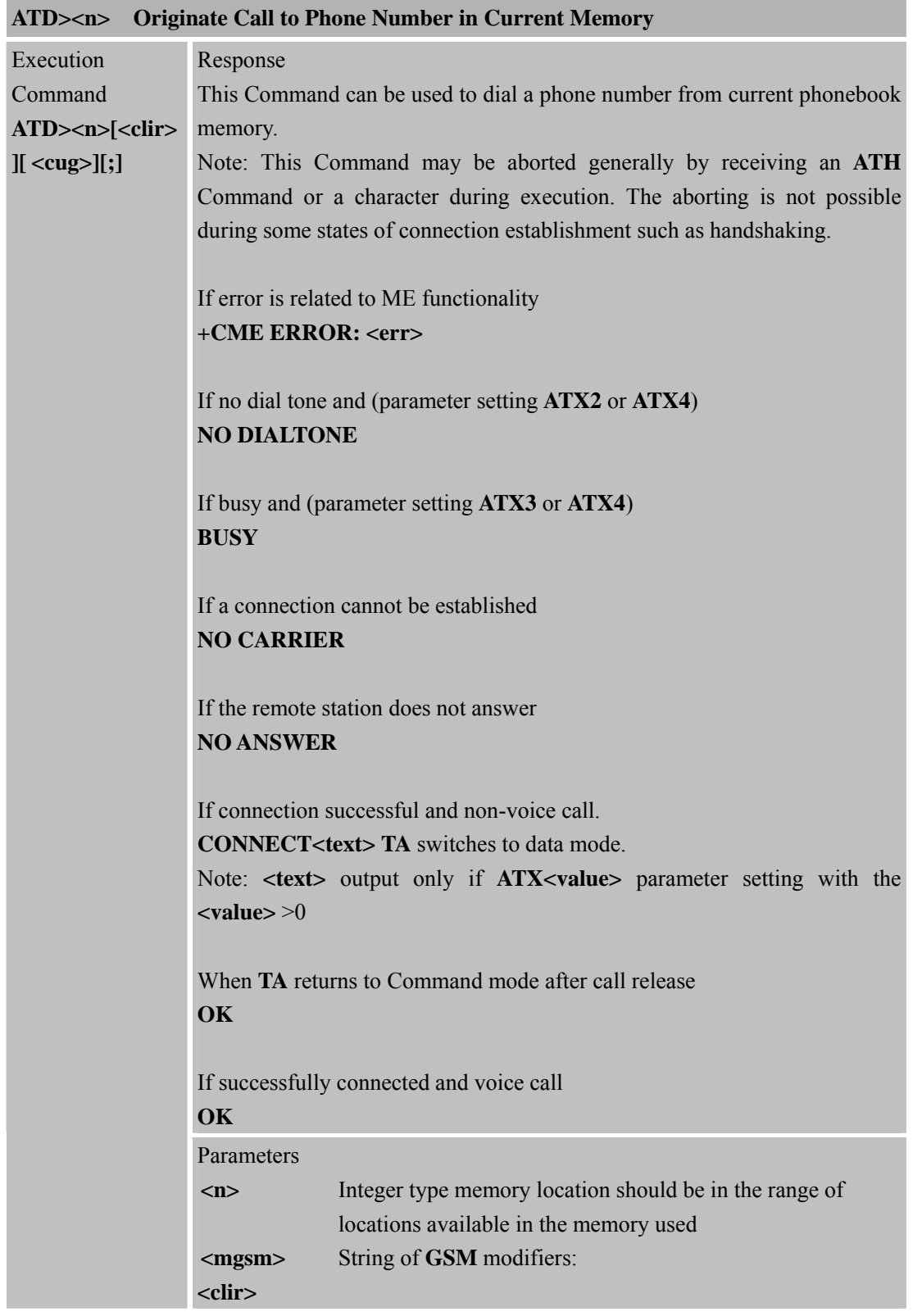

<span id="page-22-0"></span>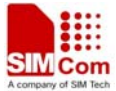

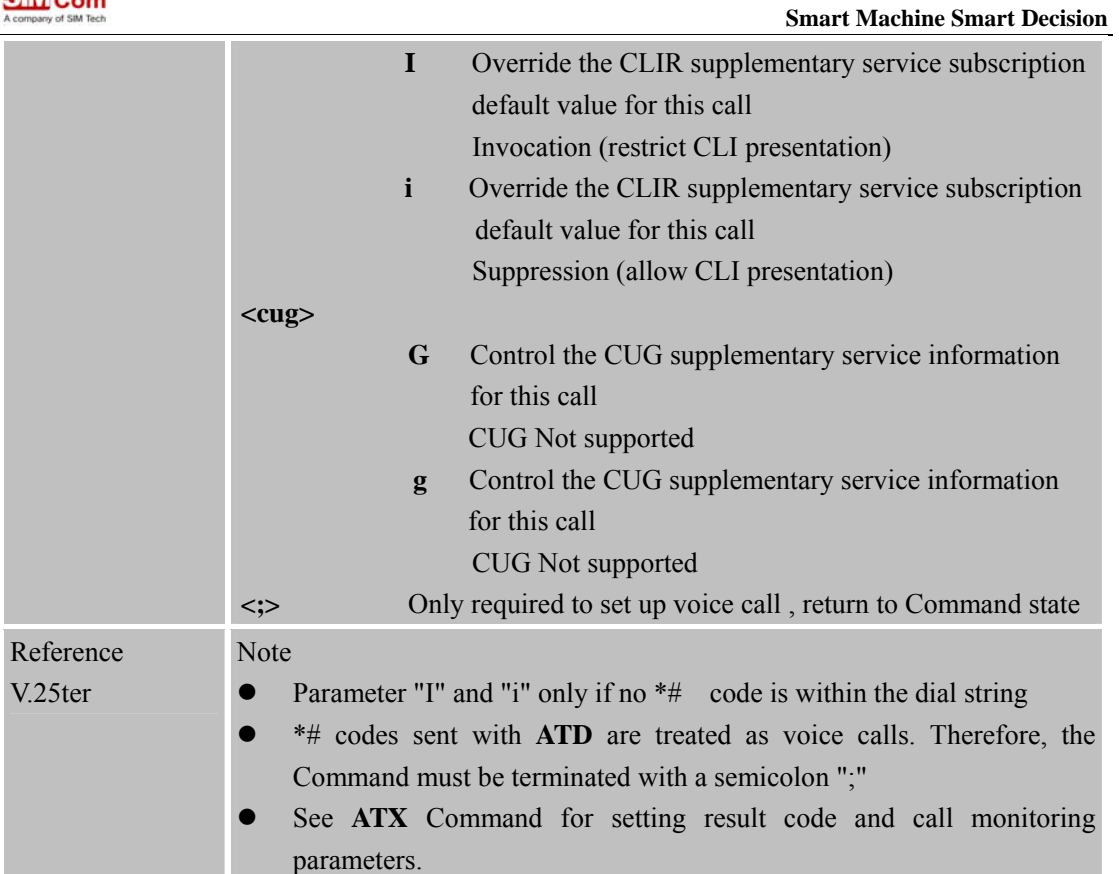

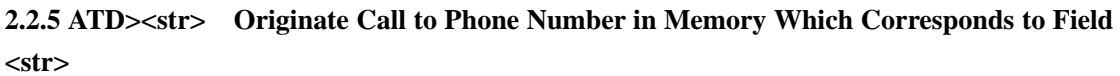

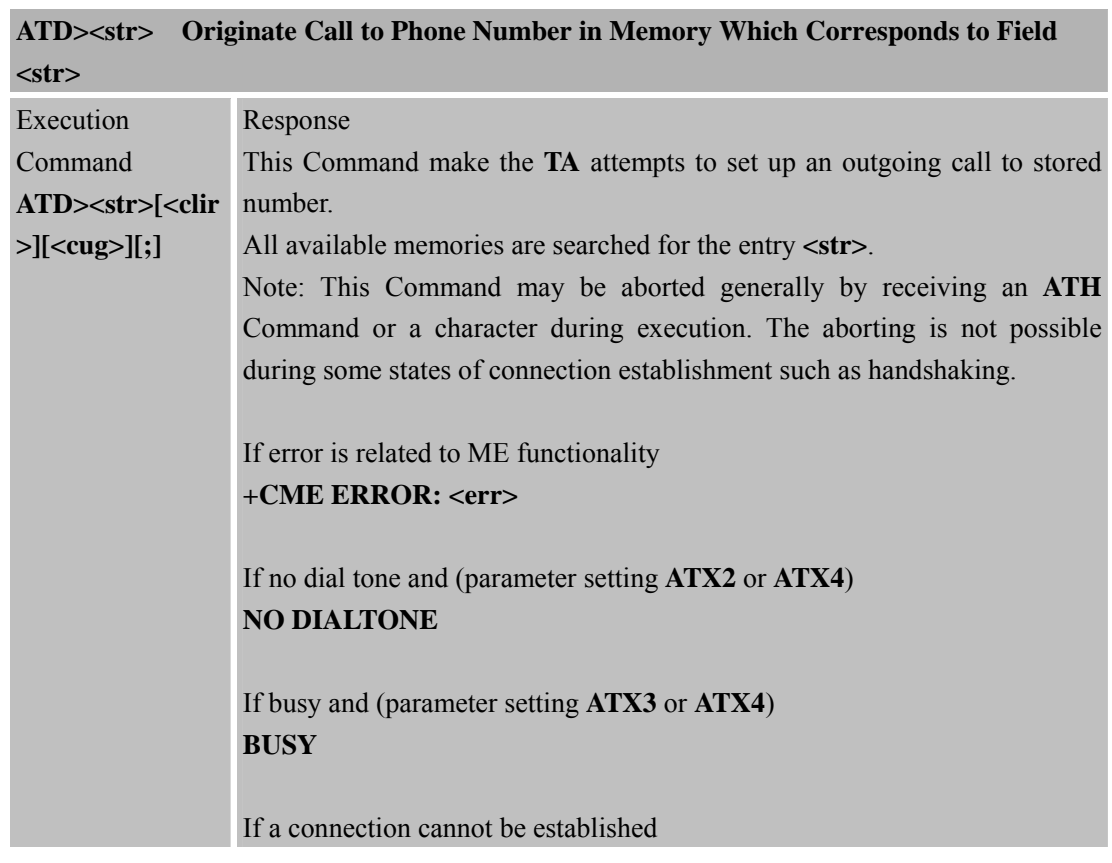

<span id="page-23-0"></span>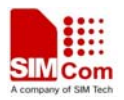

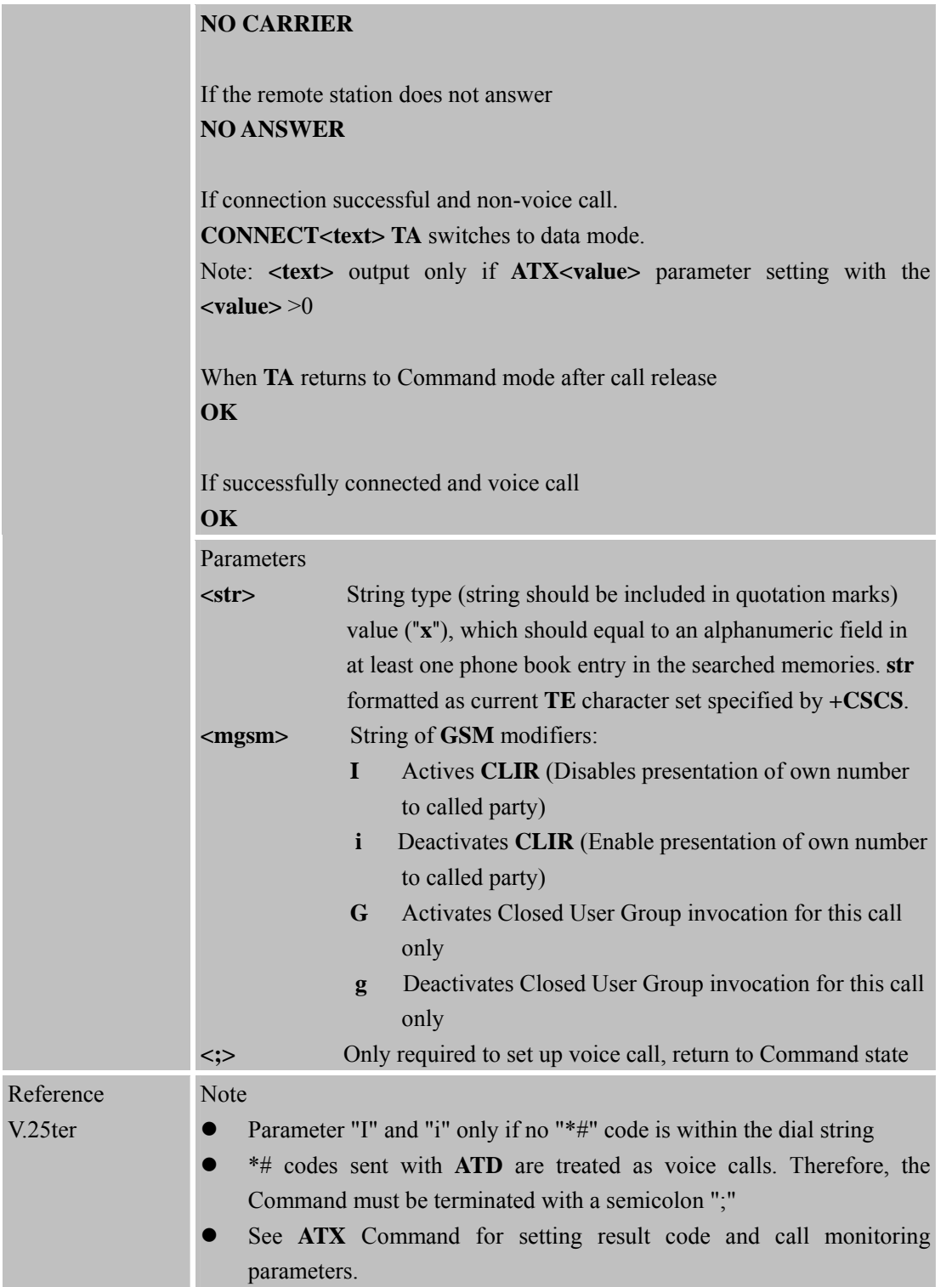

#### **2.2.6 ATDL Redial Last Telephone Number Used**

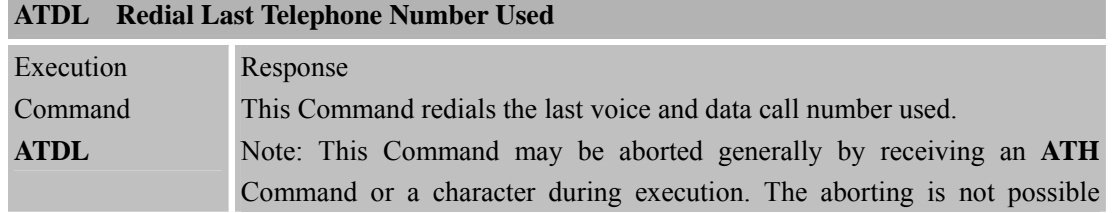

 $V<sub>2</sub>$ 

<span id="page-24-0"></span>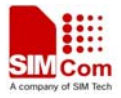

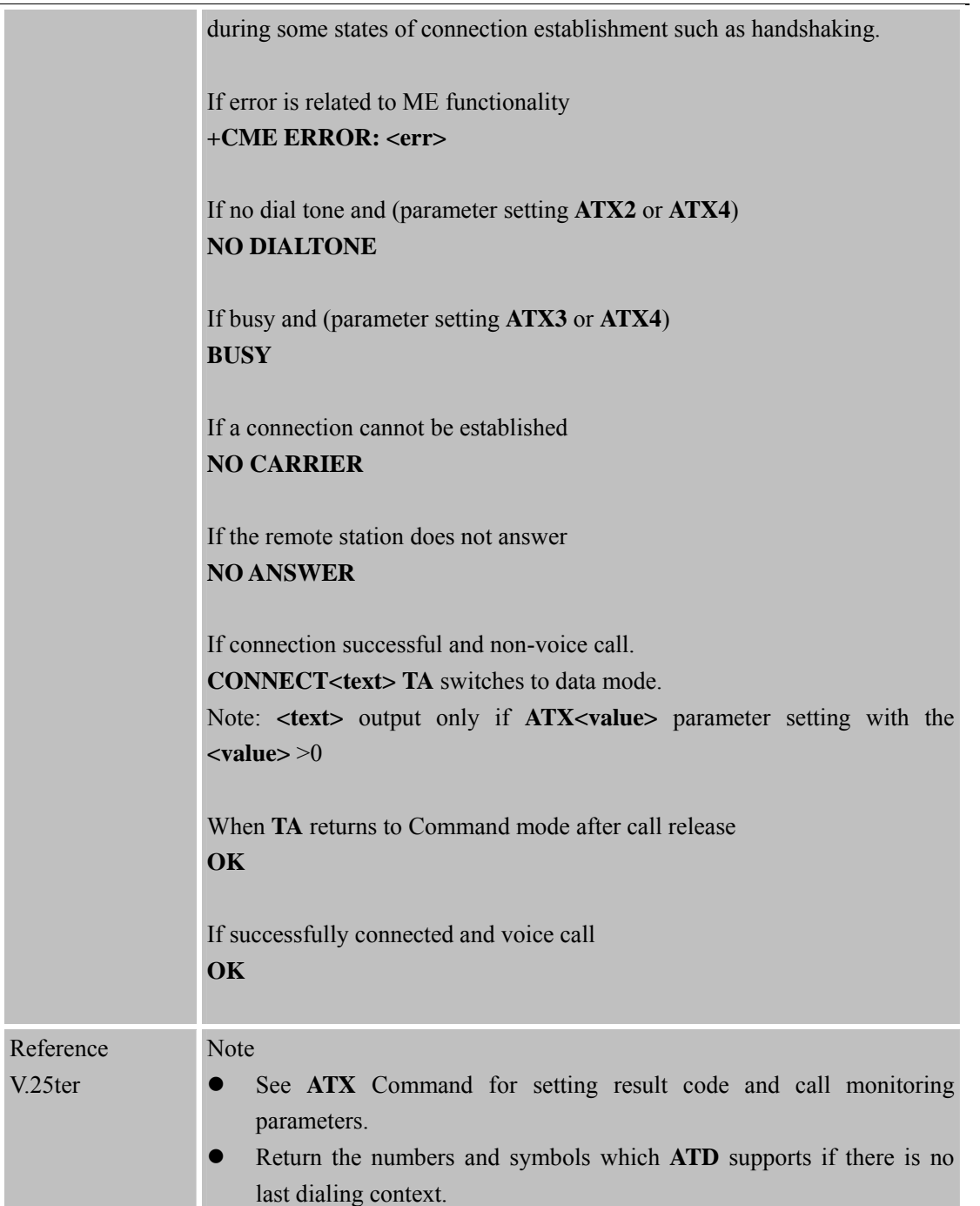

# **2.2.7 ATE Set Command Echo Mode**

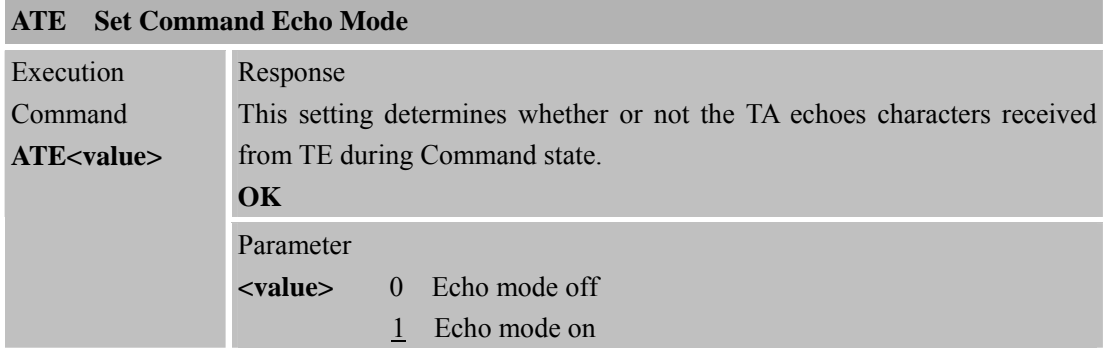

<span id="page-25-0"></span>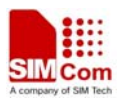

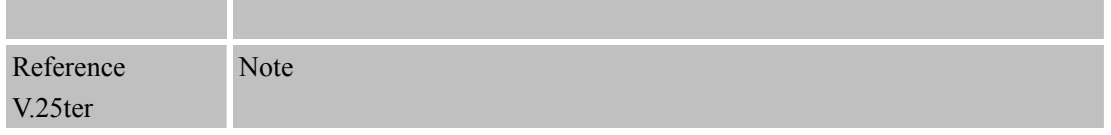

#### **2.2.8 ATH Disconnect Existing Connection**

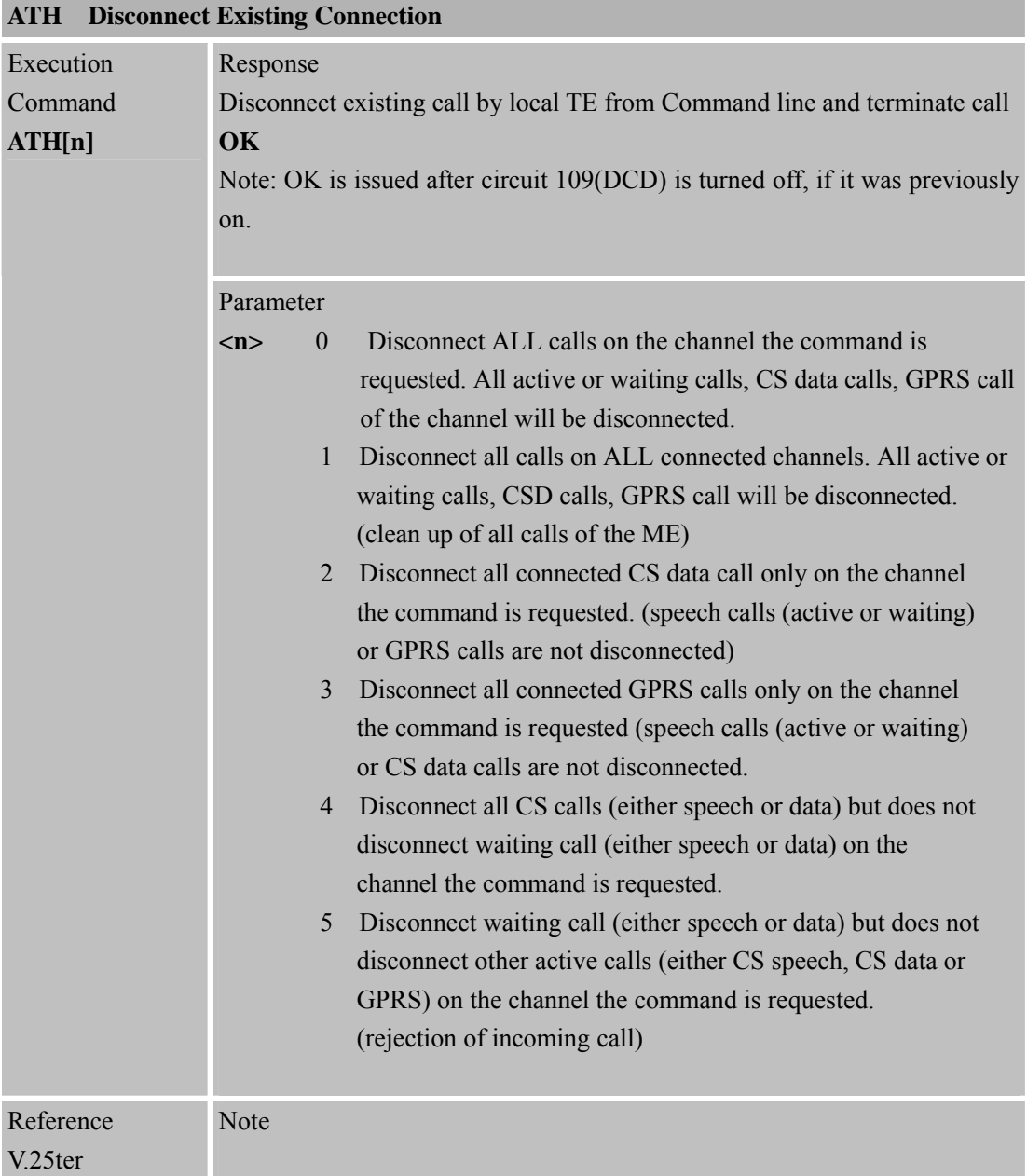

# **2.2.9 ATI Display Product Identification Information**

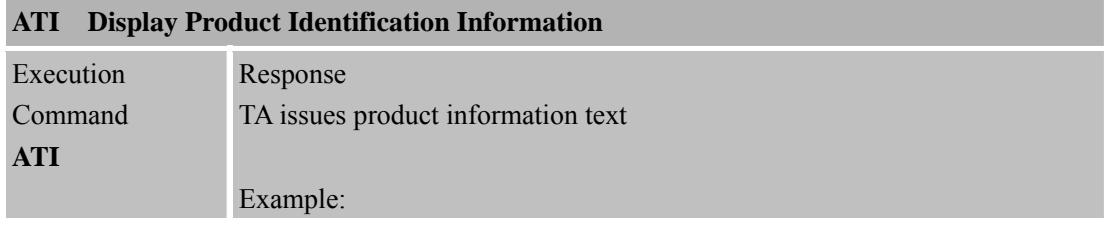

<span id="page-26-0"></span>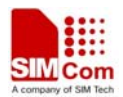

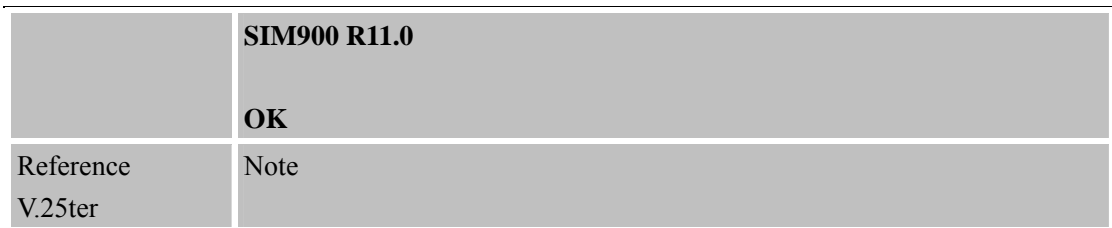

#### **2.2.10 ATL Set Monitor speaker loudness**

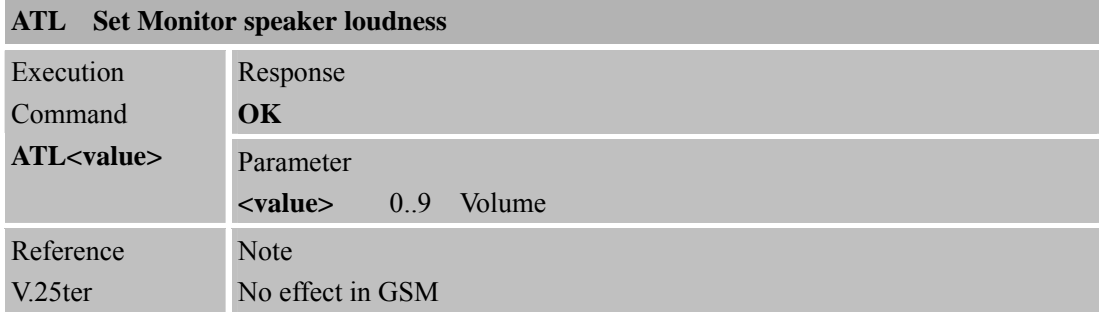

#### **2.2.11 ATM Set Monitor Speaker Mode**

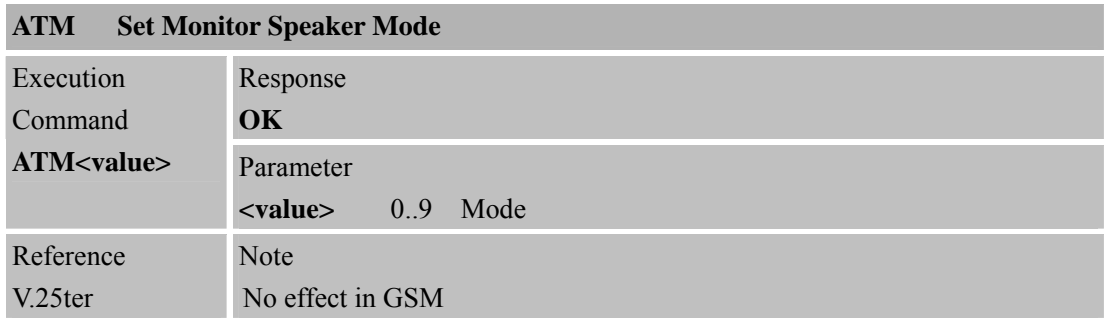

#### **2.2.12 +++ Switch from Data Mode or PPP Online Mode to Command Mode**

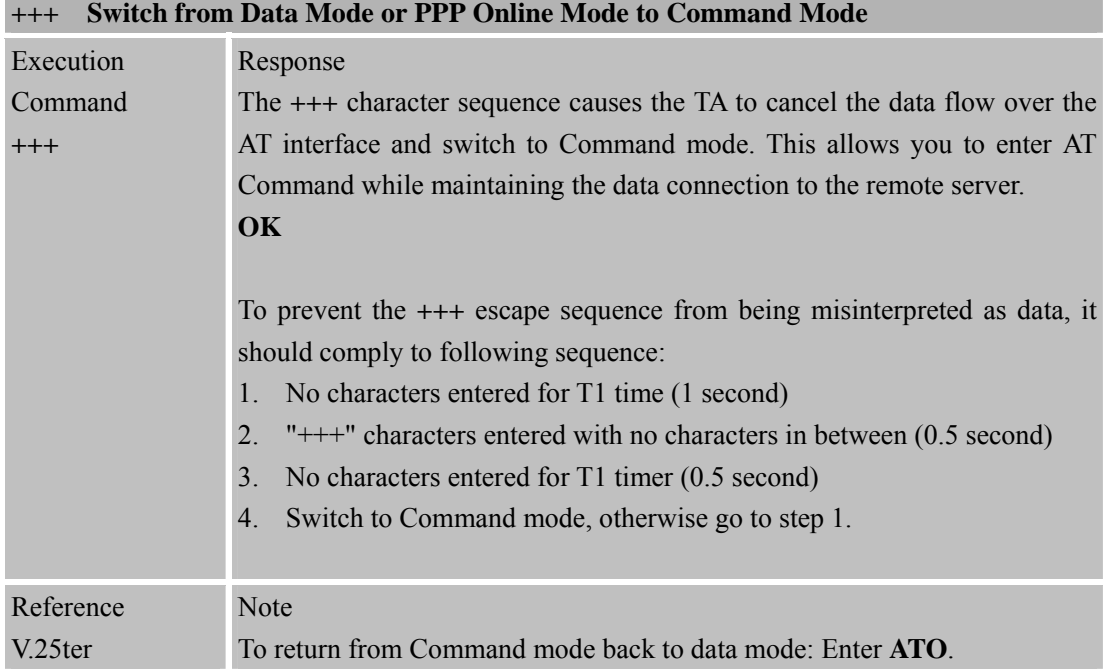

<span id="page-27-0"></span>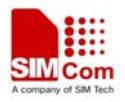

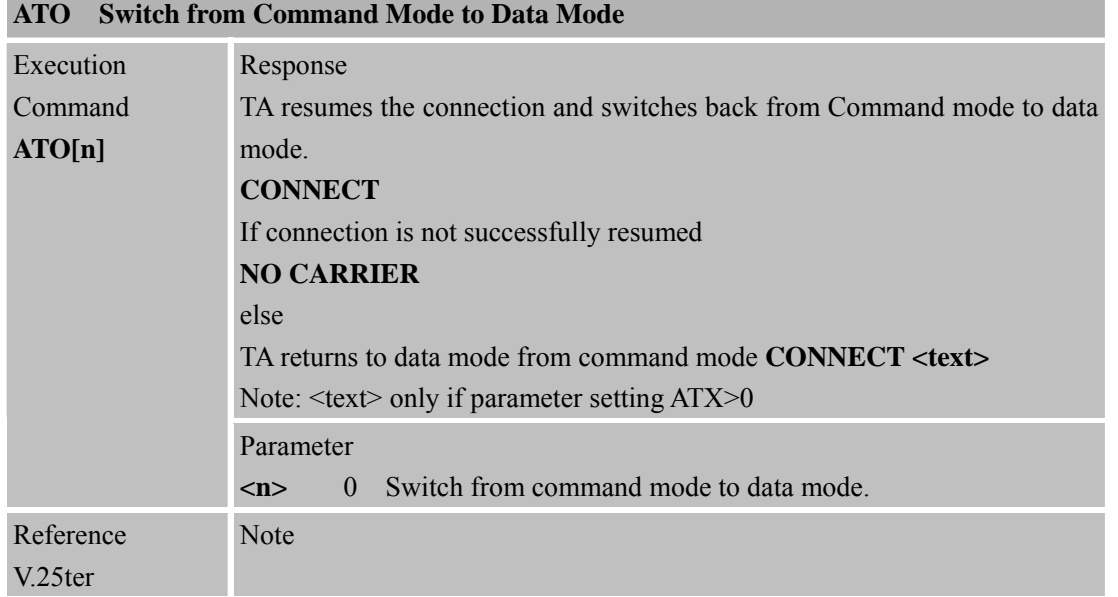

#### **2.2.13 ATO Switch from Command Mode to Data Mode**

#### **2.2.14 ATP Select Pulse Dialling**

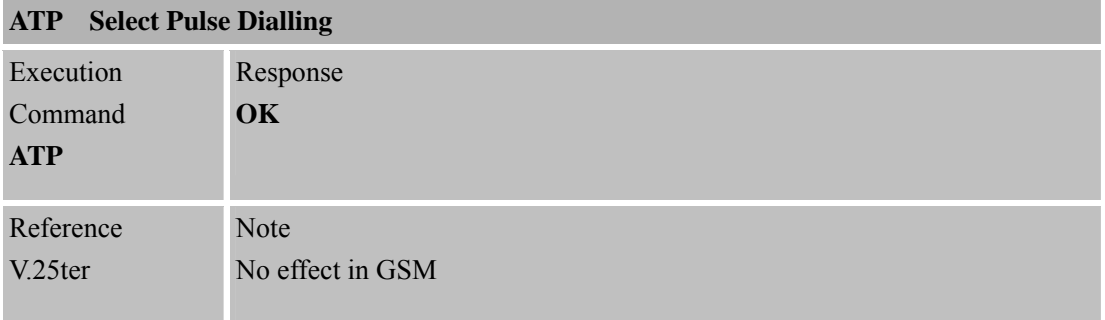

# **2.2.15 ATQ Set Result Code Presentation Mode**

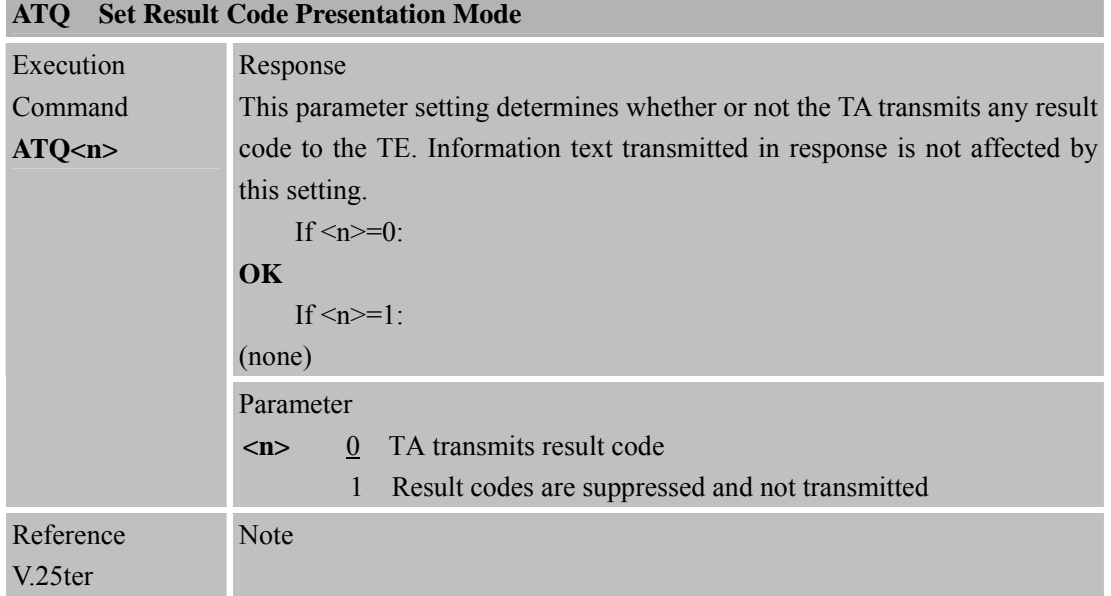

<span id="page-28-0"></span>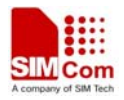

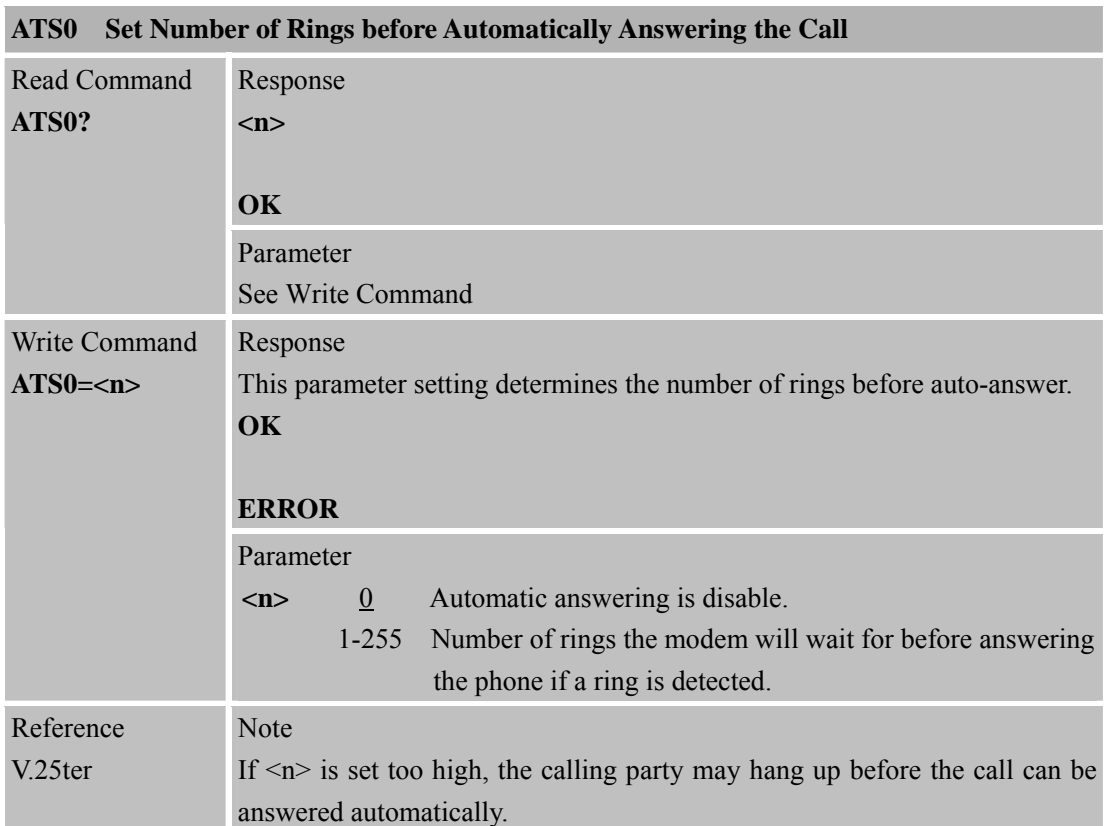

#### **2.2.16 ATS0 Set Number of Rings before Automatically Answering the Call**

# **2.2.17 ATS3 Set Command Line Termination Character**

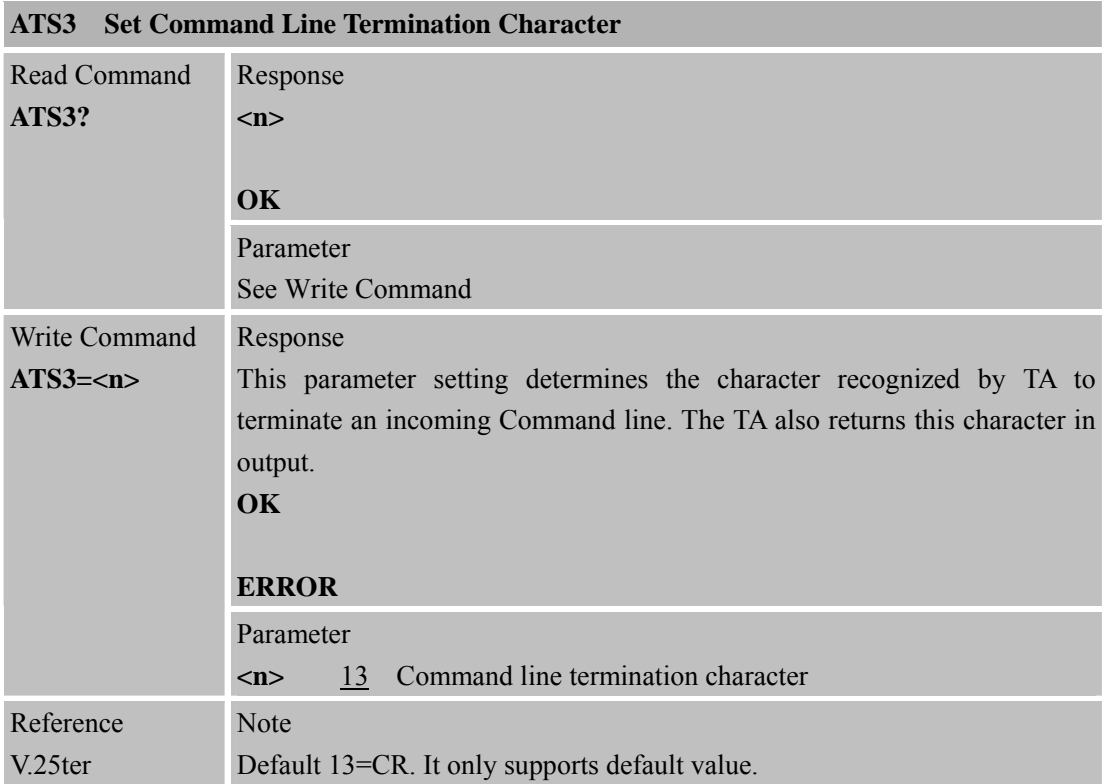

<span id="page-29-0"></span>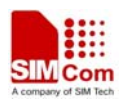

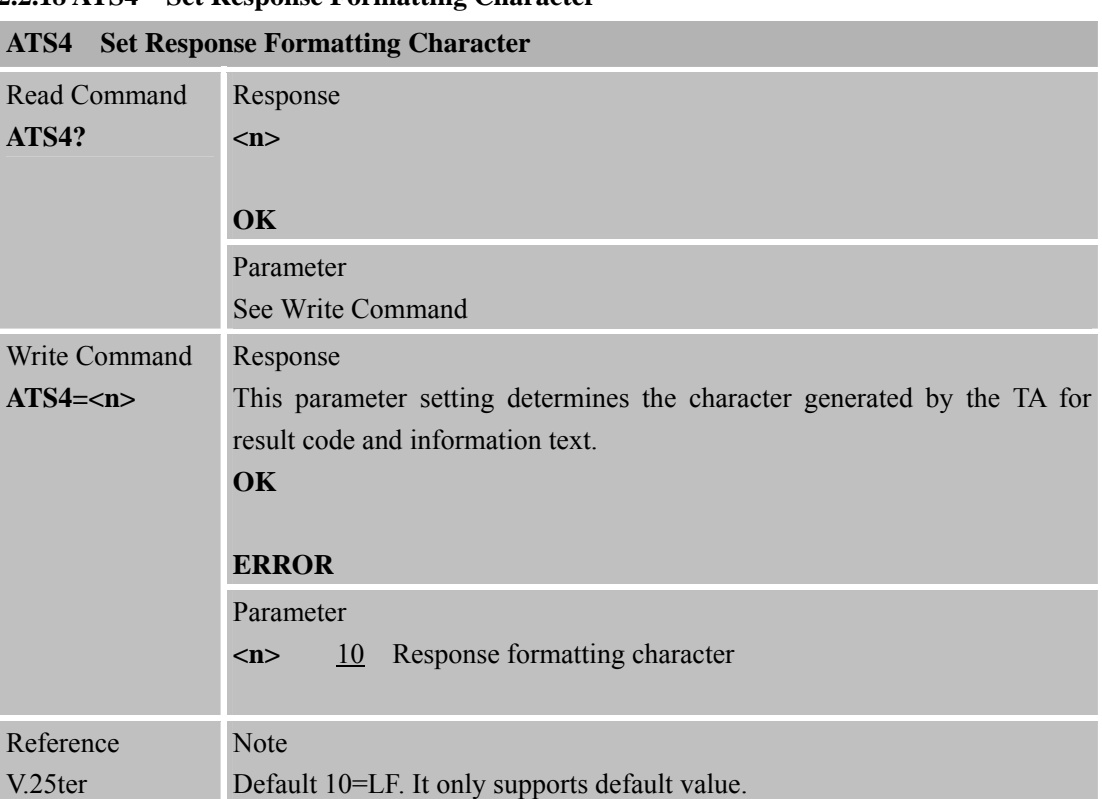

#### **2.2.18 ATS4 Set Response Formatting Character**

# **2.2.19 ATS5 Set Command Line Editing Character**

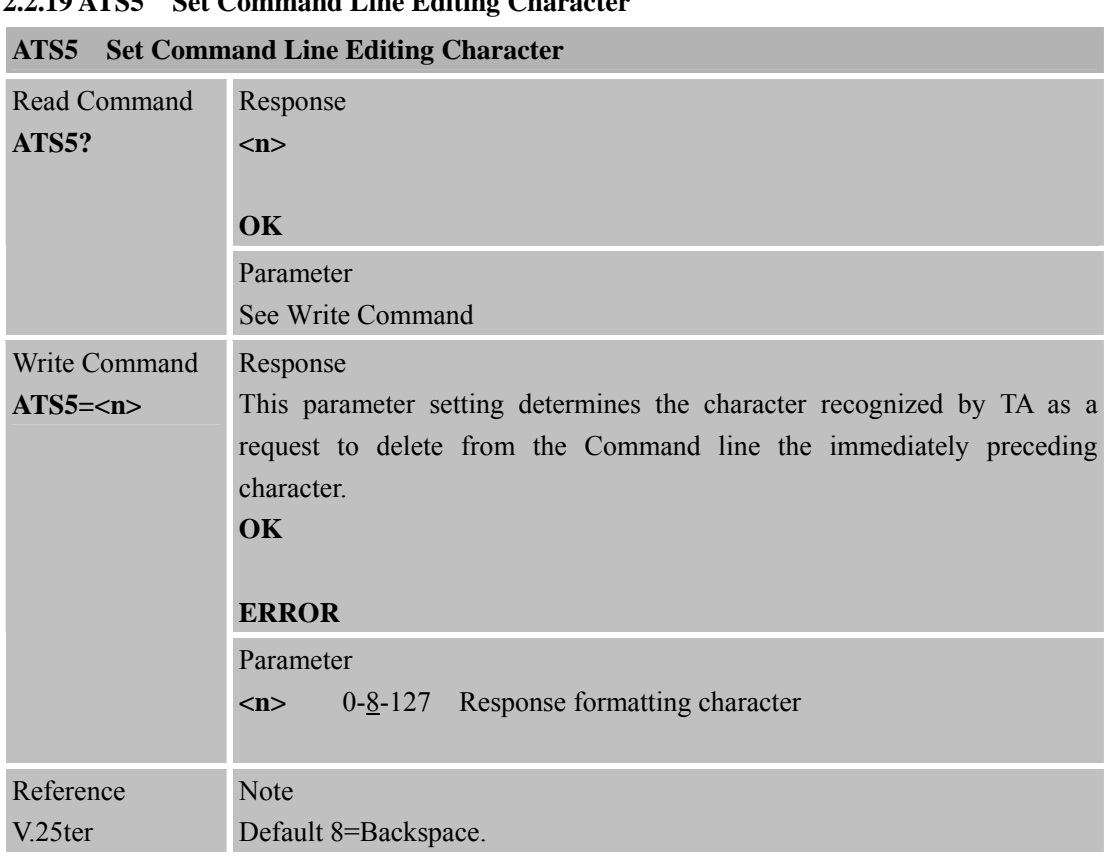

<span id="page-30-0"></span>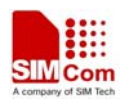

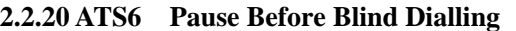

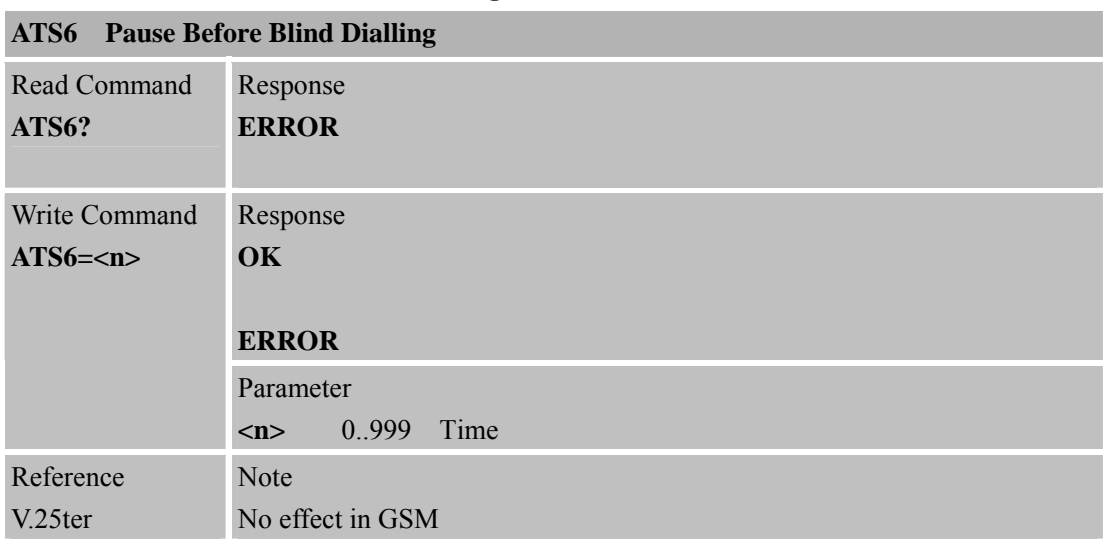

#### **2.2.21 ATS7 Set Number of Seconds to Wait for Connection Completion**

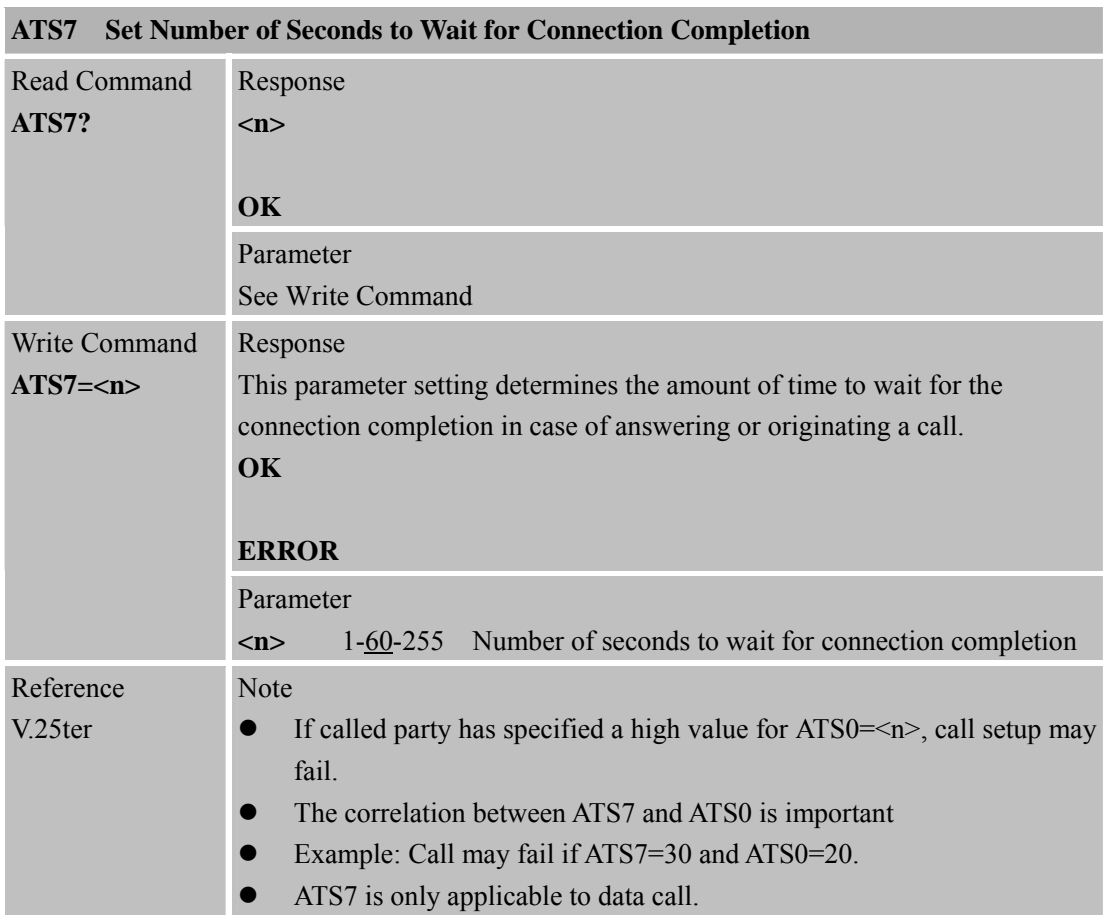

#### **2.2.22 ATS8 Set Number of Seconds to Wait for Comma Dial Modifier Encountered in Dial String of D Command**

**ATS8 Set Number of Seconds to Wait for Comma Dial Modifier Encountered in Dial String of D Command** 

<span id="page-31-0"></span>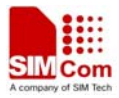

ĭ

 **Smart Machine Smart Decision**

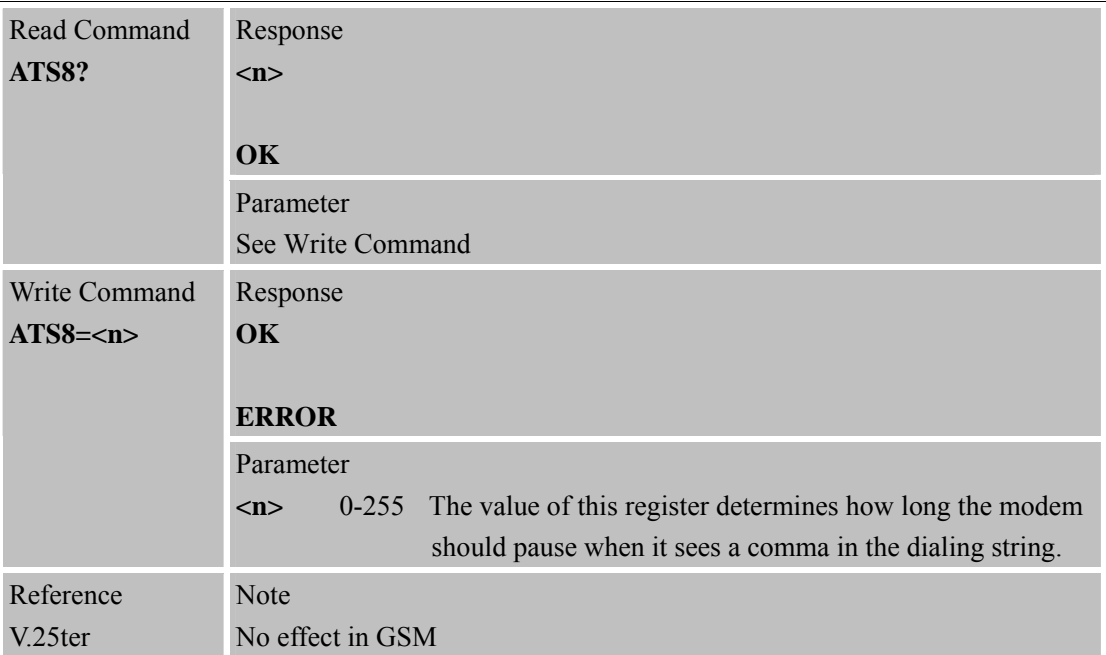

#### **2.2.23 ATS10 Set Disconnect Delay after Indicating the Absence of Data Carrier**

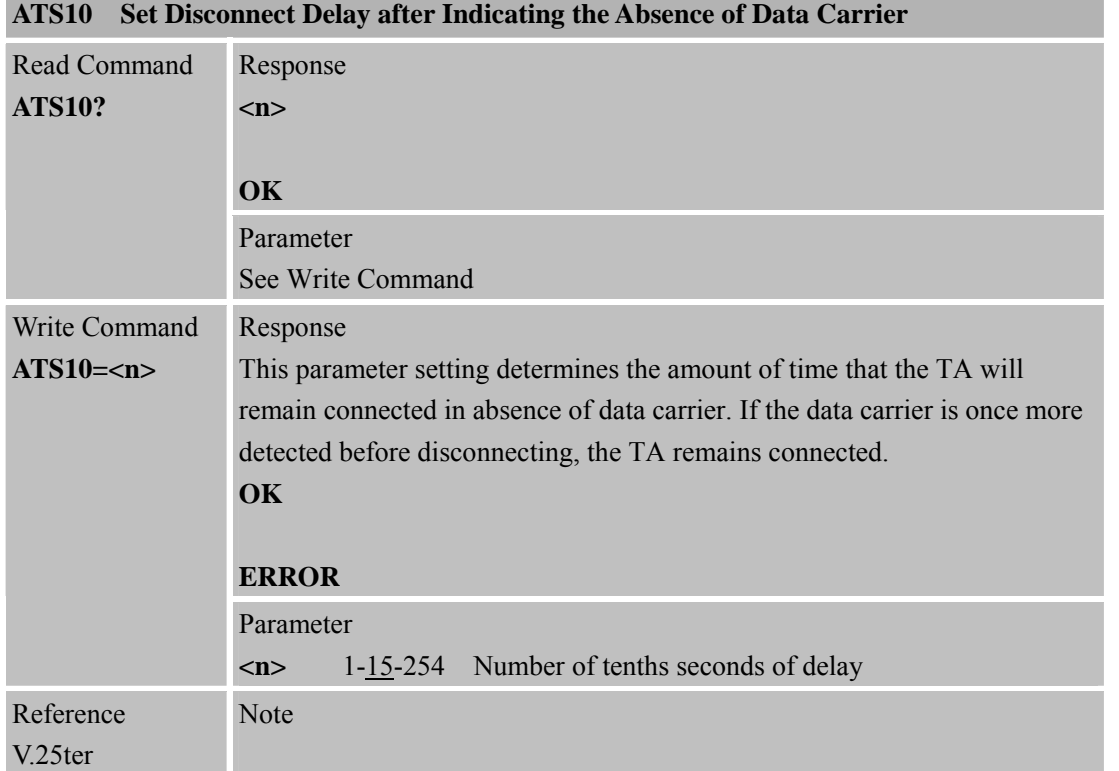

# **2.2.24 ATT Select Tone Dialing**

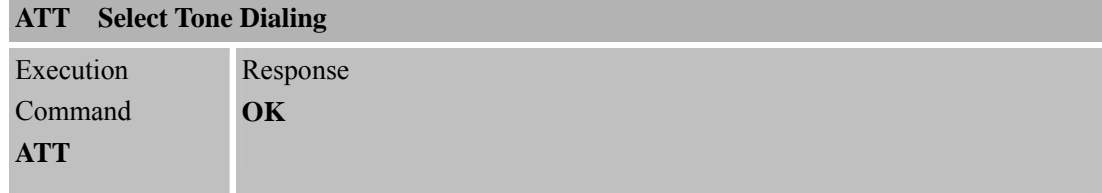

<span id="page-32-0"></span>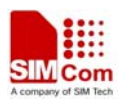

Reference V.25ter Note No effect in GSM

# **2.2.25 ATV TA Response Format**

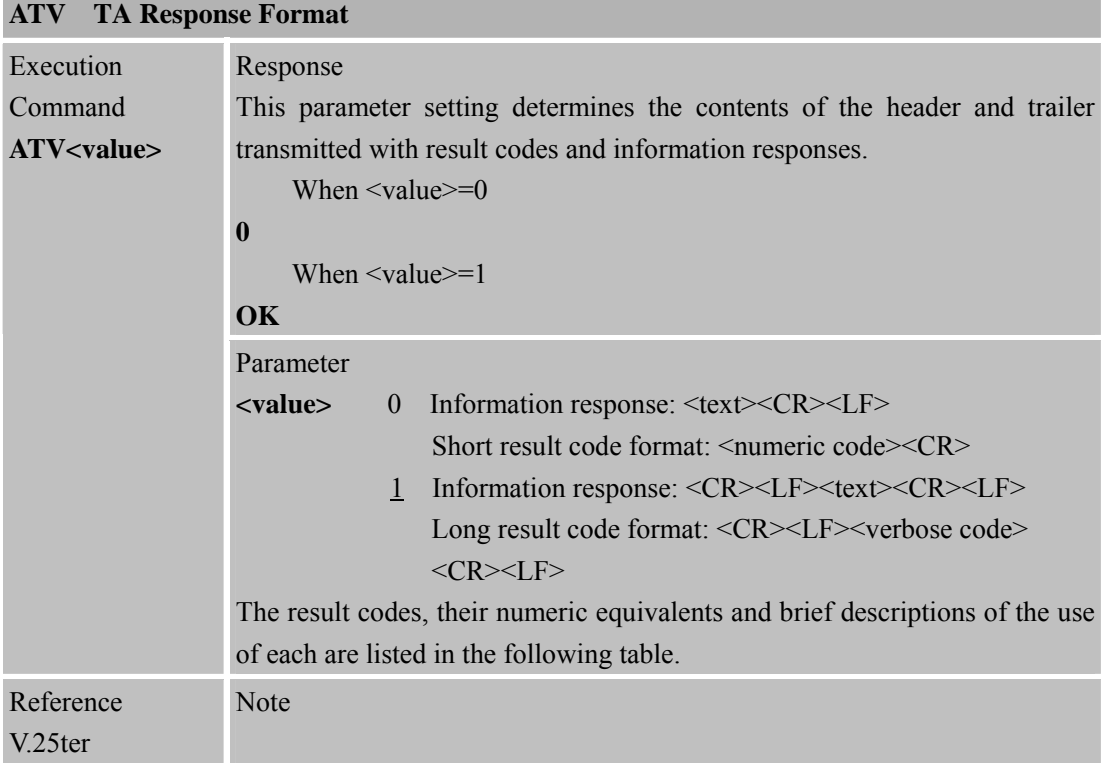

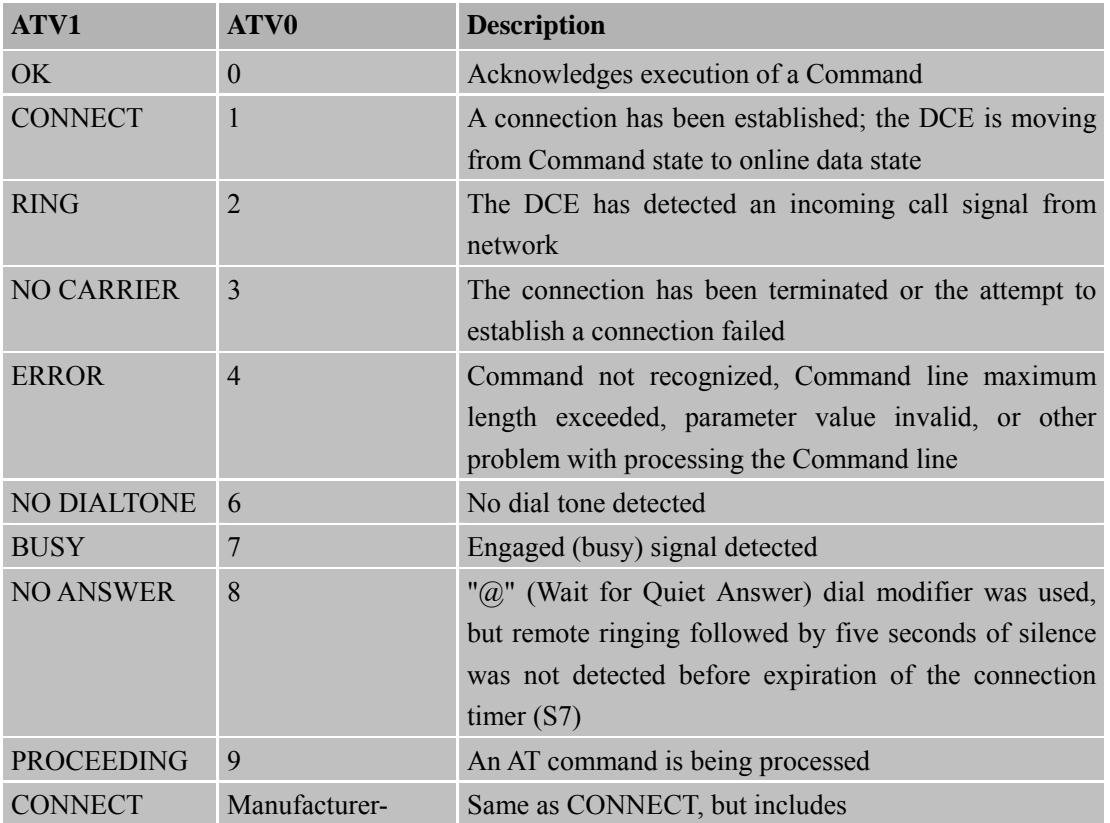

**SIM900\_AT Commands Manual\_V1.06** 33 **2012.10.19** 

<span id="page-33-0"></span>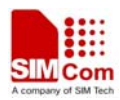

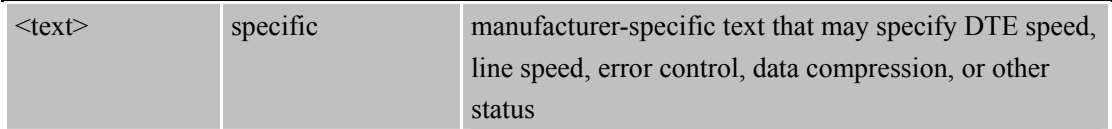

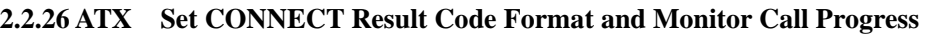

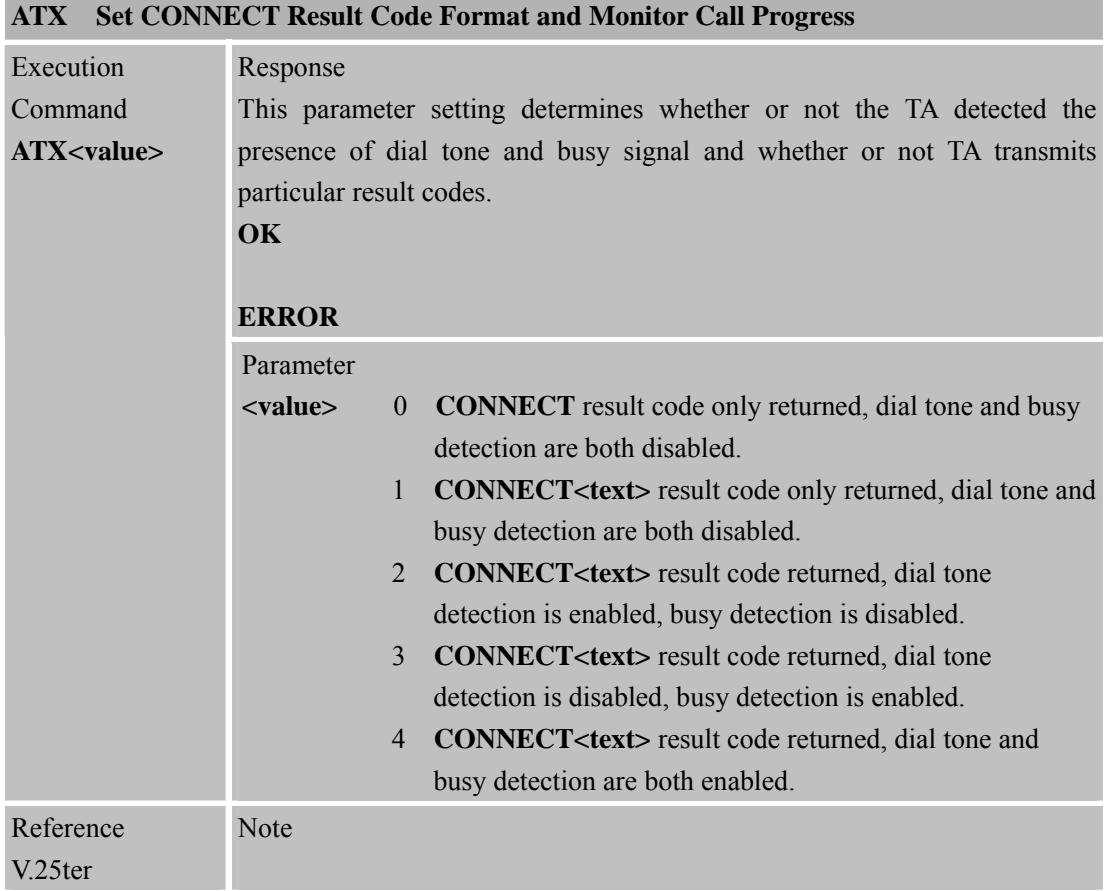

# **2.2.27 ATZ Reset Default Configuration**

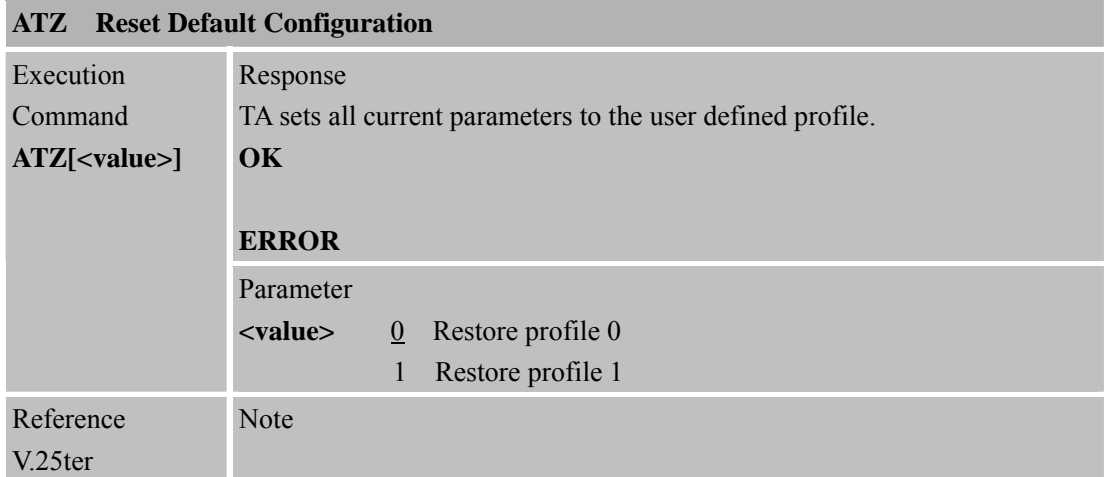

# **Parameter impacted by Z command:**

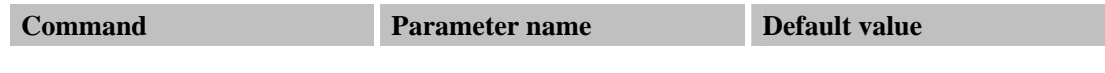

<span id="page-34-0"></span>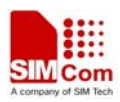

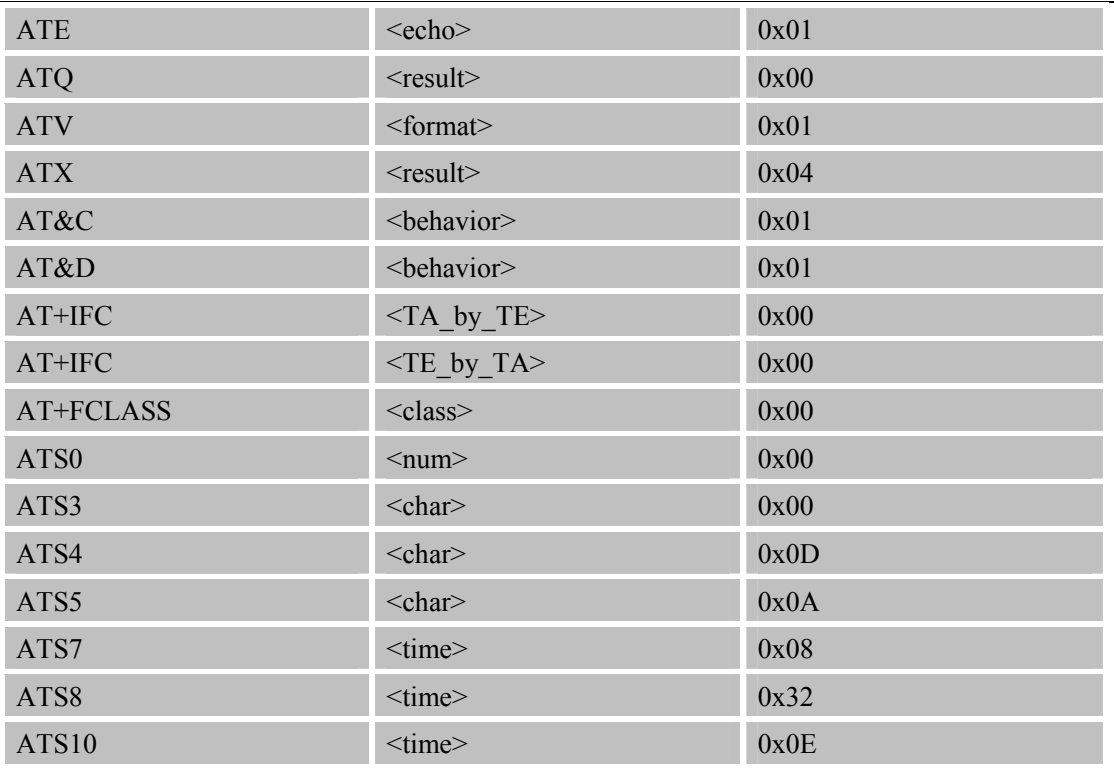

#### **2.2.28 AT&C Set DCD Function Mode**

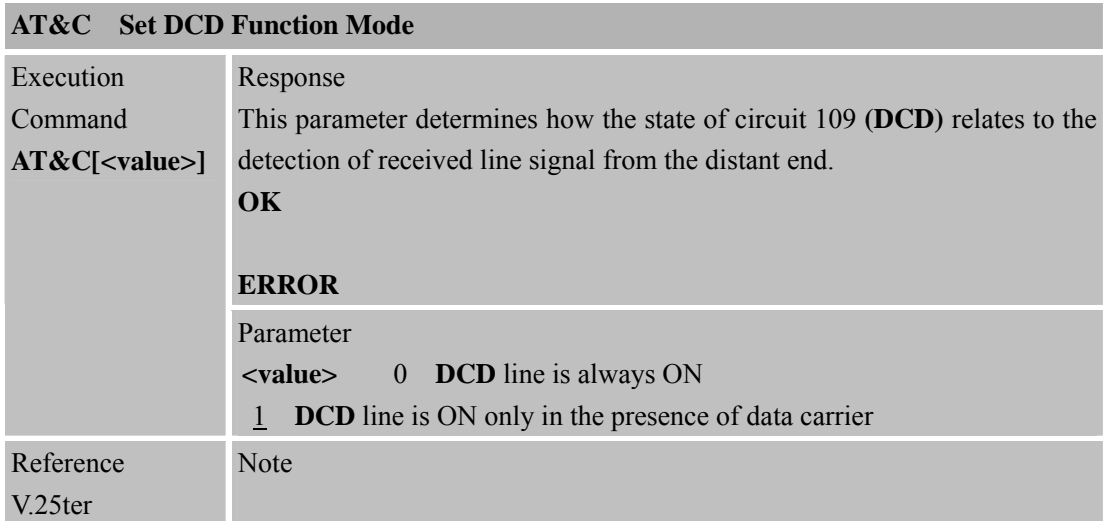

#### **2.2.29 AT&D Set DTR Function Mode**

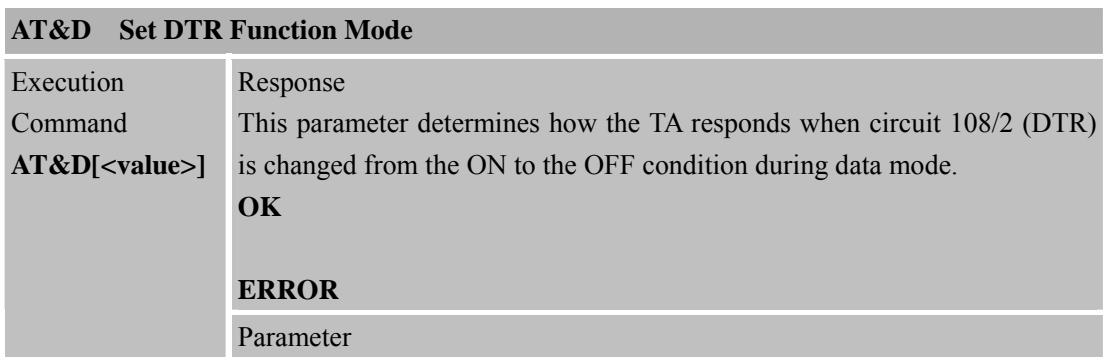

<span id="page-35-0"></span>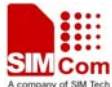

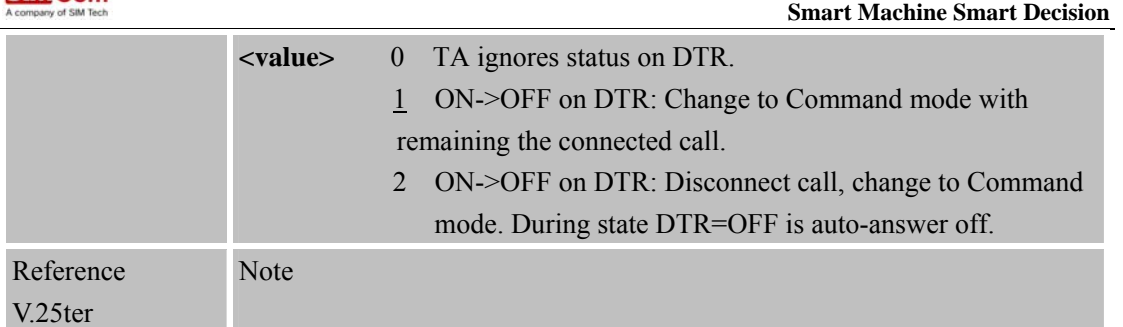

# **2.2.30 AT&F Factory Defined Configuration**

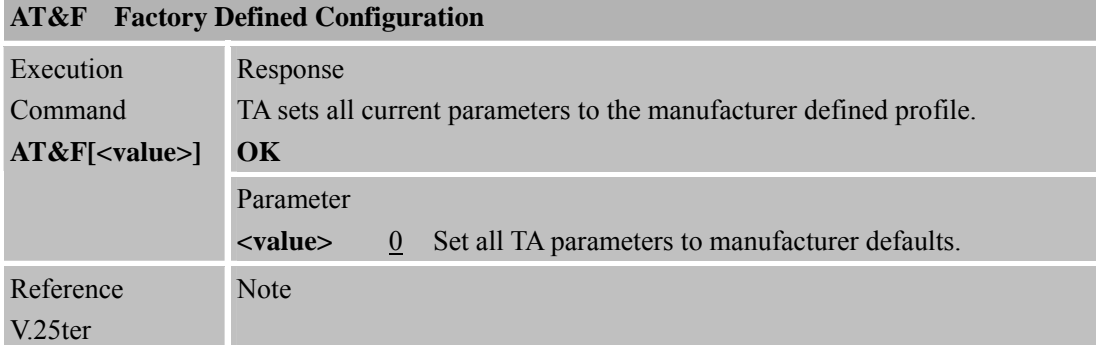

# **Parameter impacted by &F command:**

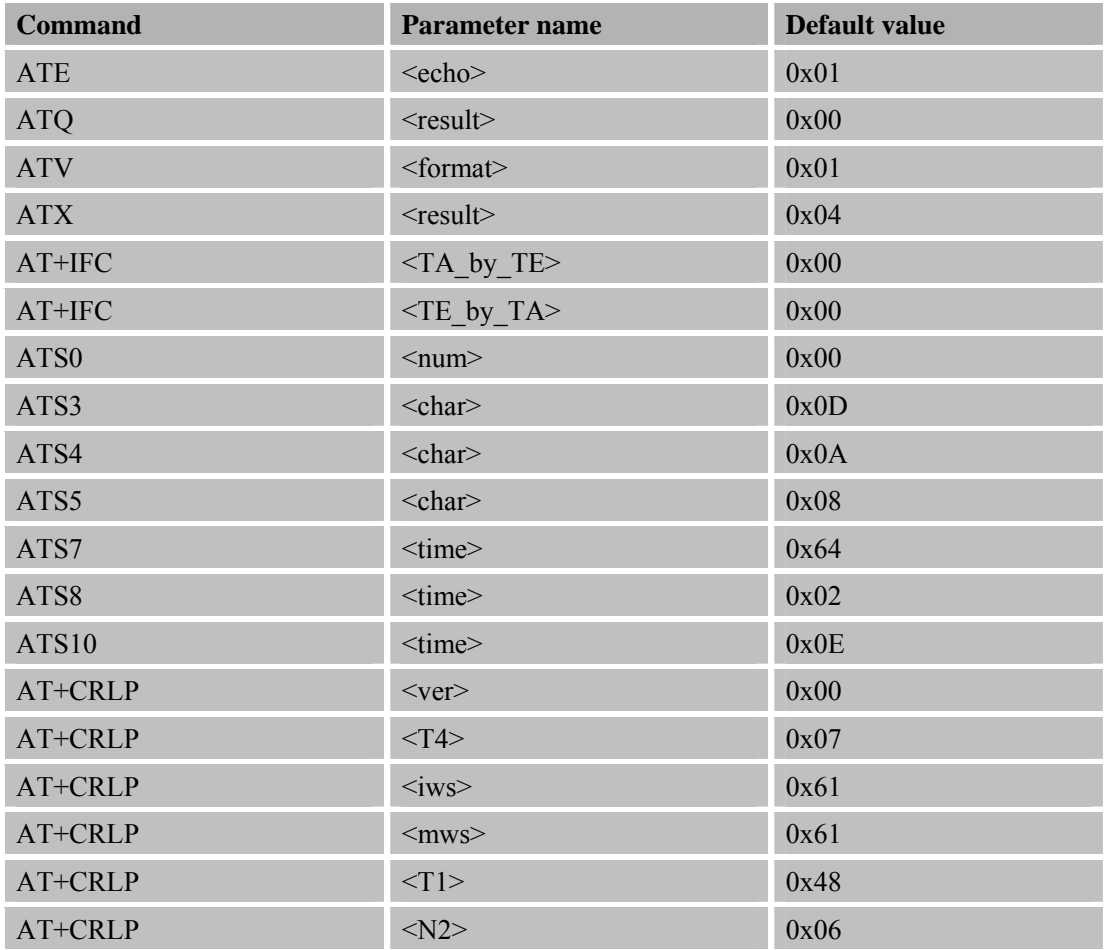
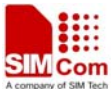

 **Smart Machine Smart Decision**  $AT+CPBS$   $\leq$ storage>  $0x530x4D0x00$  $AT+CSMP$   $\langle f_0 \rangle$  0x11  $AT+CSMP$   $\langle vp \rangle$  0x00  $AT+CSMP$   $\langle v \rangle$   $\langle v \rangle$  0x18  $AT+CSMP$   $\langle vp \rangle$  0x00  $AT+CSMP$   $\langle vp \rangle$  0x00  $AT+CSMP$   $\langle f_0 \rangle$  0x11  $AT+CSMP$   $< vp$   $0x00$  $AT+CSMP$   $\langle vp \rangle$  0x18  $AT+CSMP$   $\langle v \rangle$   $\langle v \rangle$  0x00  $AT+CSMP$   $\langle vp \rangle$  0x00  $AT+CSMP$   $\langle f_0 \rangle$  0x11  $AT+CSMP$   $\langle vp \rangle$  0x00  $AT+CSMP$   $\langle v \rangle$   $\langle v \rangle$  0x18  $AT+CSMP$   $\langle v \rangle$   $\langle v \rangle$  0x00  $AT+CSMP$   $\langle vp \rangle$  0x00  $AT+CSMP$   $\langle v \rangle$   $\langle v \rangle$  0x00..0x00  $AT+CSMP$   $\langle pid \rangle$  0x00  $AT+CSMP$   $\langle dcs \rangle$  0x00  $AT+CR$   $\langle mode \rangle$  0x00 AT+CSTA <type> 0x81  $AT+CBST$   $\leq$ speed>  $0x050x020x00$  $AT+CBST$   $\langle name \rangle$  0x01 0x00  $AT+CBST$   $\langle ce \rangle$  0x01 AT+CRC  $\langle$  mode> 0x00 AT+CMOD  $\langle$  mode> 0x00  $AT+CMEE$   $\langle n \rangle$  0x00  $AT+CREG$  0x00  $AT+CGREG$   $\langle n \rangle$  0x00 AT+CSMS  $\leq$ service> 0x00 AT+CMGF  $\langle$  mode> 0x00  $AT+CSDH$   $\langle$ show> 0x00  $AT+CSCS$   $\leq$ hset $>$  0x00  $AT+CLIR$   $\langle n \rangle$  0x00 AT+CLIP  $\langle n \rangle$   $\langle 0 \times 00 \rangle$  $AT+COLP$   $\langle n \rangle$  0x00

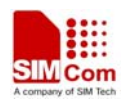

# **2.2.31 AT&V Display Current Configuration**

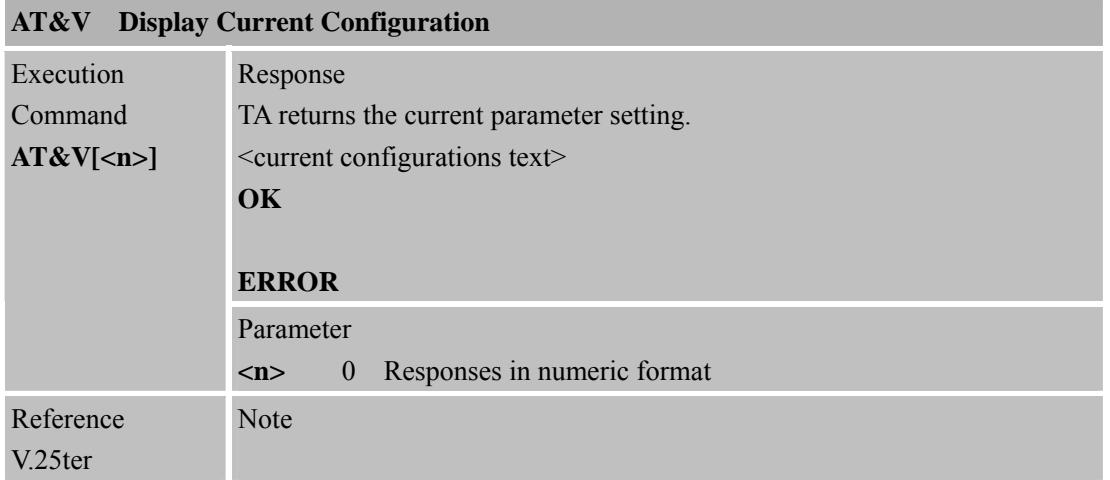

#### **2.2.32 AT&W Store Active Profile**

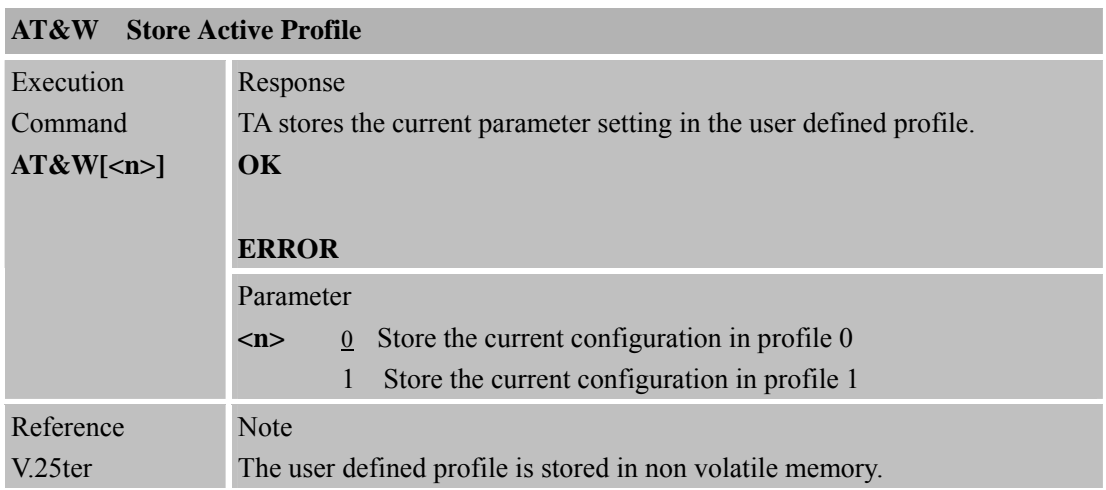

# **Parameter stored by &W**

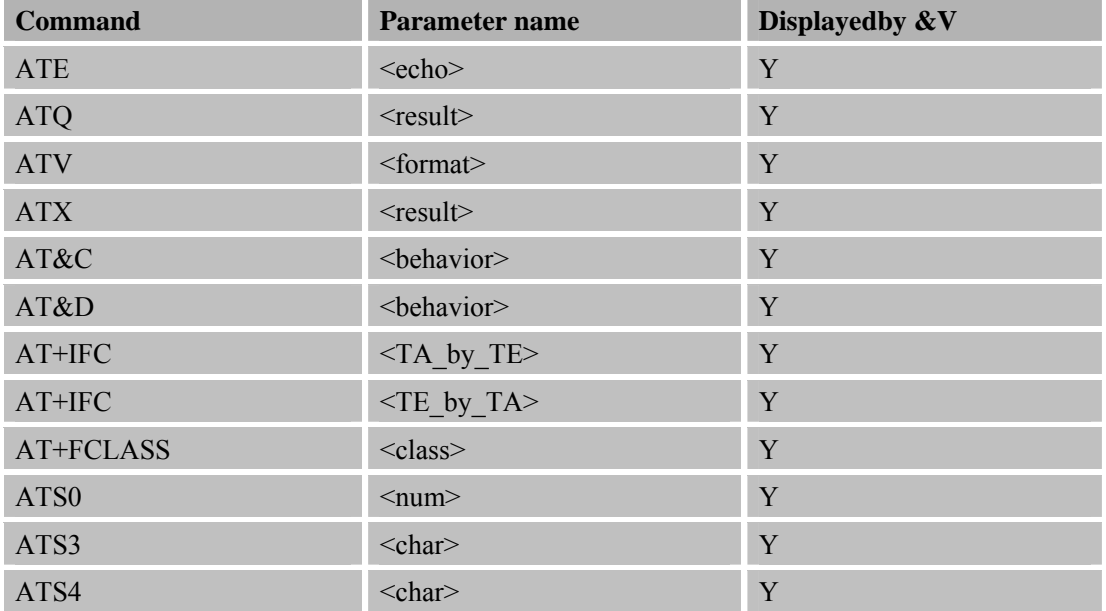

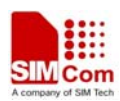

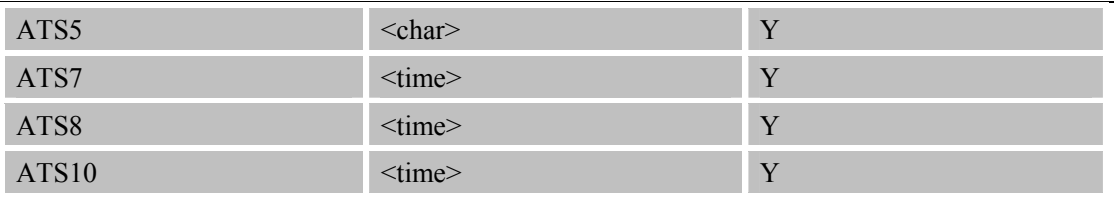

#### **2.2.33 AT+GCAP Request Complete TA Capabilities List**

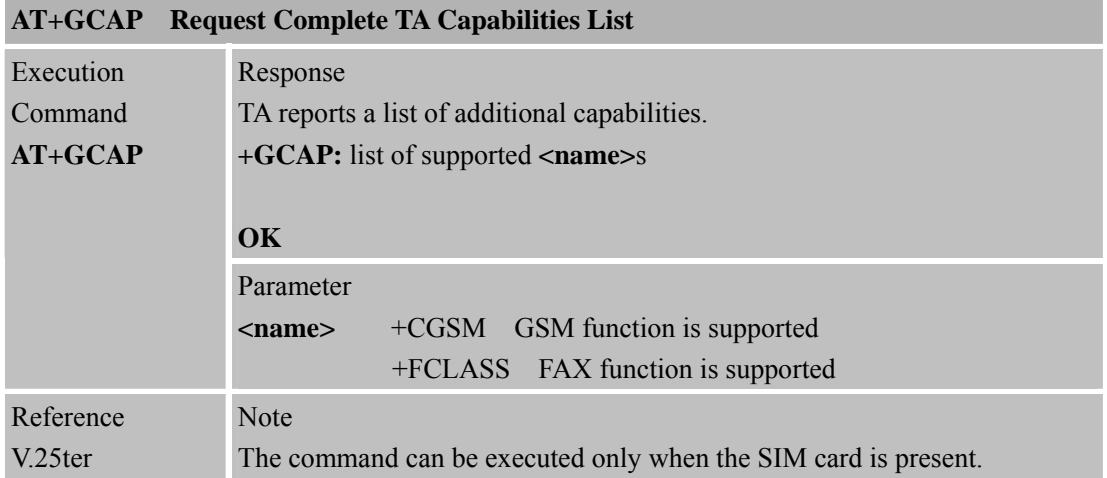

#### **2.2.34 AT+GMI Request Manufacturer Identification**

## **AT+GMI Request Manufacturer Identification**

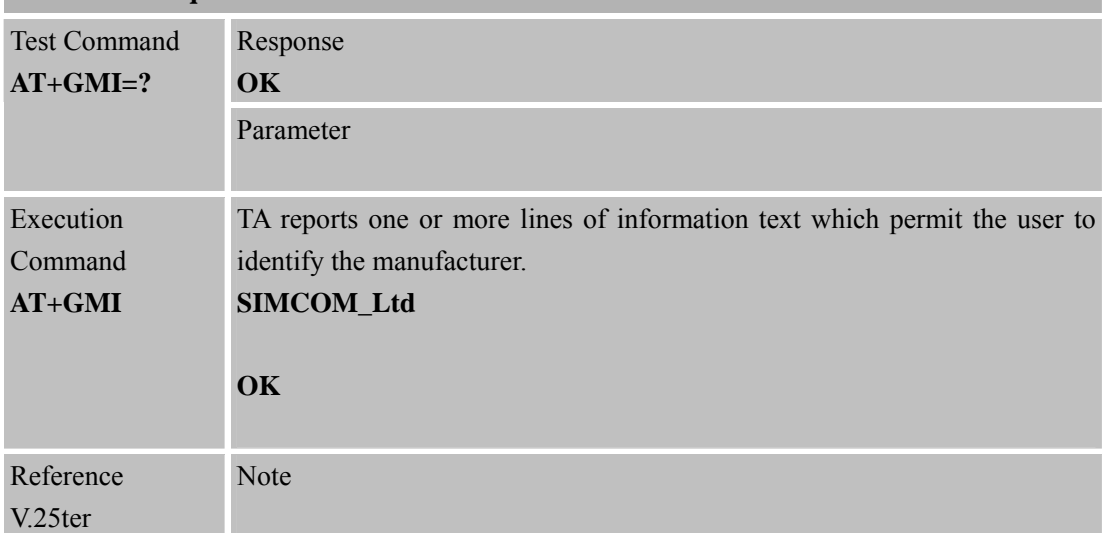

#### **2.2.35 AT+GMM Request TA Model Identification**

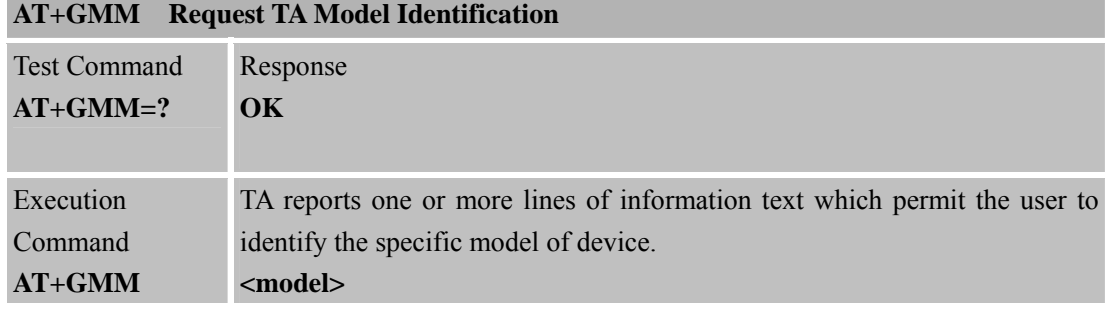

**SIM900\_AT Commands Manual\_V1.06** 39 **2012.10.19** 

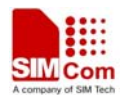

Ξ

 **Smart Machine Smart Decision**

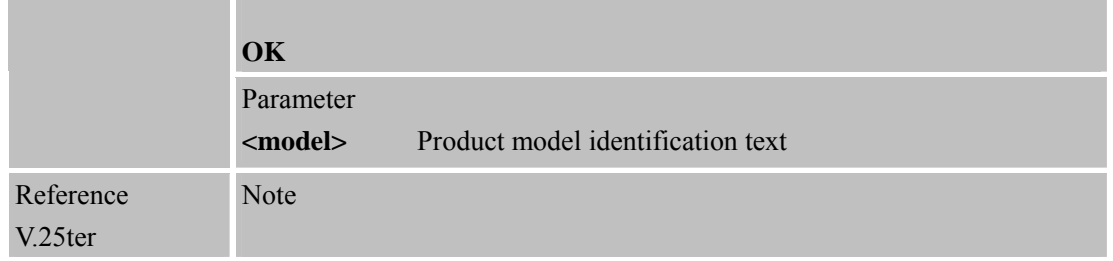

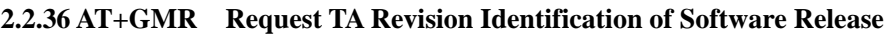

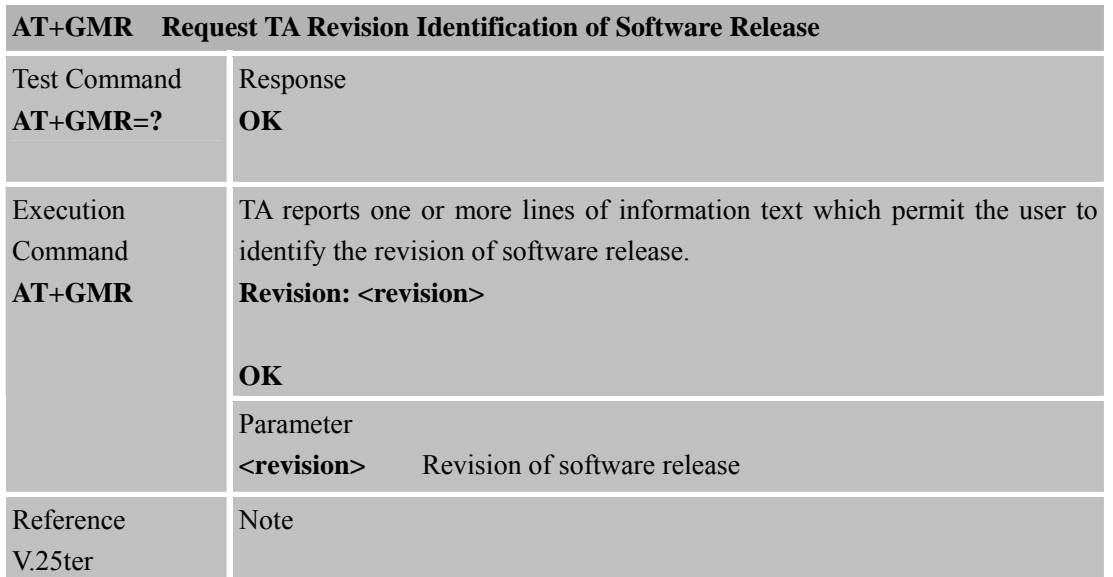

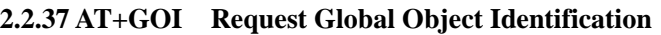

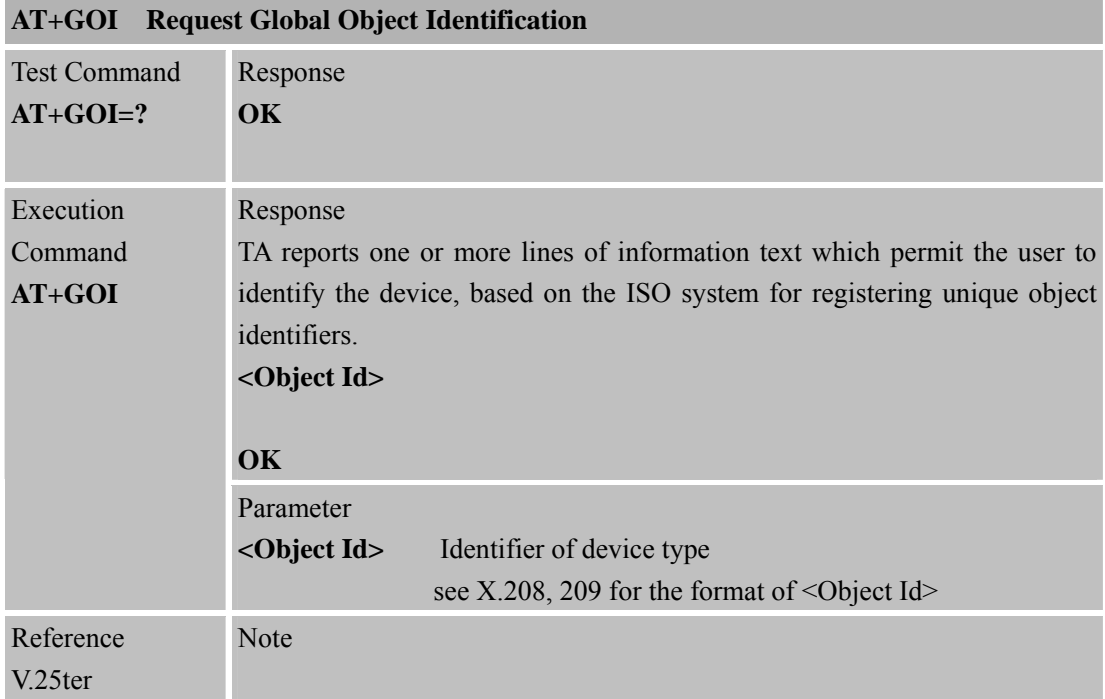

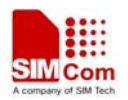

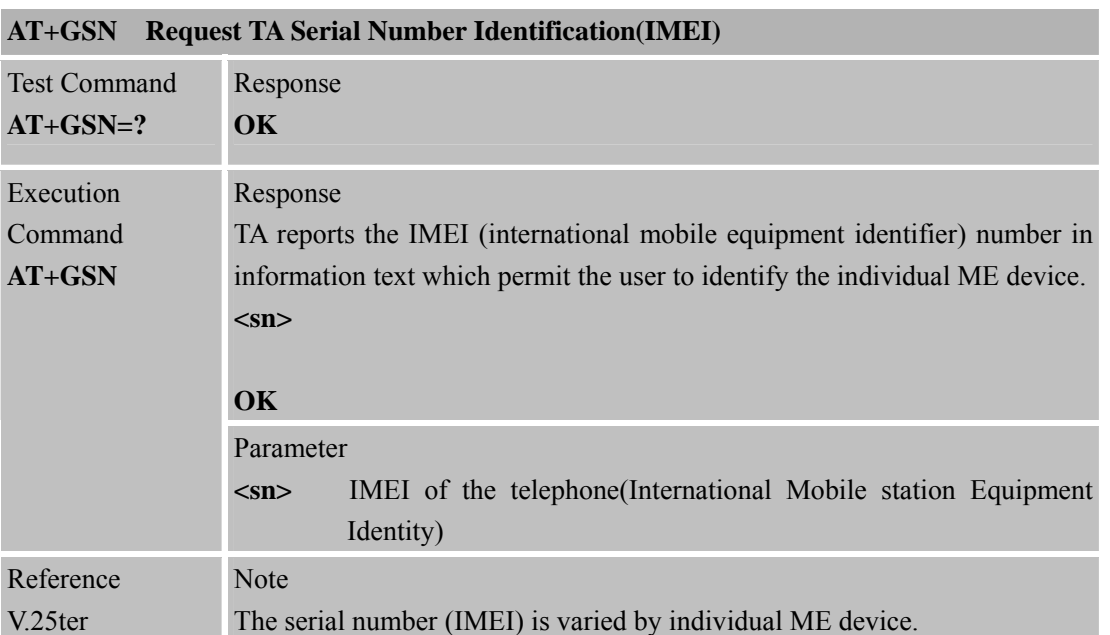

**2.2.38 AT+GSN Request TA Serial Number Identification (IMEI)** 

# **2.2.39 AT+ICF Set TE-TA Control Character Framing**

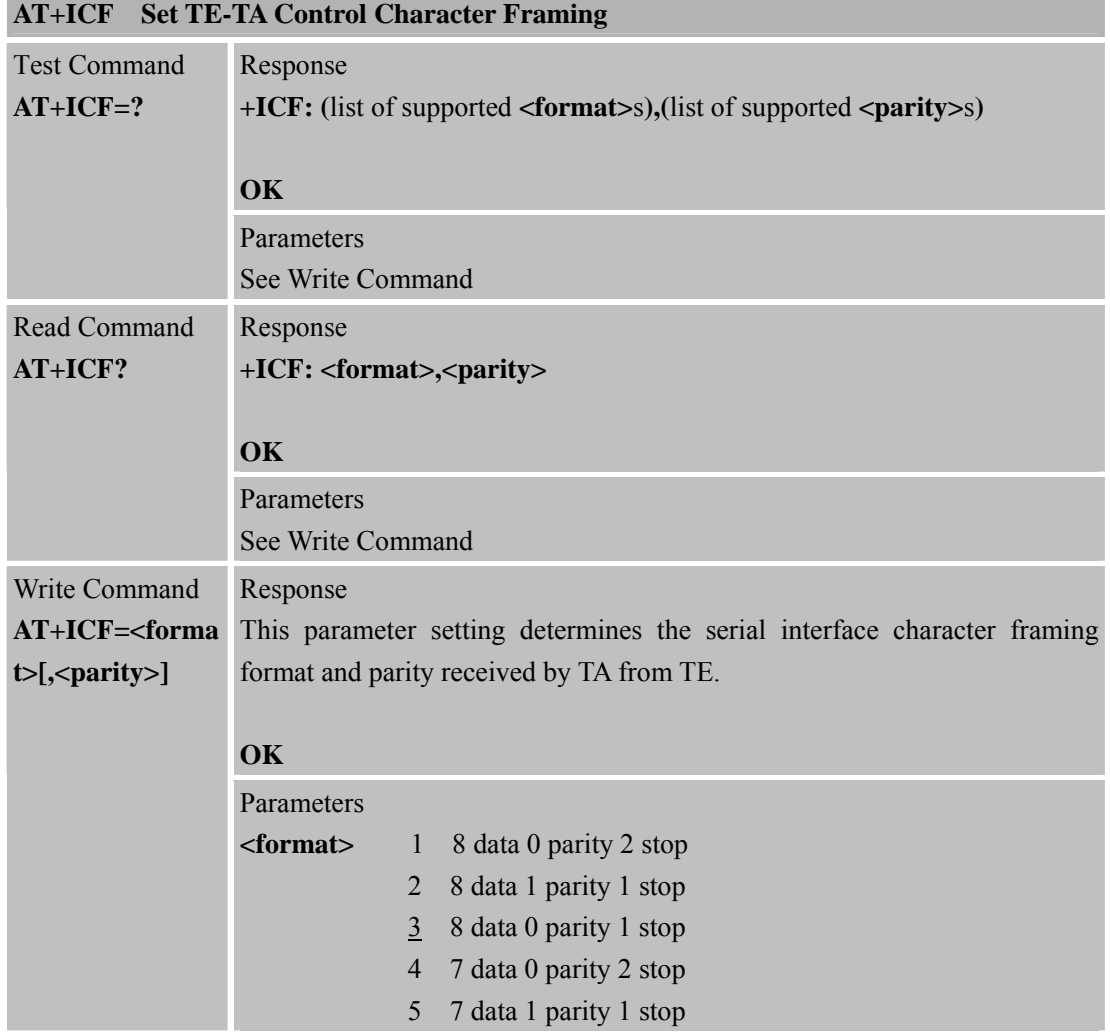

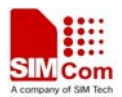

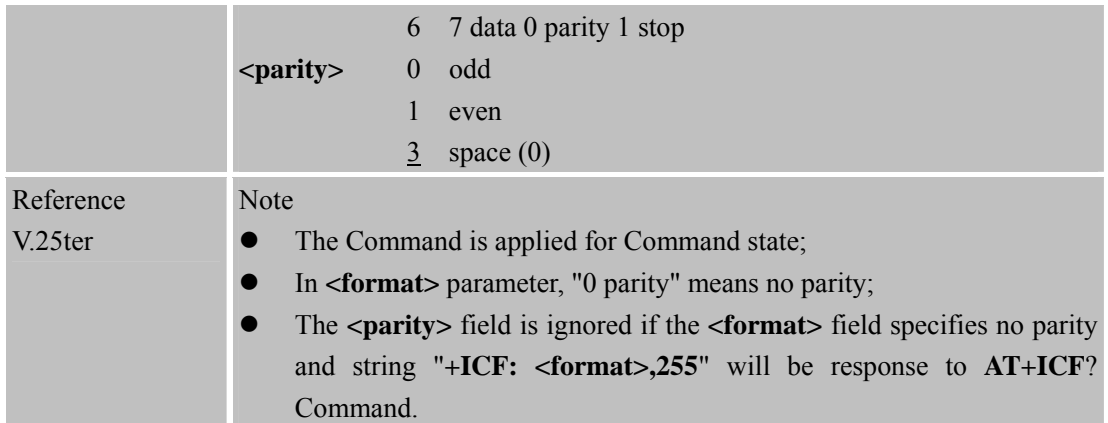

## **2.2.40 AT+IFC Set TE-TA Local Data Flow Control**

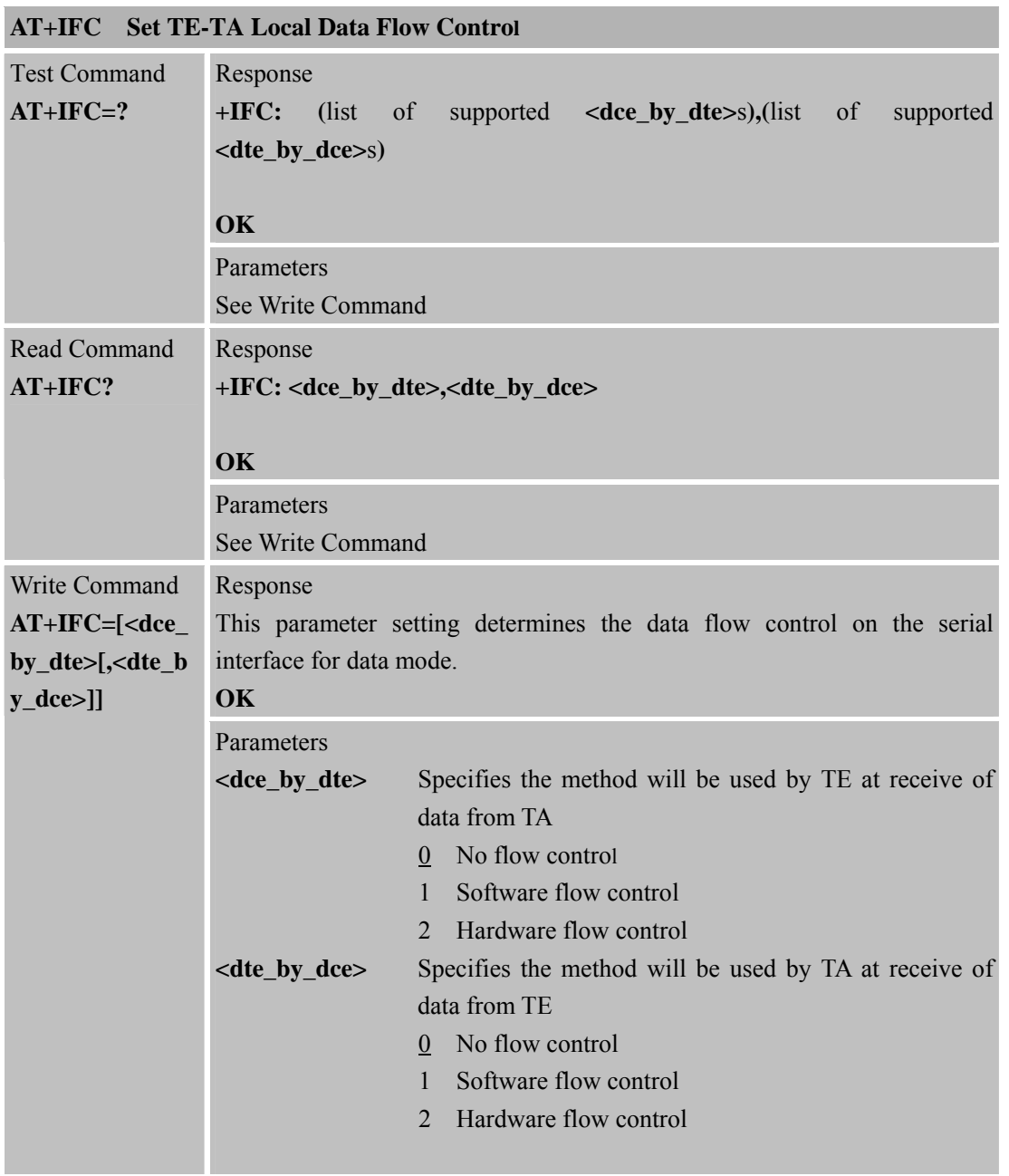

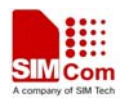

Reference V.25ter Note

### **2.2.41 AT+IPR Set TE-TA Fixed Local Rate**

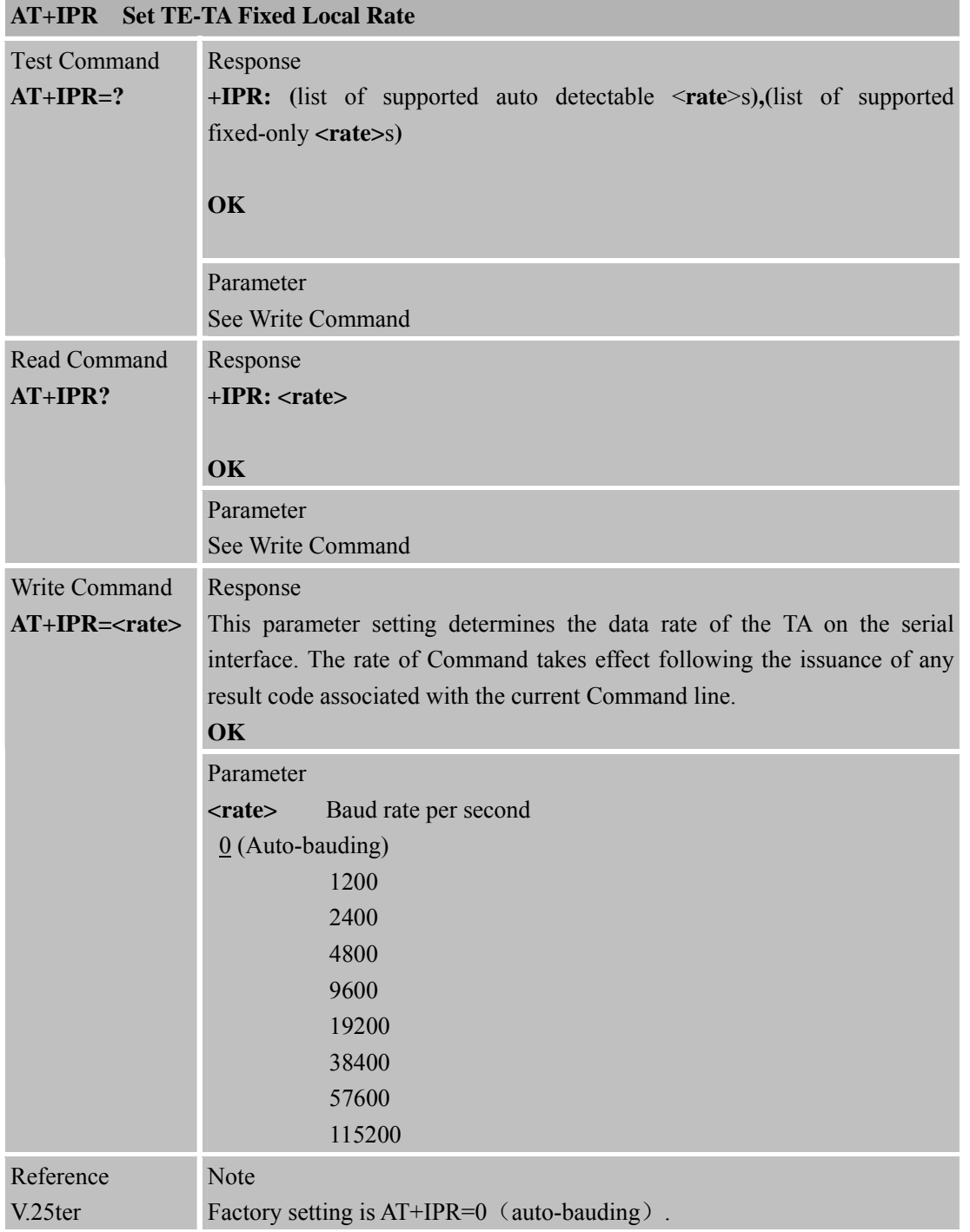

#### **2.2.41.1 Auto-bauding**

Synchronization between DTE and DCE ensure that DTE and DCE are correctly synchronized and the baud rate used by the DTE is detected by the DCE (=ME). To allow the baud rate to be synchronized, simply issue an "AT" string. This is necessary when you start up the module while

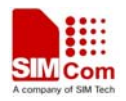

auto-bauding is enabled. It is recommended to wait 3 to 5 seconds before sending the first AT character. Otherwise undefined characters might be returned.

If you want to use auto-bauding and auto-answer at the same time, you can easily enable the DTE-DCE synchronization, when you activate auto-bauding first and then configure the auto-answer mode.

#### **Restrictions on auto-bauding operation**

- The serial interface has to be operated at 8 data bits, no parity and 1 stop bit (factory setting).
- Only the strings "AT" or "At" (not "aT" or "at") can be detected when auto-bauding is enabled.
- AT+IPR=0 setting to auto-bauding will take effect after module resets. If user wants to change DTE baud rate during module is running, i.e. from 57600 to 4800, DTR shall be used to urge auto-bauding progress. DTR shall be pulled up to invalid state at least 2 seconds by DTE and then pulled down to valid state. The step will urge auto-bauding progress and DCE will synchronize its baud rate after it receives data from the serial port.
- Unsolicited Result Codes that may be issued before the ME detects the new baud rate (by receiving the first AT Command string) will be sent at the previously detected baud rate.
- The Unsolicited Result Codes "RDY" and so on are not indicated when you start up the ME while auto-bauding is enabled.
- It is not recommended to switch to auto-bauding from a baud rate that cannot be detected by the auto-bauding mechanism (e.g. 300 baud). Responses to +IPR=0 and any commands on the same line might be corrupted.

#### **Auto-bauding and baud rate after restart**

The most recently detected baud rate can not be stored when module is powered down.

#### **2.2.42 AT+HVOIC Disconnect Voice Call Only**

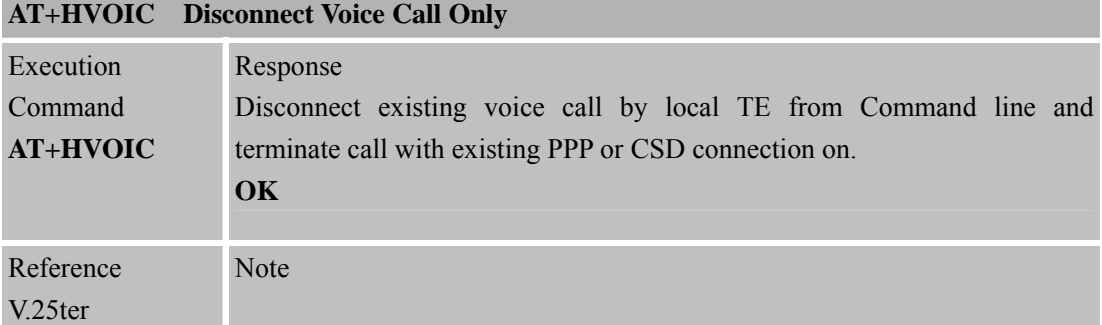

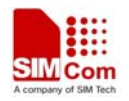

# **3 AT Commands According to GSM07.07**

# **3.1 Overview of AT Command According to GSM07.07**

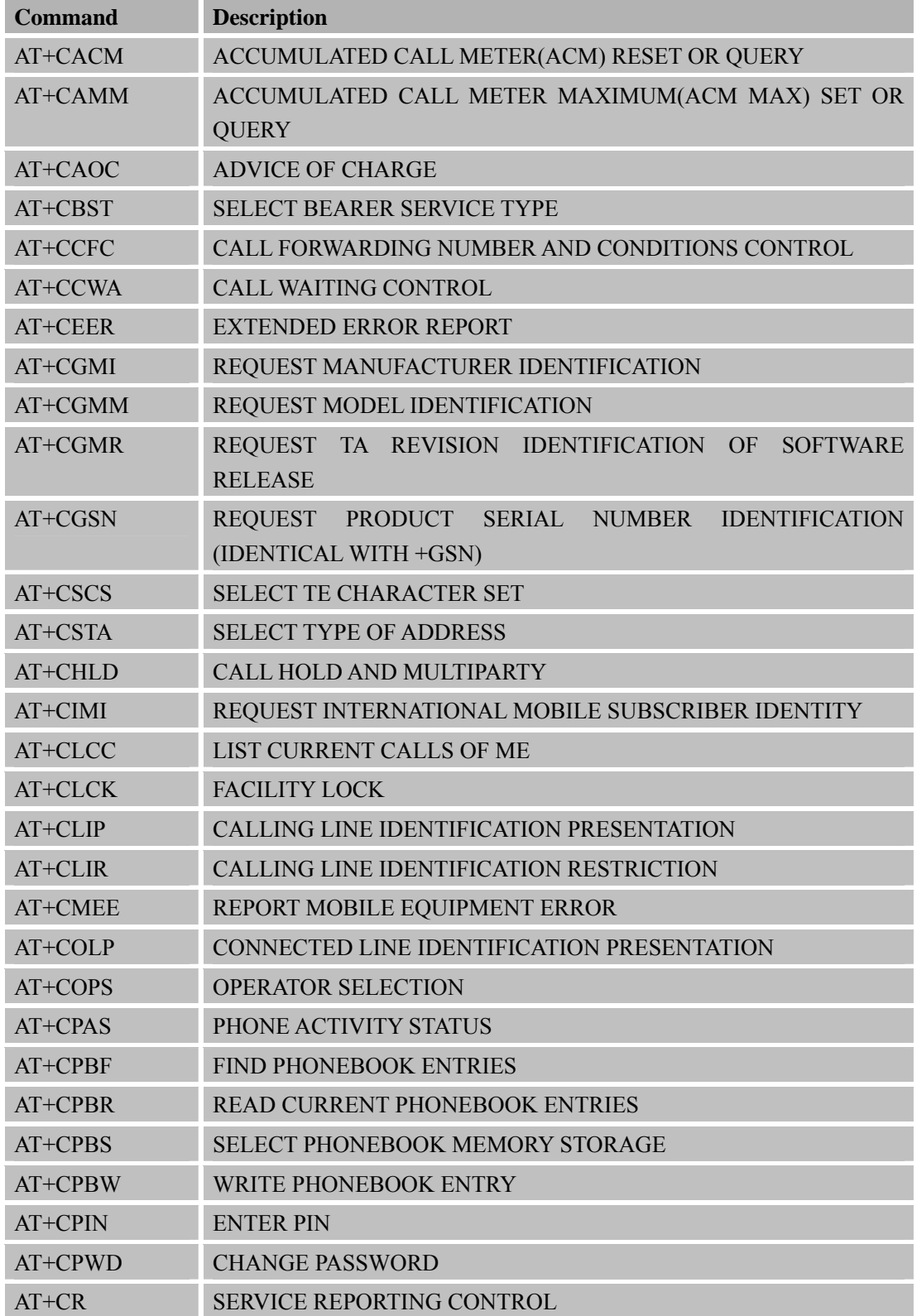

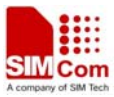

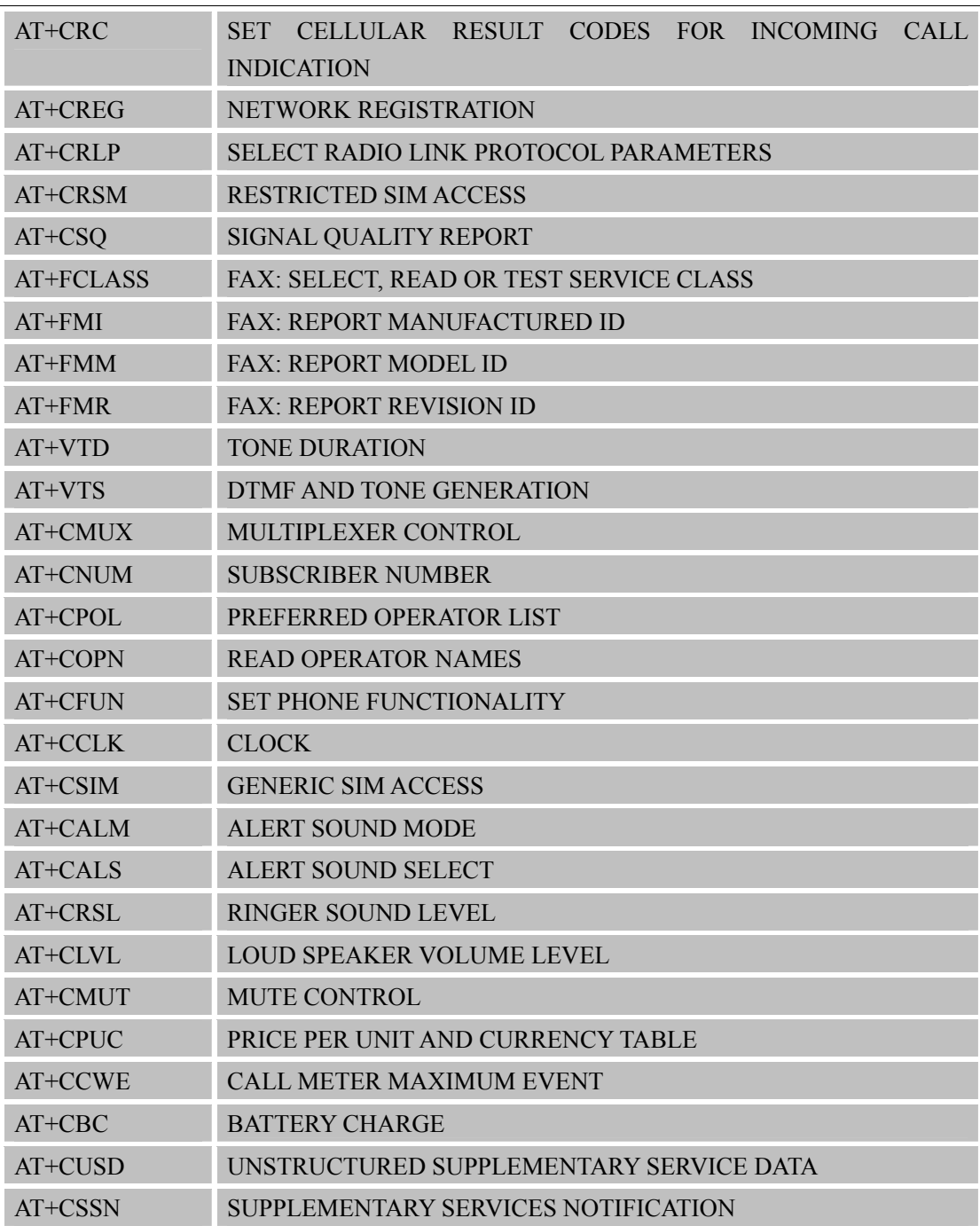

# **3.2 Detailed Descriptions of AT Command According to GSM07.07**

#### **3.2.1 AT+CACM Accumulated Call Meter (ACM) Reset or Query**

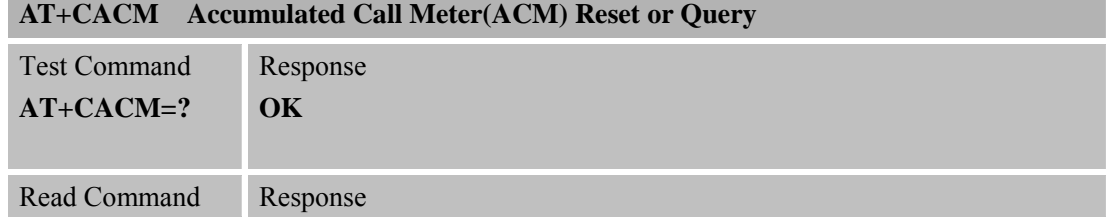

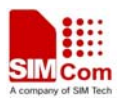

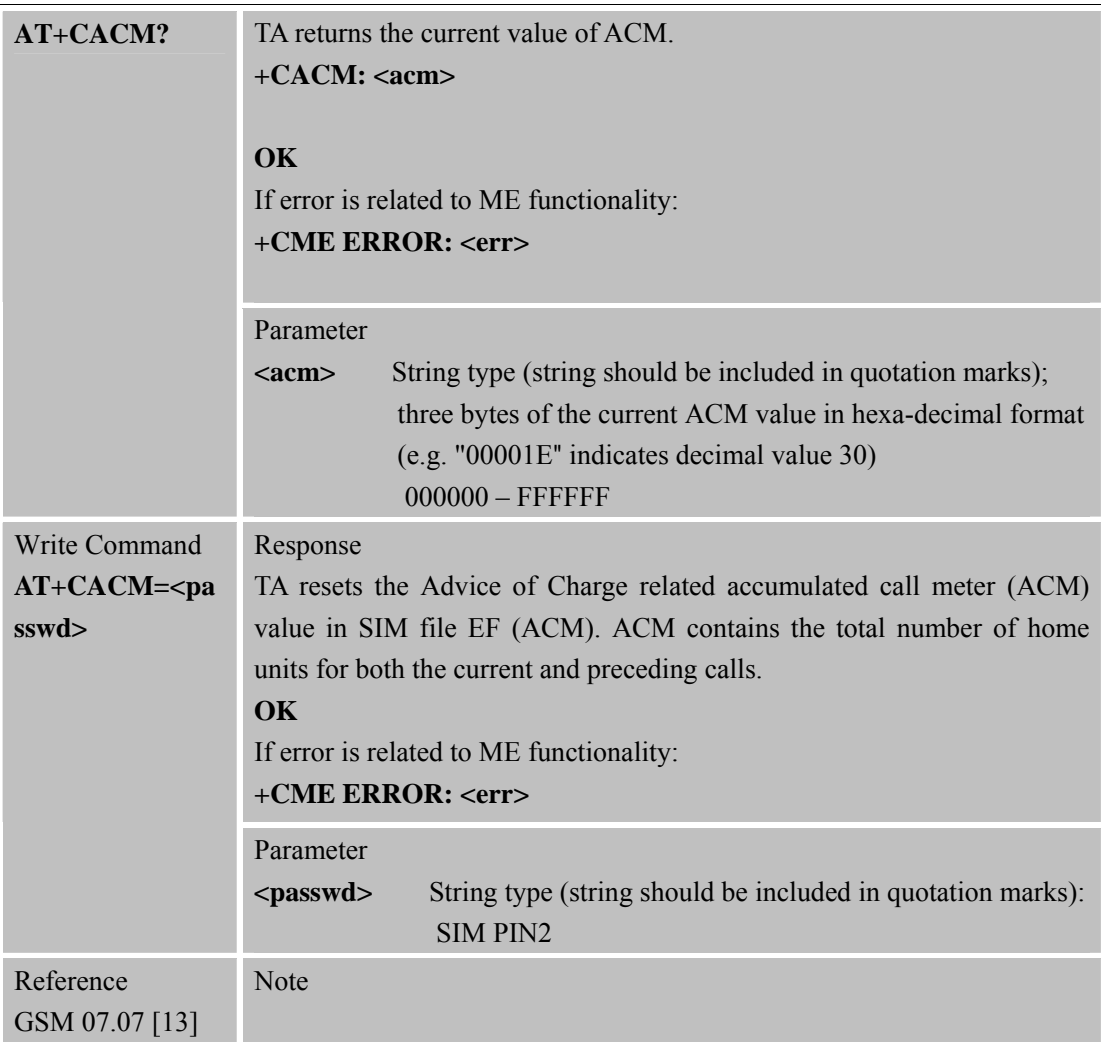

# **3.2.2 AT+CAMM Accumulated Call Meter Maximum (ACM max) Set or Query**

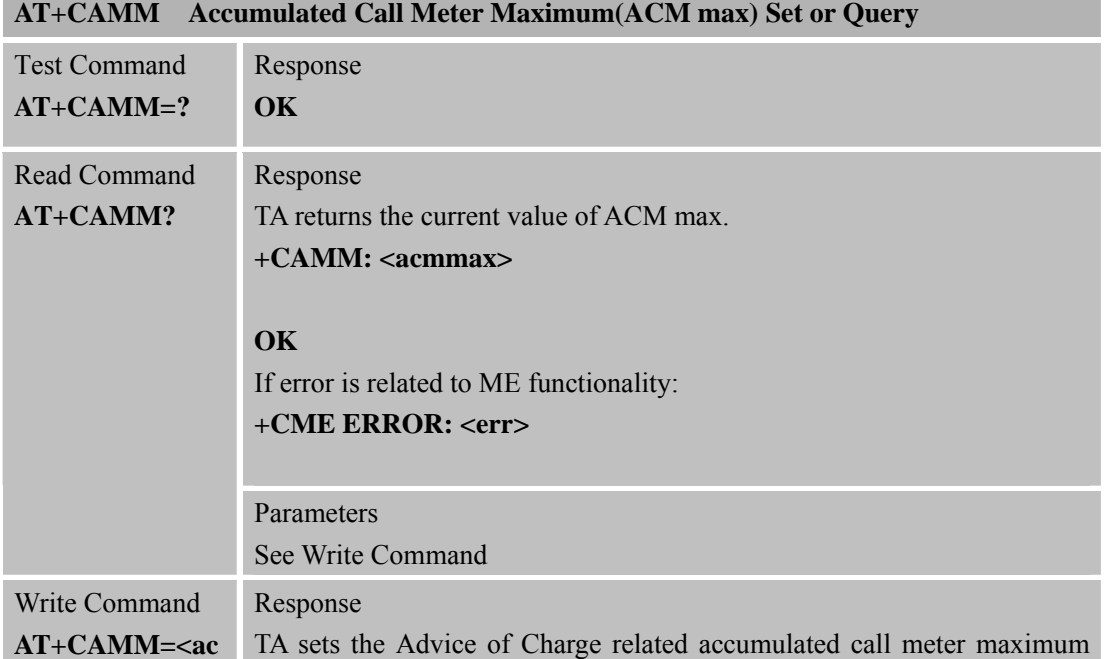

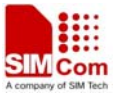

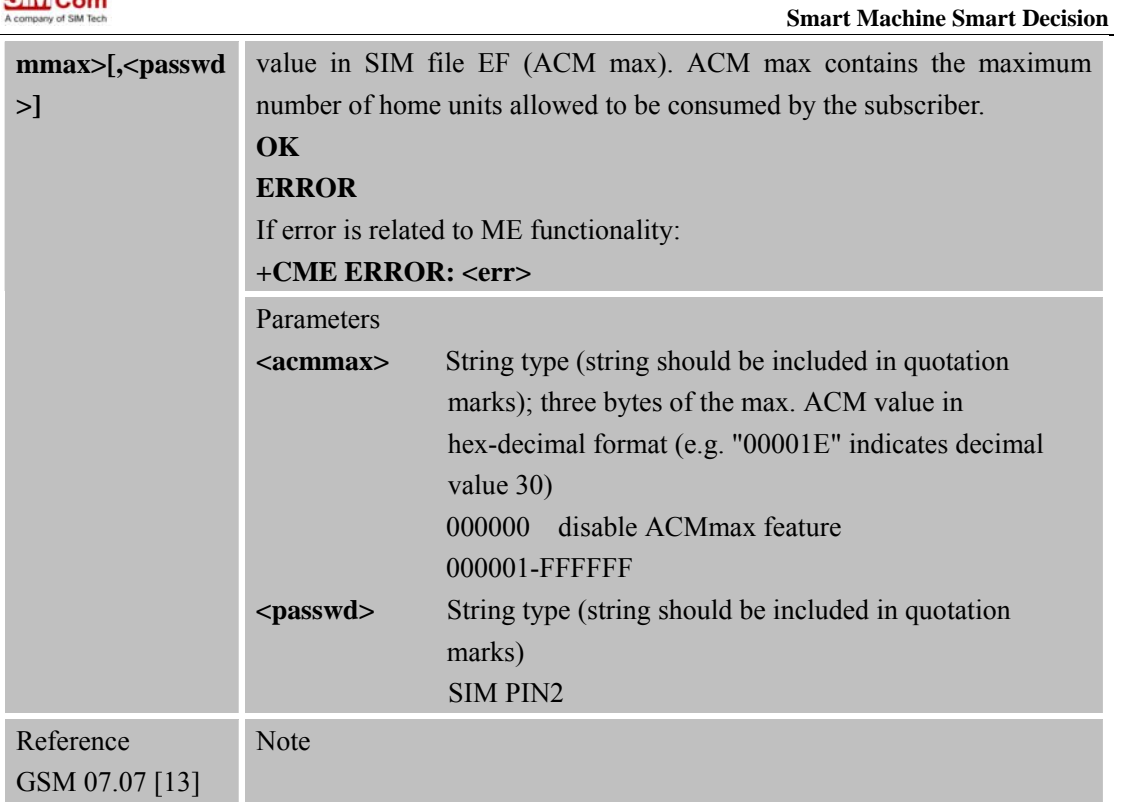

# **3.2.3 AT+CAOC Advice of Charge**

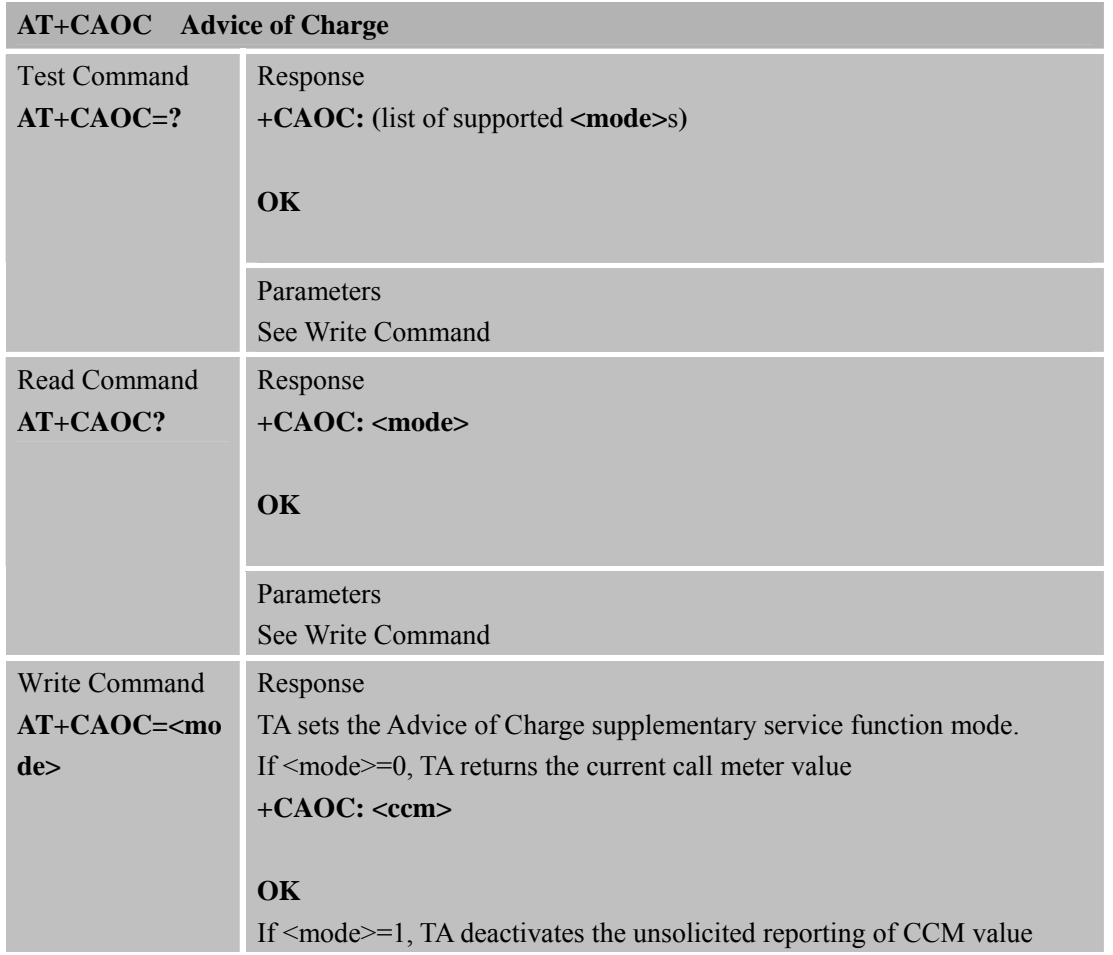

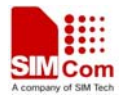

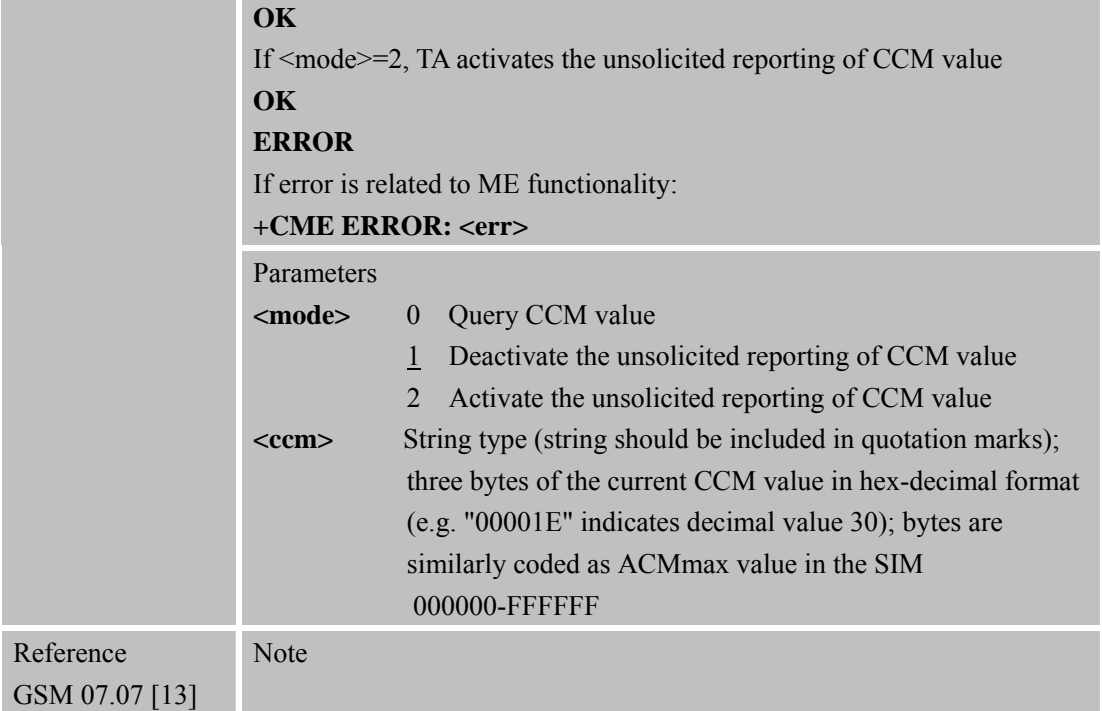

# **3.2.4 AT+CBST Select Bearer Service Type**

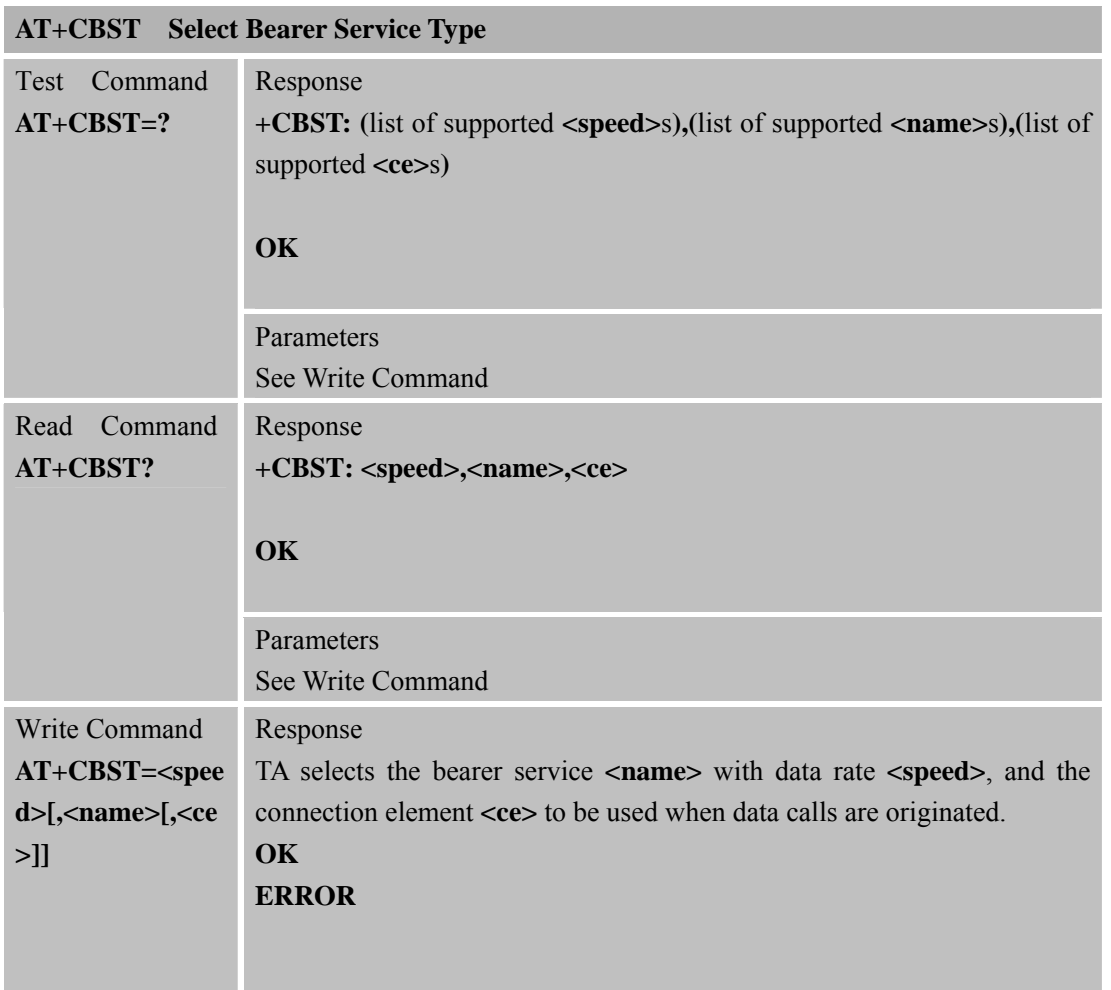

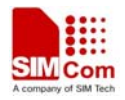

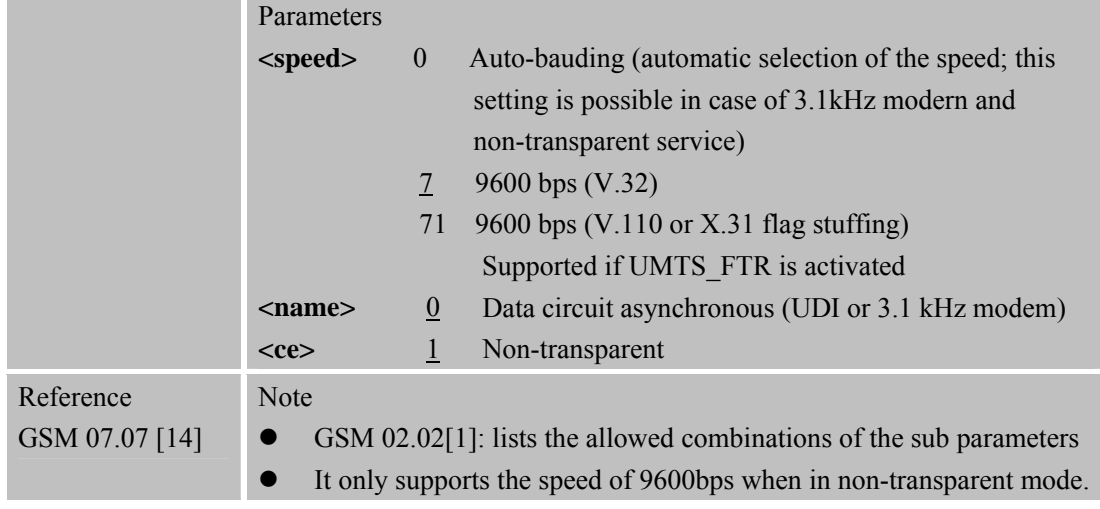

## **3.2.5 AT+CCFC Call Forwarding Number and Conditions Control**

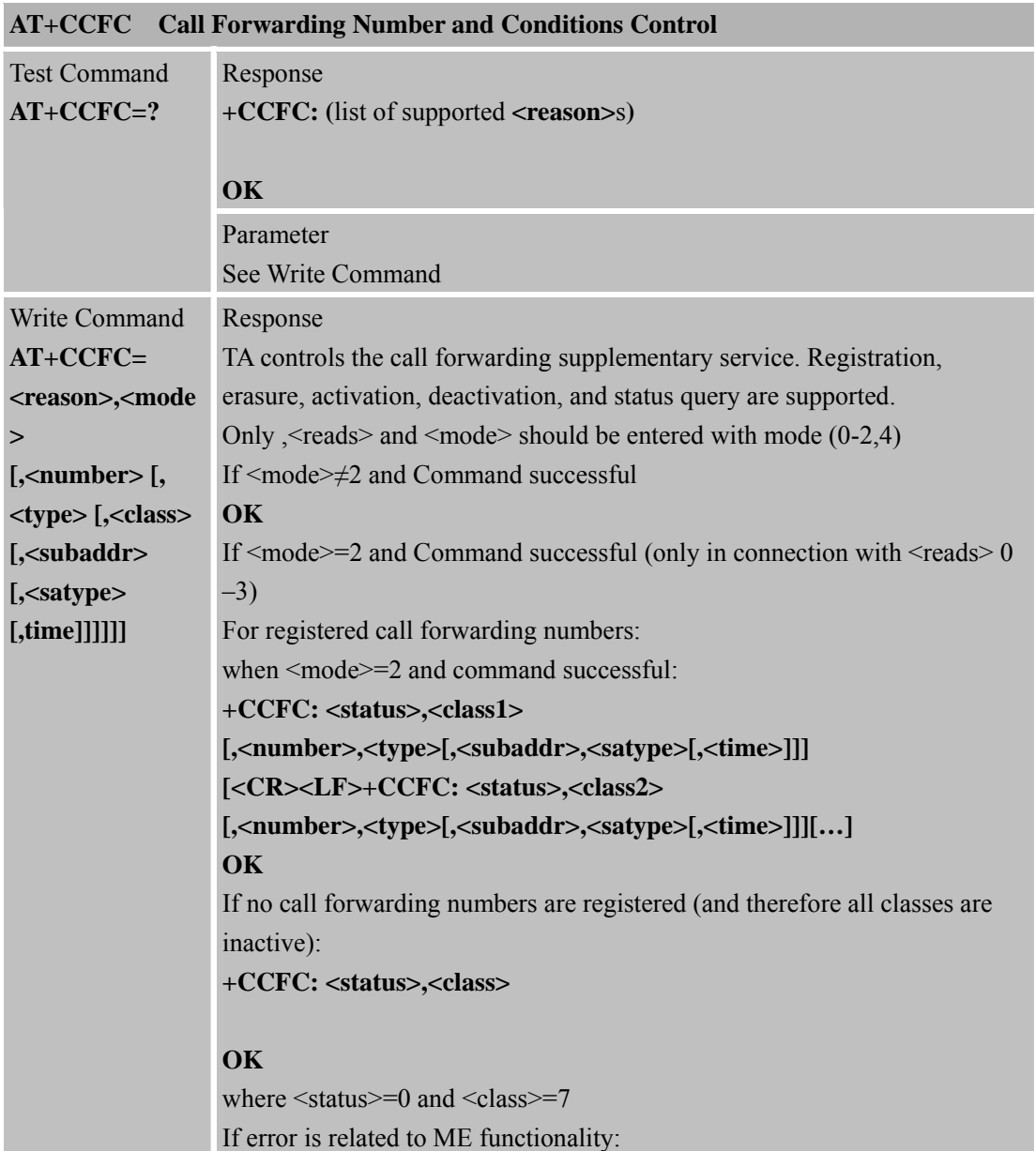

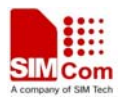

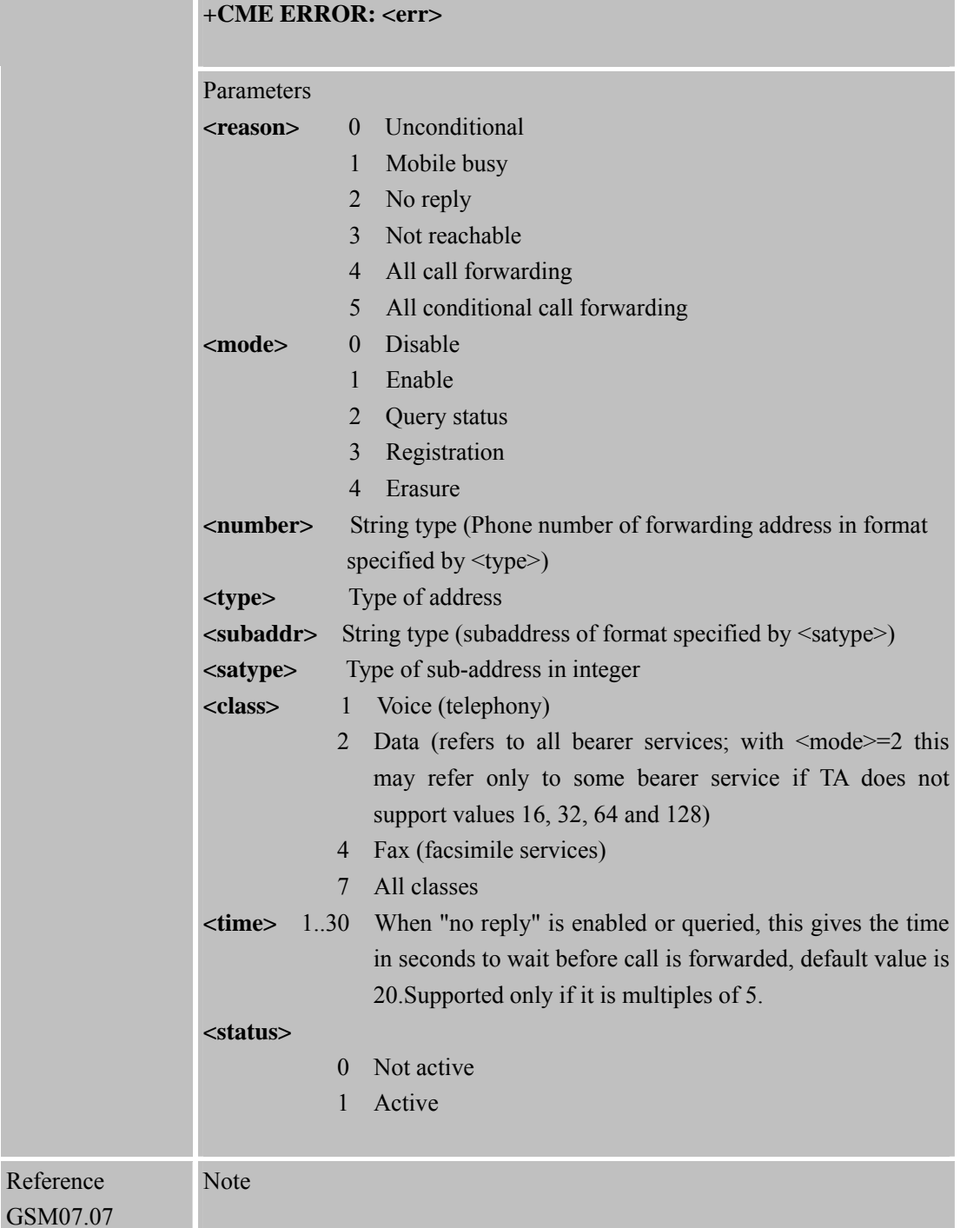

# **3.2.6 AT+CCWA Call Waiting Control**

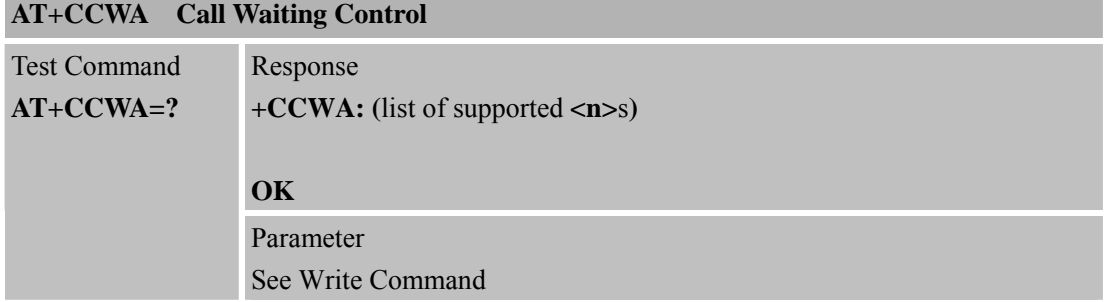

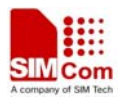

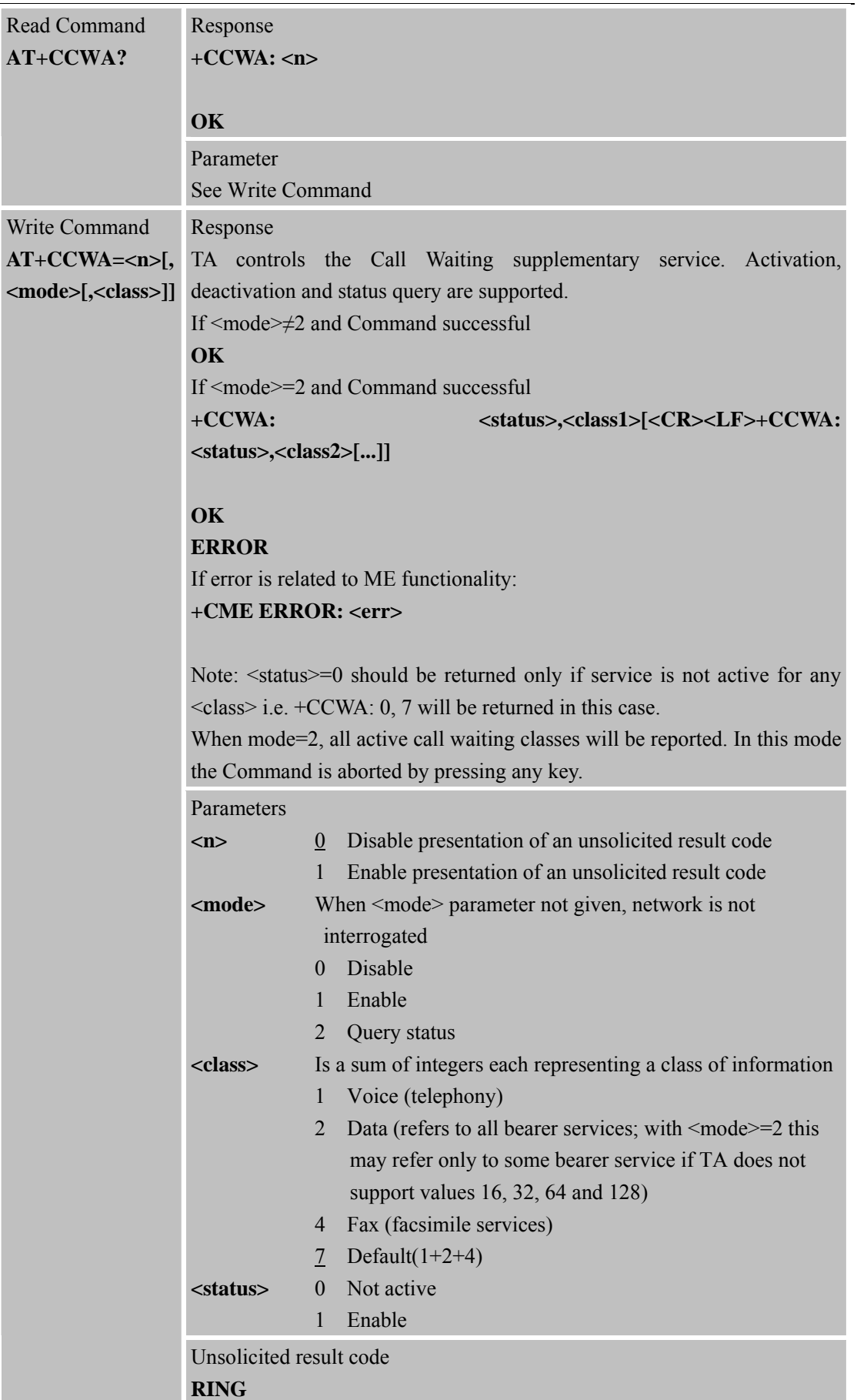

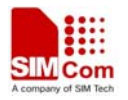

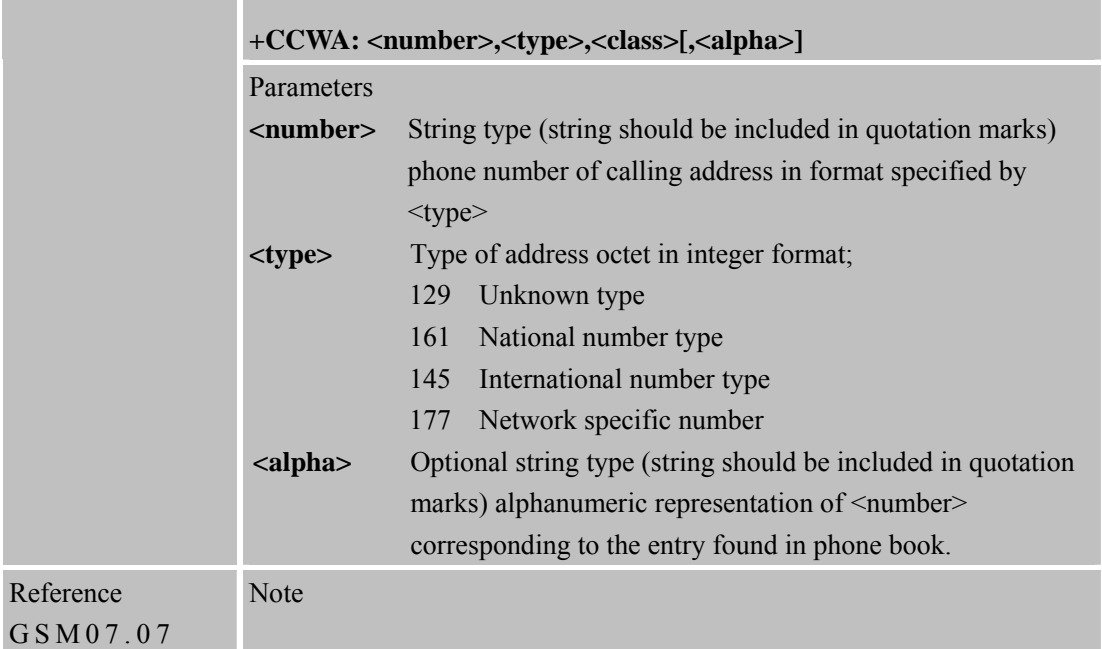

#### **3.2.7AT+CEER Extended Error Report**

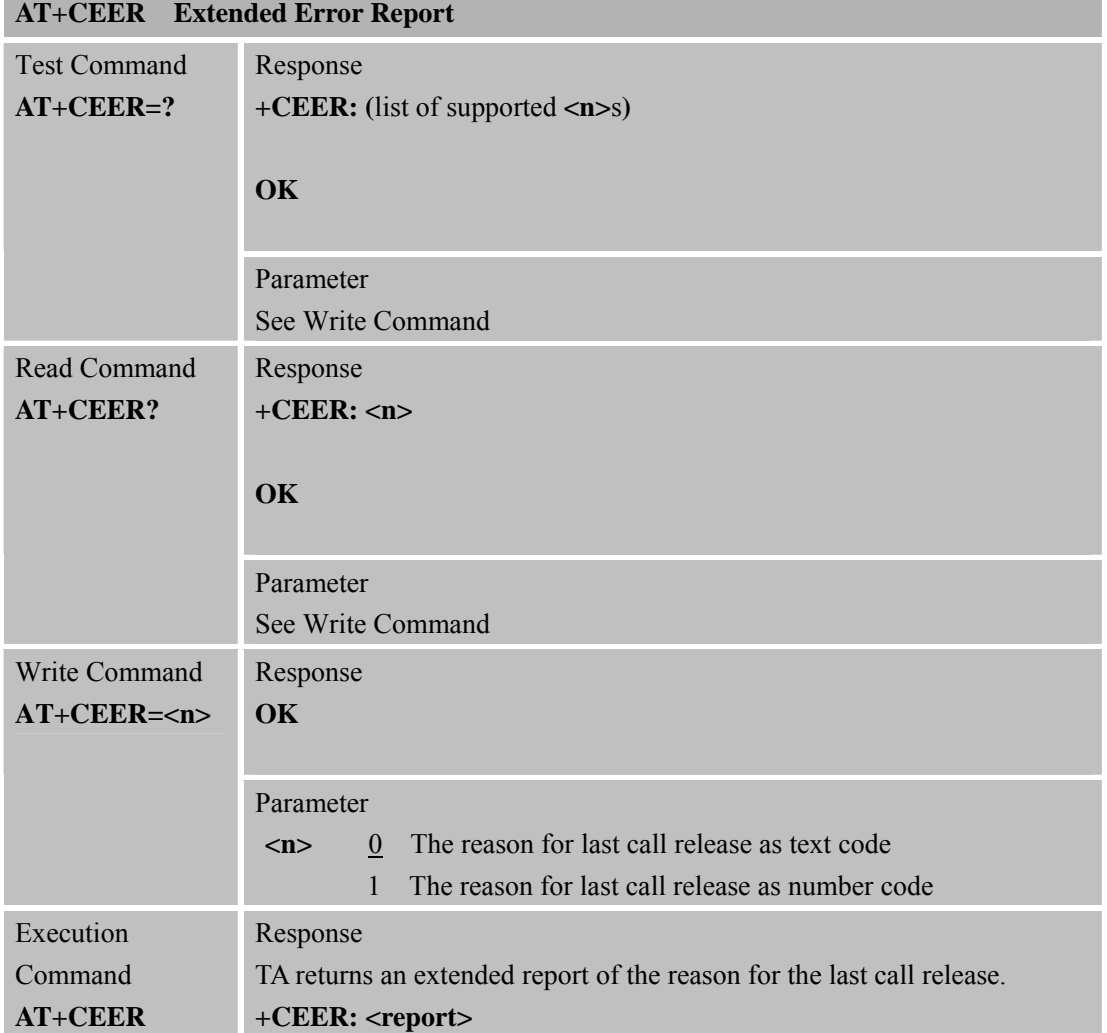

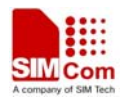

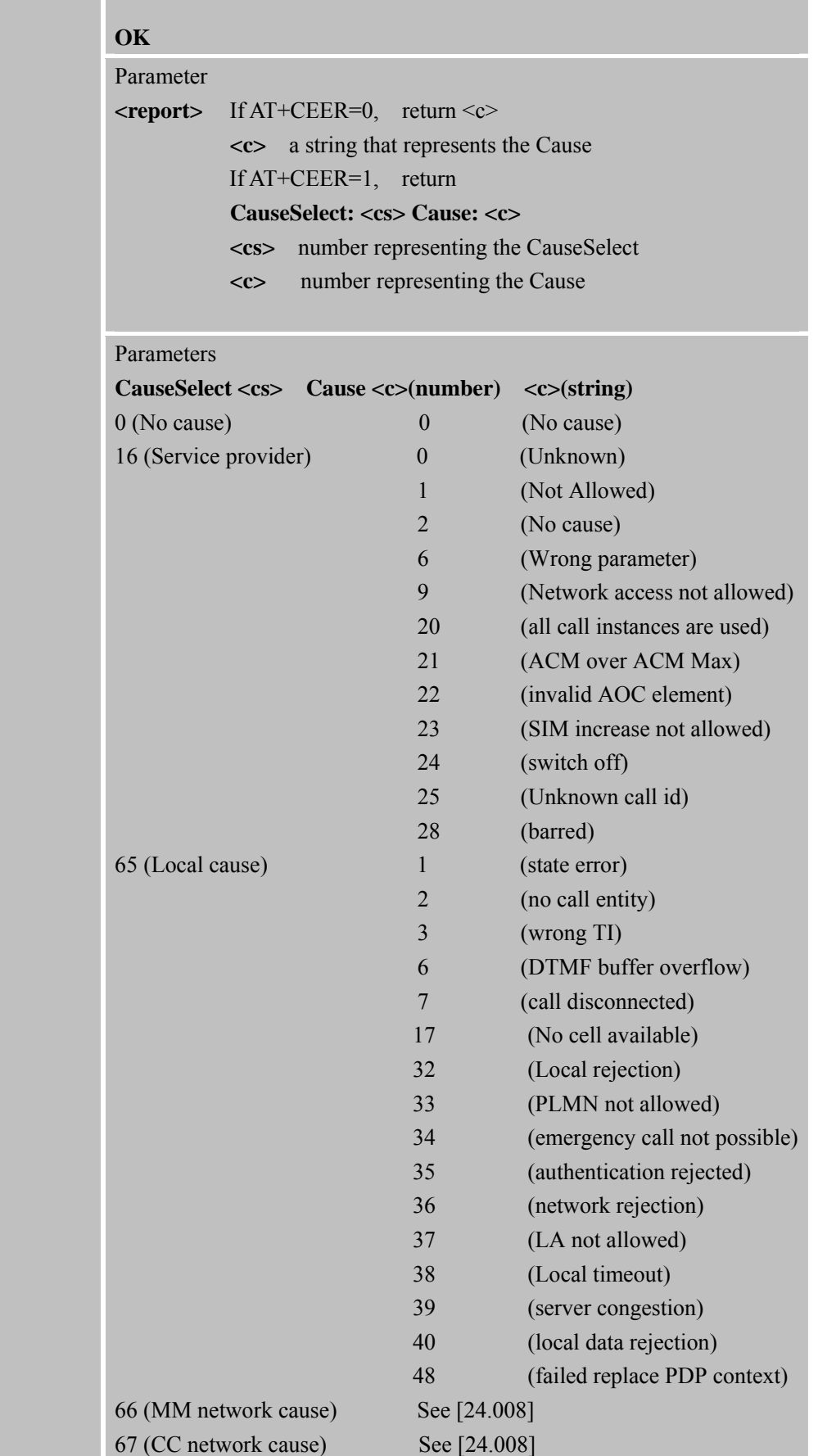

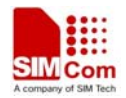

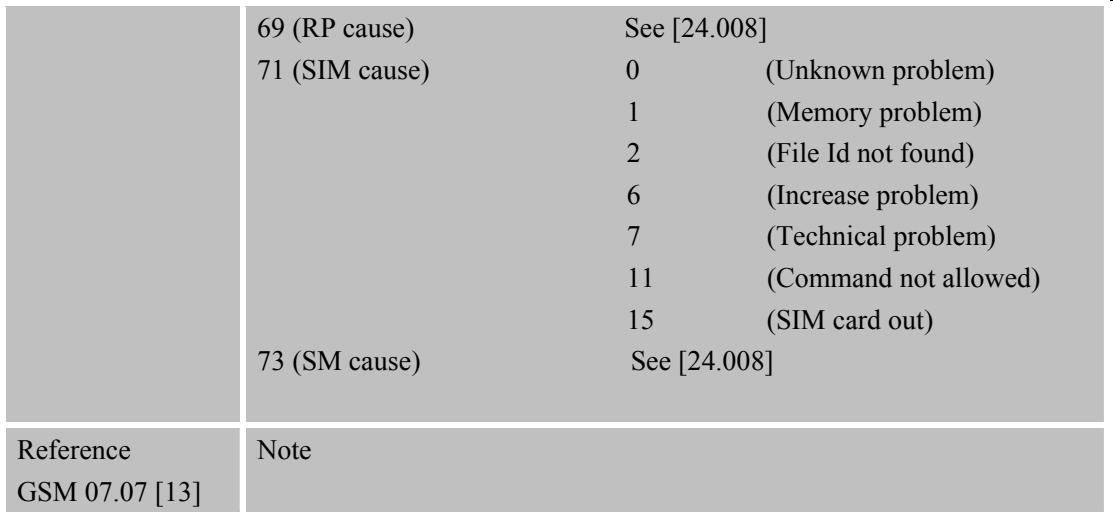

# **3.2.8 AT+CGMI Request Manufacturer Identification**

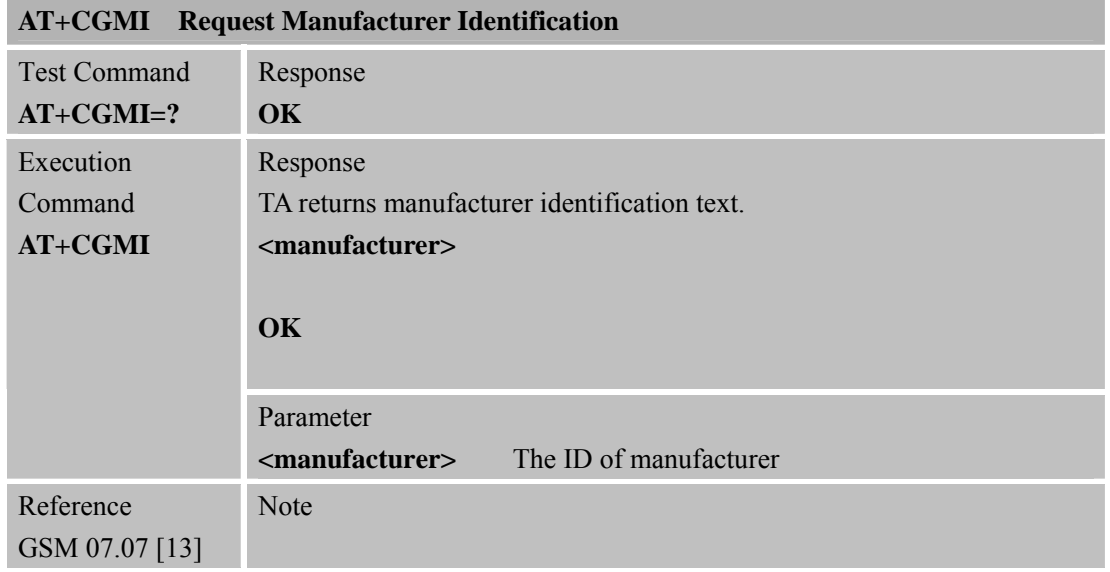

# **3.2.9 AT+CGMM Request Model Identification**

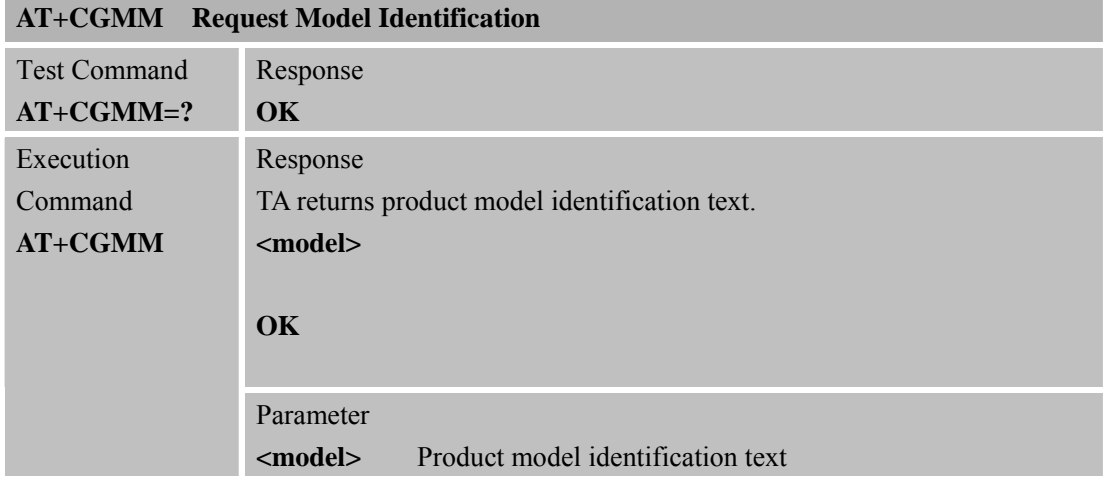

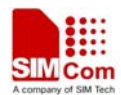

Reference GSM 07.07 [13] Note

# **3.2.10 AT+CGMR Request TA Revision Identification of Software Release**

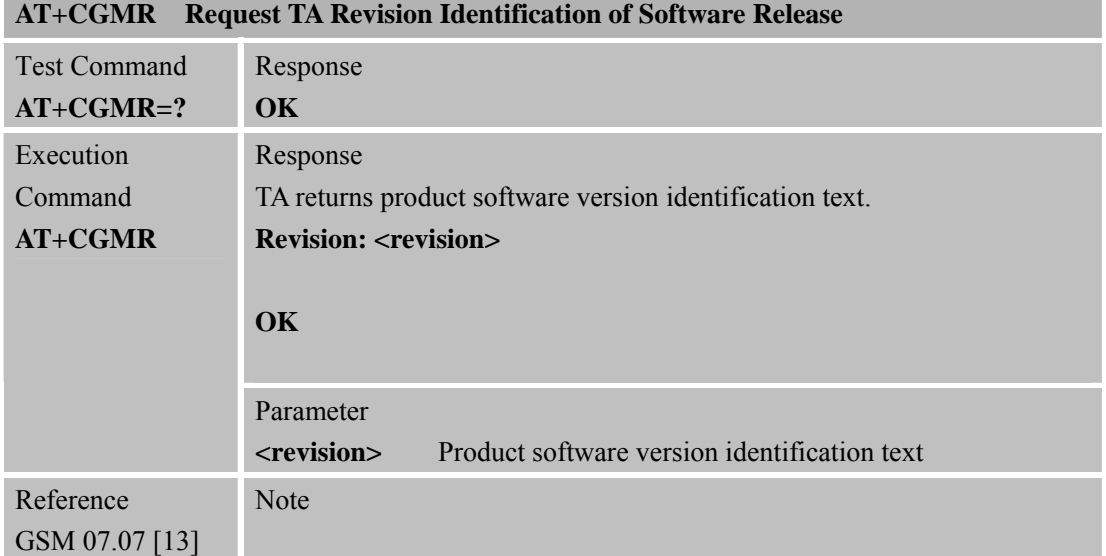

## **3.2.11 AT+CGSN Request Product Serial Number Identification (Identical with +GSN)**

۰

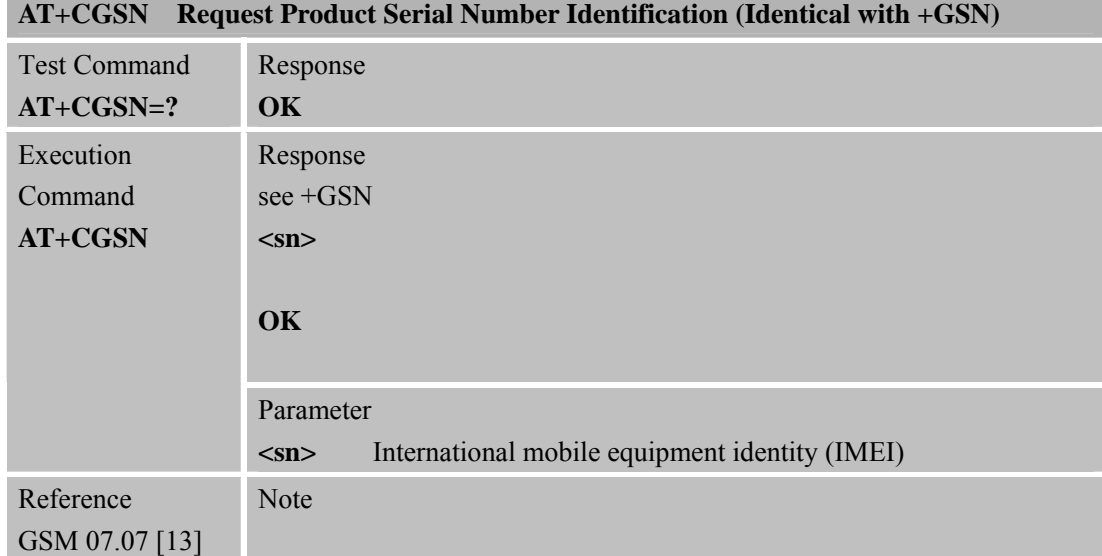

#### **3.2.12 AT+CSCS Select TE Character Set**

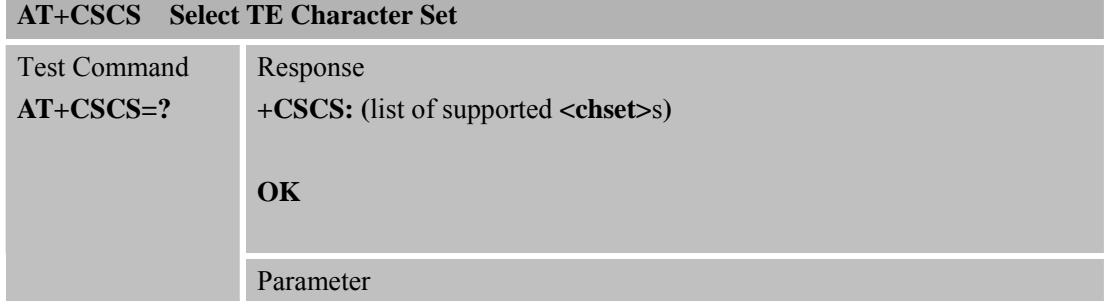

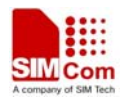

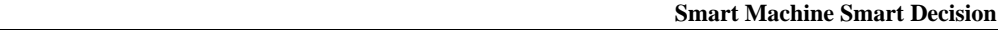

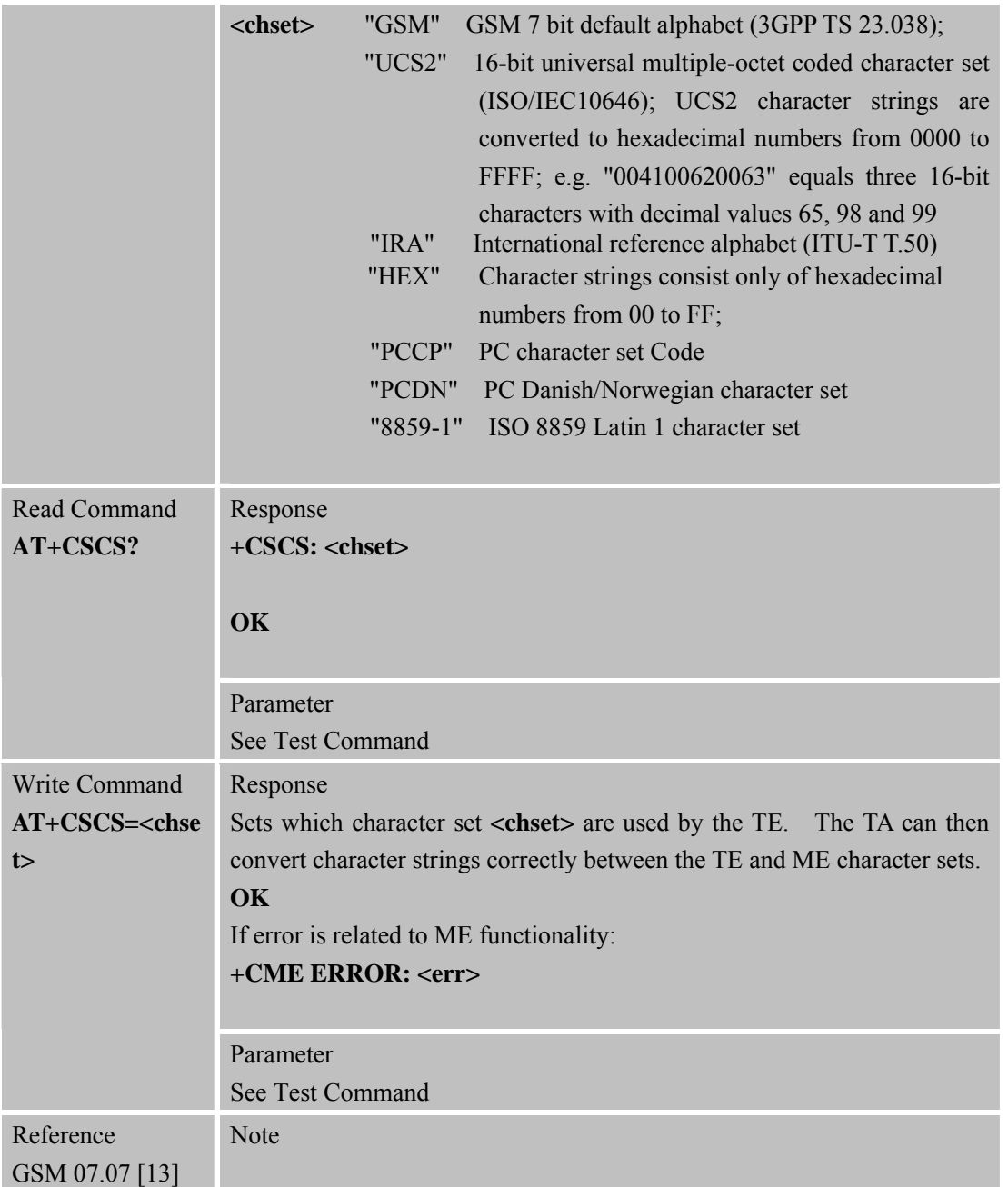

# **3.2.13 AT+CSTA Select Type of Address**

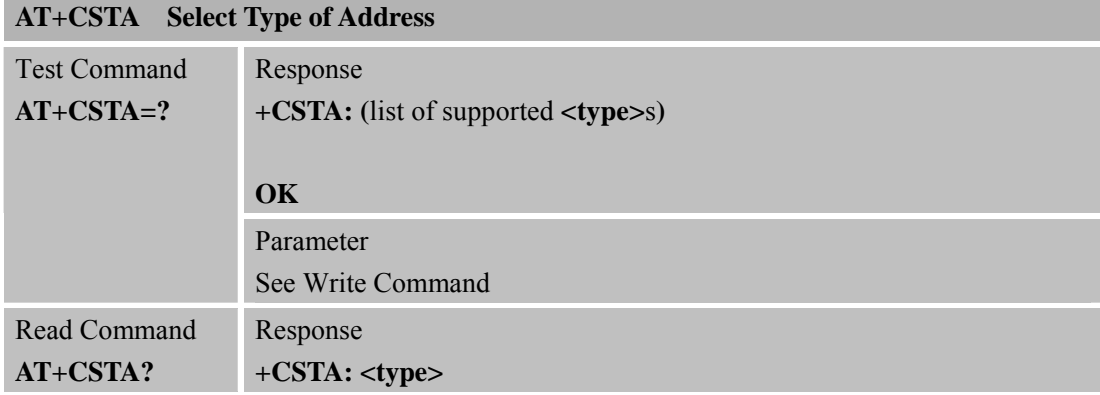

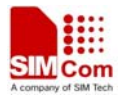

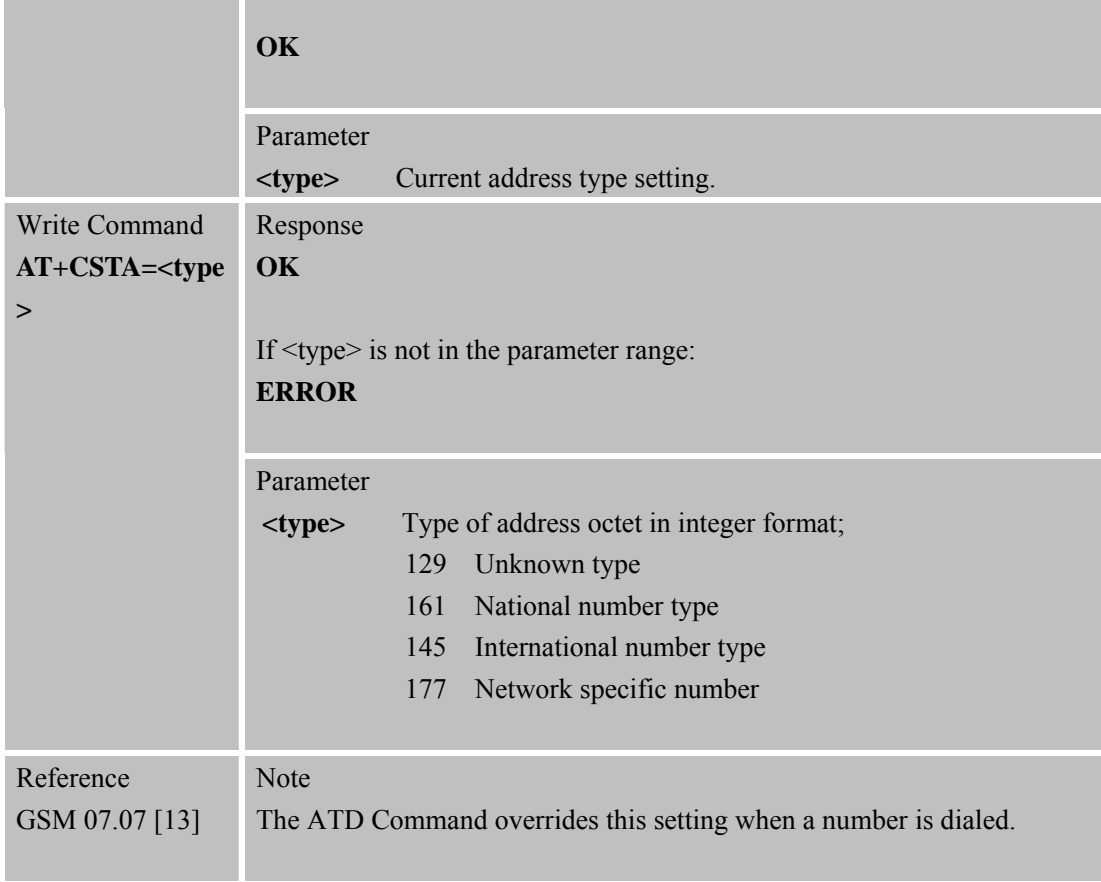

# **3.2.14 AT+CHLD Call Hold and Multiparty**

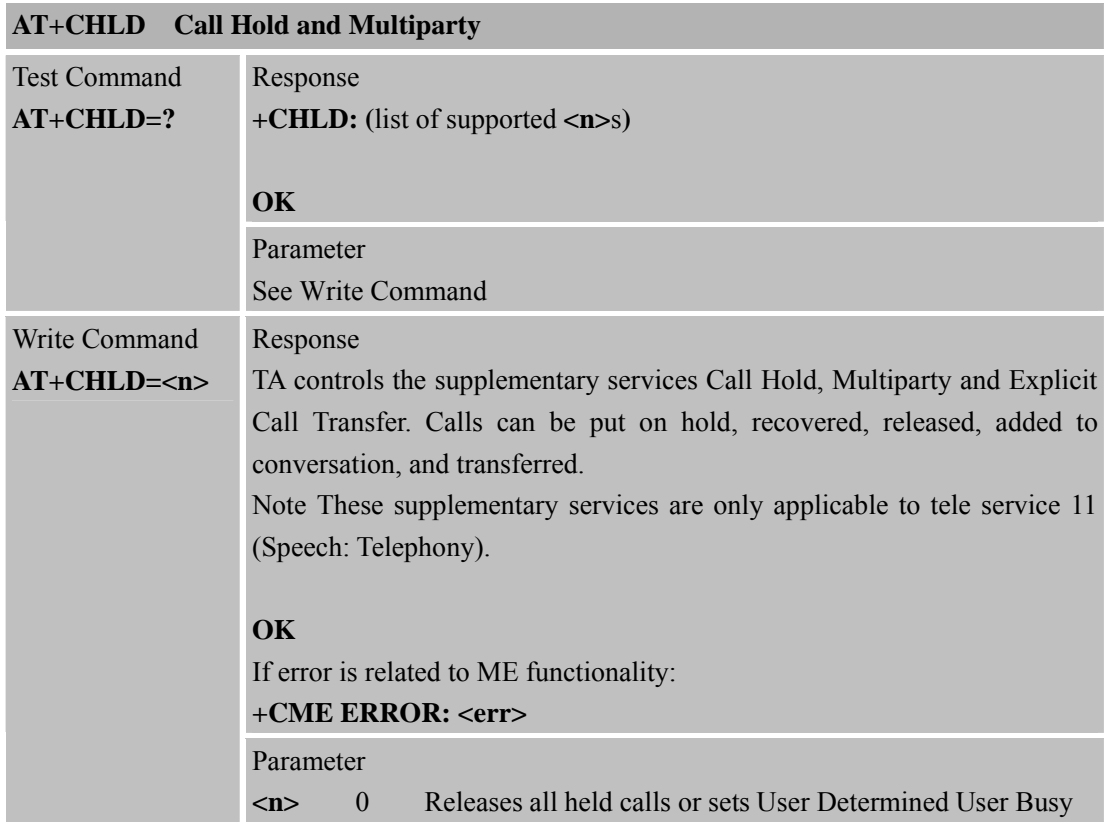

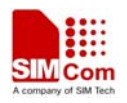

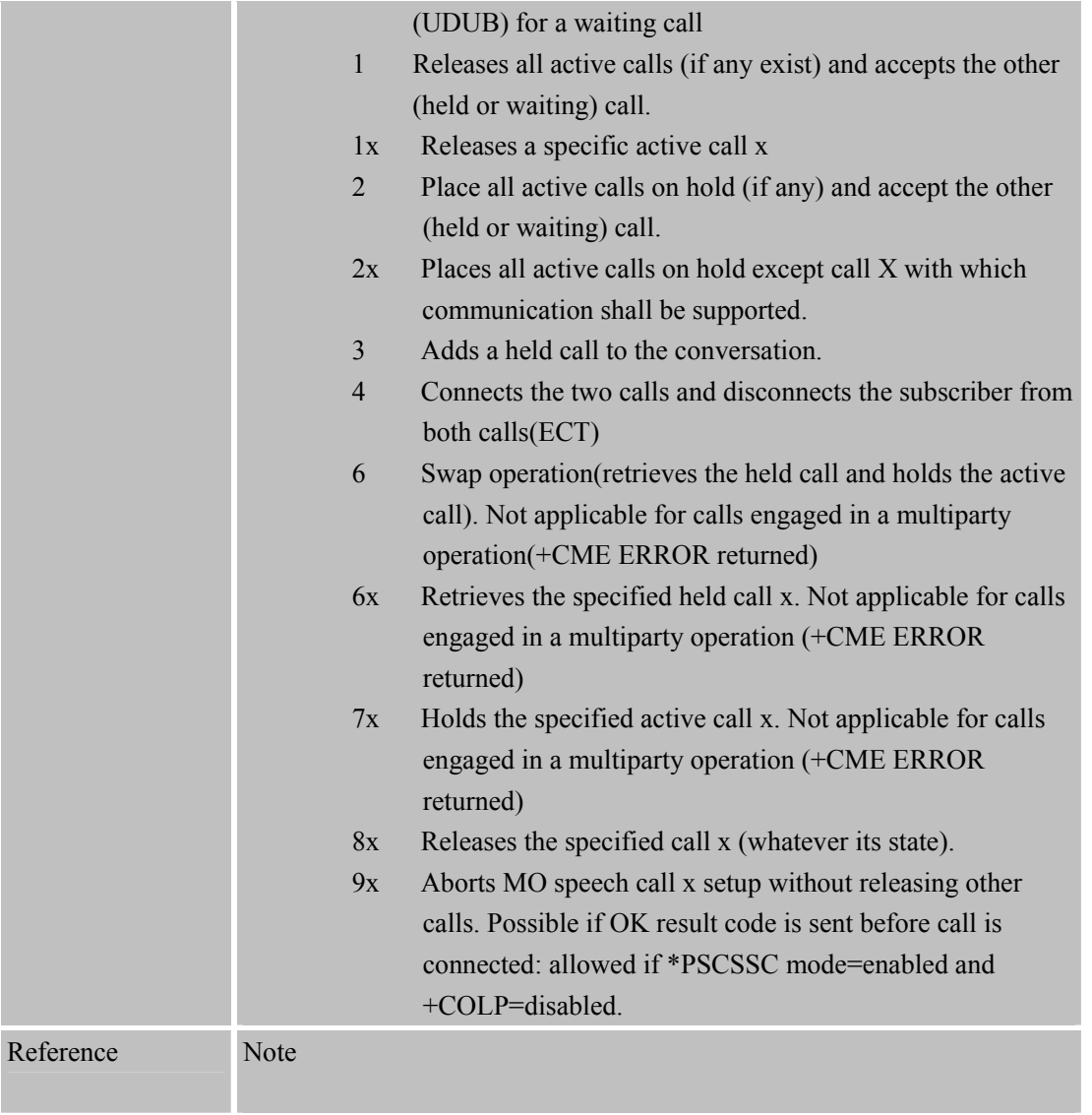

# **3.2.15 AT+CIMI Request International Mobile Subscriber Identity**

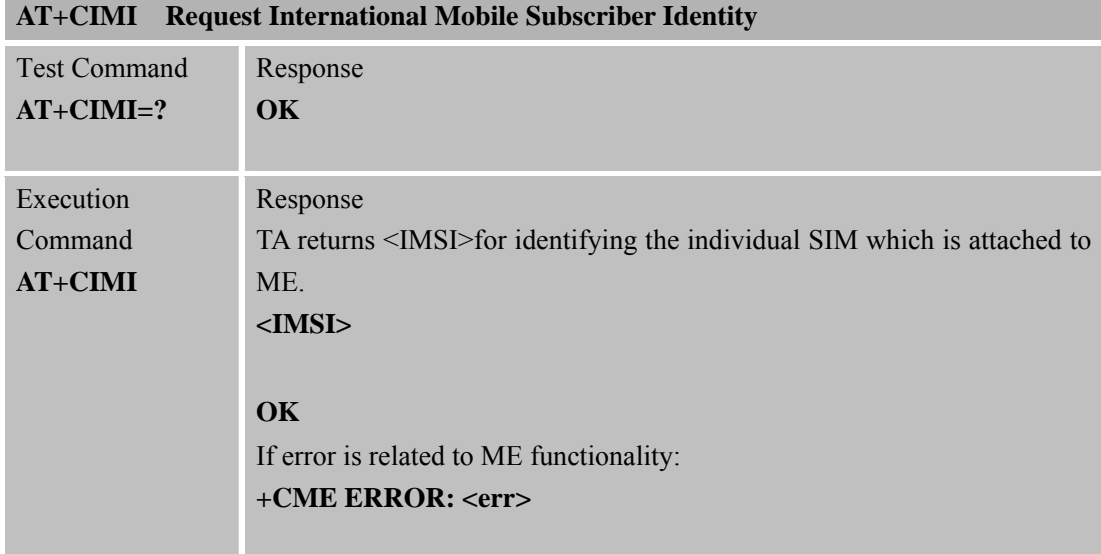

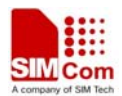

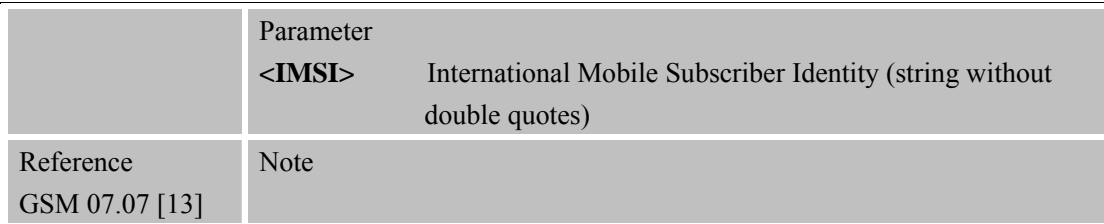

#### **3.2.16 AT+CLCC List Current Calls of ME**

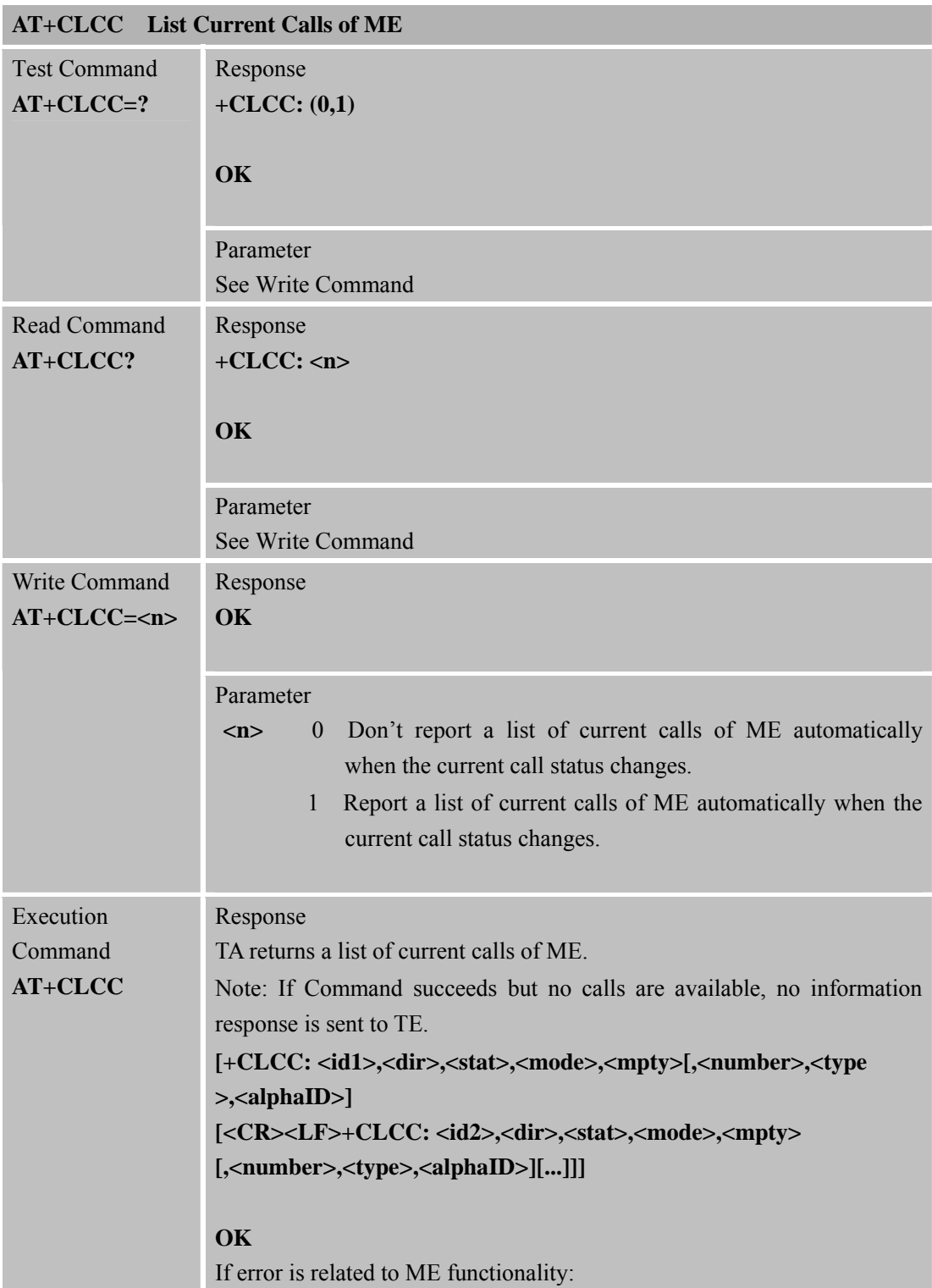

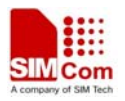

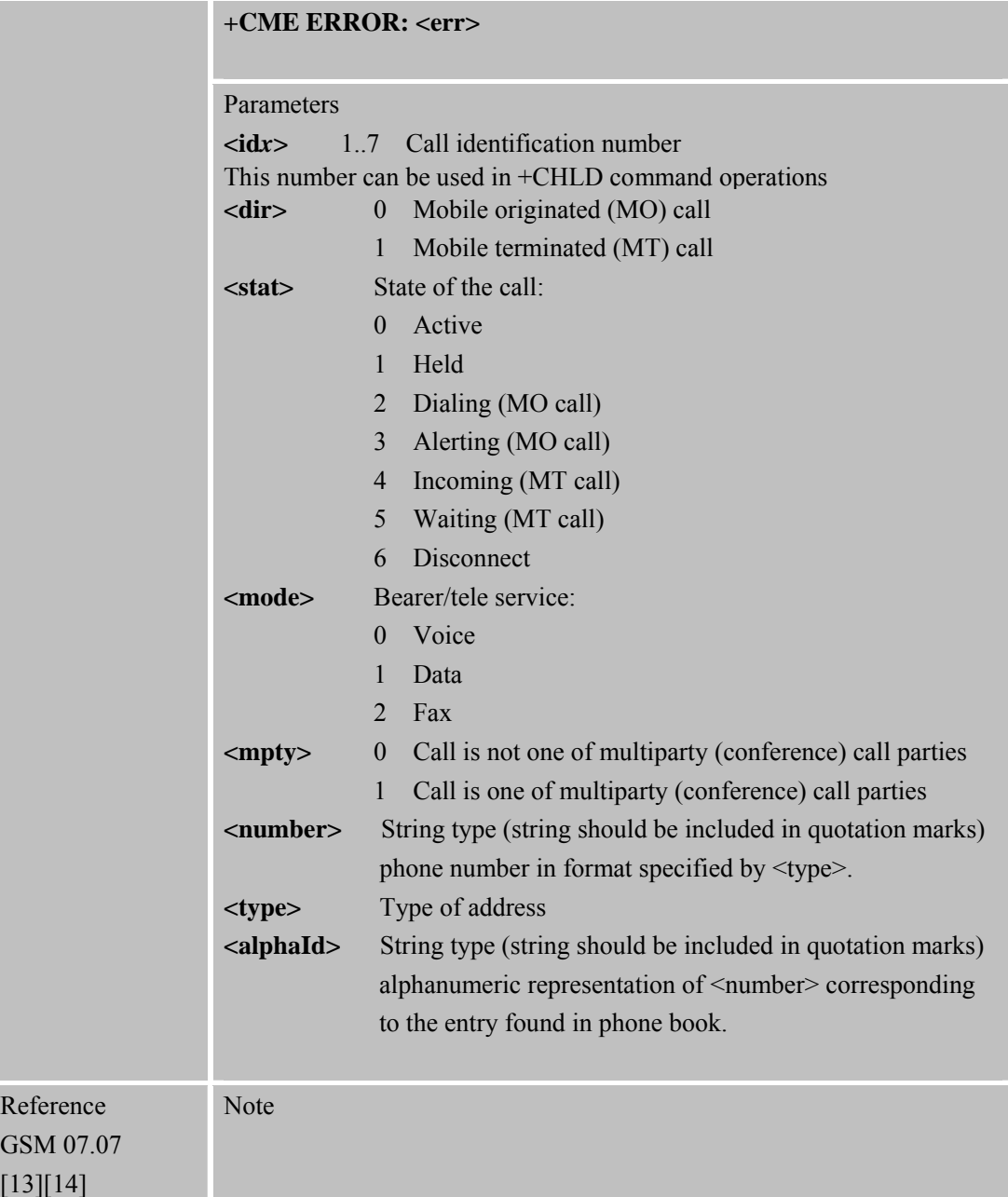

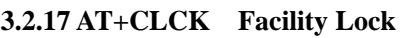

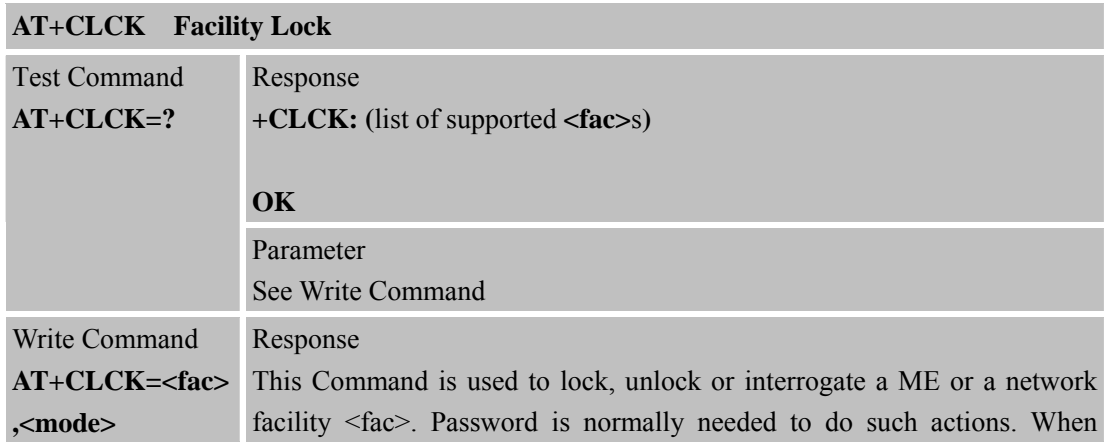

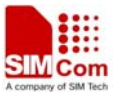

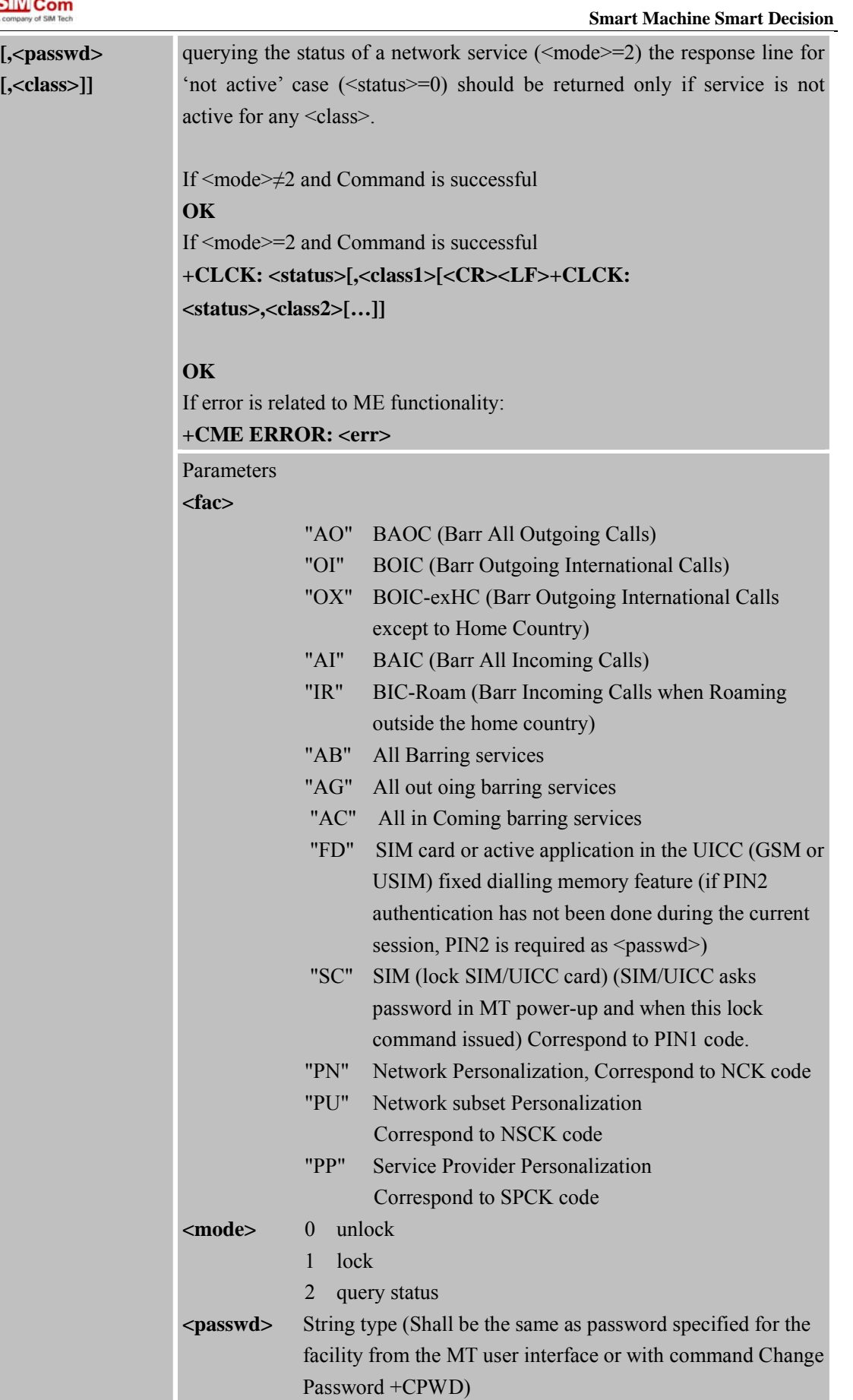

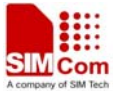

 **Smart Machine Smart Decision <class>** 1 Voice (telephony) 2 Data refers to all bearer services; with <mode>=2 this may refer only to some bearer service if TA does not support values 16, 32, 64 and 128) 4 Fax (facsimile services) 7 All classes **<status>** 0 Not active 1 Active Reference GSM 07.07 [14] Note CME errors if SIM not inserted or PIN is not entered.

#### **3.2.18 AT+CLIP Calling Line Identification Presentation**

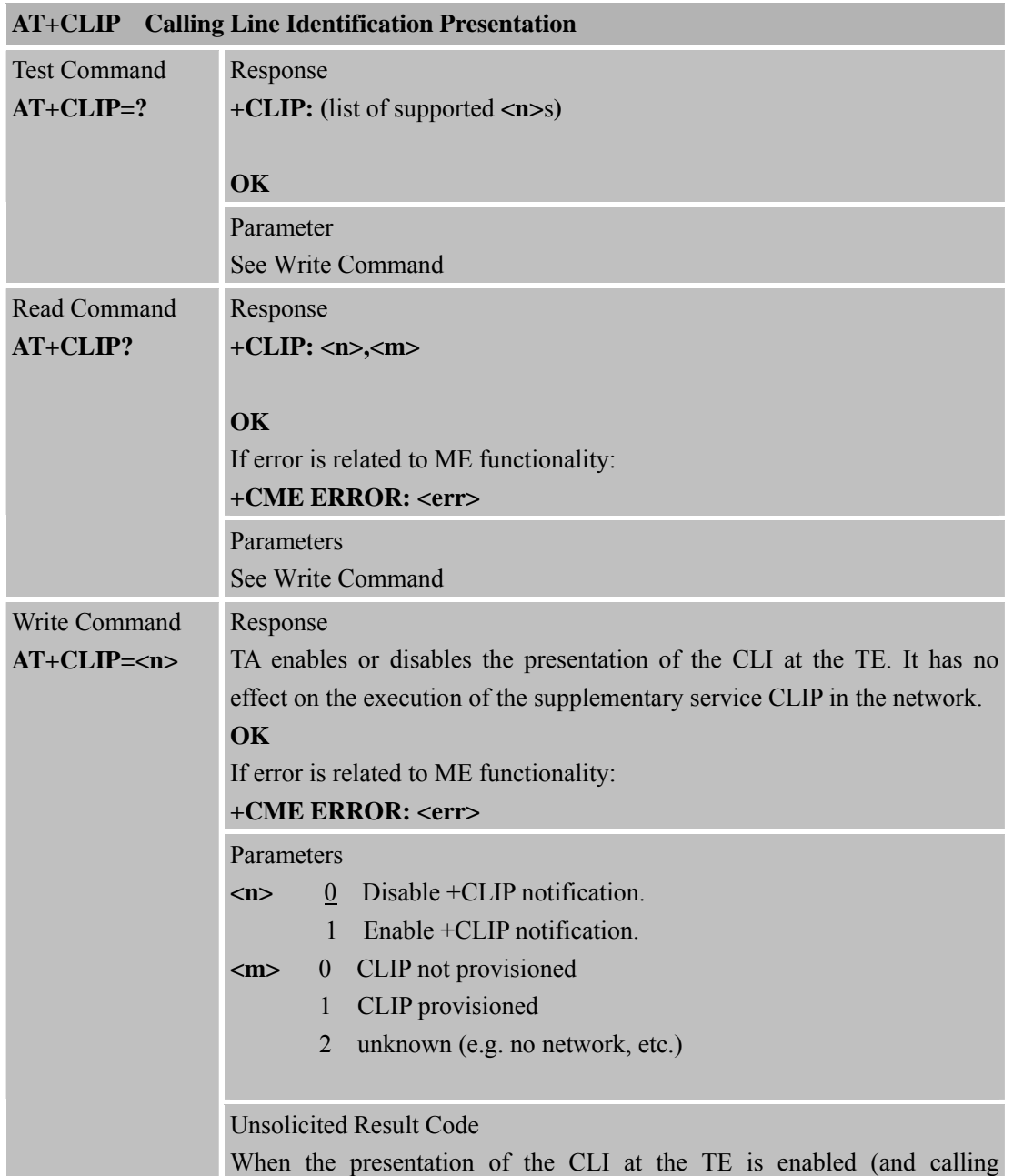

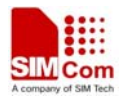

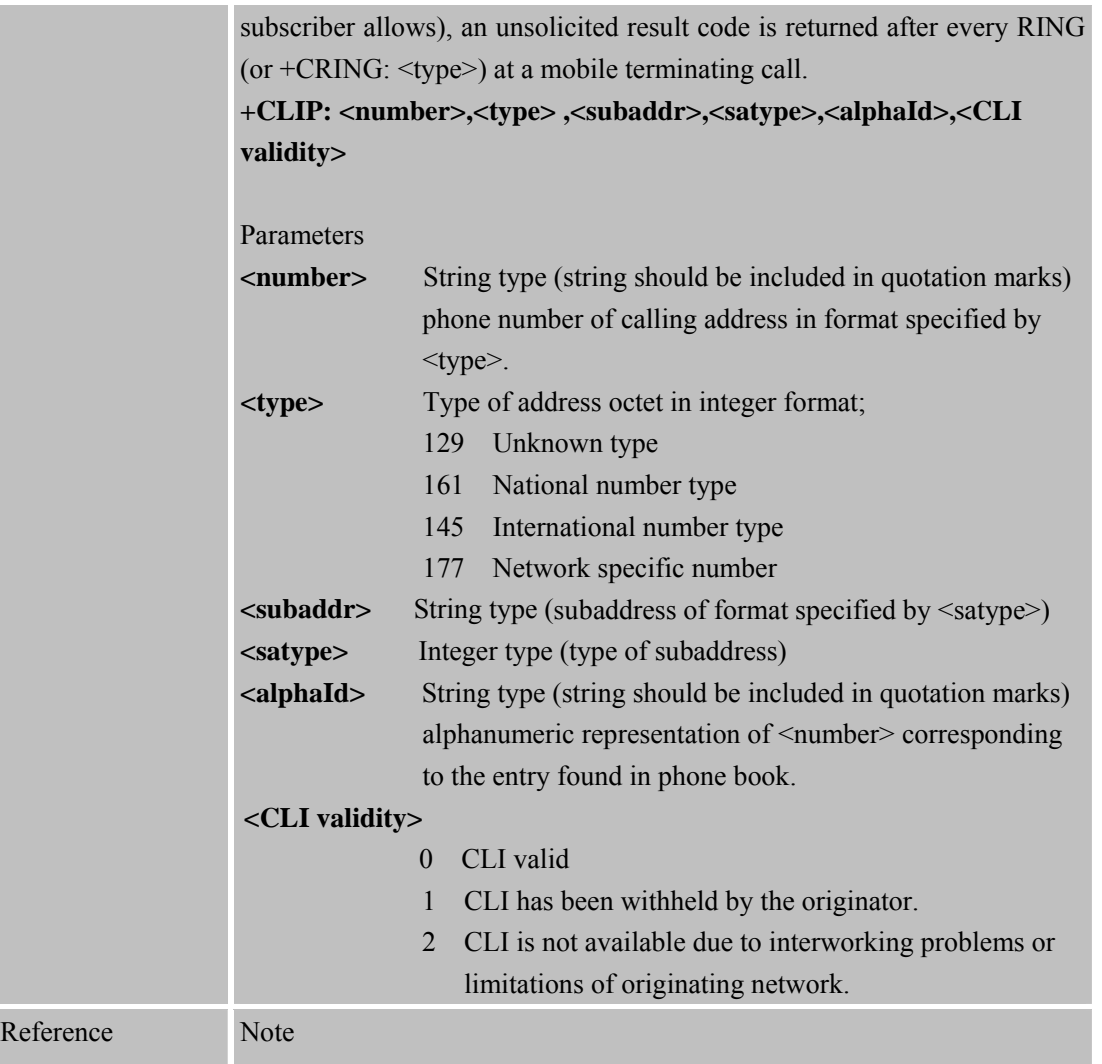

# **3.2.19 AT+CLIR Calling Line Identification Restriction**

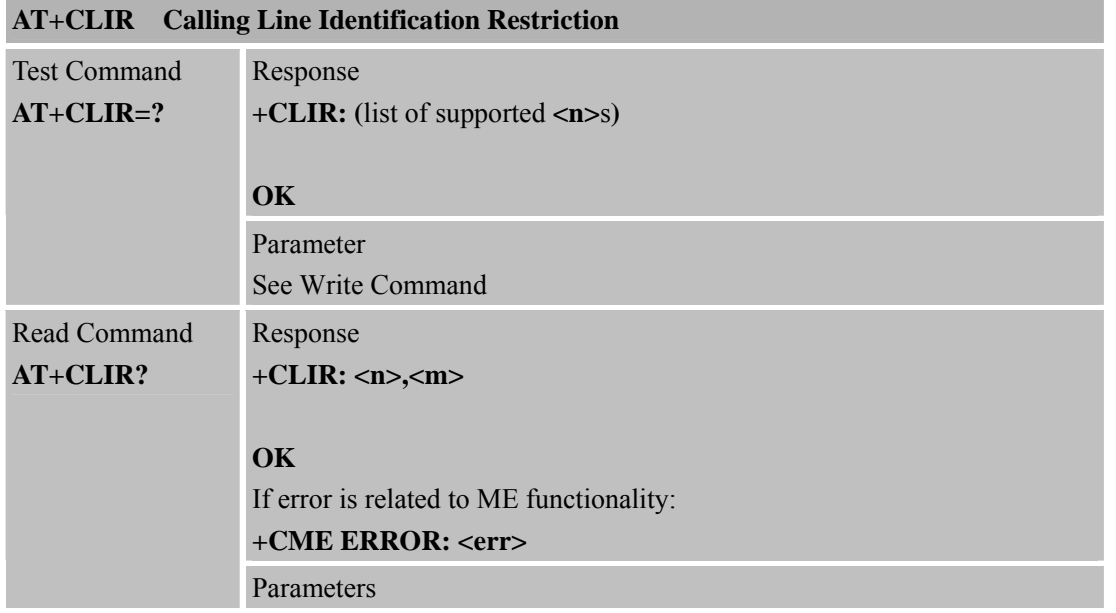

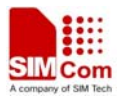

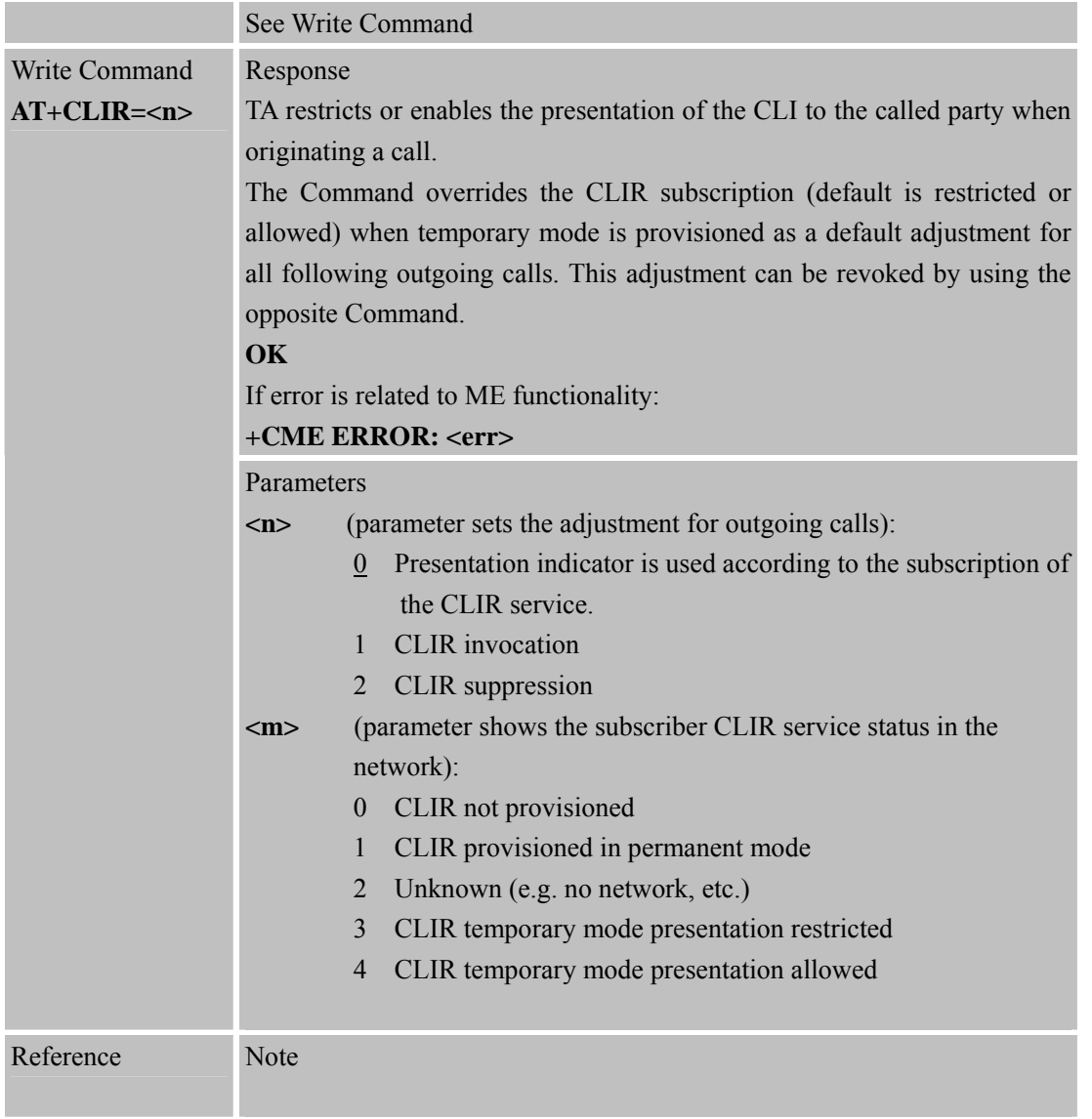

# **3.2.20 AT+CMEE Report Mobile Equipment Error**

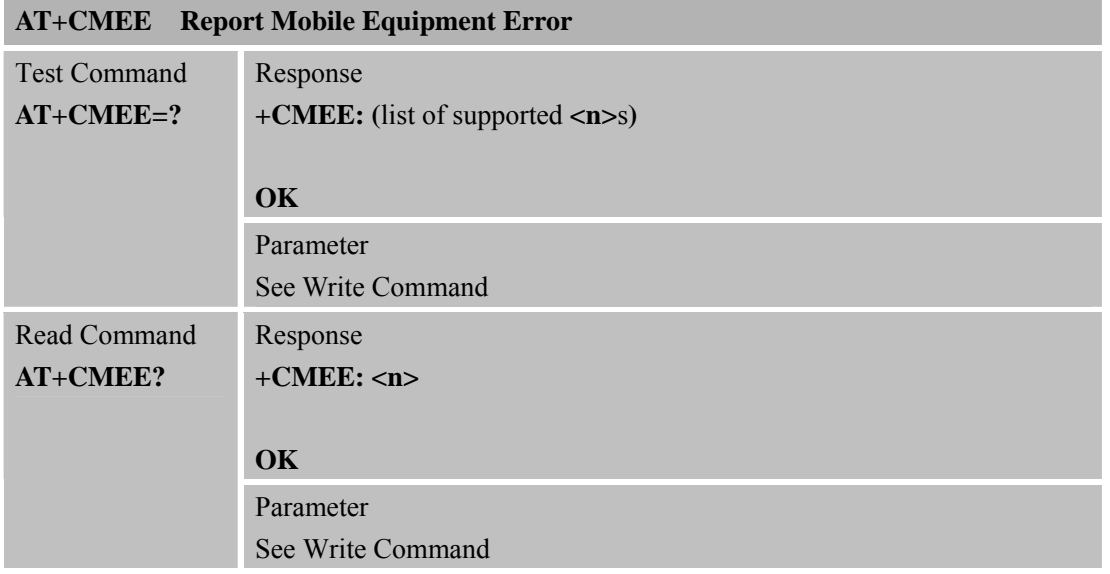

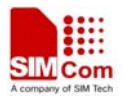

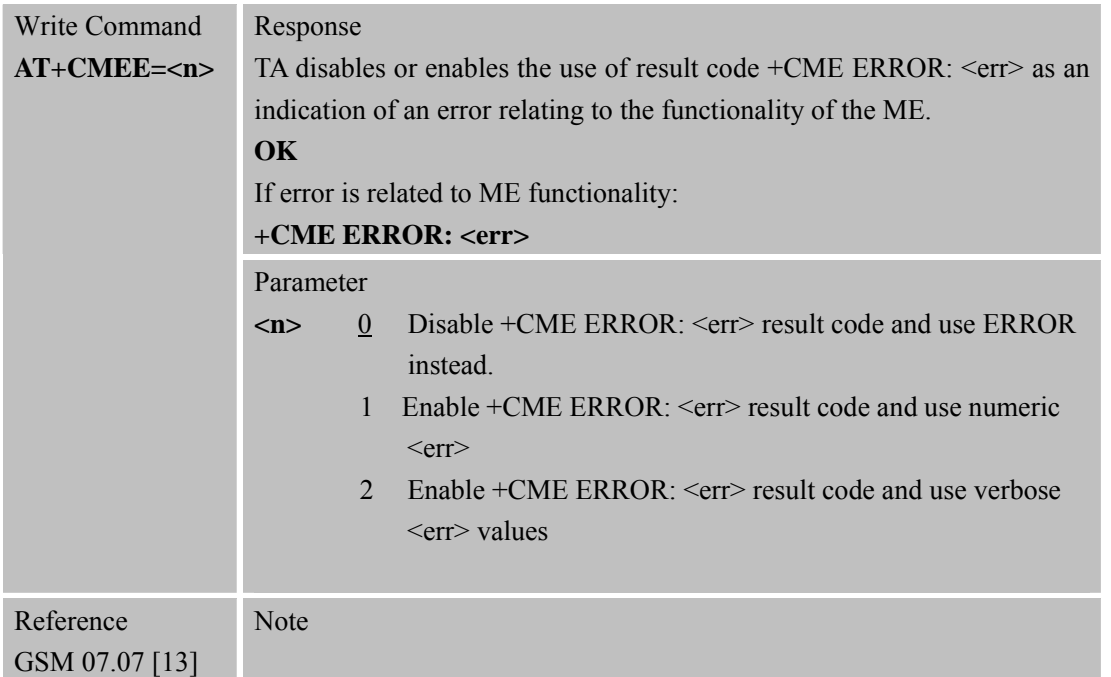

#### **3.2.21 AT+COLP Connected Line Identification Presentation**

#### **AT+COLP Connected Line Identification Presentation**

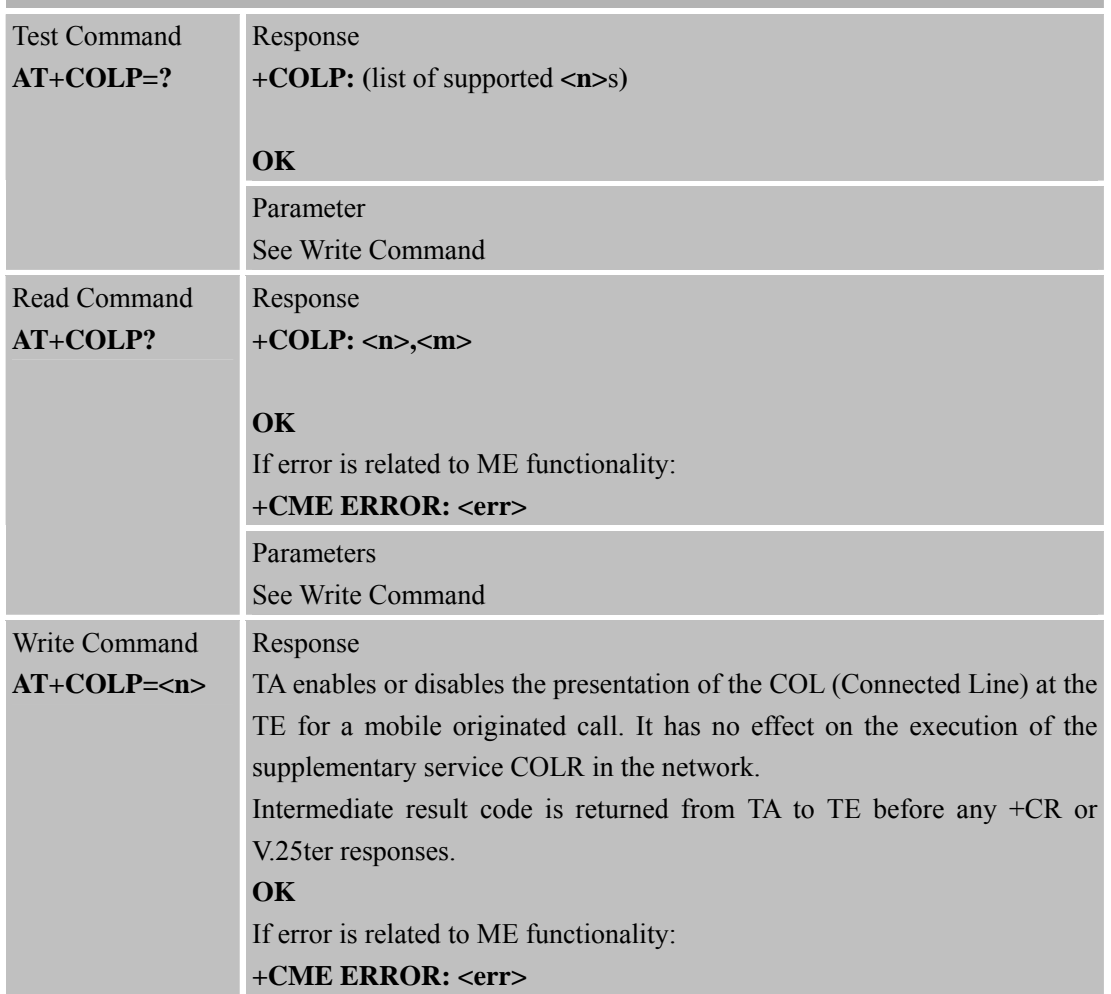

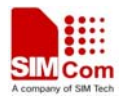

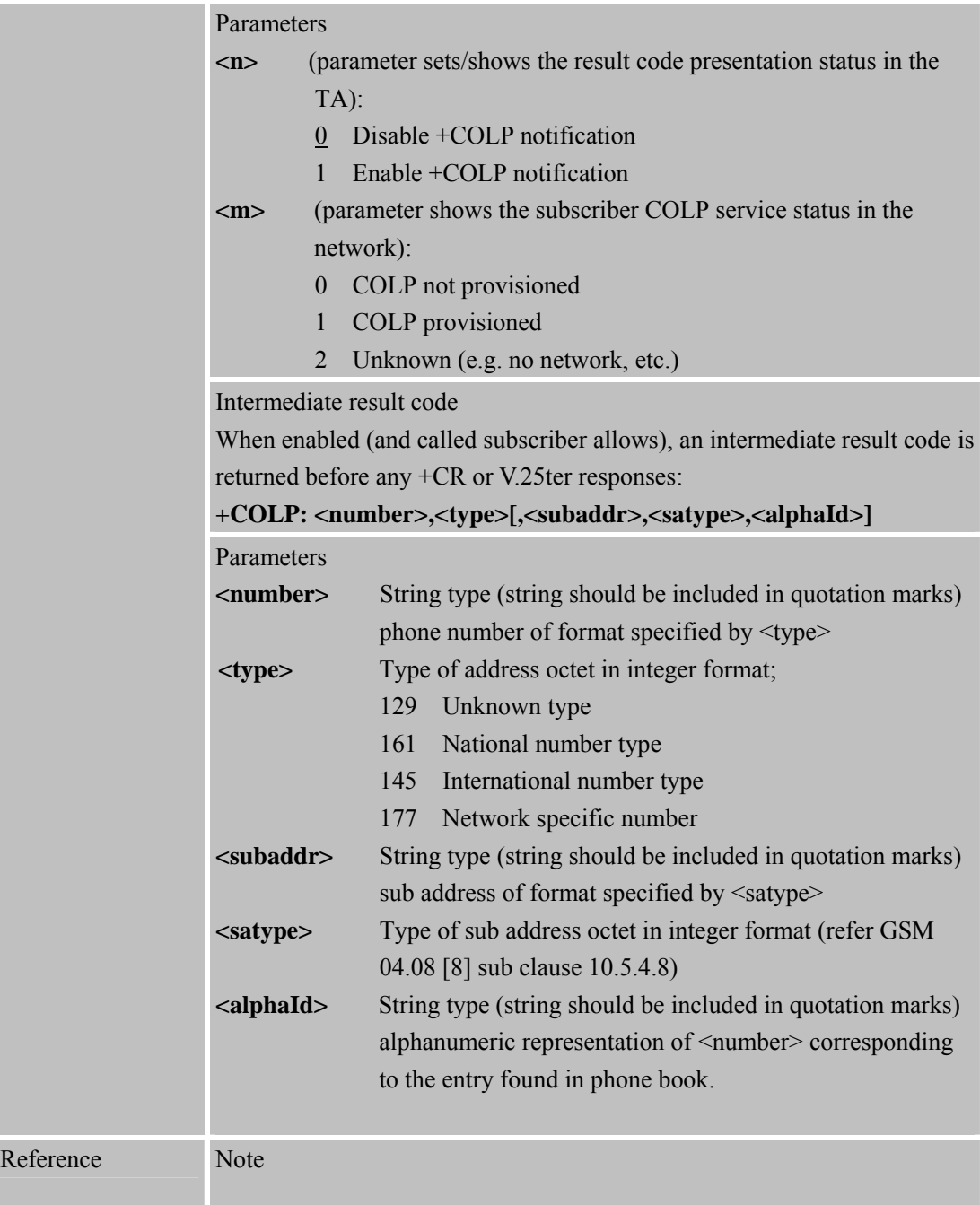

# **3.2.22 AT+COPS Operator Selection**

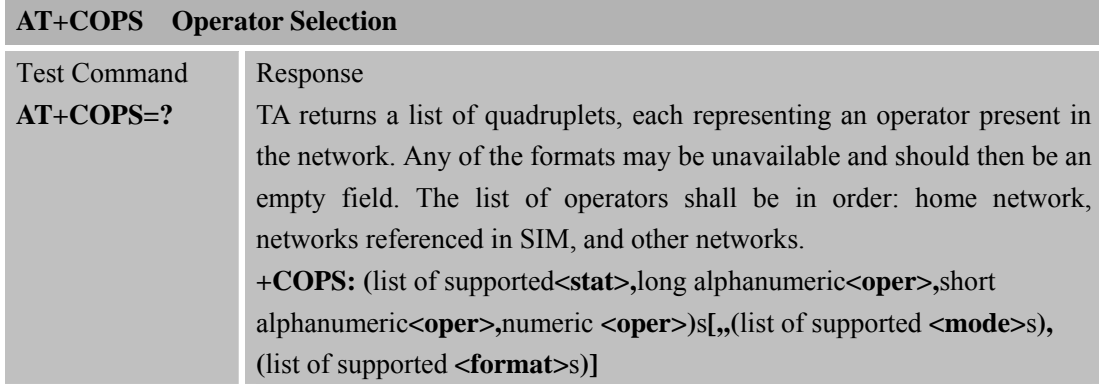

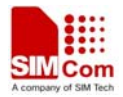

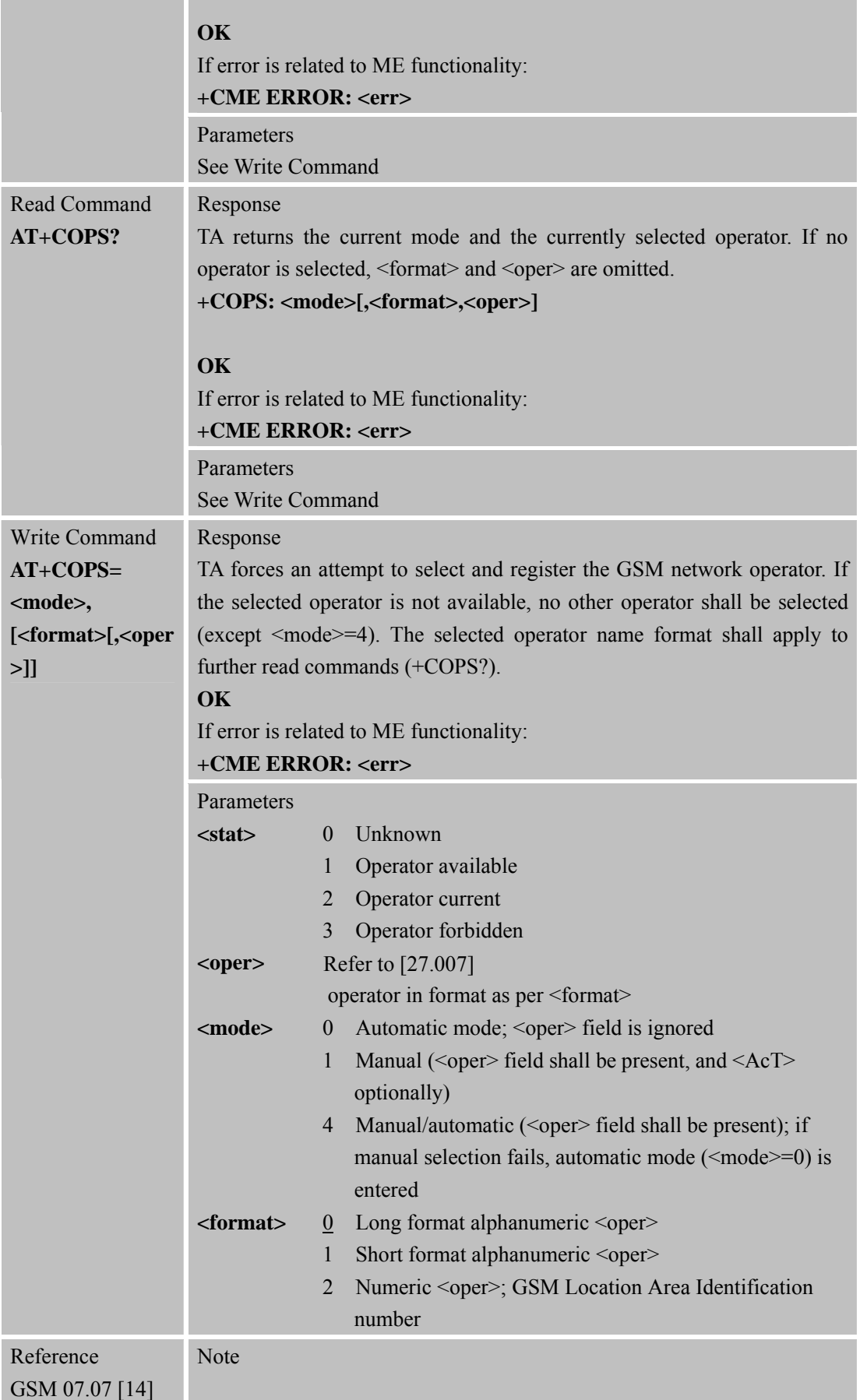

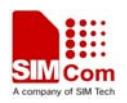

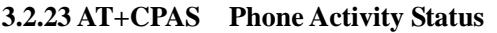

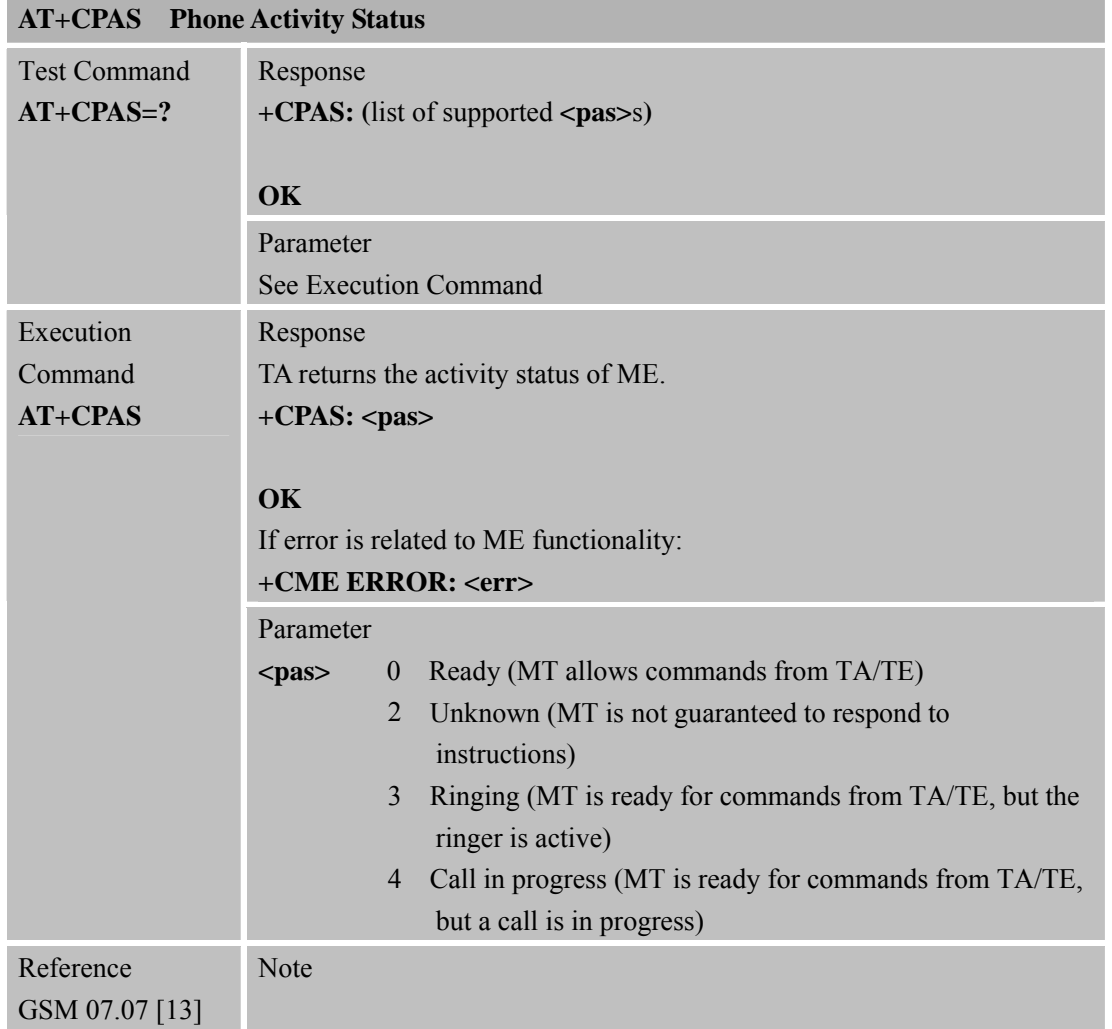

## **3.2.24 AT+CPBF Find Phonebook Entries**

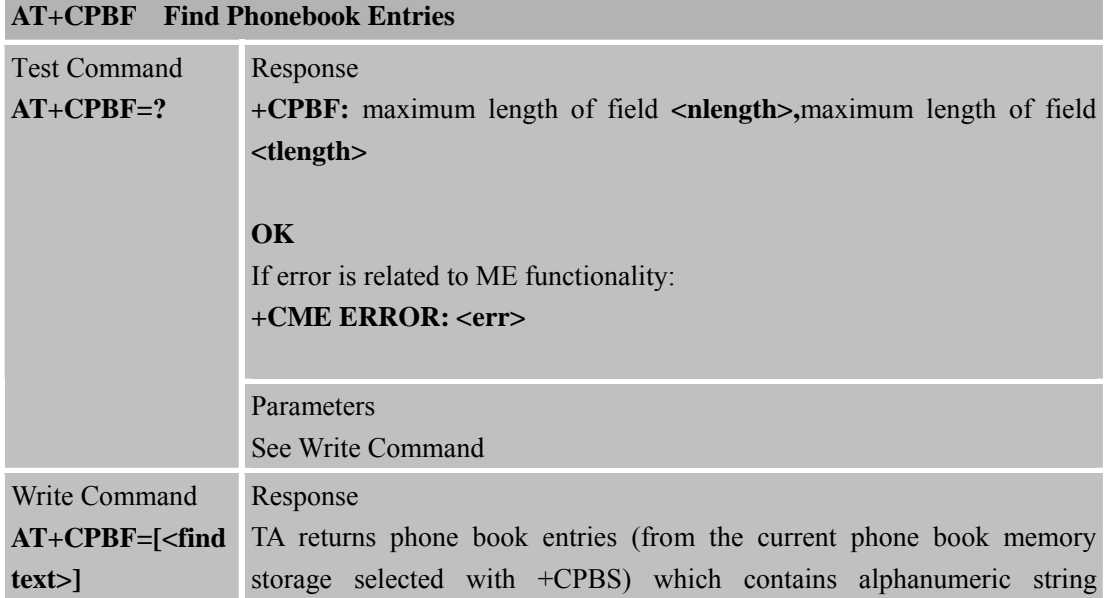

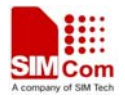

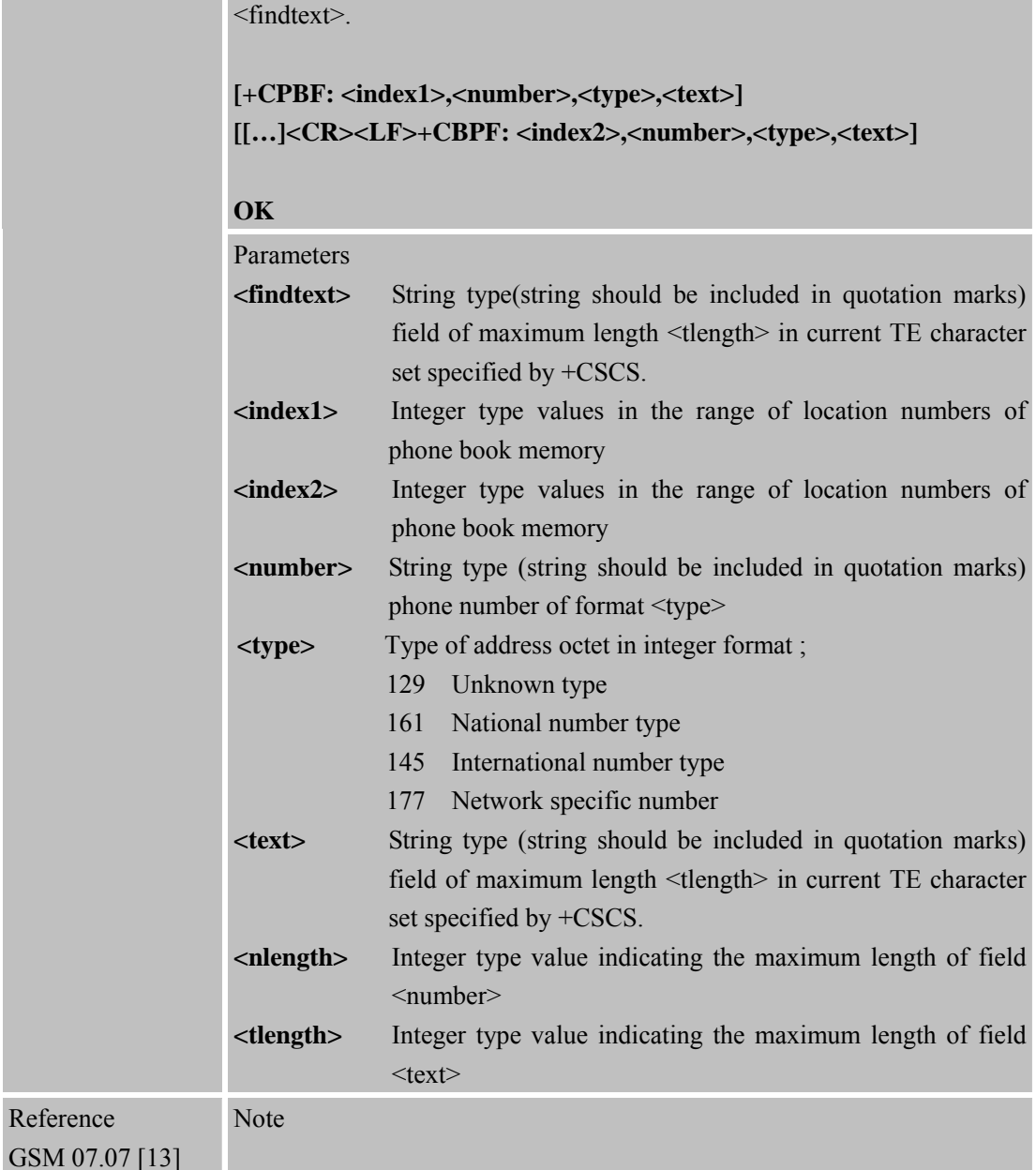

# **3.2.25 AT+CPBR Read Current Phonebook Entries**

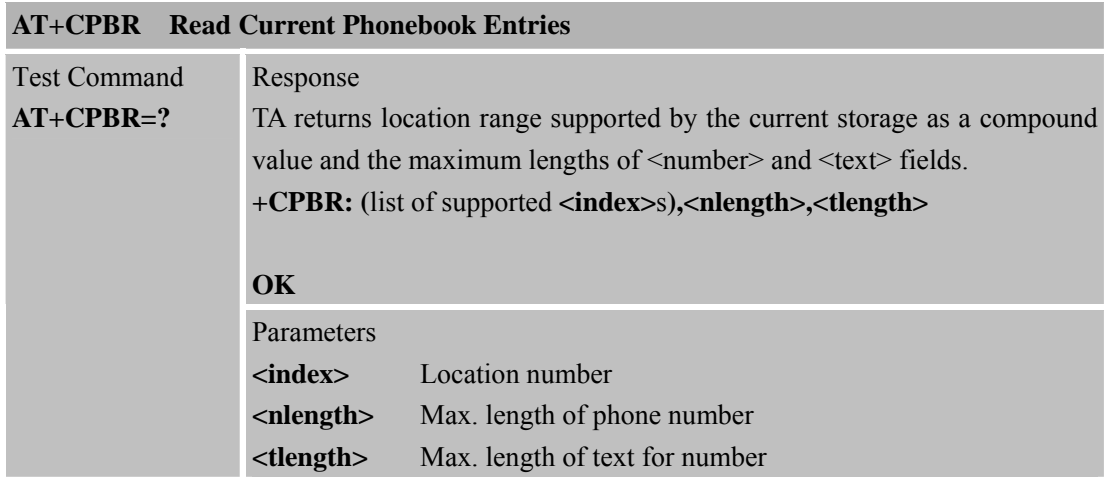

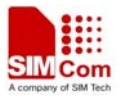

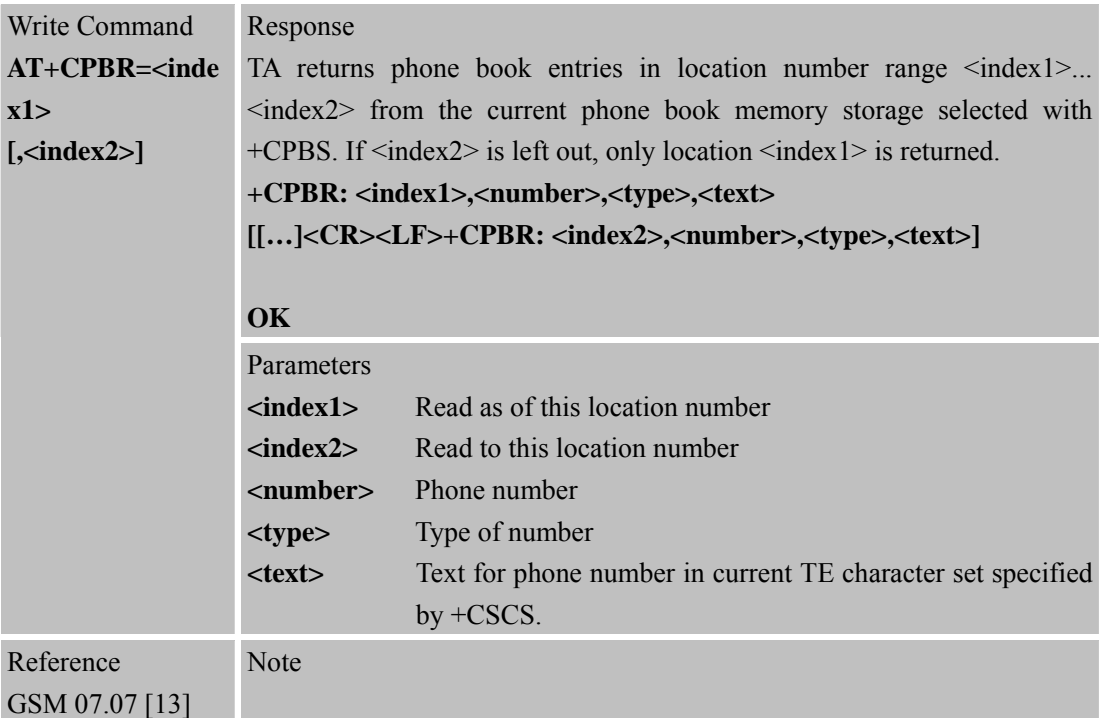

# **3.2.26 AT+CPBS Select Phonebook Memory Storage**

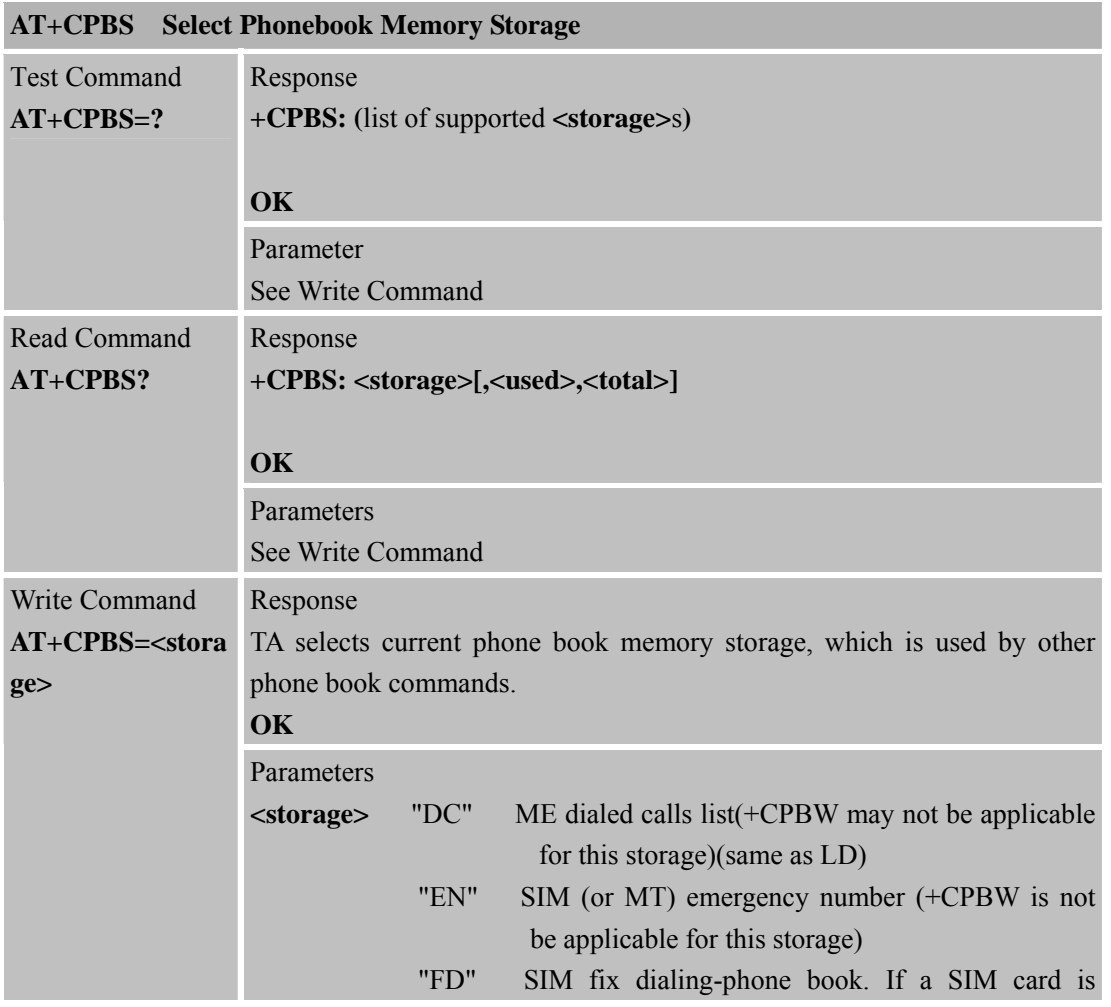

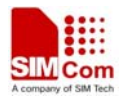

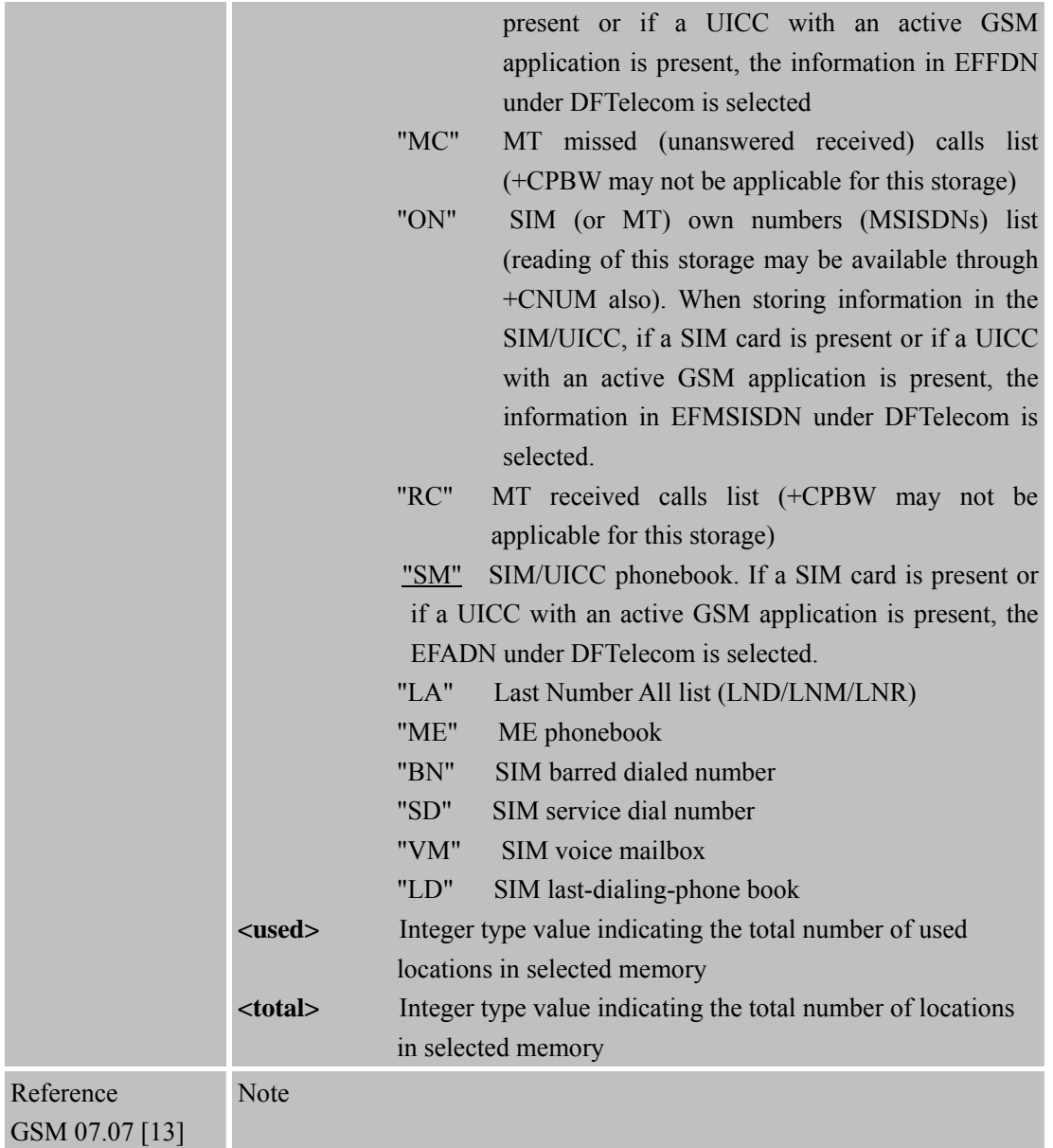

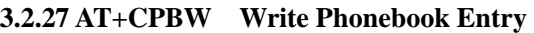

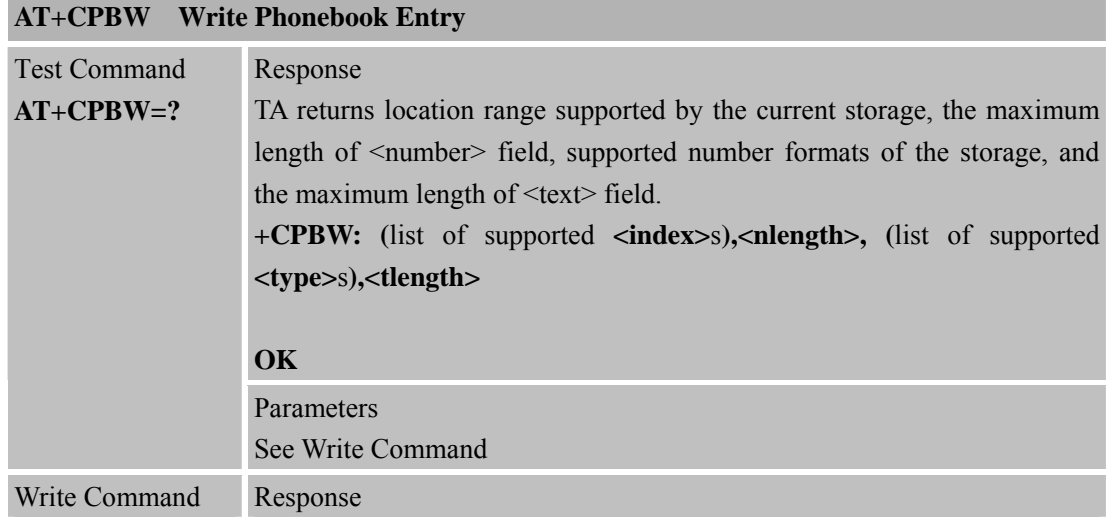
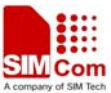

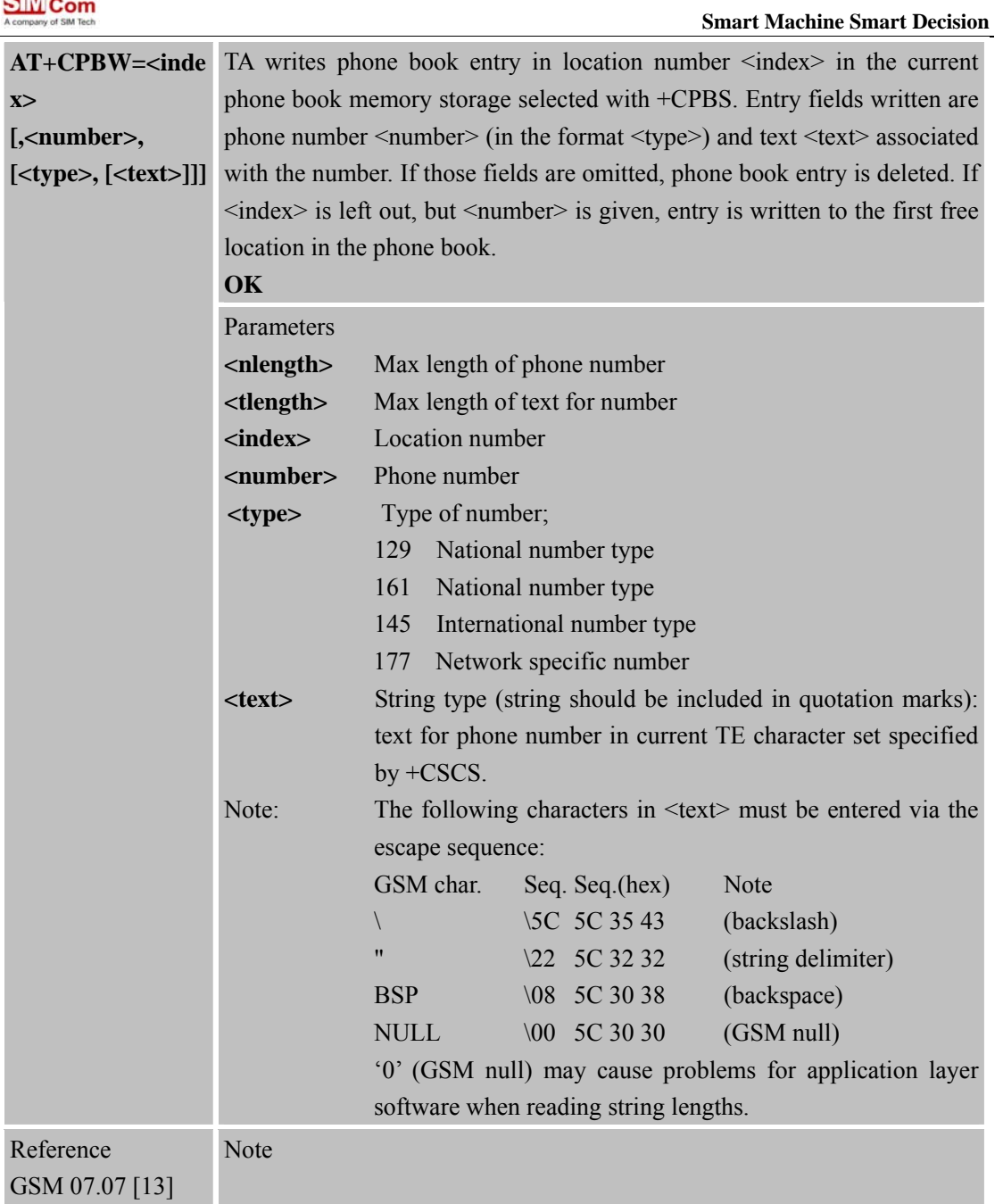

### **3.2.28 AT+CPIN Enter PIN**

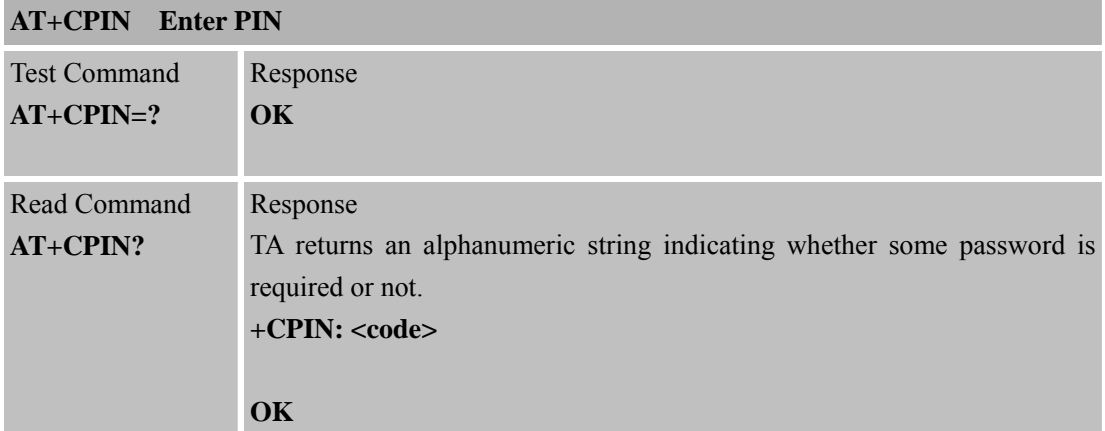

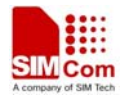

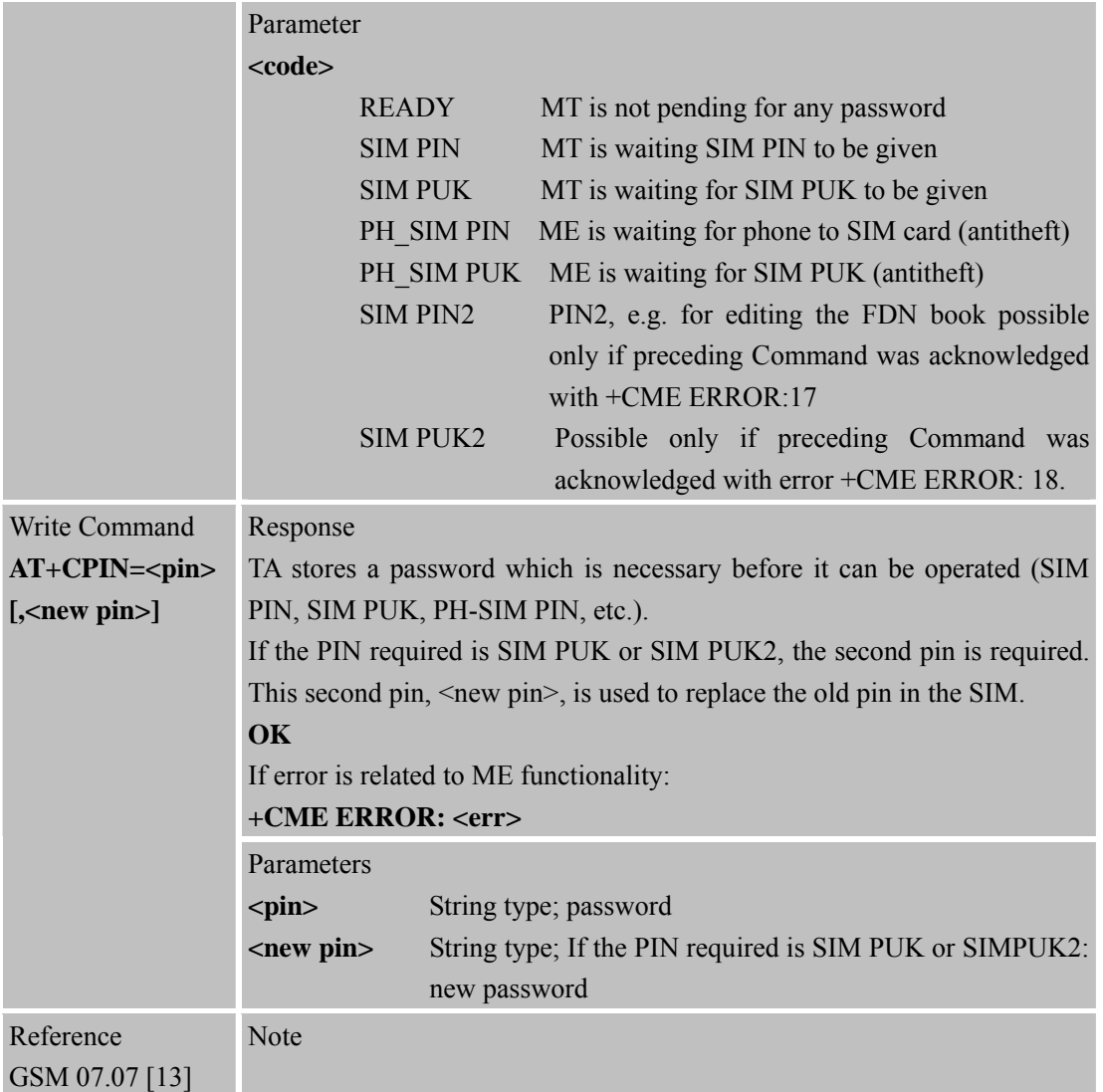

## **3.2.29 AT+CPWD Change Password**

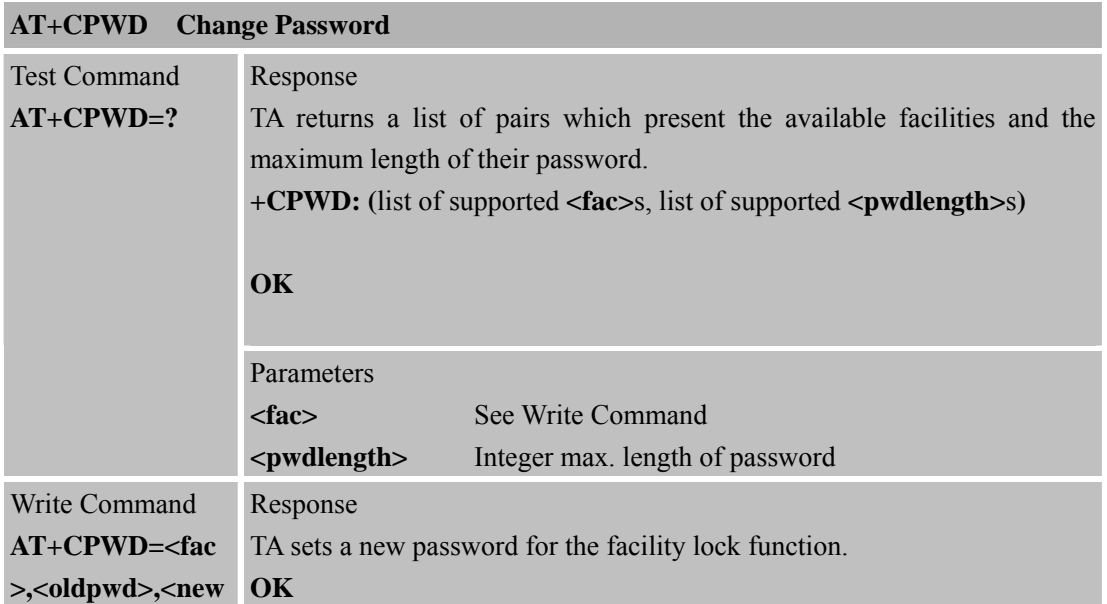

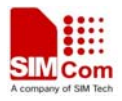

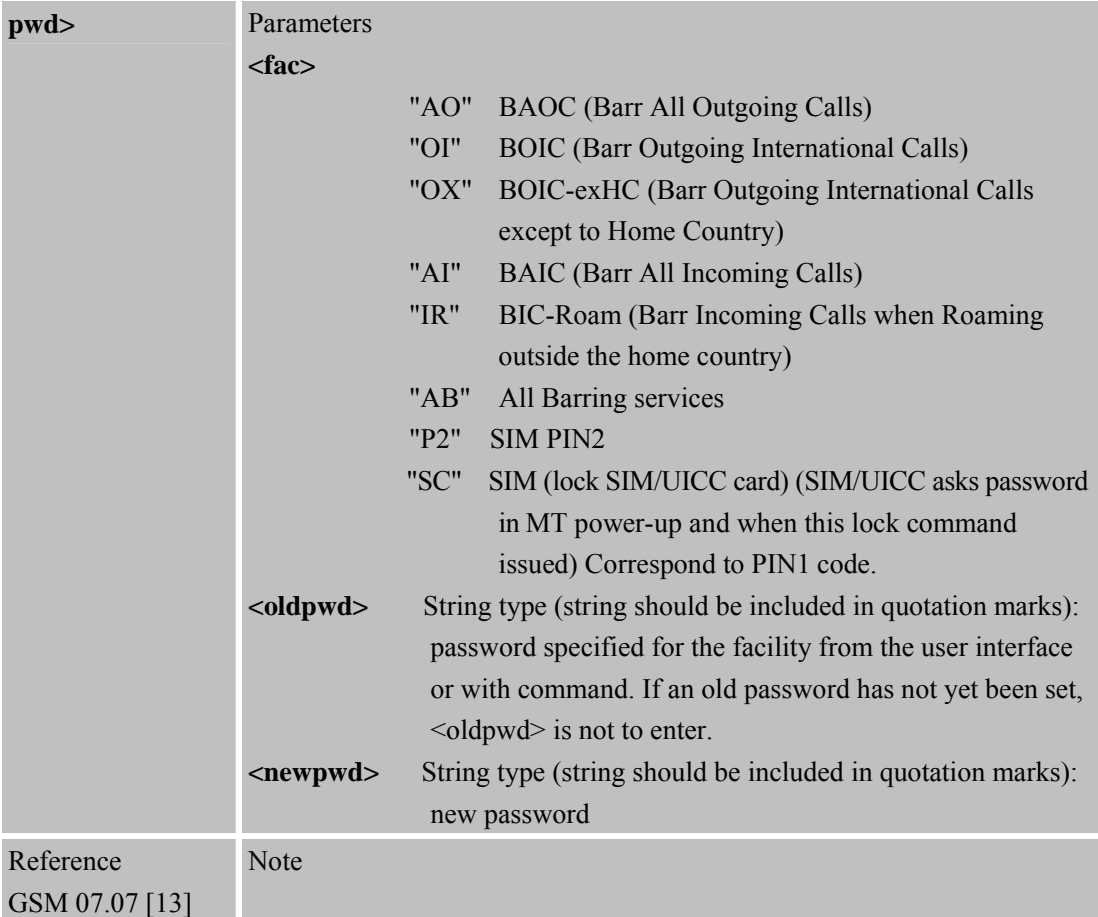

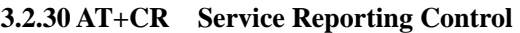

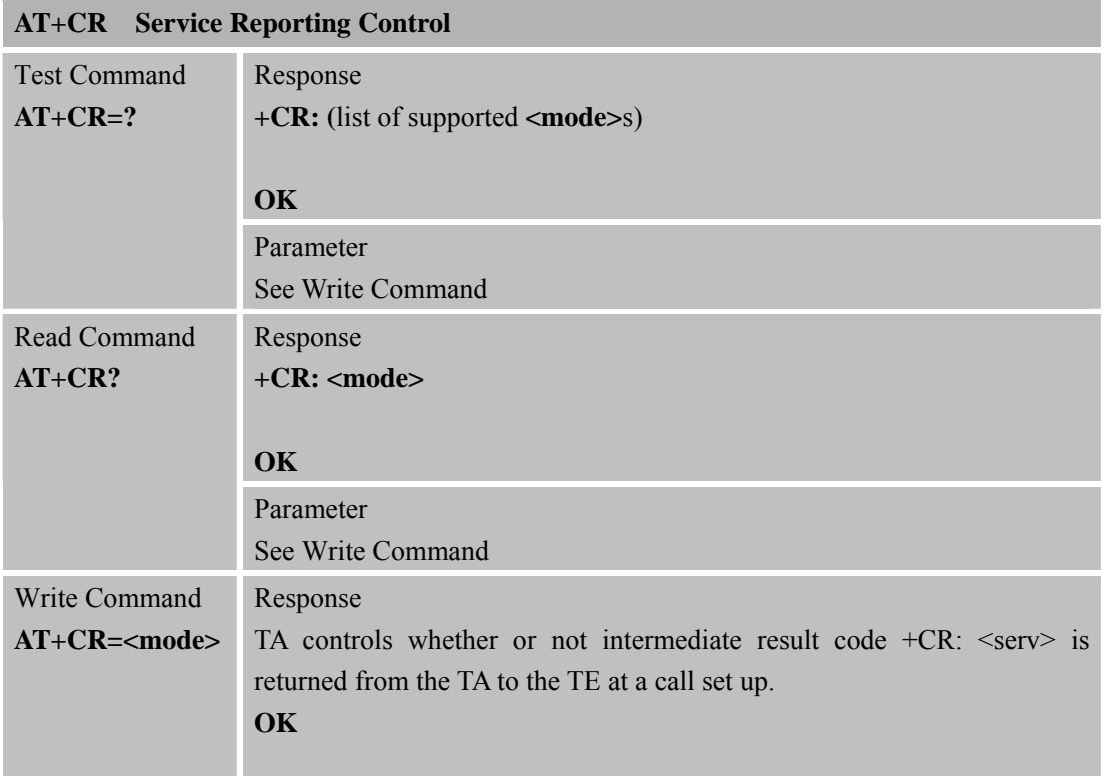

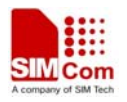

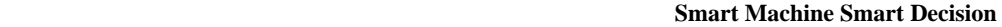

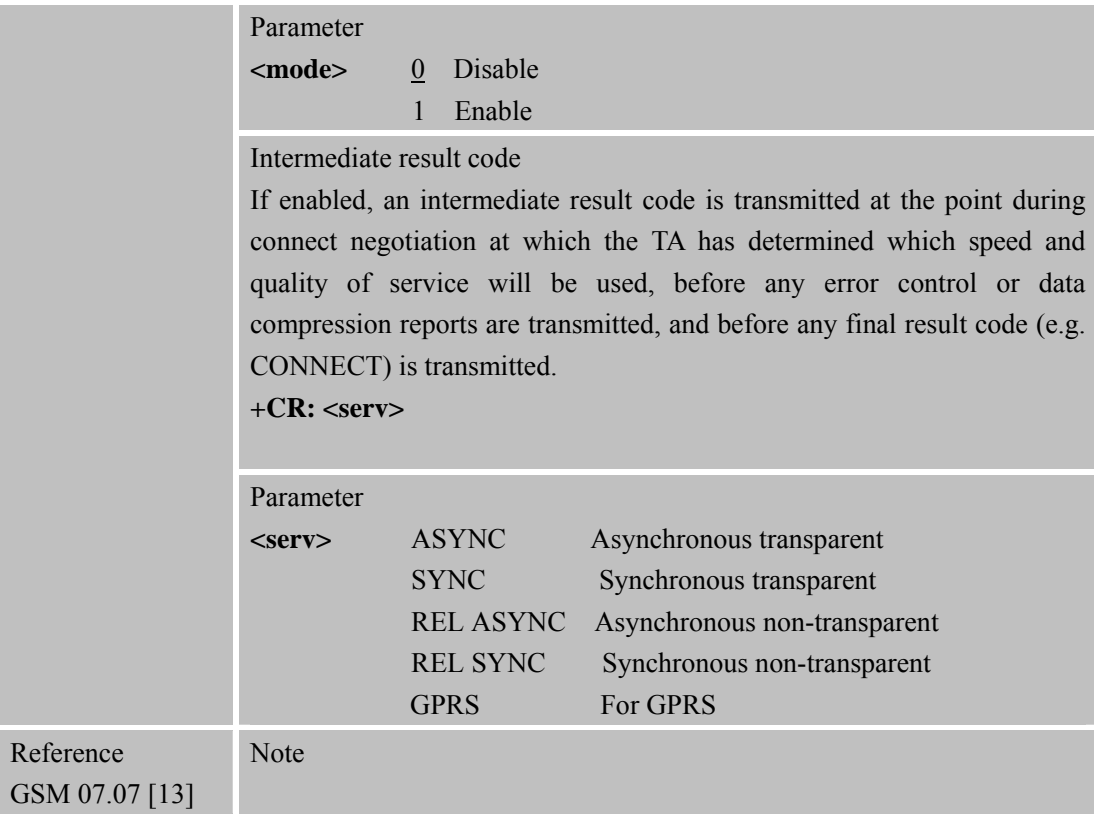

# **3.2.31 AT+CRC Set Cellular Result Codes for Incoming Call Indication**

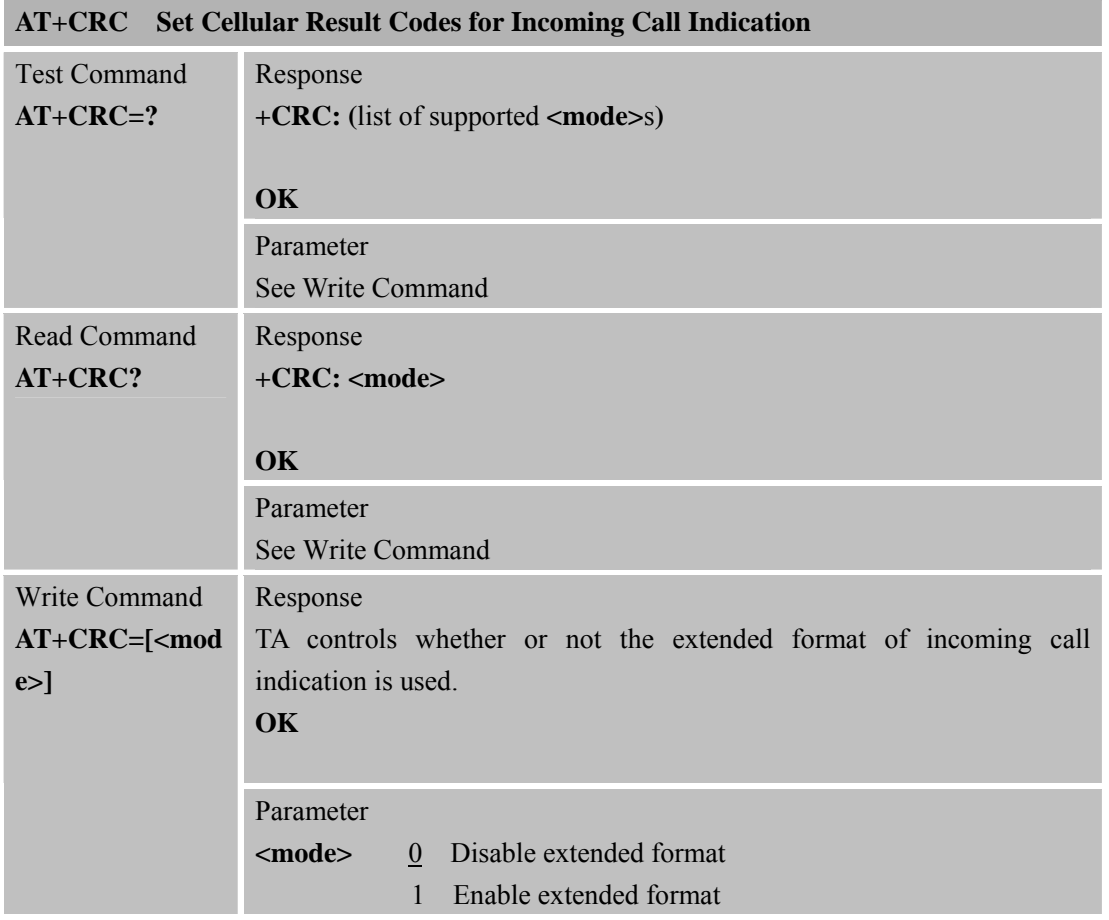

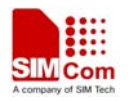

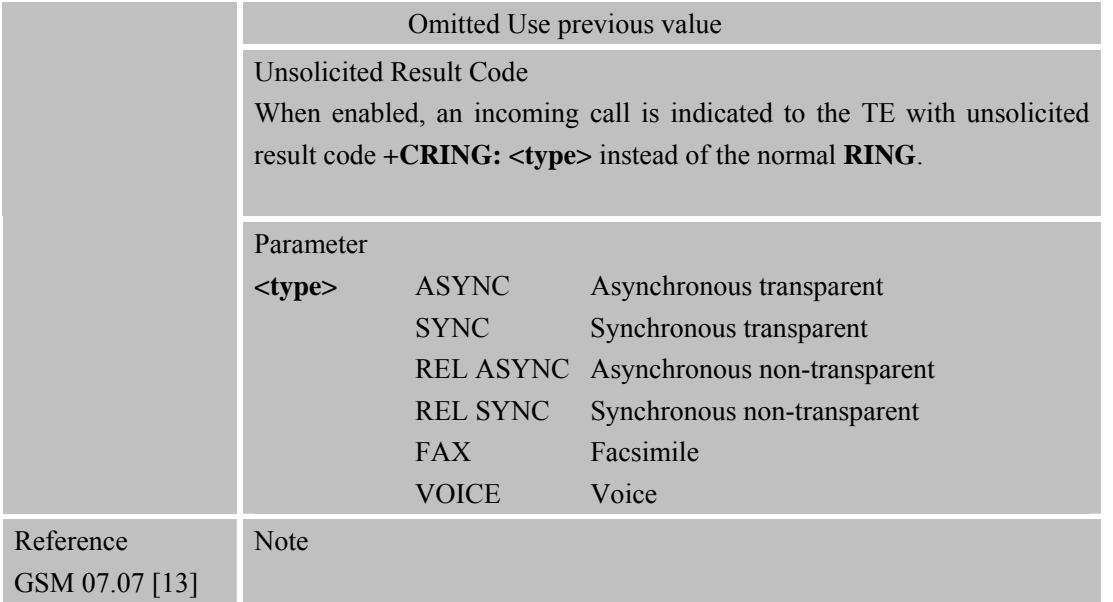

# **3.2.32 AT+CREG Network Registration**

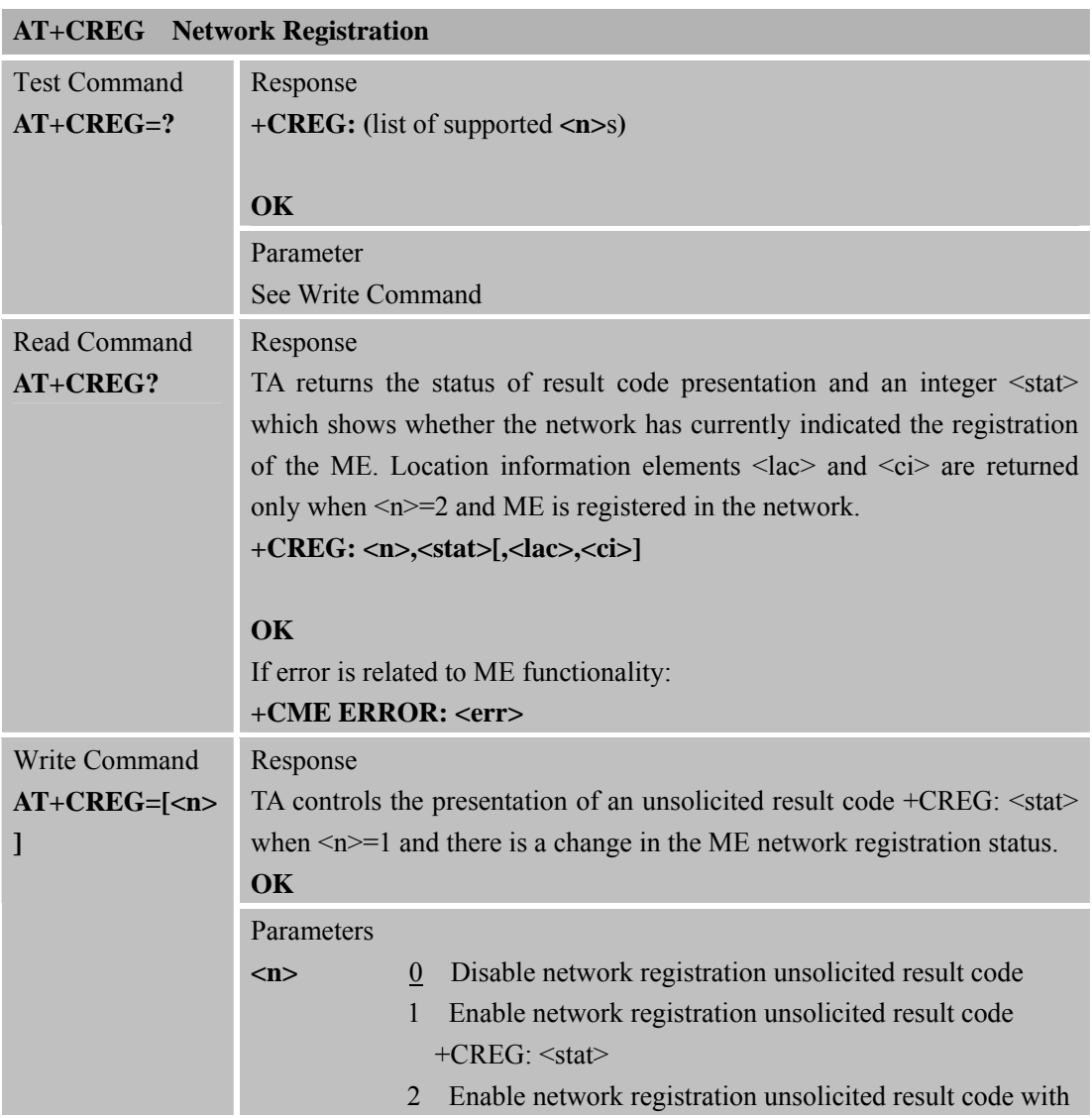

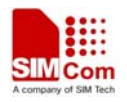

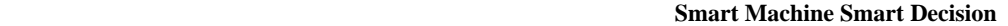

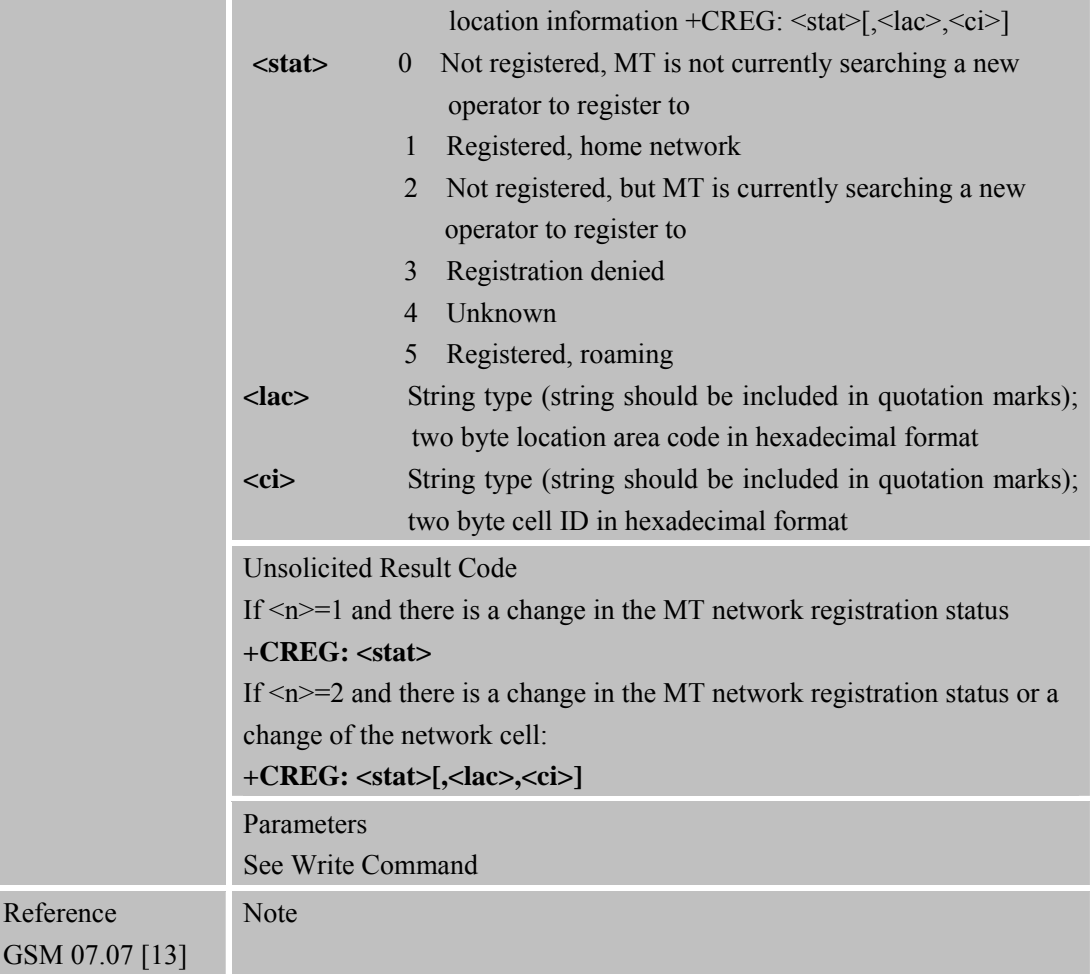

# **3.2.33 AT+CRLP Select Radio Link Protocol Parameters**

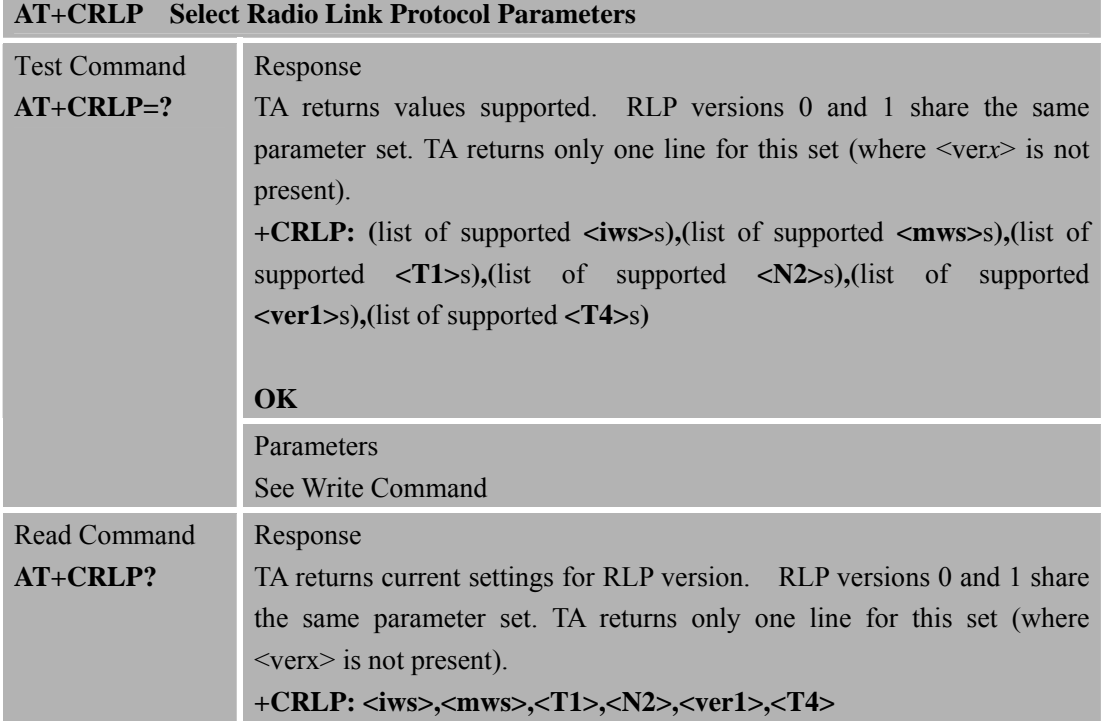

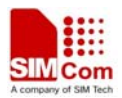

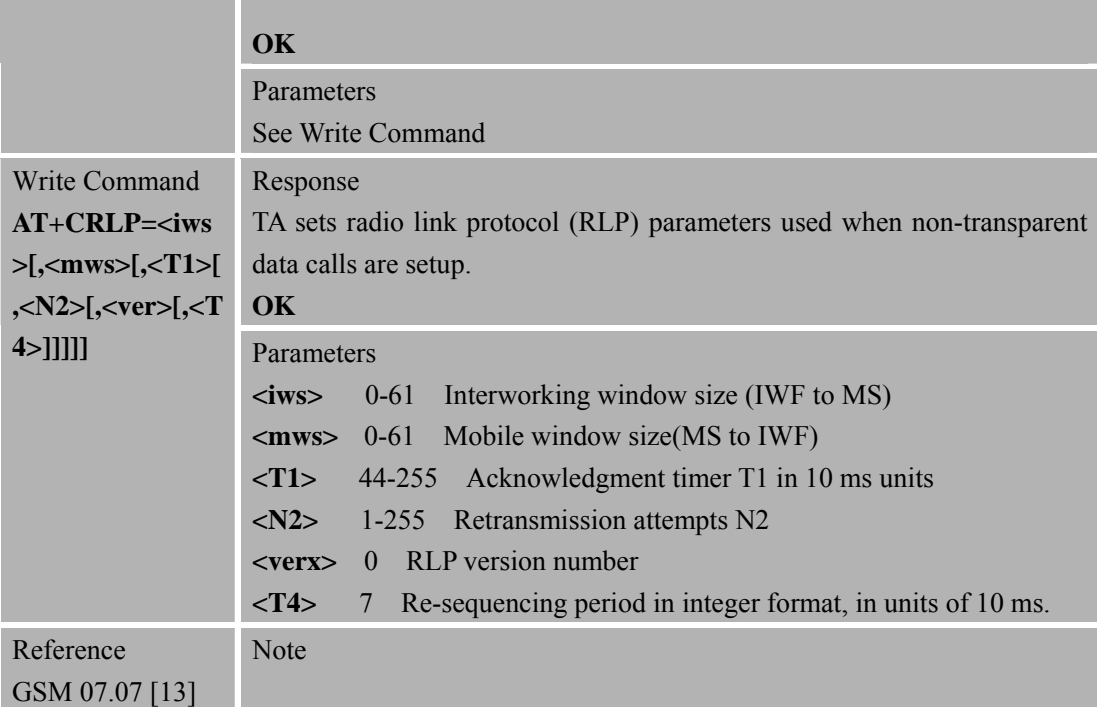

#### **3.2.34 AT+CRSM Restricted SIM Access**

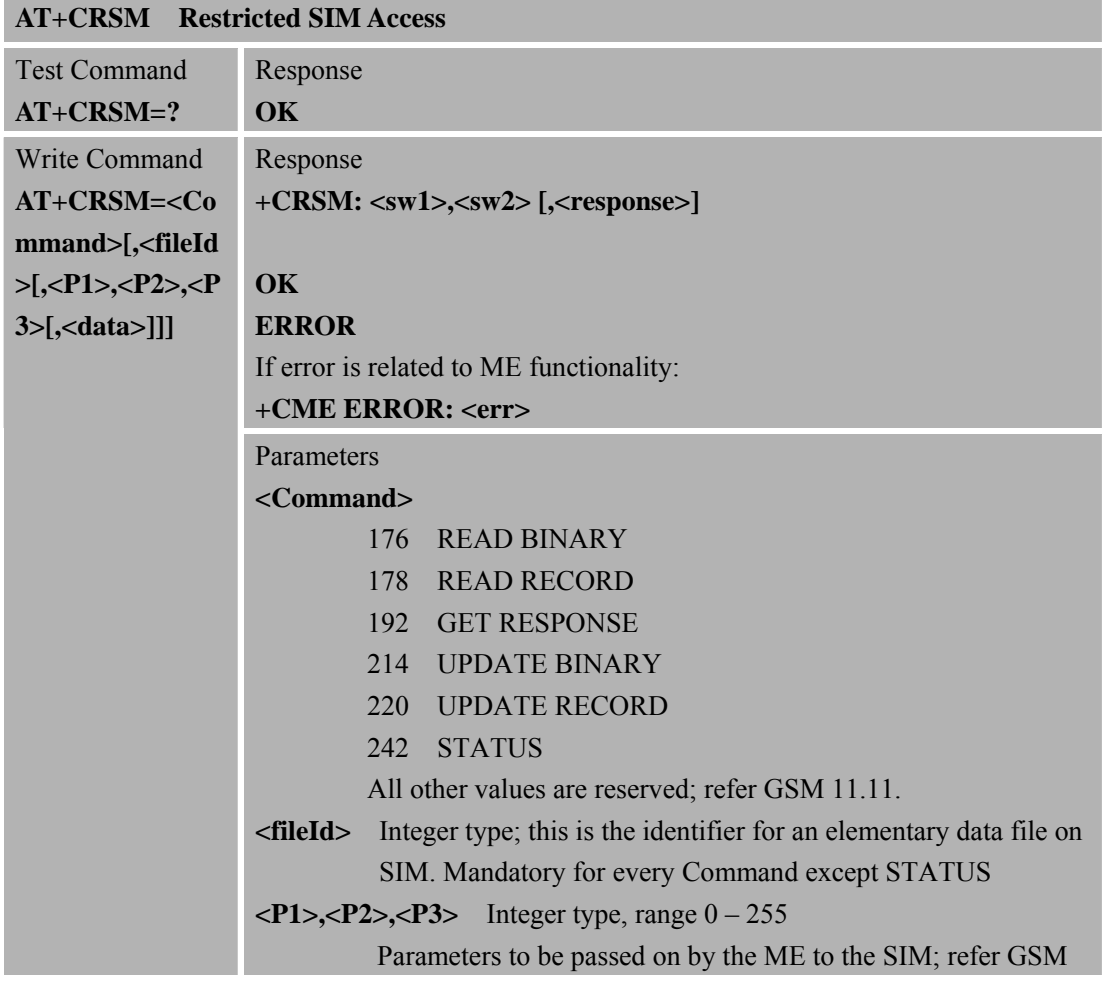

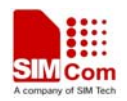

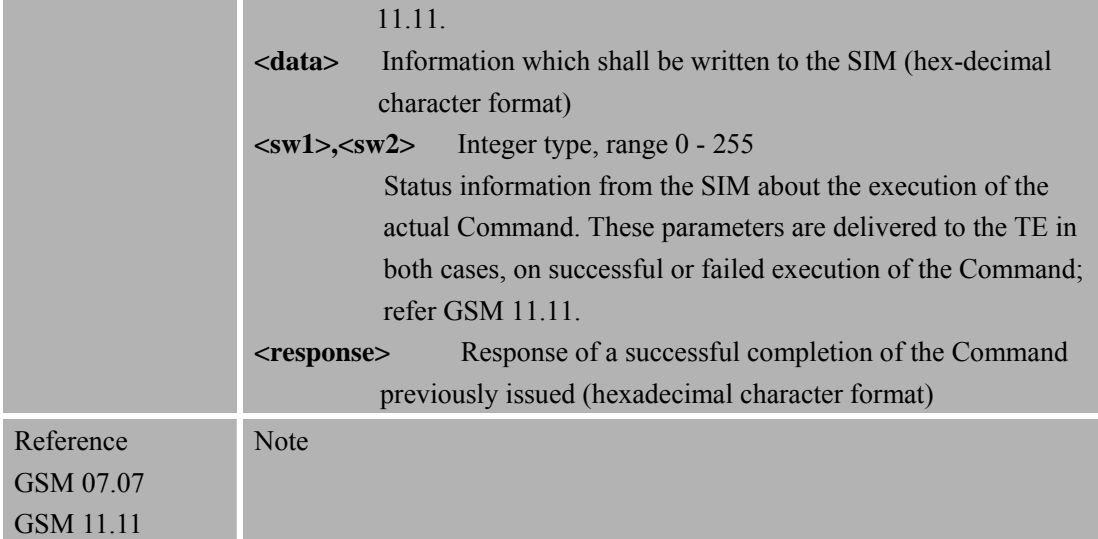

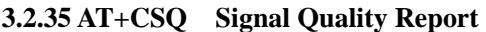

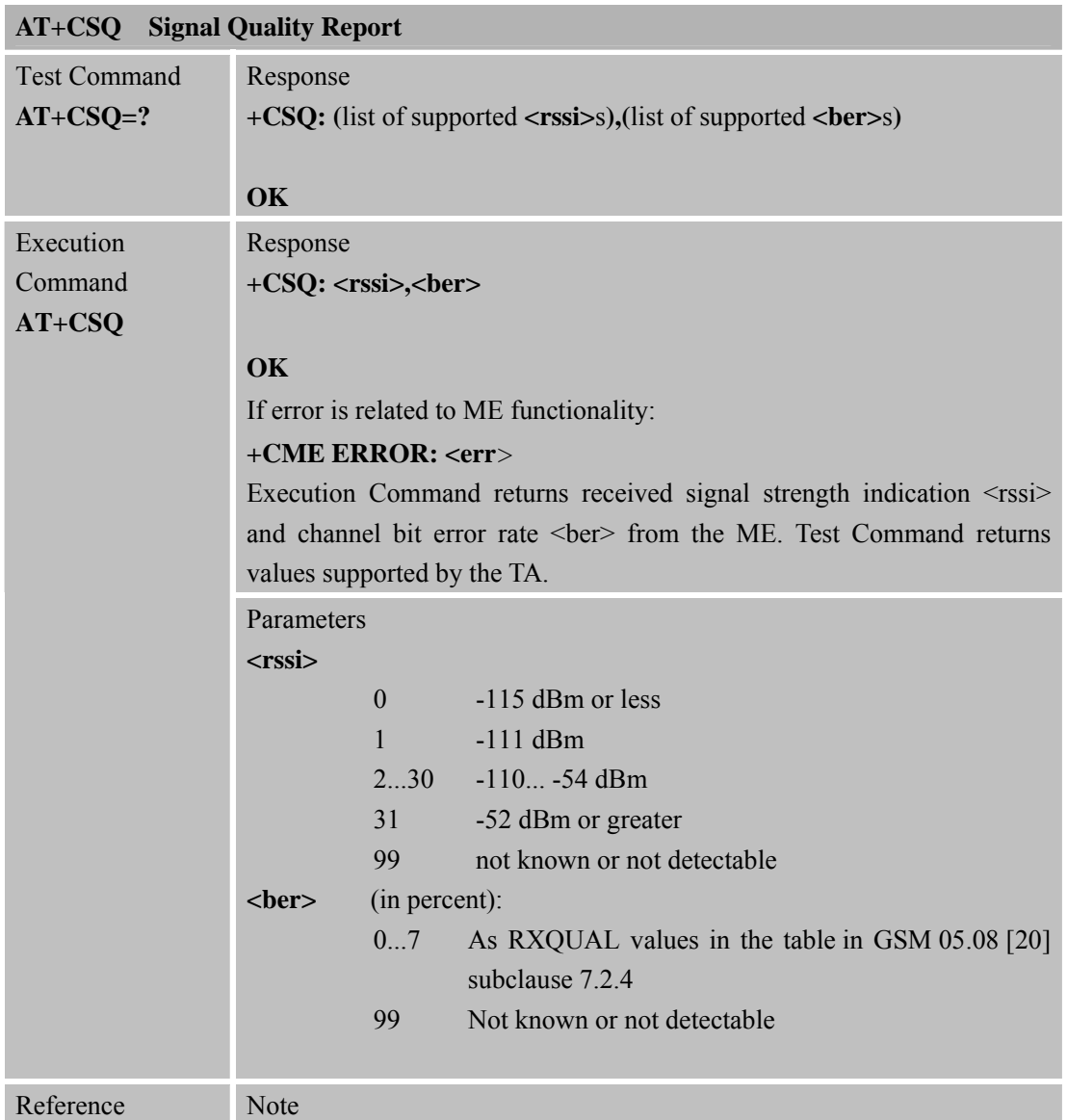

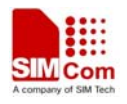

GSM 07.07 [13]

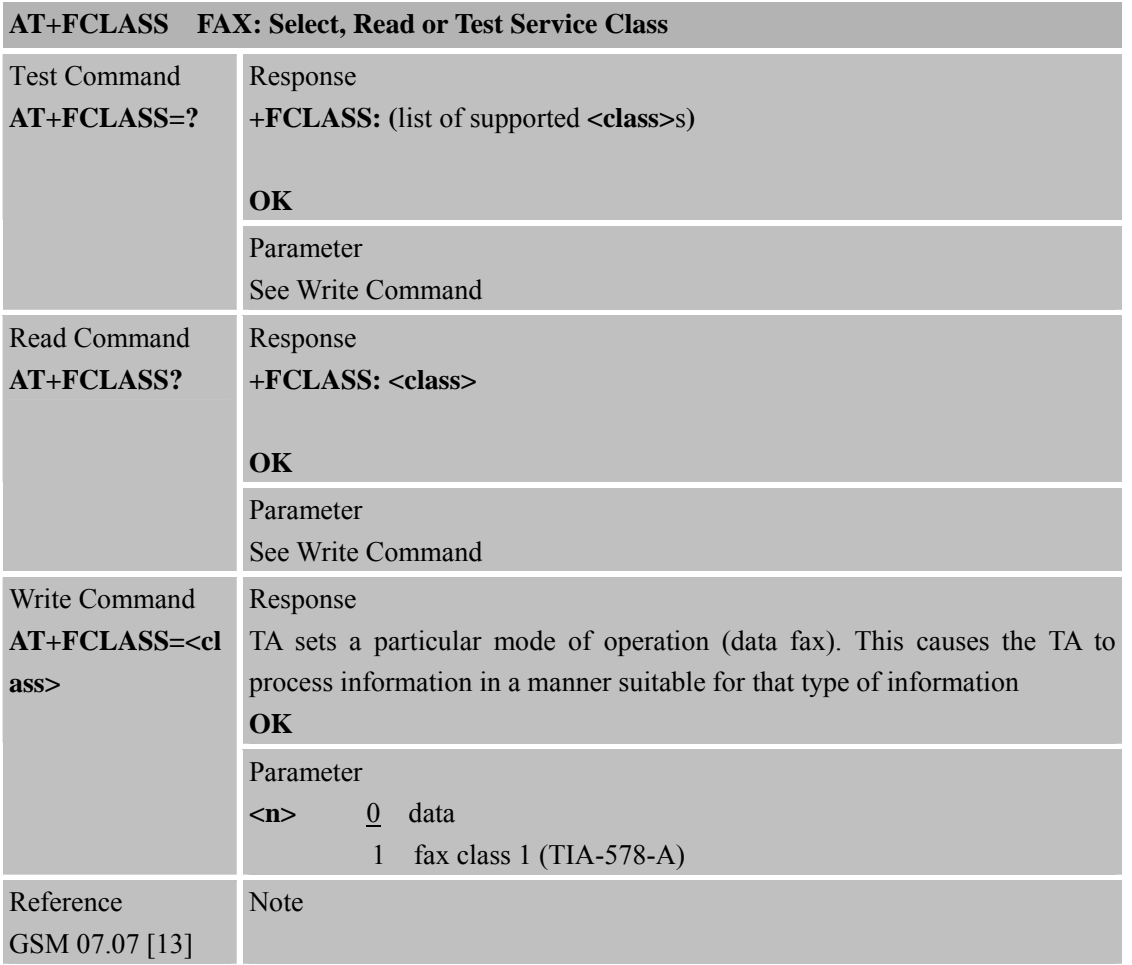

### **3.2.36 AT+FCLASS FAX: Select, Read or Test Service Class**

## **3.2.37 AT+FMI FAX: Report Manufactured ID**

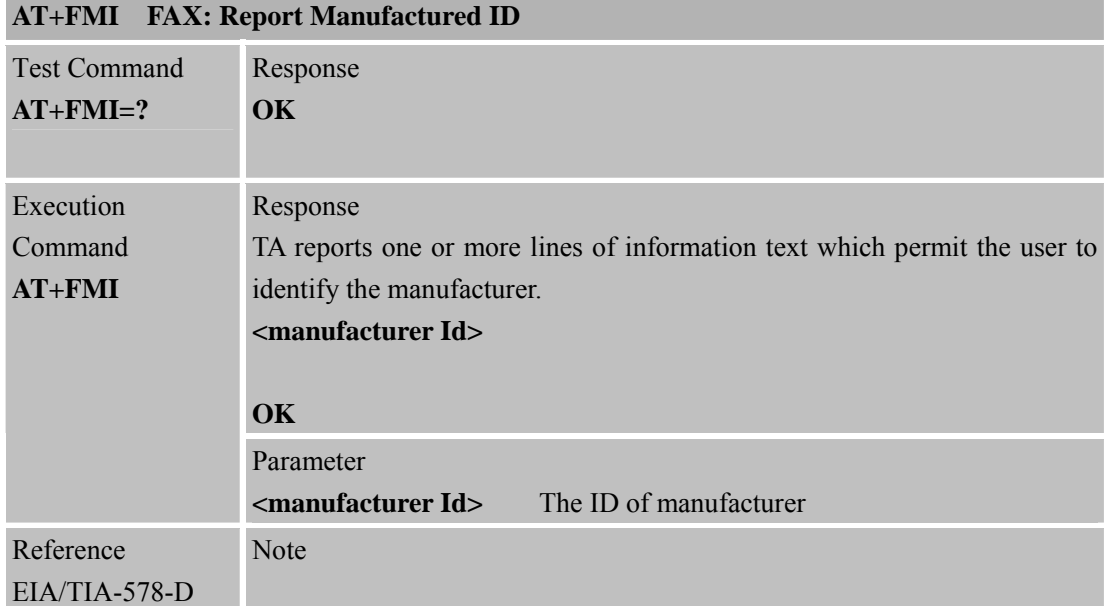

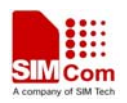

# **3.2.38 AT+FMM FAX: Report Model ID**

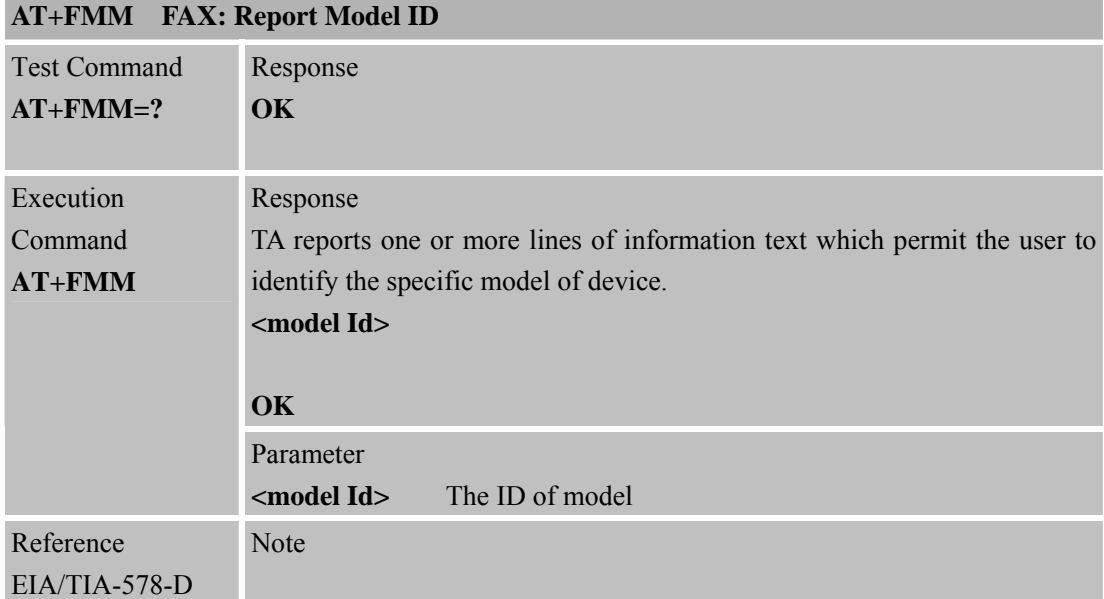

## **3.2.39 AT+FMR FAX: Report Revision ID**

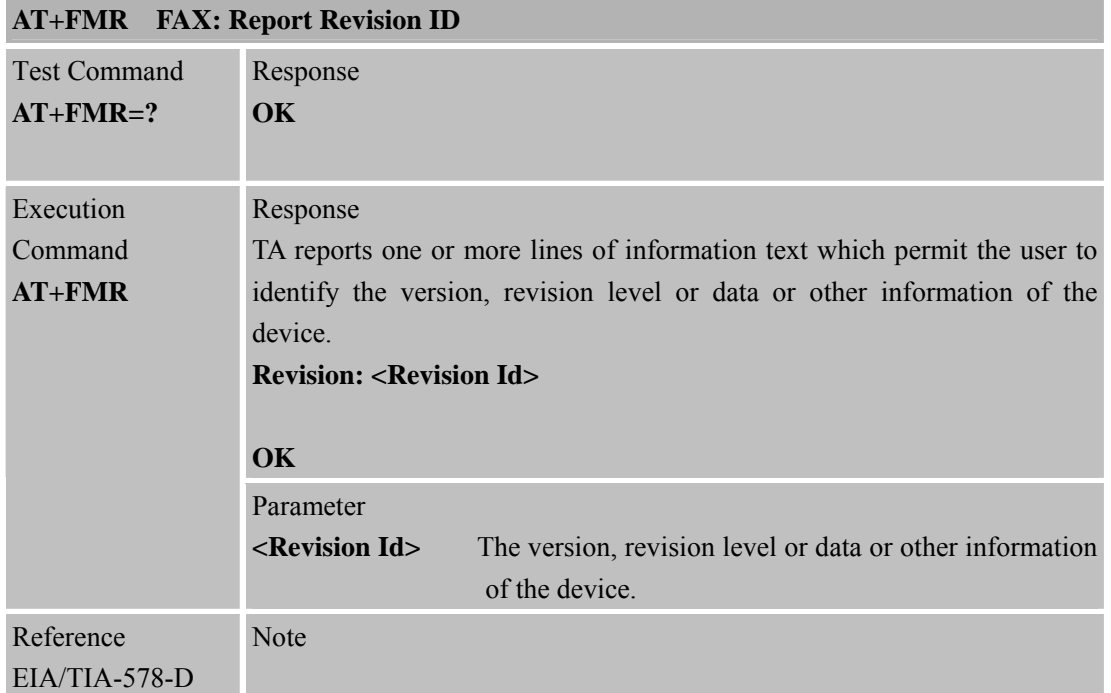

### **3.2.40 AT+VTD Tone Duration**

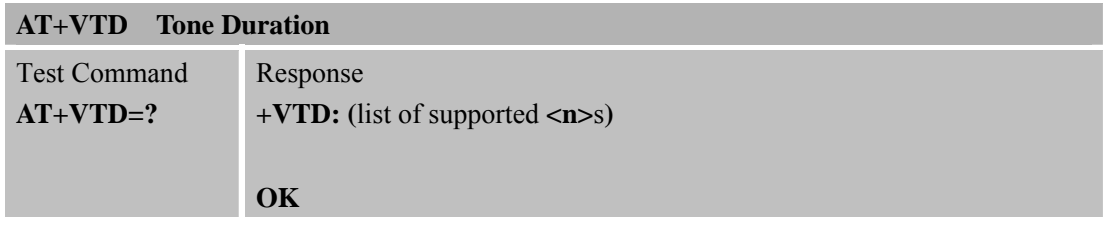

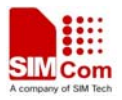

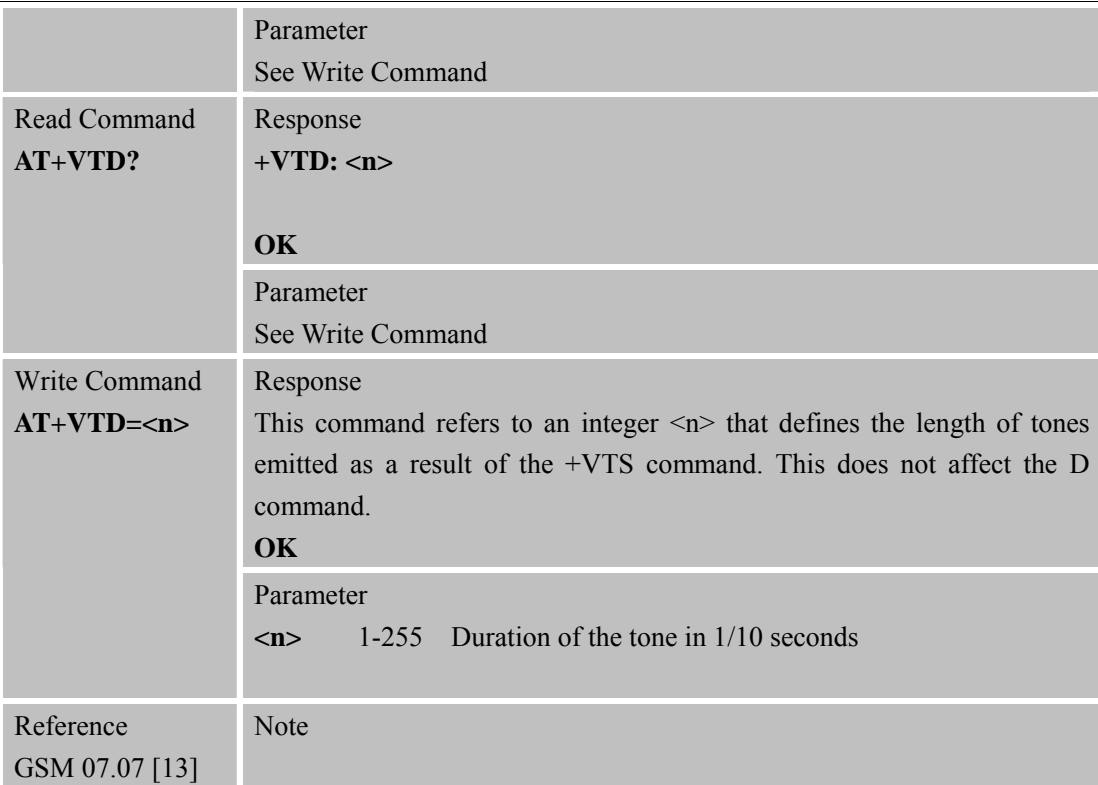

#### **3.2.41 AT+VTS DTMF and Tone Generation**

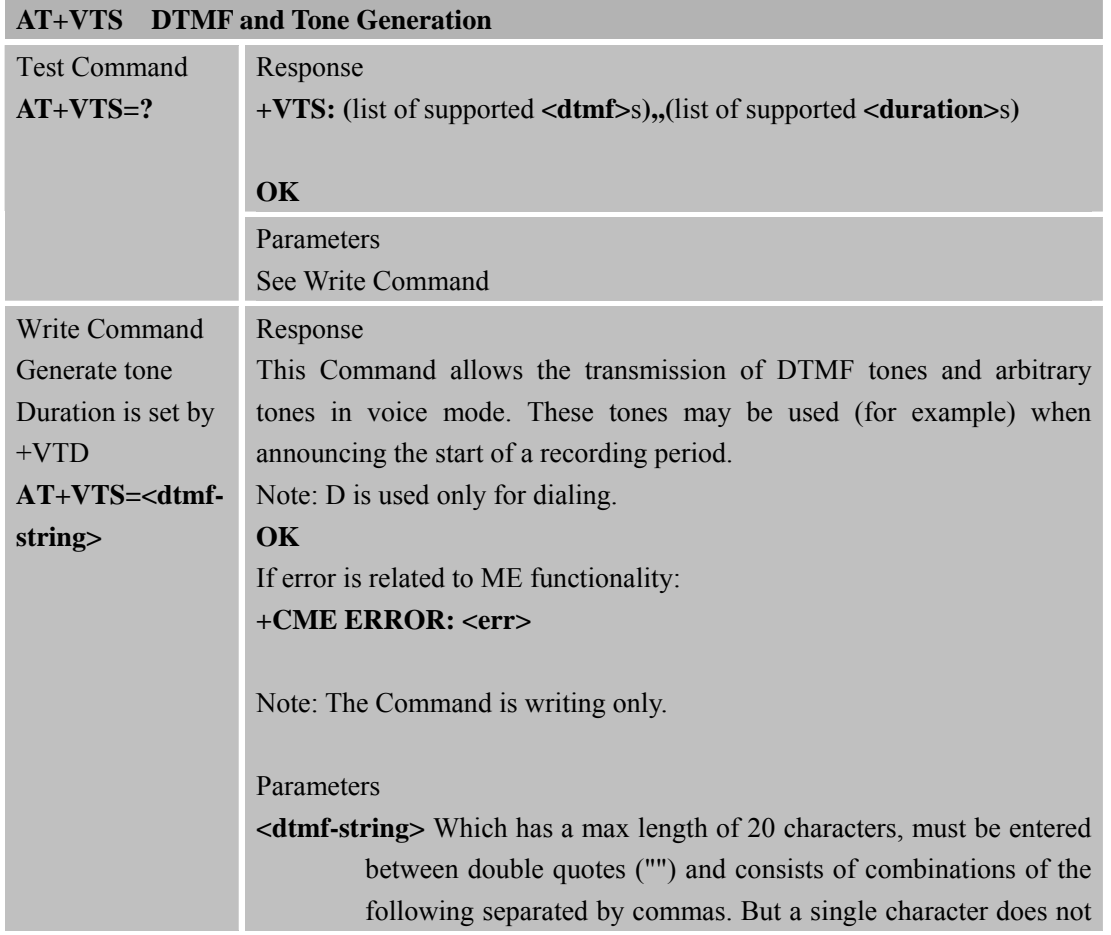

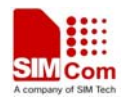

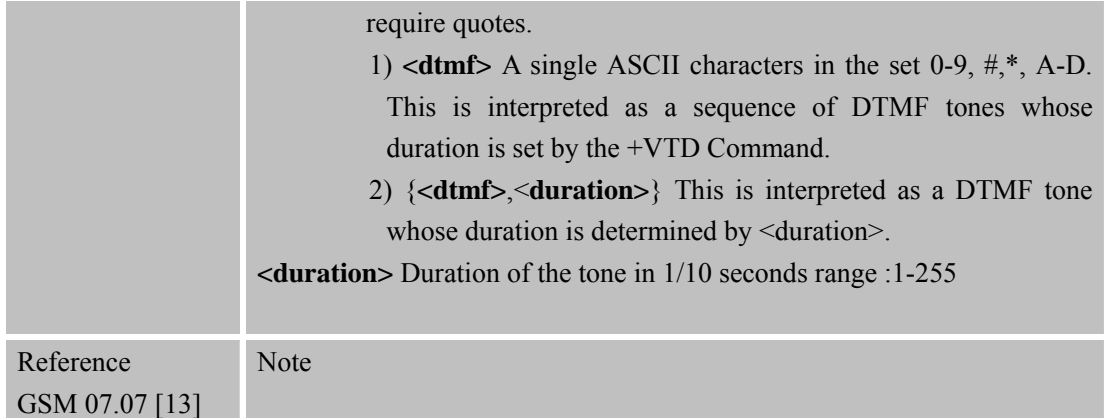

# **3.2.42 AT+CMUX Multiplexer Control**

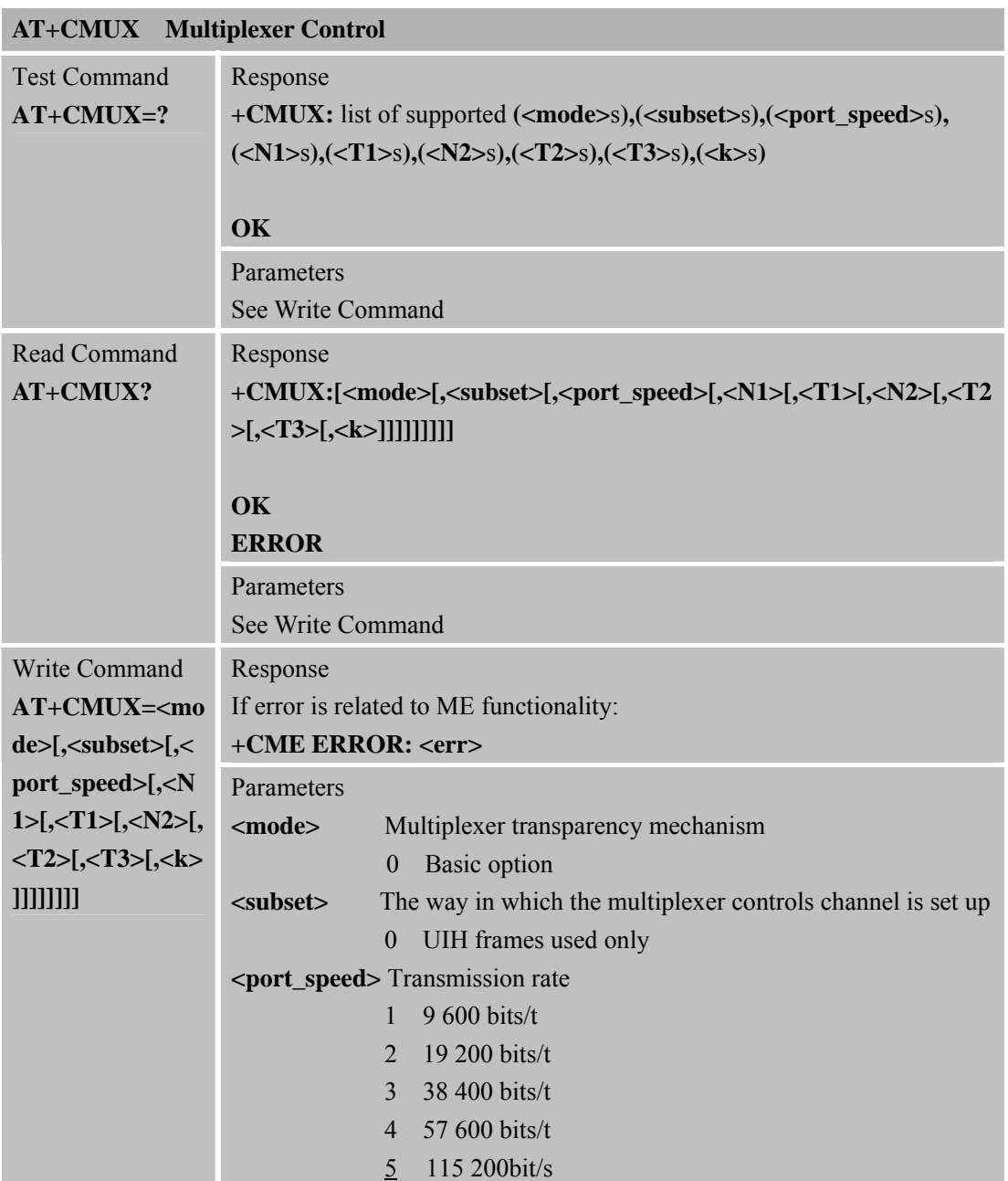

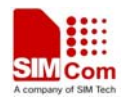

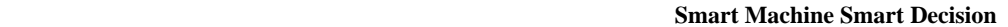

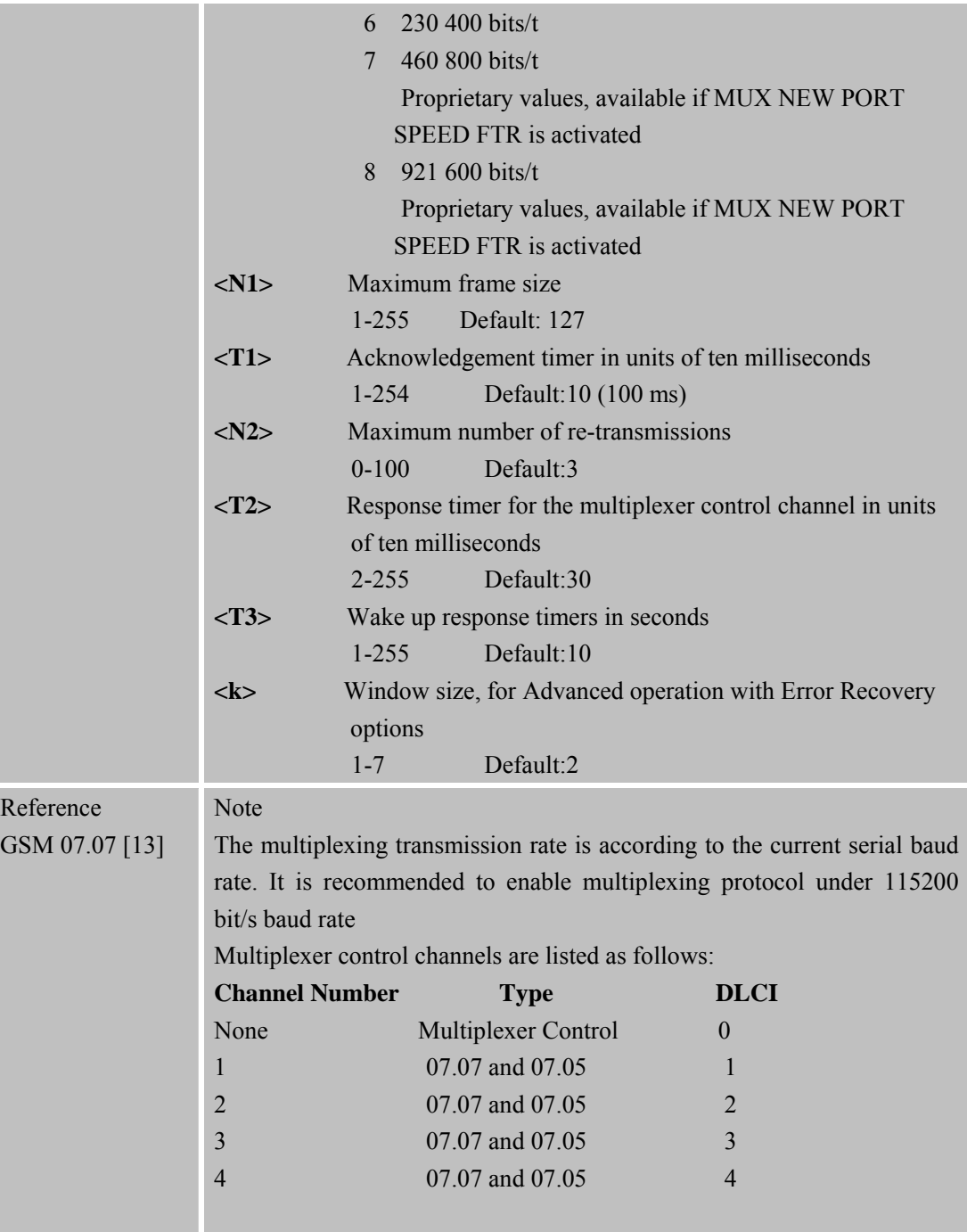

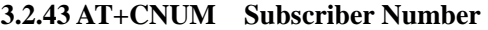

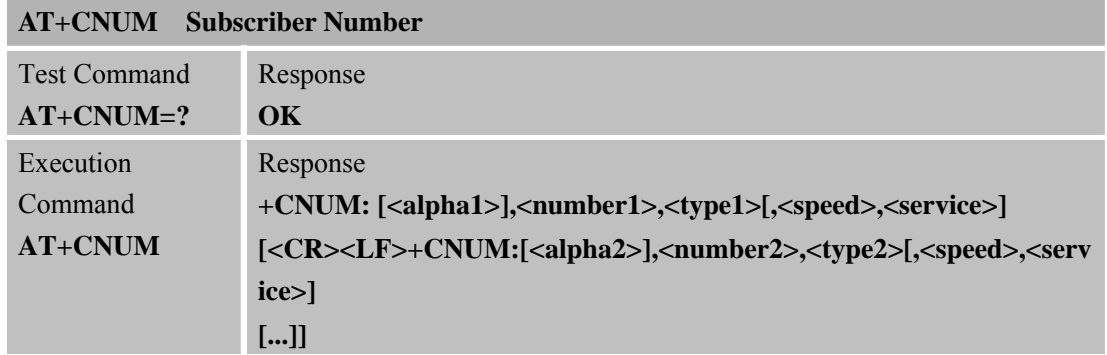

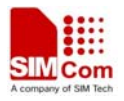

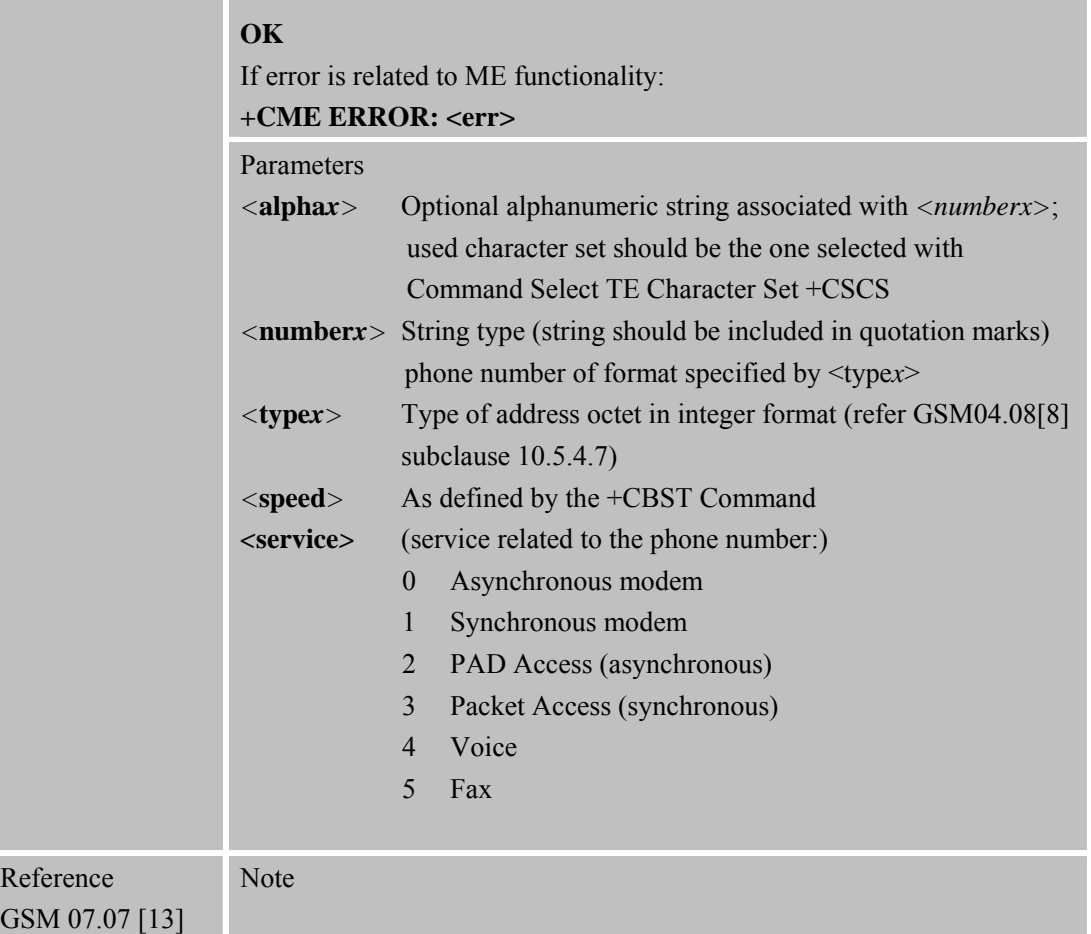

# **3.2.44 AT+CPOL Preferred Operator List**

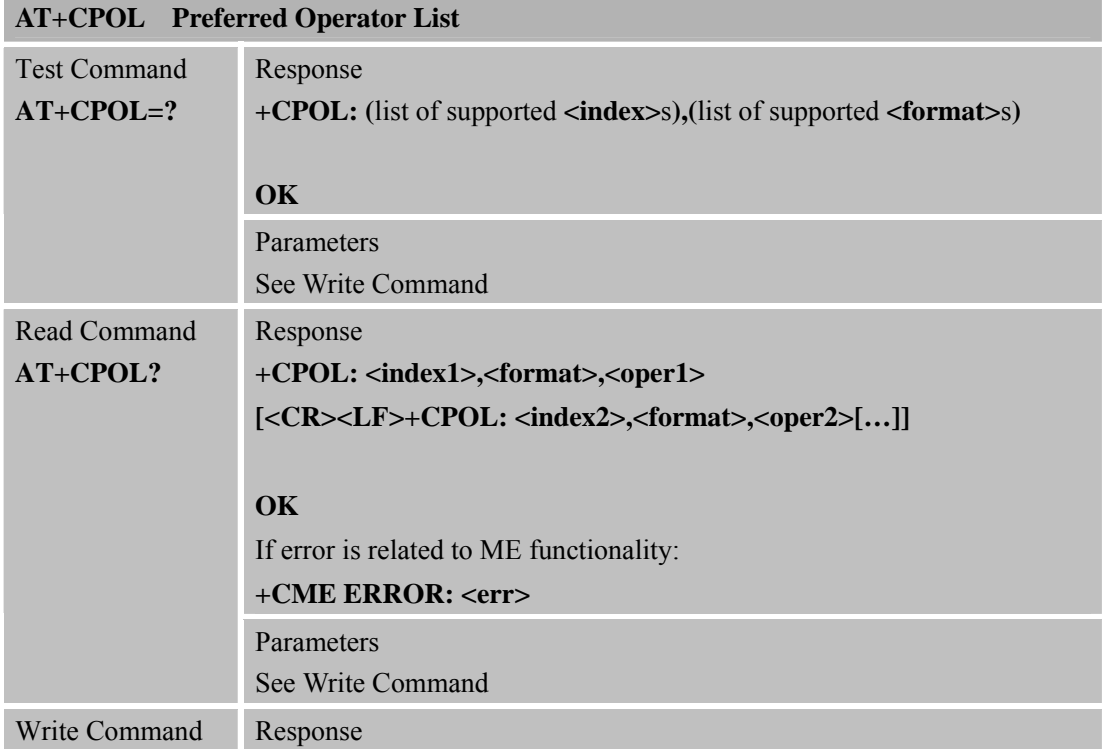

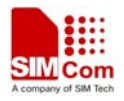

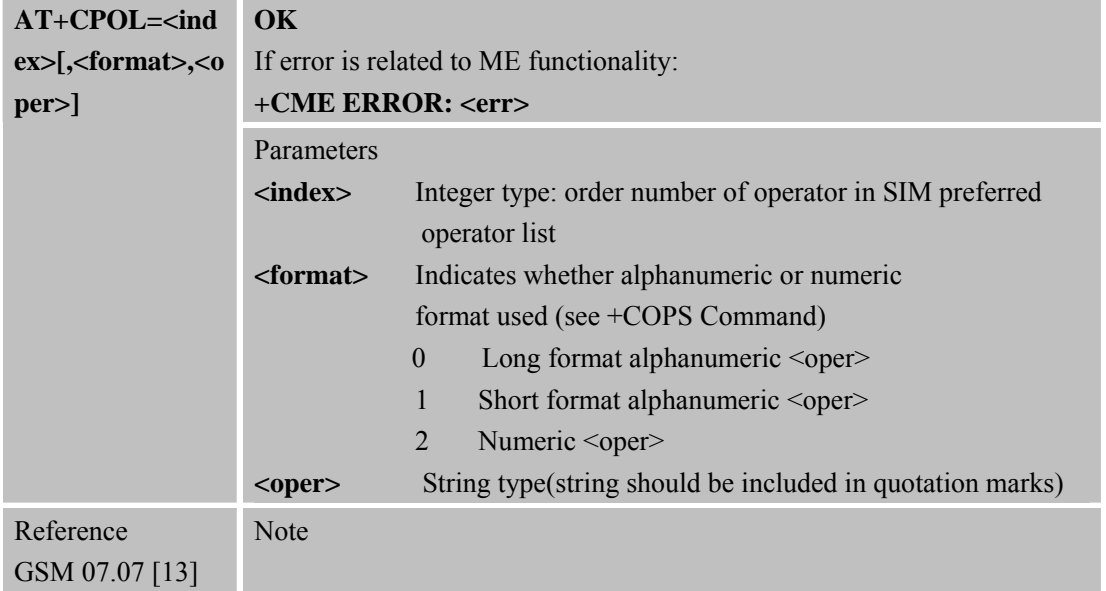

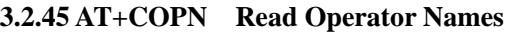

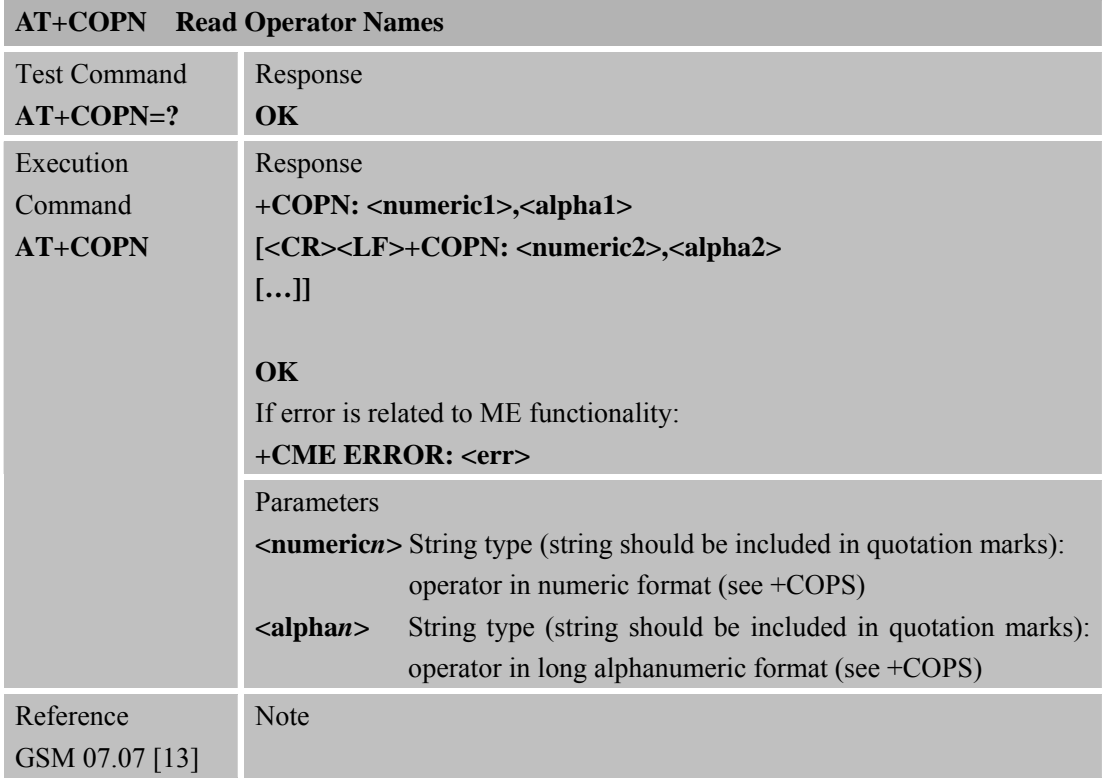

# **3.2.46 AT+CFUN Set Phone Functionality**

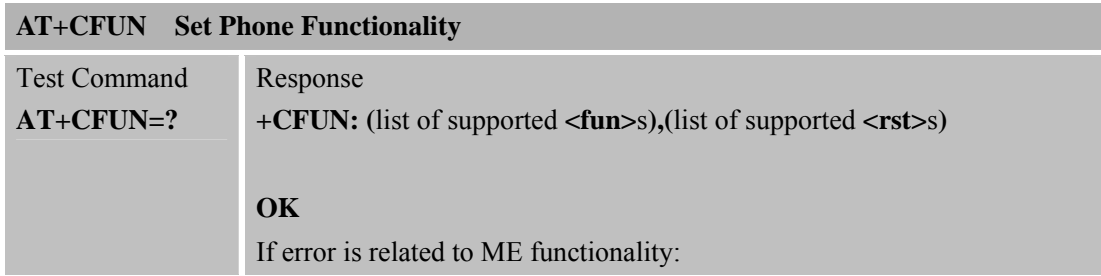

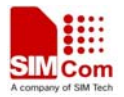

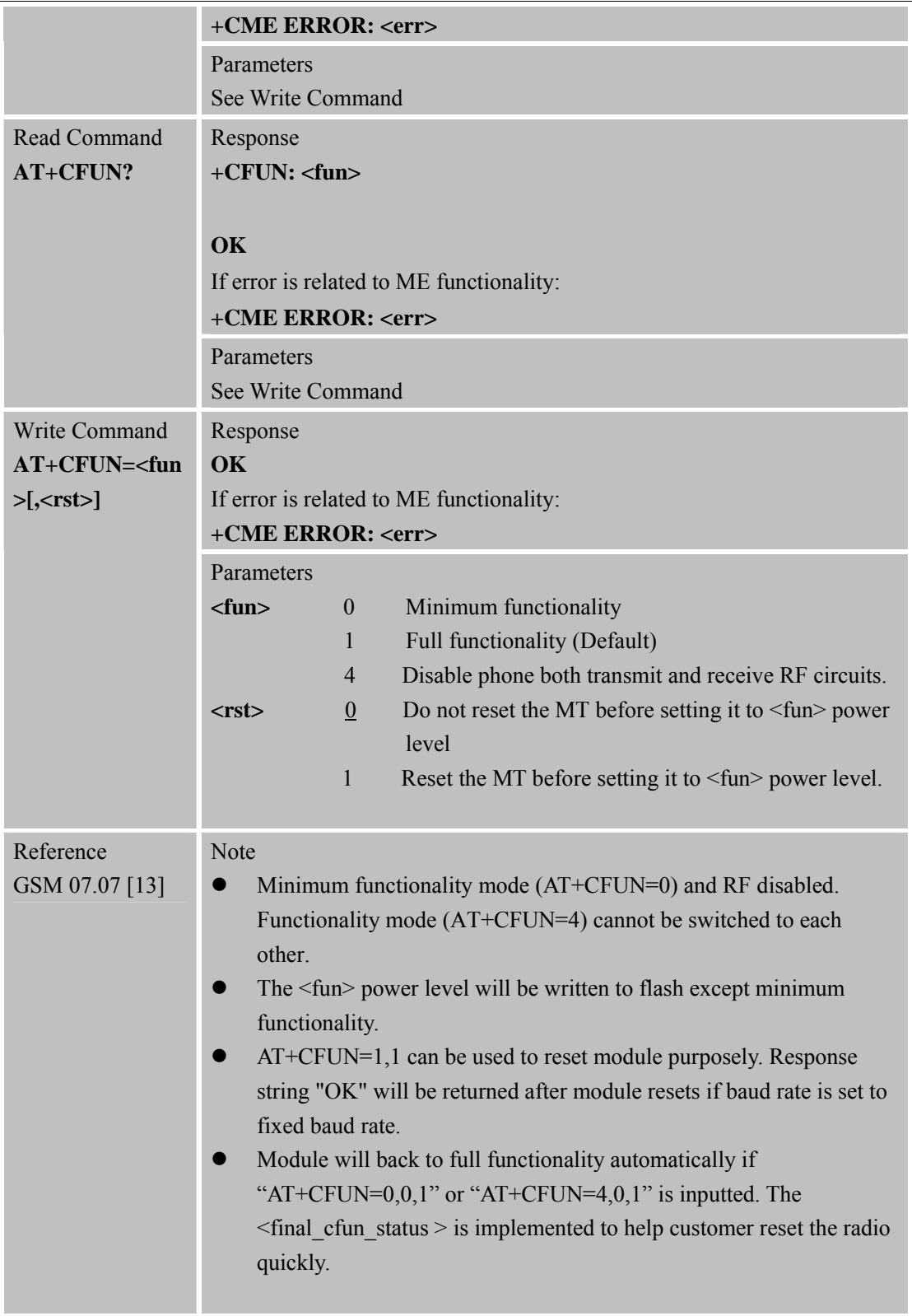

**3.2.47 AT+CCLK Clock** 

**AT+CCLK Clock** 

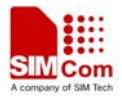

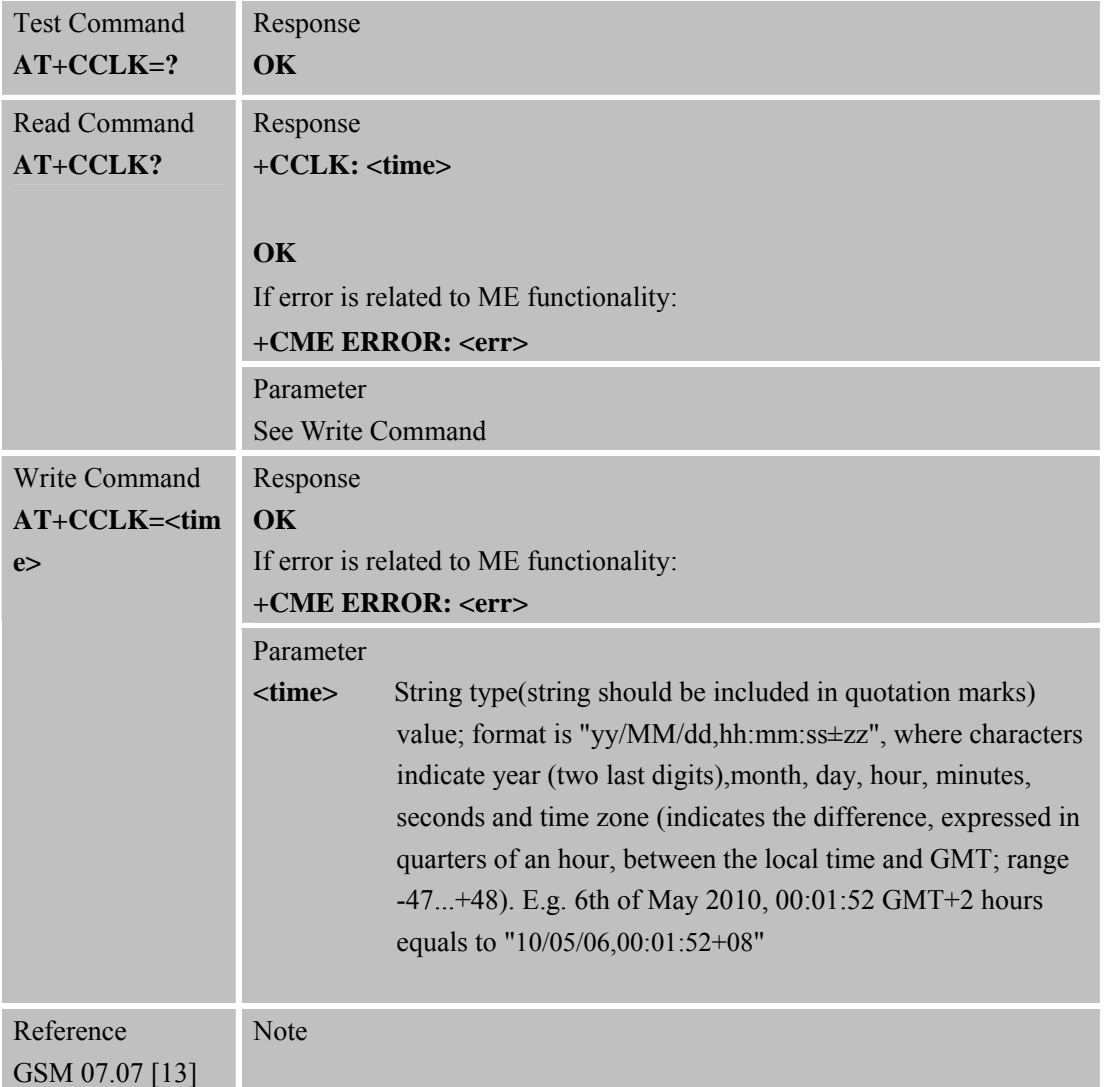

#### **3.2.48 AT+CSIM Generic SIM Access**

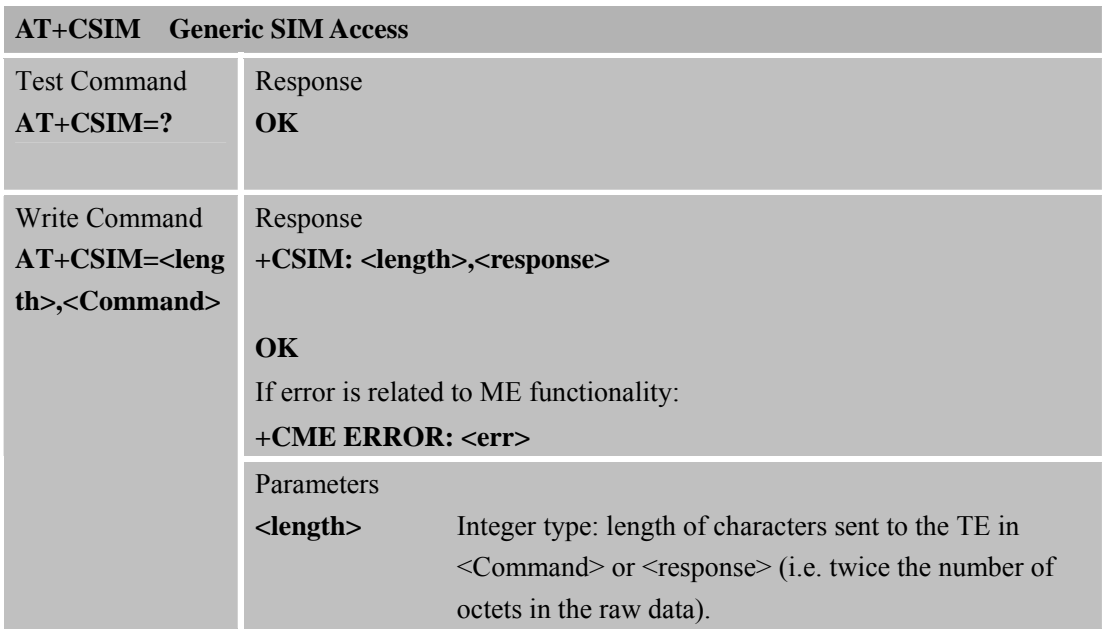

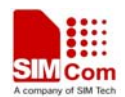

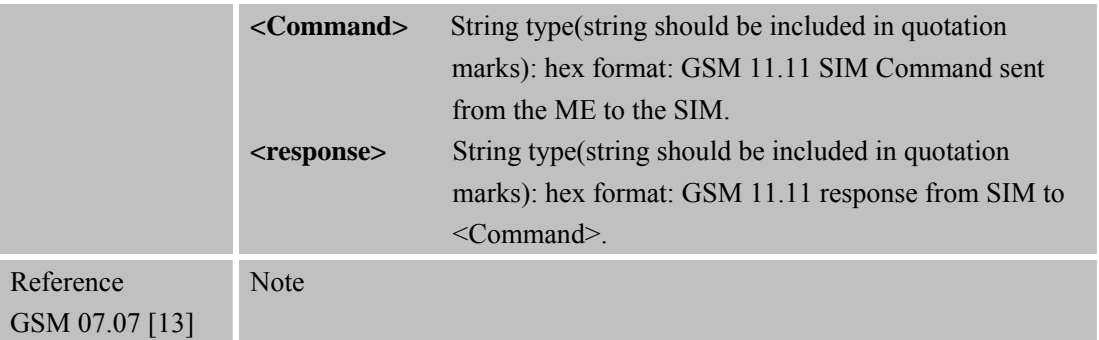

# **3.2.49 AT+CALM Alert Sound Mode**

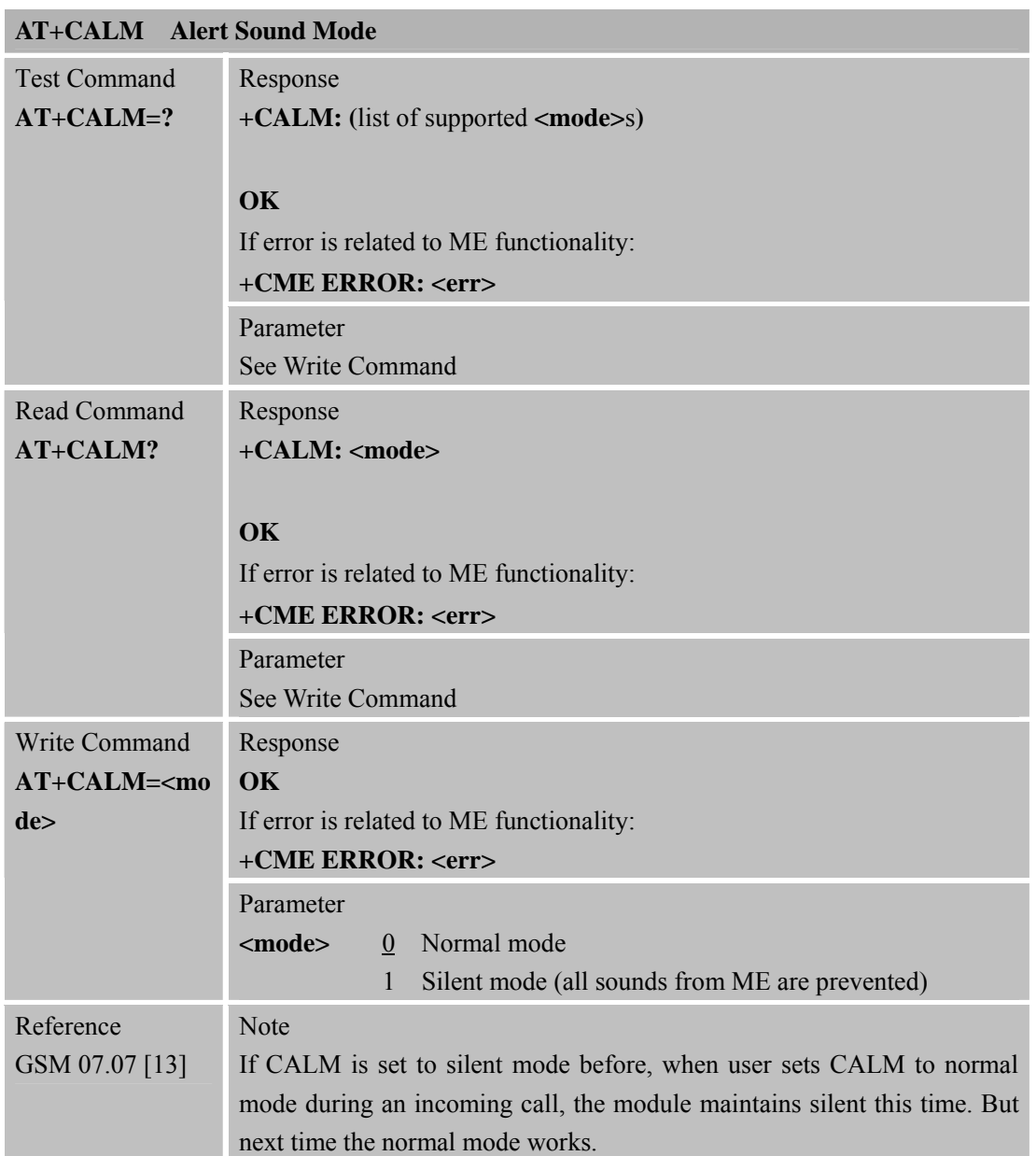

## **3.2.50 AT+CALS Alert Sound Select**

**AT+CALS Alert Sound Select** 

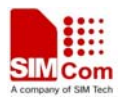

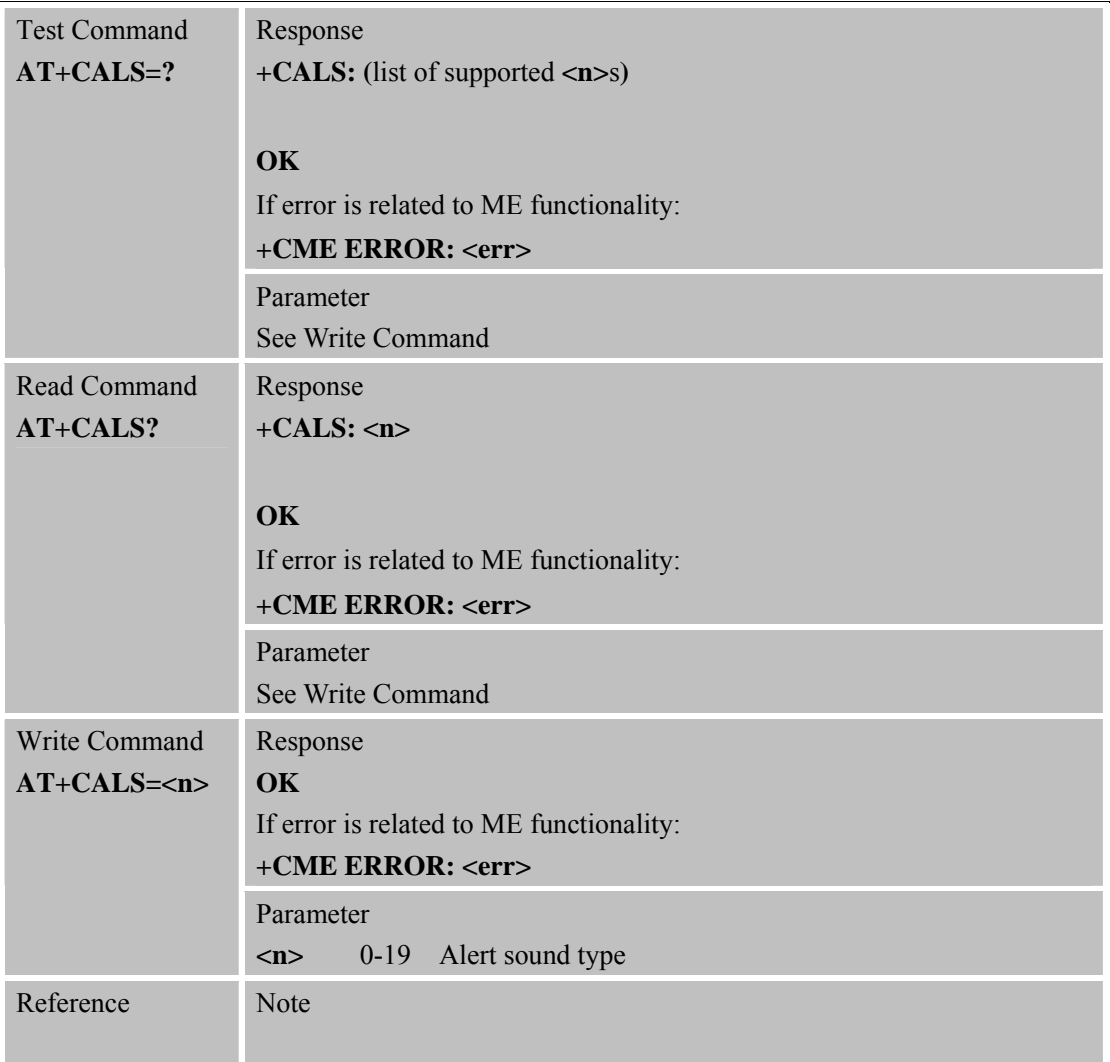

# **3.2.51 AT+CRSL Ringer Sound Level**

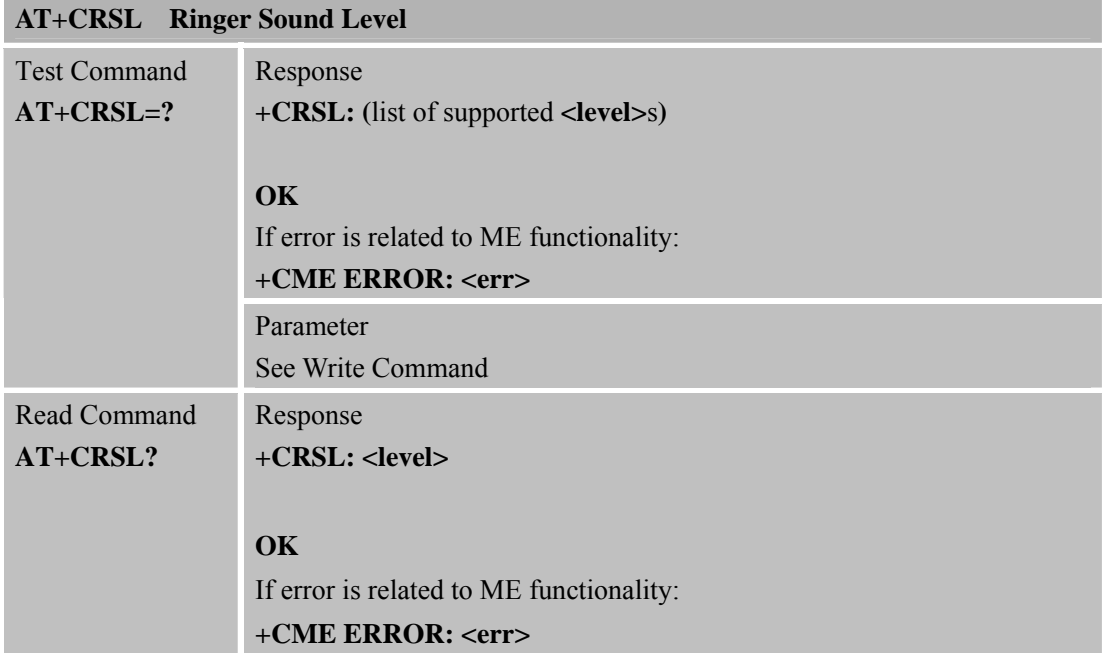

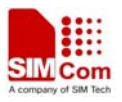

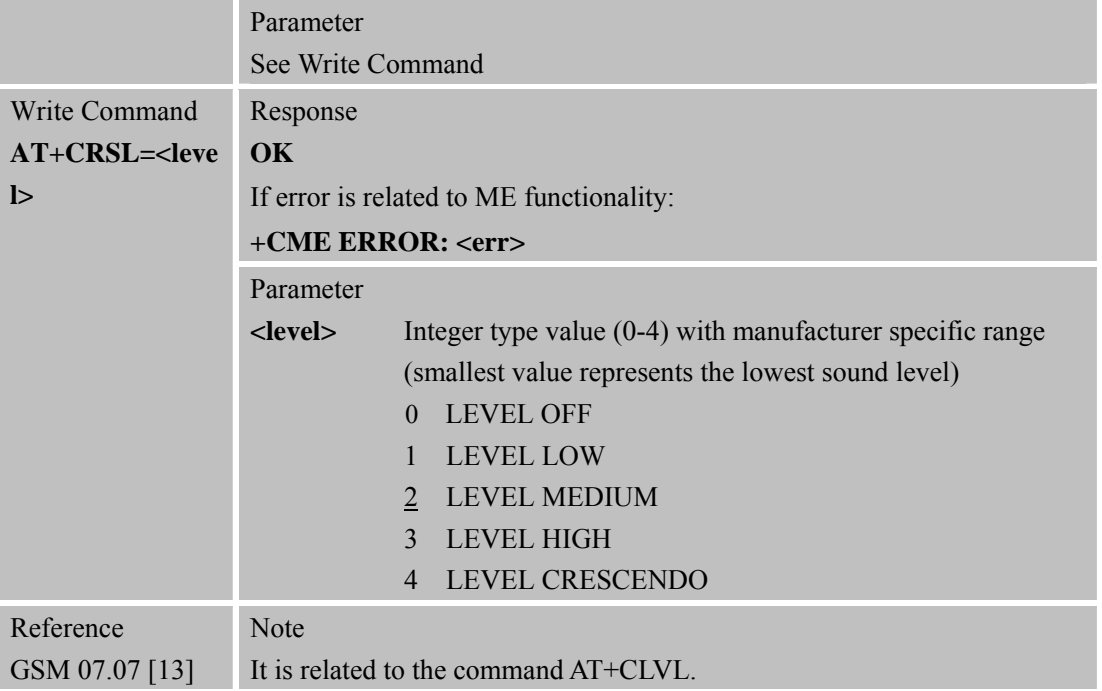

# **3.2.52 AT+CLVL Loud Speaker Volume Level**

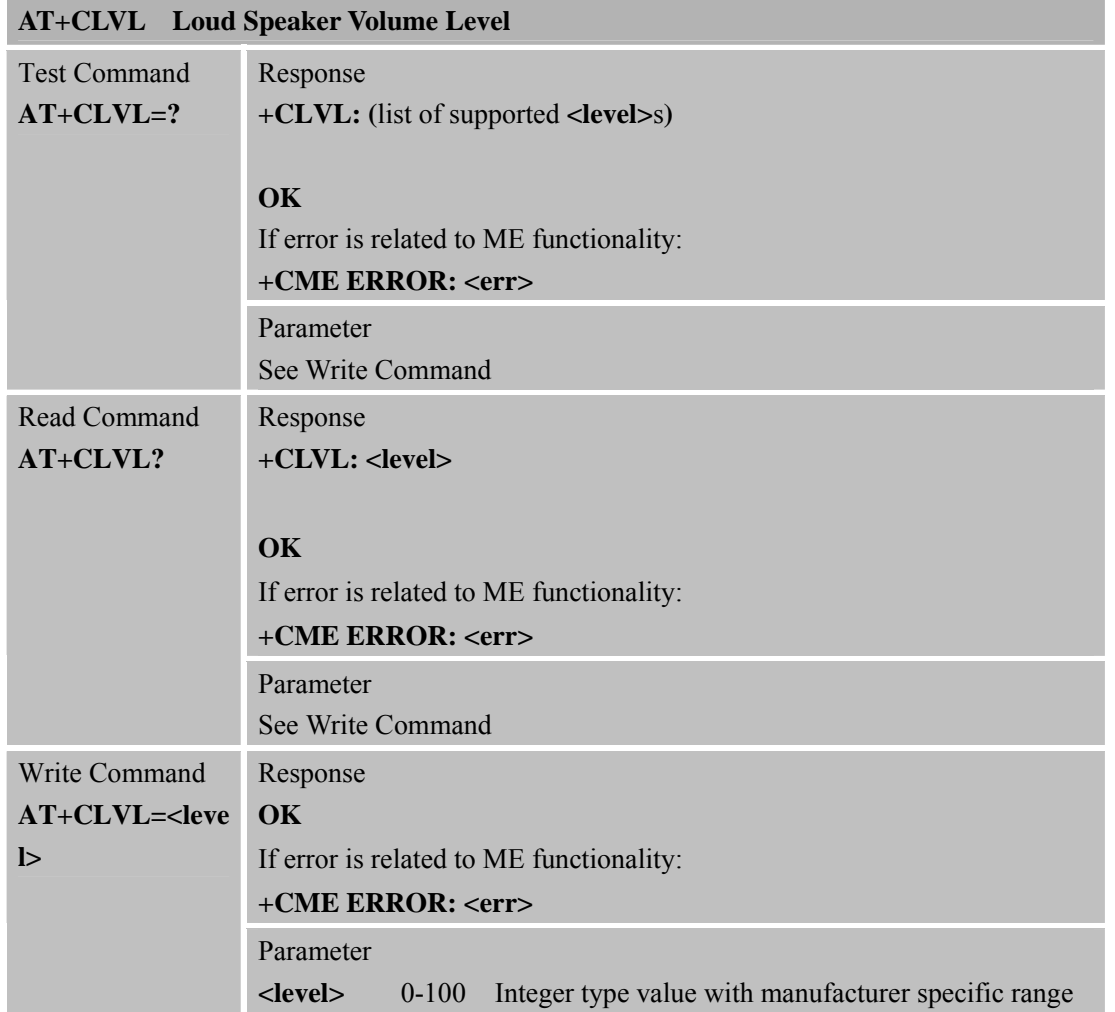

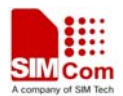

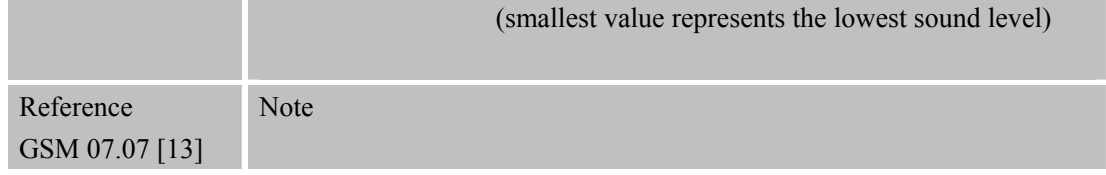

## **3.2.53 AT+CMUT Mute Control**

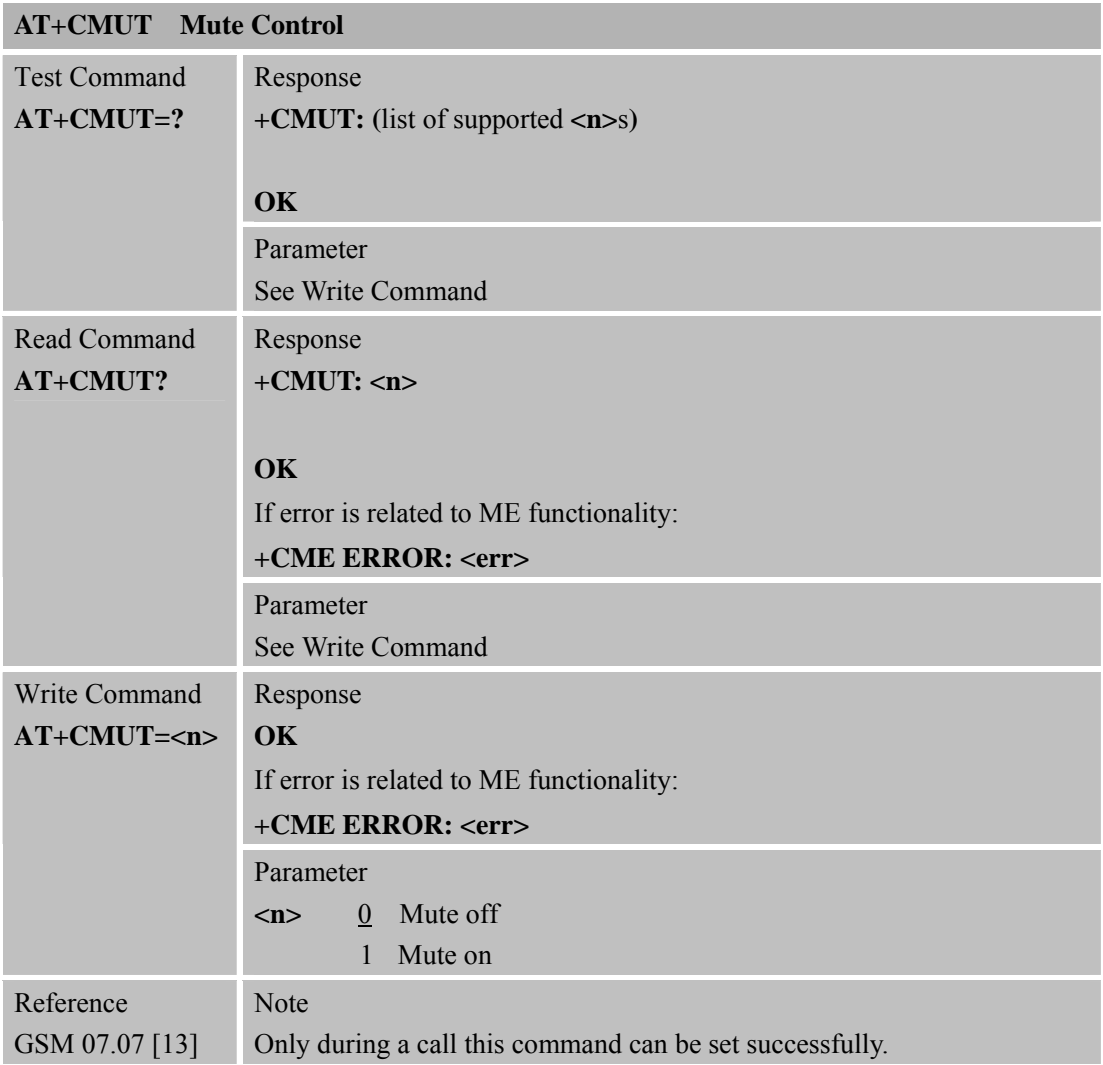

## **3.2.54 AT+CPUC Price Per Unit and Currency Table**

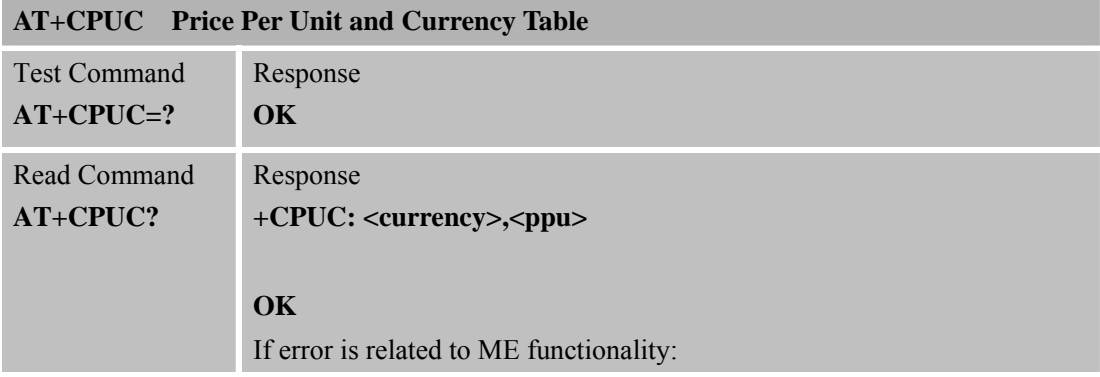

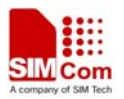

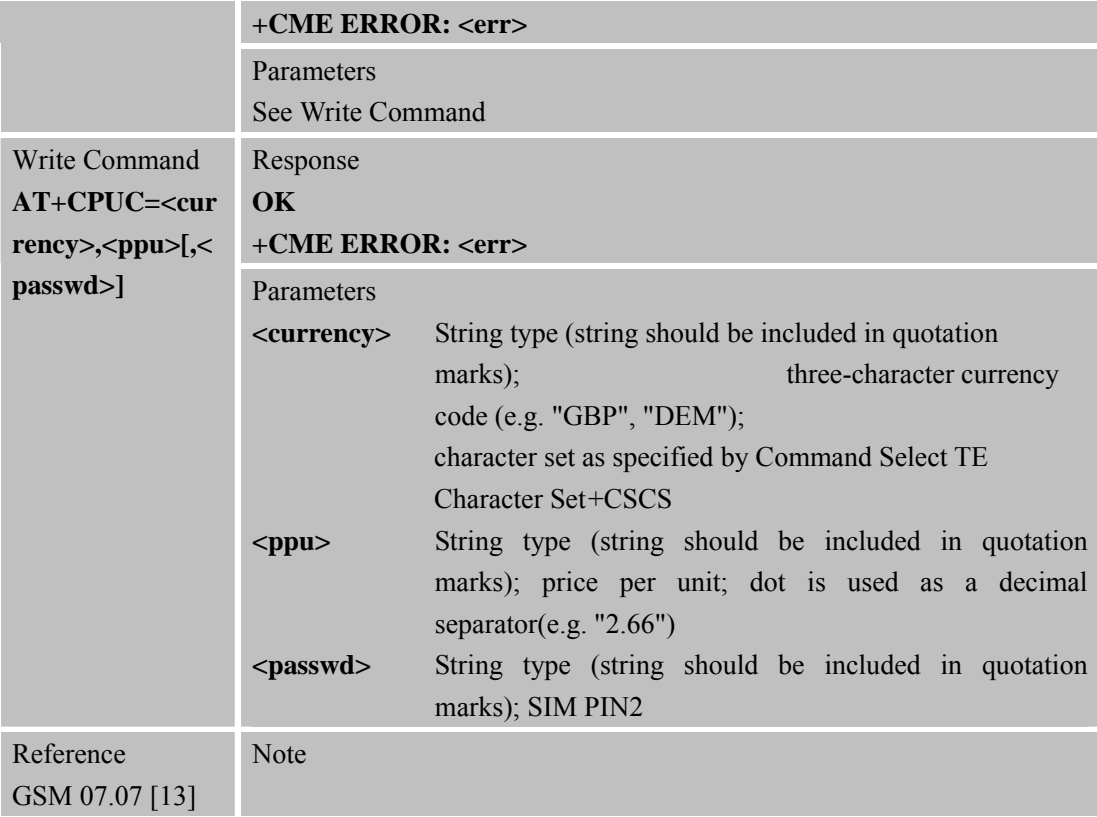

#### **3.2.55 AT+CCWE Call Meter Maximum Event**

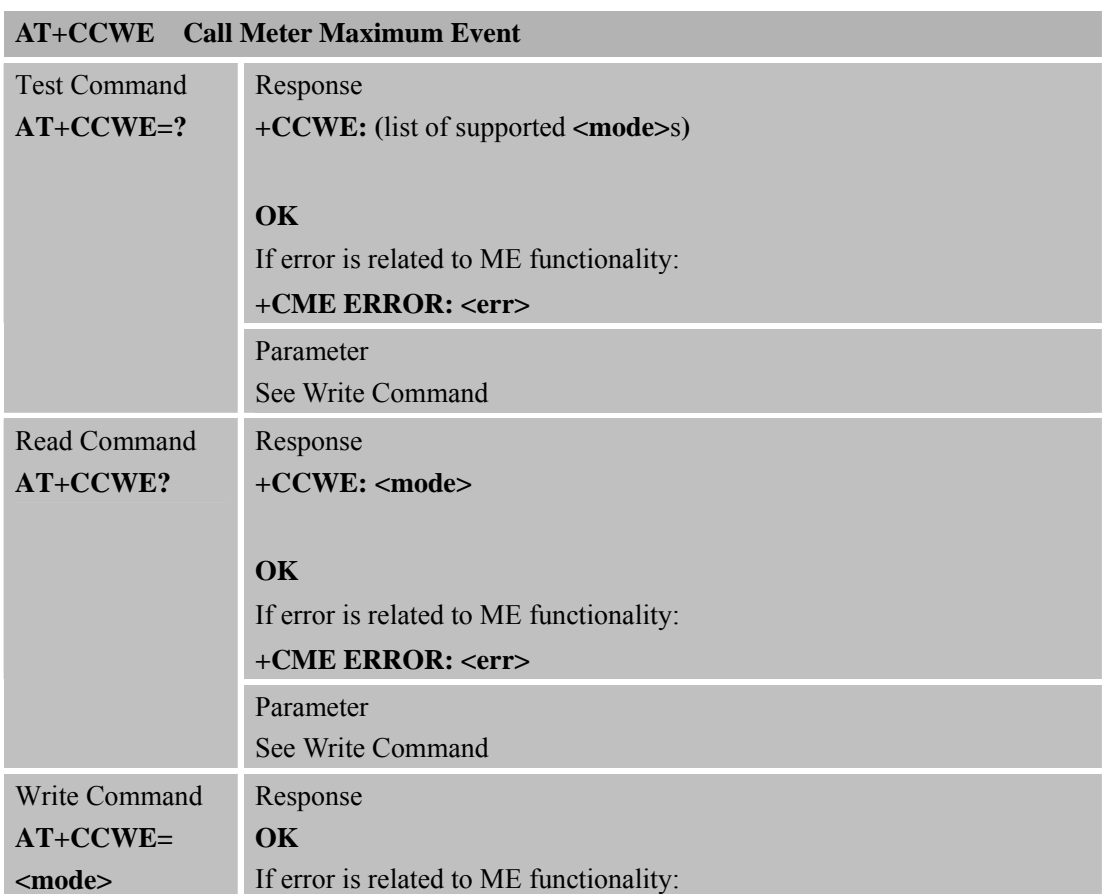

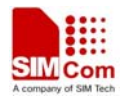

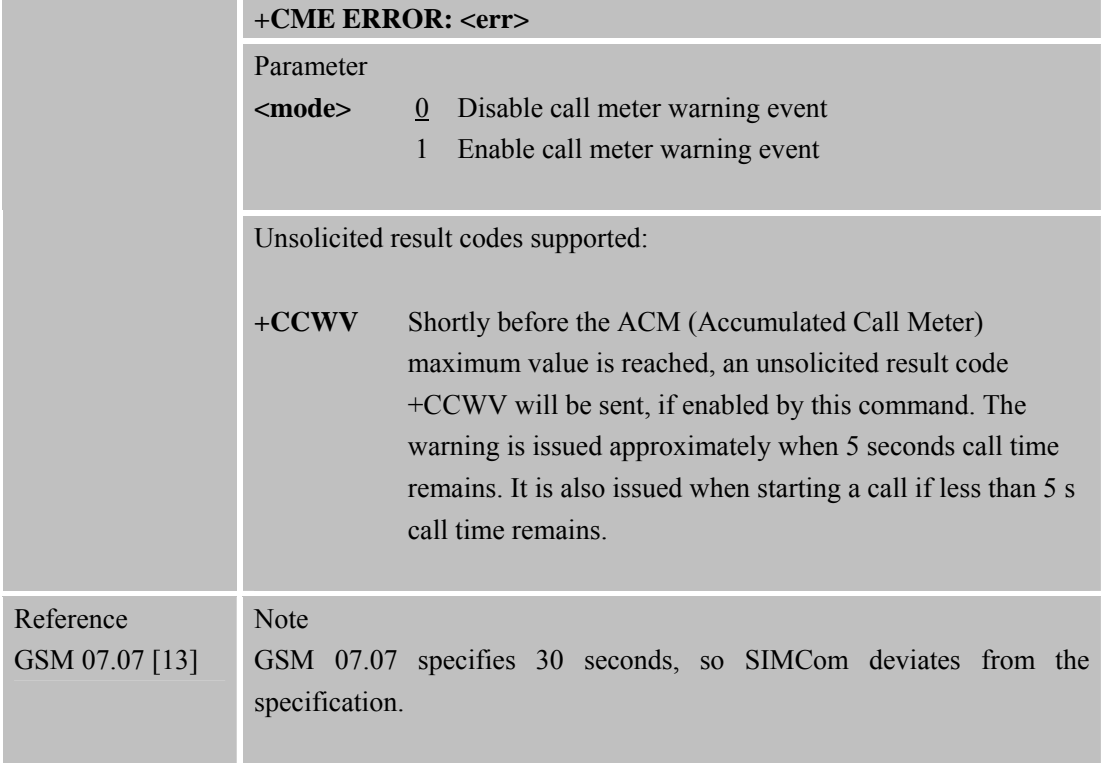

# **3.2.56 AT+CBC Battery Charge**

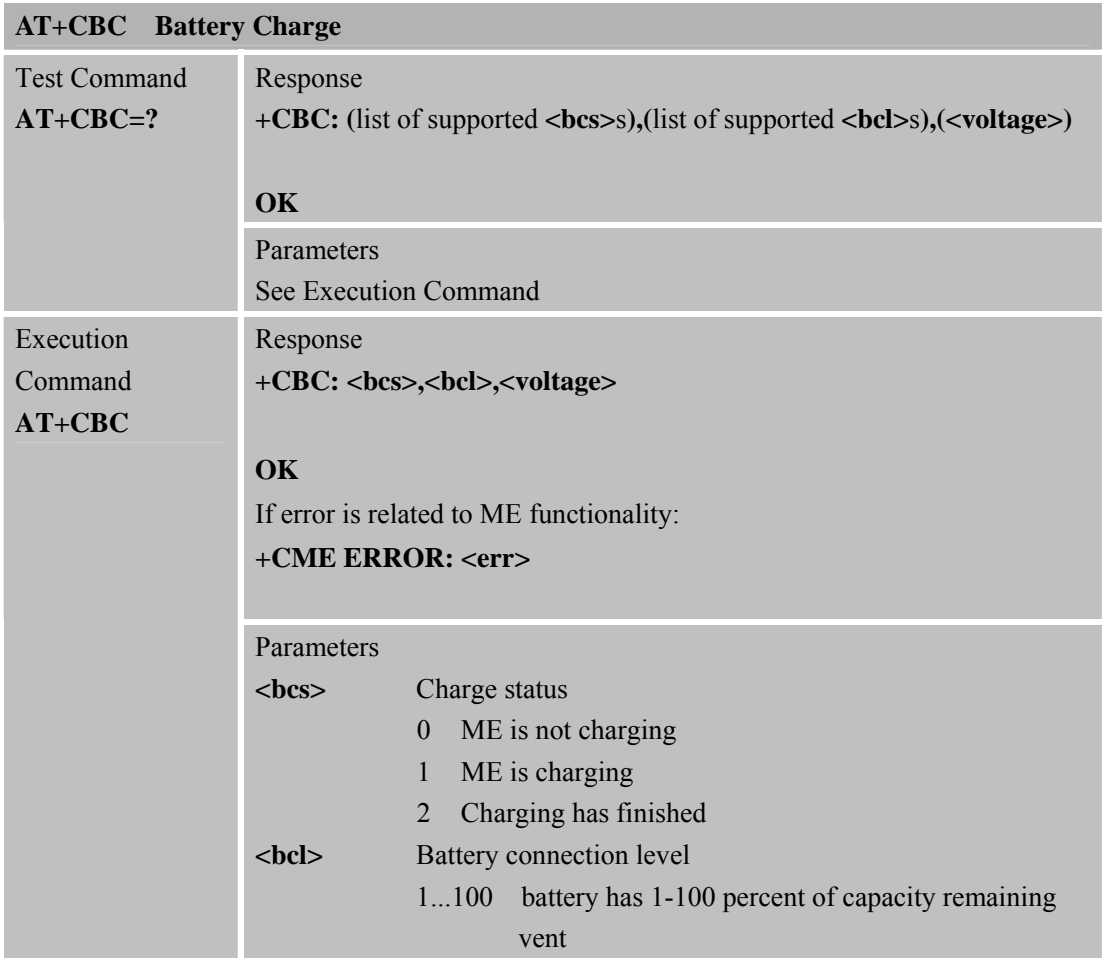

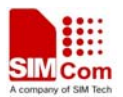

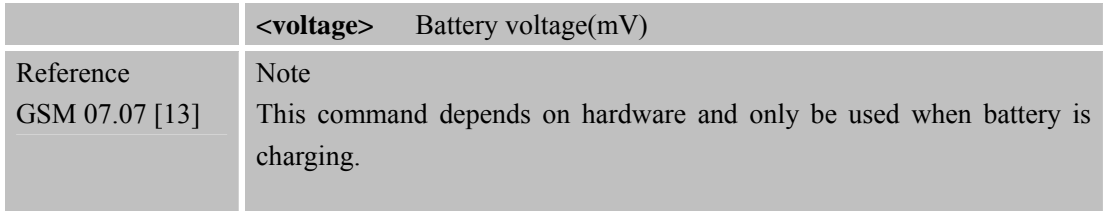

## **3.2.57 AT+CUSD Unstructured Supplementary Service Data**

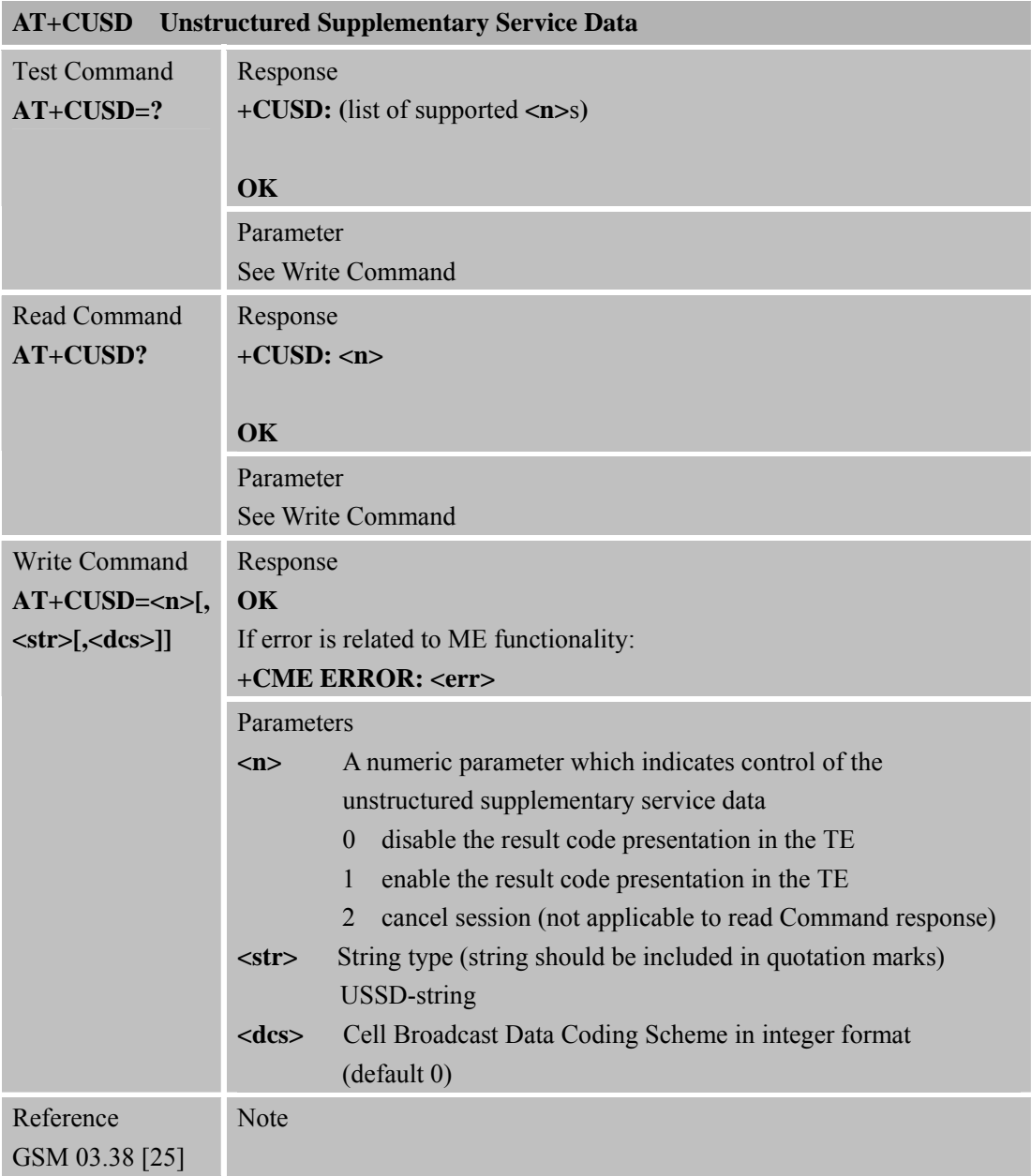

## **3.2.58 AT+CSSN Supplementary Services Notification**

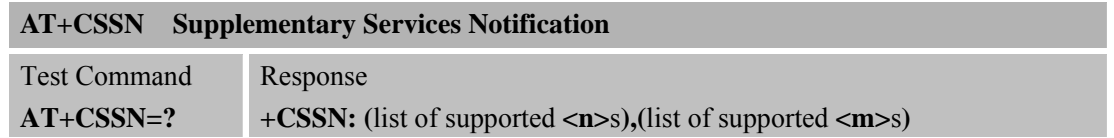

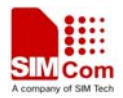

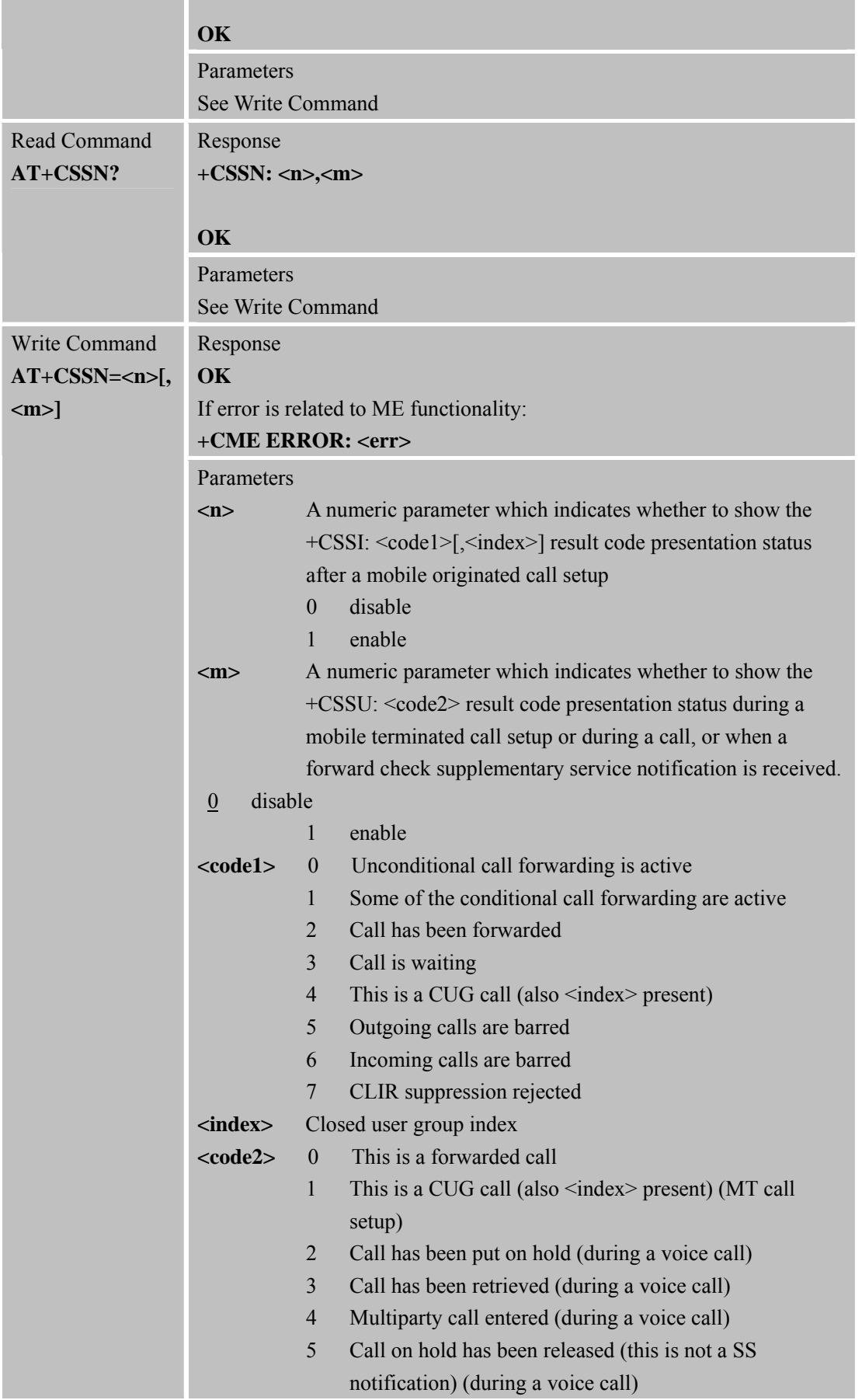

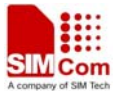

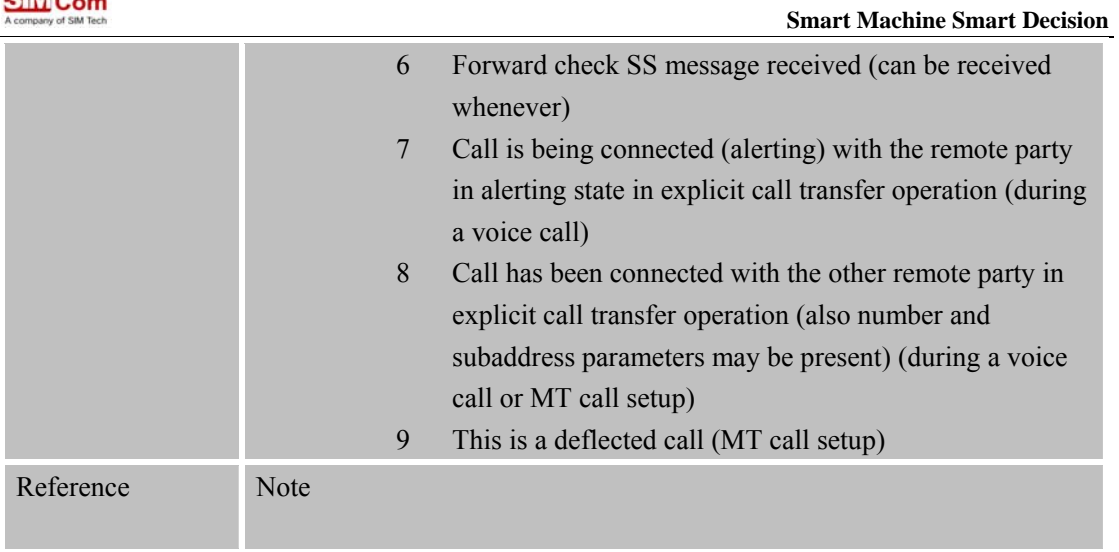

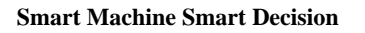

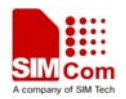

# **4 AT Commands According to GSM07.05**

The GSM 07.05 commands are for performing SMS and CBS related operations. SIM900 supports both Text and PDU modes.

# **4.1 Overview of AT Commands According to GSM07.05**

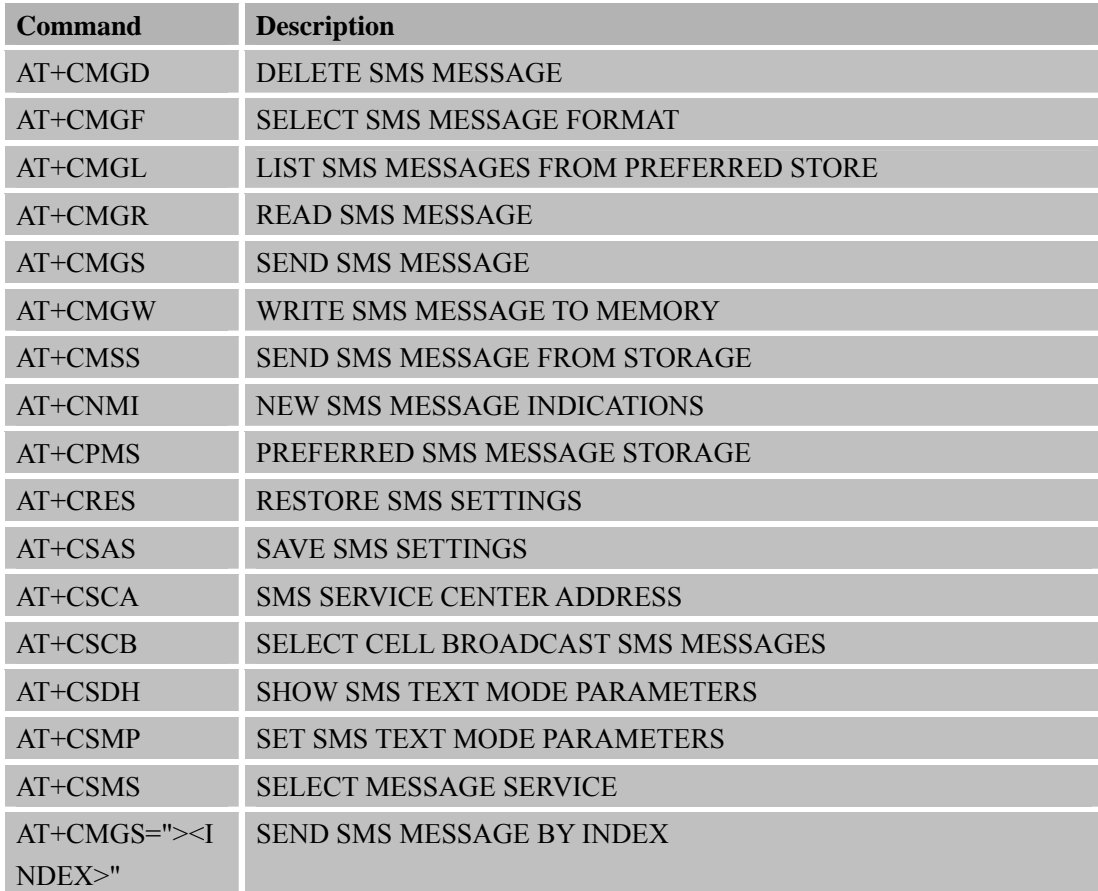

## **4.2 Detailed Descriptions of AT Commands According to GSM07.05**

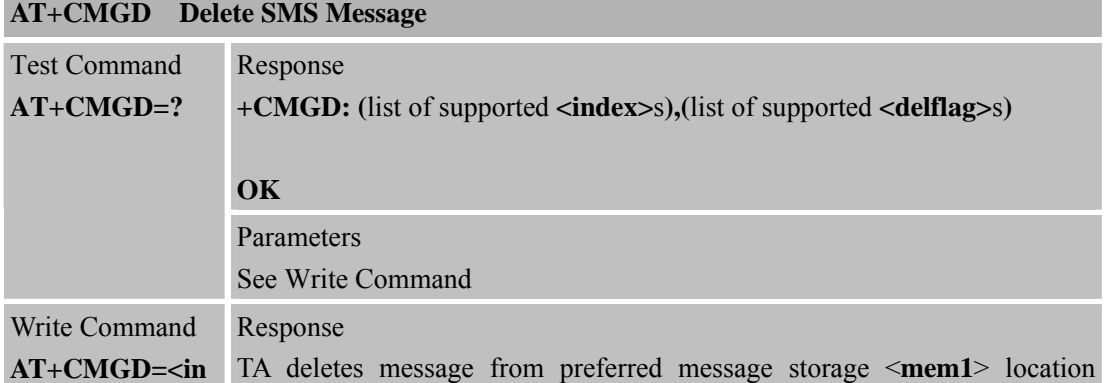

#### **4.2.1 AT+CMGD Delete SMS Message**

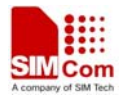

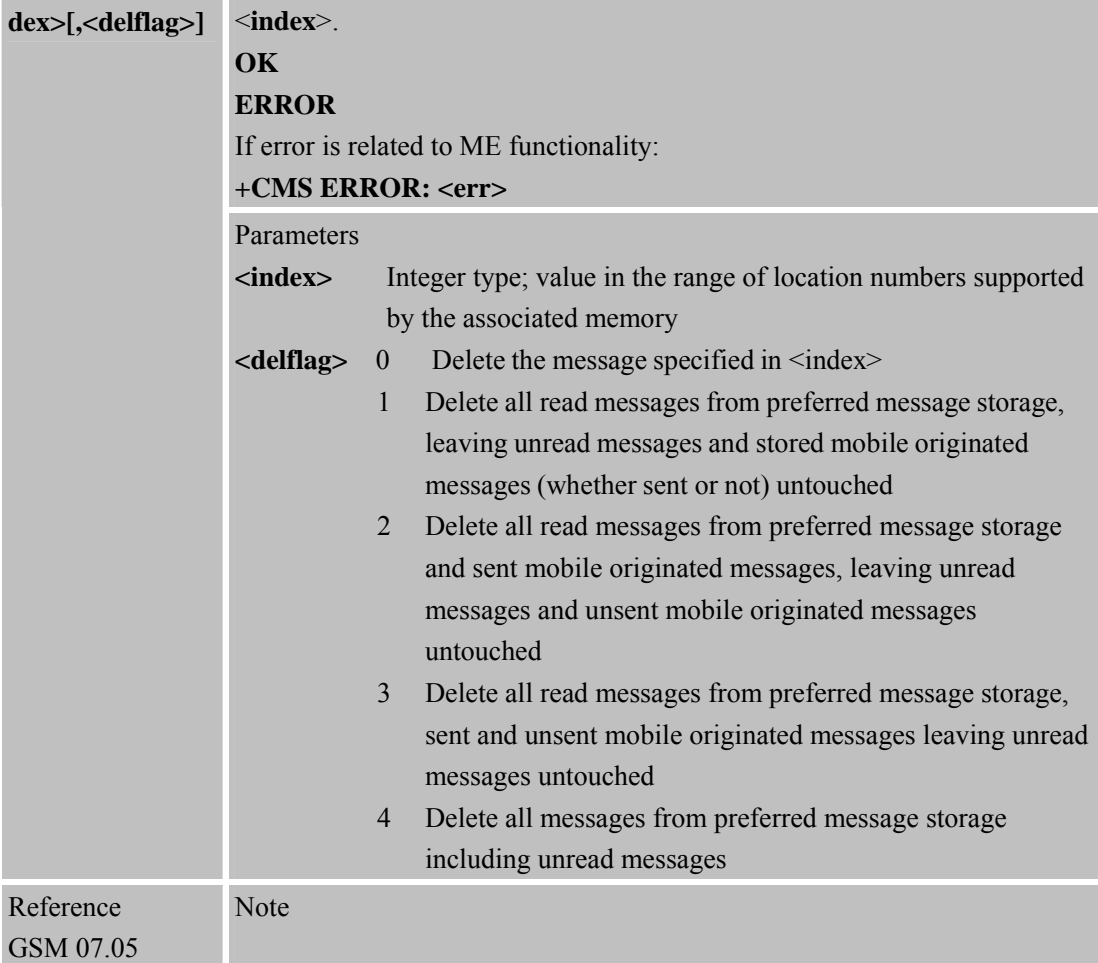

# **4.2.2 AT+CMGF Select SMS Message Format**

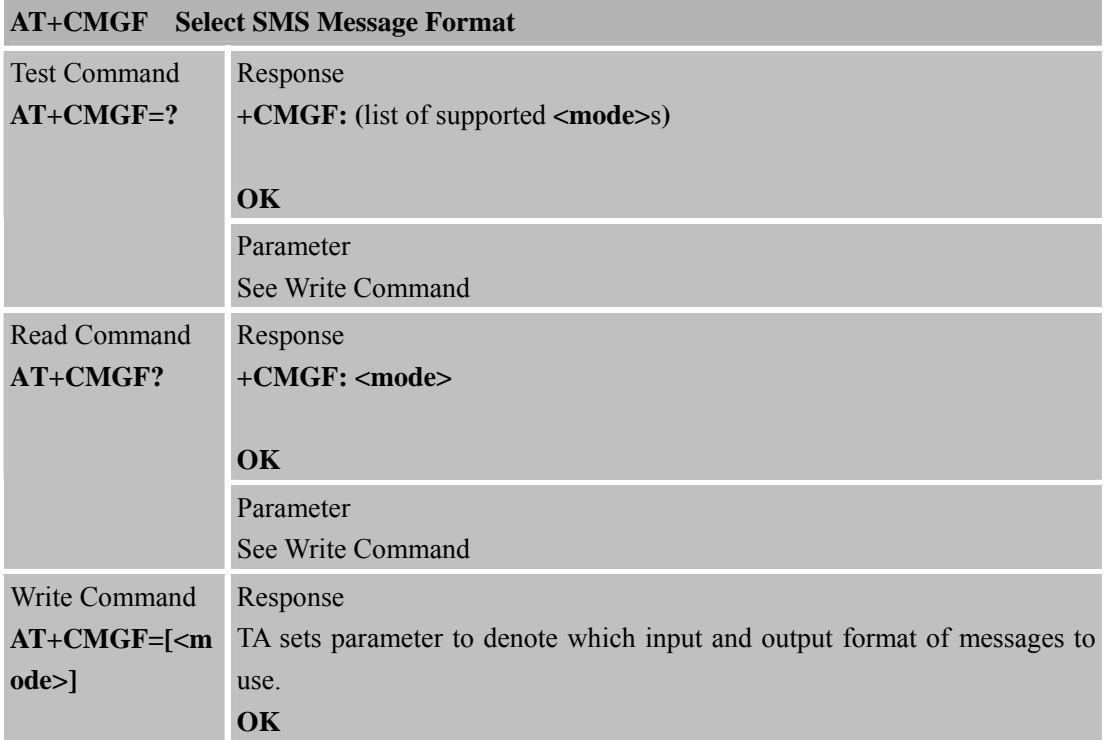

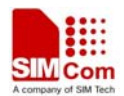

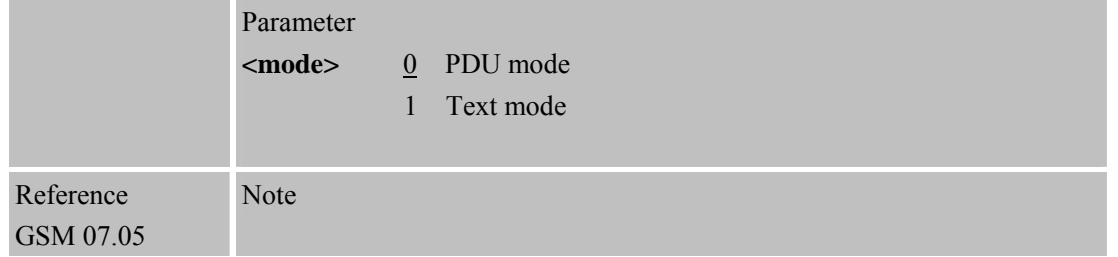

# **4.2.3 AT+CMGL List SMS Messages from Preferred Store**

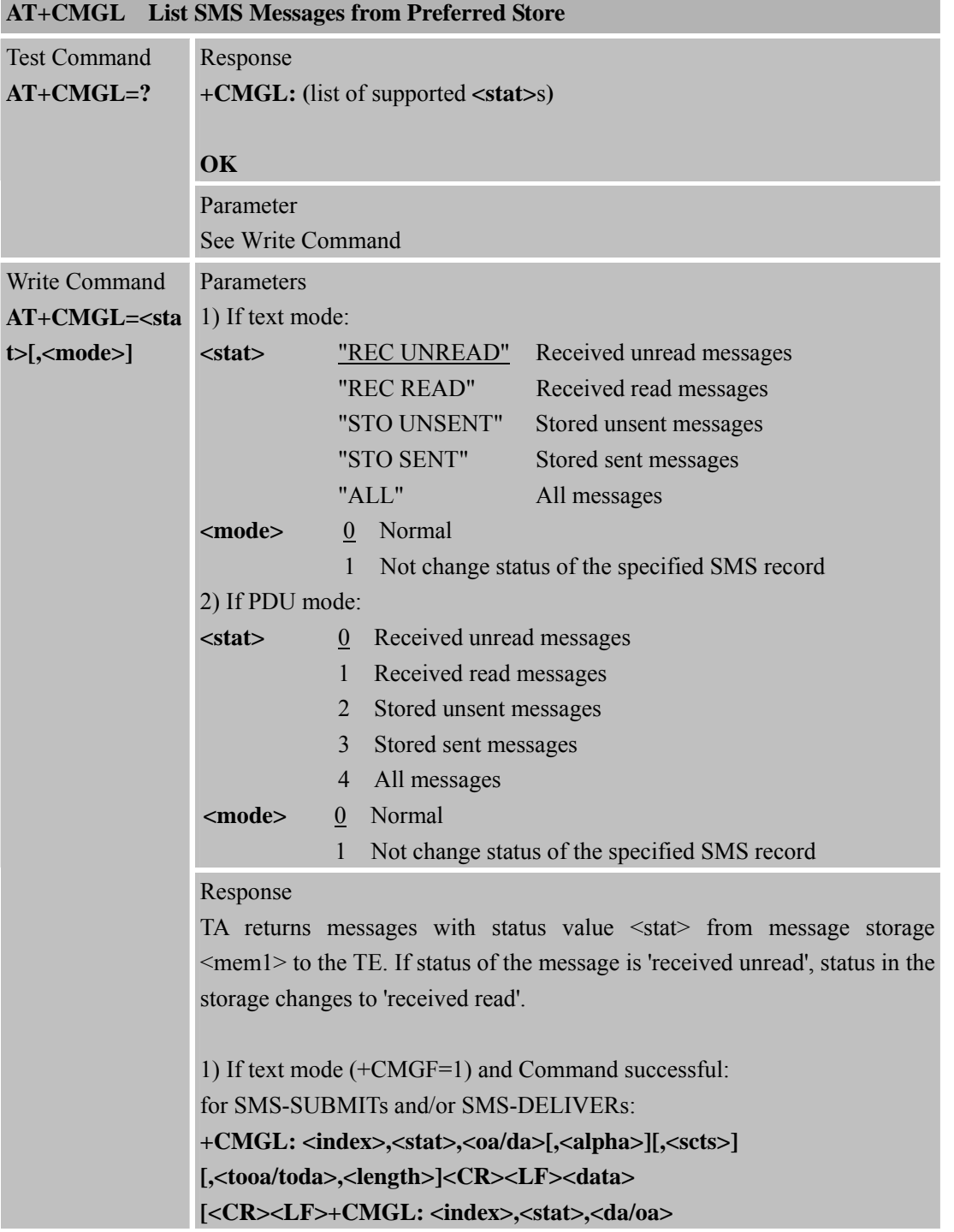

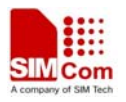

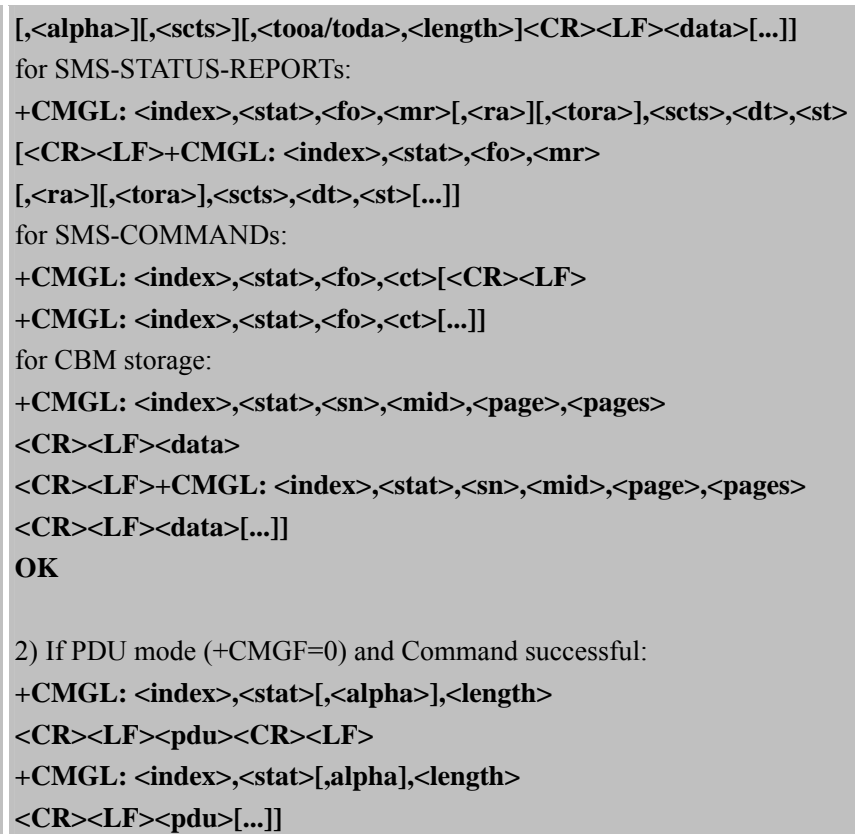

# **OK**

3)If error is related to ME functionality: **+CMS ERROR: <err>** 

## Parameters

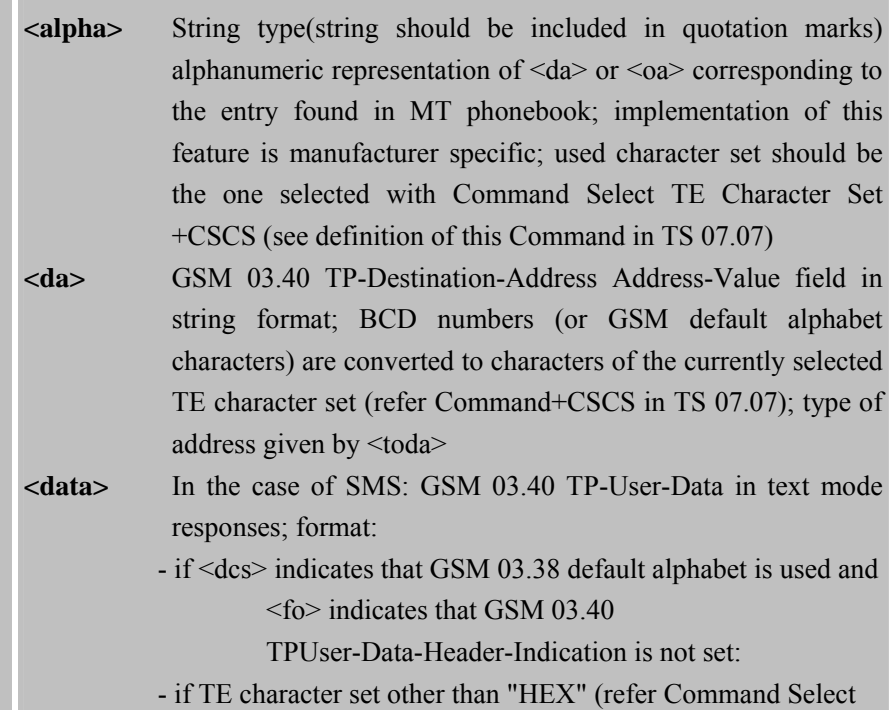

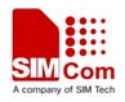

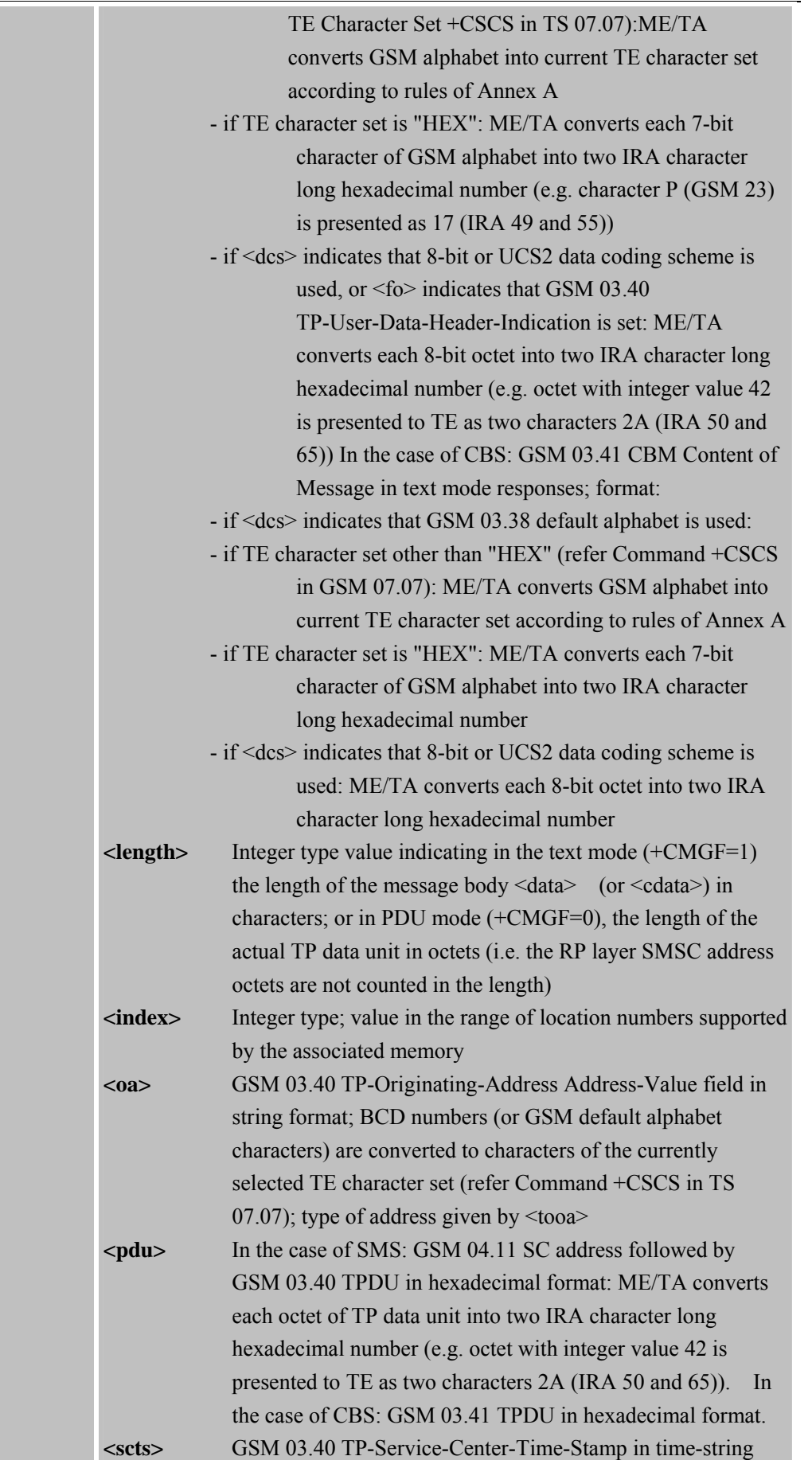

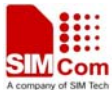

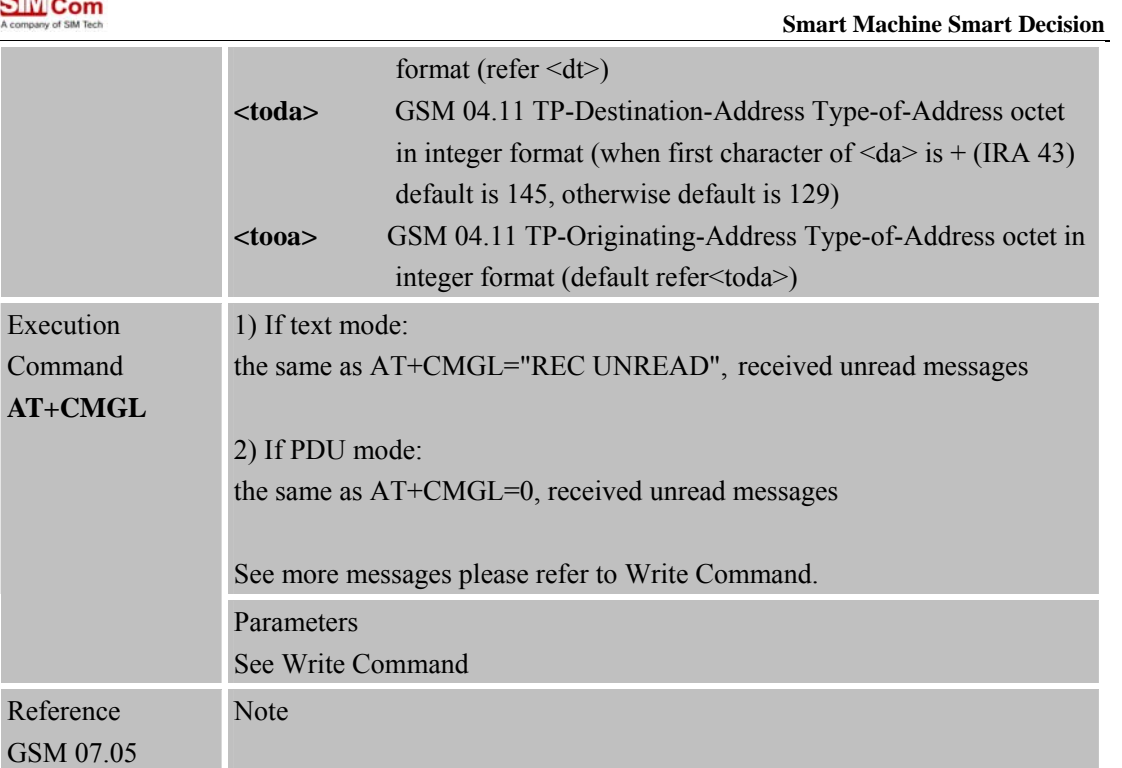

# **4.2.4 AT+CMGR Read SMS Message**

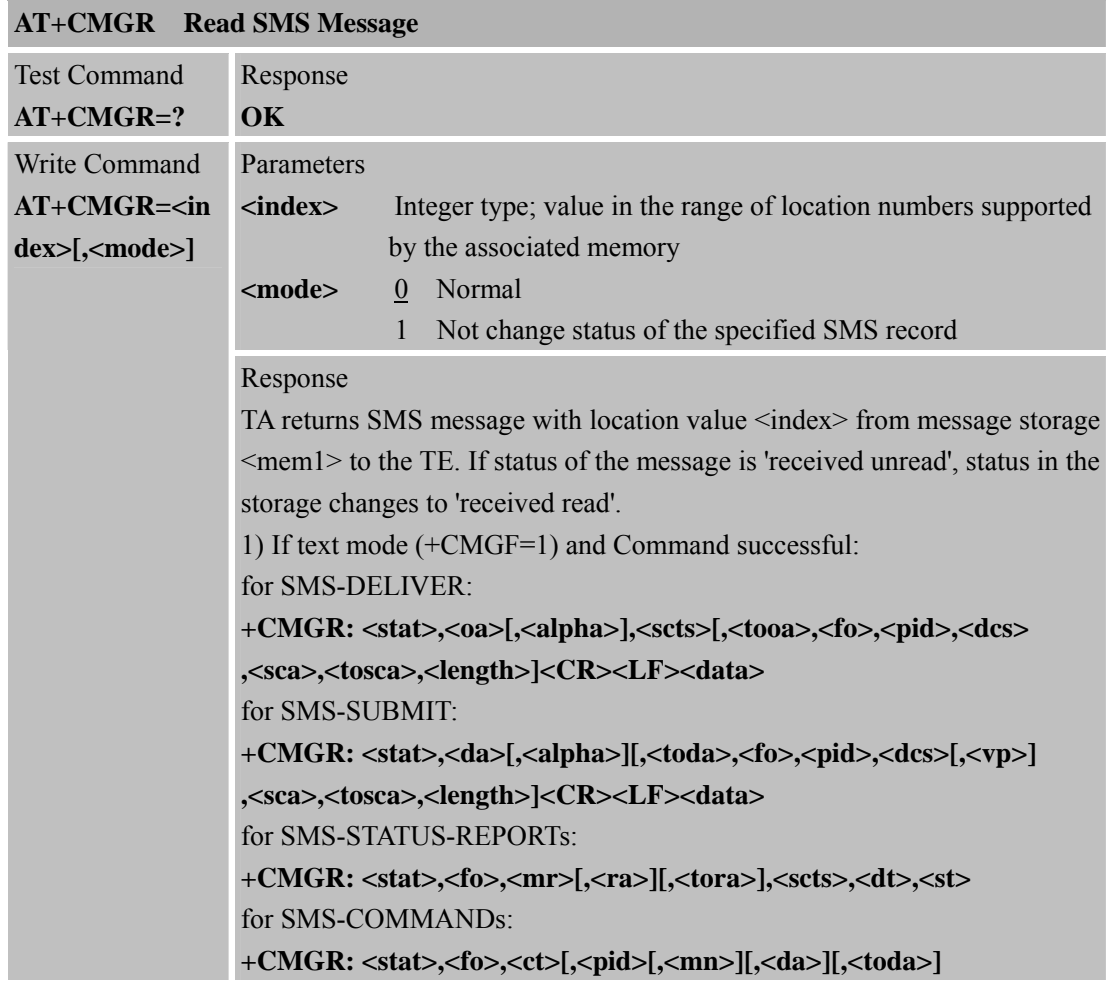

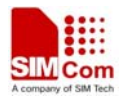

**,<length><CR><LF><cdata>]**  for CBM storage: **+CMGR: <stat>,<sn>,<mid>,<dcs>,<page>,<pages><CR><LF><data>** 2) If PDU mode (+CMGF=0) and Command successful: **+CMGR: <stat>[,<alpha>],<length><CR><LF><pdu>** 

#### **OK**

3) If error is related to ME functionality: **+CMS ERROR: <err>** 

#### Parameters

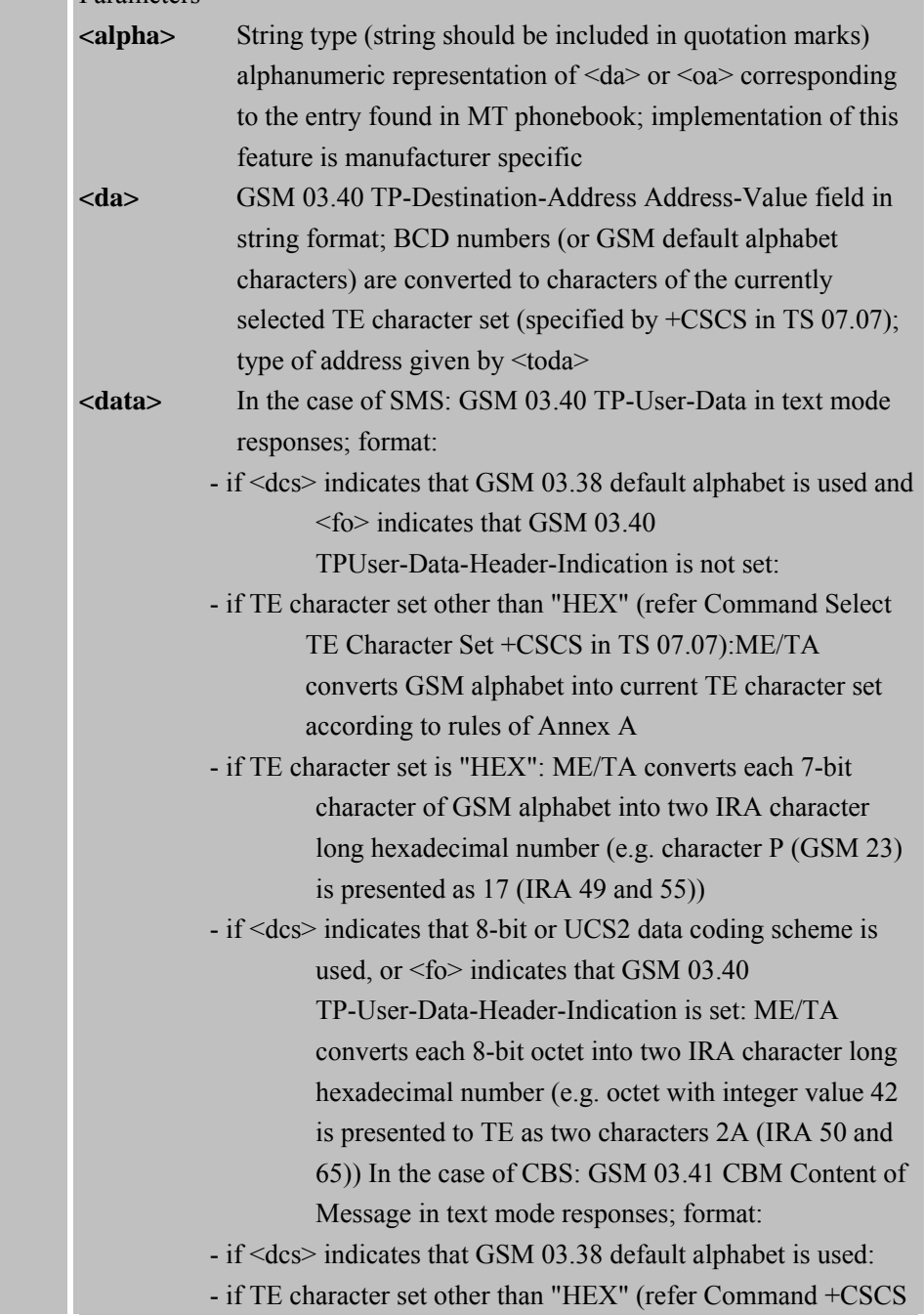

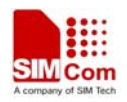

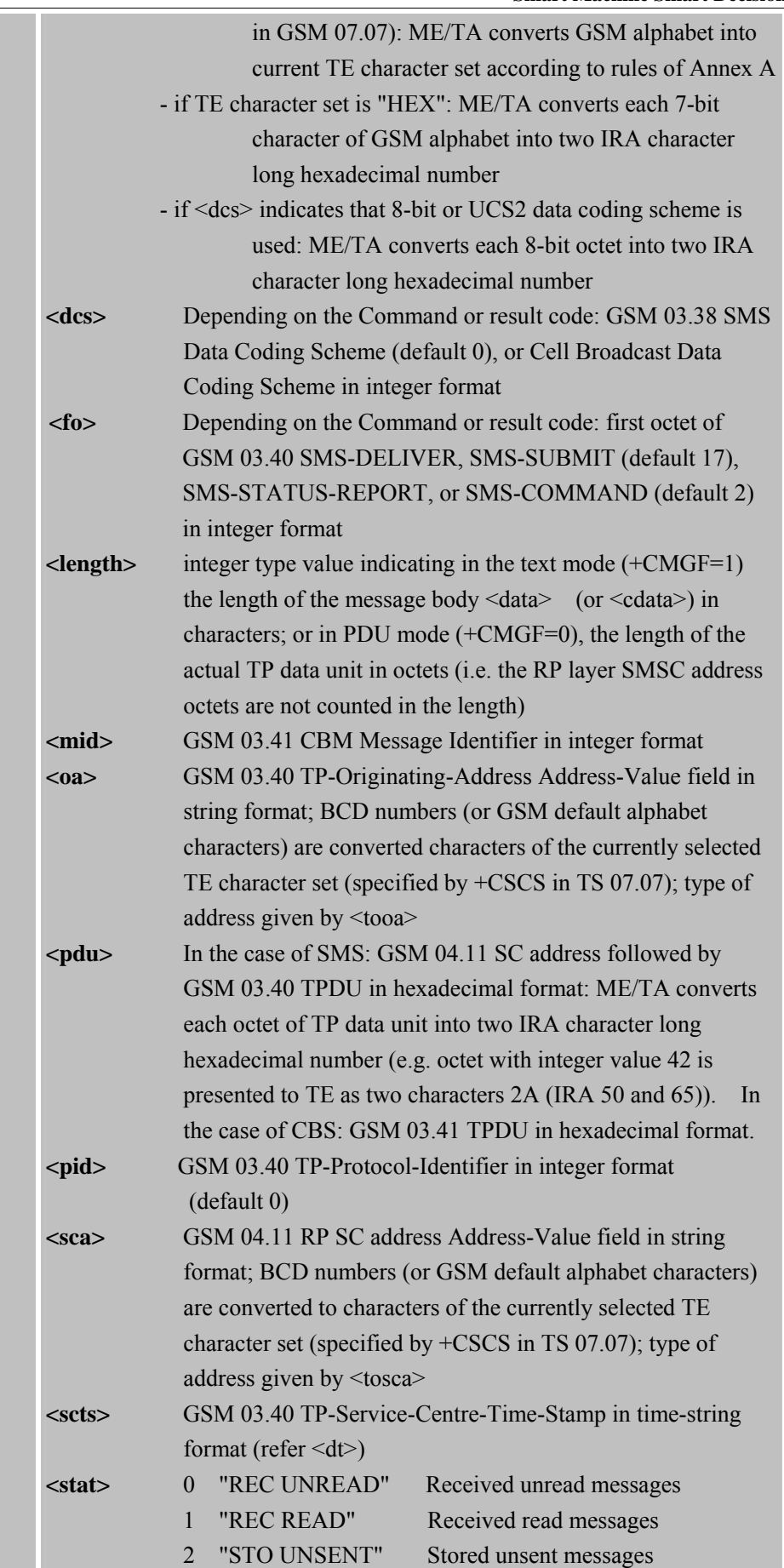

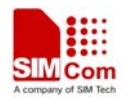

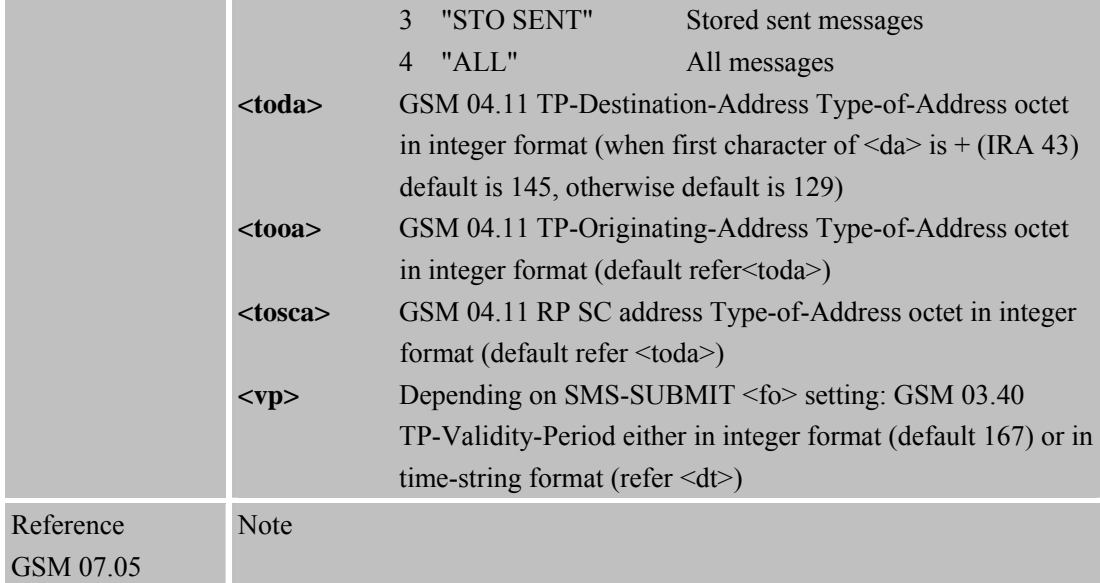

### **4.2.5 AT+CMGS Send SMS Message**

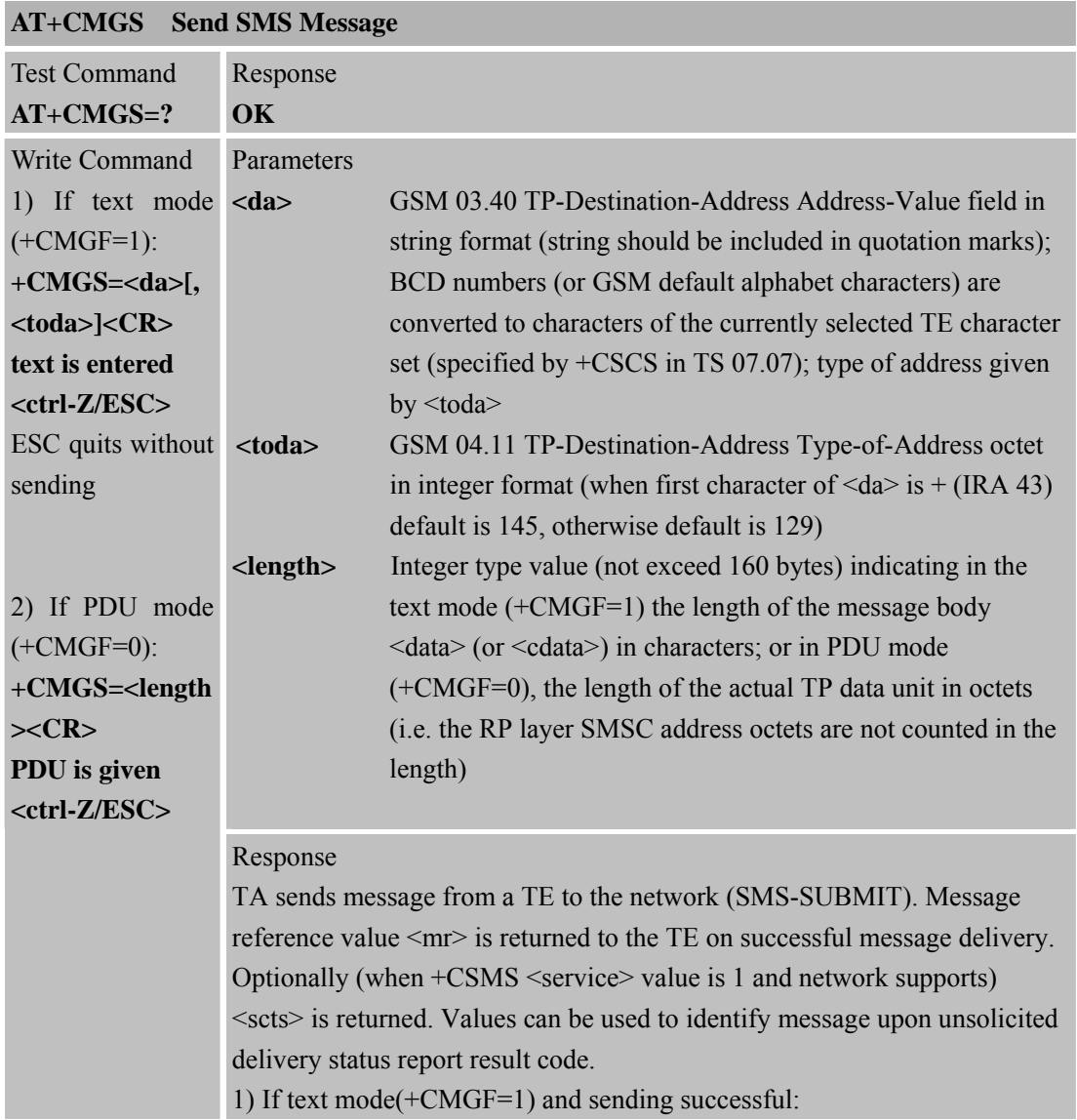

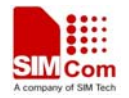

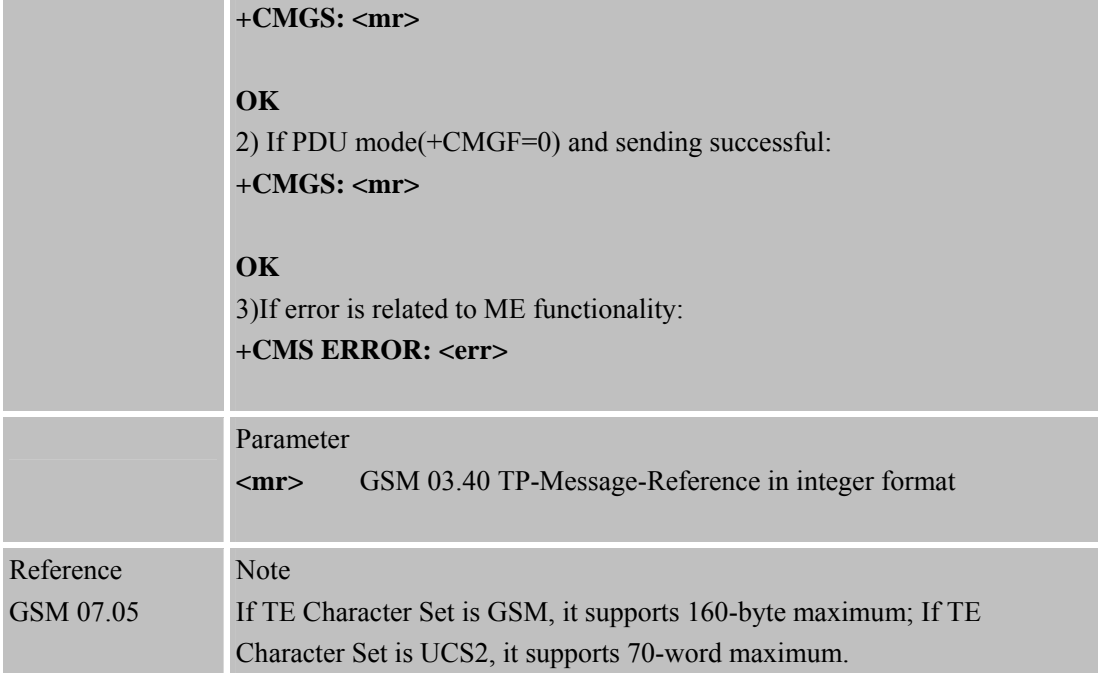

#### **4.2.6 AT+CMGW Write SMS Message to Memory**

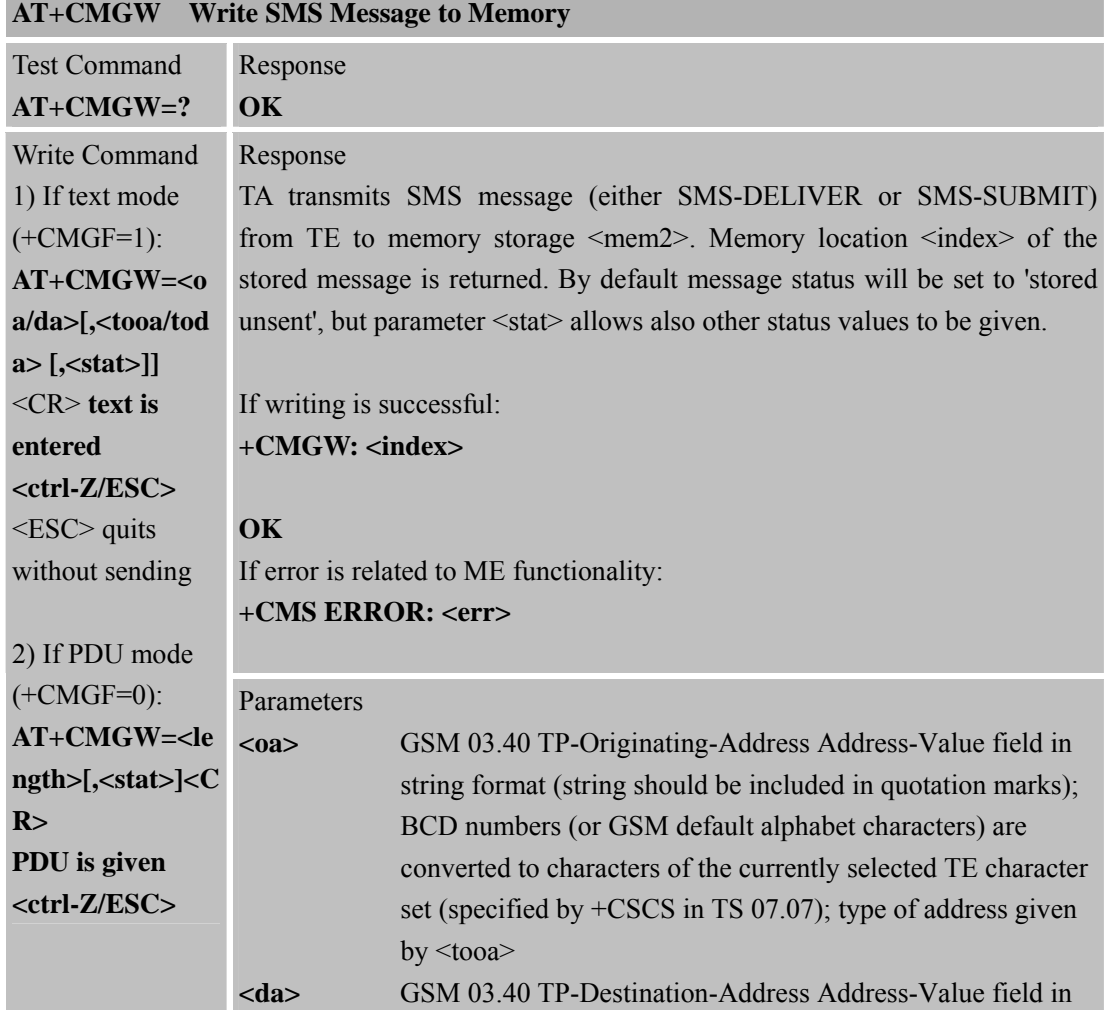
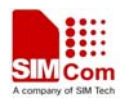

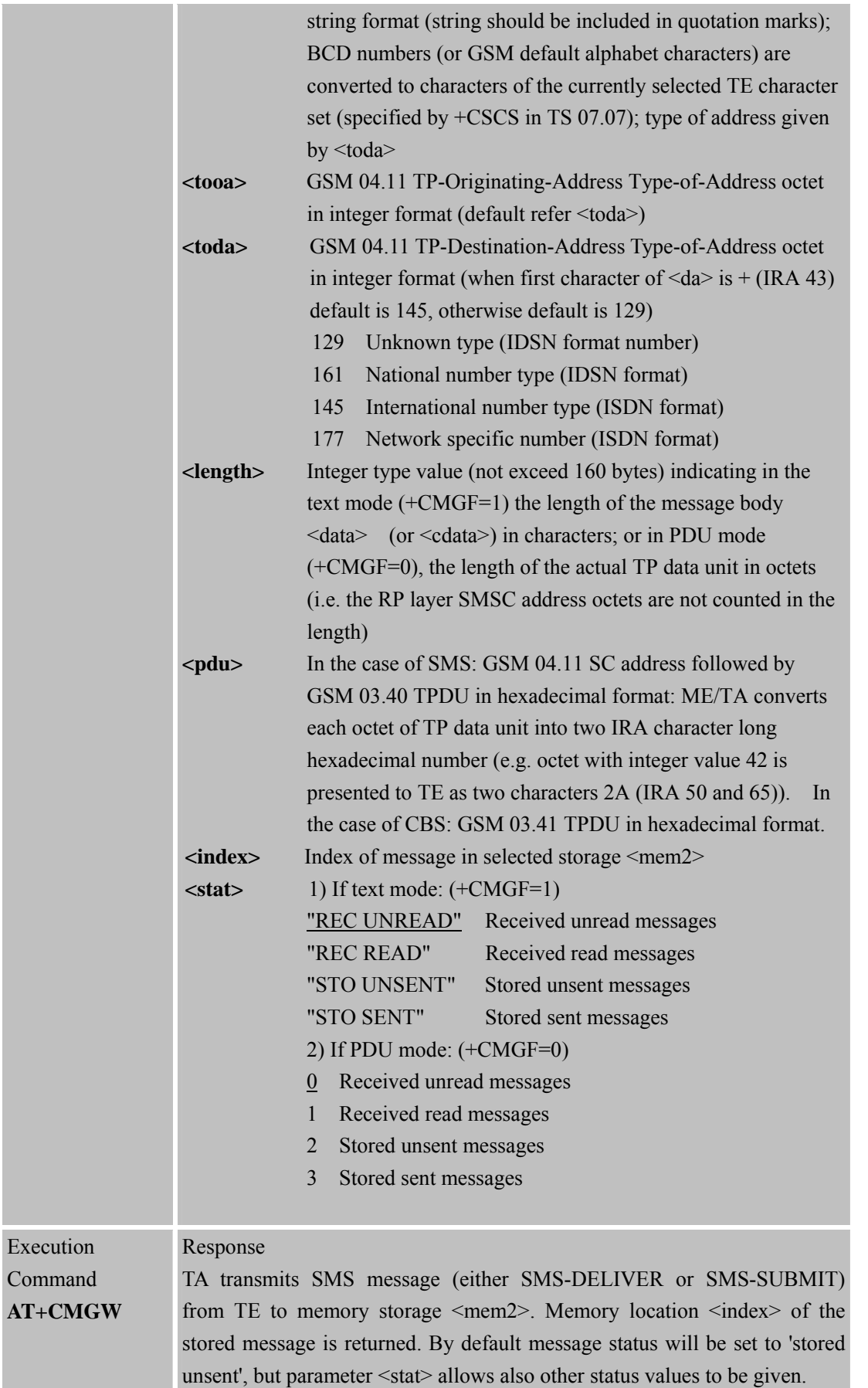

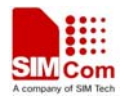

۰

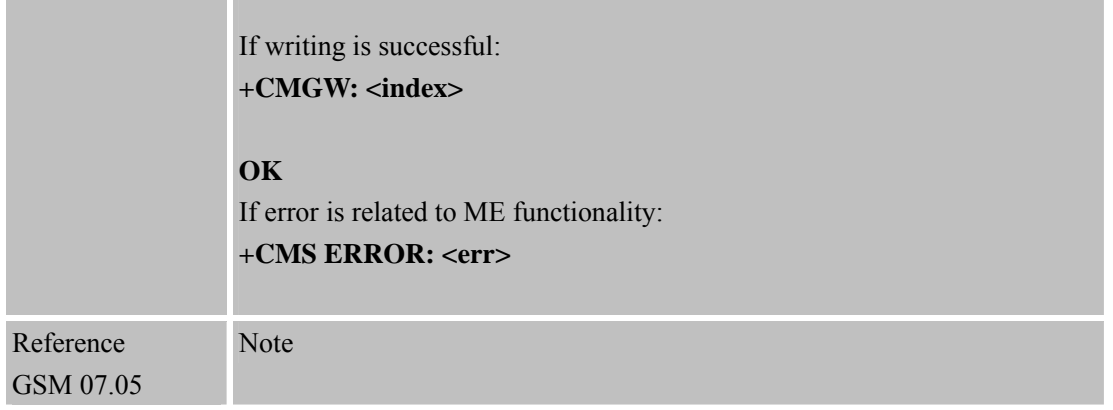

### **4.2.7 AT+CMSS Send SMS Message from Storage**

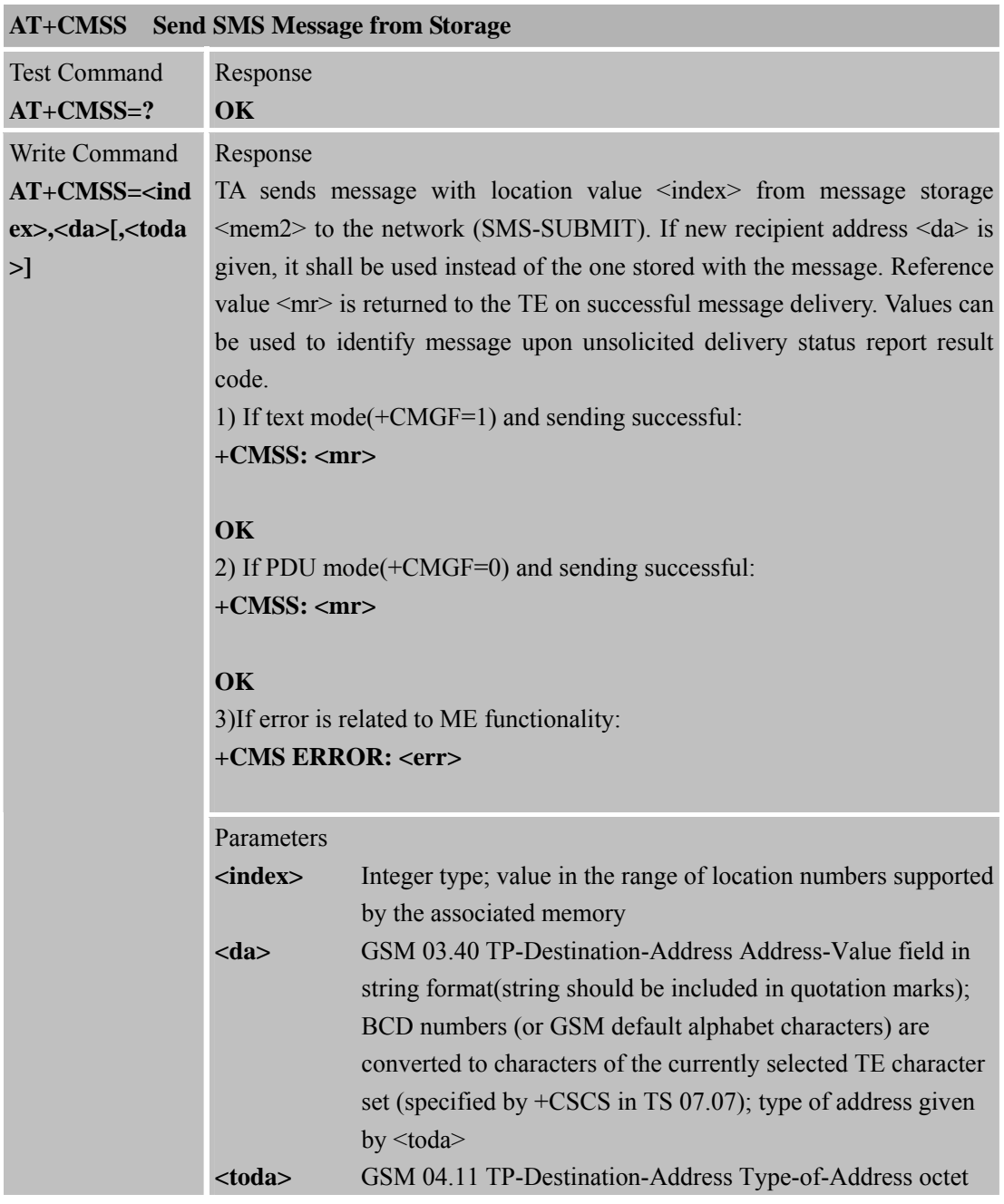

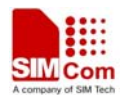

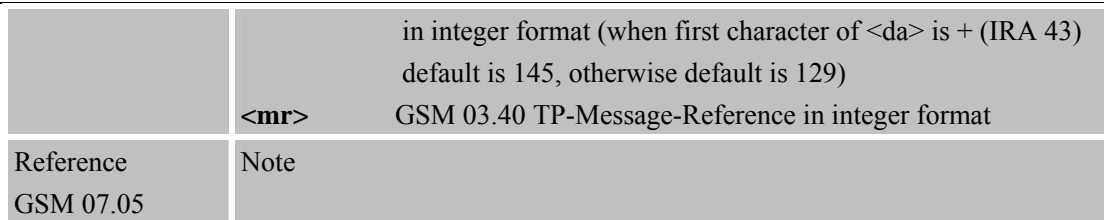

#### **4.2.8 AT+CNMI New SMS Message Indications**

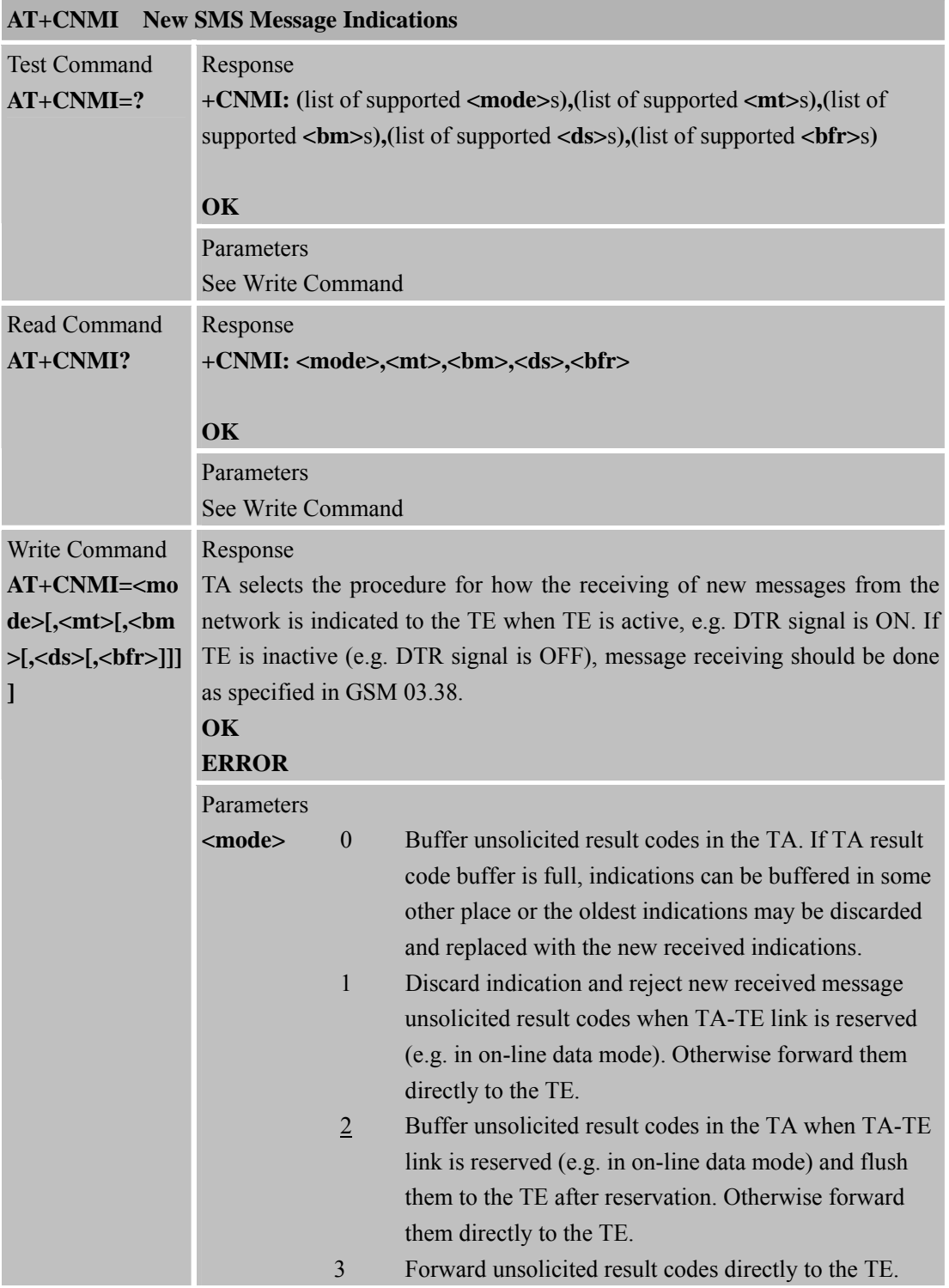

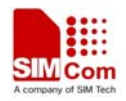

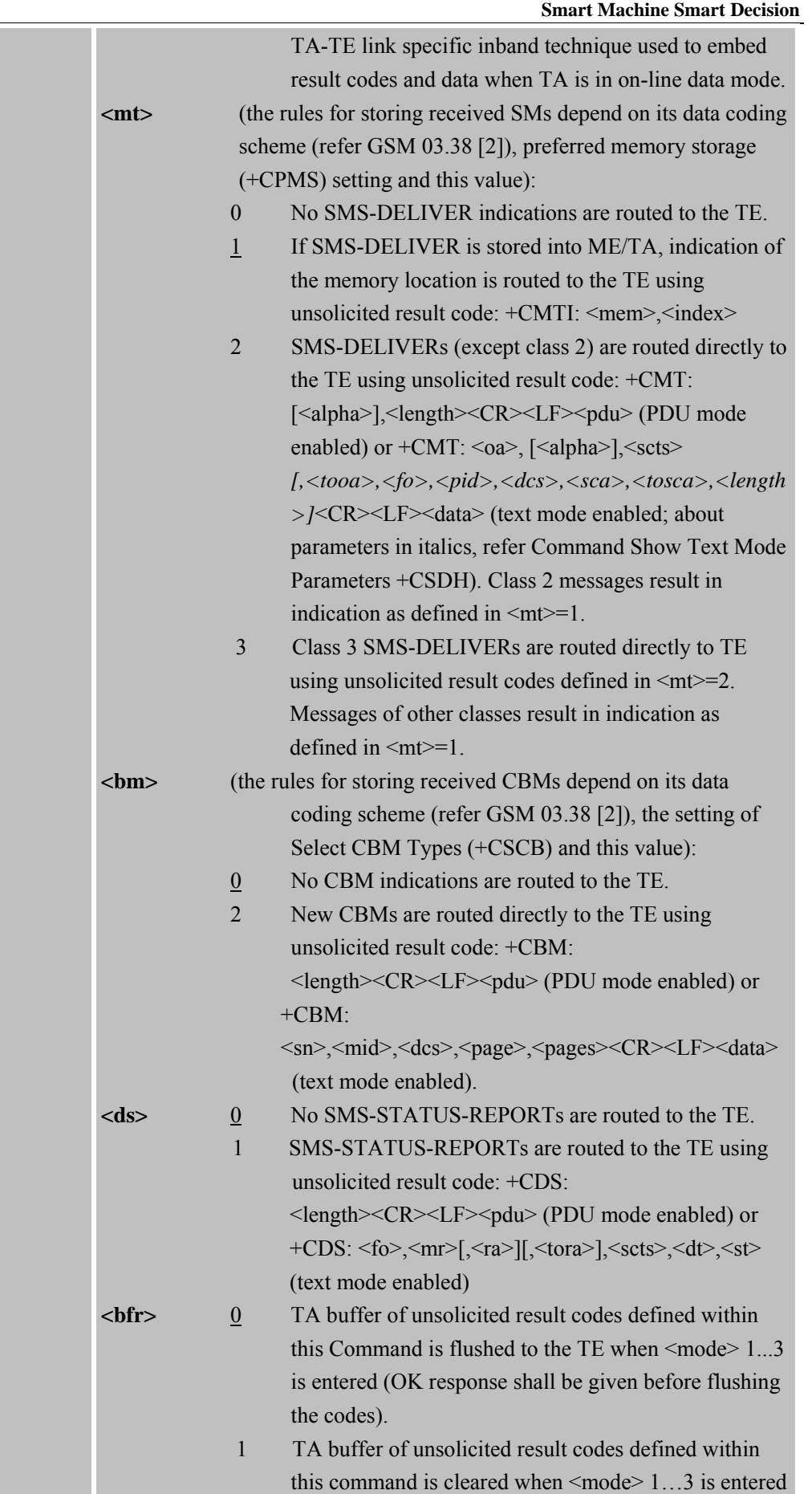

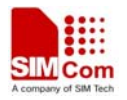

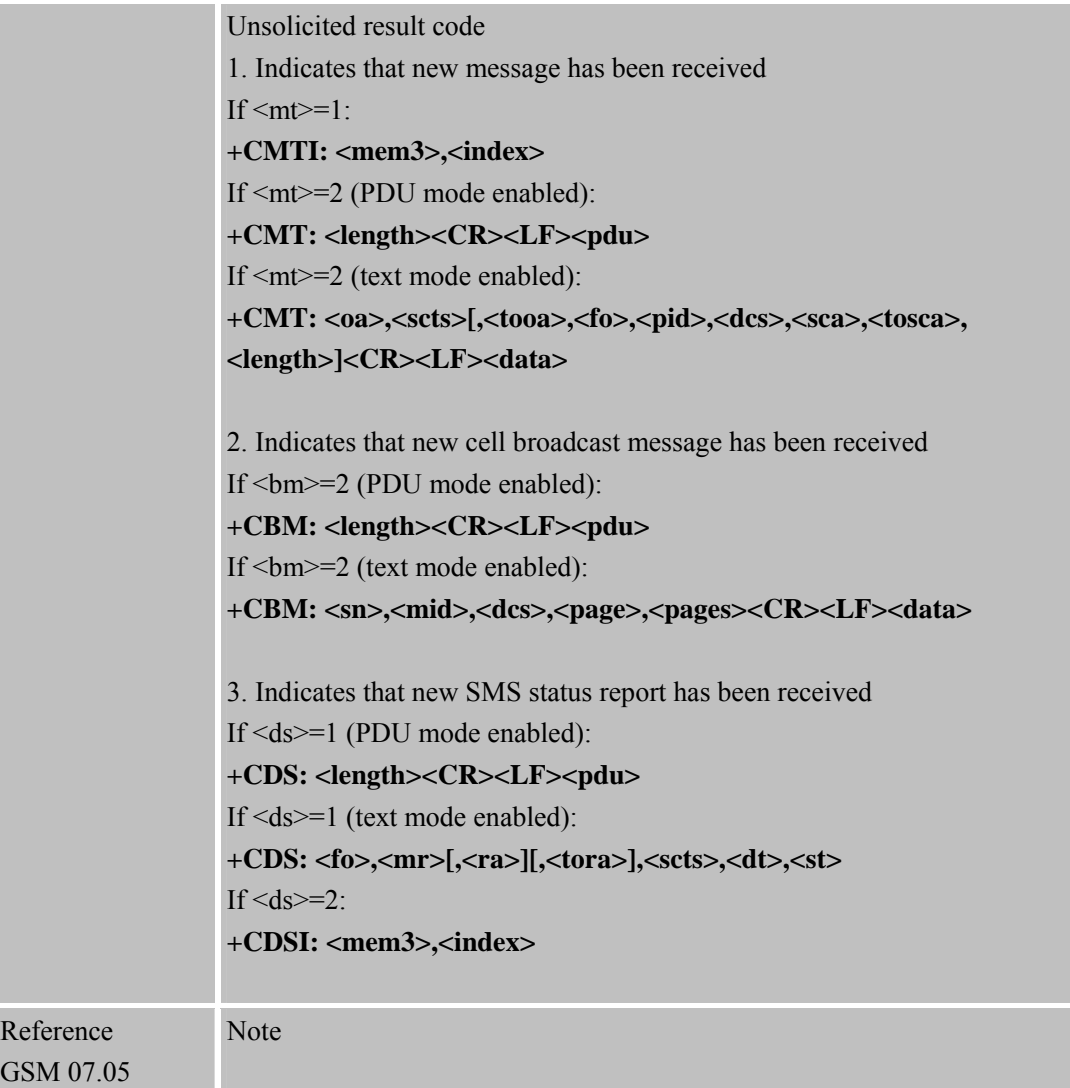

### **4.2.9 AT+CPMS Preferred SMS Message Storage**

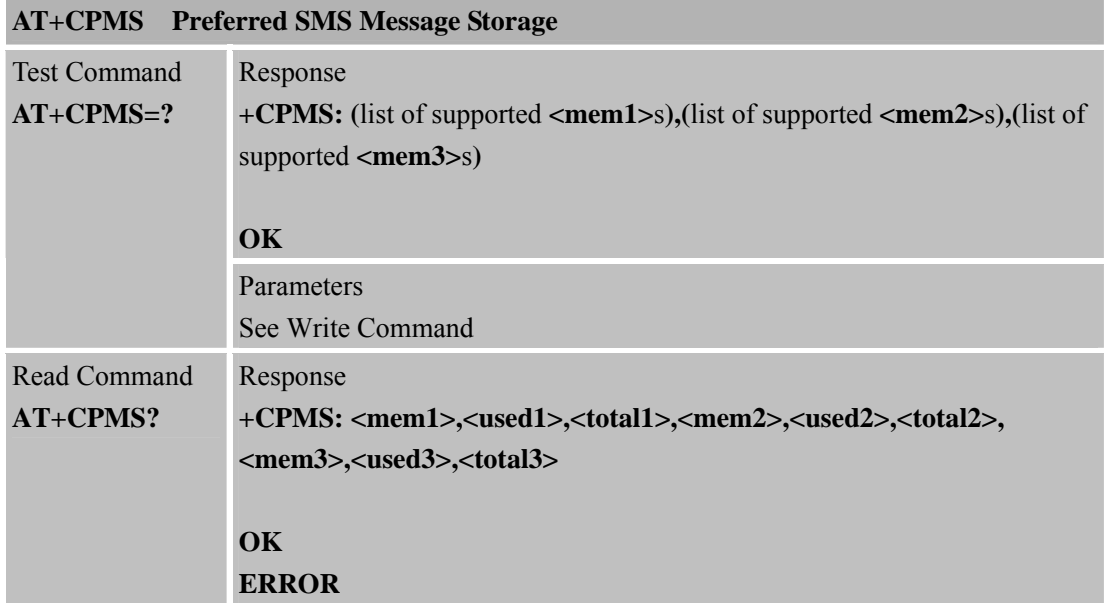

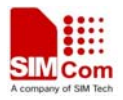

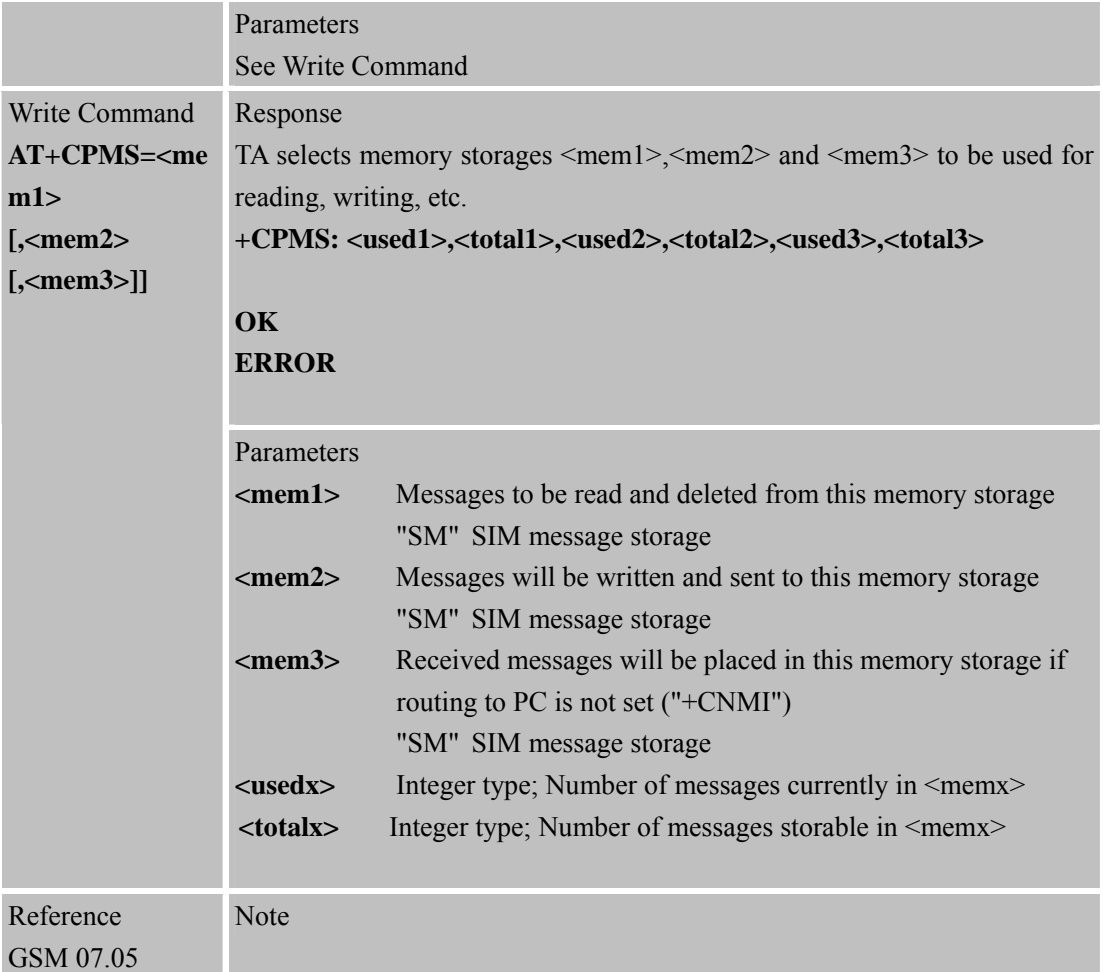

### **4.2.10 AT+CRES Restore SMS Settings**

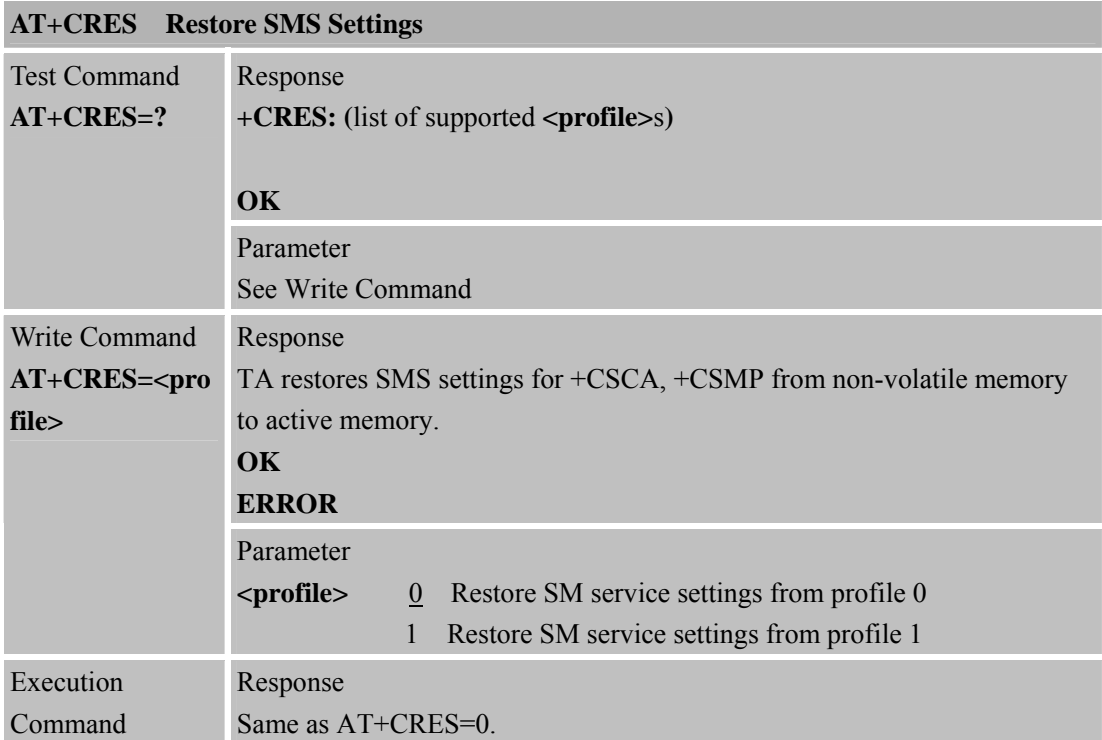

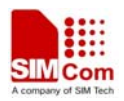

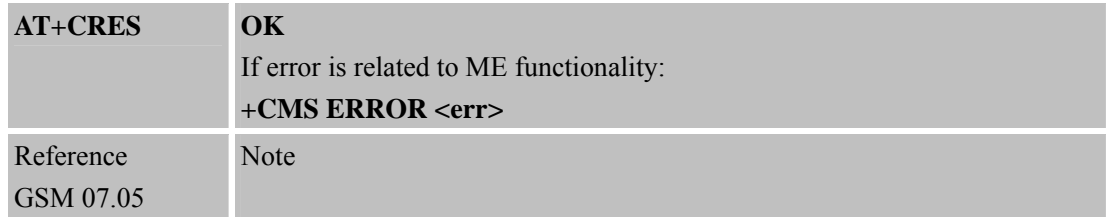

#### **4.2.11 AT+CSAS Save SMS Settings**

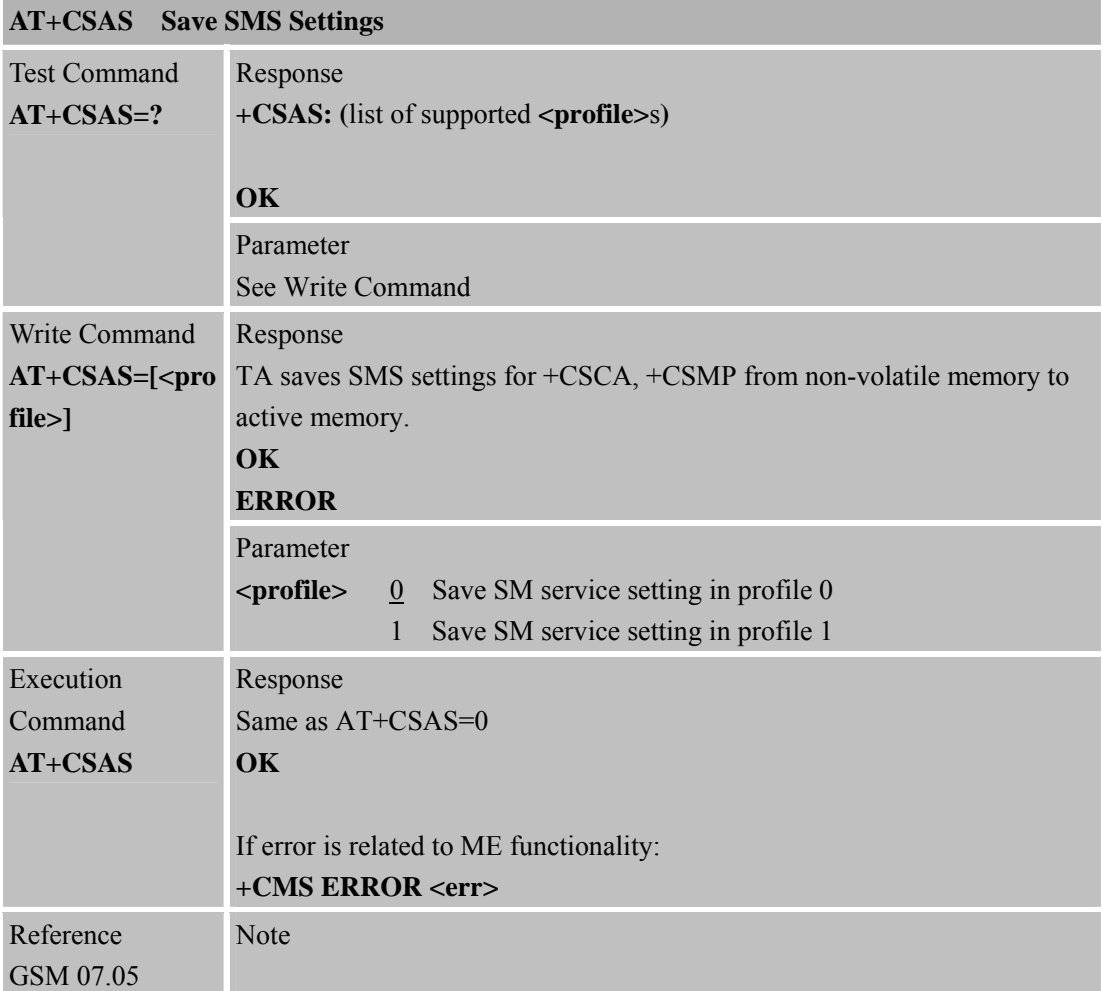

#### **4.2.12 AT+CSCA SMS Service Center Address**

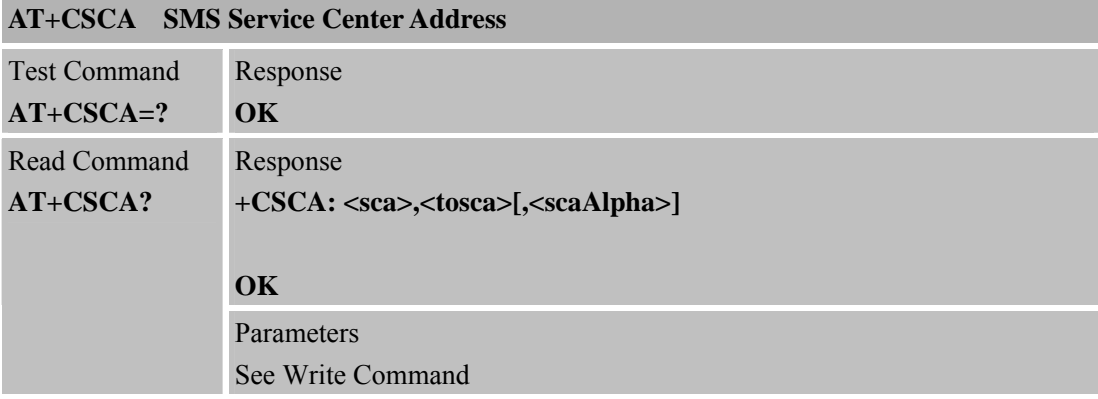

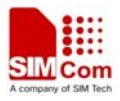

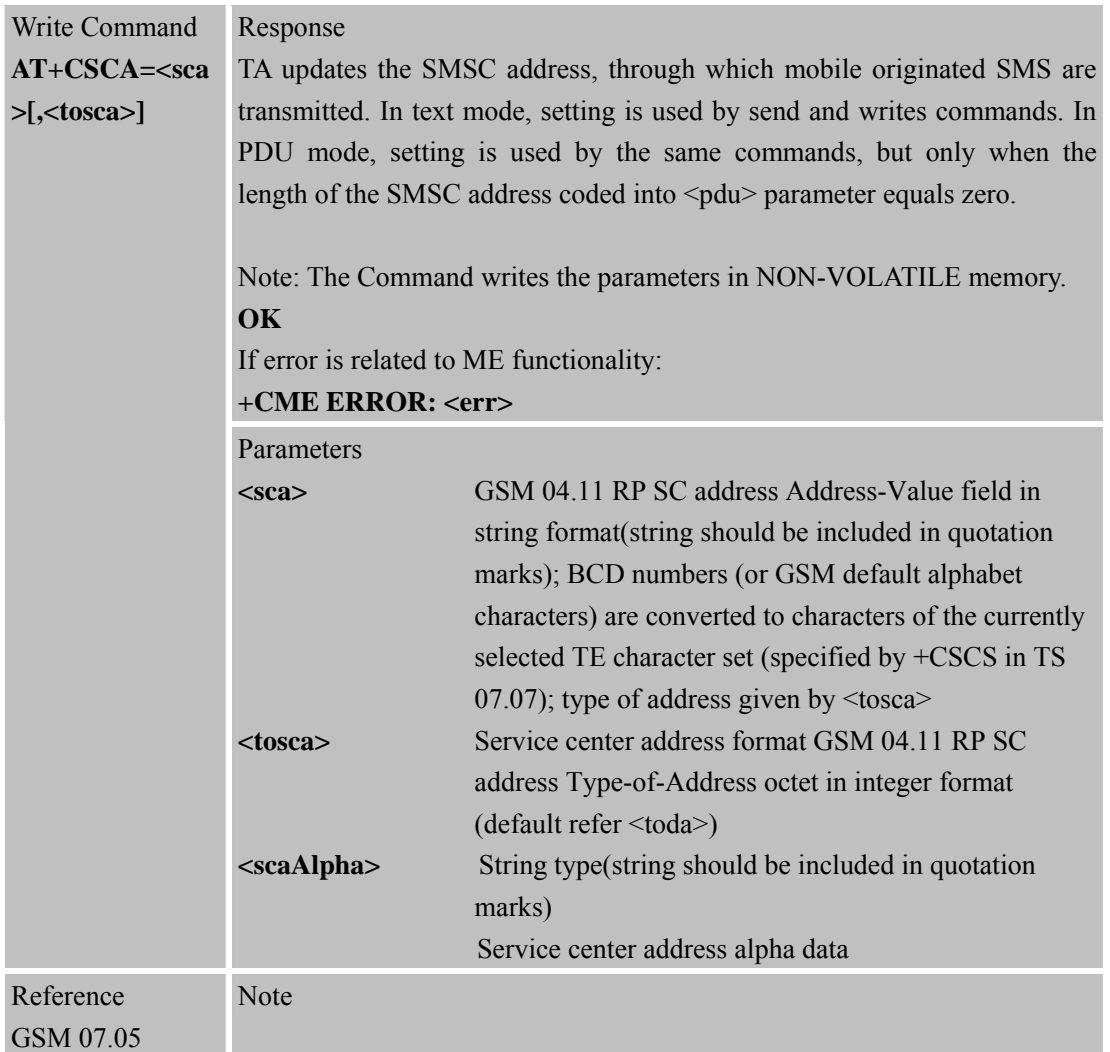

#### **4.2.13 AT+CSCB Select Cell Broadcast SMS Messages**

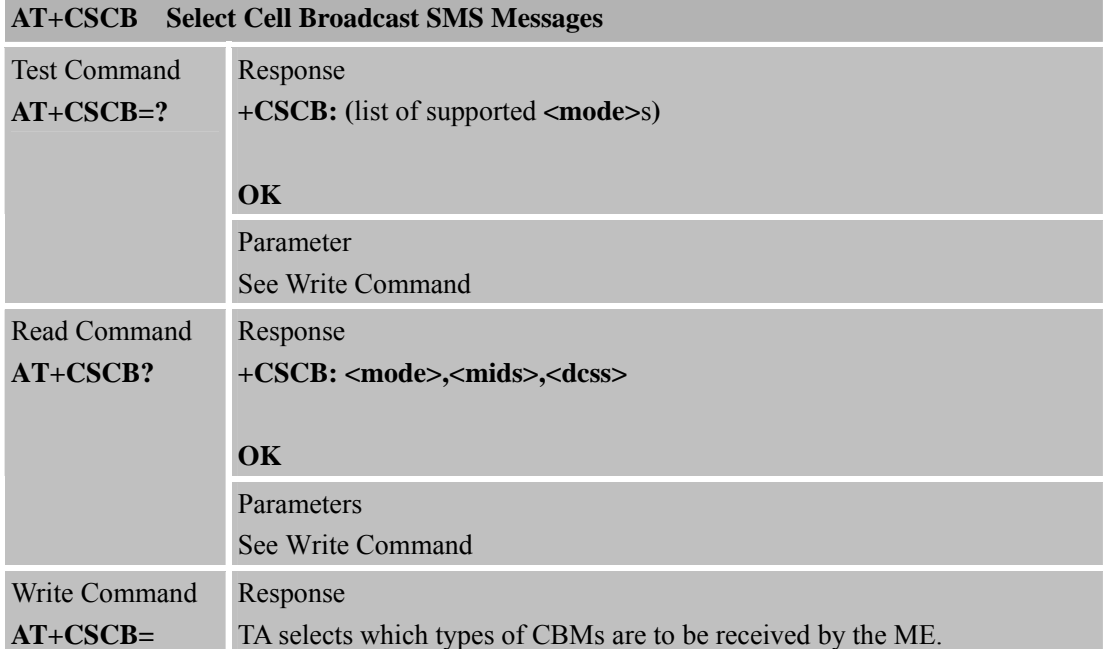

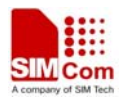

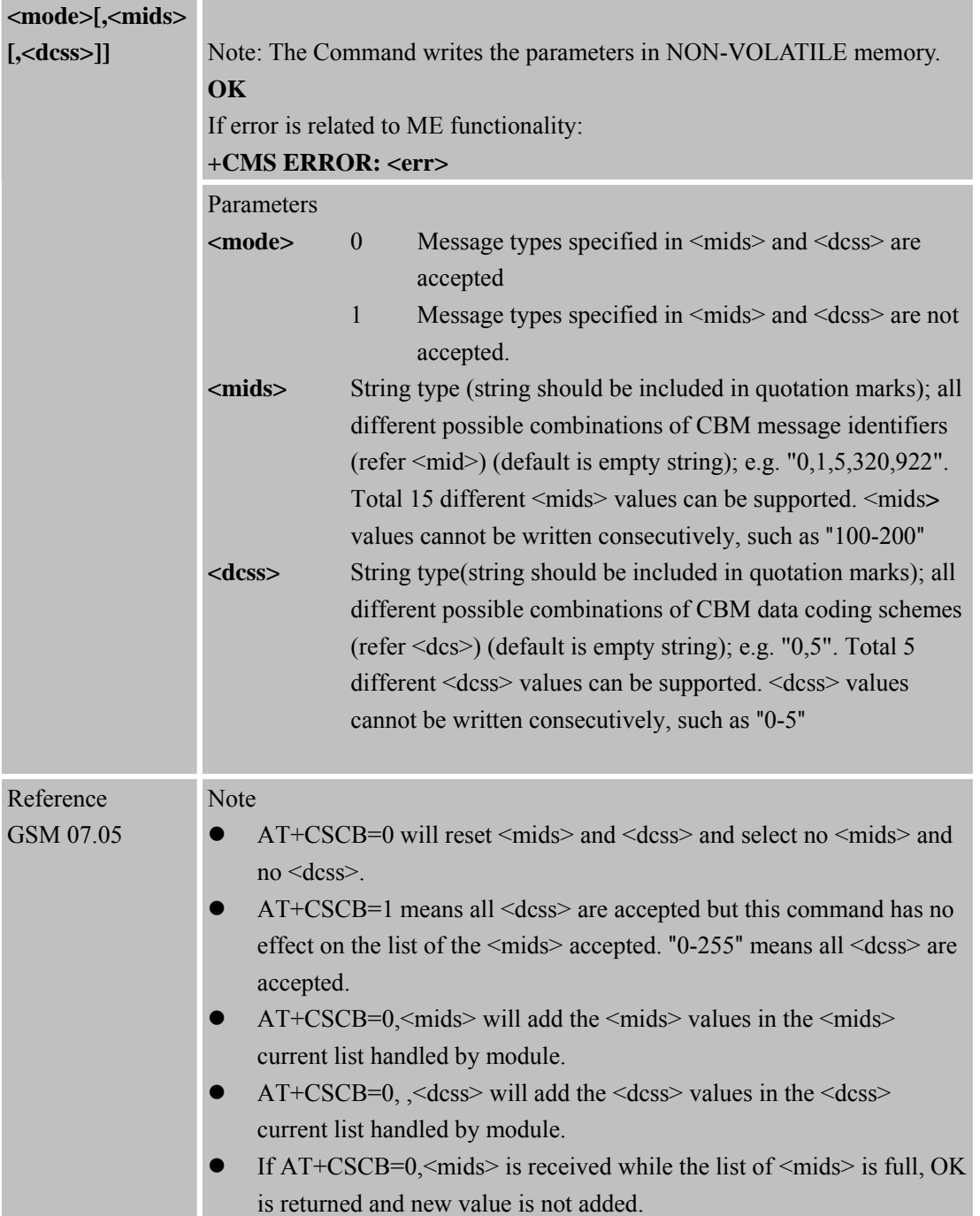

#### **4.2.14 AT+CSDH Show SMS Text Mode Parameters**

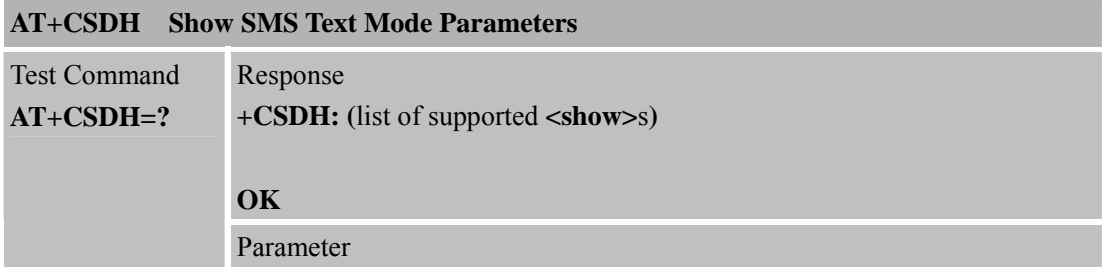

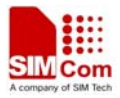

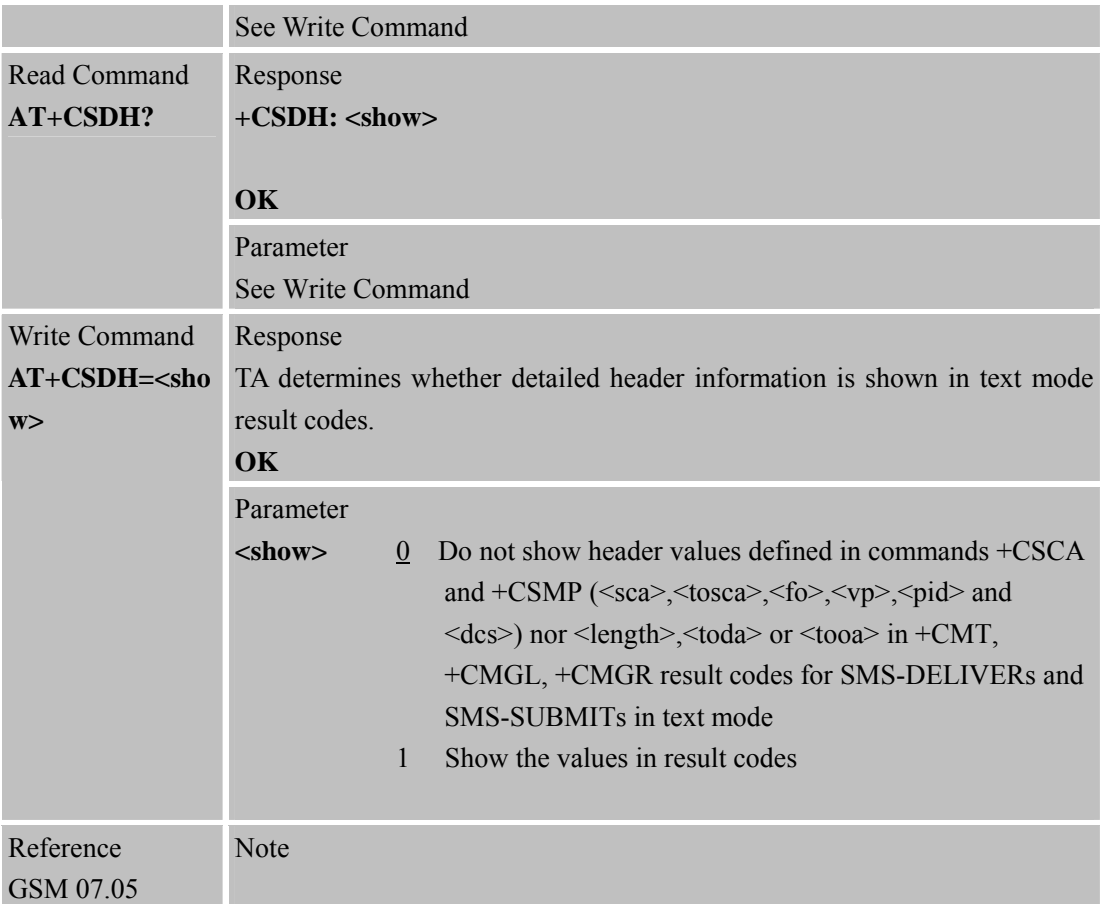

#### **4.2.15 AT+CSMP Set SMS Text Mode Parameters**

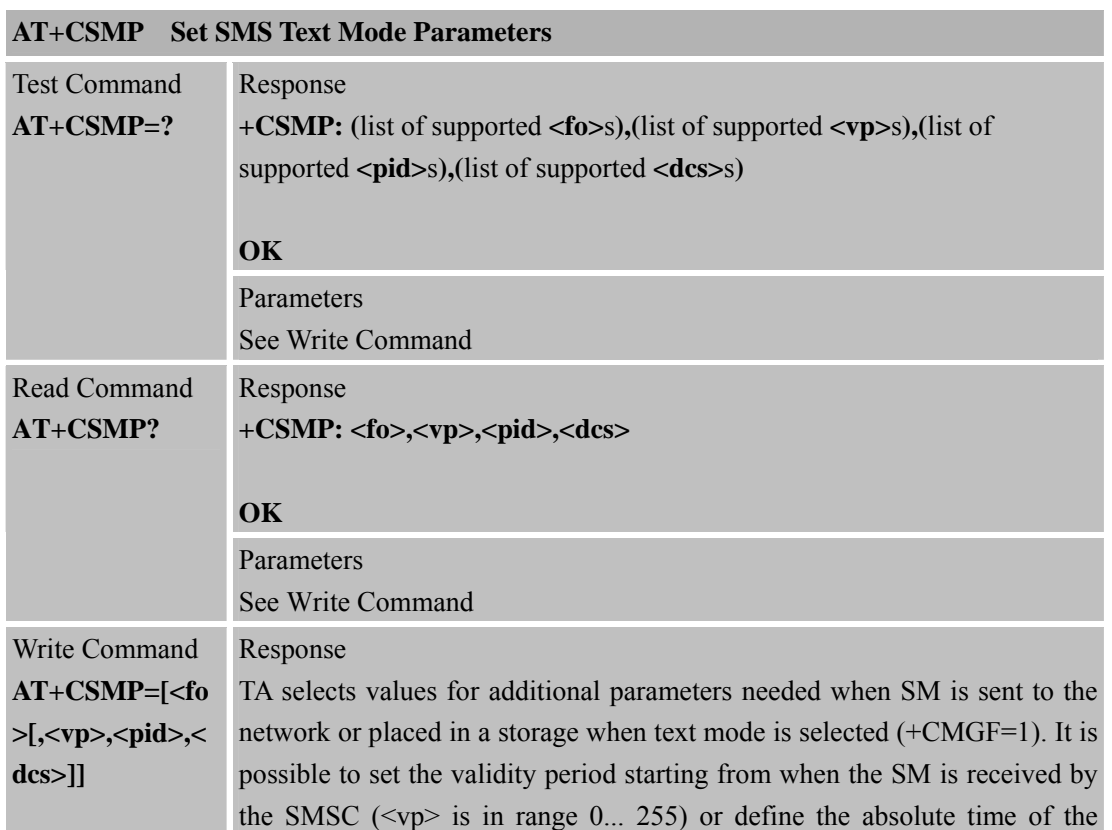

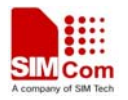

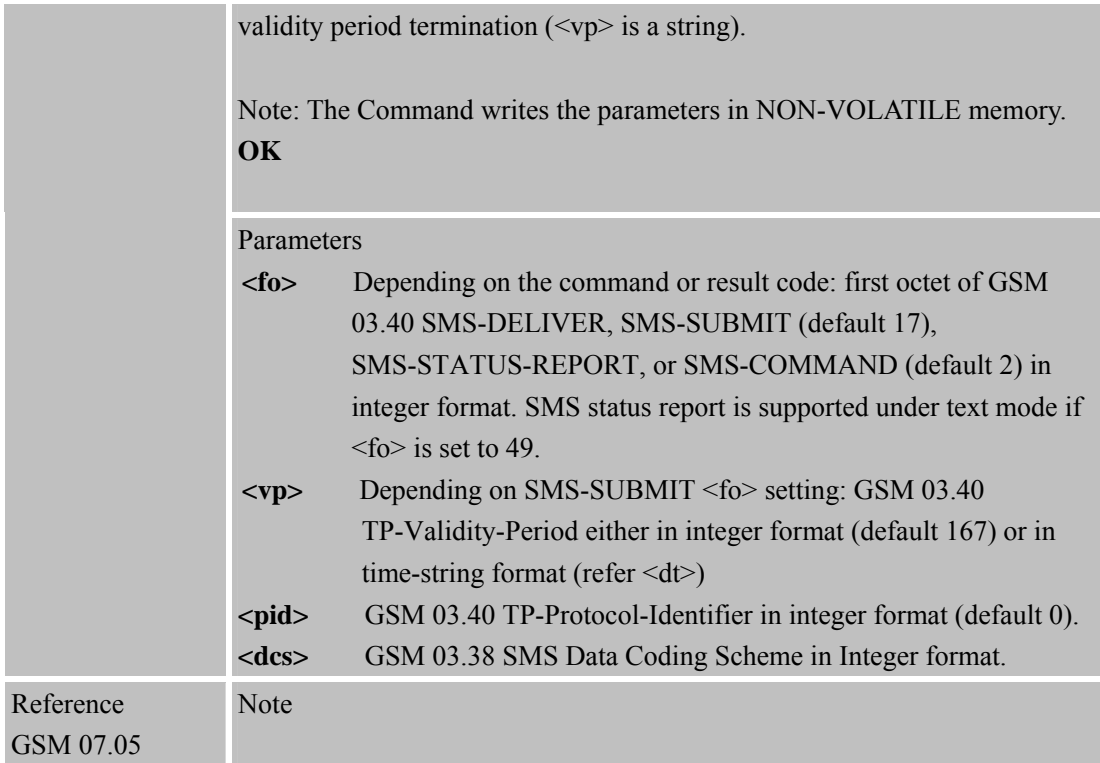

#### **4.2.16 AT+CSMS Select Message Service**

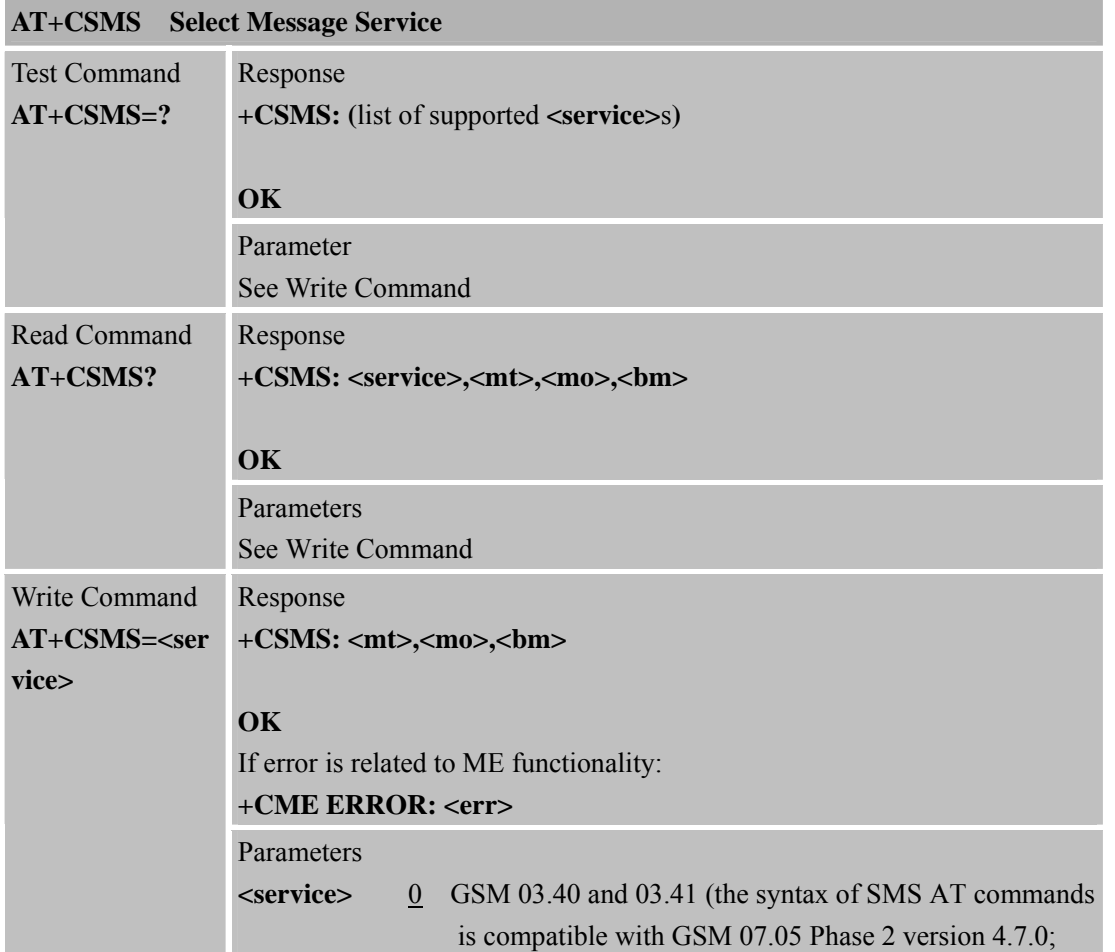

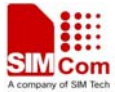

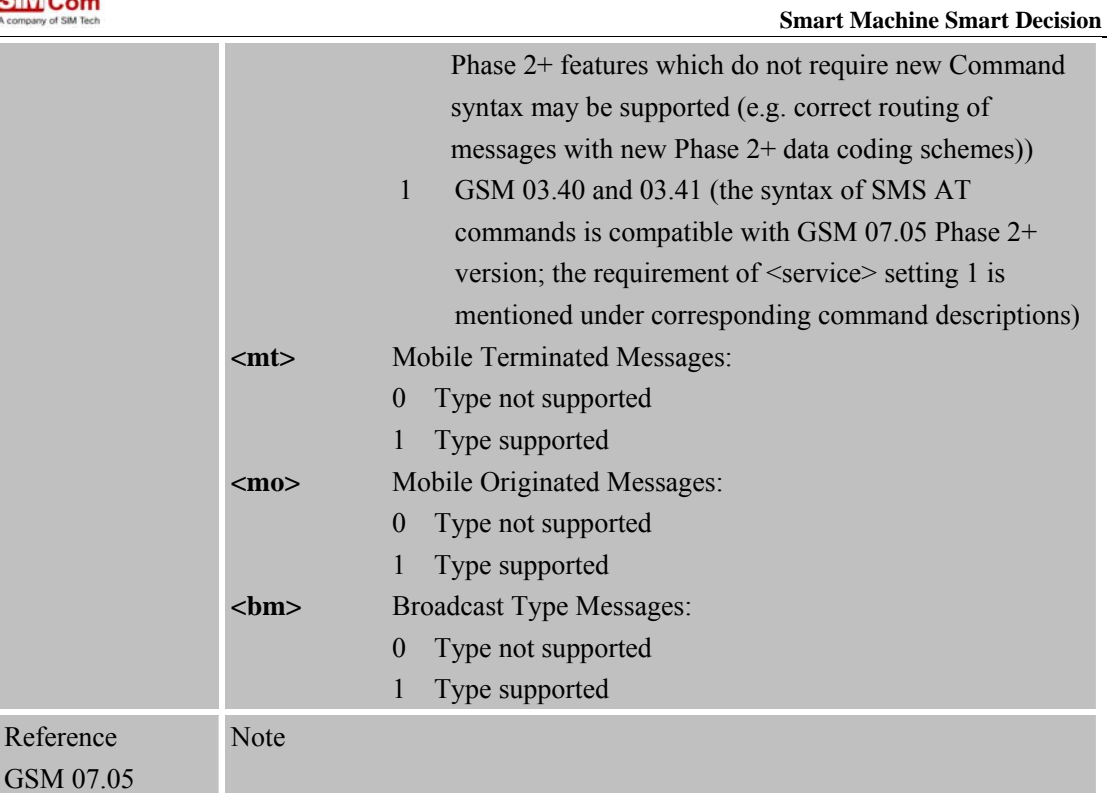

### **4.2.17 AT+CMGS="><index>" Send SMS Message by Index**

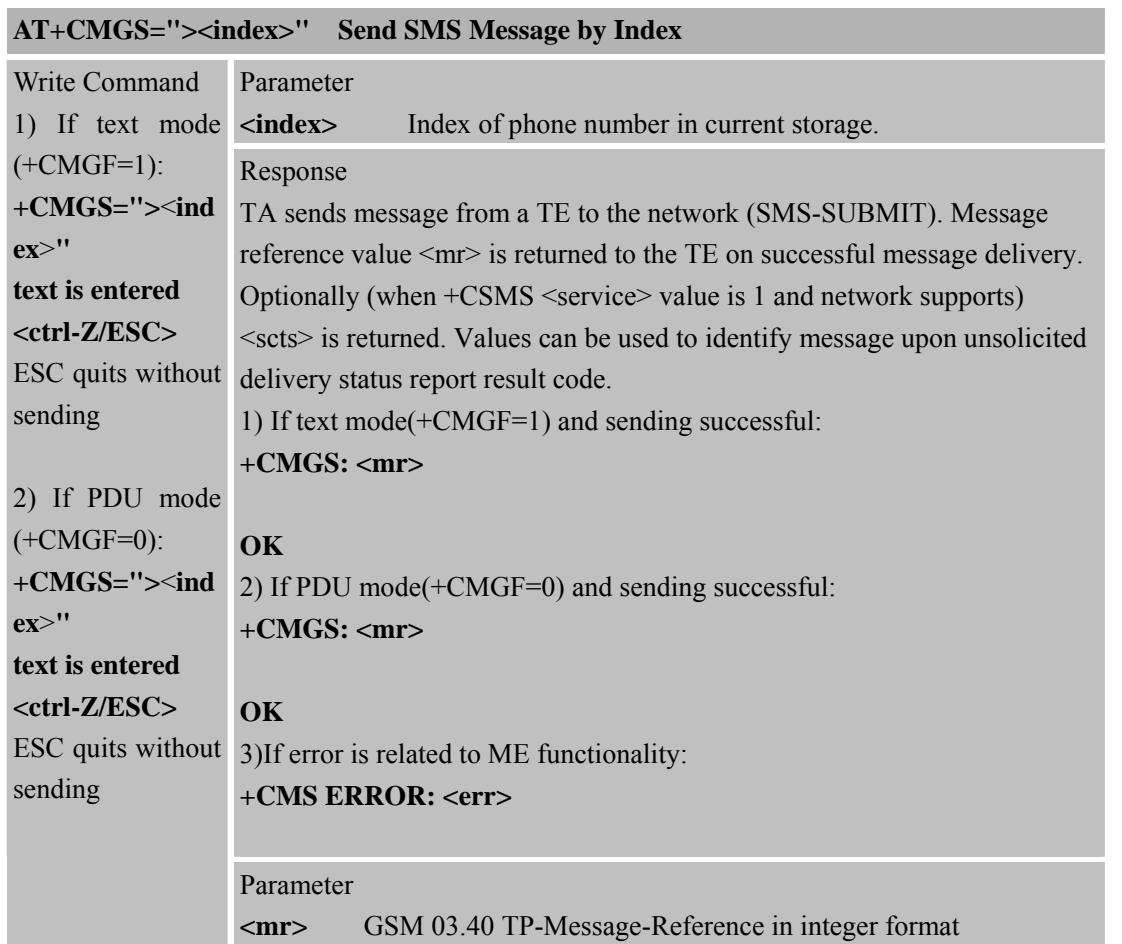

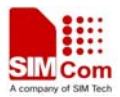

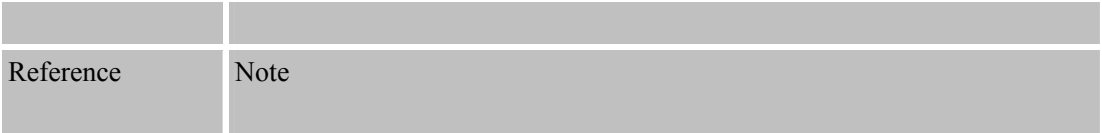

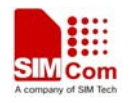

# **5 AT Commands for SIM Application Toolkit**

#### **5.1 Overview**

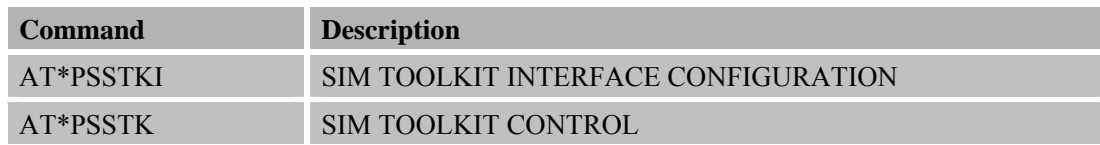

#### **5.2 STK AT Command**

\*PSSTK command is defined to support SIM toolkit by AT commands. Only part of SIM toolkit commands that interact with user or MMI can be controlled. All other SIM toolkit mechanism such as terminal profile, SMS or CBM data download, call control or MO SMS control by SIM, event download and all command that does not require interaction with the user (or screen) are internally managed by the ME.

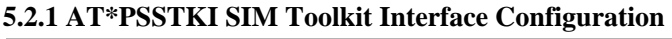

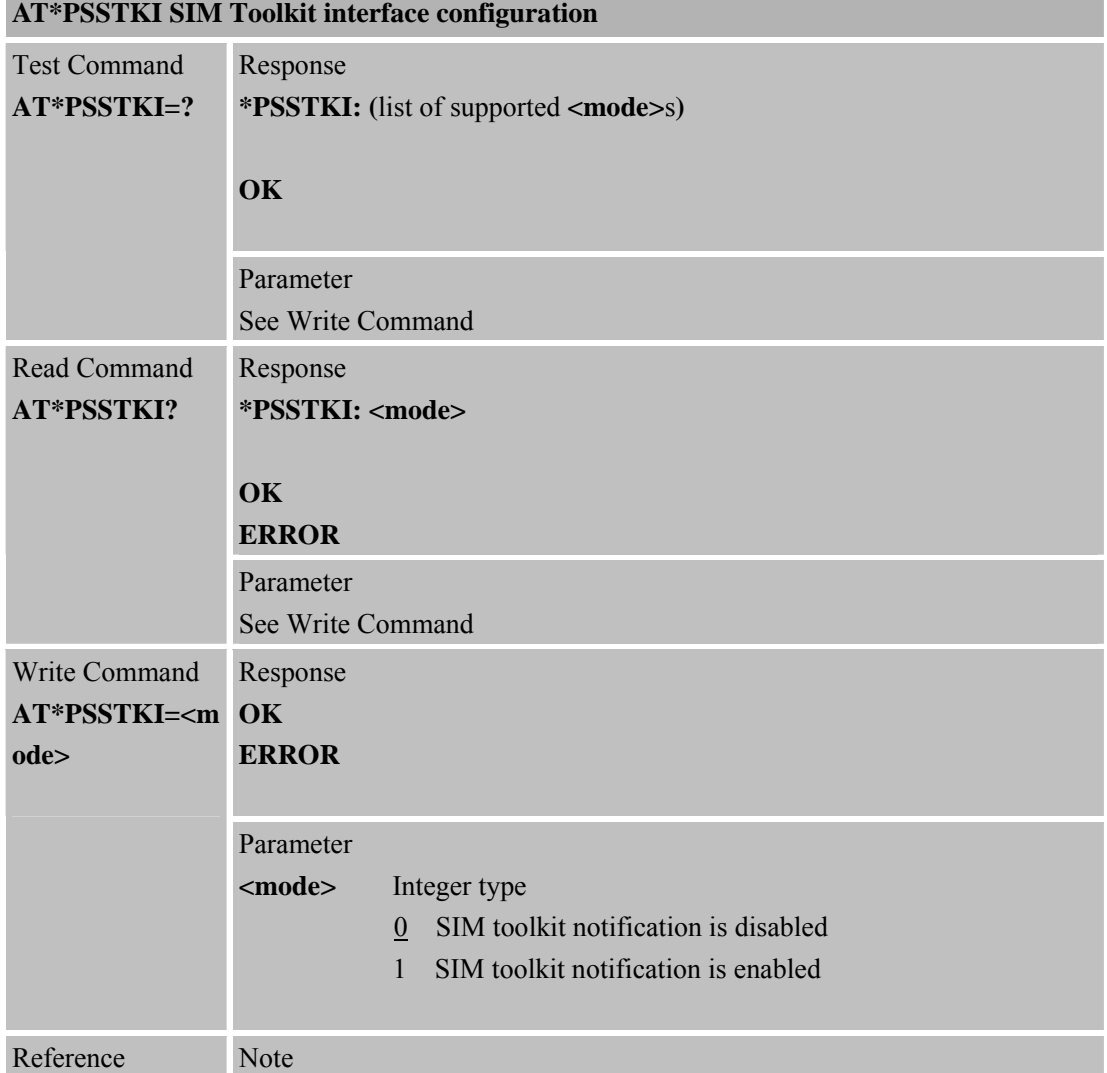

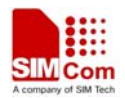

If AT\*PSSTKI=1 is set, \*PSSTK: "SETUP MENU" string will be sent out after power on.

# **5.2.2 AT\*PSSTK SIM Toolkit Control**

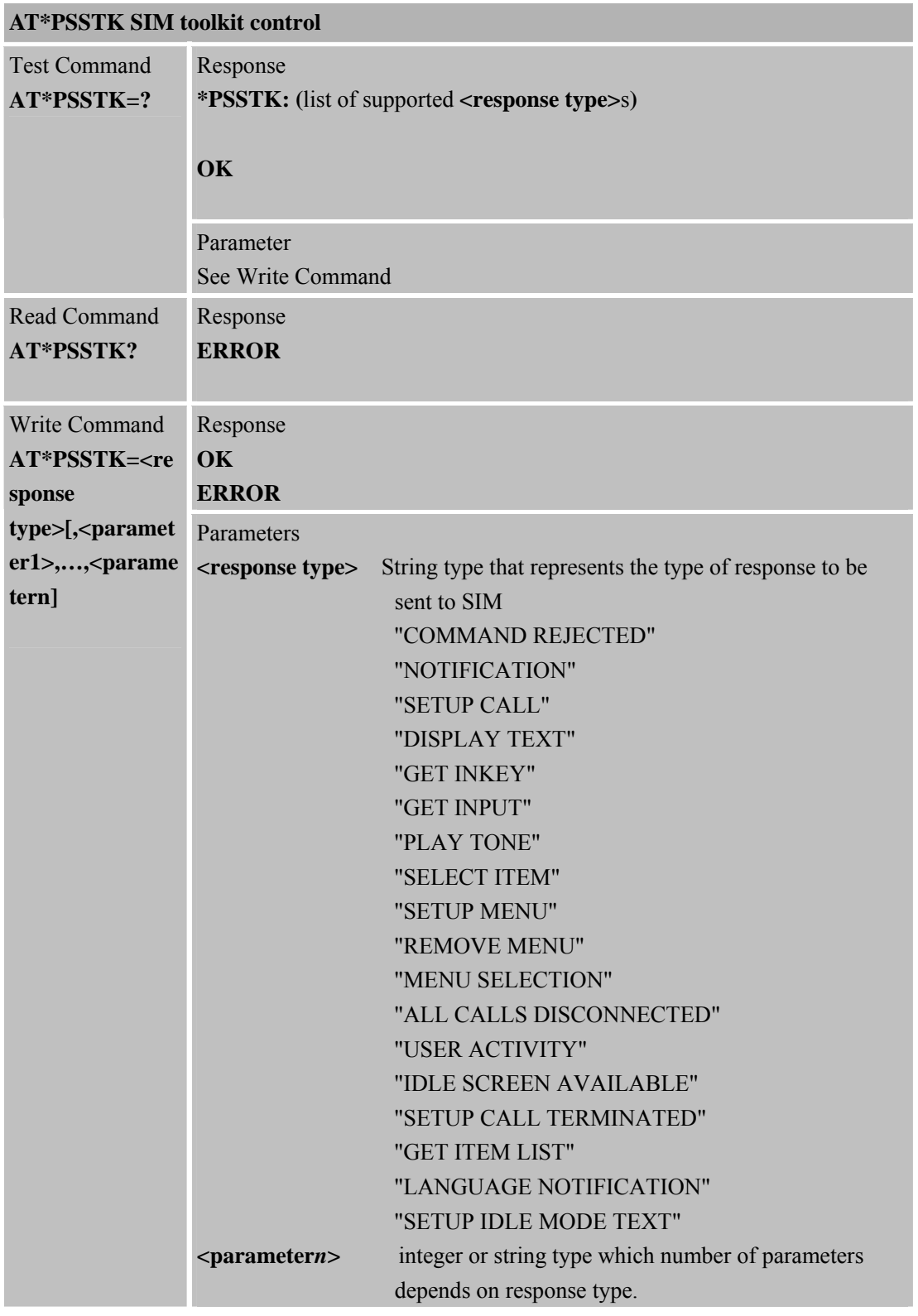

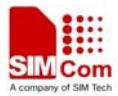

Reference Note

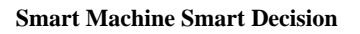

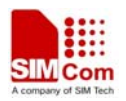

# **6 AT Commands Special for SIMCOM**

# **6.1 Overview**

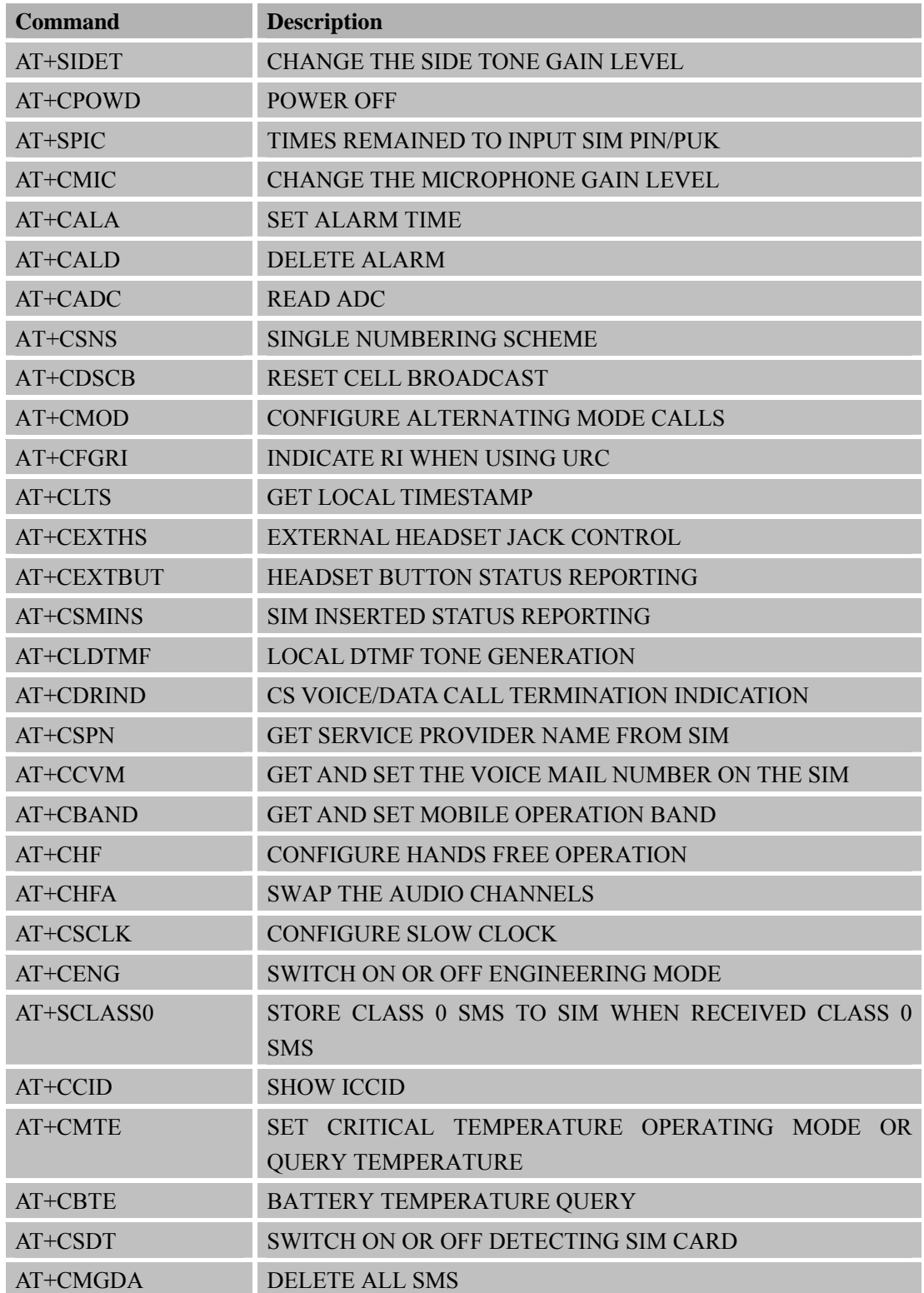

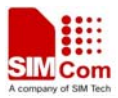

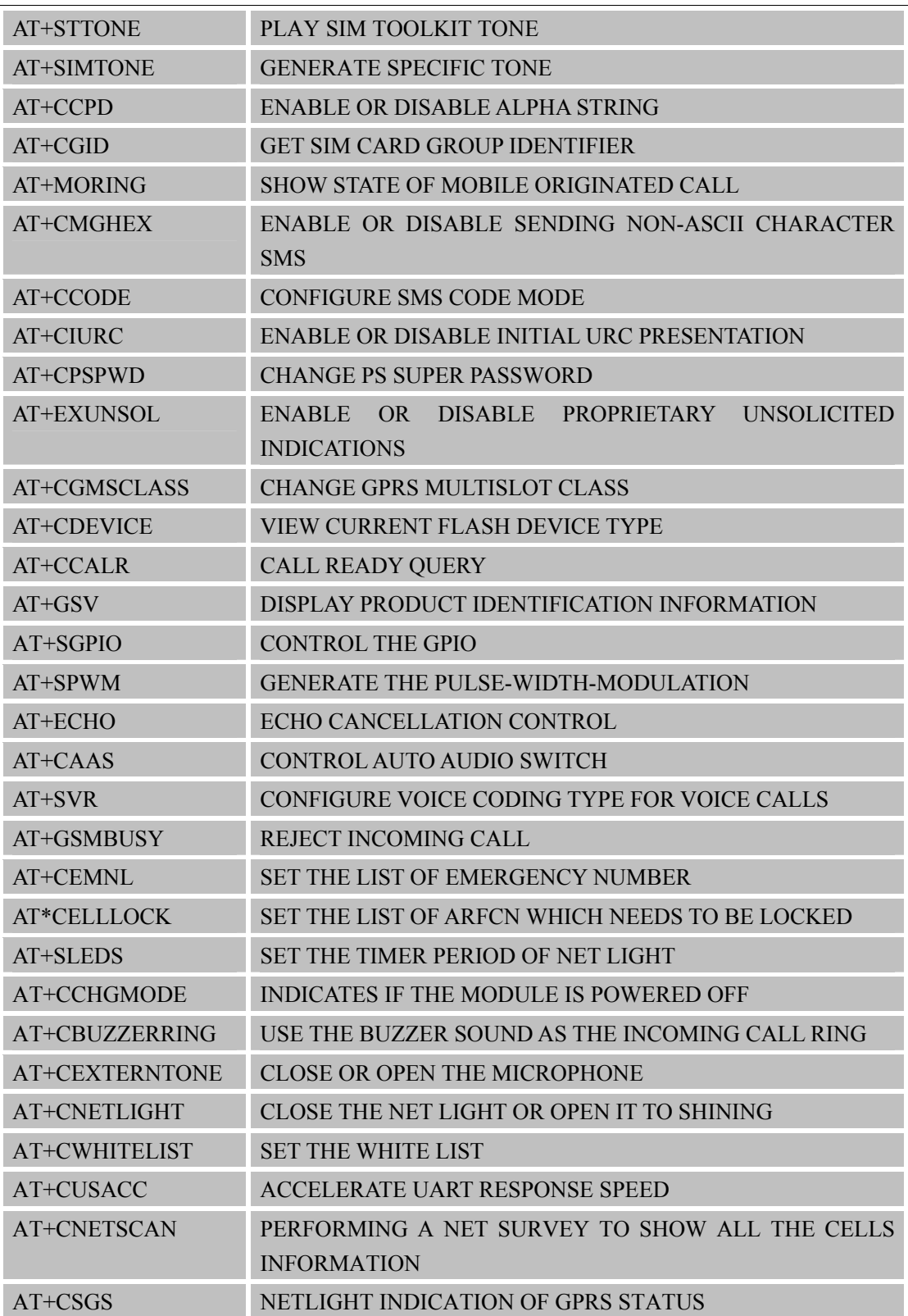

# **6.2 Detailed Descriptions of Commands**

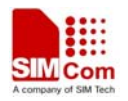

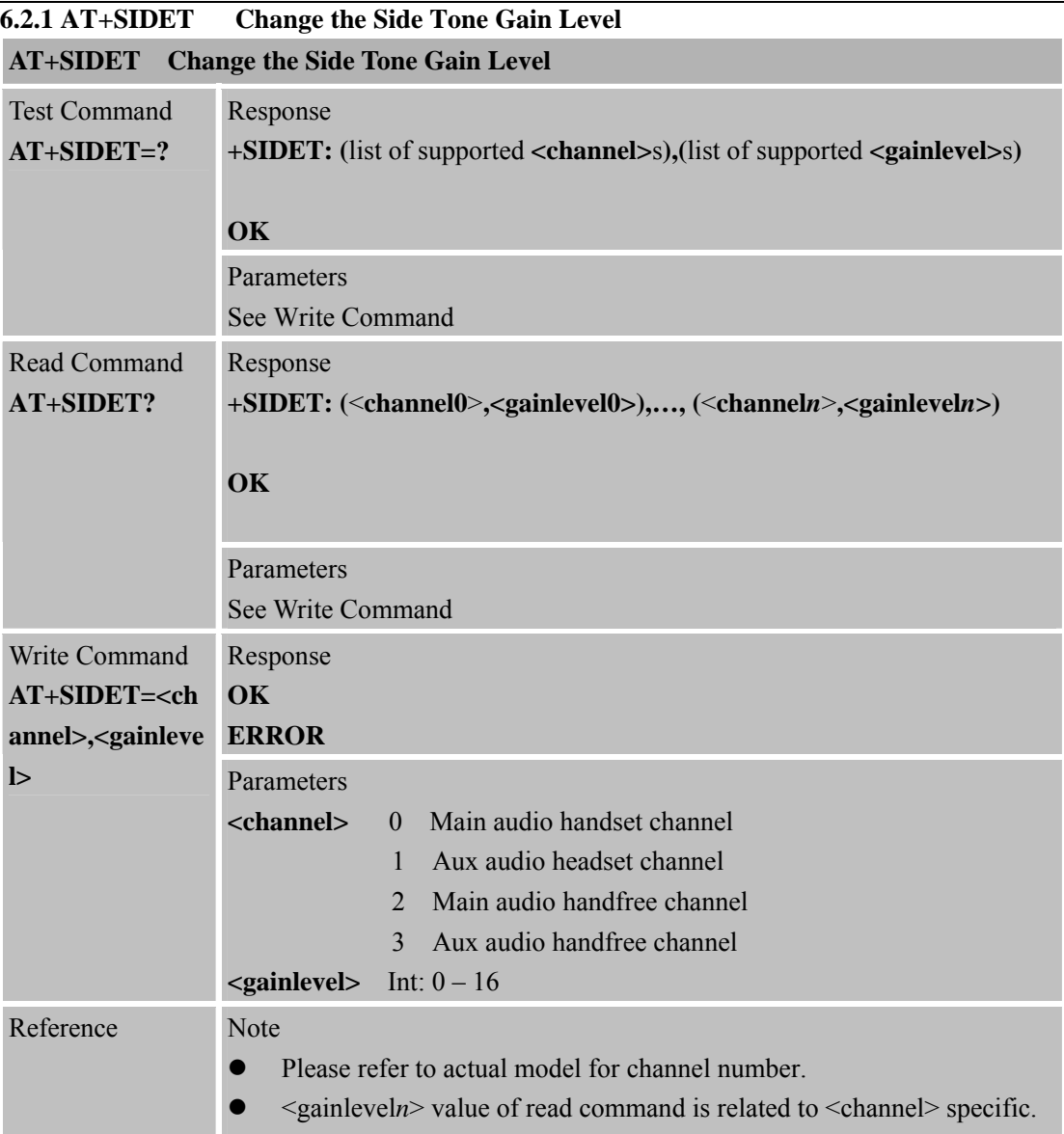

### **6.2.2 AT+CPOWD Power Off**

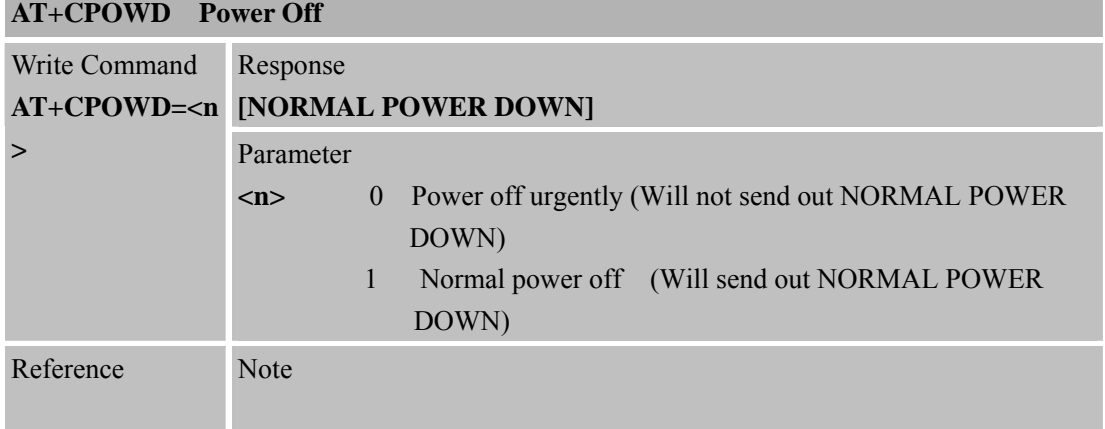

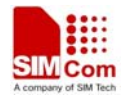

**6.2.3 AT+SPIC Times Remained to Input SIM PIN/PUK** 

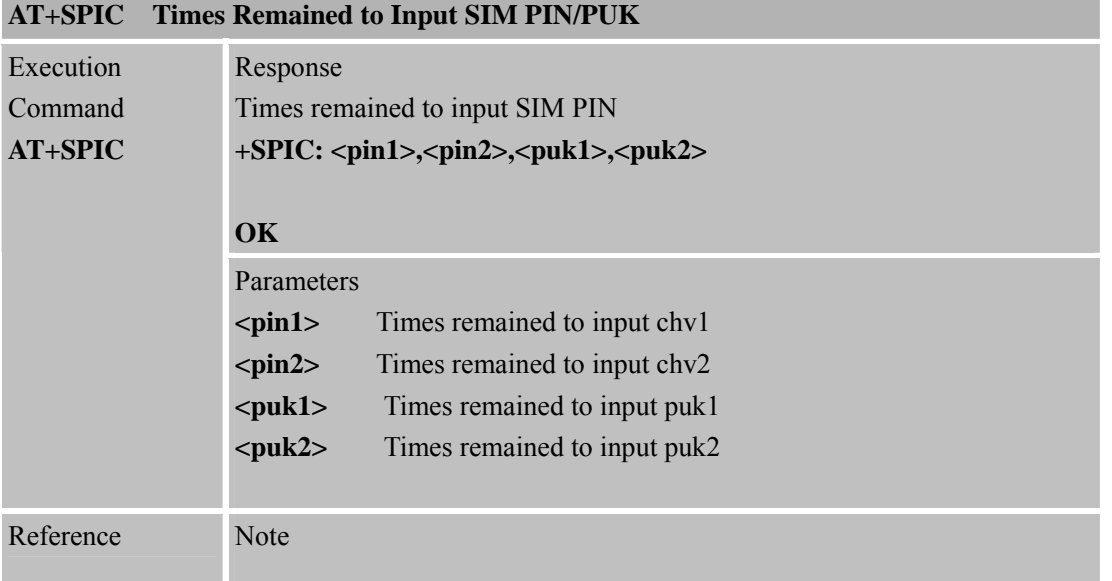

### **6.2.4 AT+CMIC Change the Microphone Gain Level**

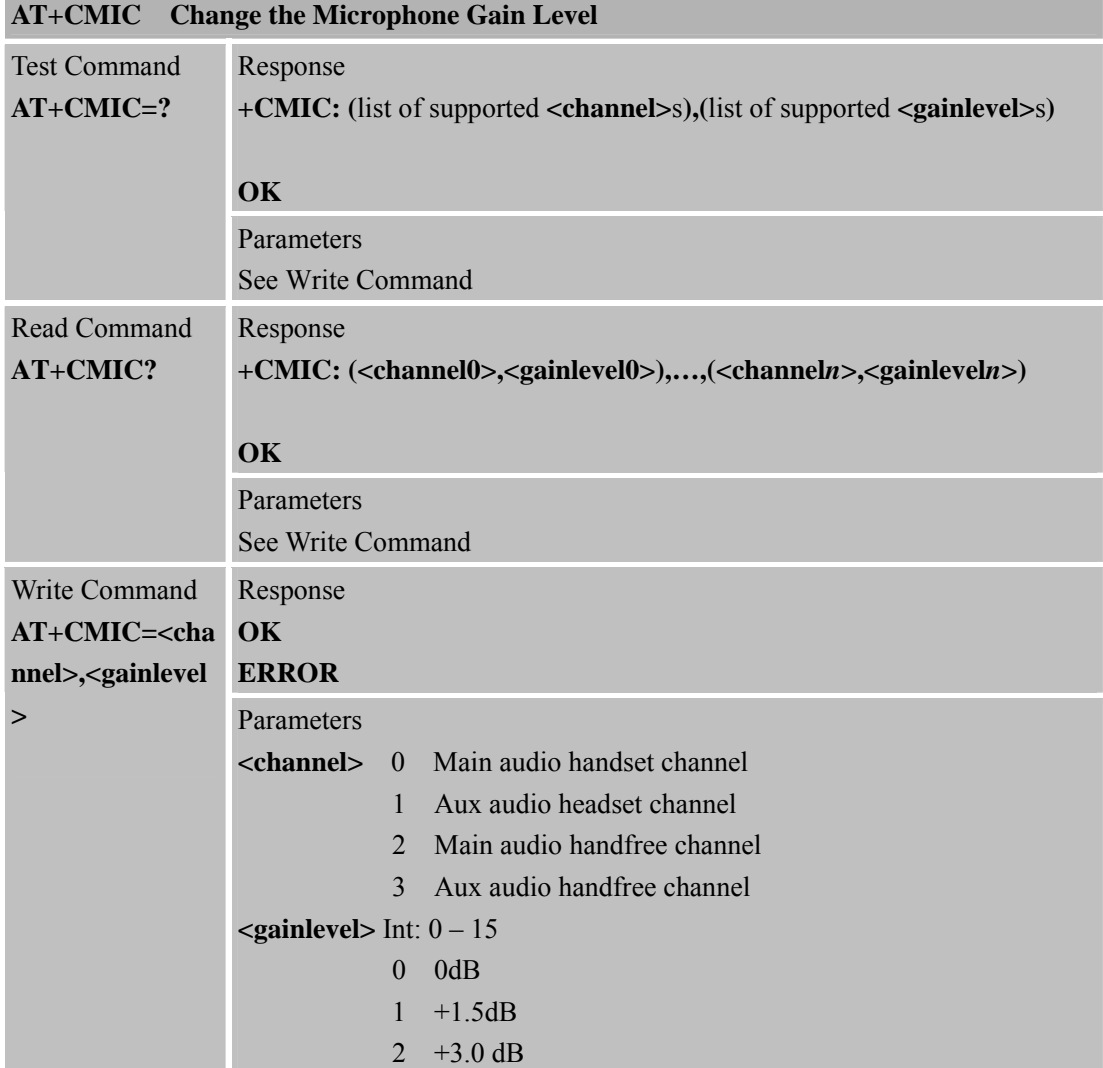

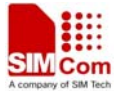

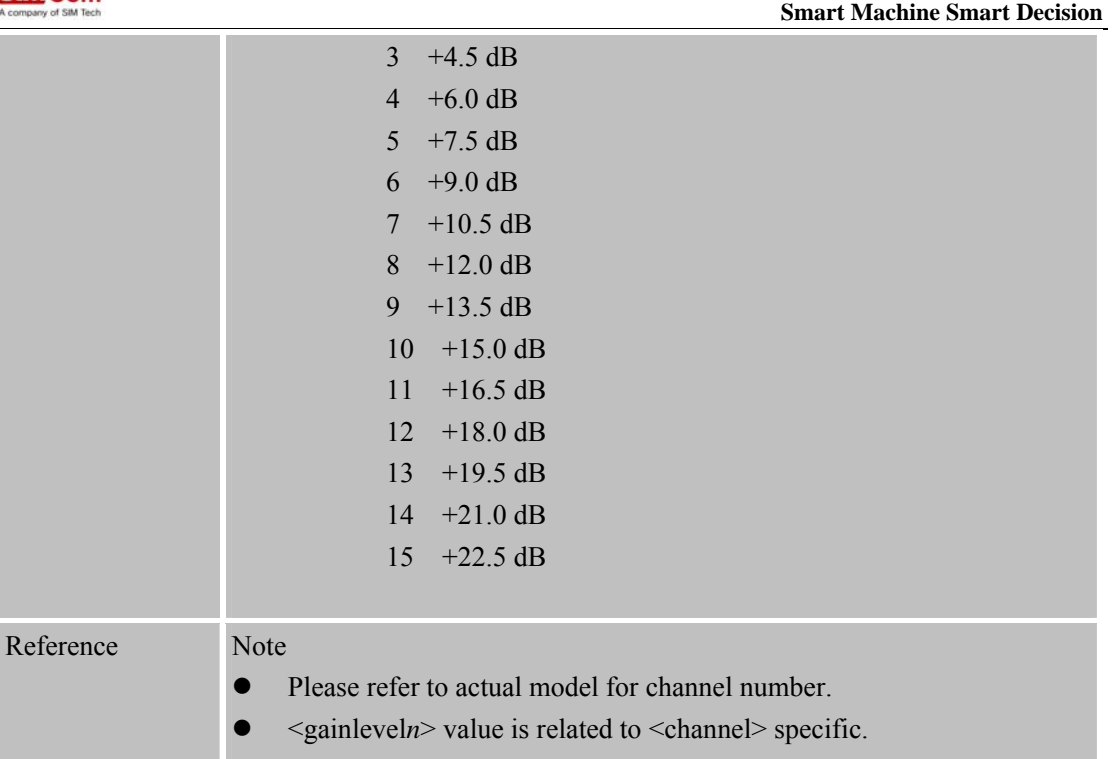

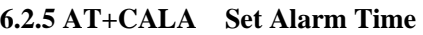

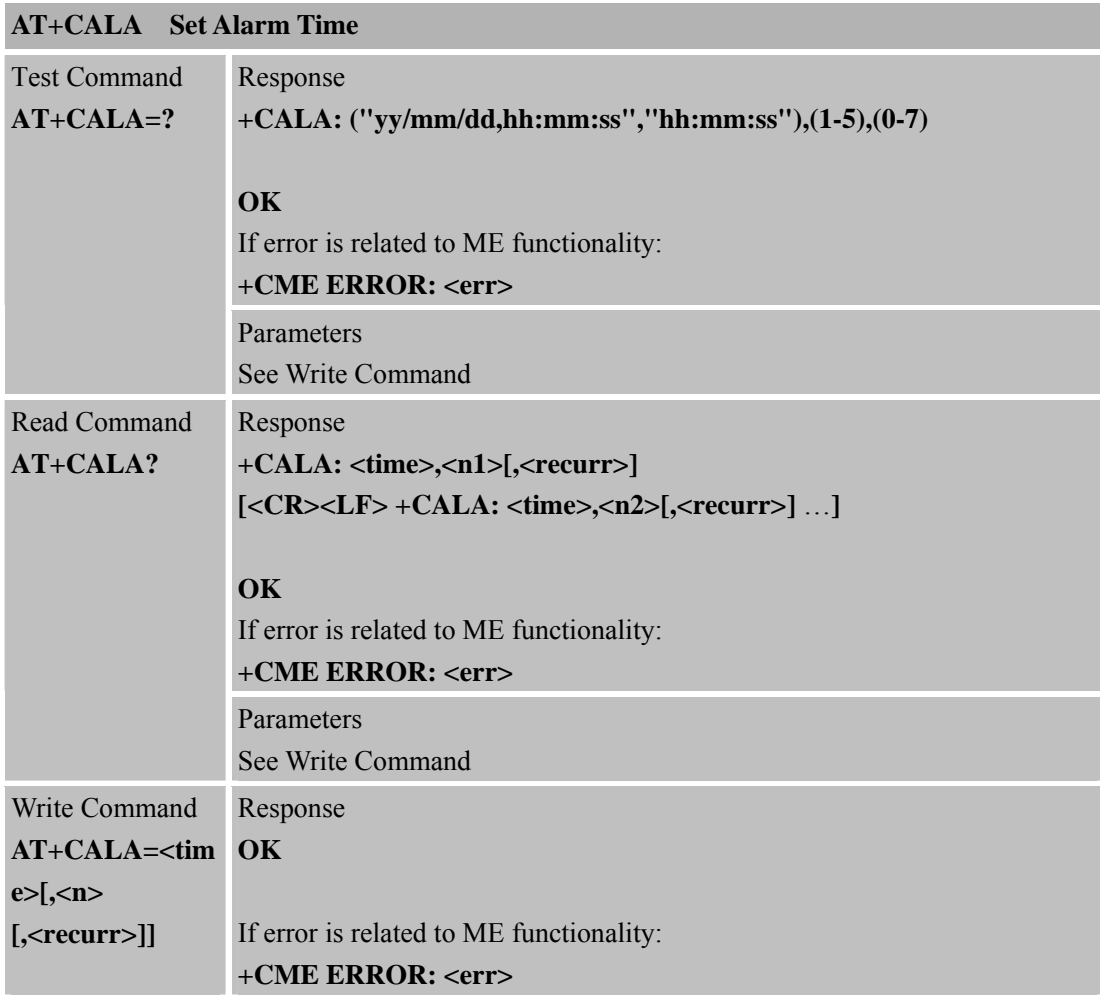

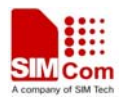

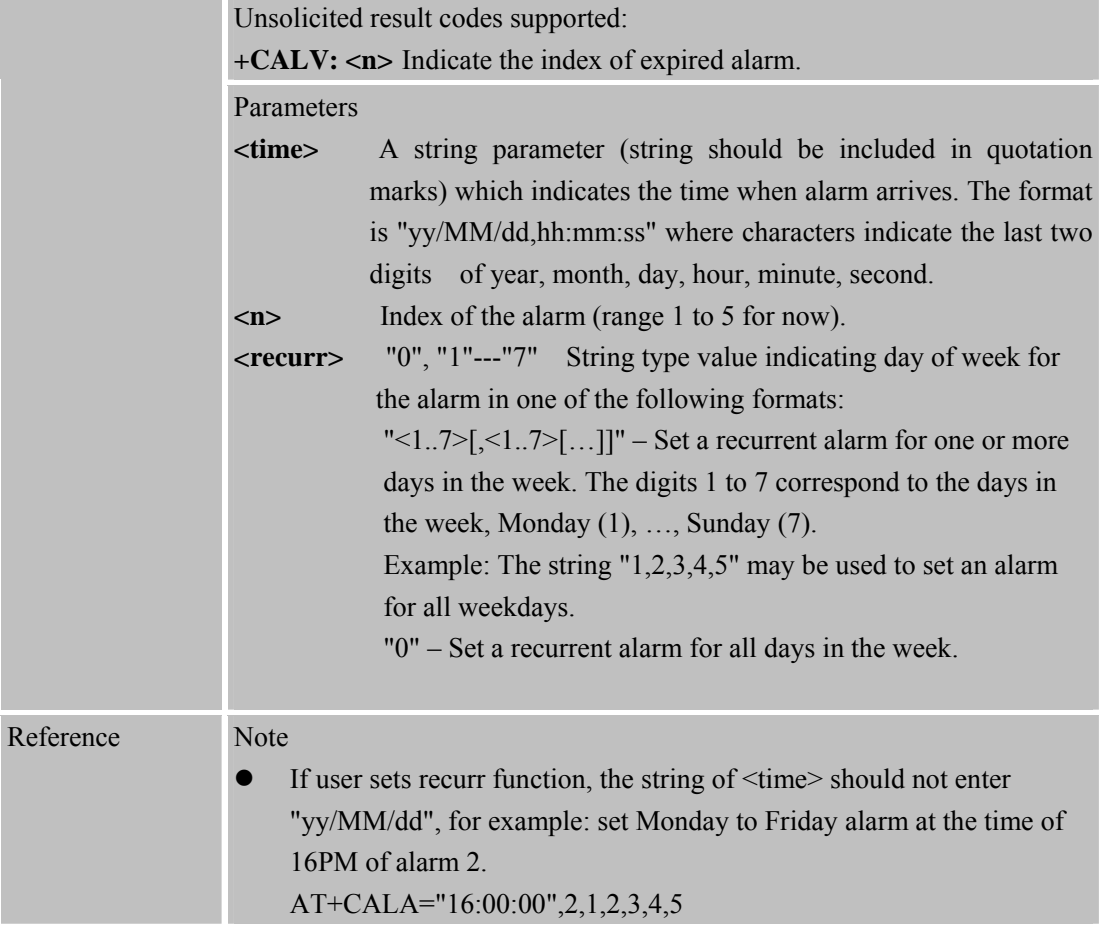

#### **6.2.6 AT+CALD Delete Alarm**

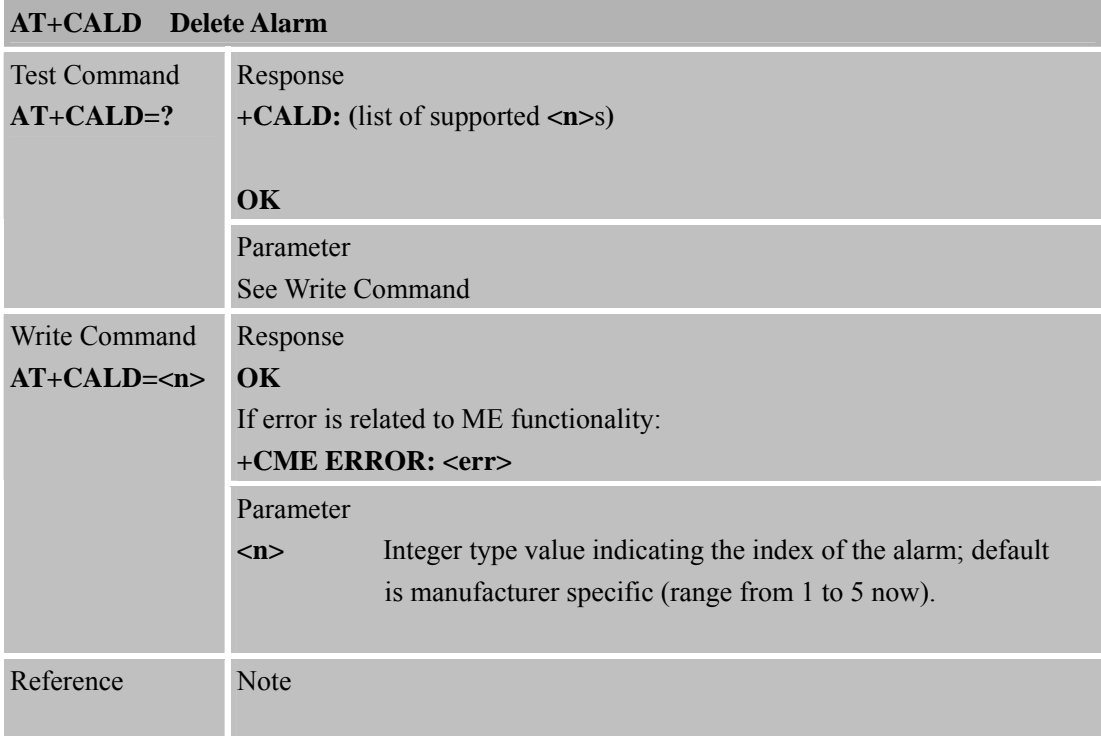

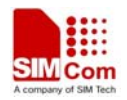

**6.2.7 AT+CADC Read ADC** 

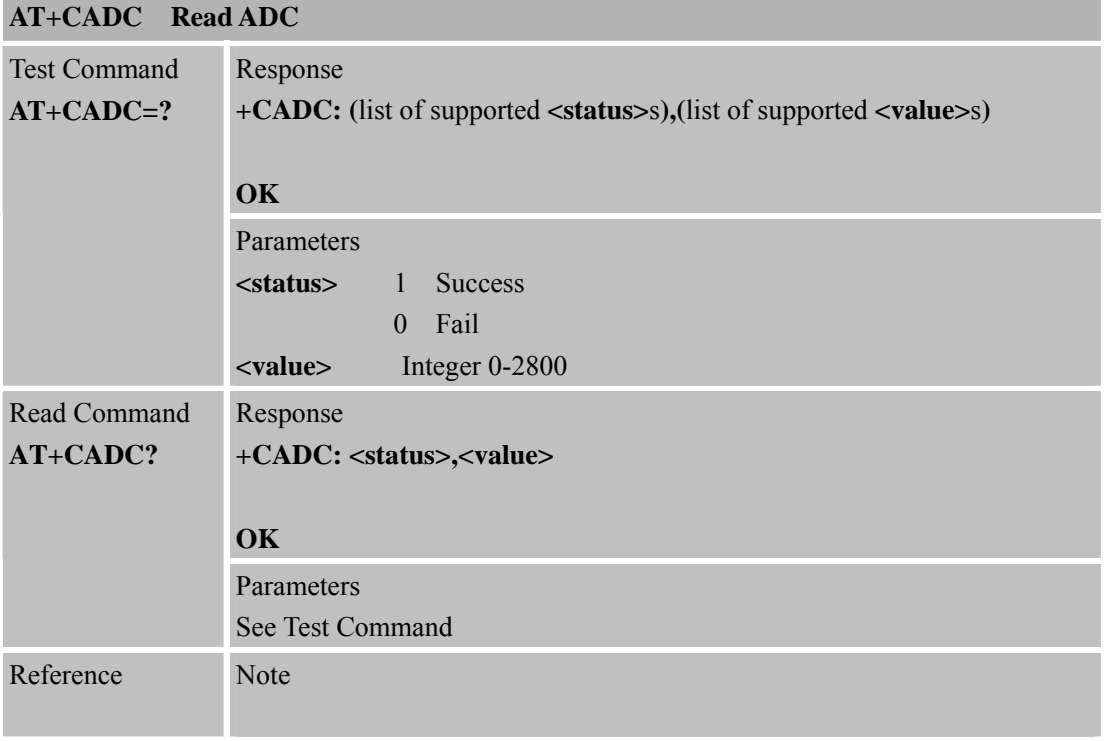

# **6.2.8 AT+CSNS Single Numbering Scheme**

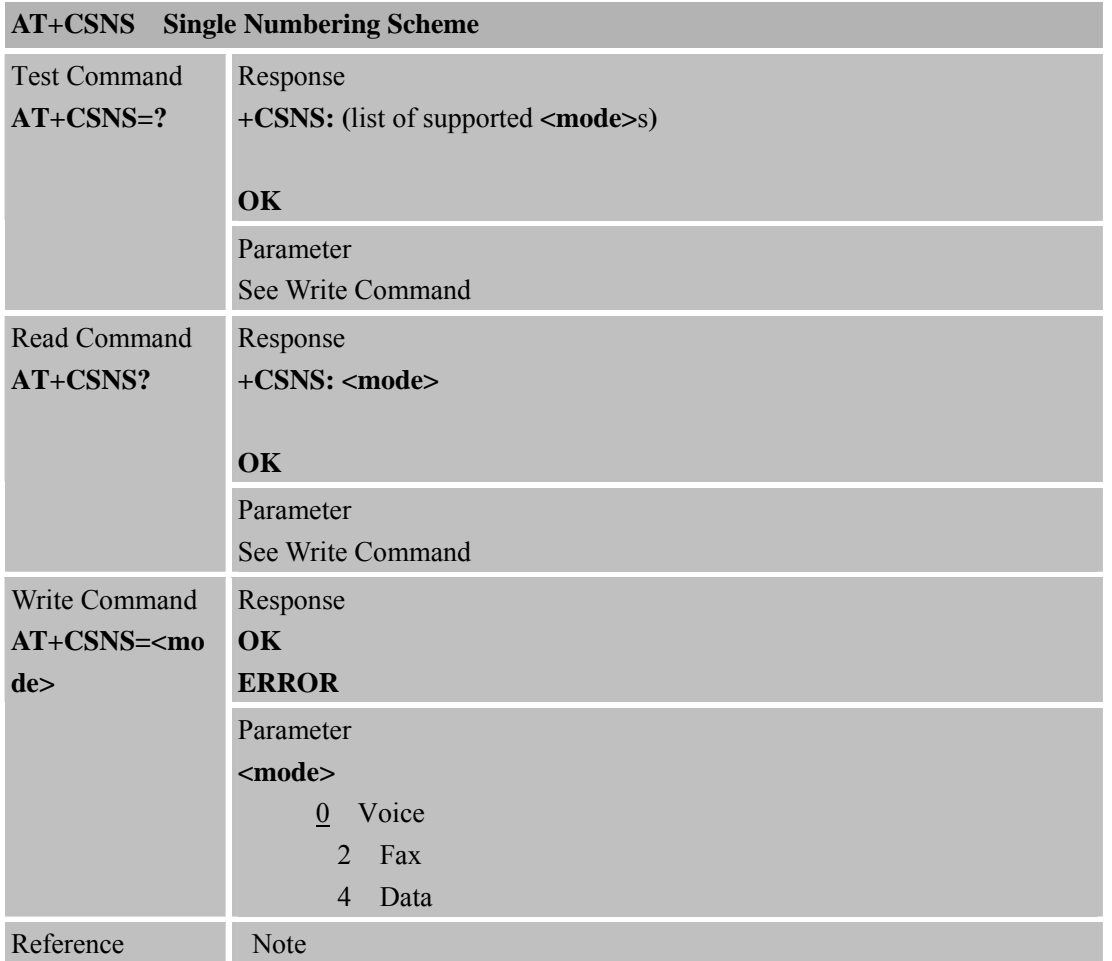

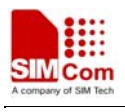

### **6.2.9 AT+CDSCB Reset Cell Broadcast**

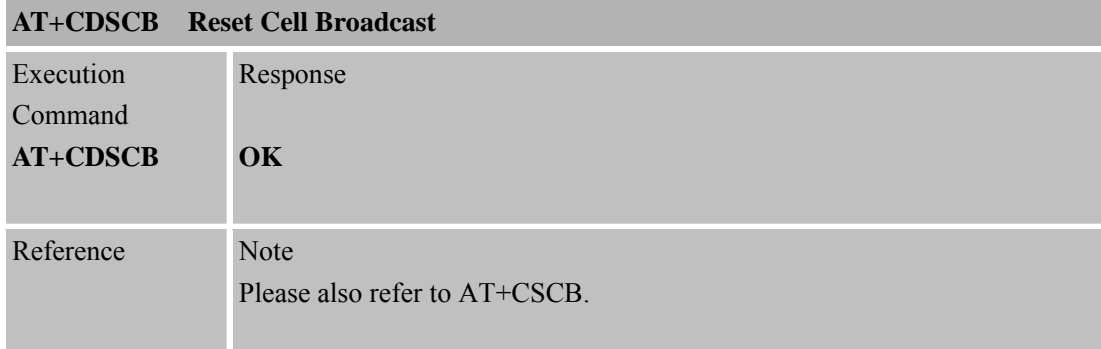

#### **6.2.10 AT+CMOD Configure Alternating Mode Calls**

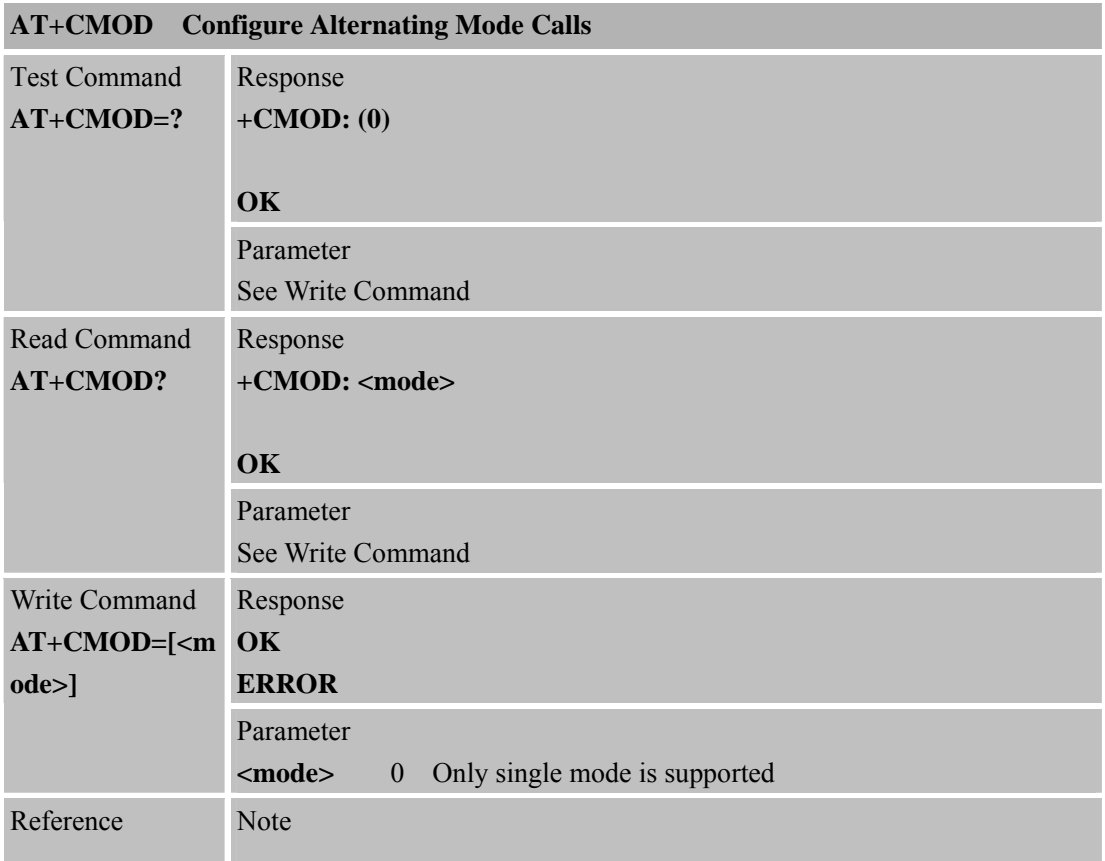

### **6.2.11 AT+CFGRI Indicate RI When Using URC**

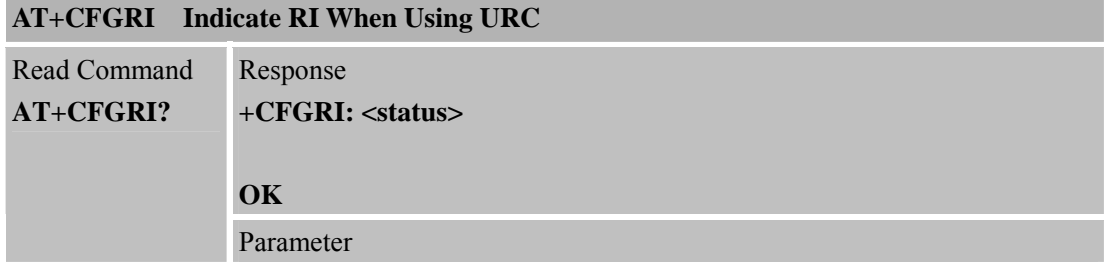

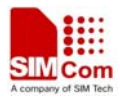

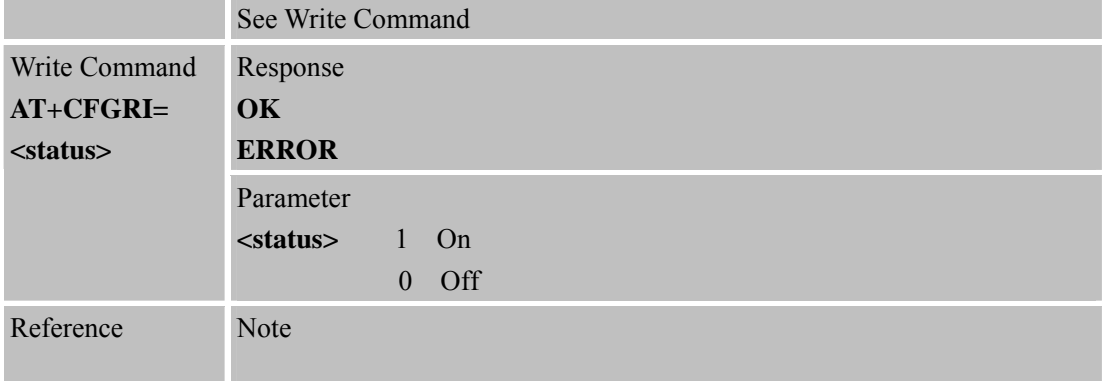

### **6.2.12 AT+CLTS Get Local Timestamp**

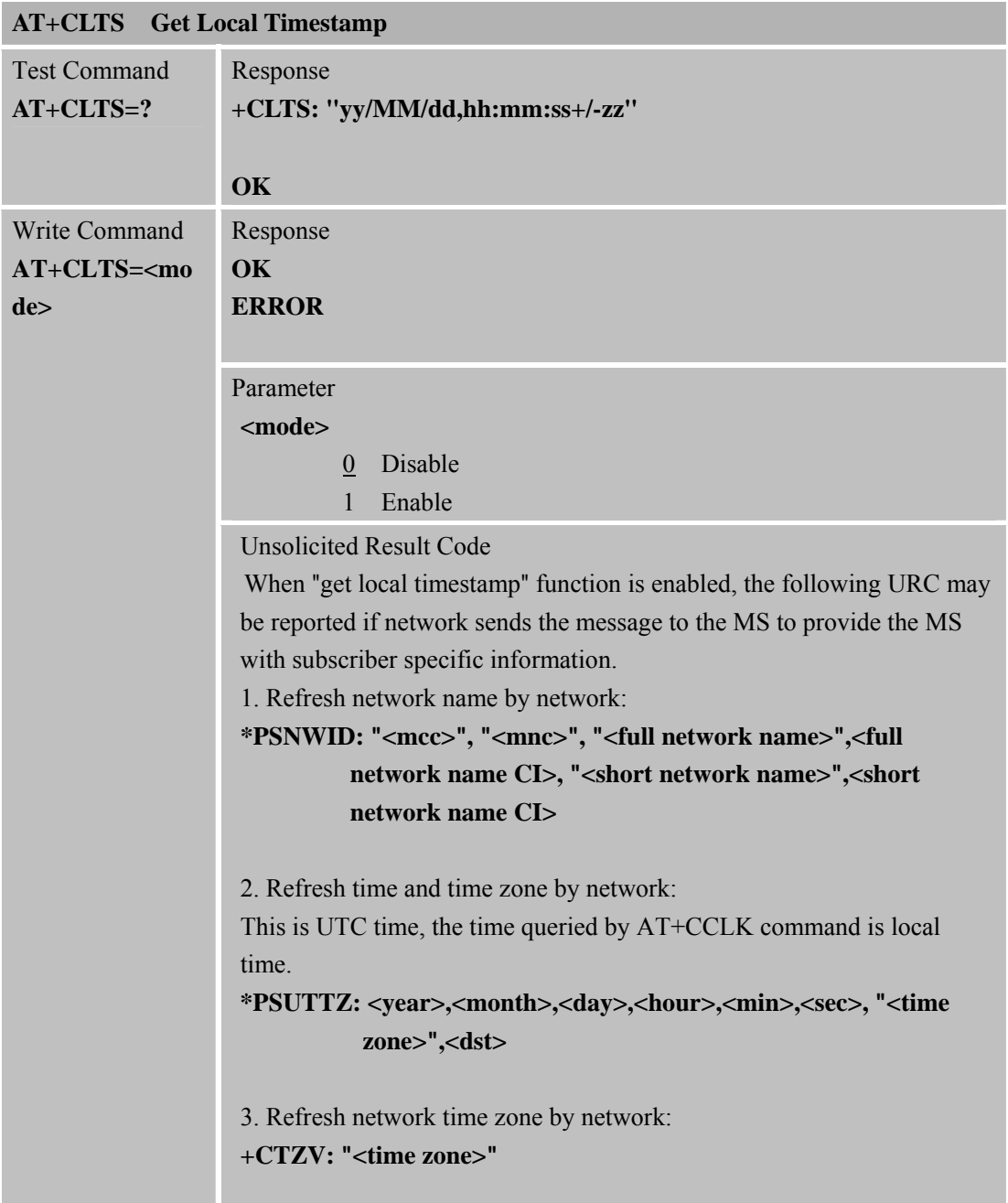

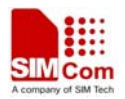

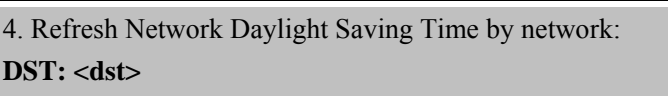

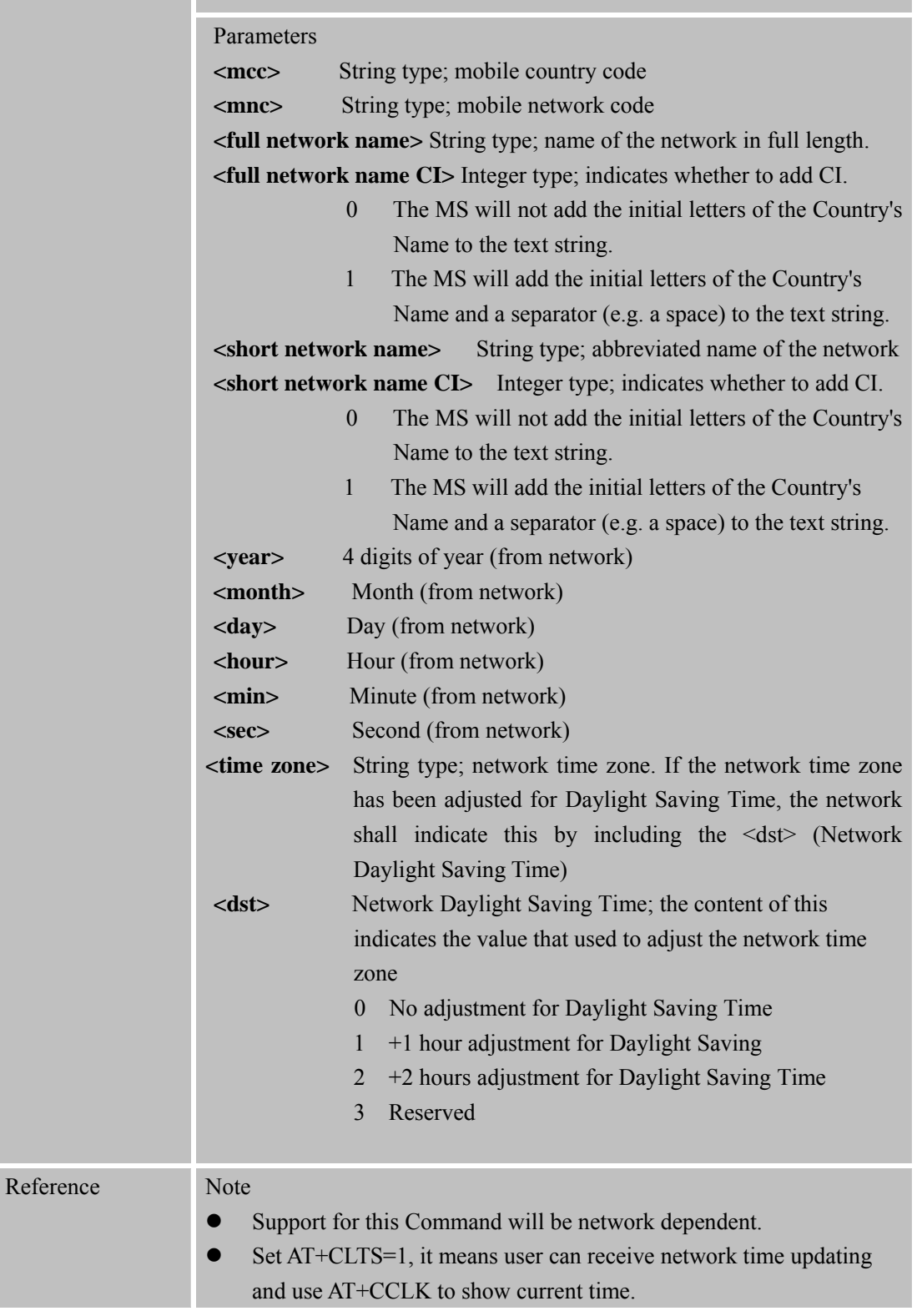

### **6.2.13 AT+CEXTHS External Headset Jack Control AT+CEXTHS External Headset Jack Control**

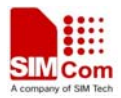

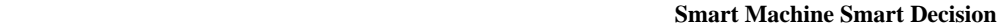

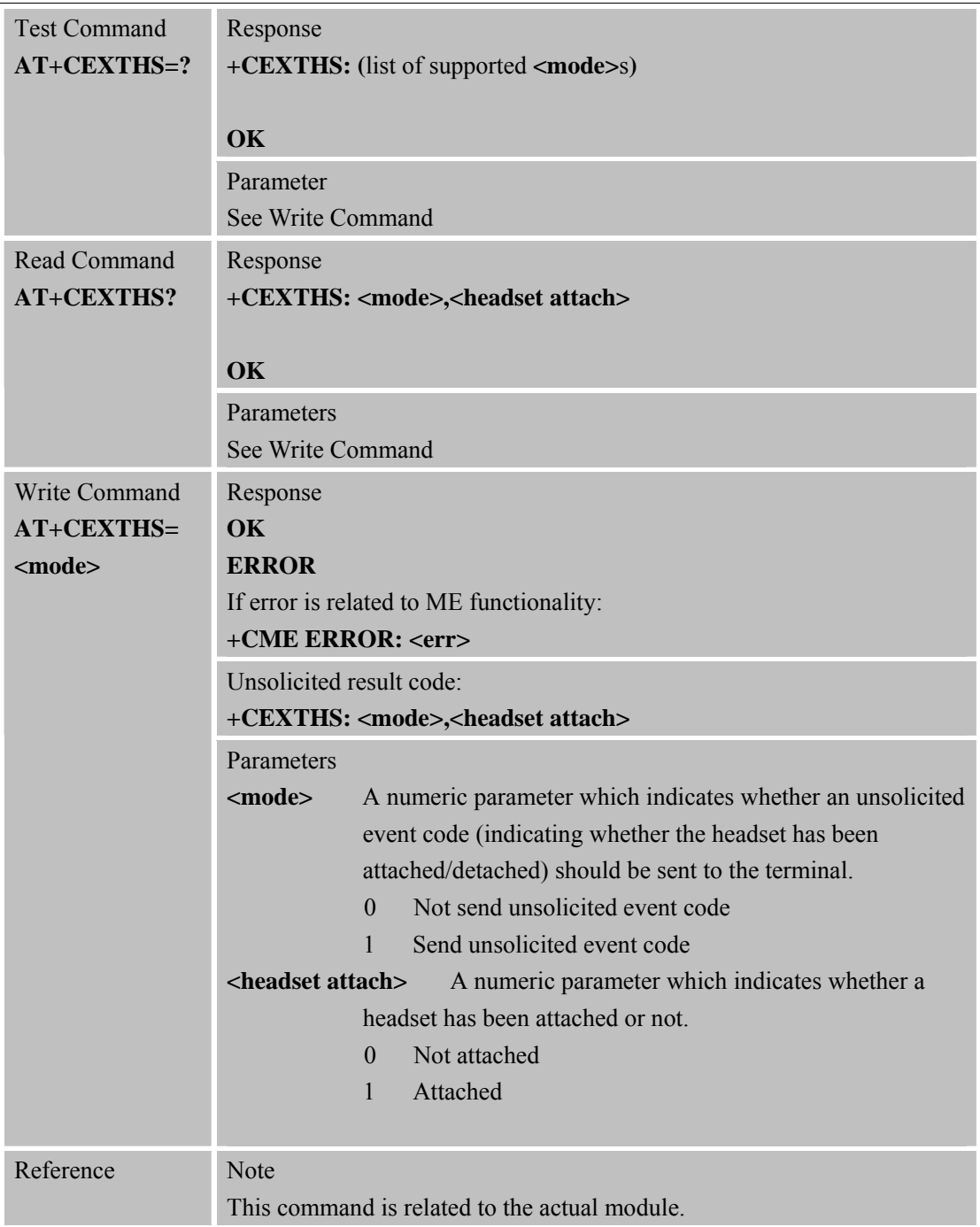

# **6.2.14 AT+CEXTBUT Headset Button Status Reporting**

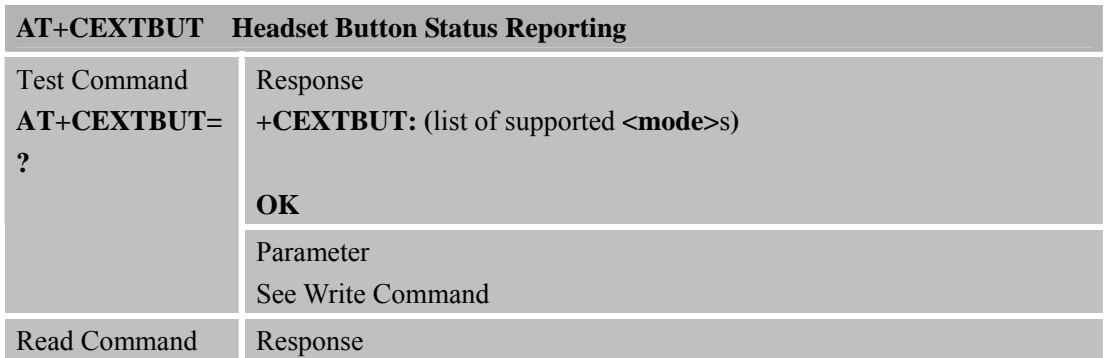

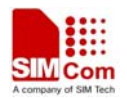

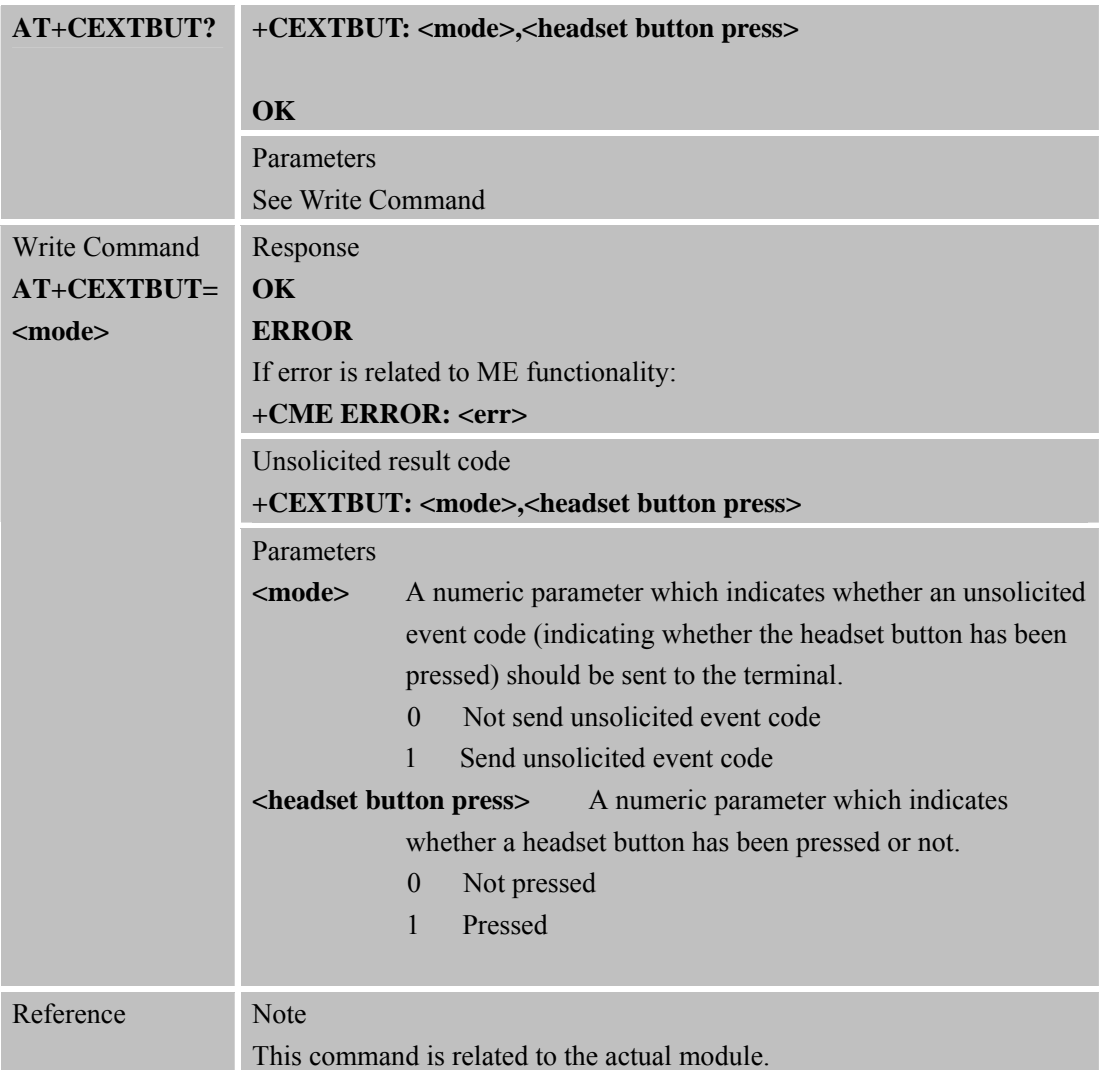

### **6.2.15 AT+CSMINS SIM Inserted Status Reporting**

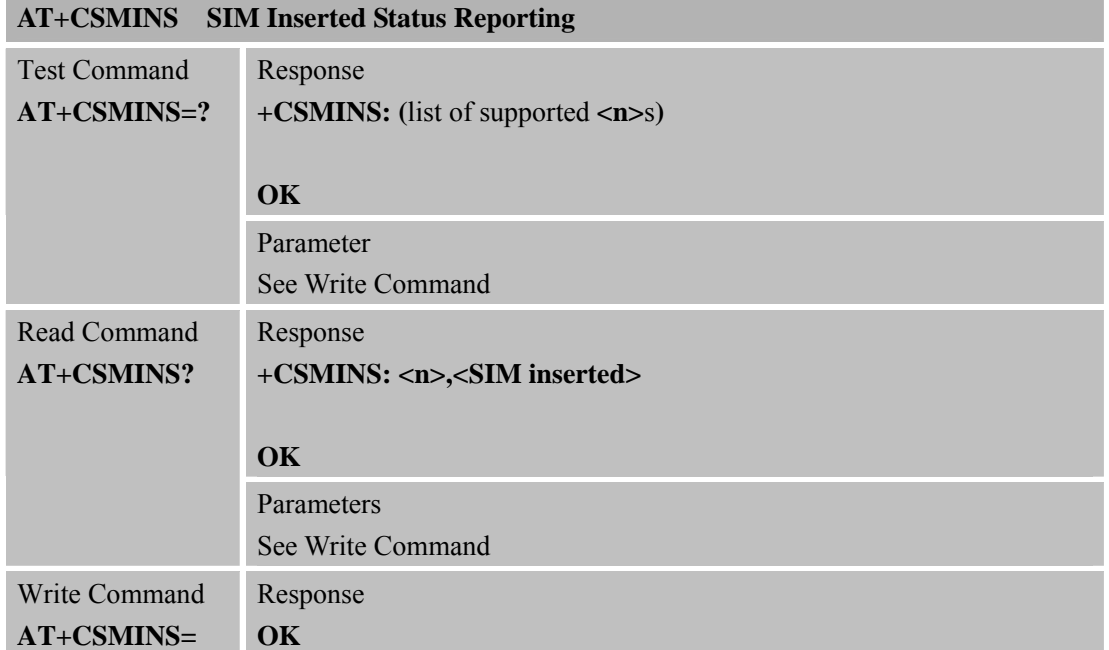

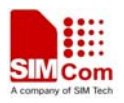

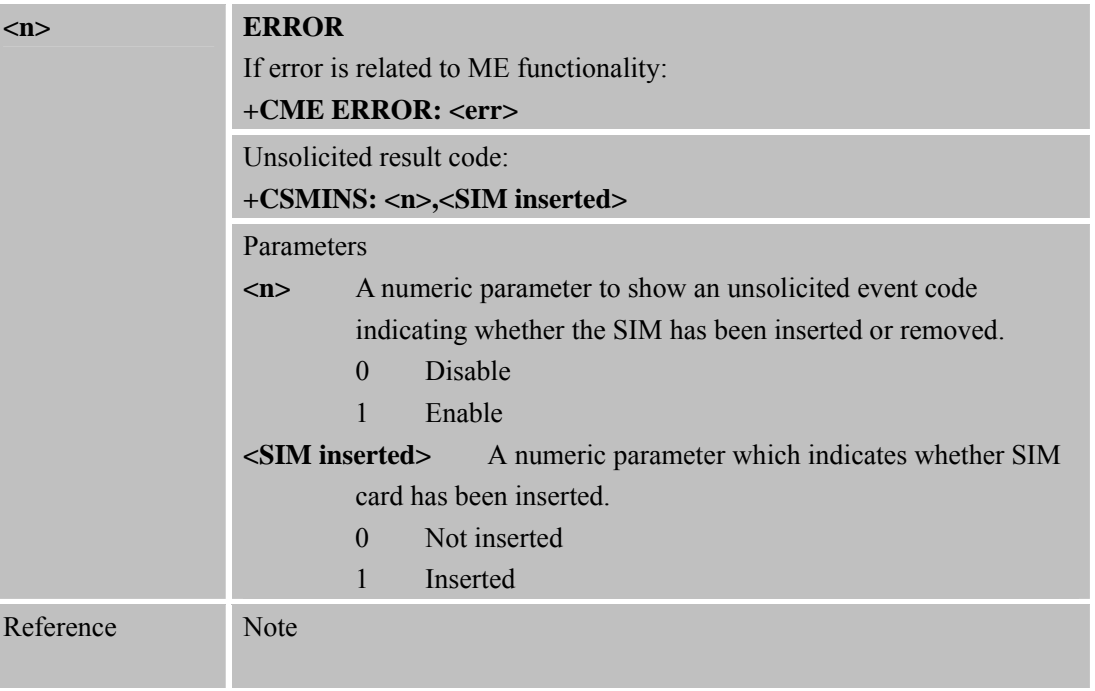

## **6.2.16 AT+CLDTMF Local DTMF Tone Generation**

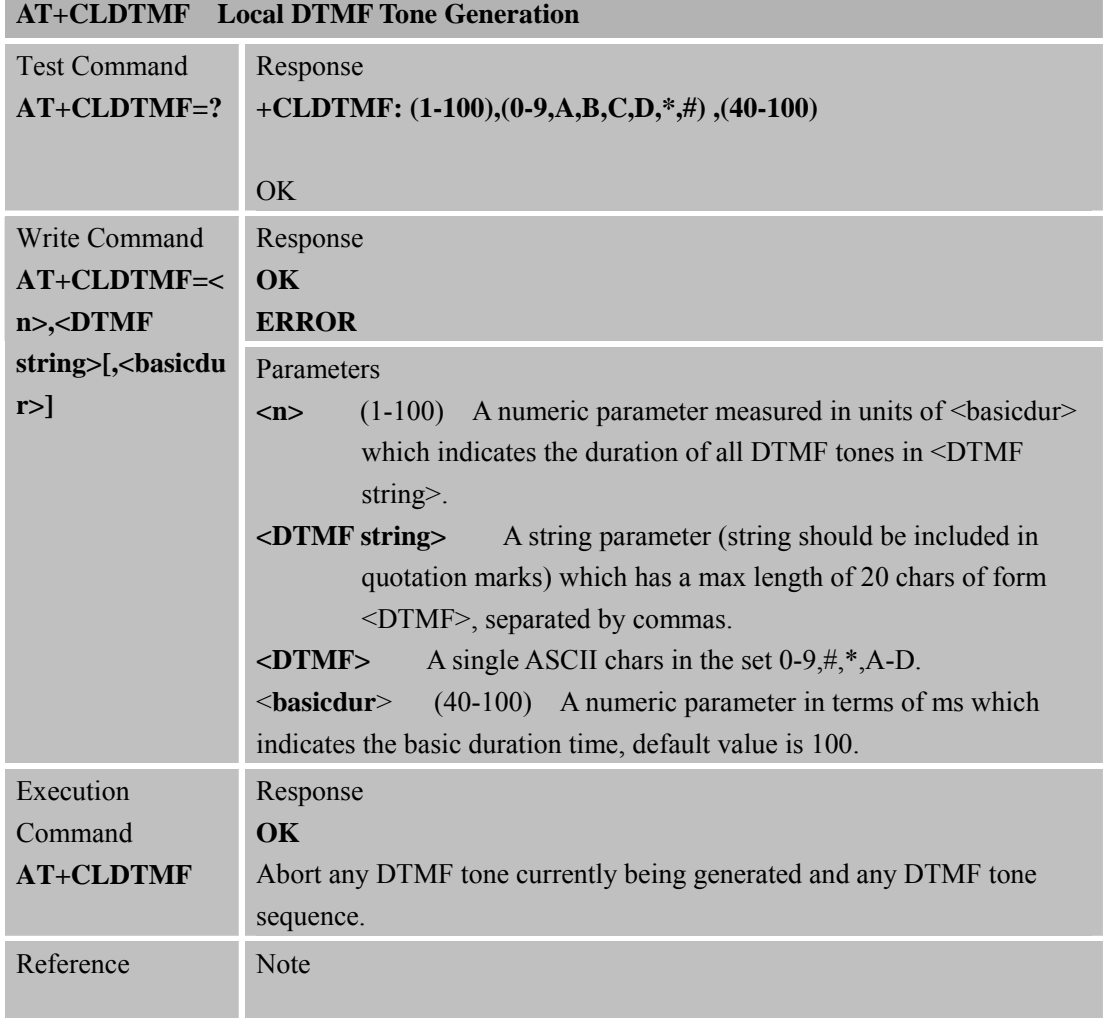

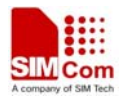

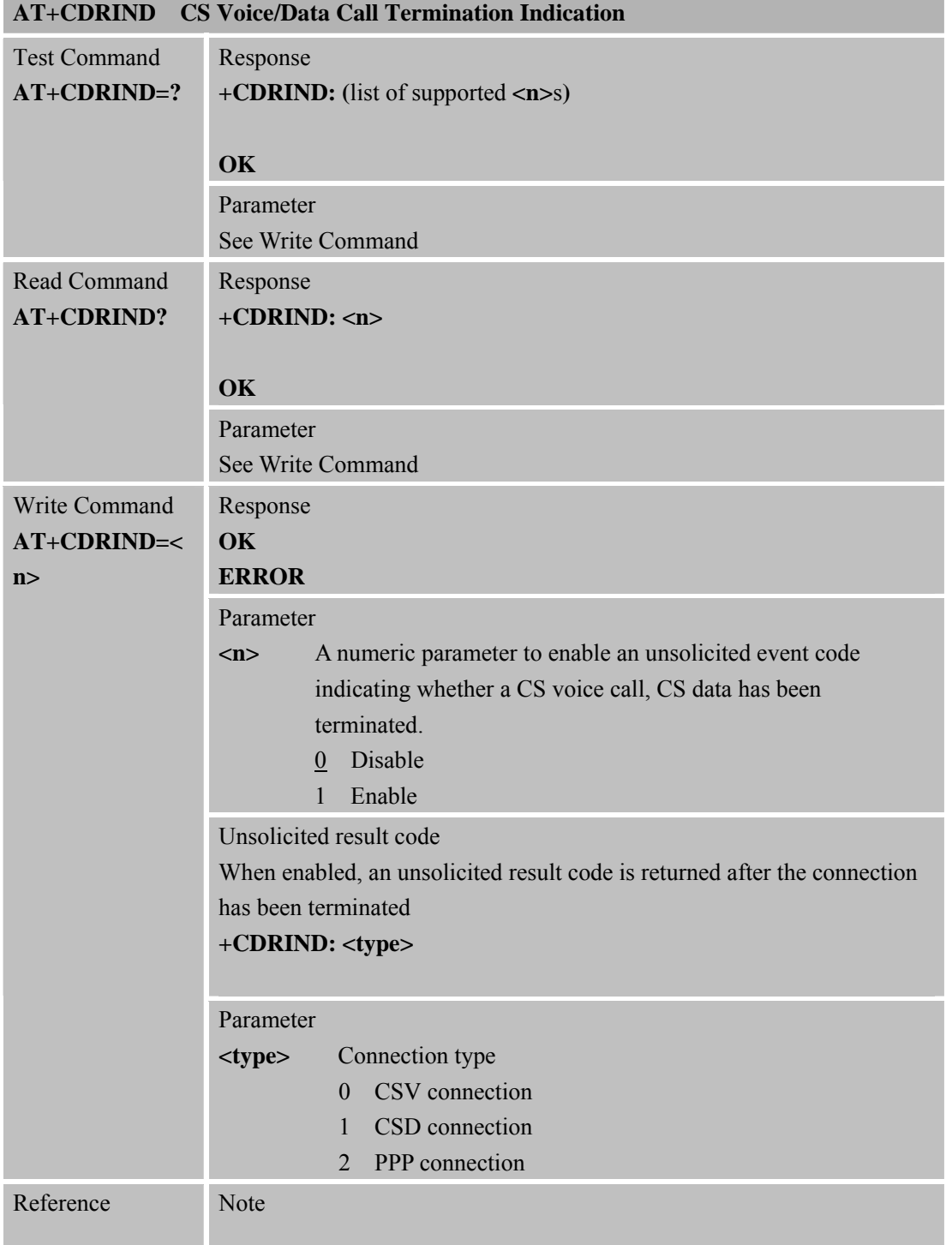

#### **6.2.17 AT+CDRIND CS Voice/Data Call Termination Indication**

#### **6.2.18 AT+CSPN Get Service Provider Name from SIM**

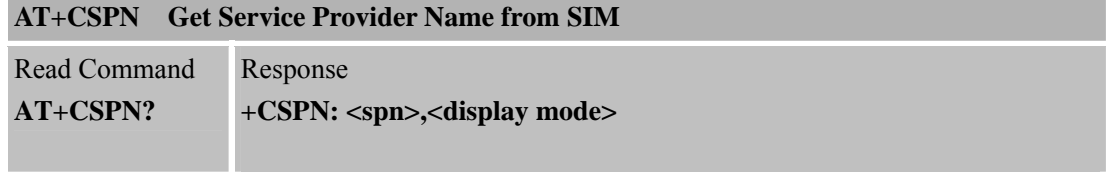

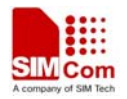

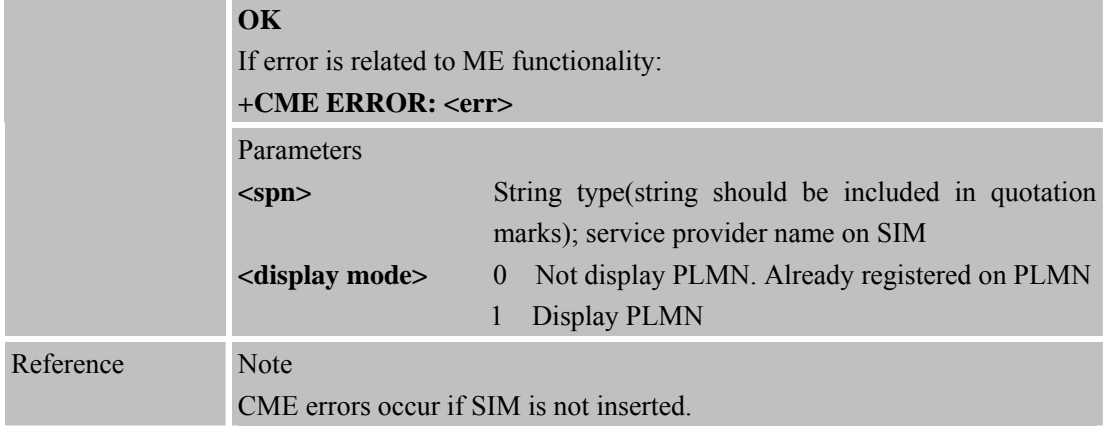

#### **6.2.19 AT+CCVM Get and Set the Voice Mail Number on the SIM**

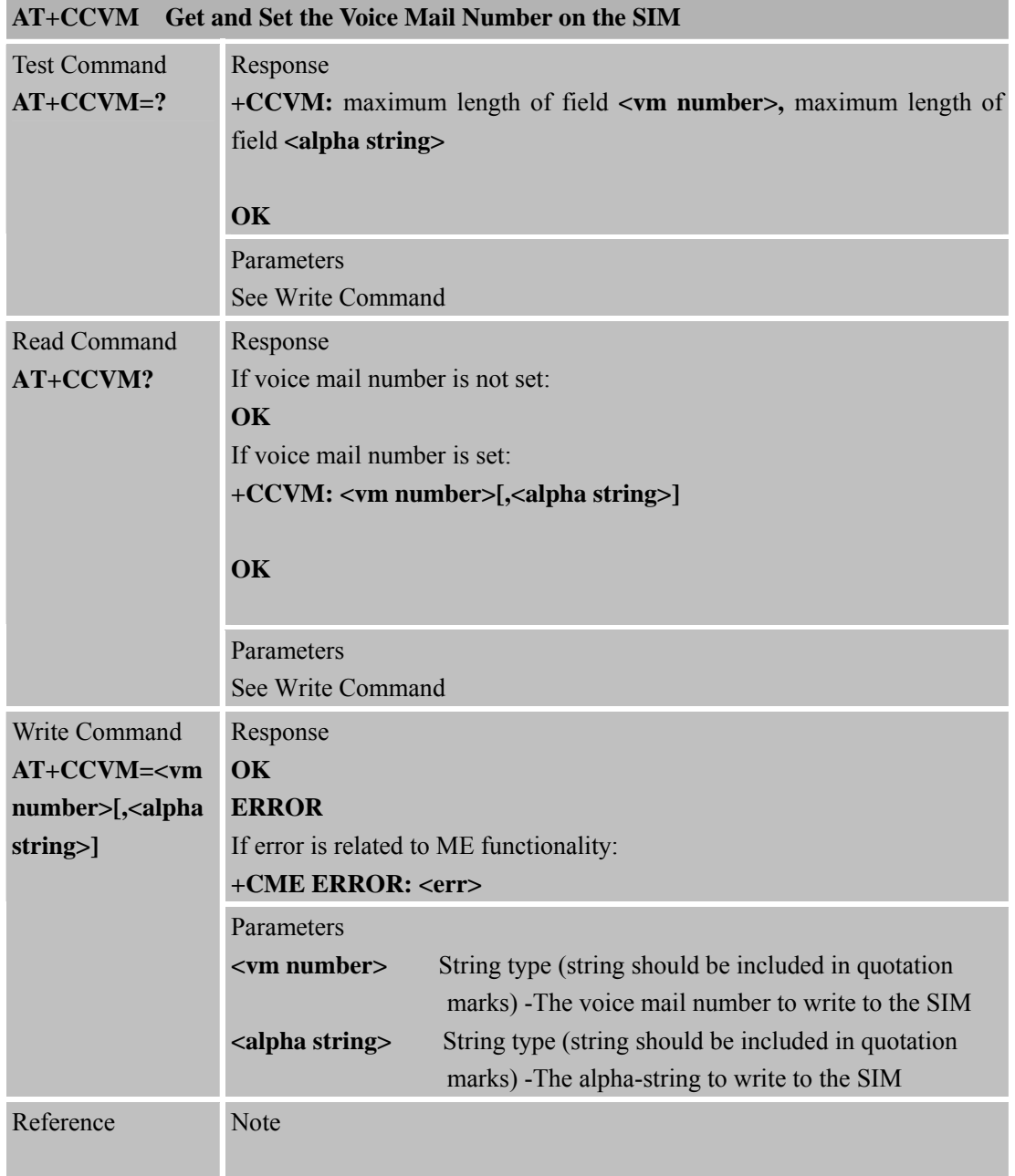

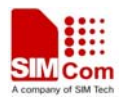

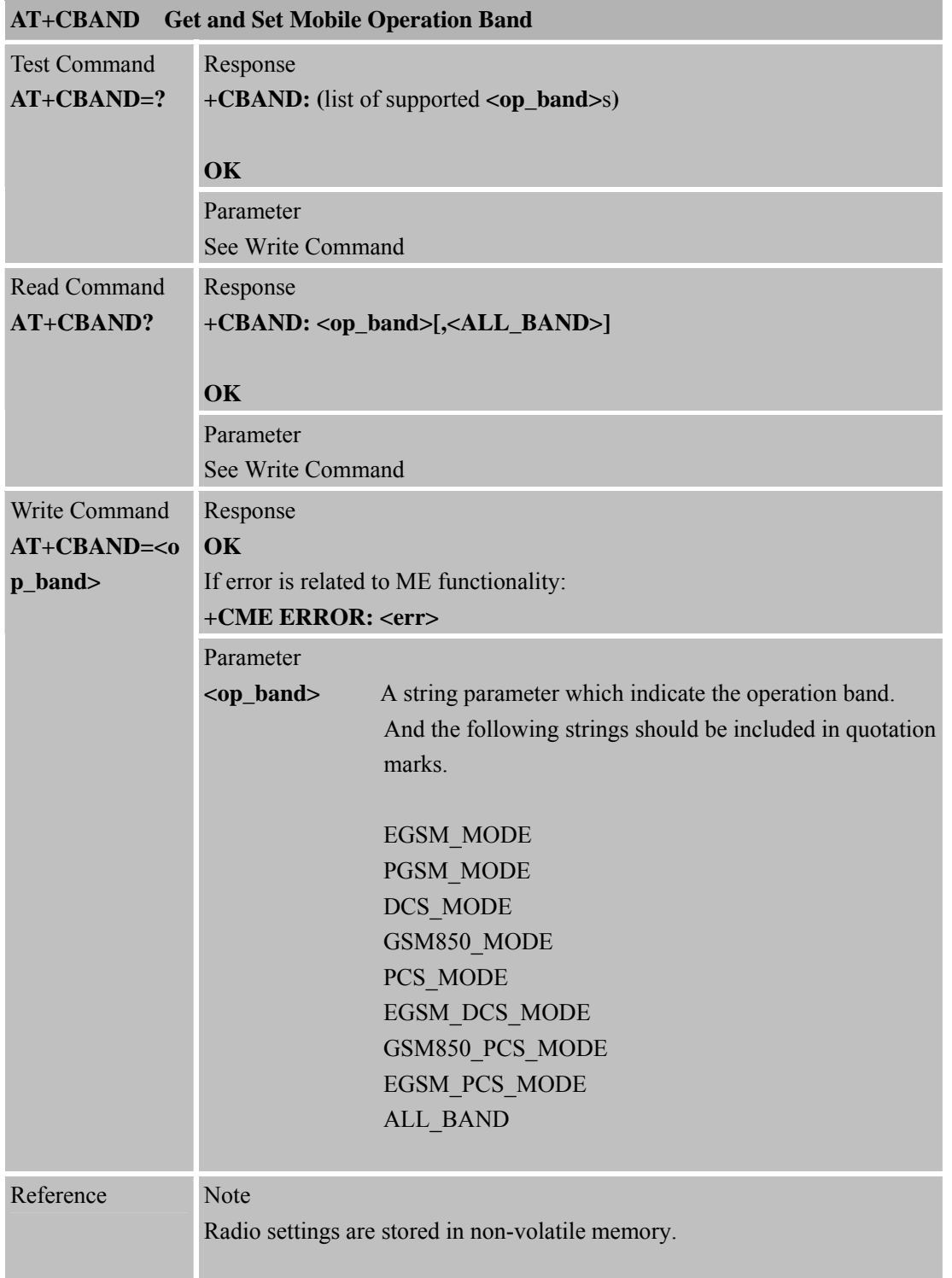

### **6.2.20 AT+CBAND Get and Set Mobile Operation Band**

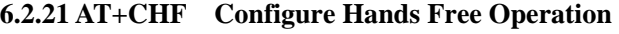

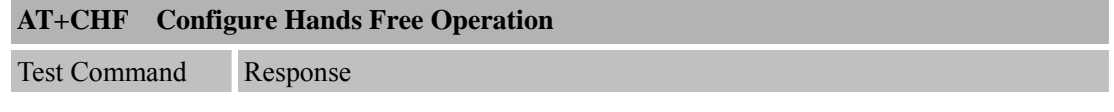

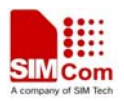

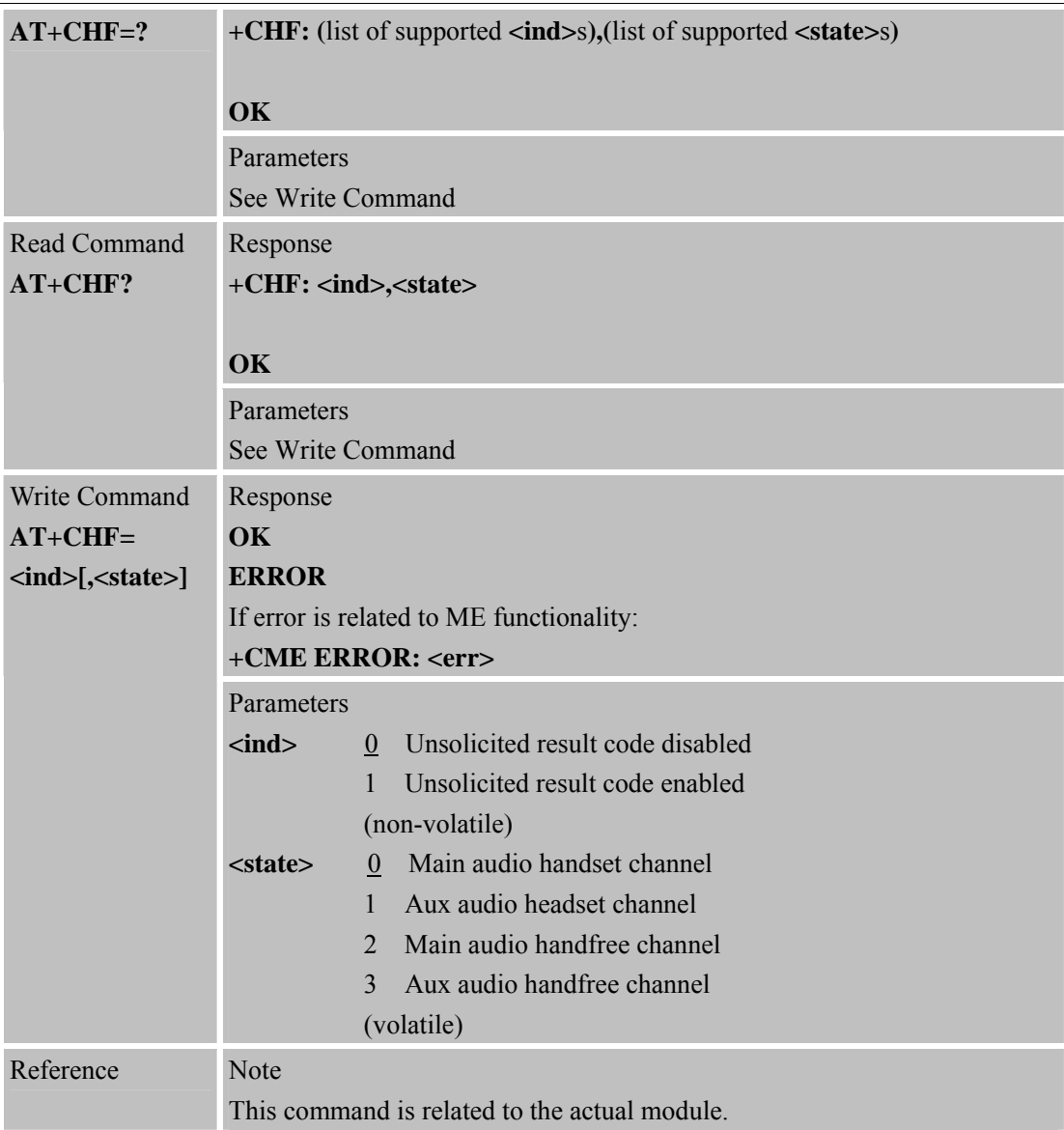

### **6.2.22 AT+CHFA Swap the Audio Channels**

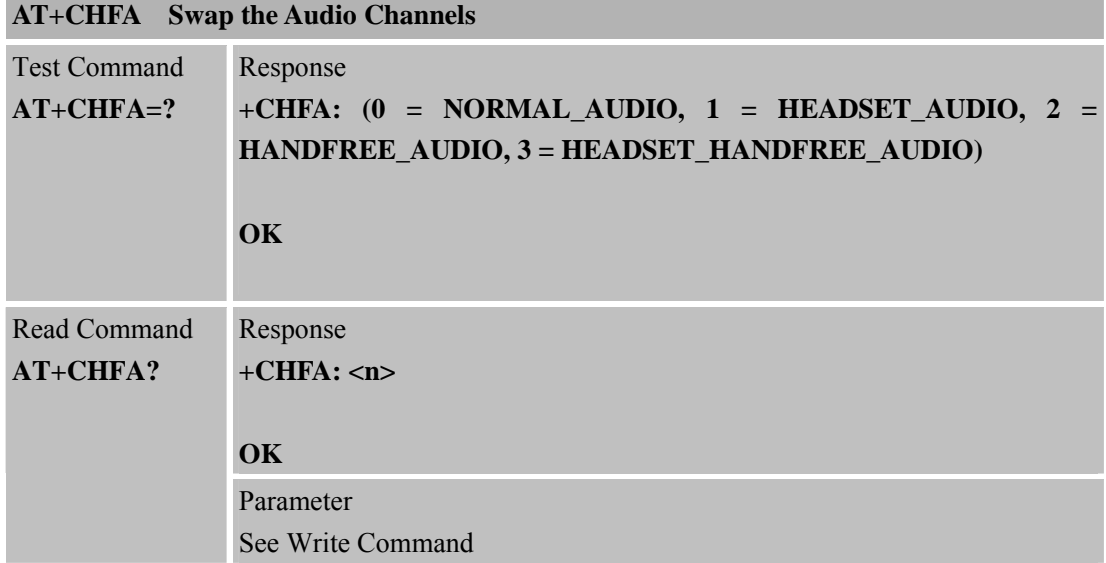

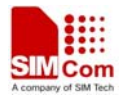

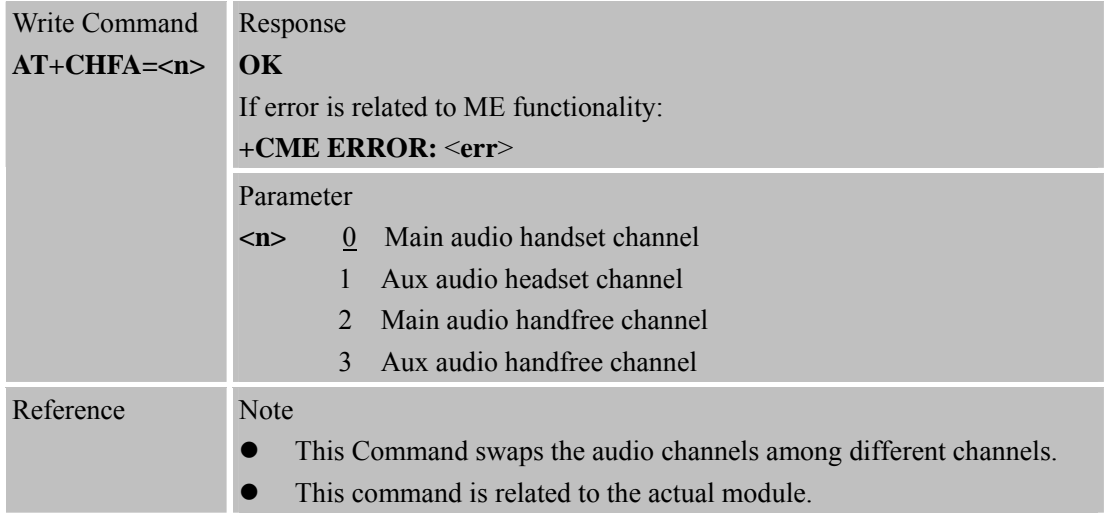

### **6.2.23 AT+CSCLK Configure Slow Clock**

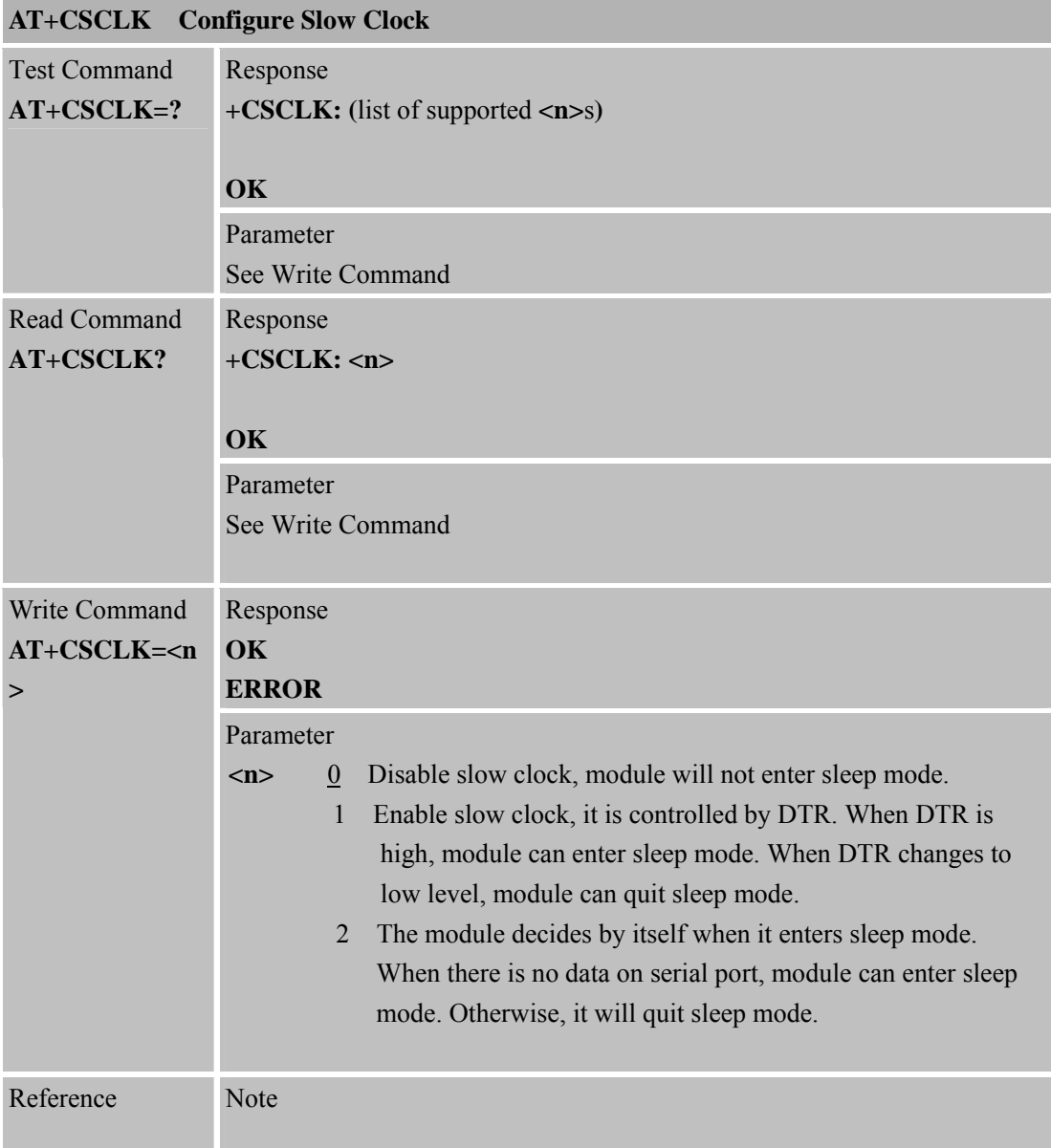

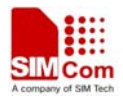

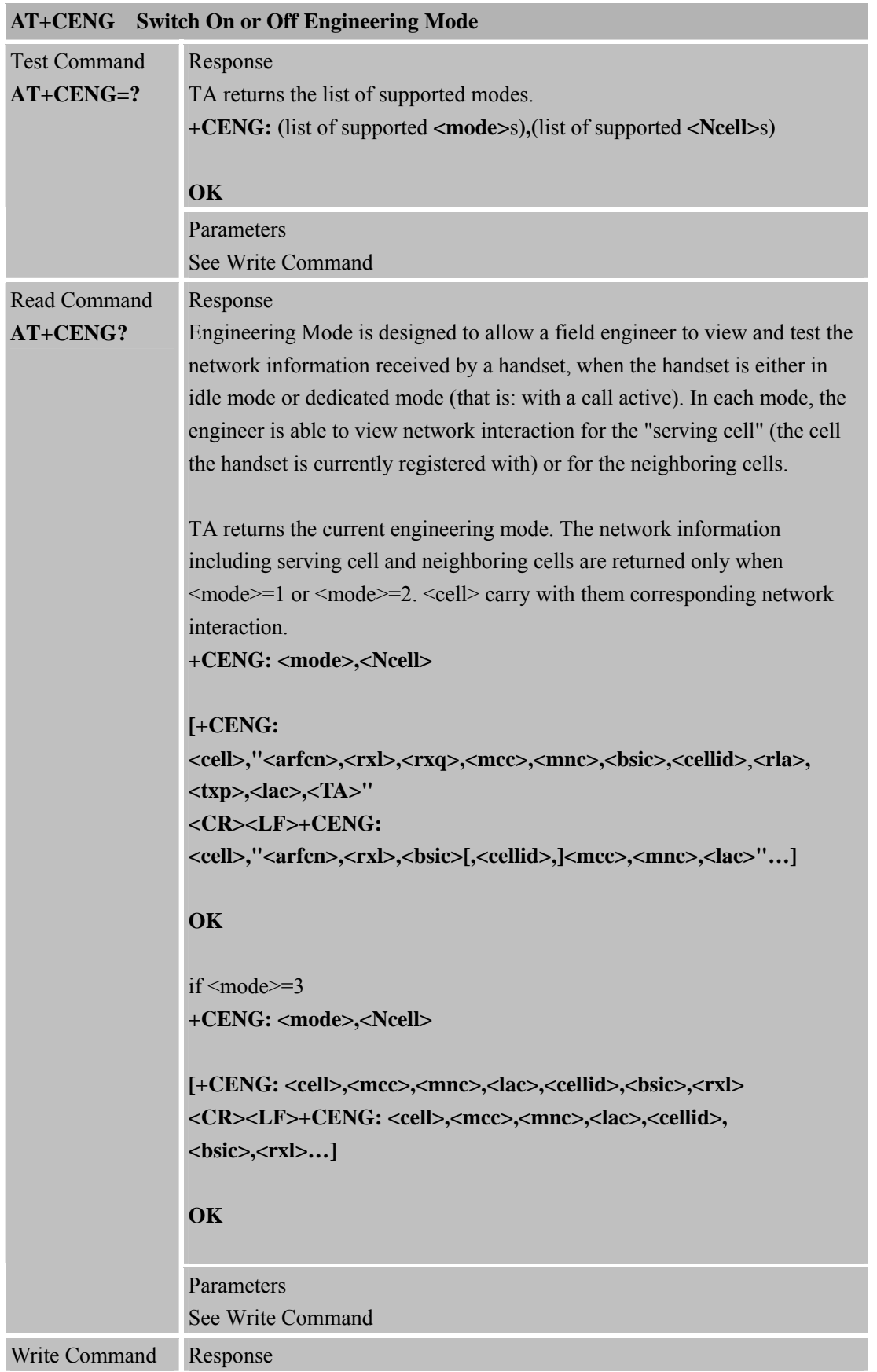

### **6.2.24 AT+CENG Switch On or Off Engineering Mode**

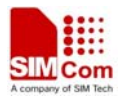

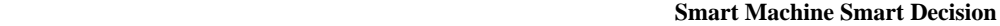

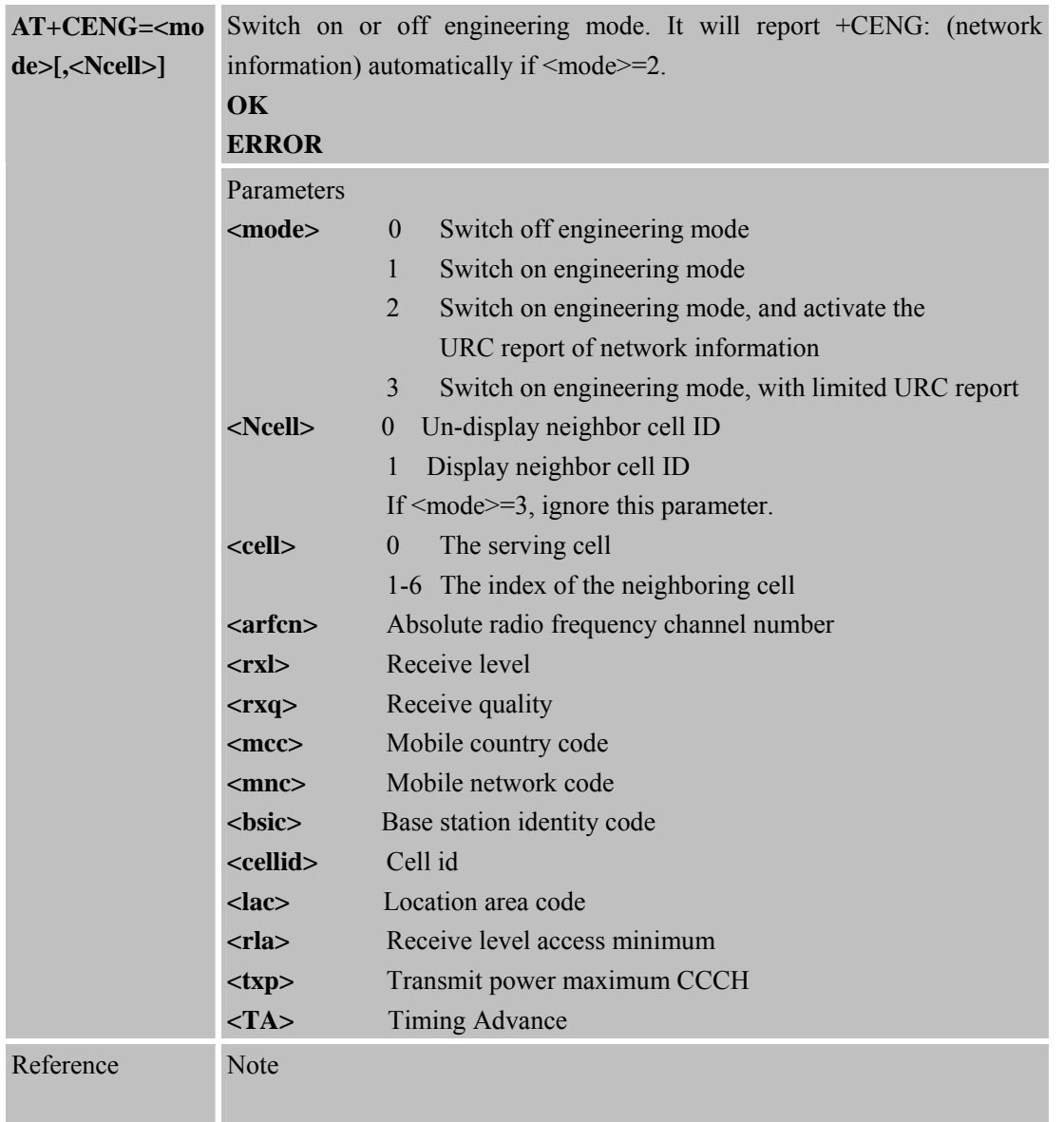

#### **6.2.25 AT+SCLASS0 Store Class 0 SMS to SIM When Received Class 0 SMS**

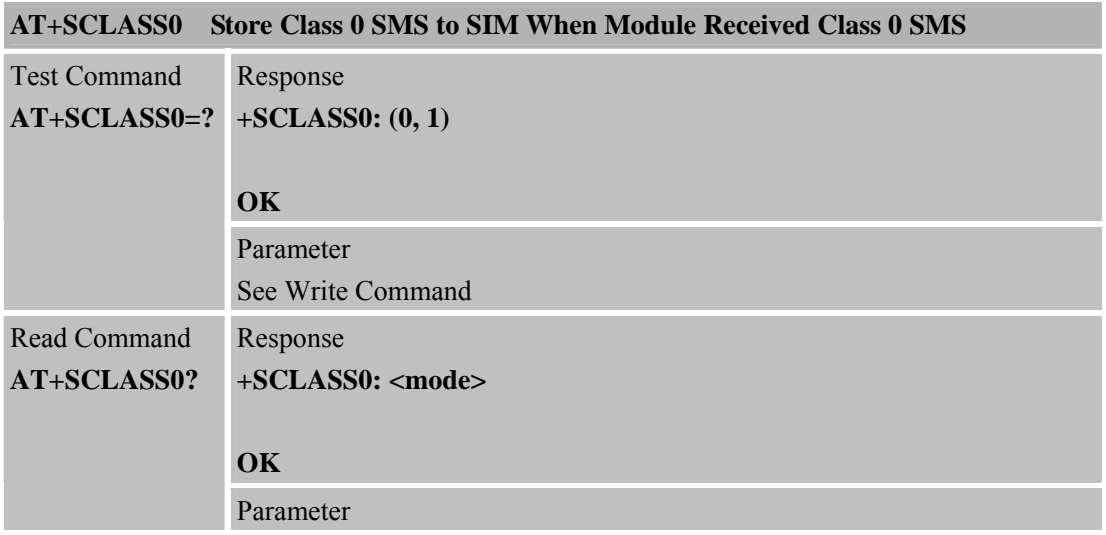
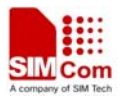

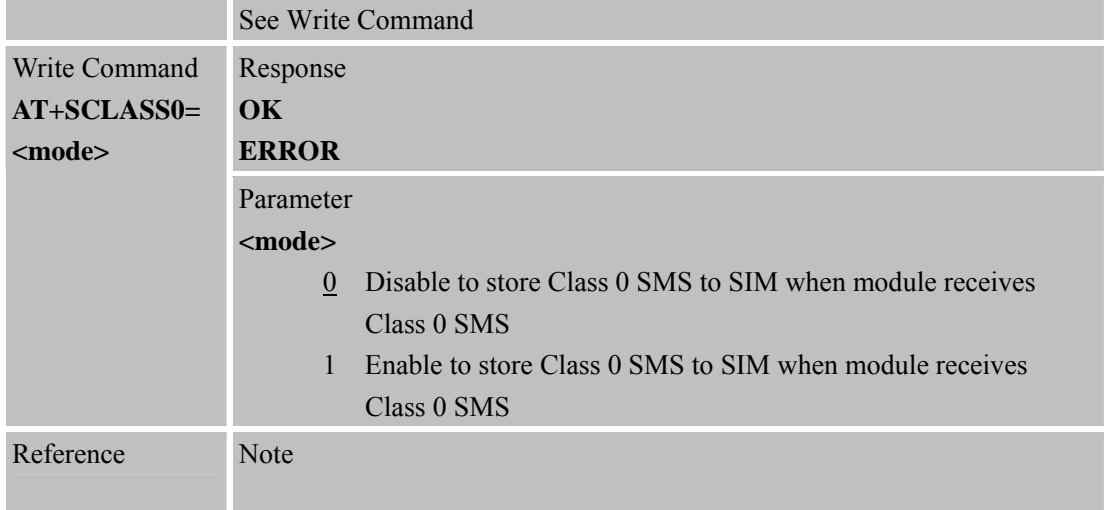

#### **6.2.26 AT+CCID Show ICCID**

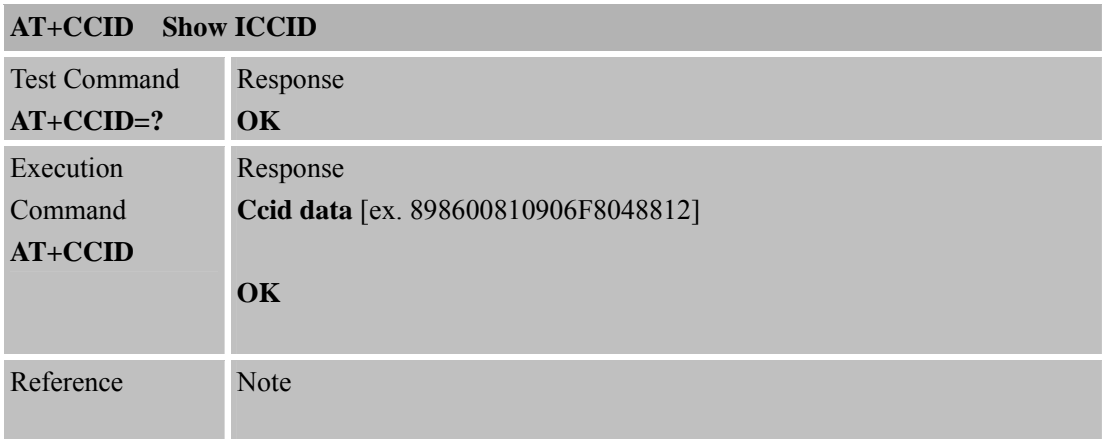

### **6.2.27 AT+CMTE Set Critical Temperature Operating Mode or Query Temperature**

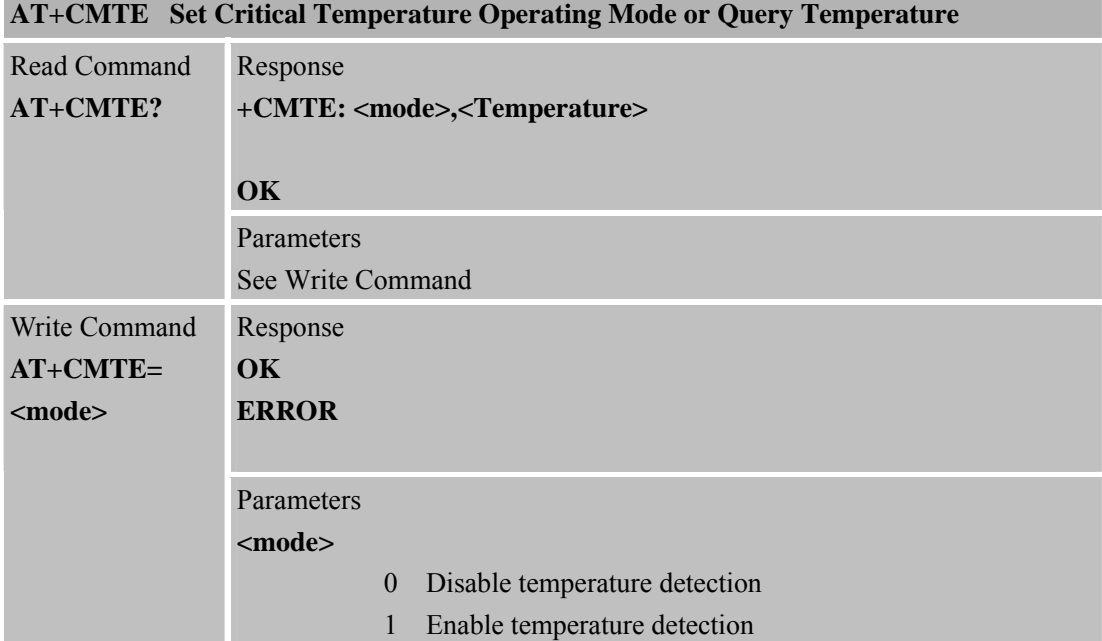

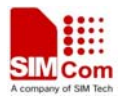

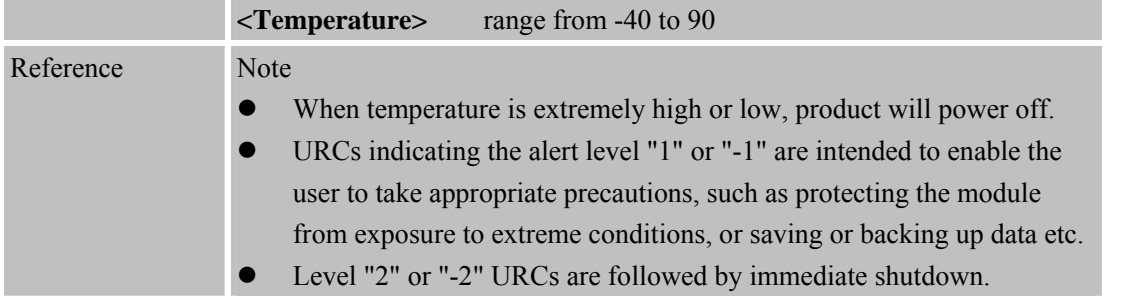

### **6.2.28 AT+CBTE Battery Temperature Query**

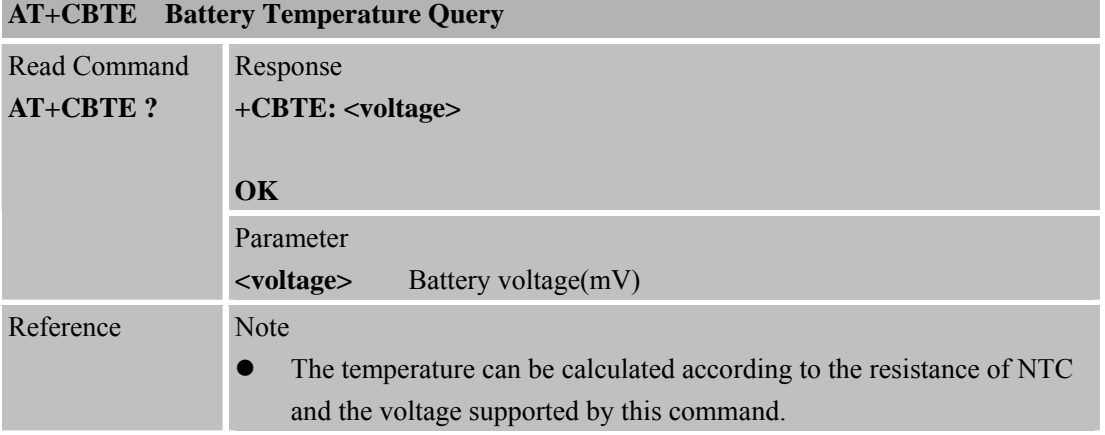

### **6.2.29 AT+CSDT Switch On or Off Detecting SIM Card**

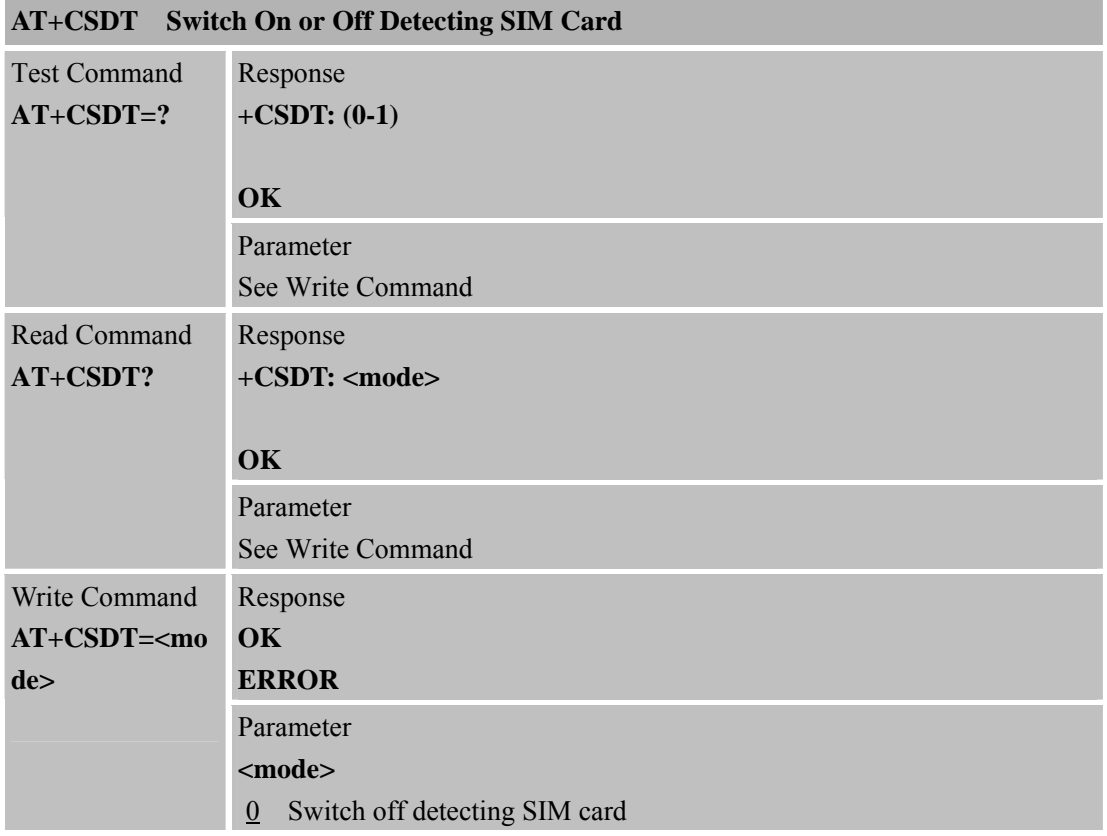

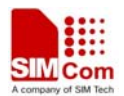

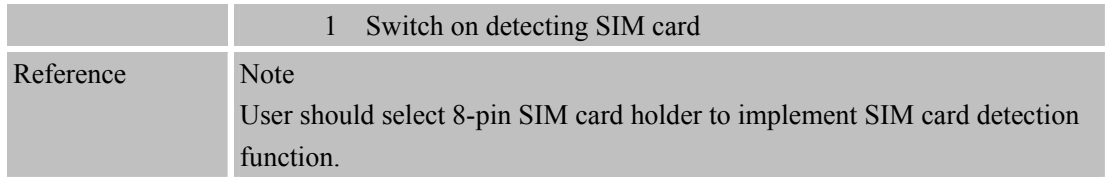

# **6.2.30 AT+CMGDA Delete All SMS**

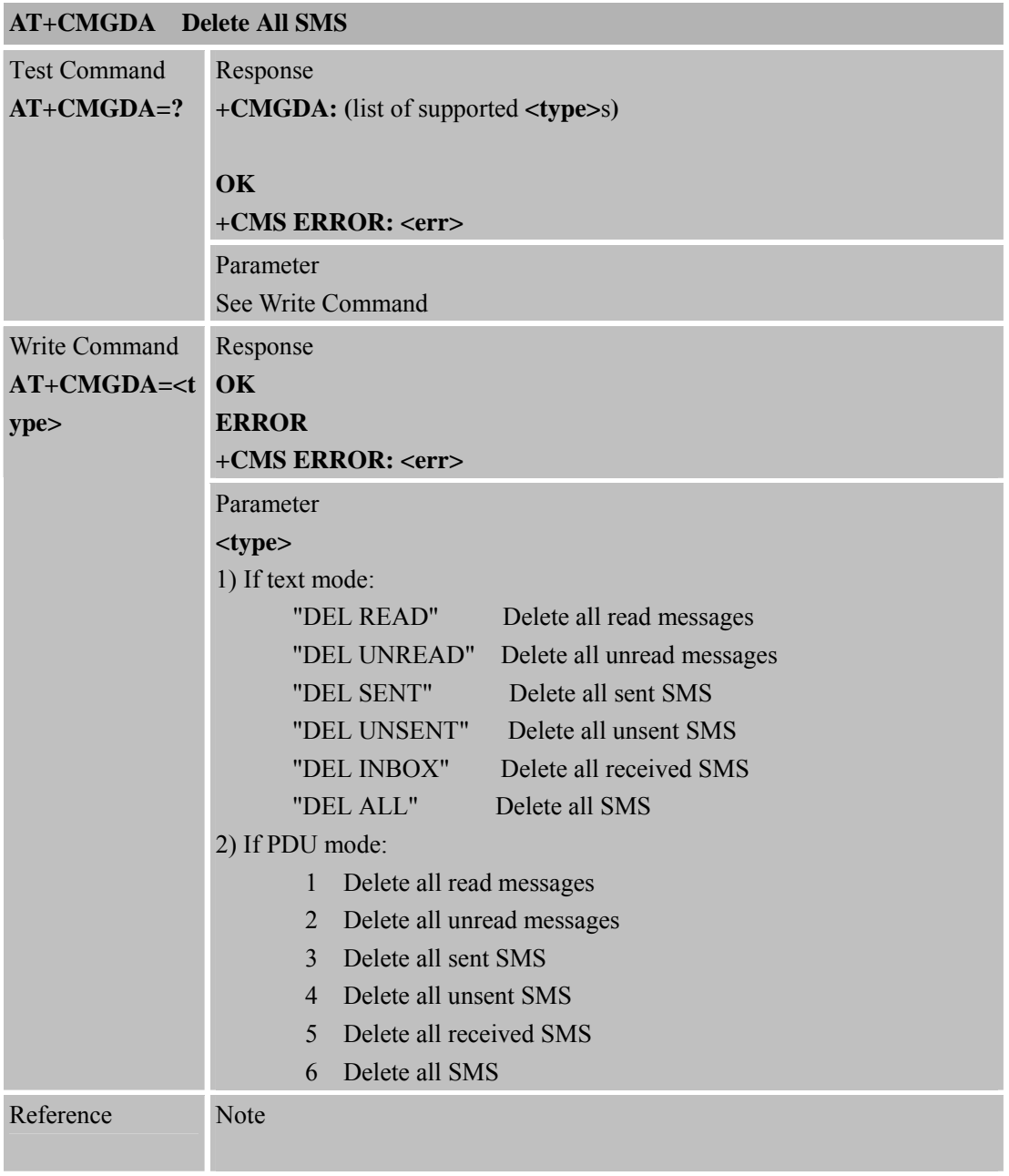

# **6.2.31 AT+STTONE Play SIM Toolkit Tone**

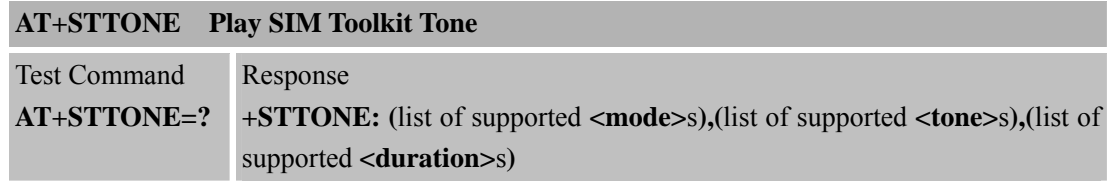

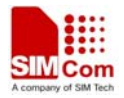

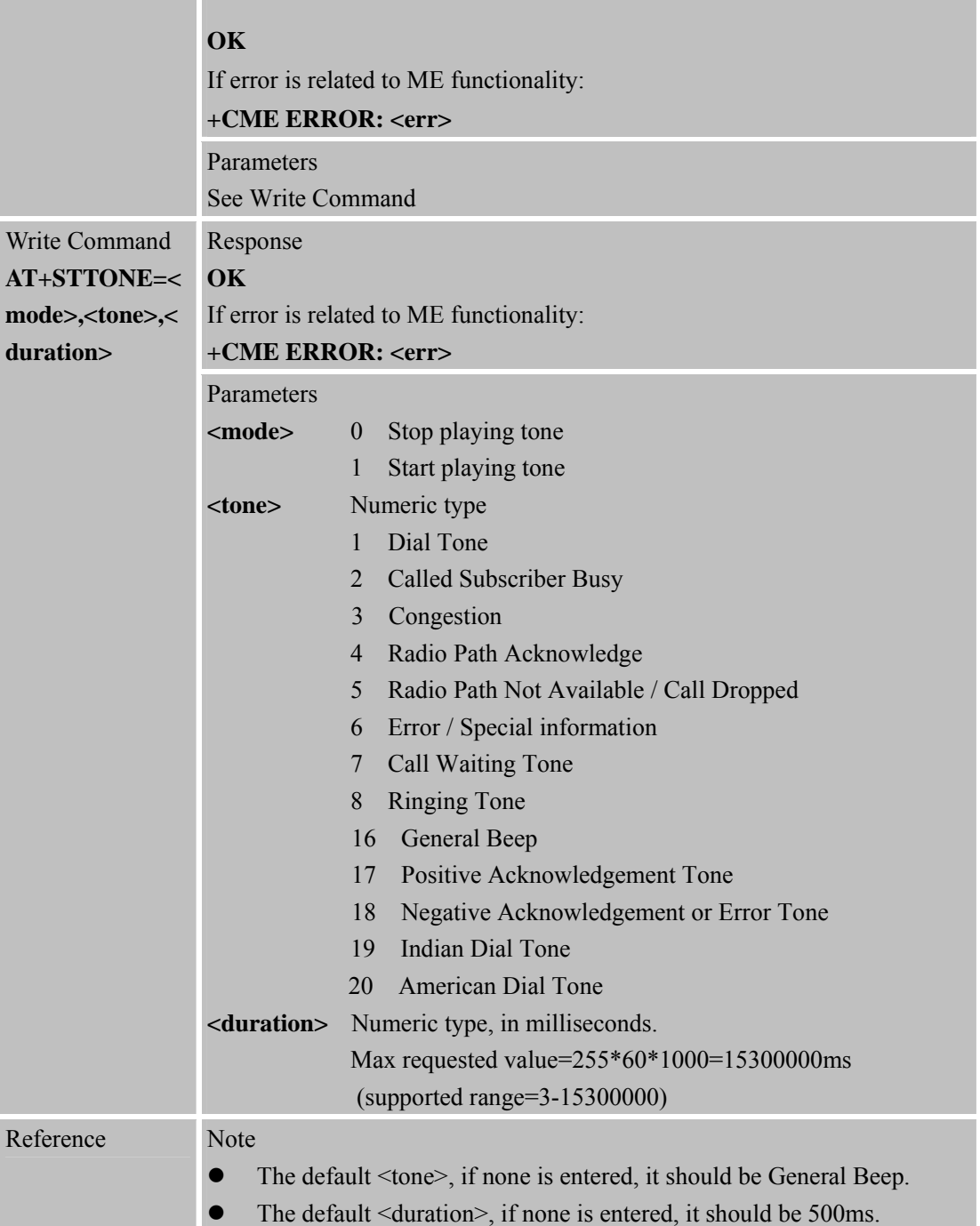

# **6.2.32 AT+SIMTONE Generate Specifically Tone**

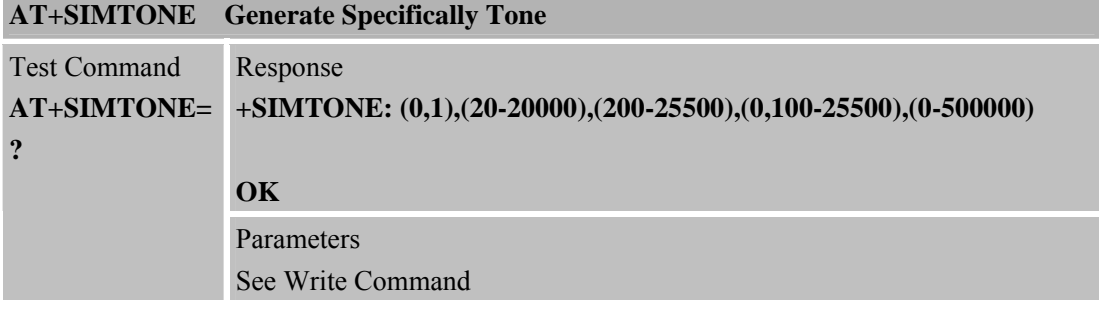

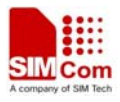

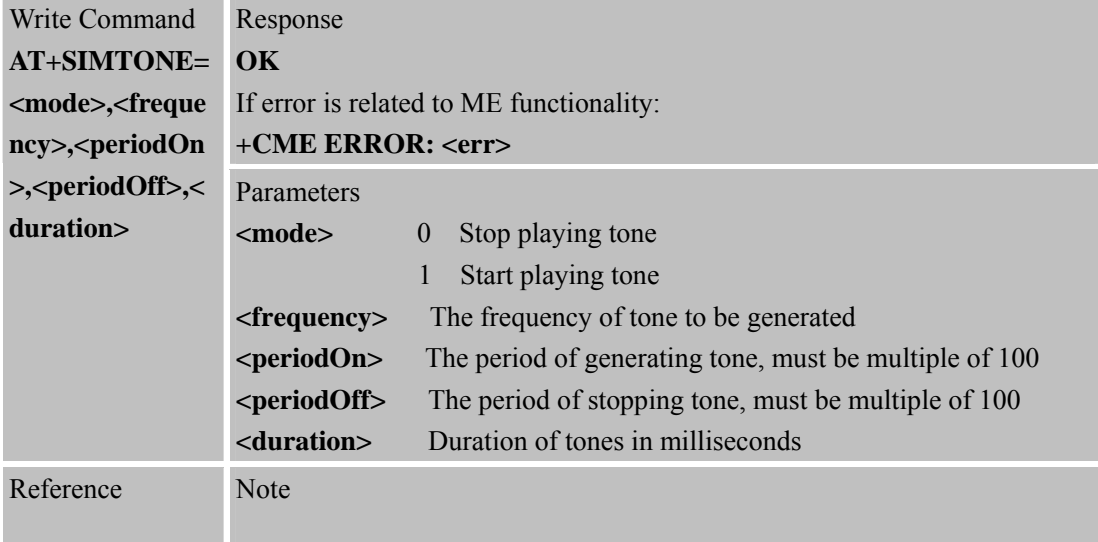

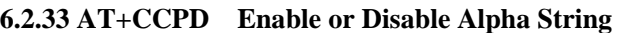

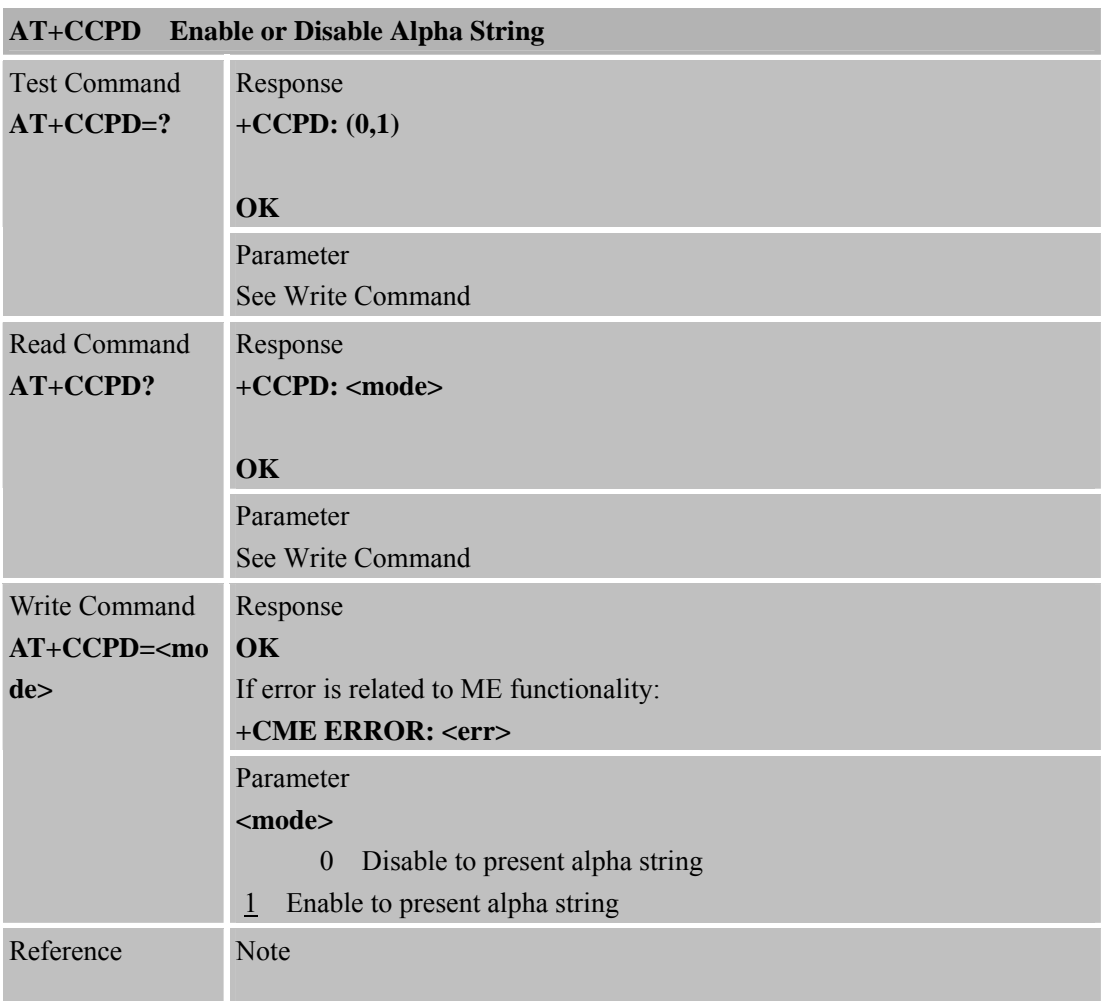

# **6.2.34 AT+CGID Get SIM Card Group Identifier**

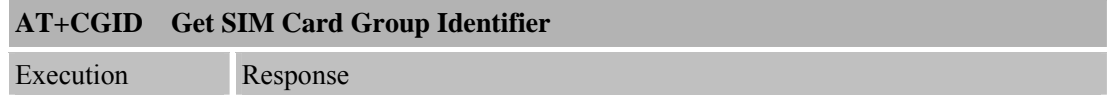

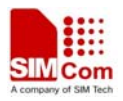

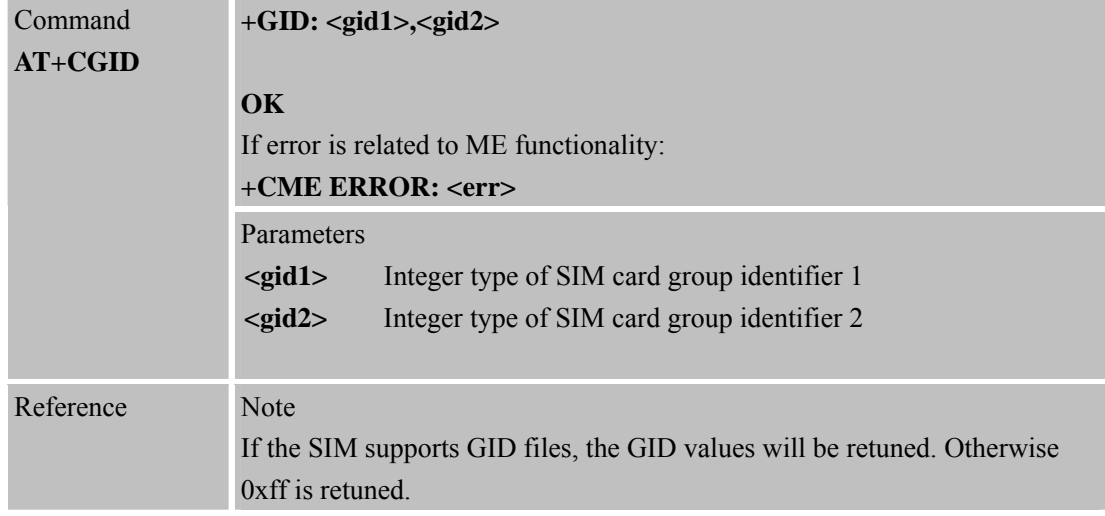

#### **6.2.35 AT+MORING Show State of Mobile Originated Call**

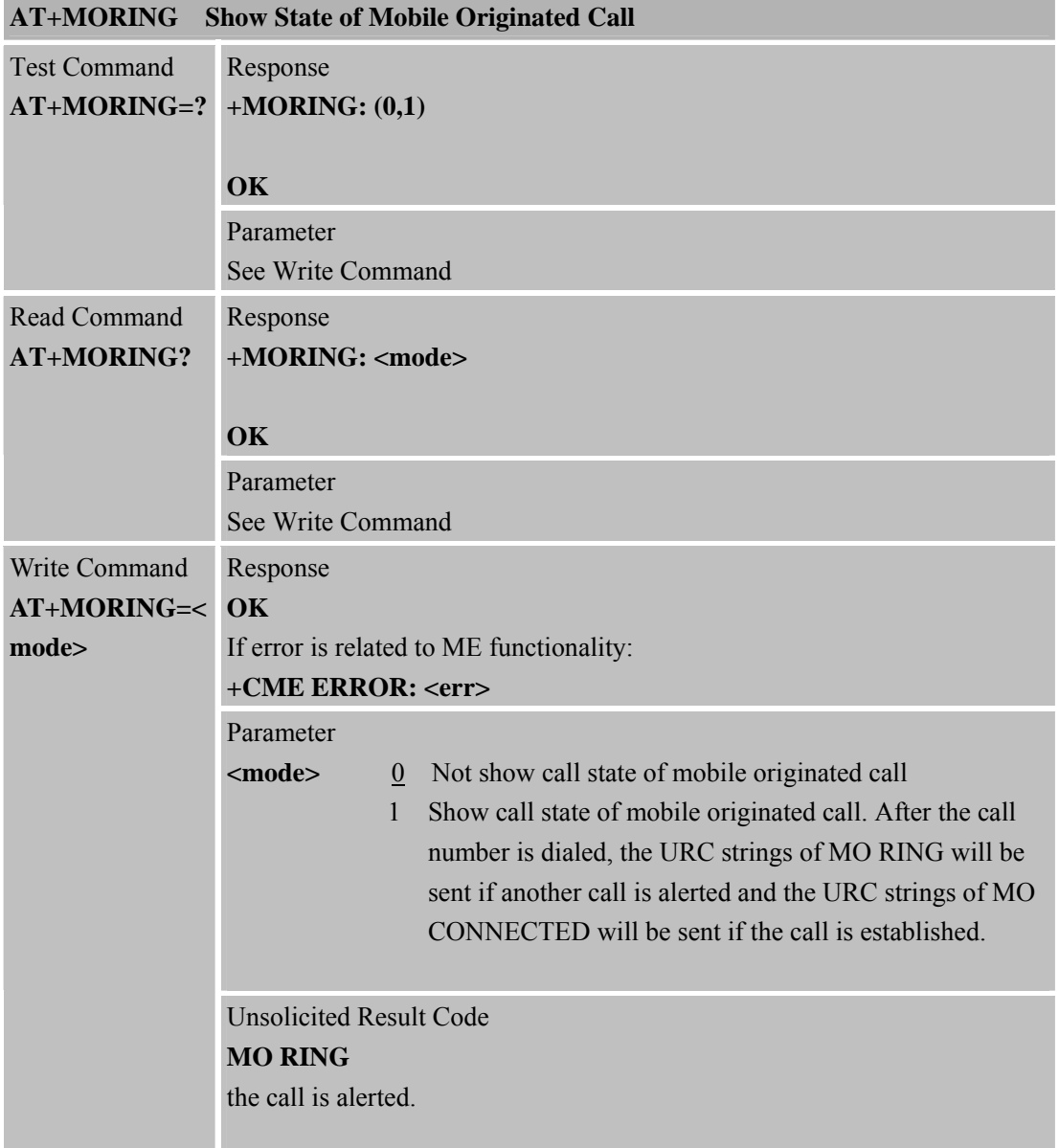

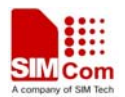

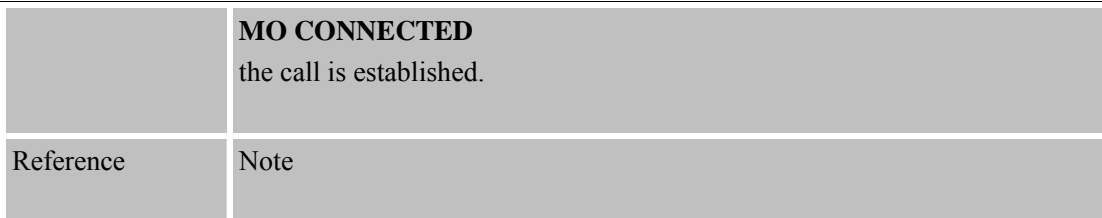

### **6.2.36 AT+CMGHEX Enable or Disable Sending Non-ASCII Character SMS**

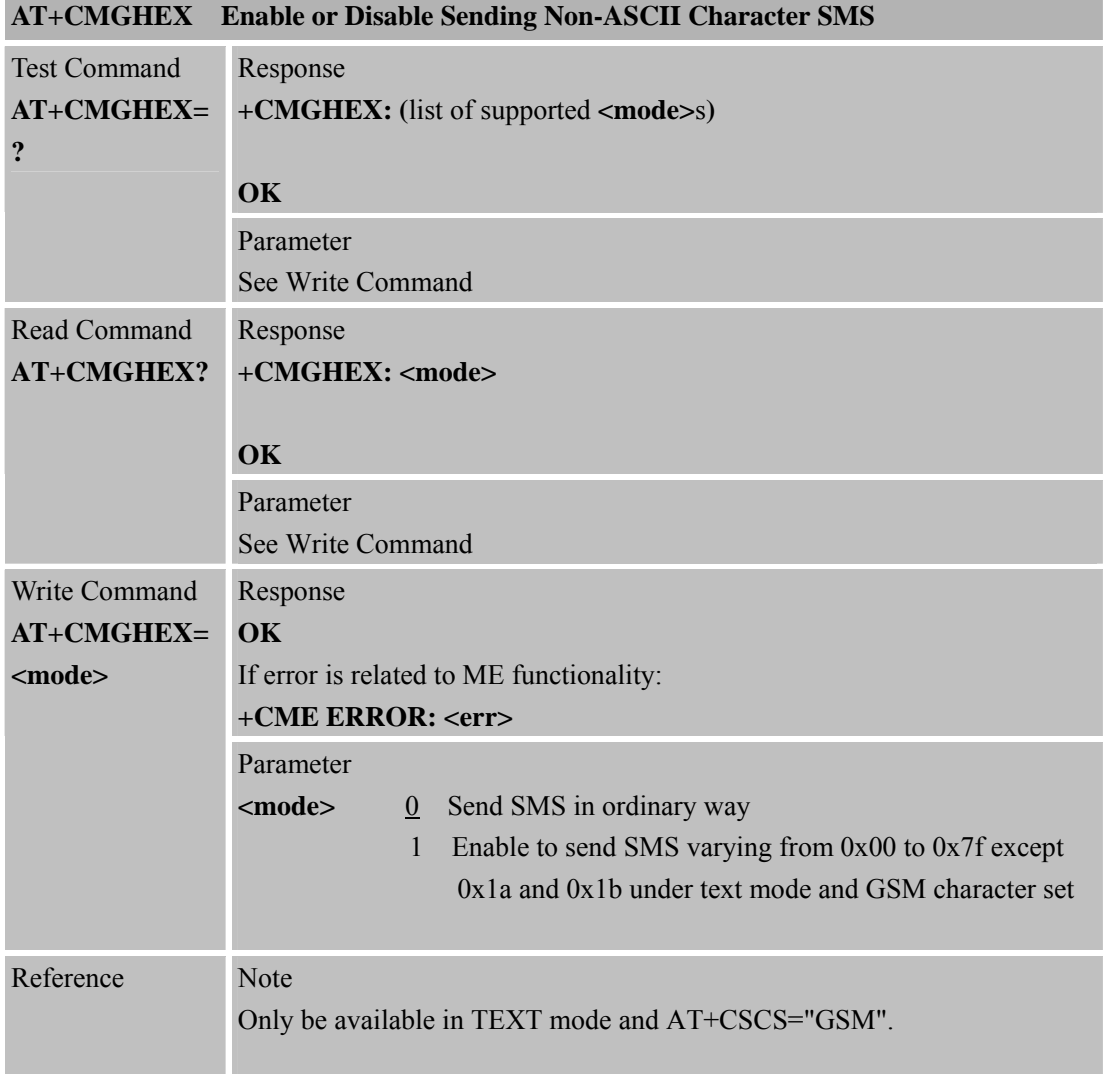

# **6.2.37 AT+CCODE Configure SMS Code Mode**

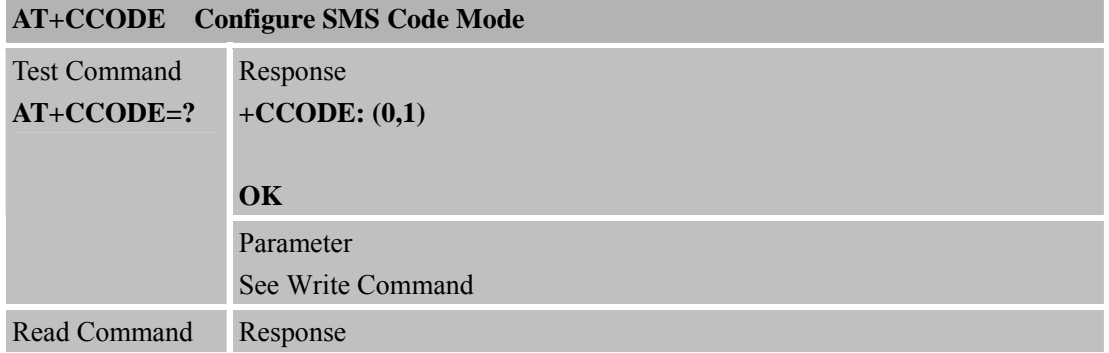

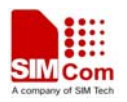

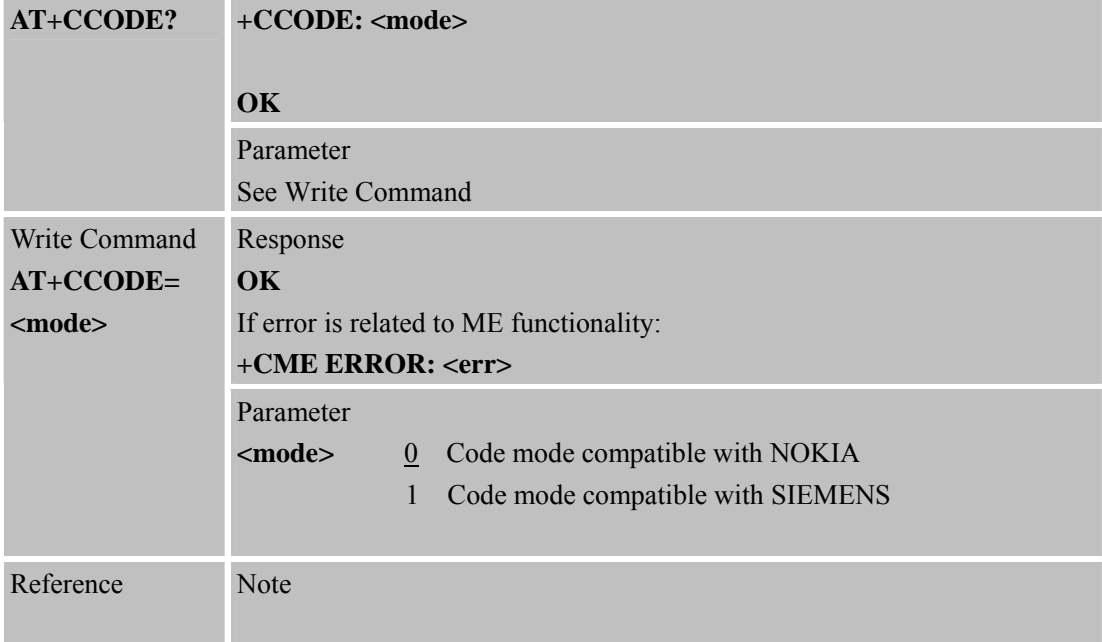

#### **6.2.38 AT+CIURC Enable or Disable Initial URC Presentation AT+CIURC Enable or Disable Initial URC Presentation**

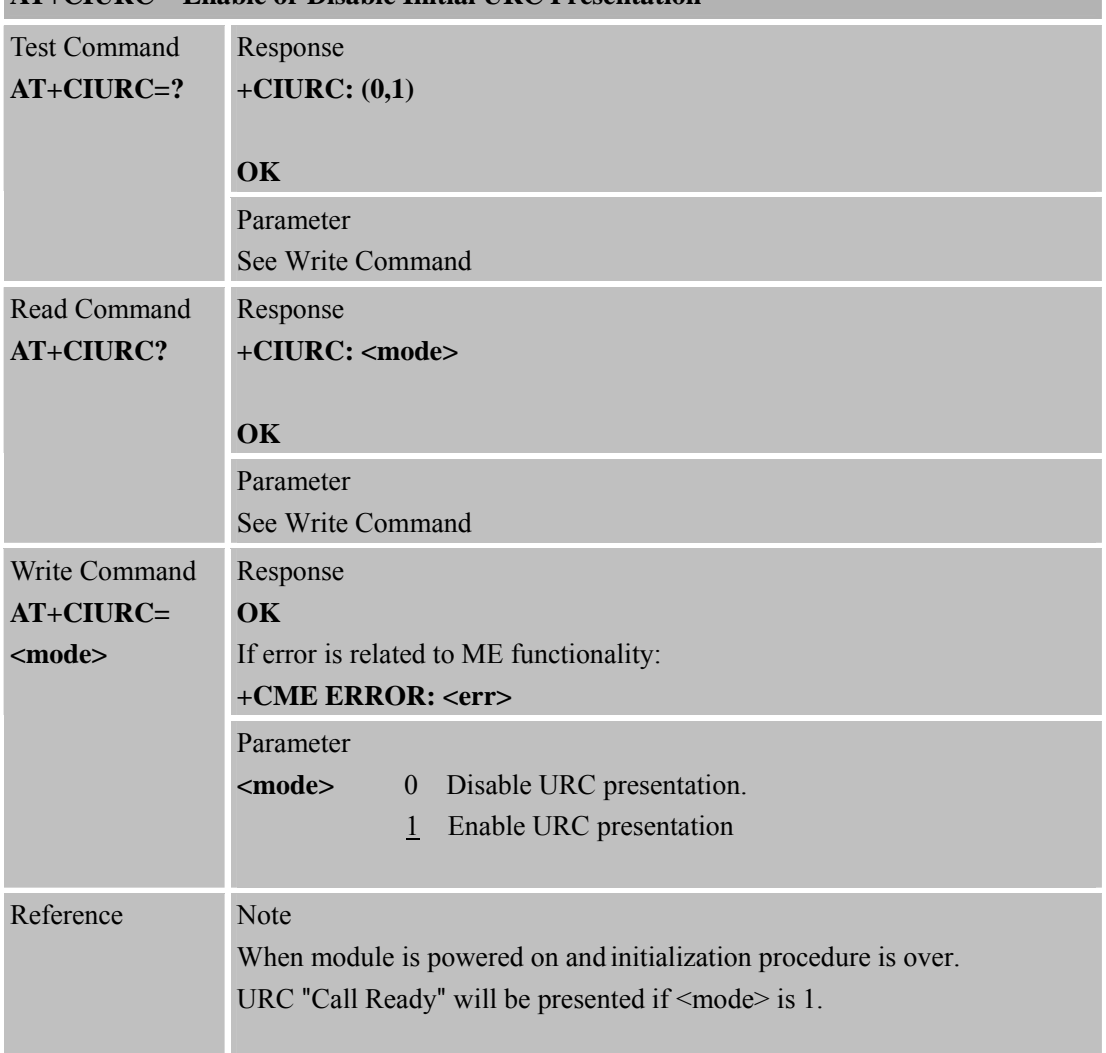

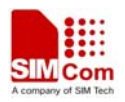

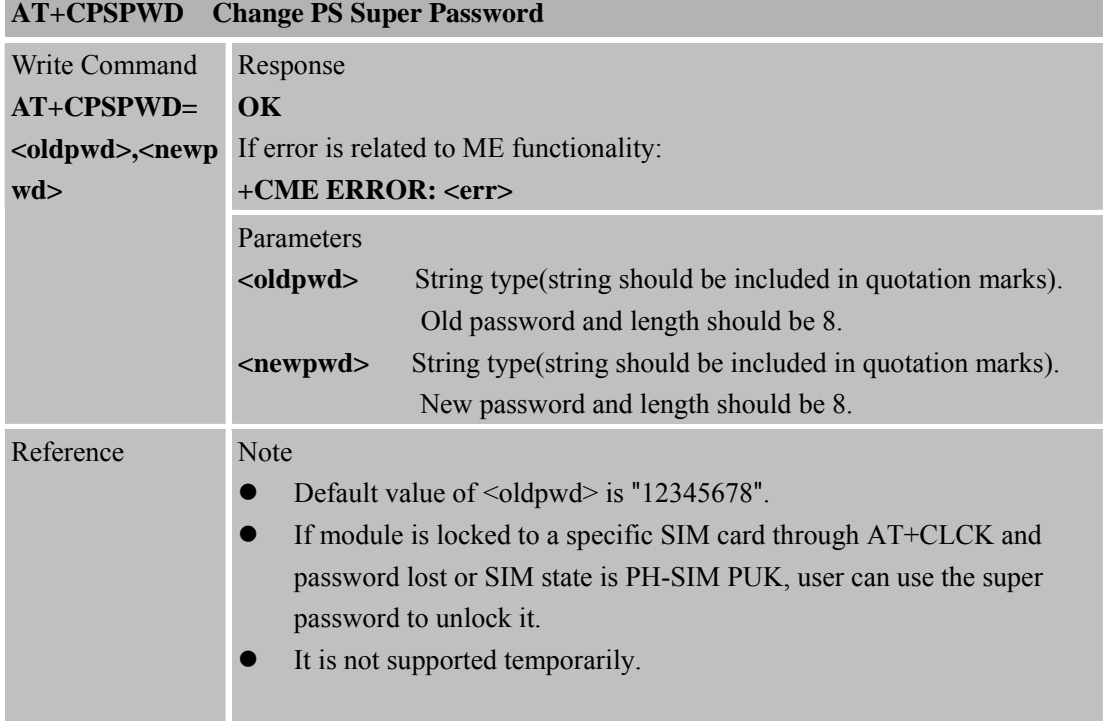

#### **6.2.39 AT+CPSPWD Change PS Super Password**

### **6.2.40 AT+EXUNSOL Enable or Disable Proprietary Unsolicited Indications**

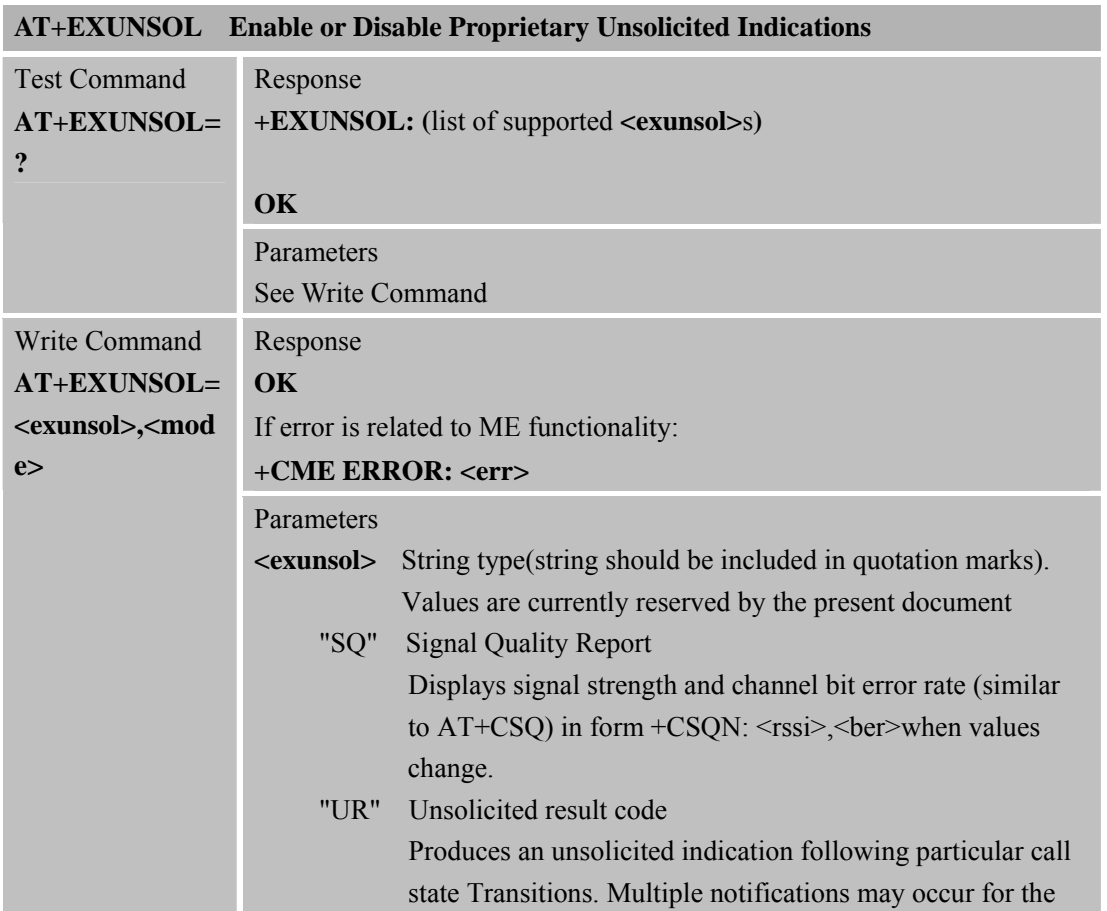

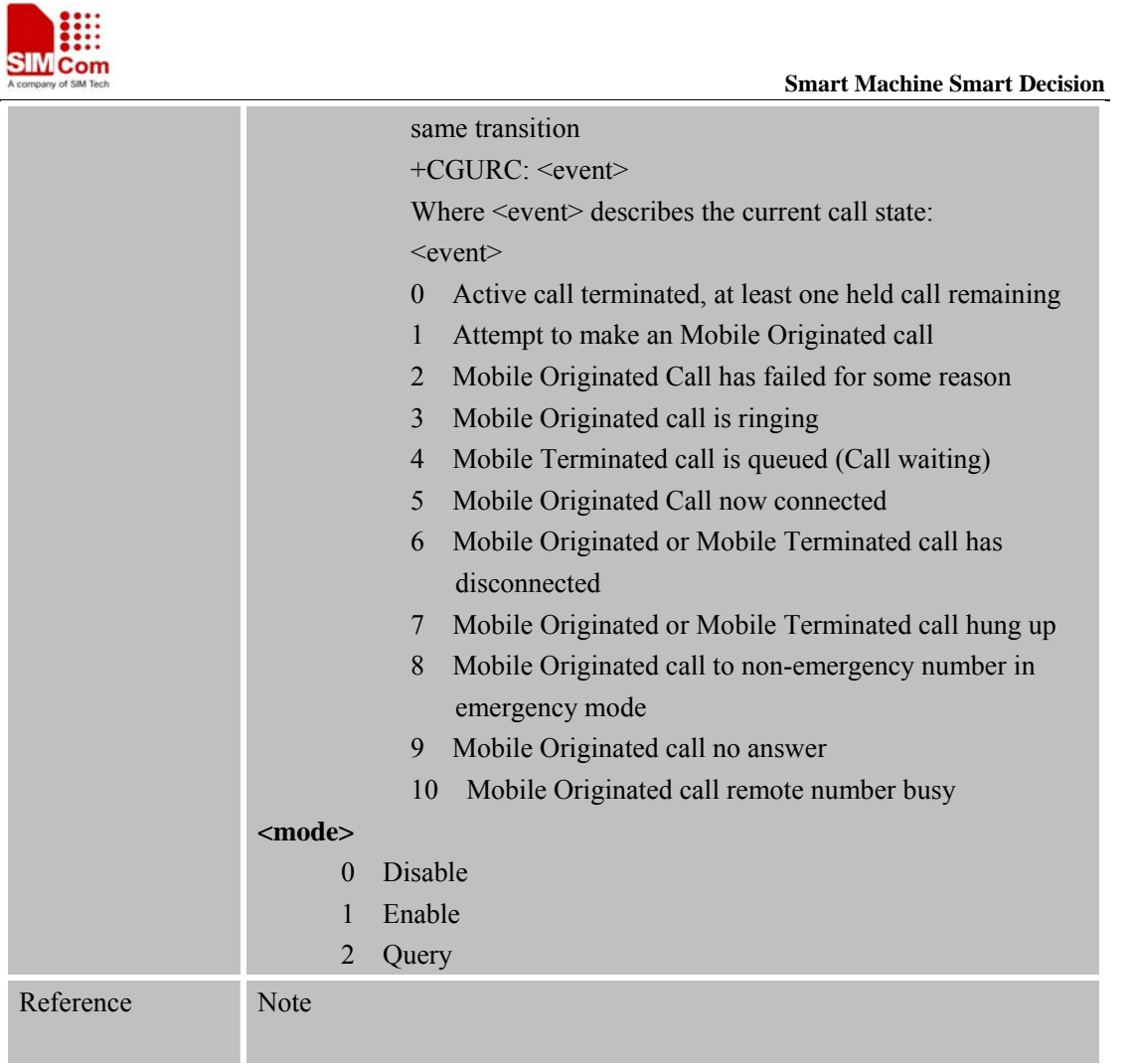

#### **6.2.41 AT+CGMSCLASS Change GPRS Multislot Class**

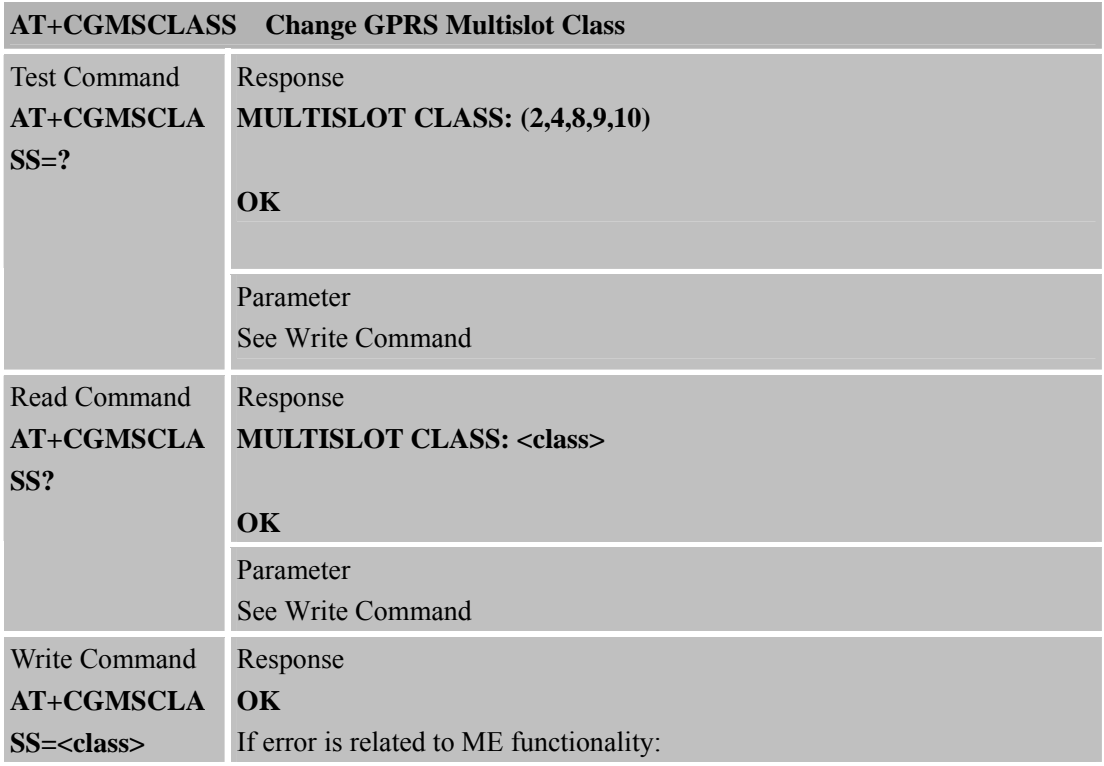

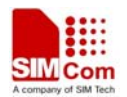

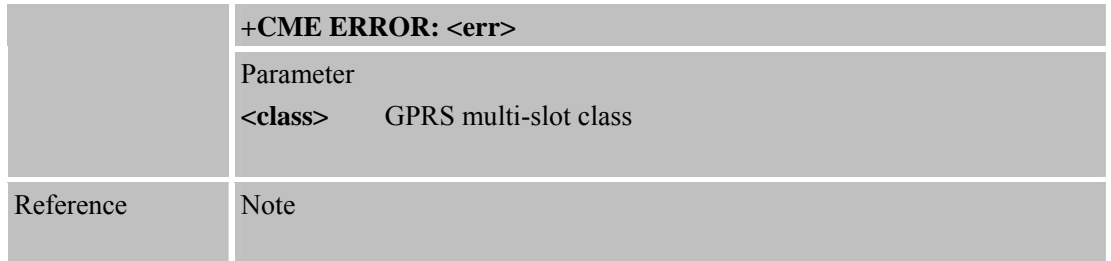

# **6.2.42 AT+CDEVICE View Current Flash Device Type**

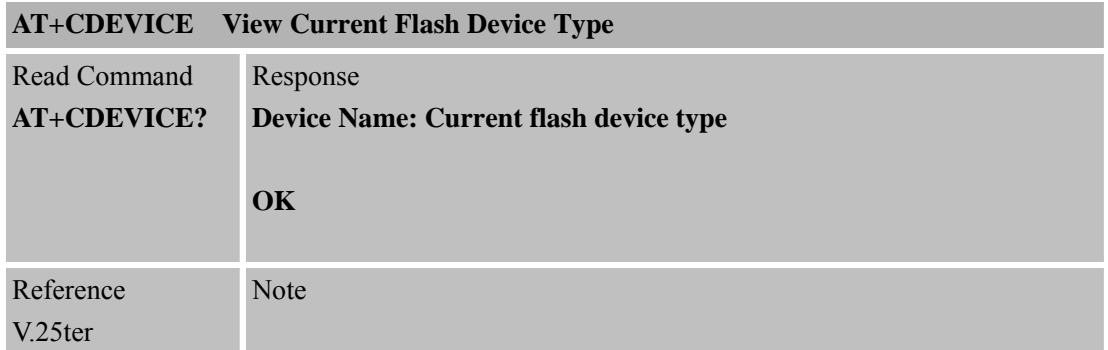

# **6.2.43 AT+CCALR Call Ready Query**

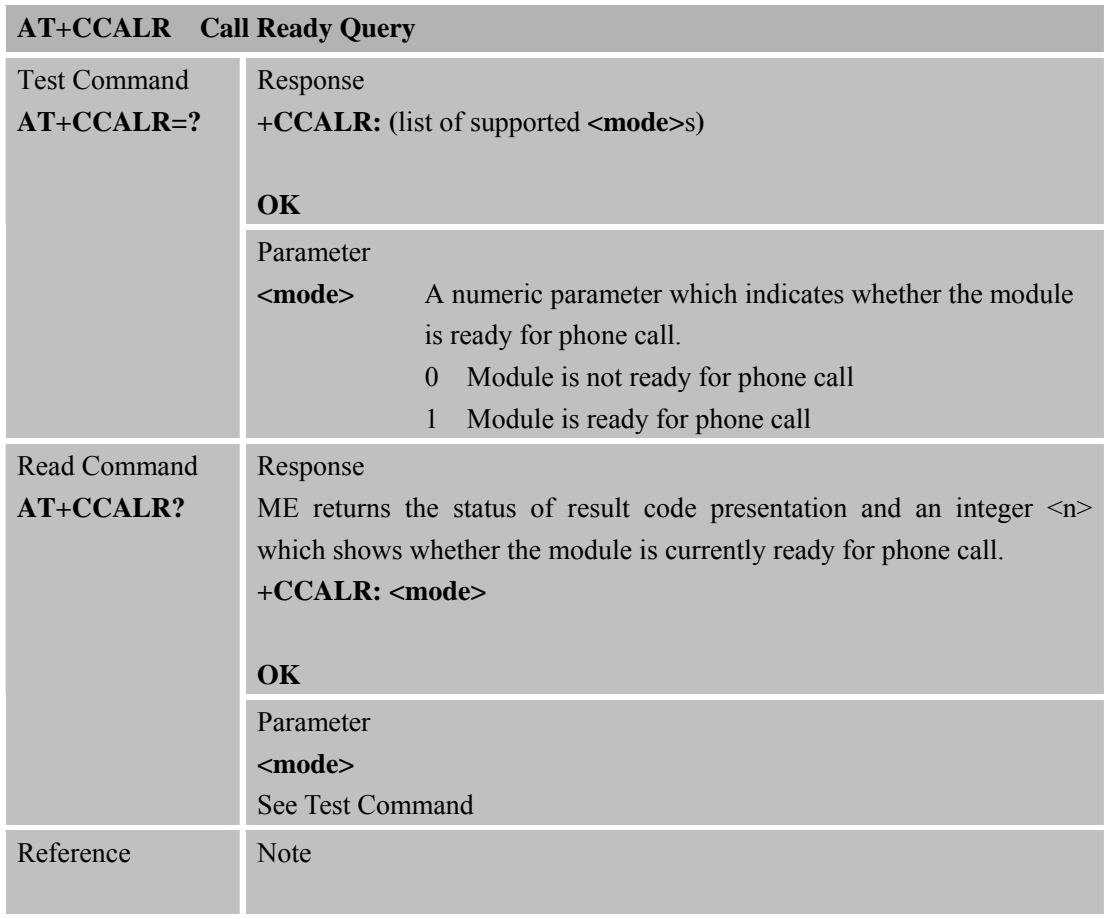

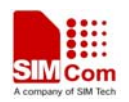

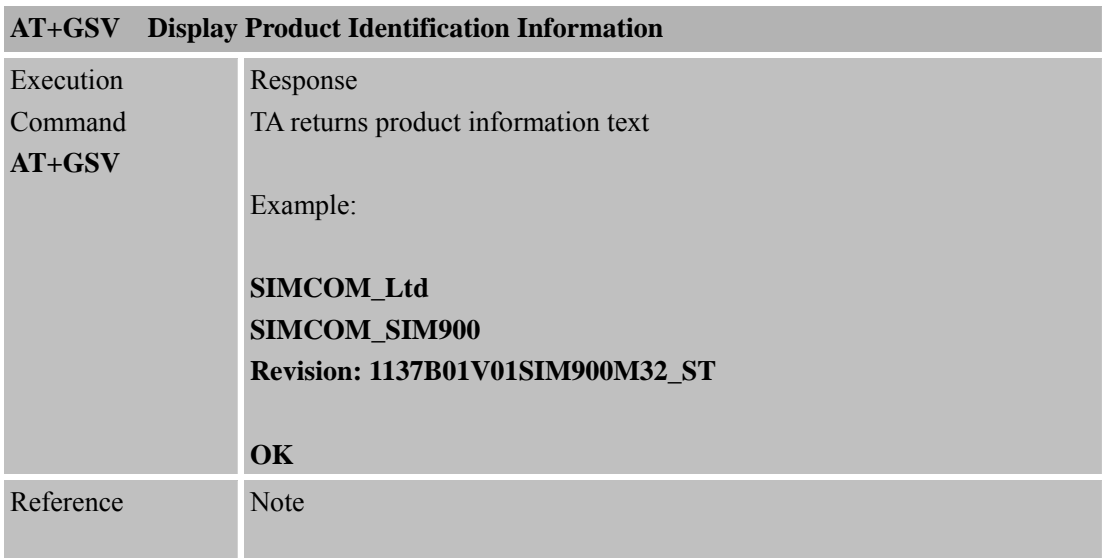

**6.2.44 AT+GSV Display Product Identification Information** 

### **6.2.45 AT+SGPIO Control the GPIO**

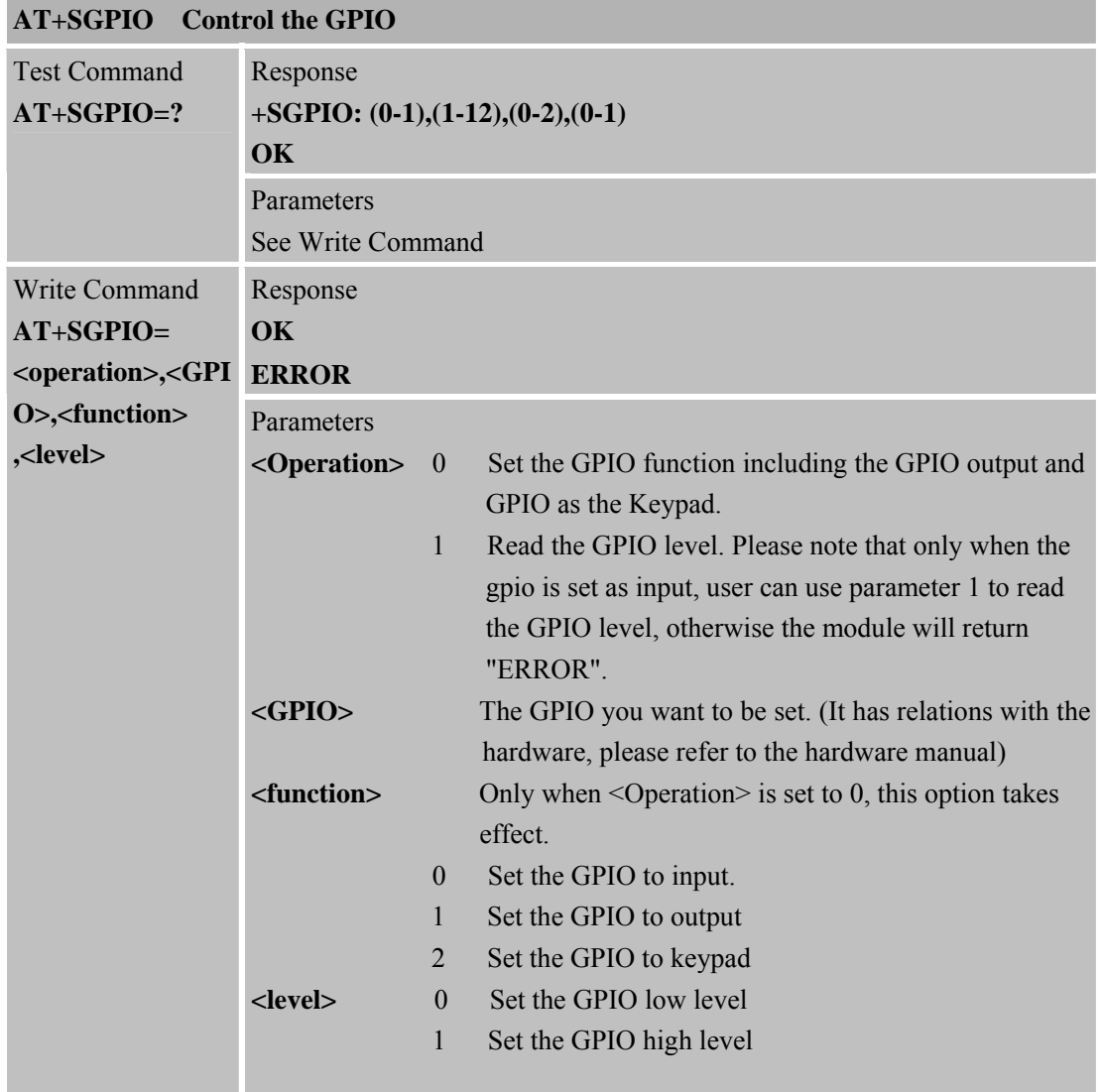

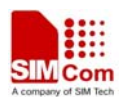

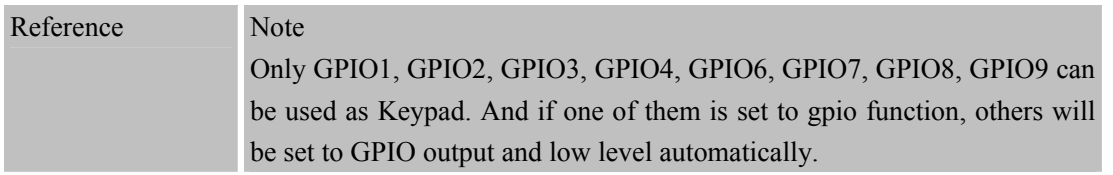

#### **6.2.46 AT+SPWM Generate the Pulse-Width-Modulation**

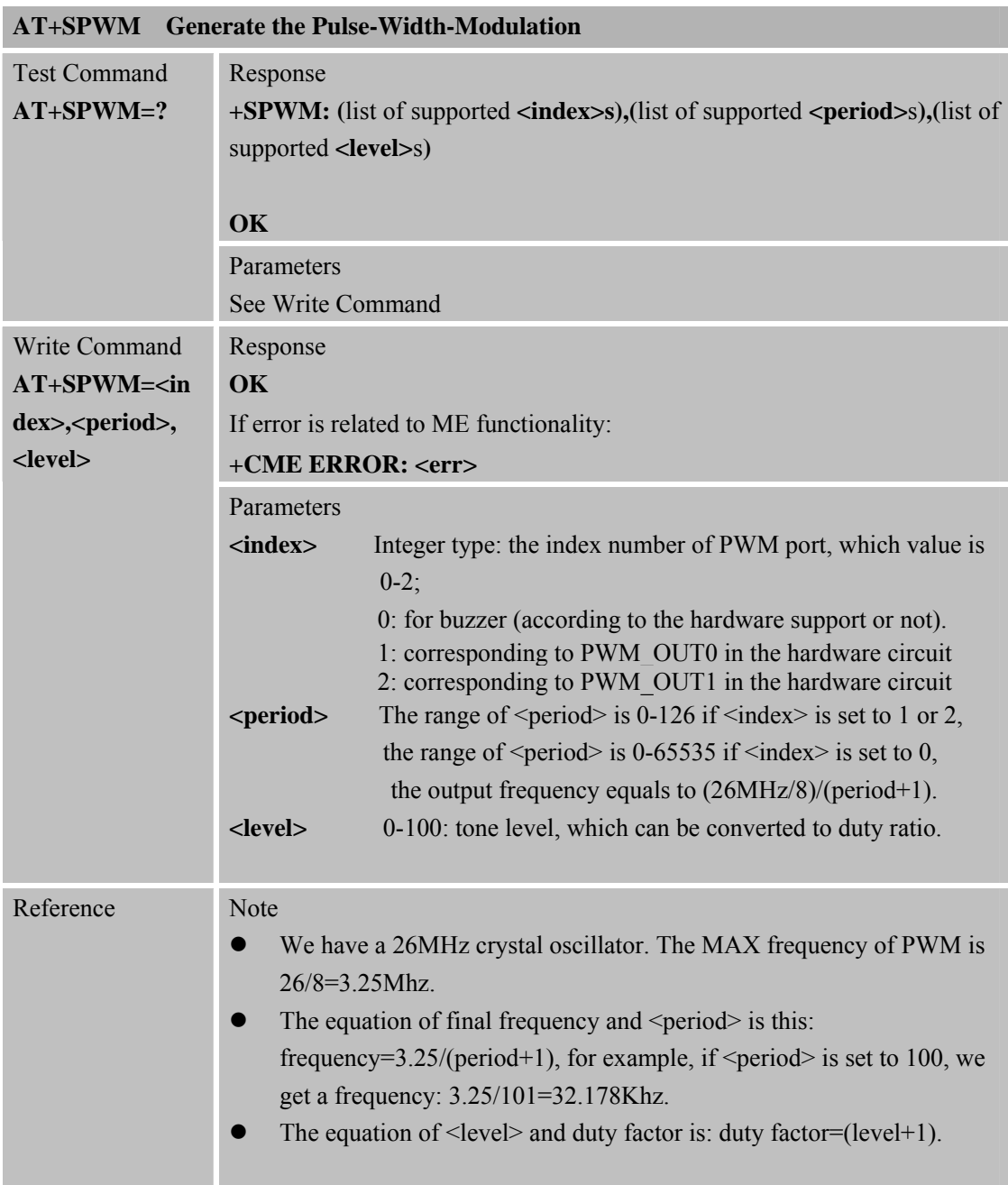

### **6.2.47 AT+ECHO Echo Cancellation Control**

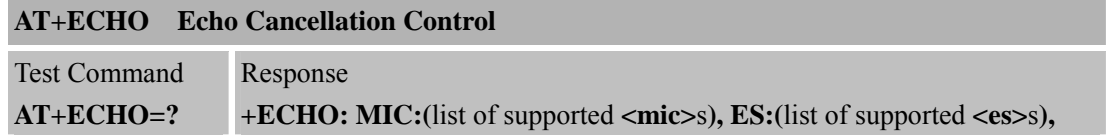

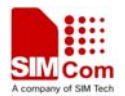

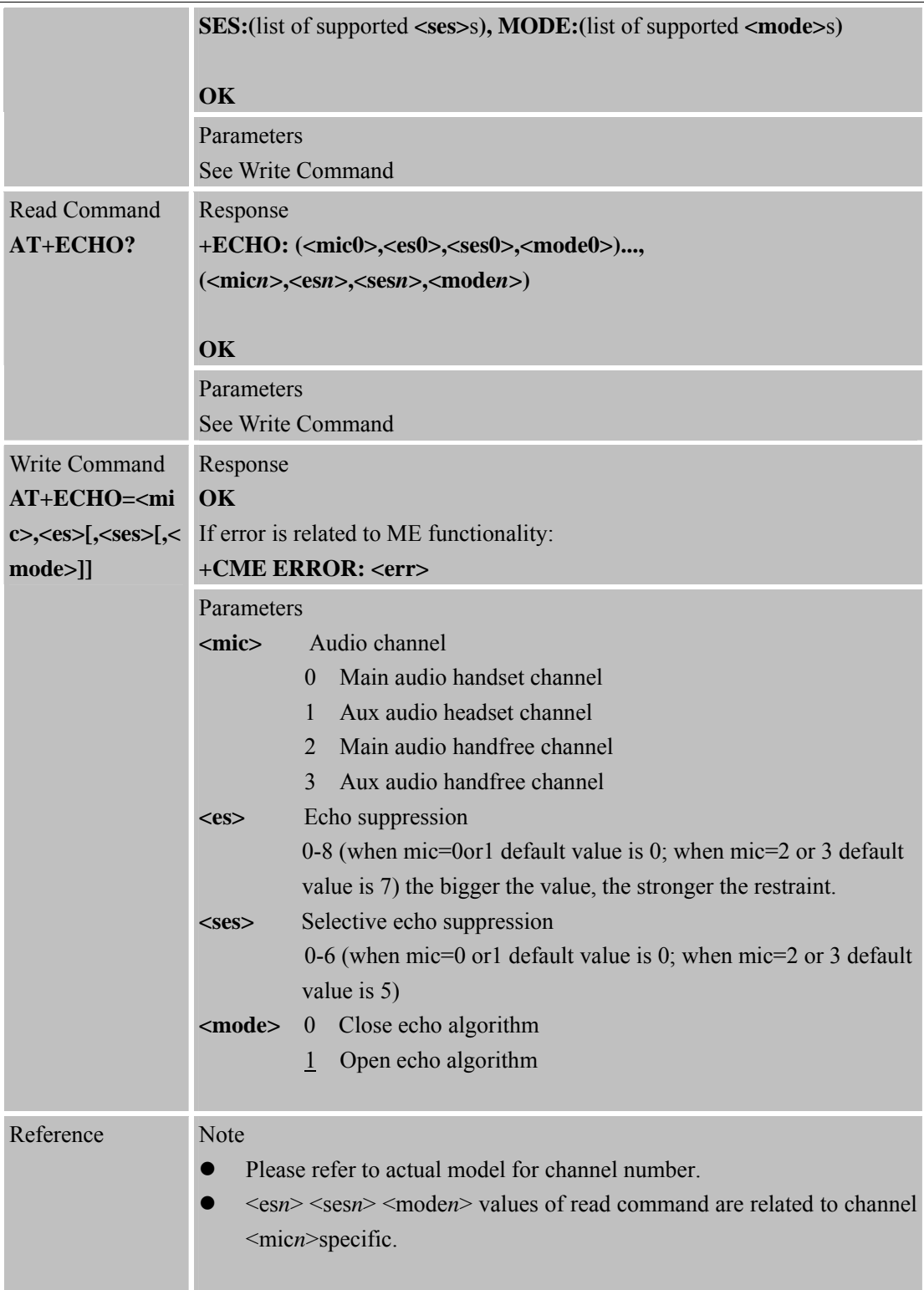

#### **6.2.48 AT+CAAS Control Auto Audio Switch**

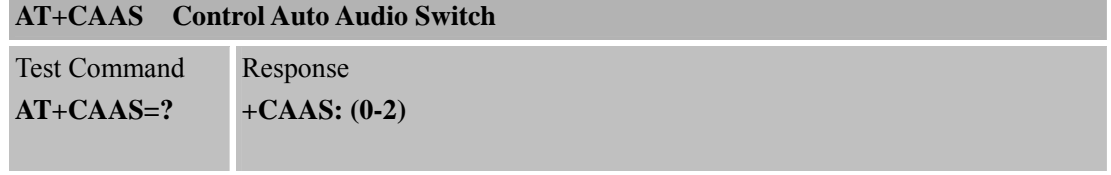

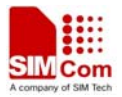

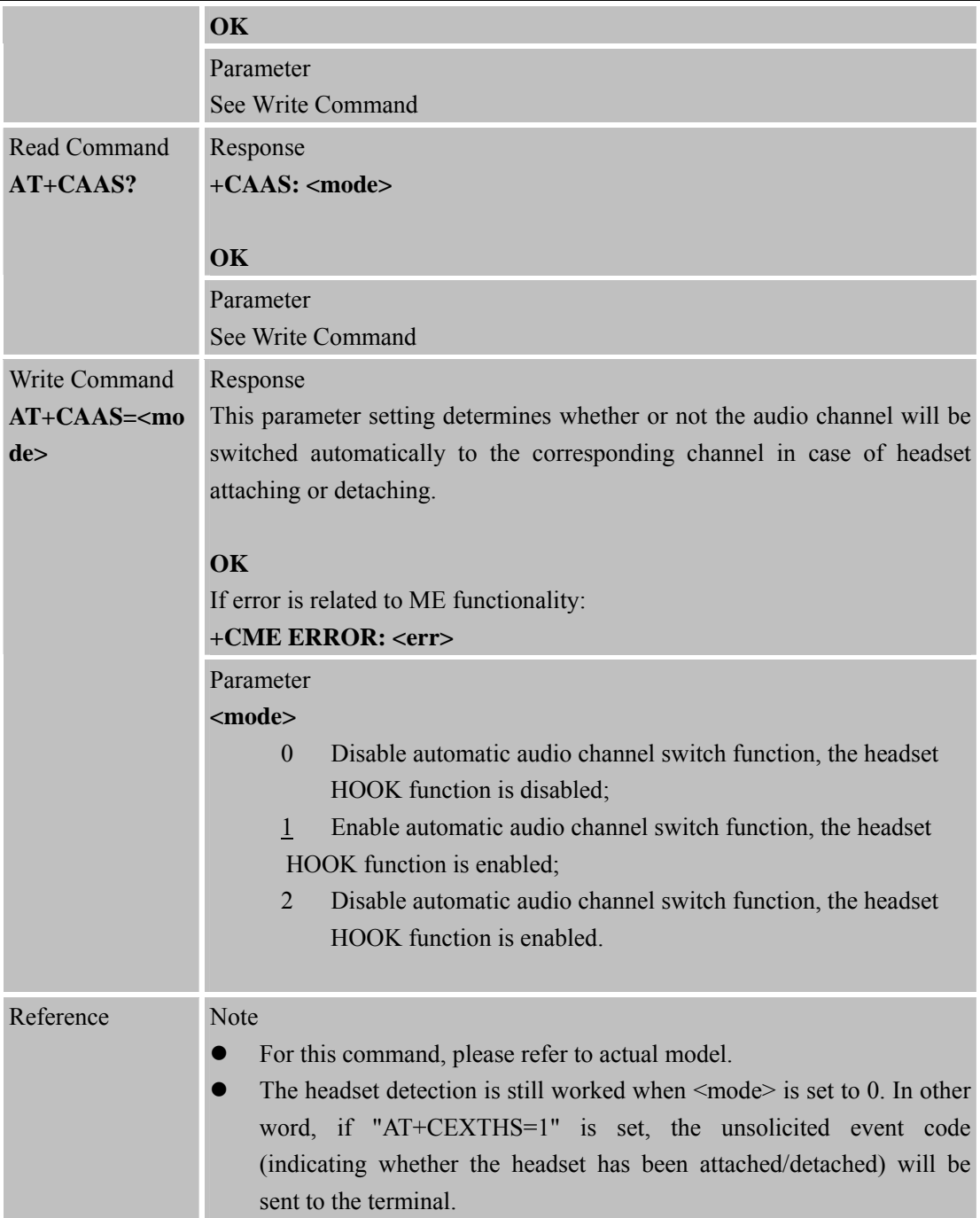

# **6.2.49 AT+SVR Configure Voice Coding Type for Voice Calls**

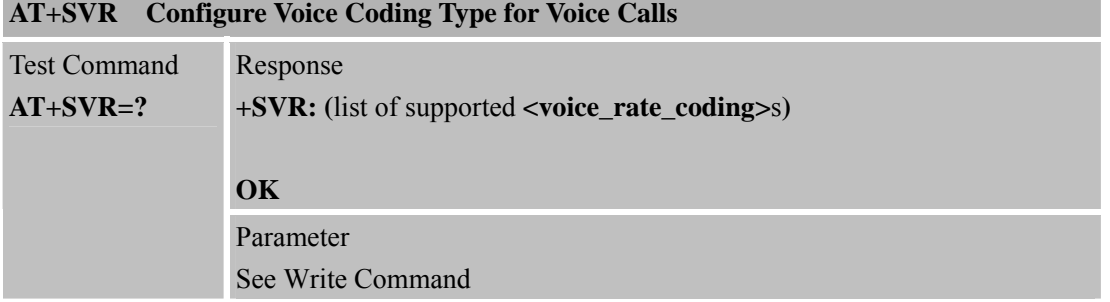

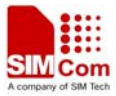

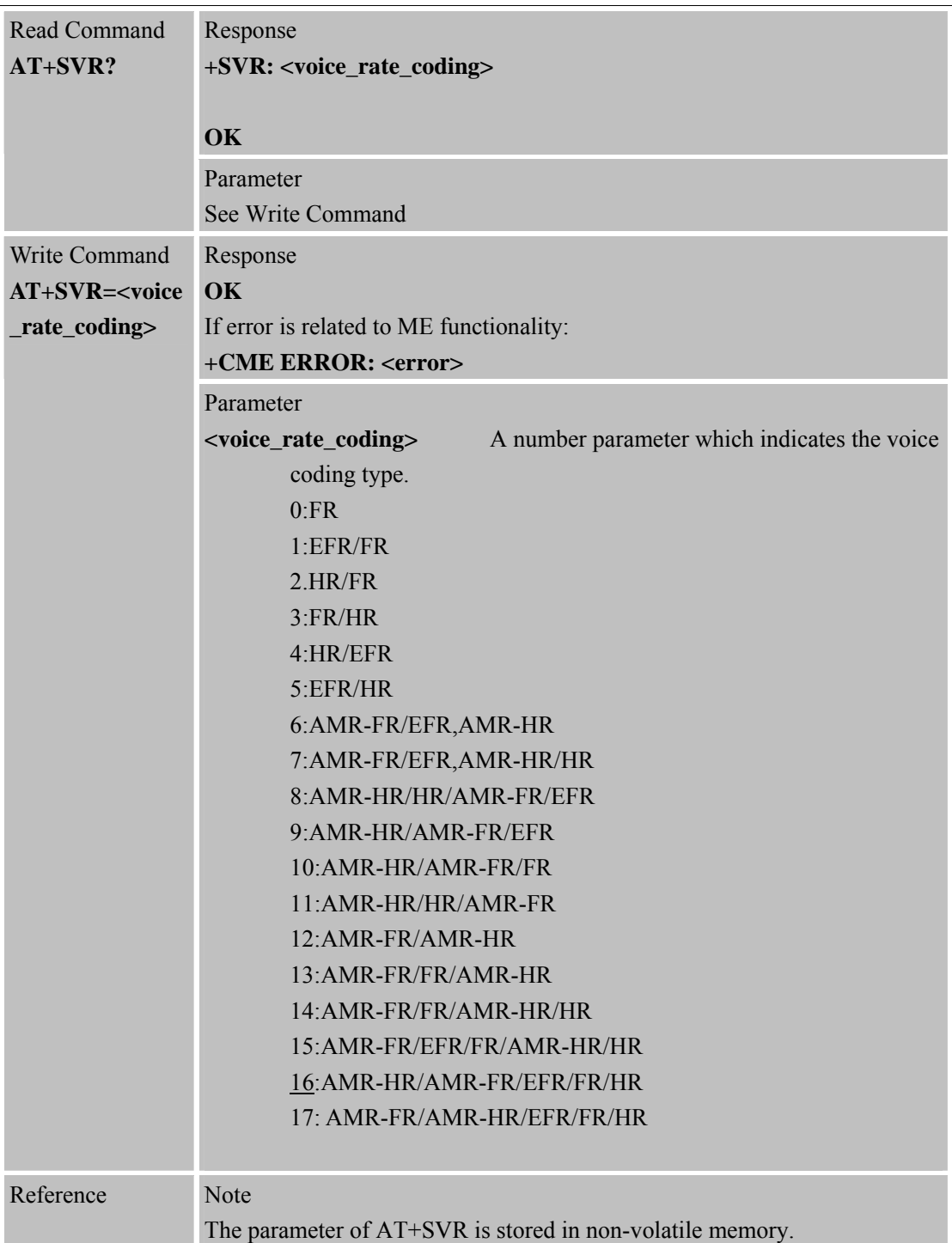

# **6.2.50 AT+GSMBUSY Reject Incoming Call**

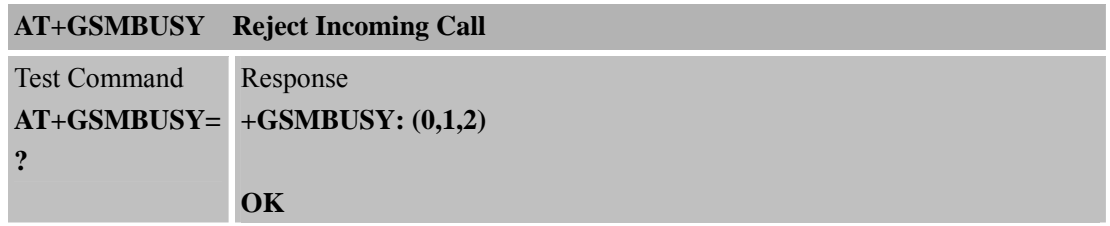

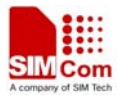

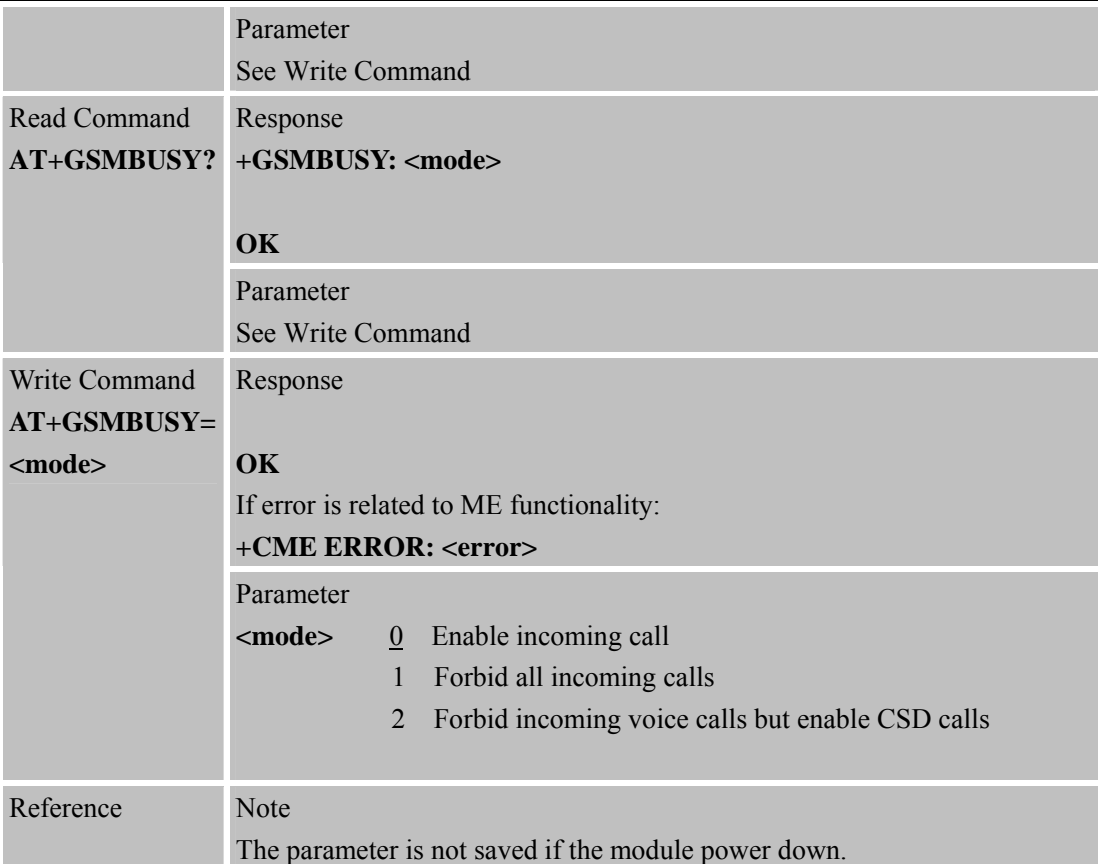

# **6.2.51 AT+CEMNL Set the List of Emergency Number**

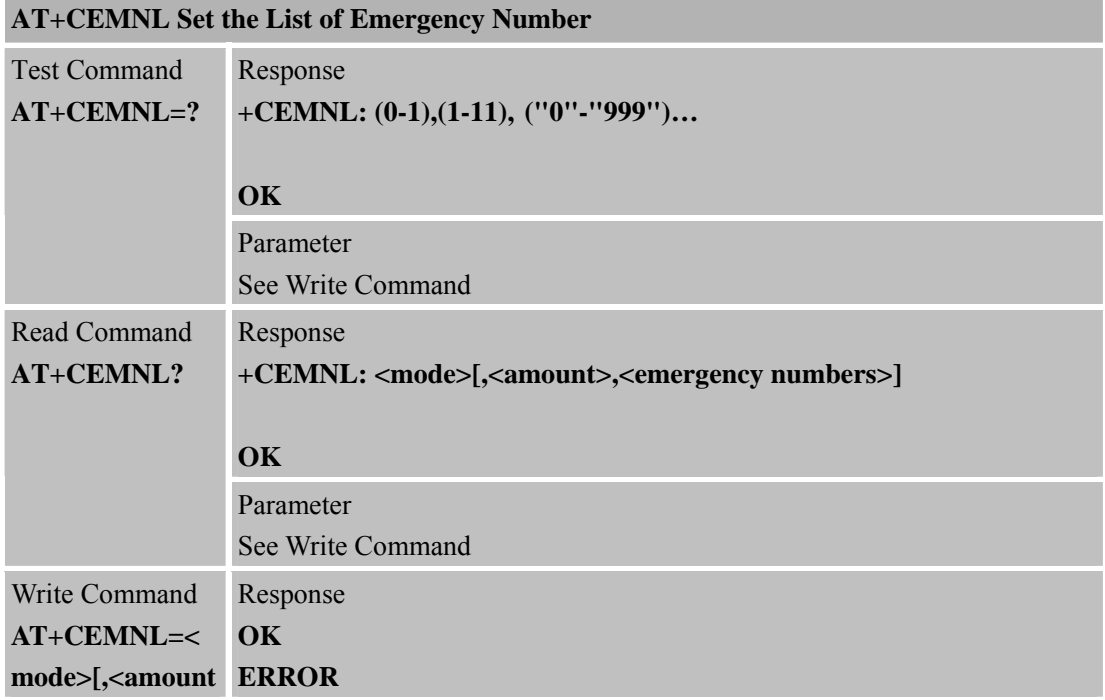

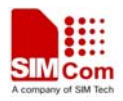

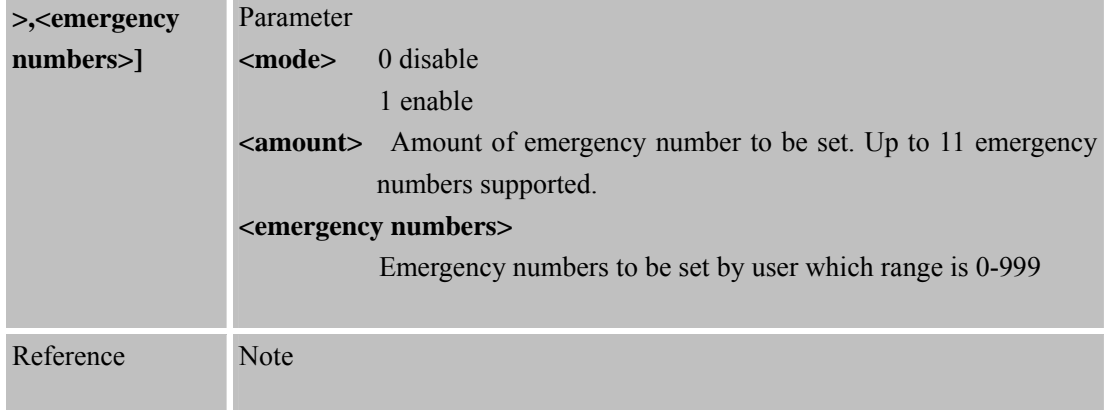

# **6.2.52 AT\*CELLLOCK Set the List of ARFCN Which Needs to Be Locked**

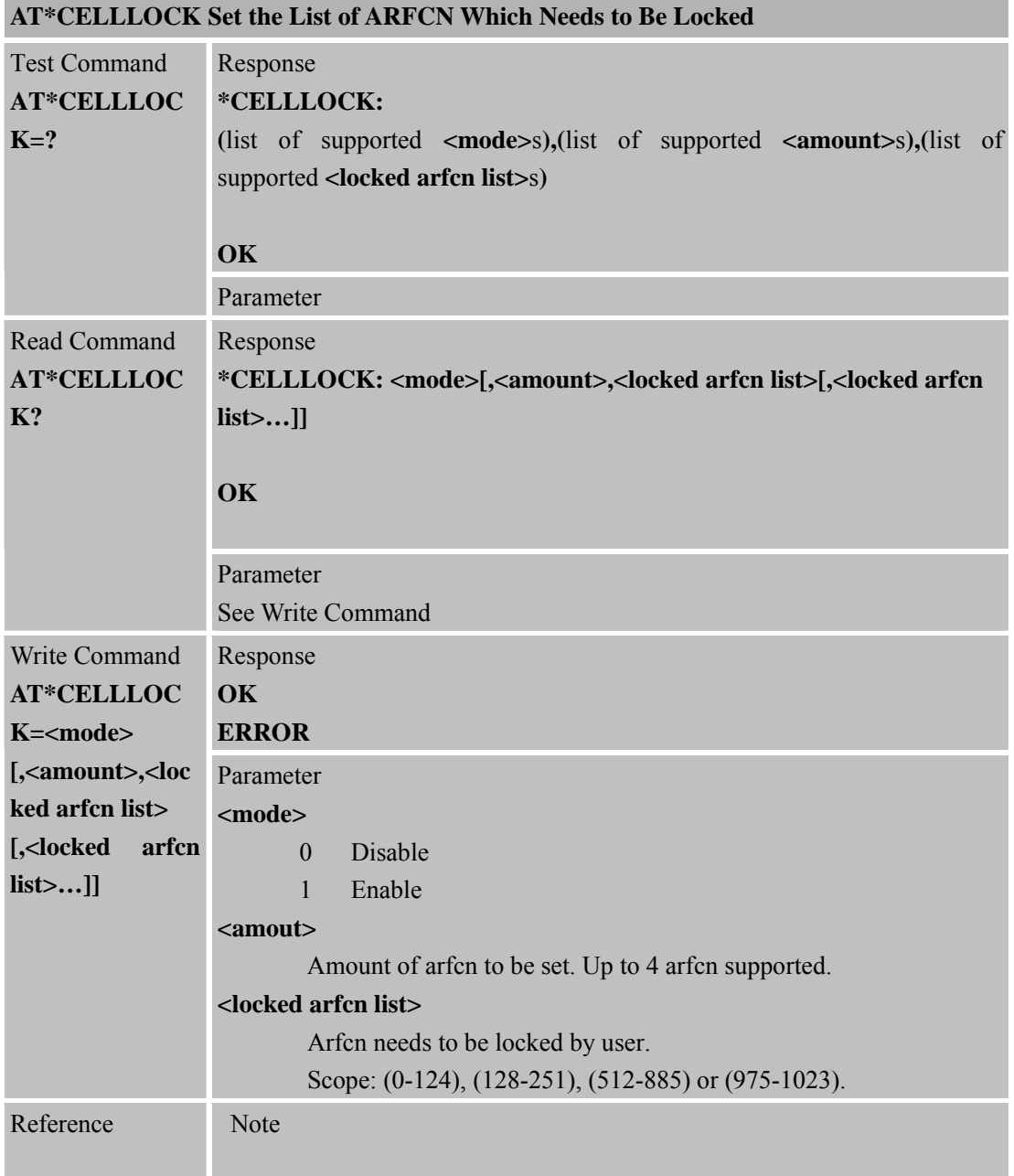

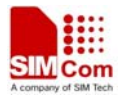

### **6.2.53 AT+SLEDS Set the Timer Period of Net Light**

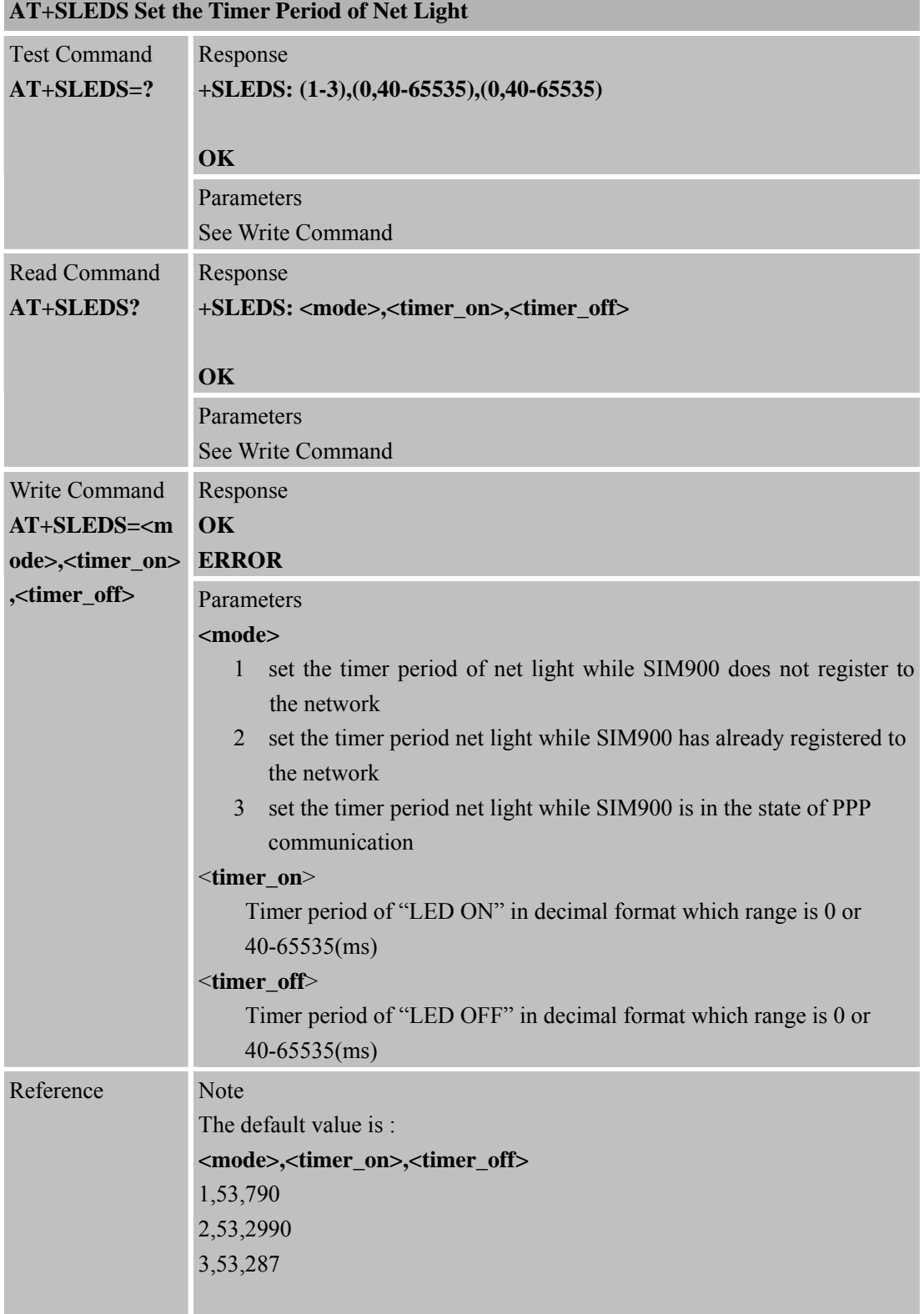

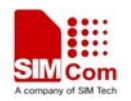

**6.2.54 AT+CCHGMODE Indicates If the Module Is Powered Off** 

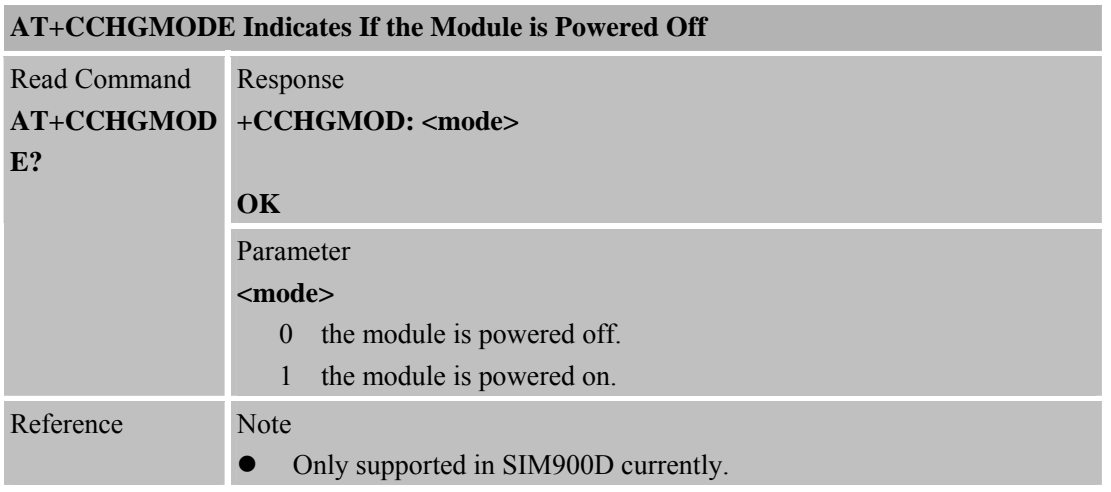

#### **6.2.55 AT+CBUZZERRING Use the Buzzer Sound as the Incoming Call Ring AT+CBUZZERRING Use the Buzzer Sound as the Incoming Call Ring**

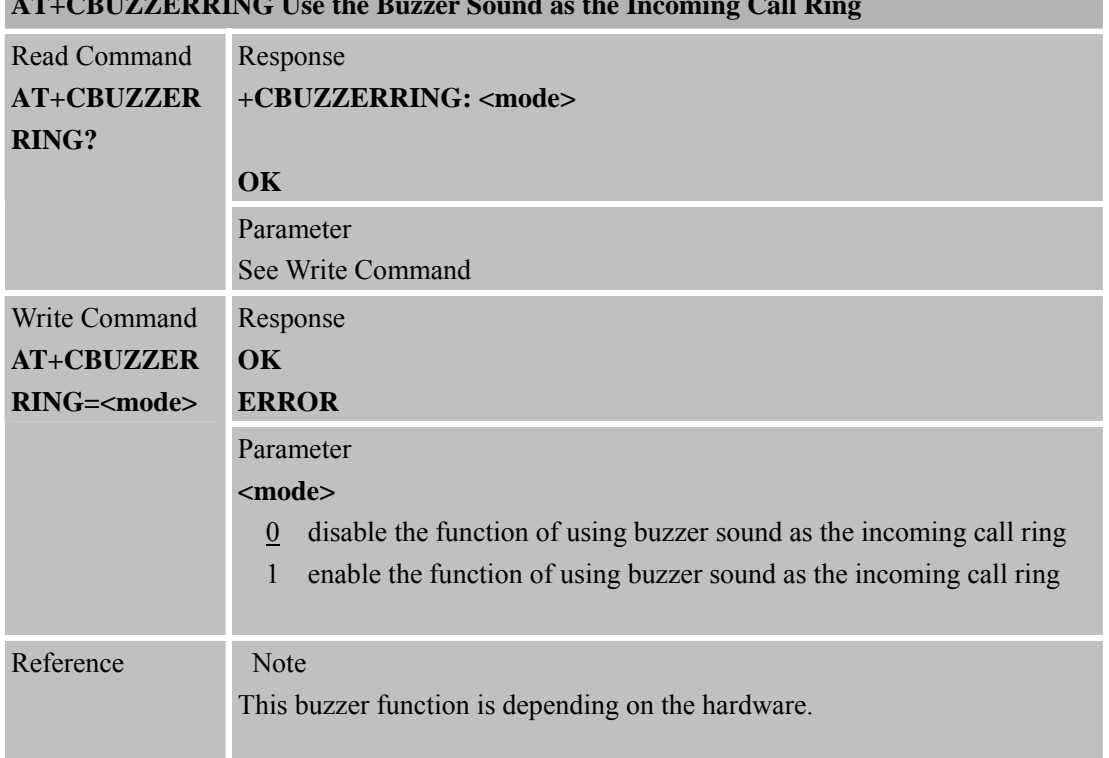

#### **6.2.56 AT+CEXTERNTONE Close or Open the Microphone**

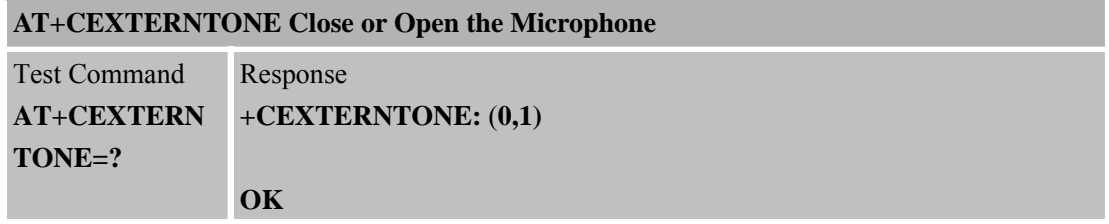

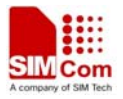

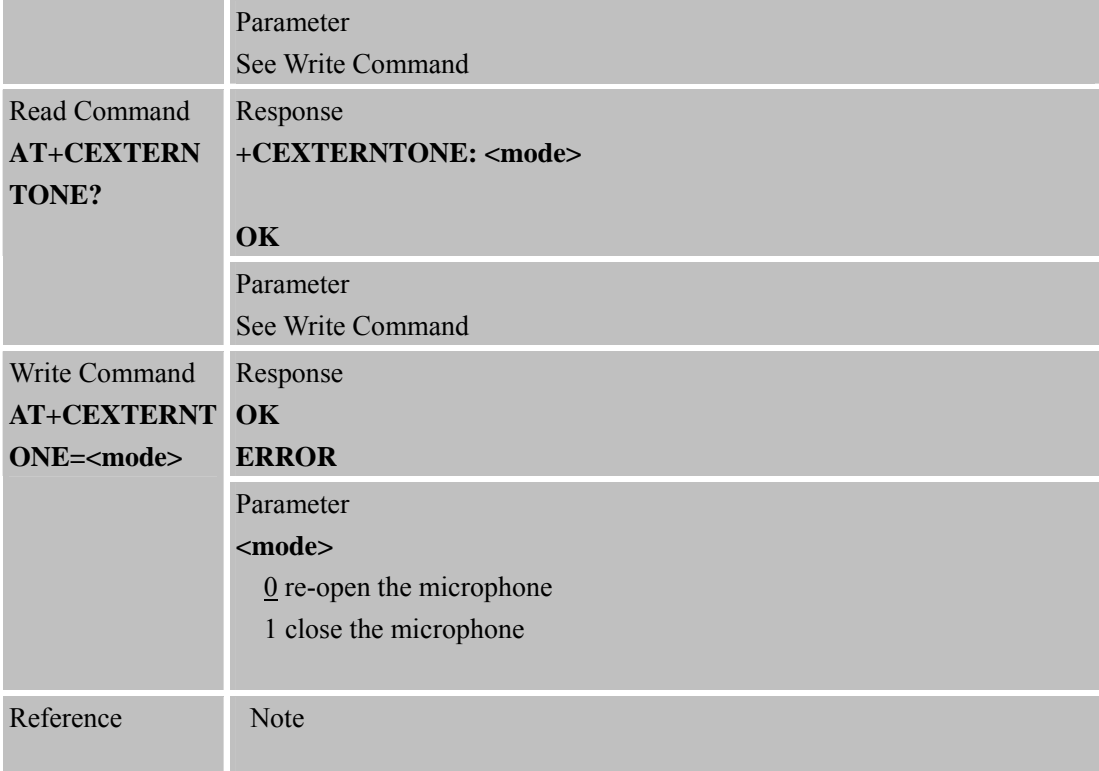

#### **6.2.57 AT+CNETLIGHT Close the Net Light or Open It to Shining**

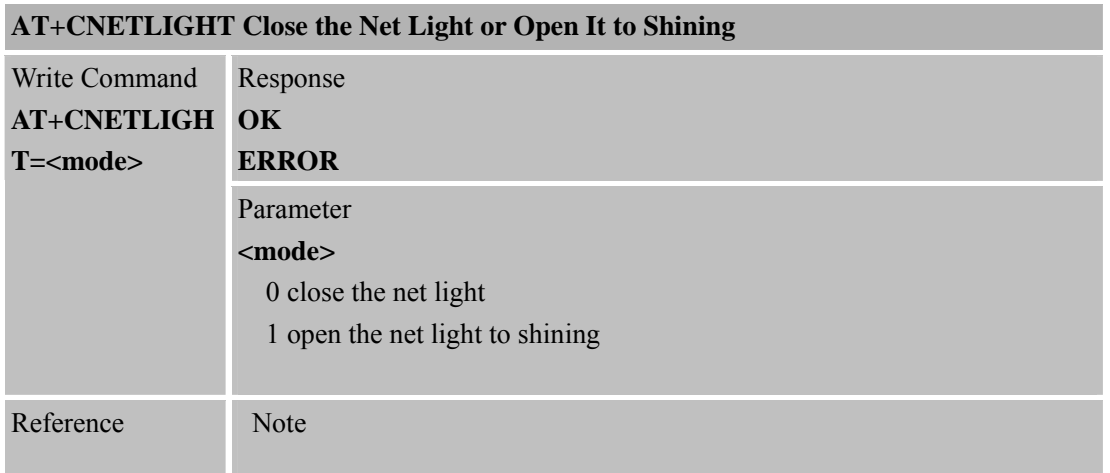

#### **6.2.58 AT+CWHITELIST Set the White List**

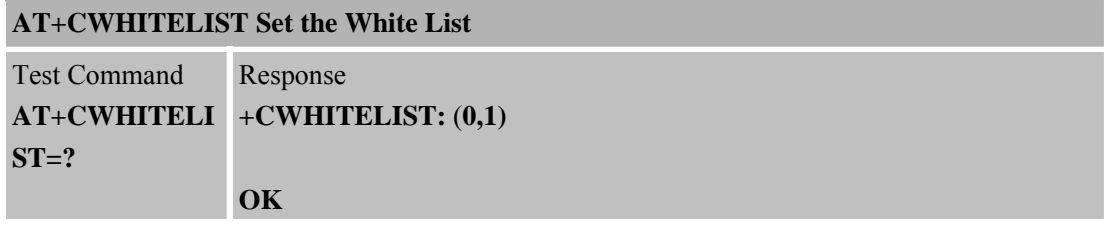

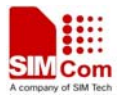

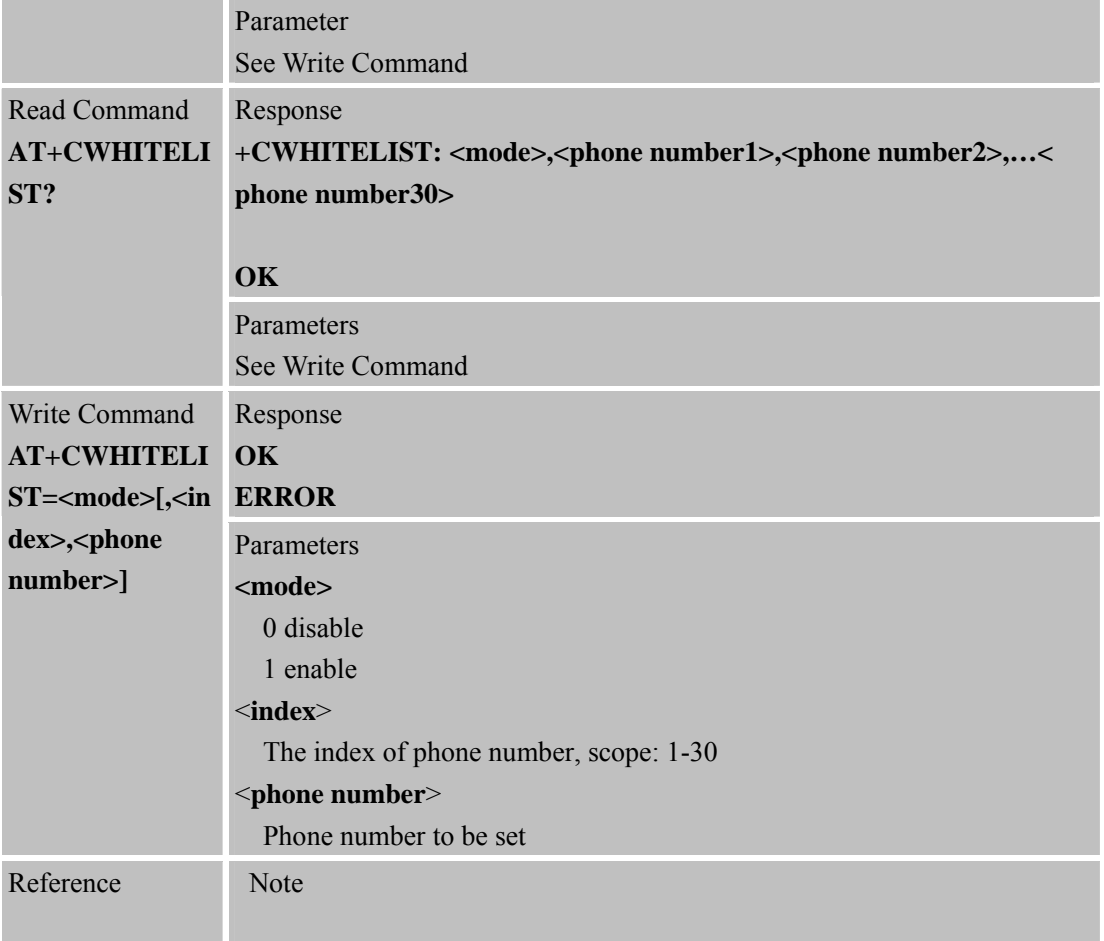

### **6.2.59 AT+CUSACC Accelerate Uart Response Speed**

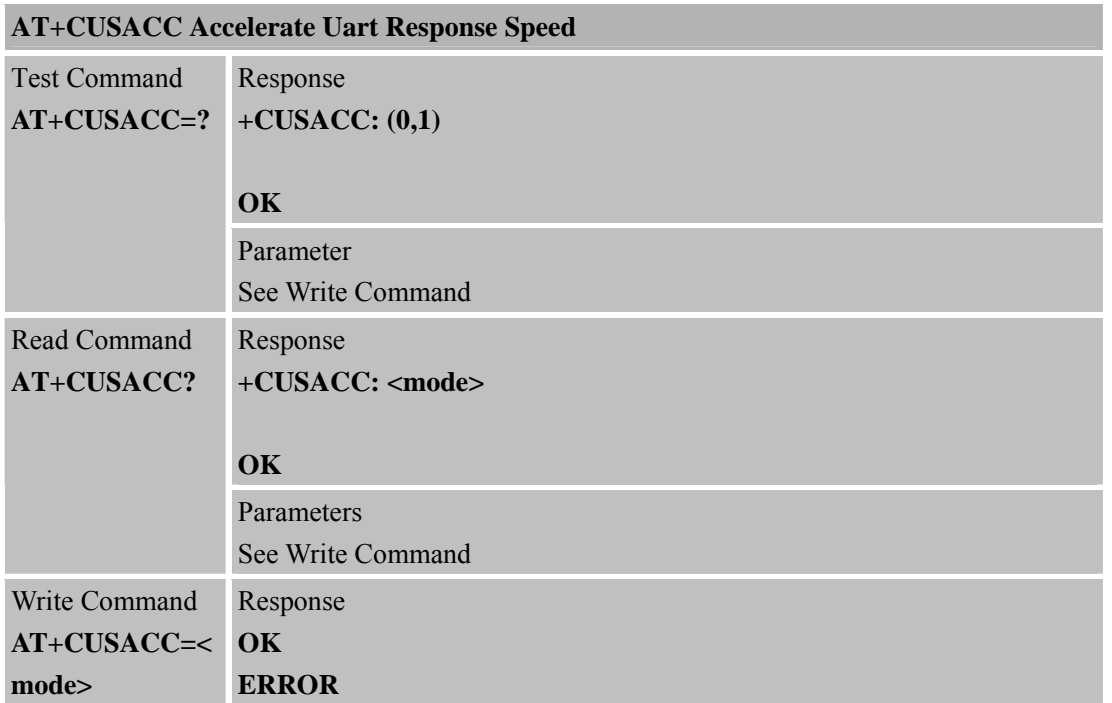

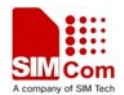

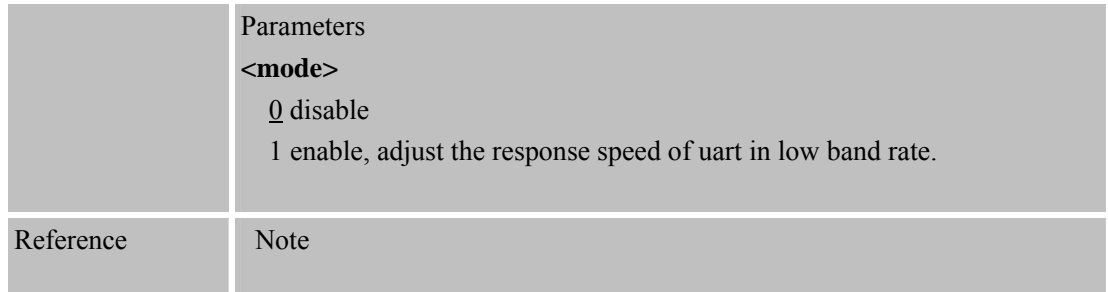

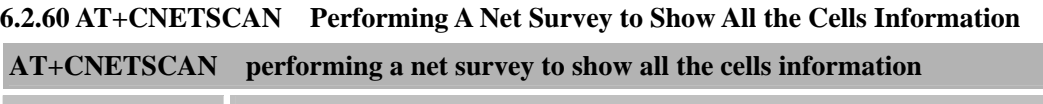

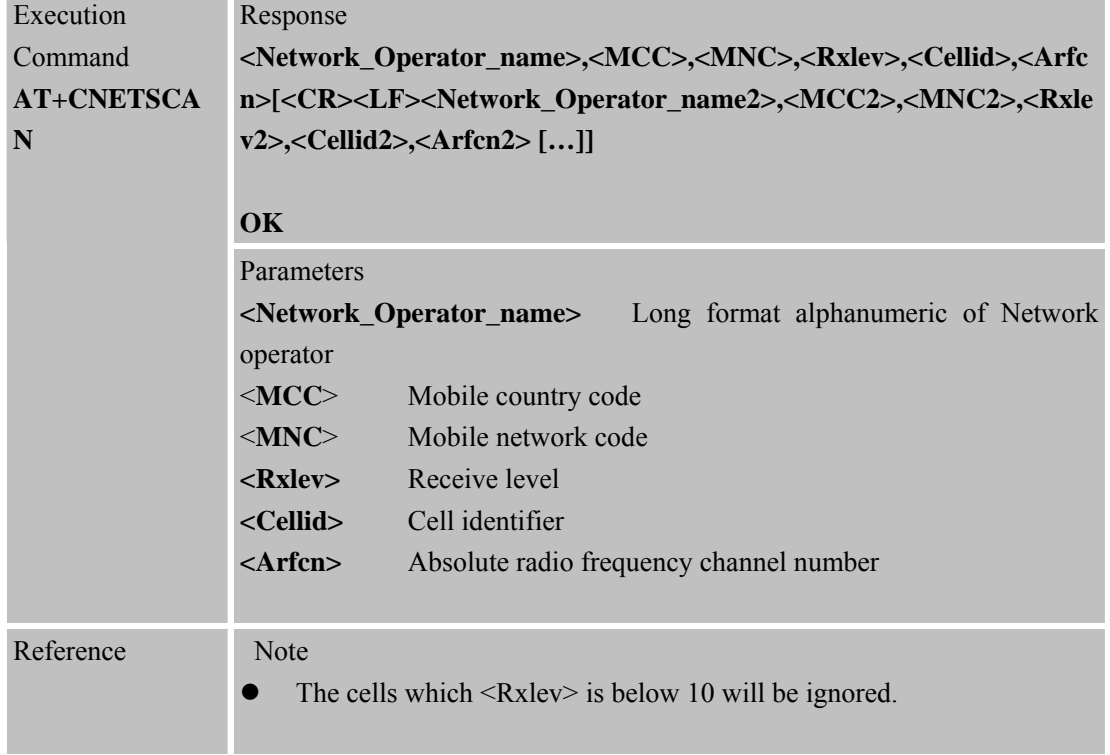

### **6.2.61 AT+CSGS Netlight Indication of GPRS Status**

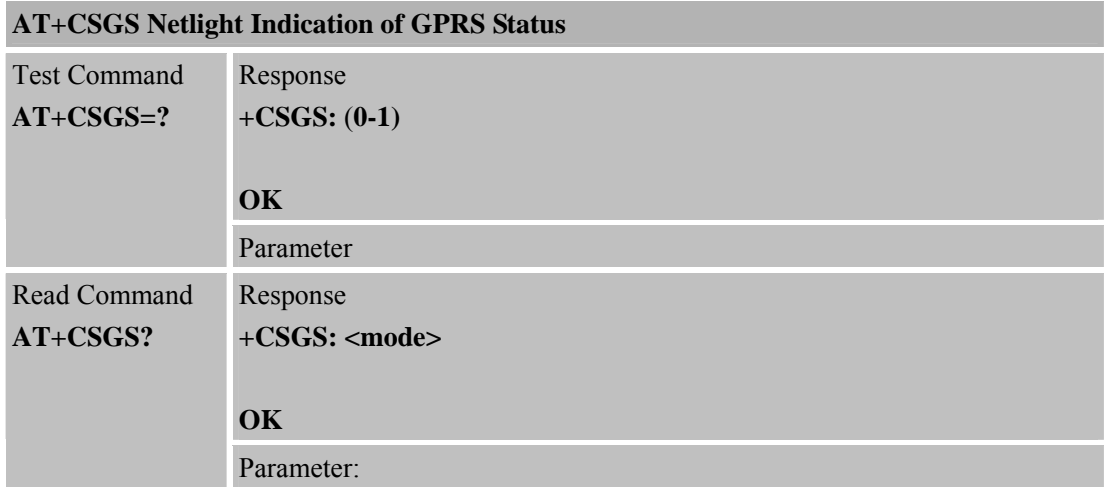

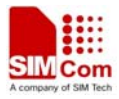

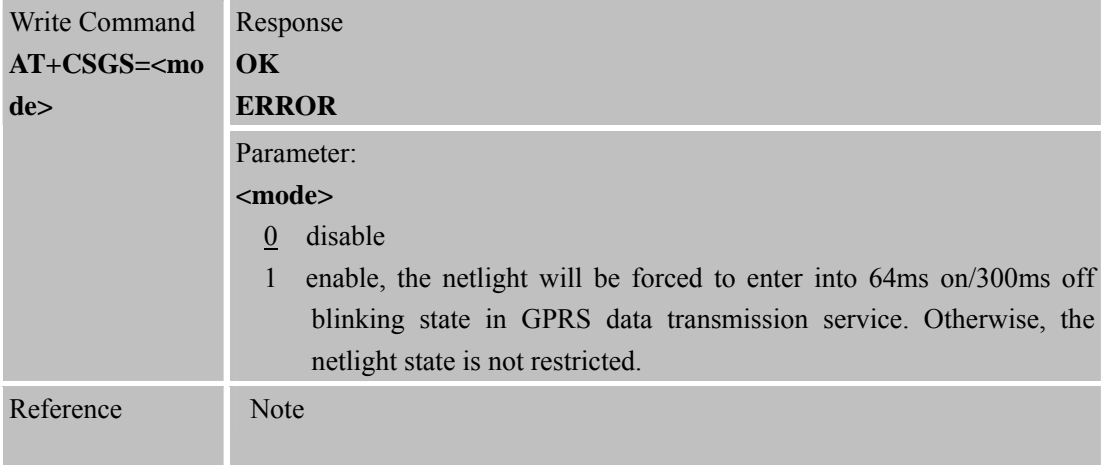

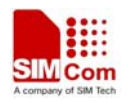

# **7 AT Commands for GPRS Support**

# **7.1 Overview of AT Commands for GPRS Support**

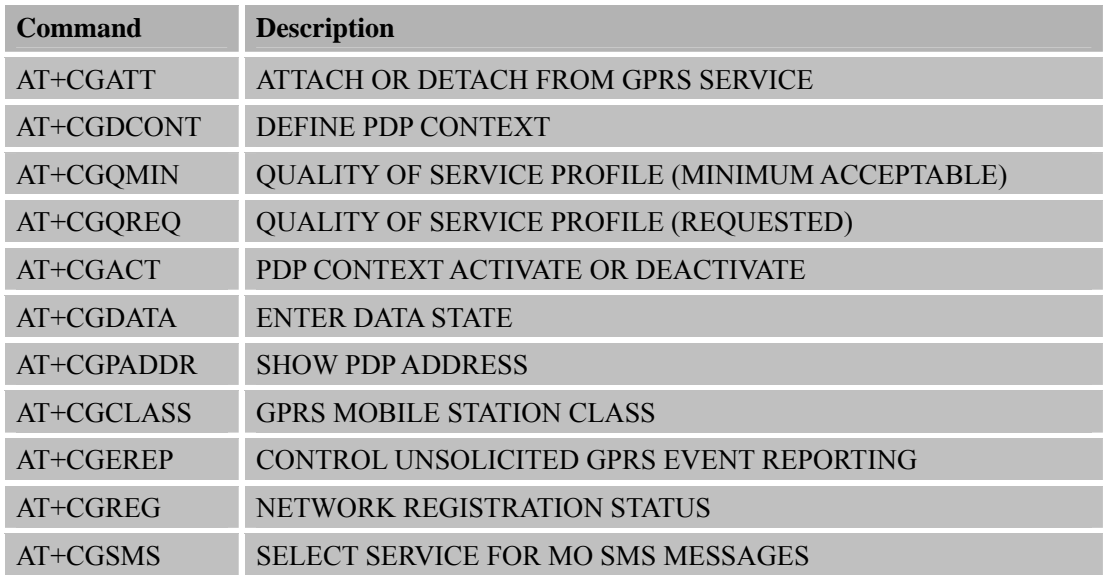

# **7.2 Detailed Descriptions of AT Commands for GPRS Support**

#### **7.2.1 AT+CGATT Attach or Detach from GPRS Service**

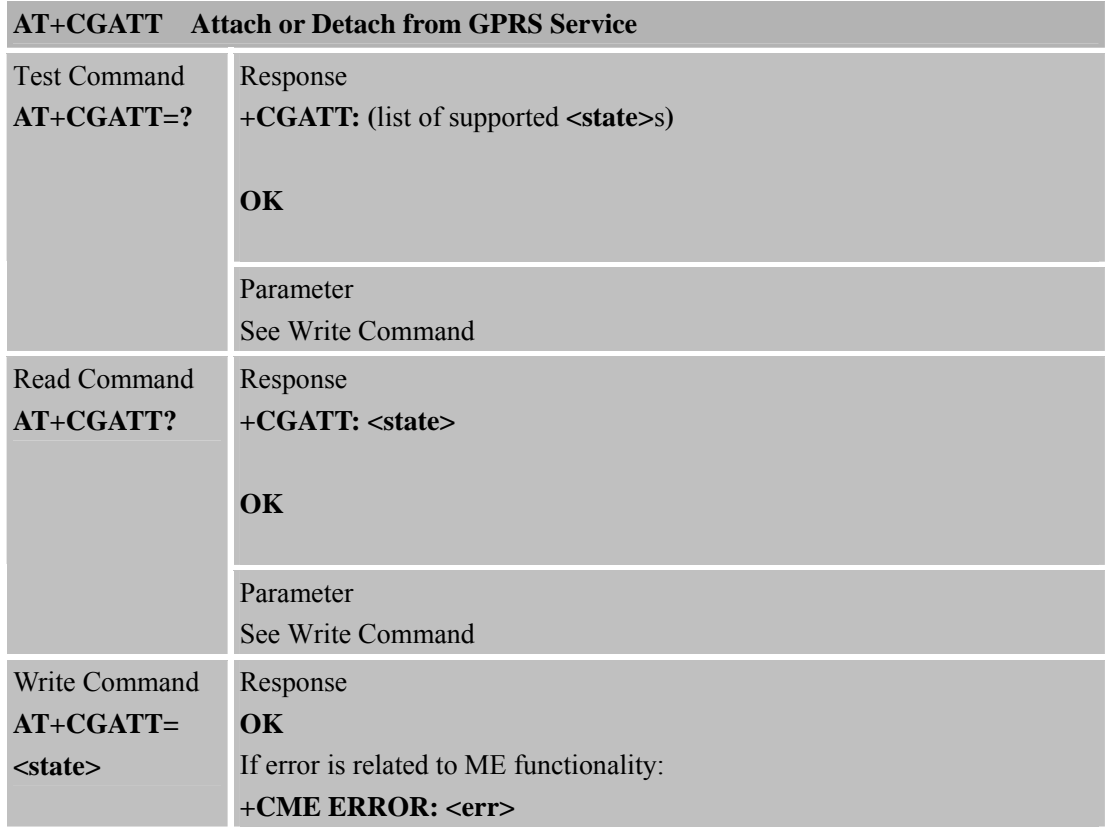

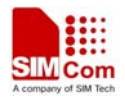

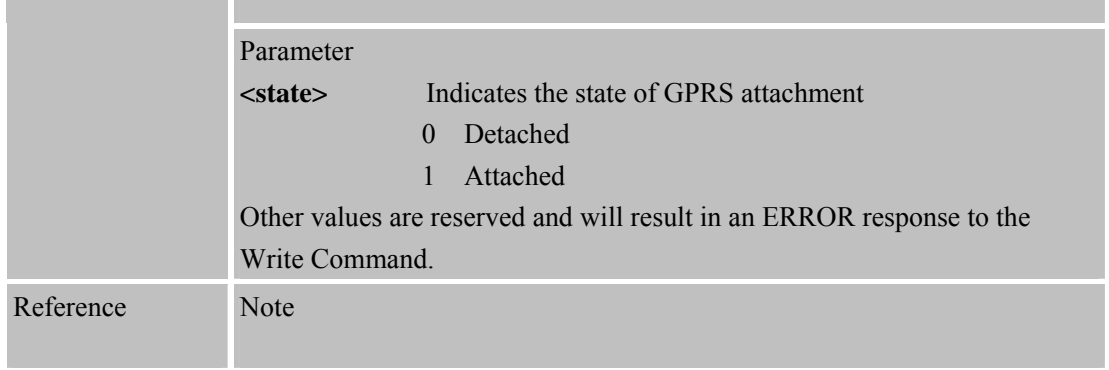

#### **7.2.2 AT+CGDCONT Define PDP Context**

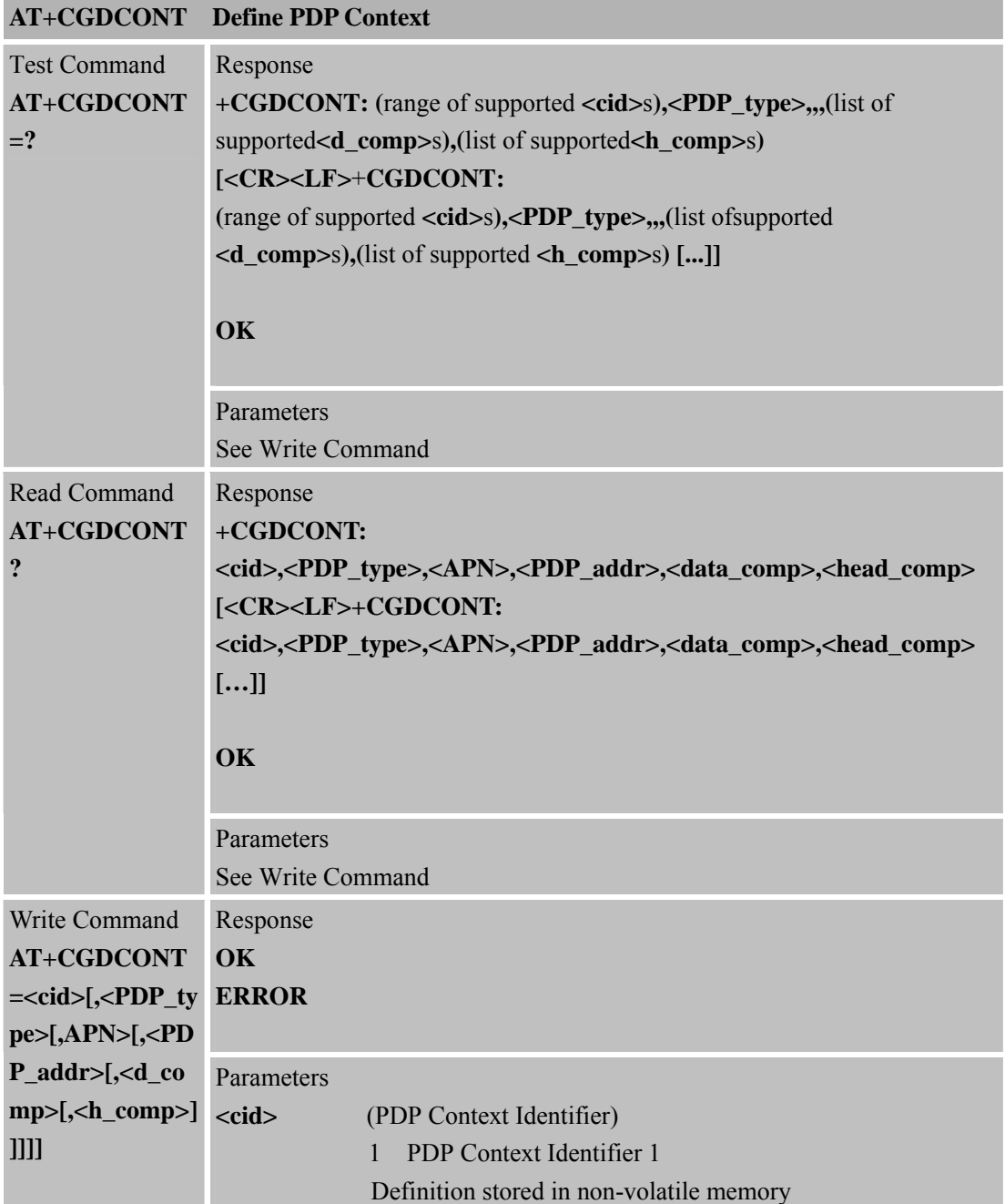

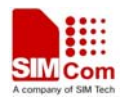

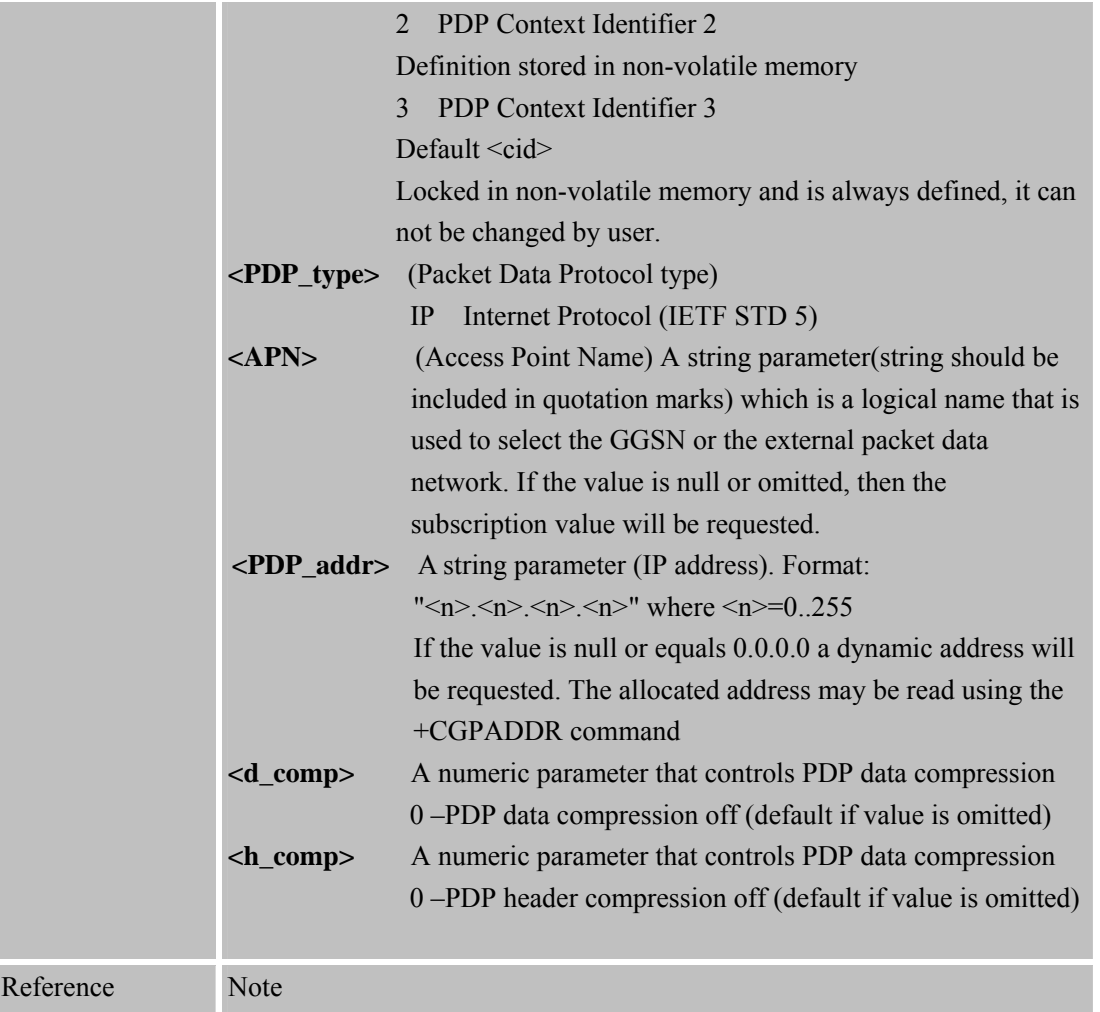

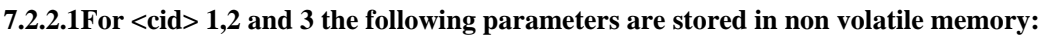

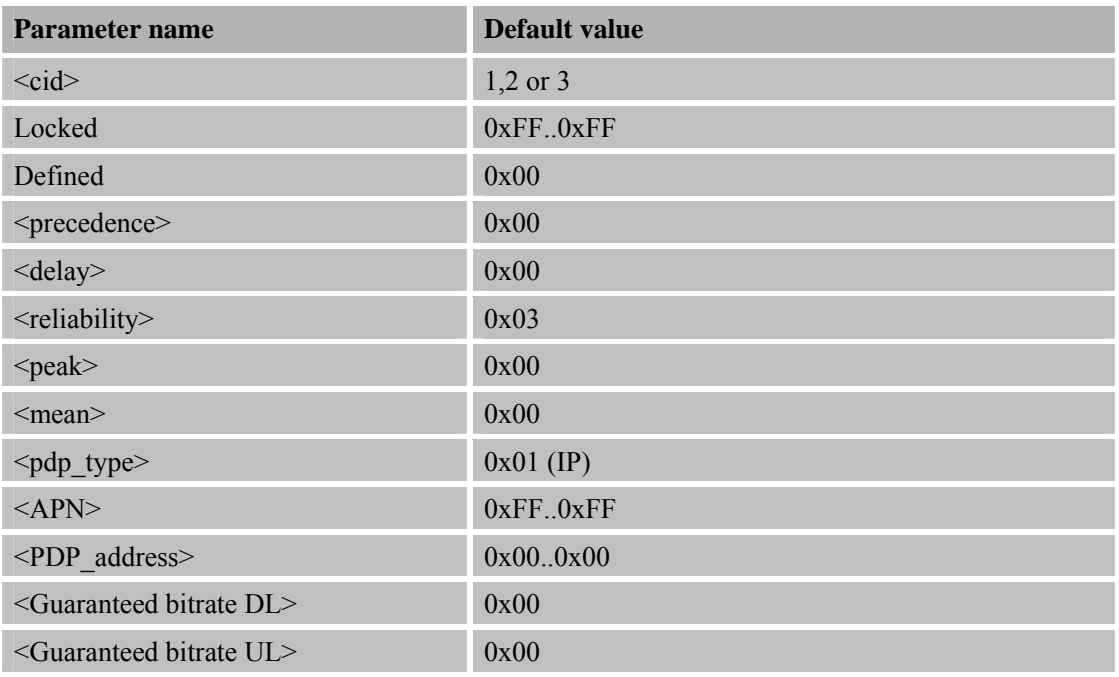

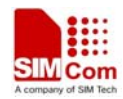

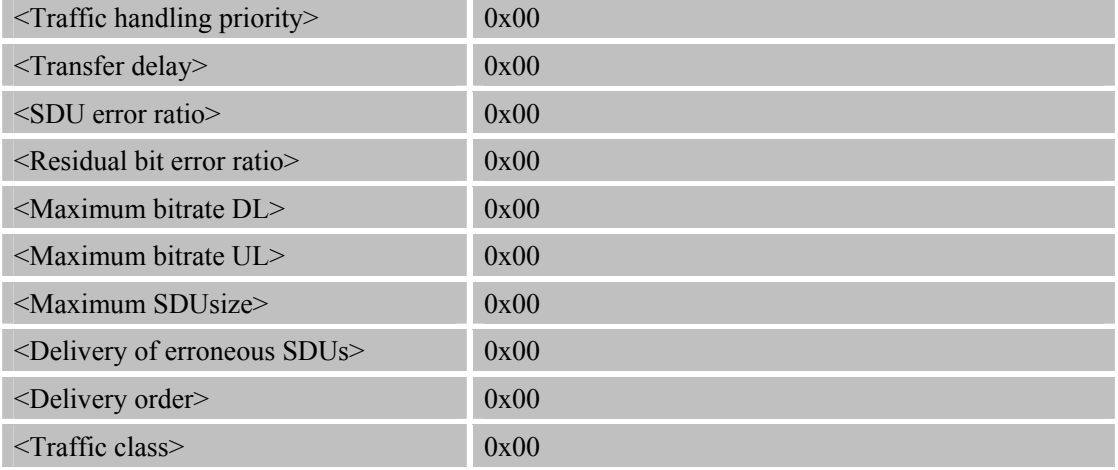

#### **7.2.3 AT+CGQMIN Quality of Service Profile (Minimum Acceptable) AT+CGQMIN Quality of Service Profile (Minimum Acceptable)**

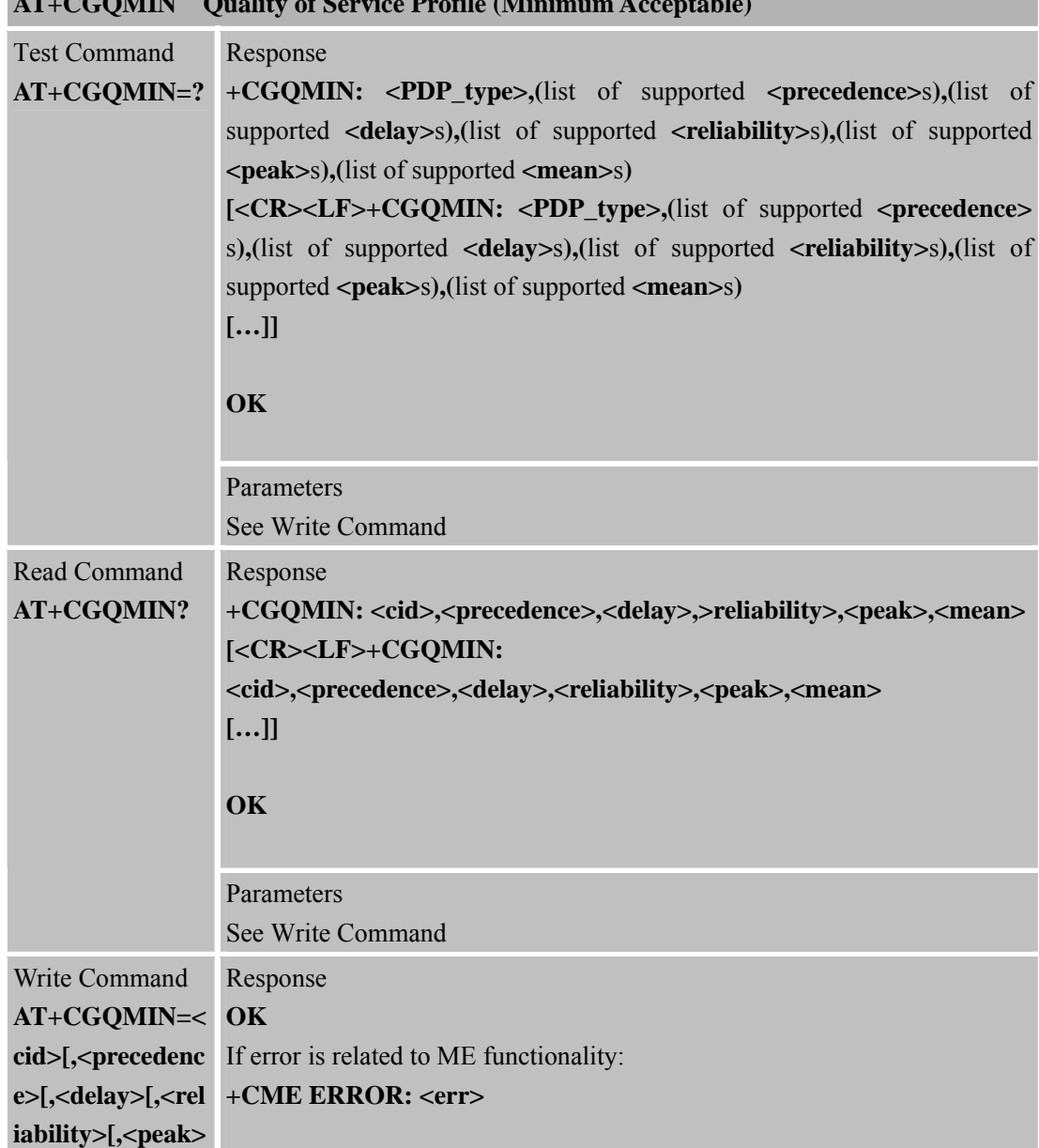

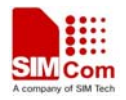

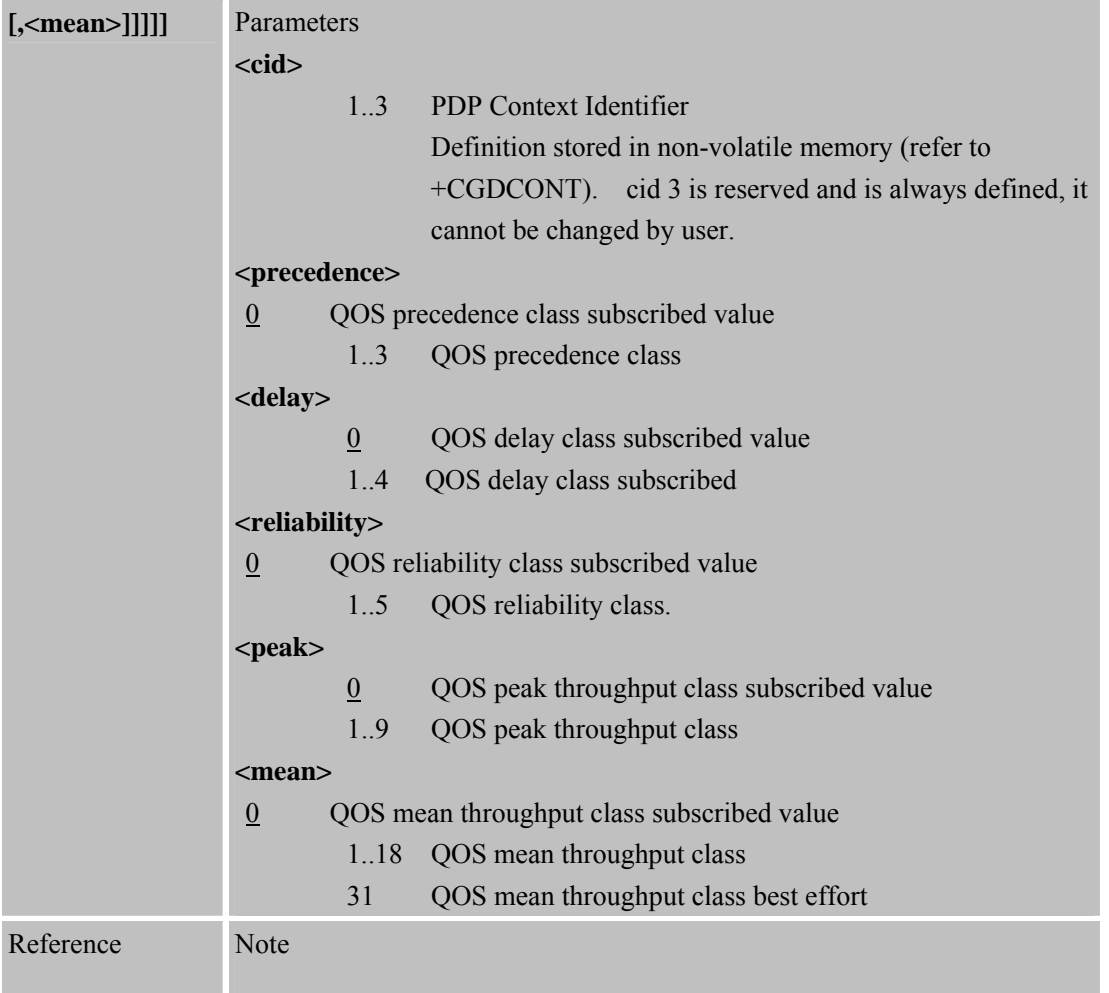

### **7.2.4 AT+CGQREQ Quality of Service Profile (Requested)**

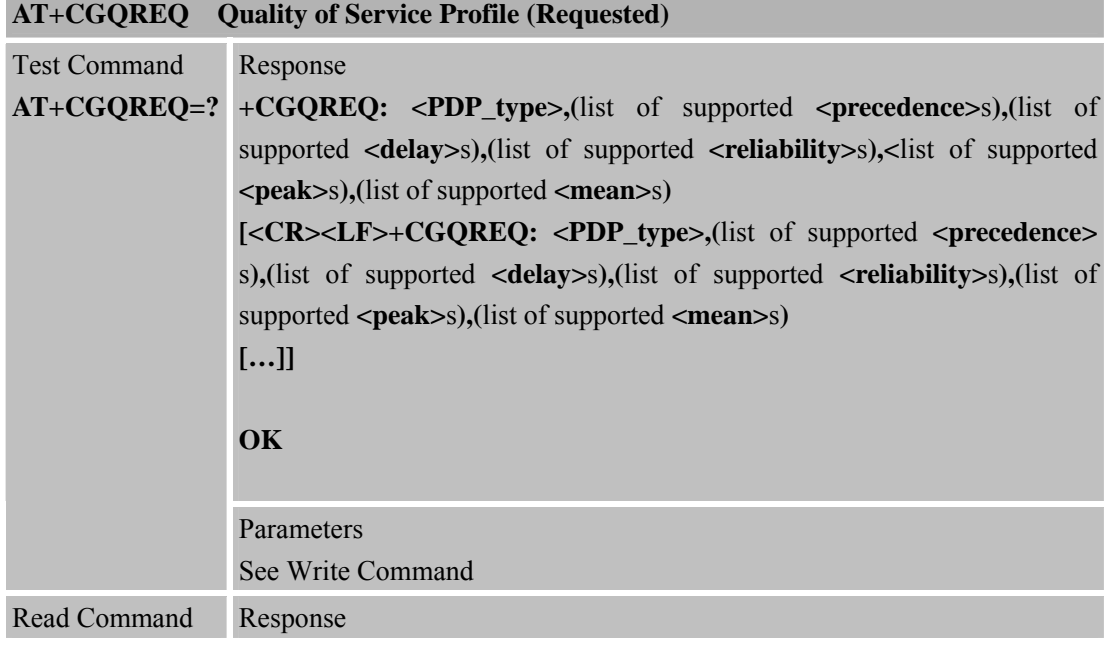

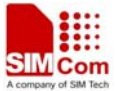

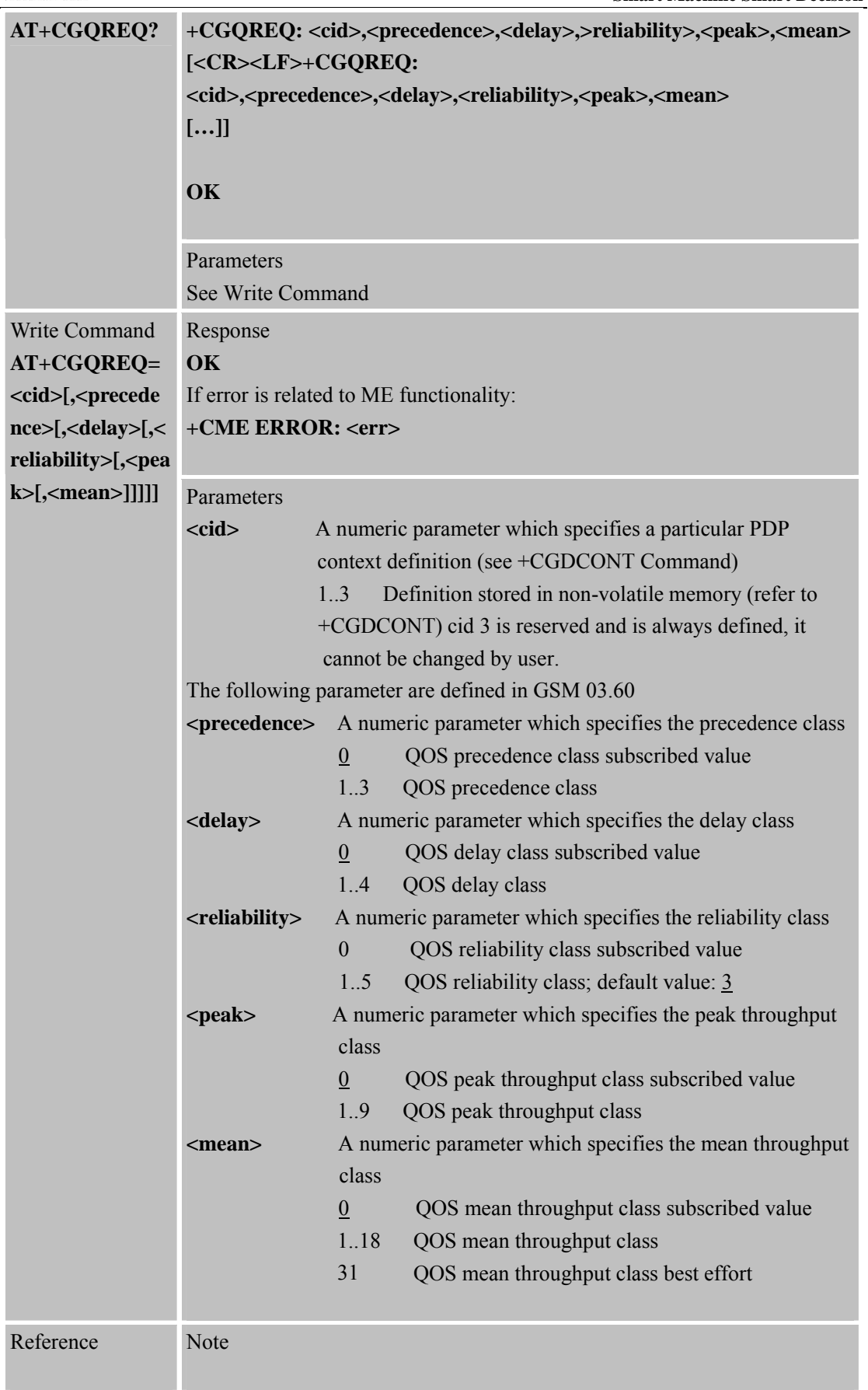

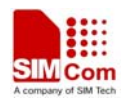

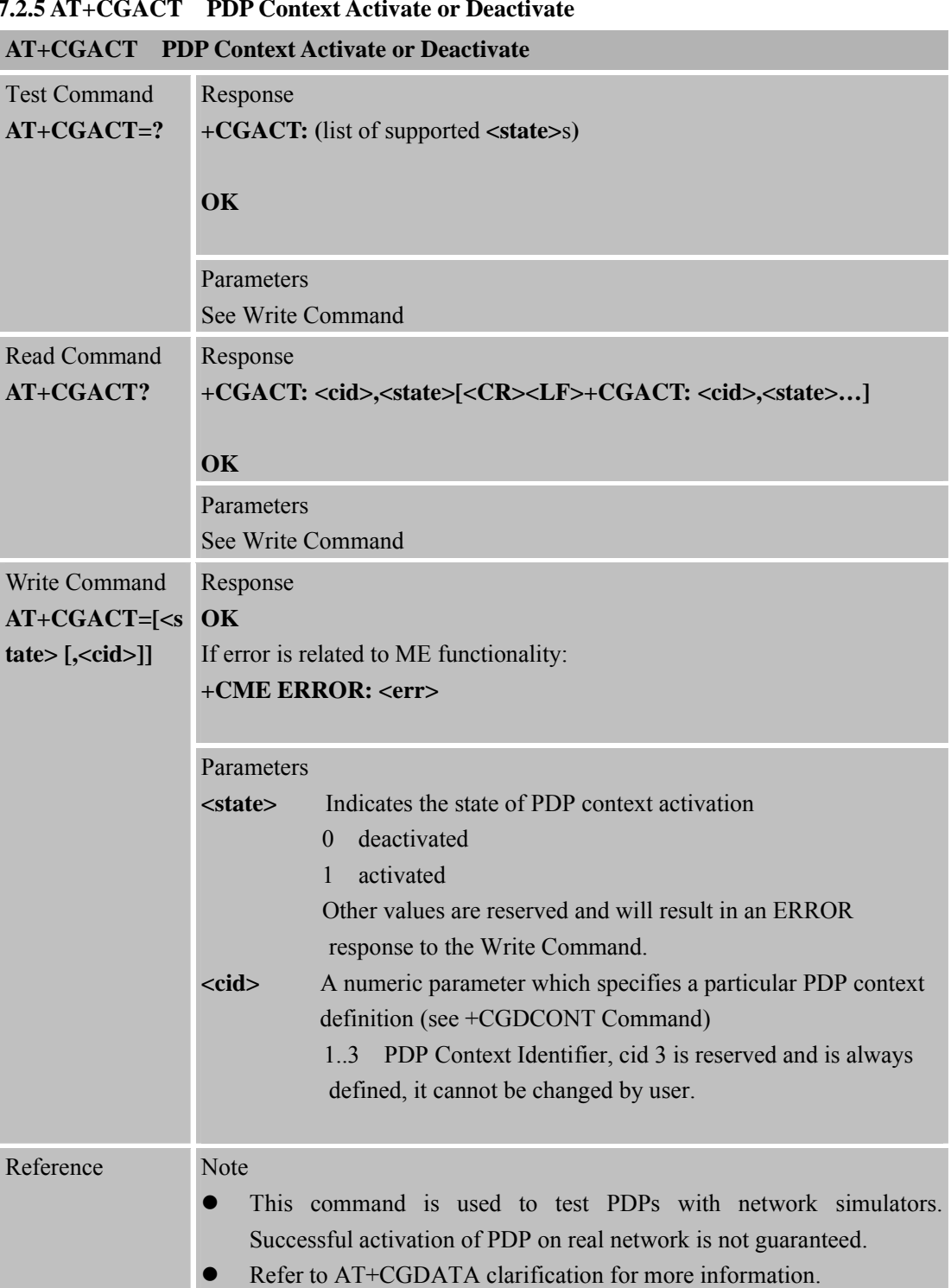

#### **7.2.5 AT+CGACT PDP Context Activate or Deactivate**

#### **7.2.6 AT+CGDATA Enter Data State**

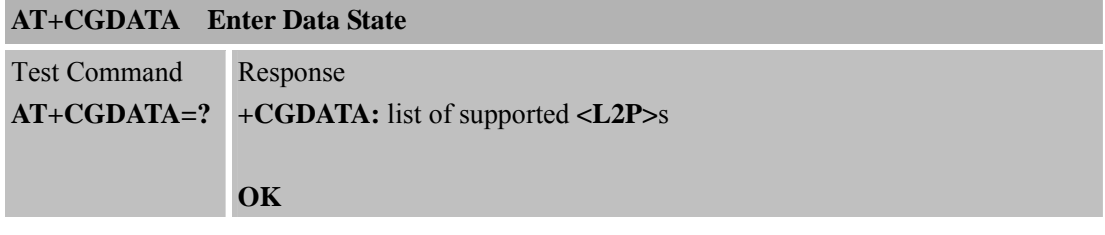

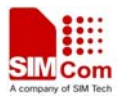

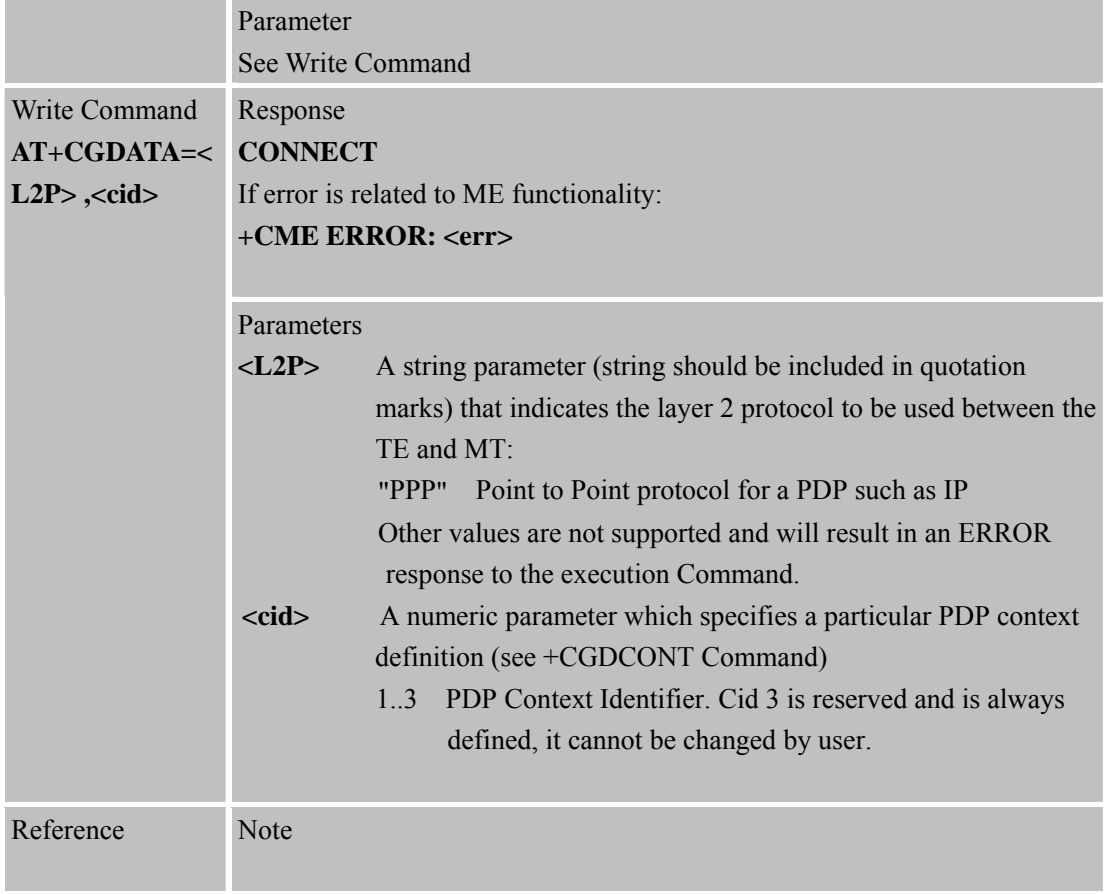

#### **7.2.7 AT+CGPADDR Show PDP Address**

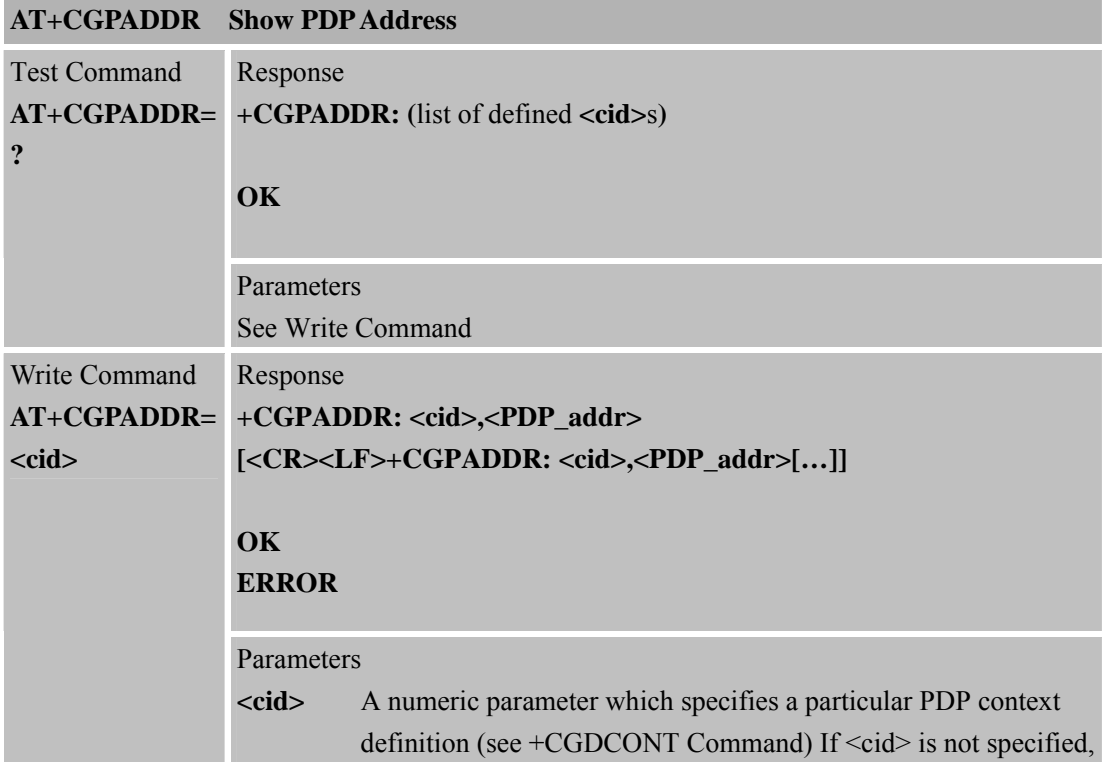

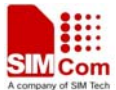

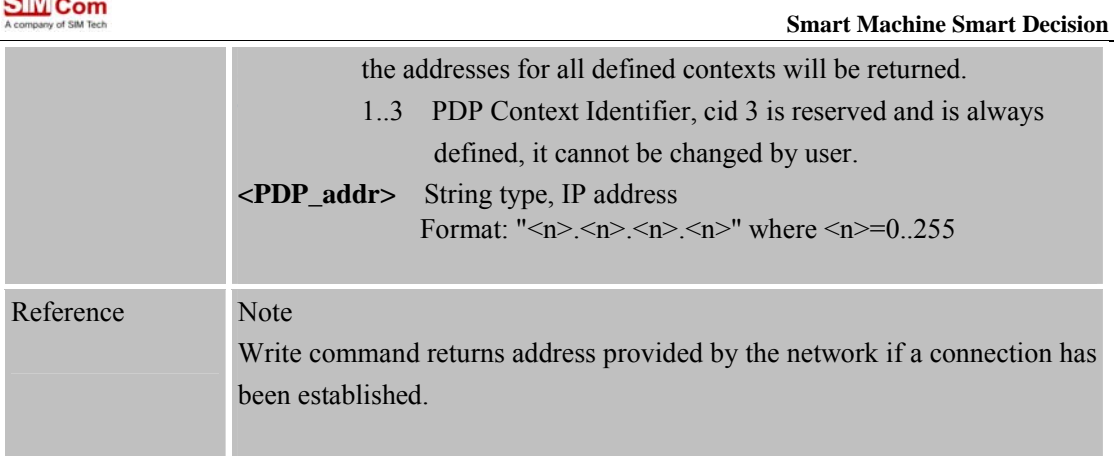

#### **7.2.8 AT+CGCLASS GPRS Mobile Station Class**

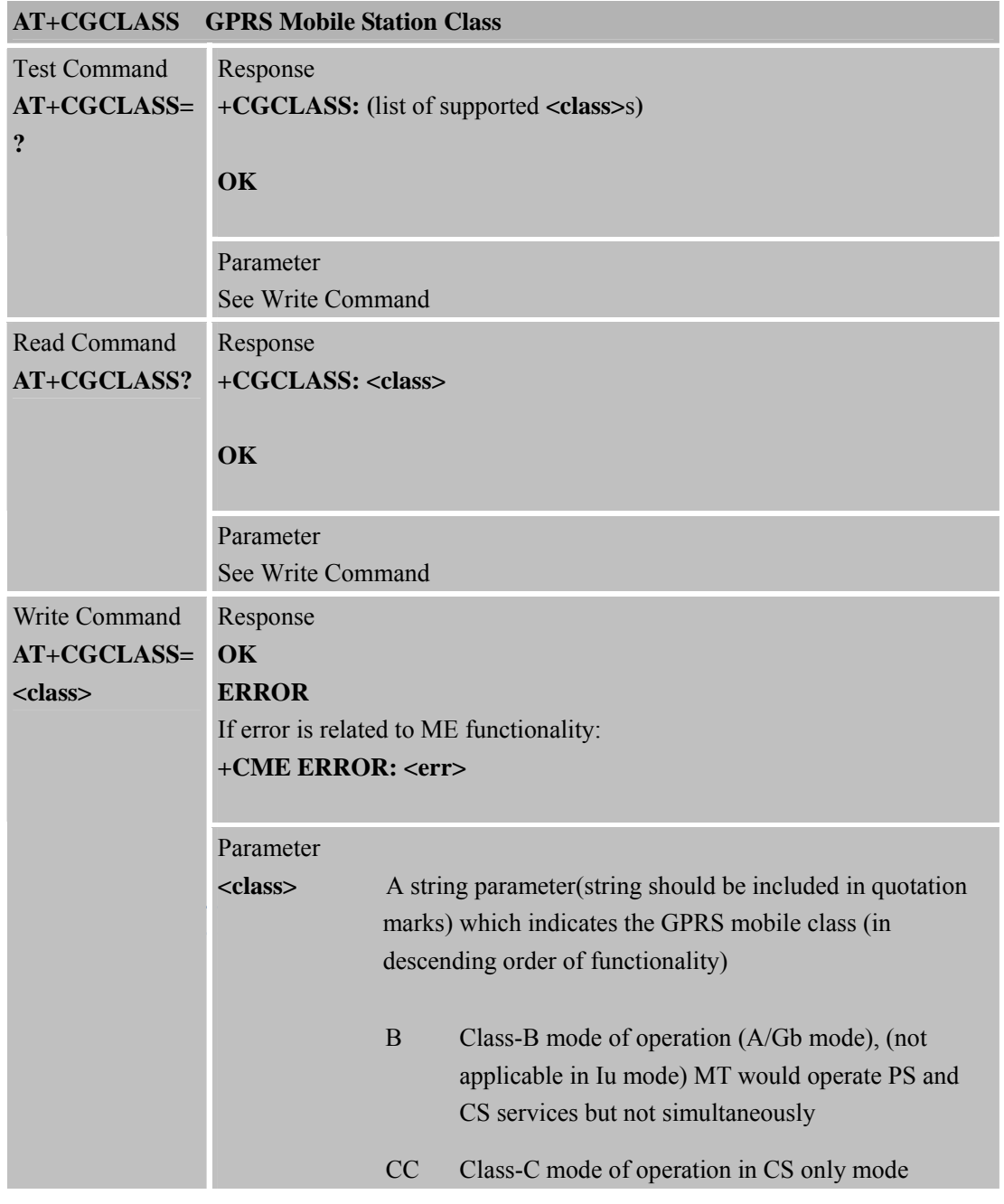

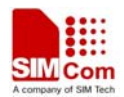

Î.

 **Smart Machine Smart Decision**

÷

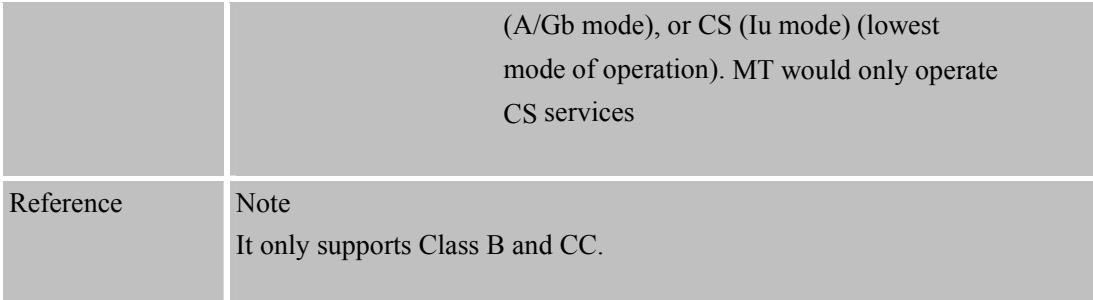

### **7.2.9 AT+CGEREP Control Unsolicited GPRS Event Reporting**

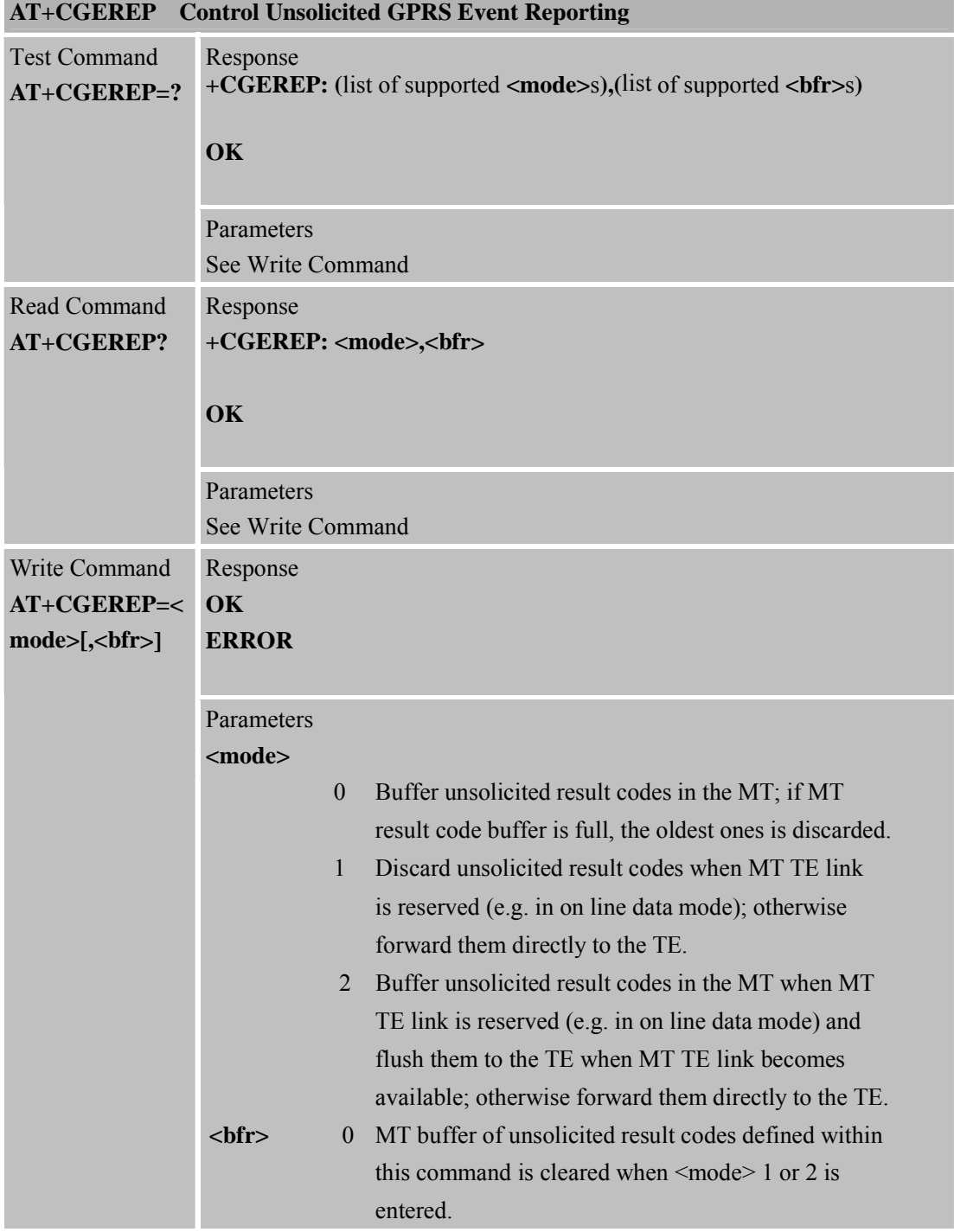

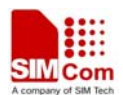

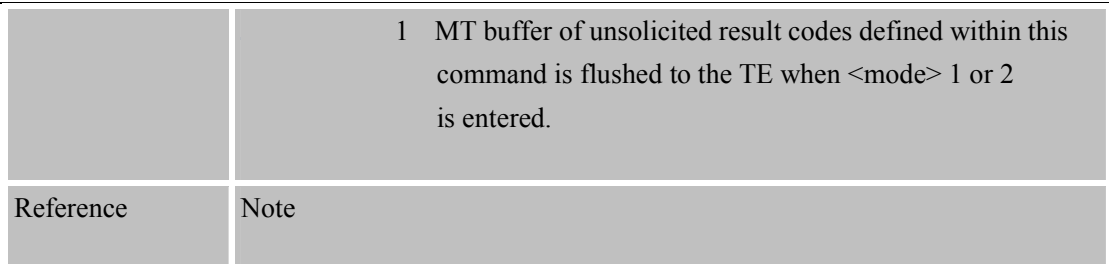

### **7.2.10 AT+CGREG Network Registration Status**

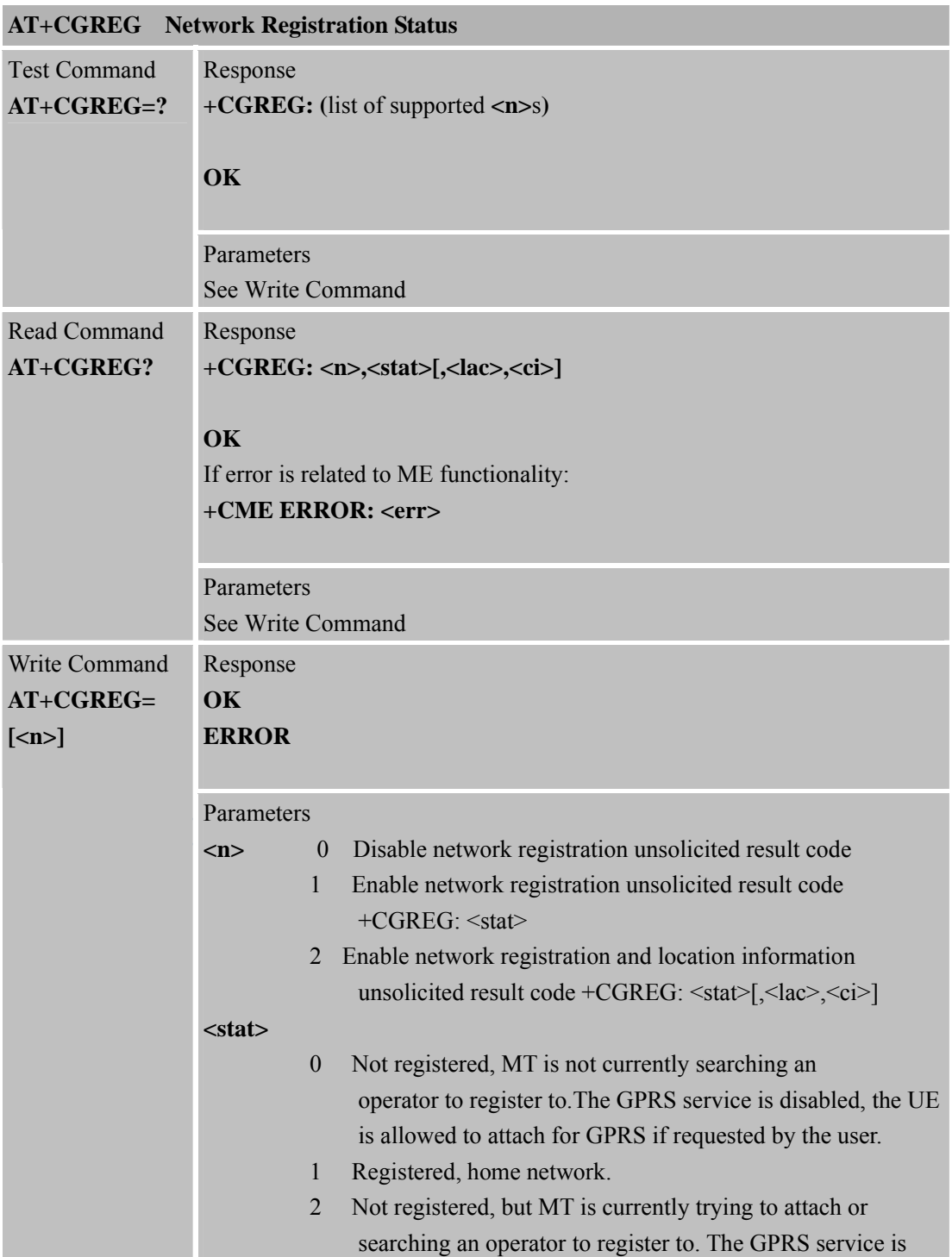

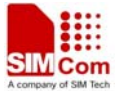

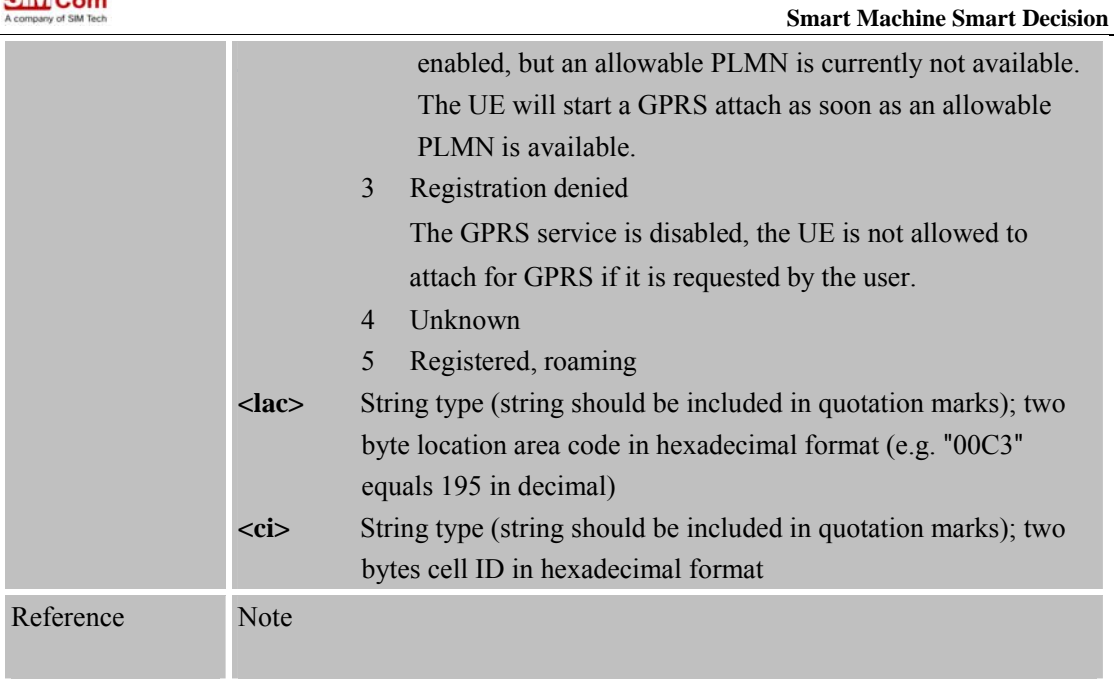

# **7.2.11 AT+CGSMS Select Service for MO SMS Messages**

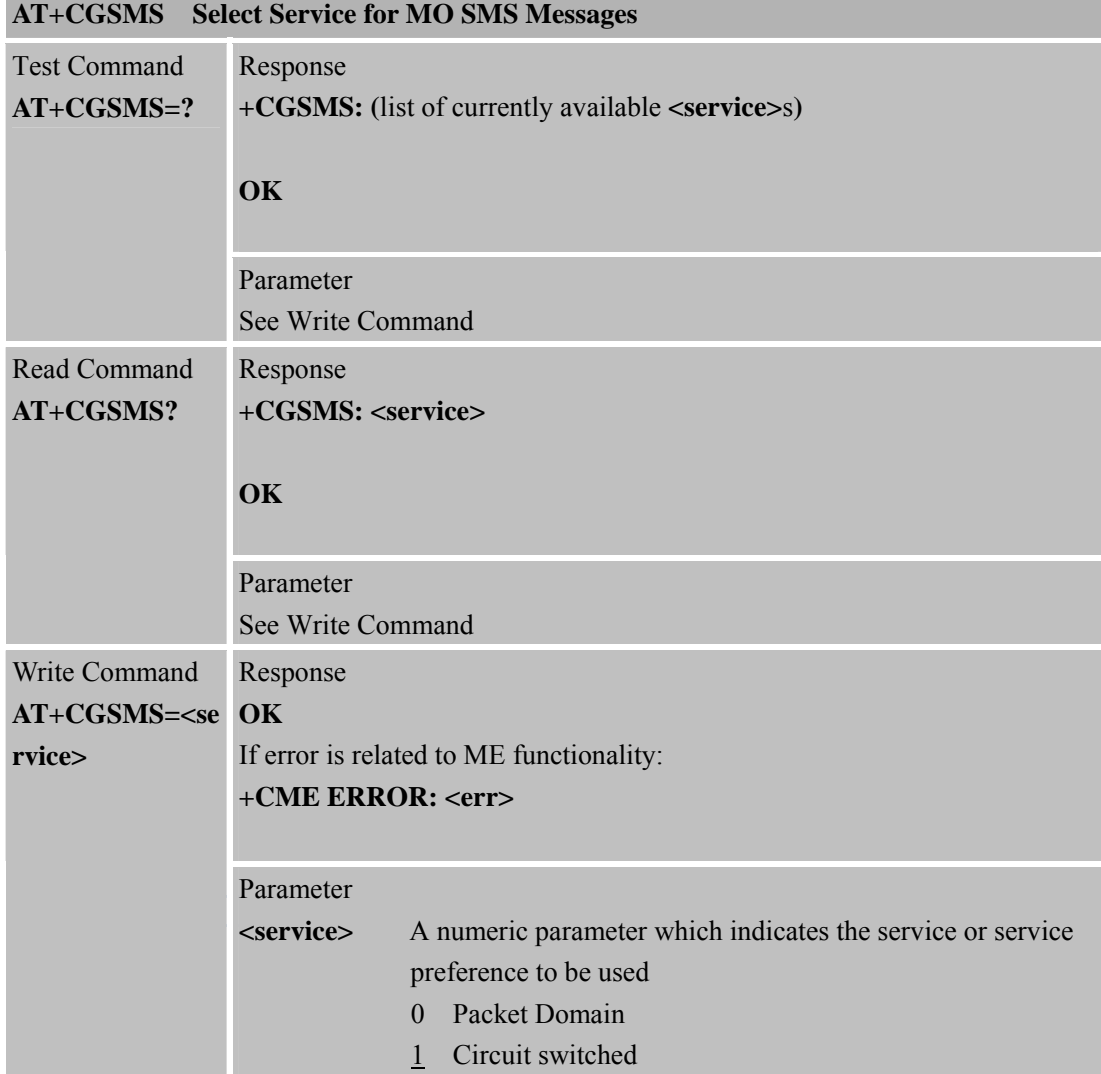
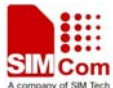

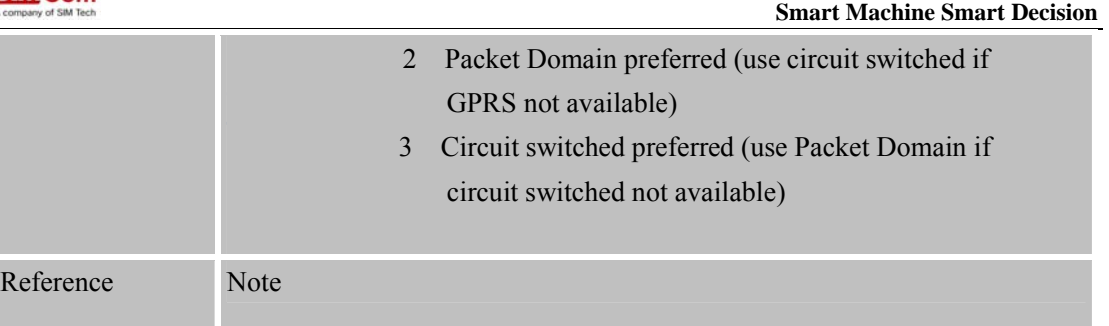

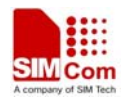

# **8 AT Commands for TCPIP Application Toolkit**

## **8.1 Overview**

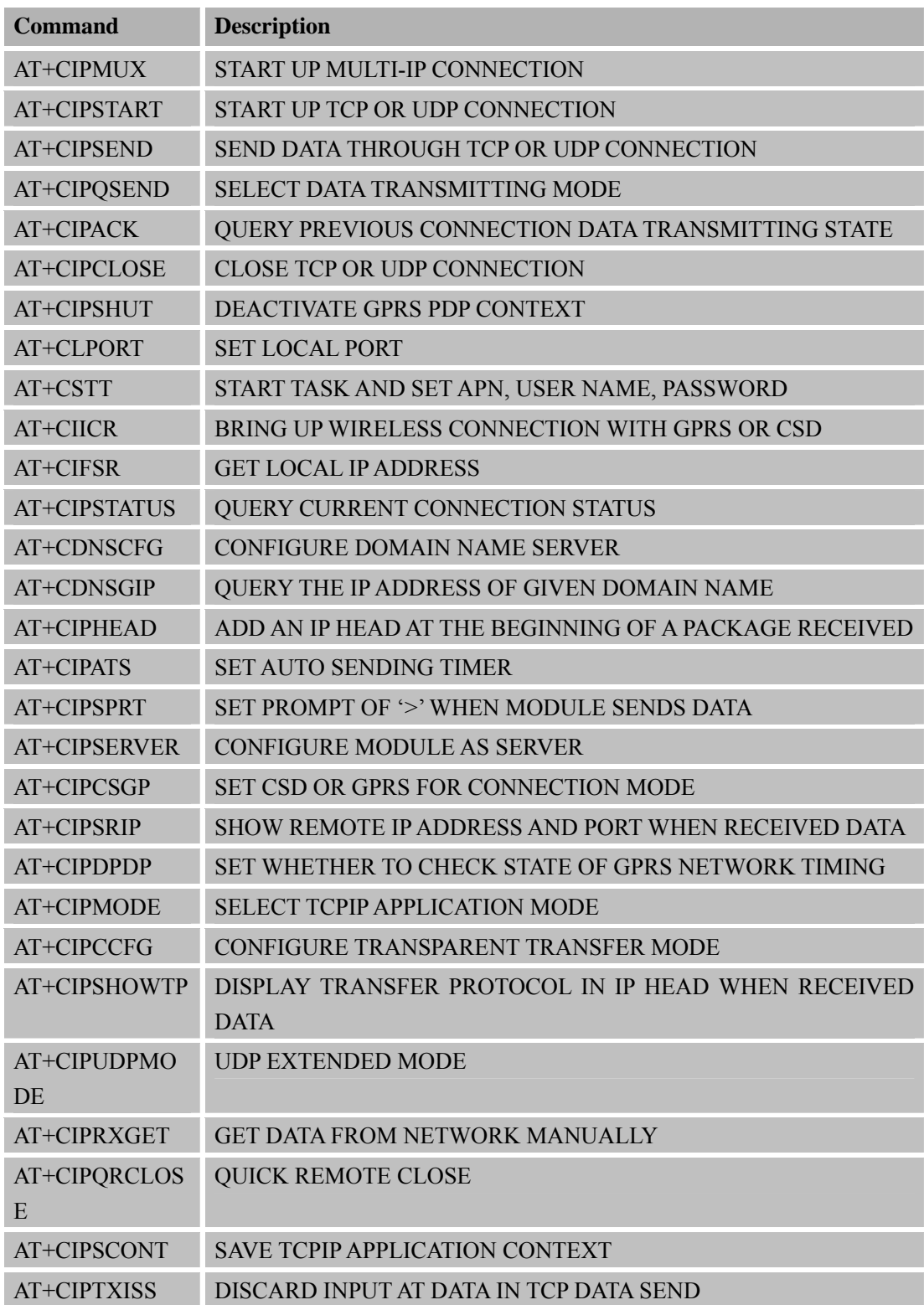

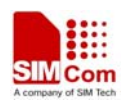

AT+CIPRDTIME R SET REMOTE DELAY TIMER

# **8.2 Detailed Descriptions of Commands**

## **8.2.1 AT+CIPMUX Start Up Multi-IP Connection**

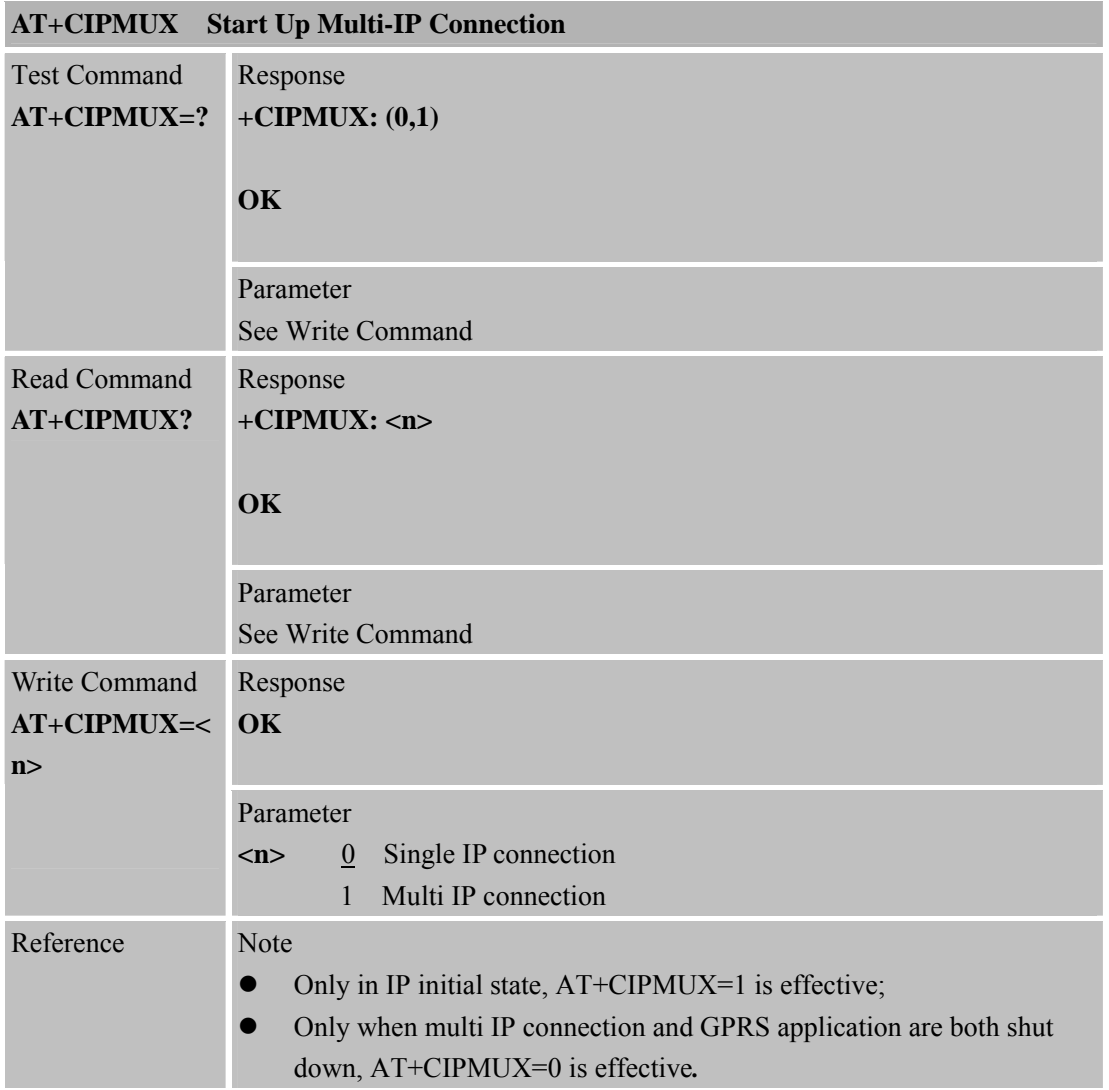

## **8.2.2 AT+CIPSTART Start Up TCP or UDP Connection**

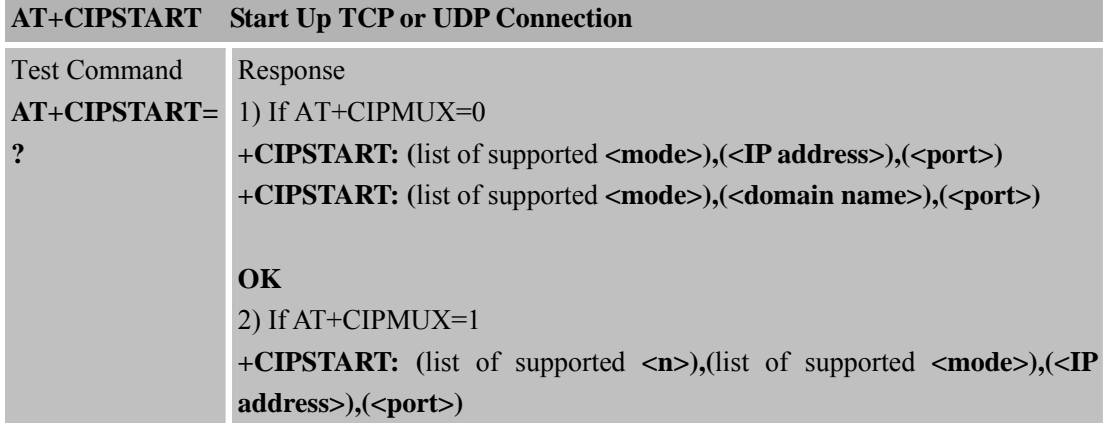

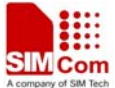

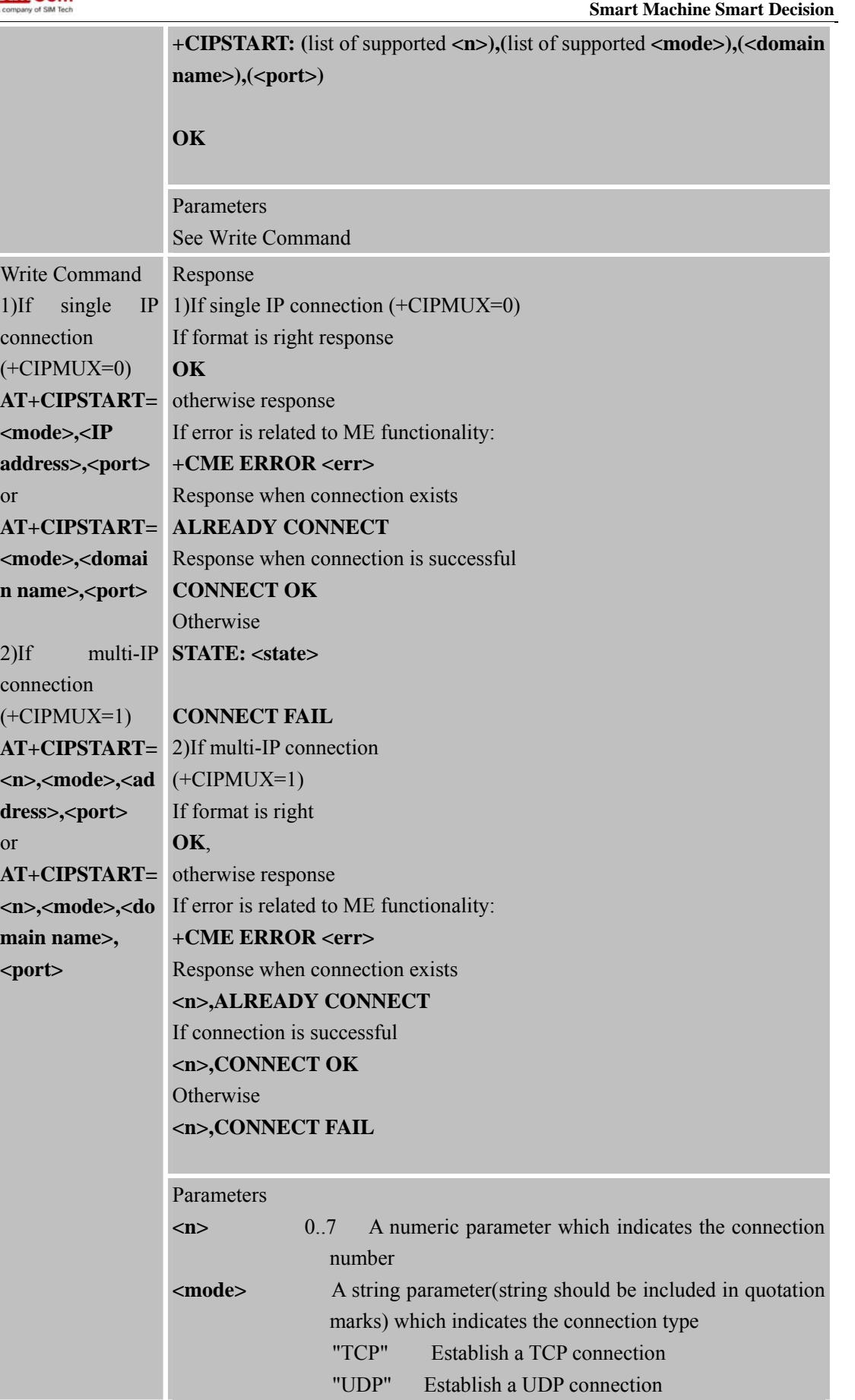

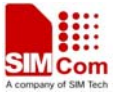

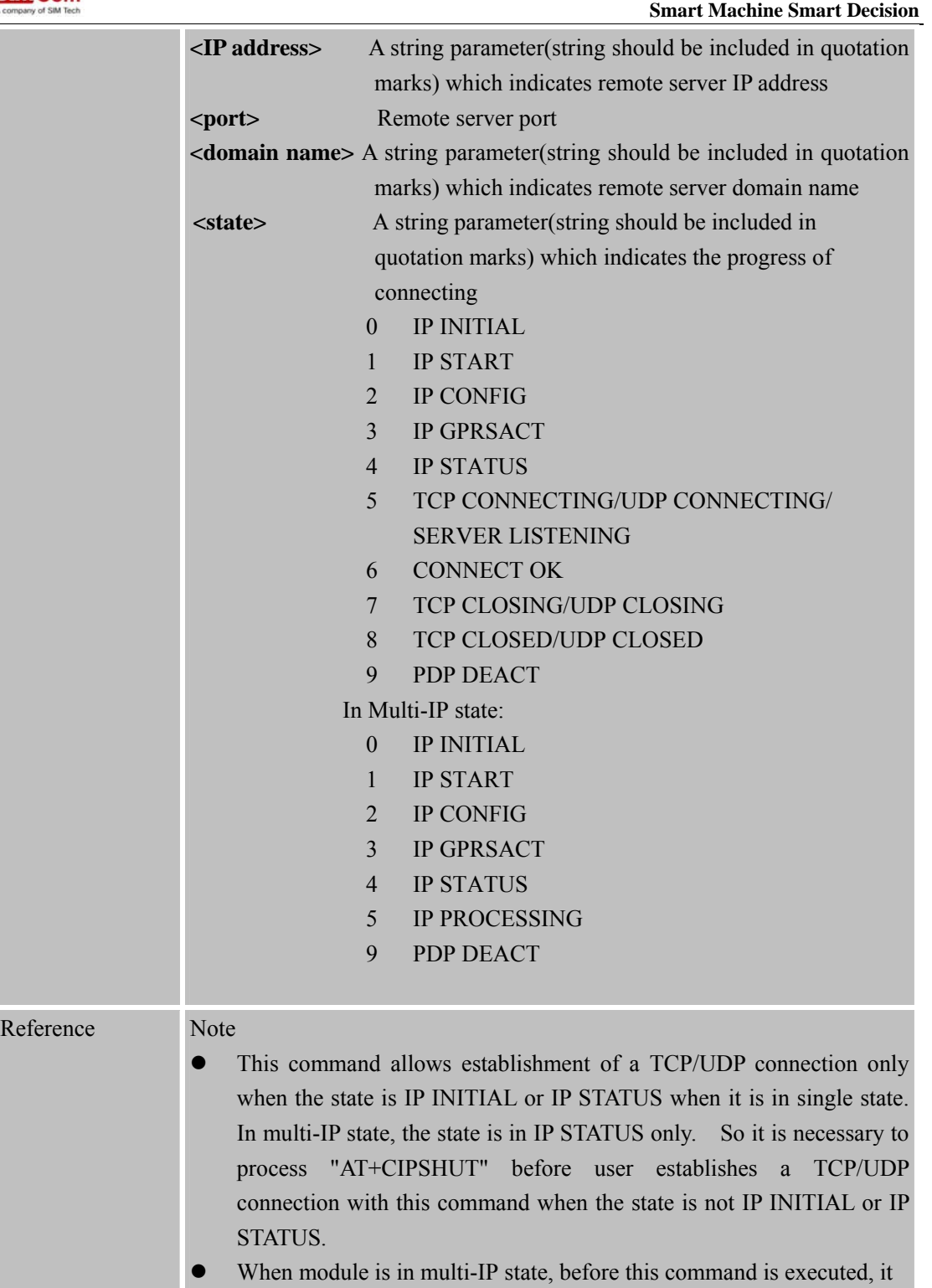

is necessary to process "AT+CSTT, AT+CIICR, AT+CIFSR".

## **8.2.3 AT+CIPSEND Send Data Through TCP or UDP Connection**

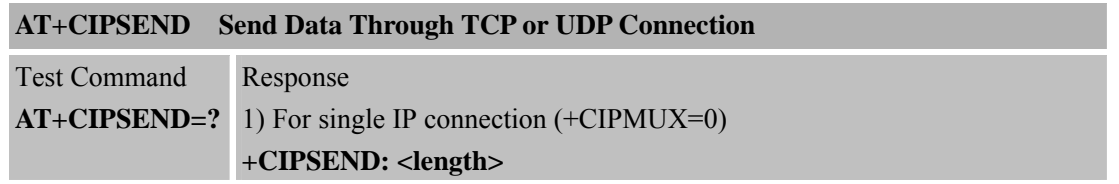

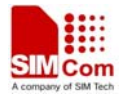

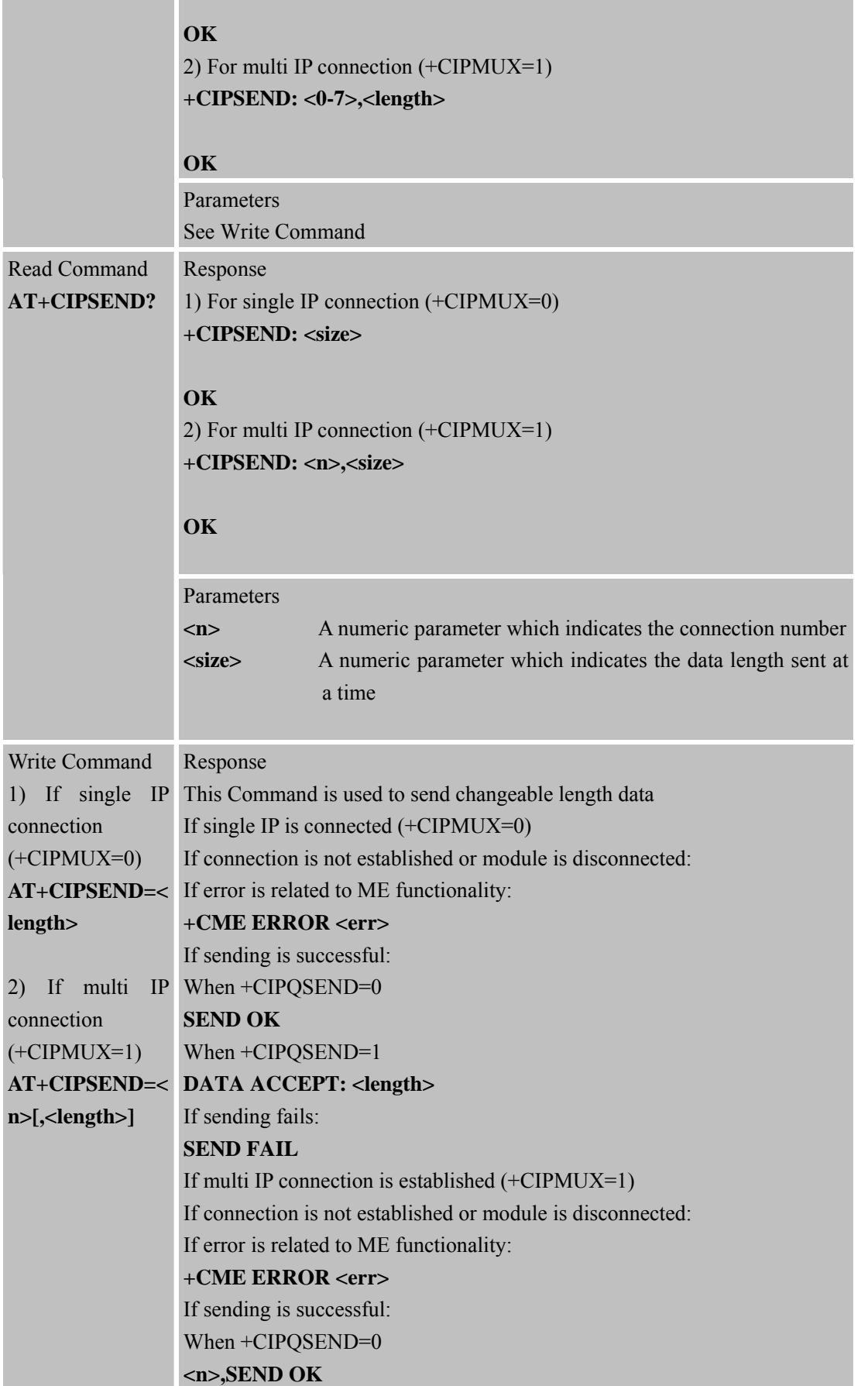

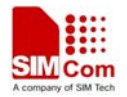

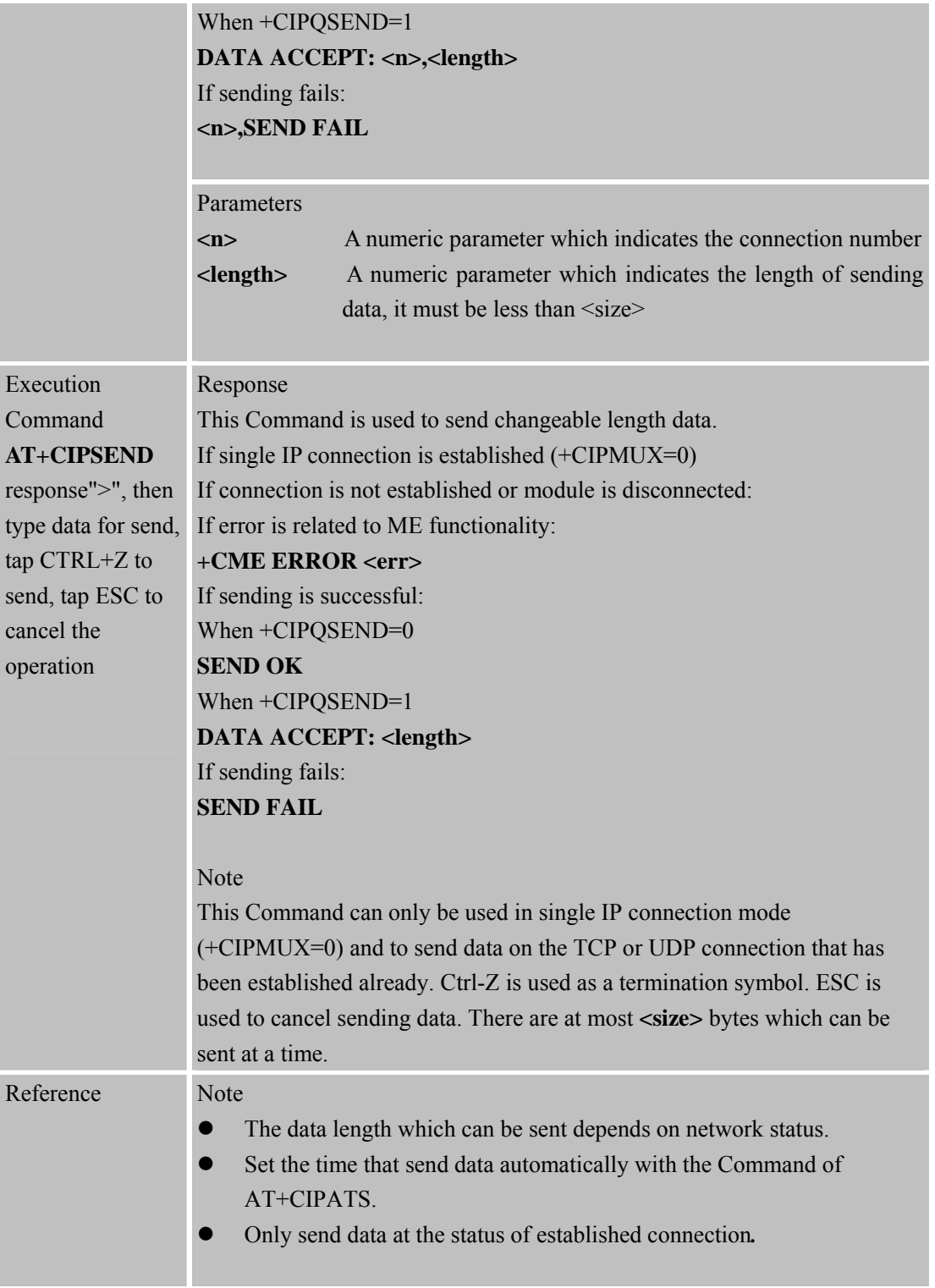

## **8.2.4 AT+CIPQSEND Select Data Transmitting Mode**

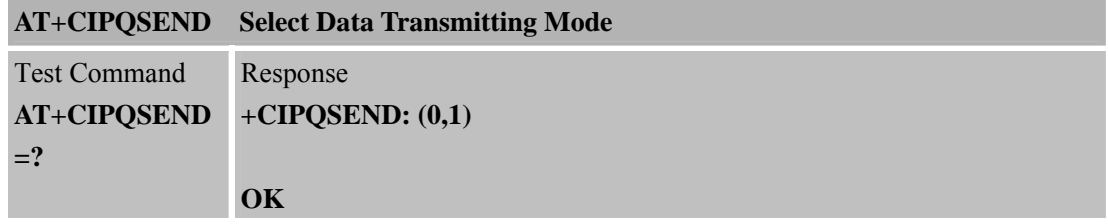

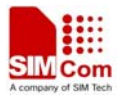

T

 **Smart Machine Smart Decision**

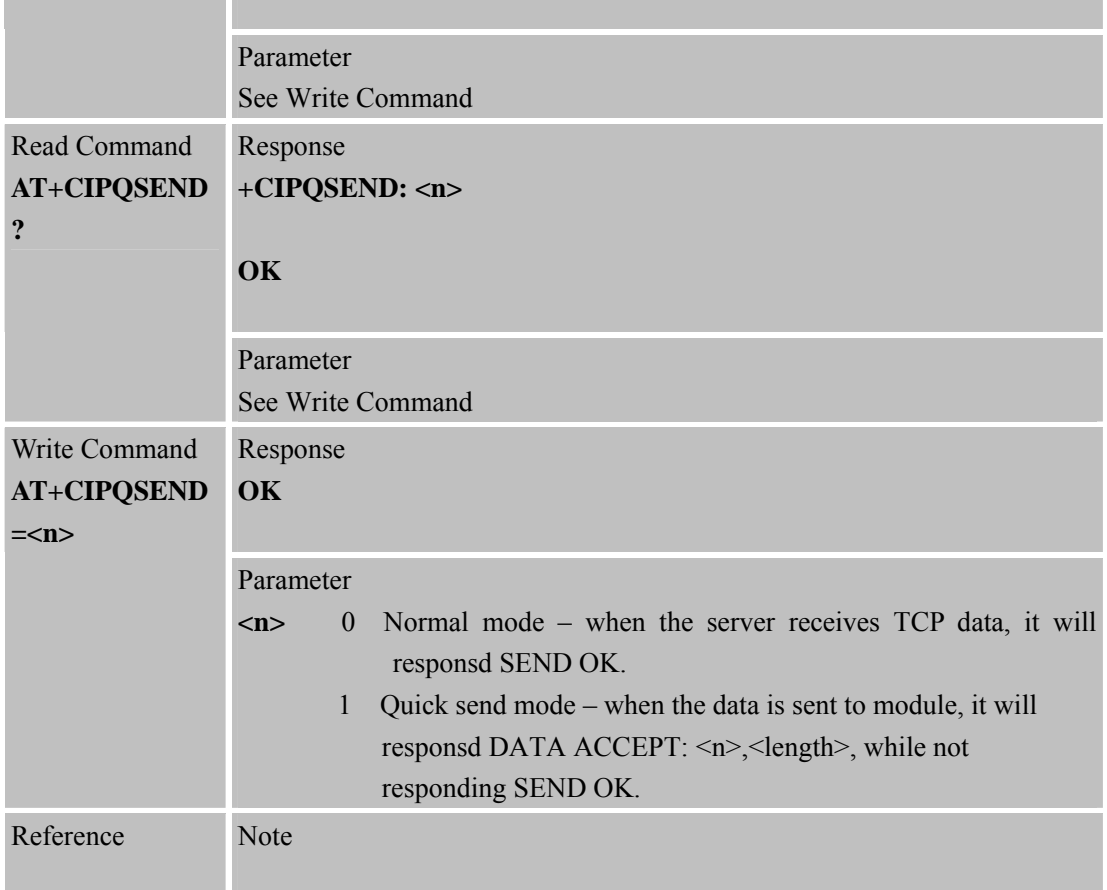

# **8.2.5 AT+CIPACK Query Previous Connection Data Transmitting State**

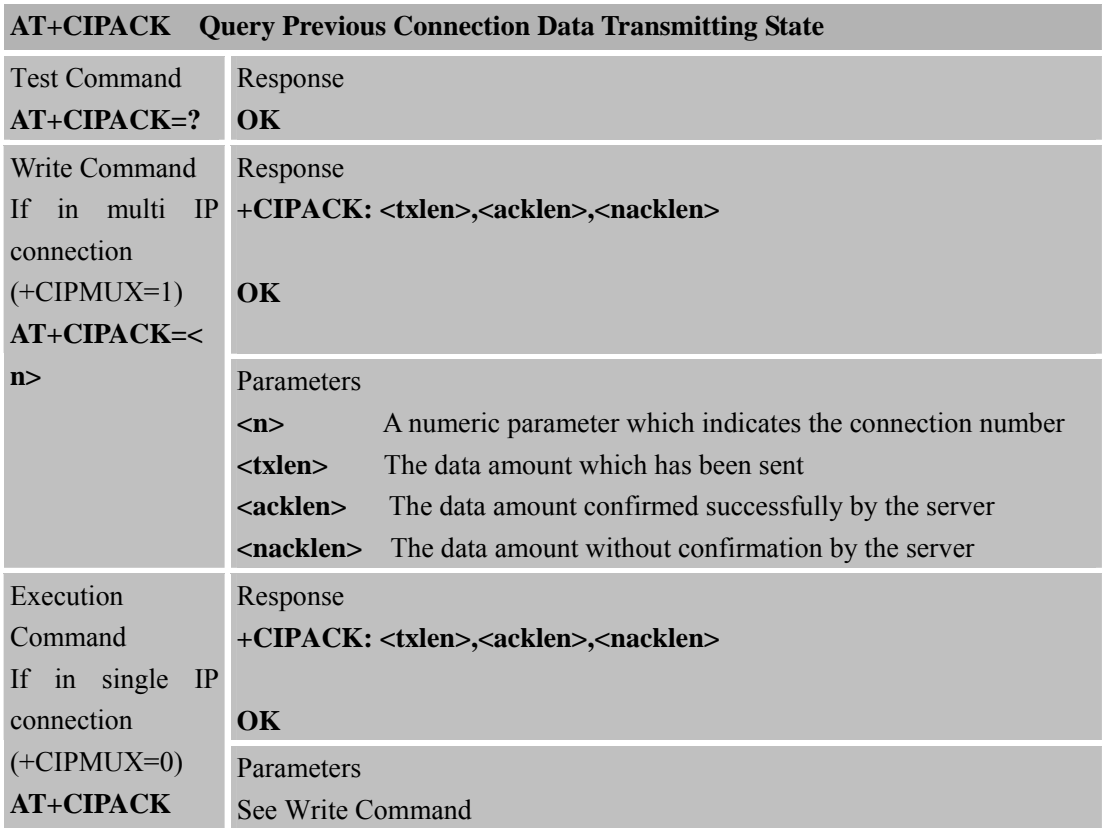

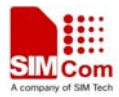

Reference Note

#### **8.2.6 AT+CIPCLOSE Close TCP or UDP Connection**

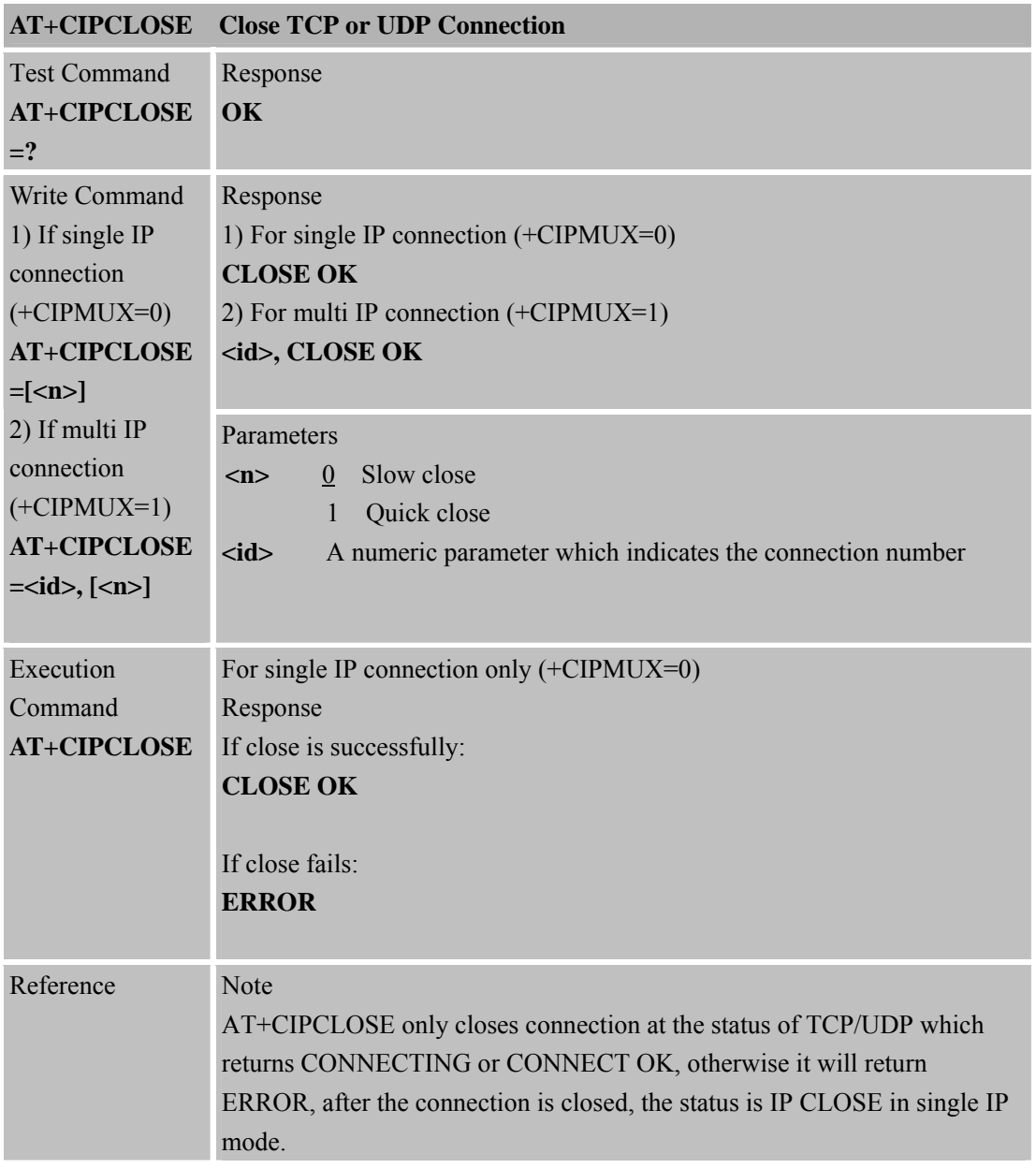

## **8.2.7 AT+CIPSHUT Deactivate GPRS PDP Context**

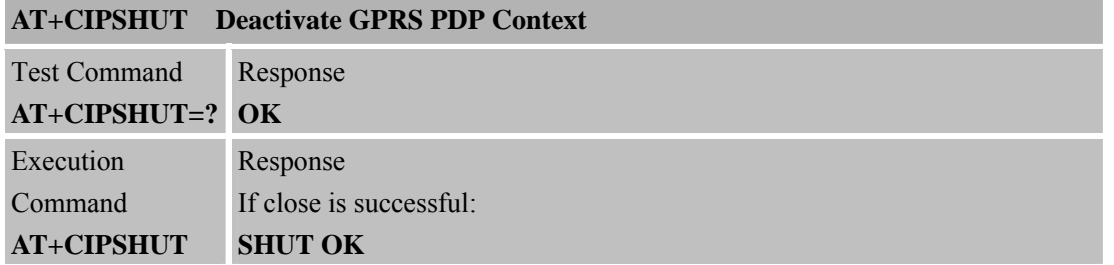

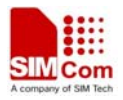

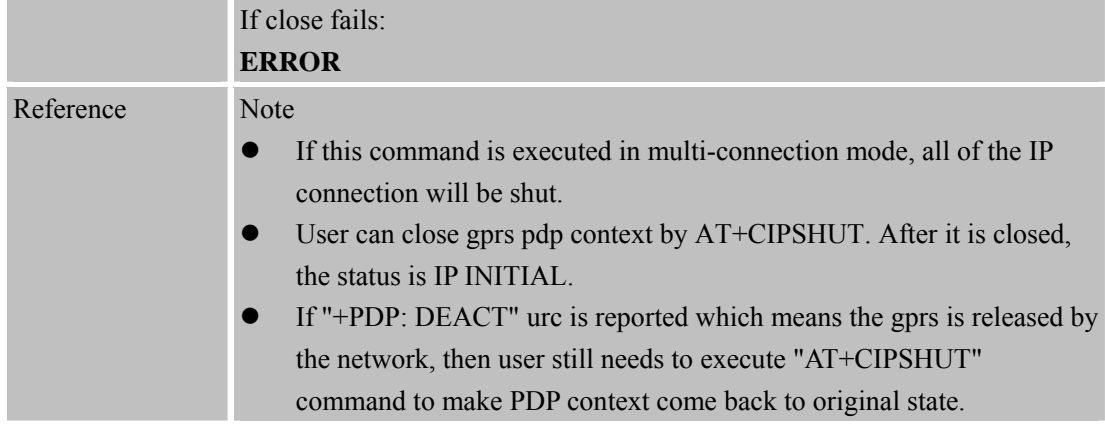

### **8.2.8 AT+CLPORT Set Local Port**

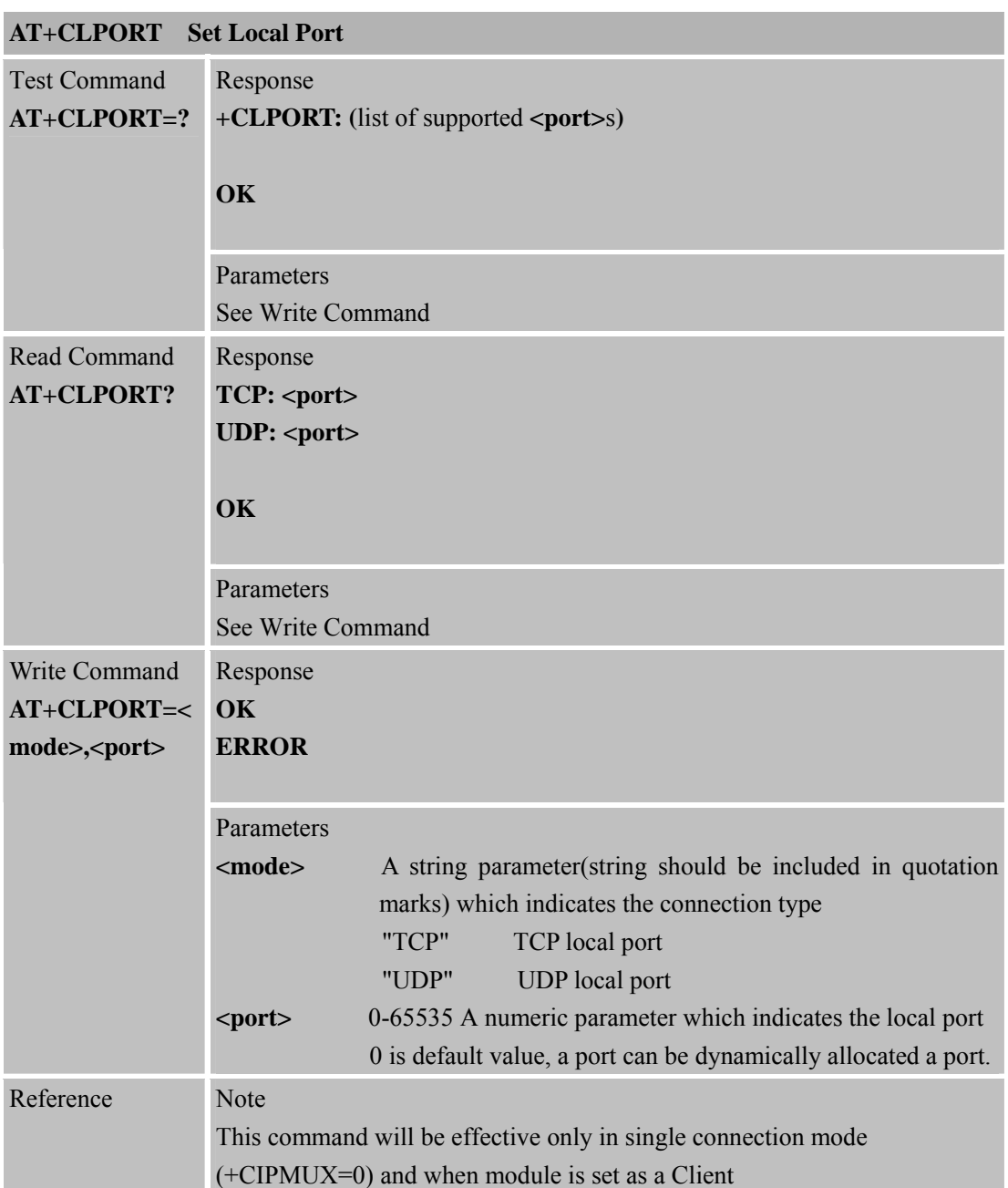

 $M$  Com

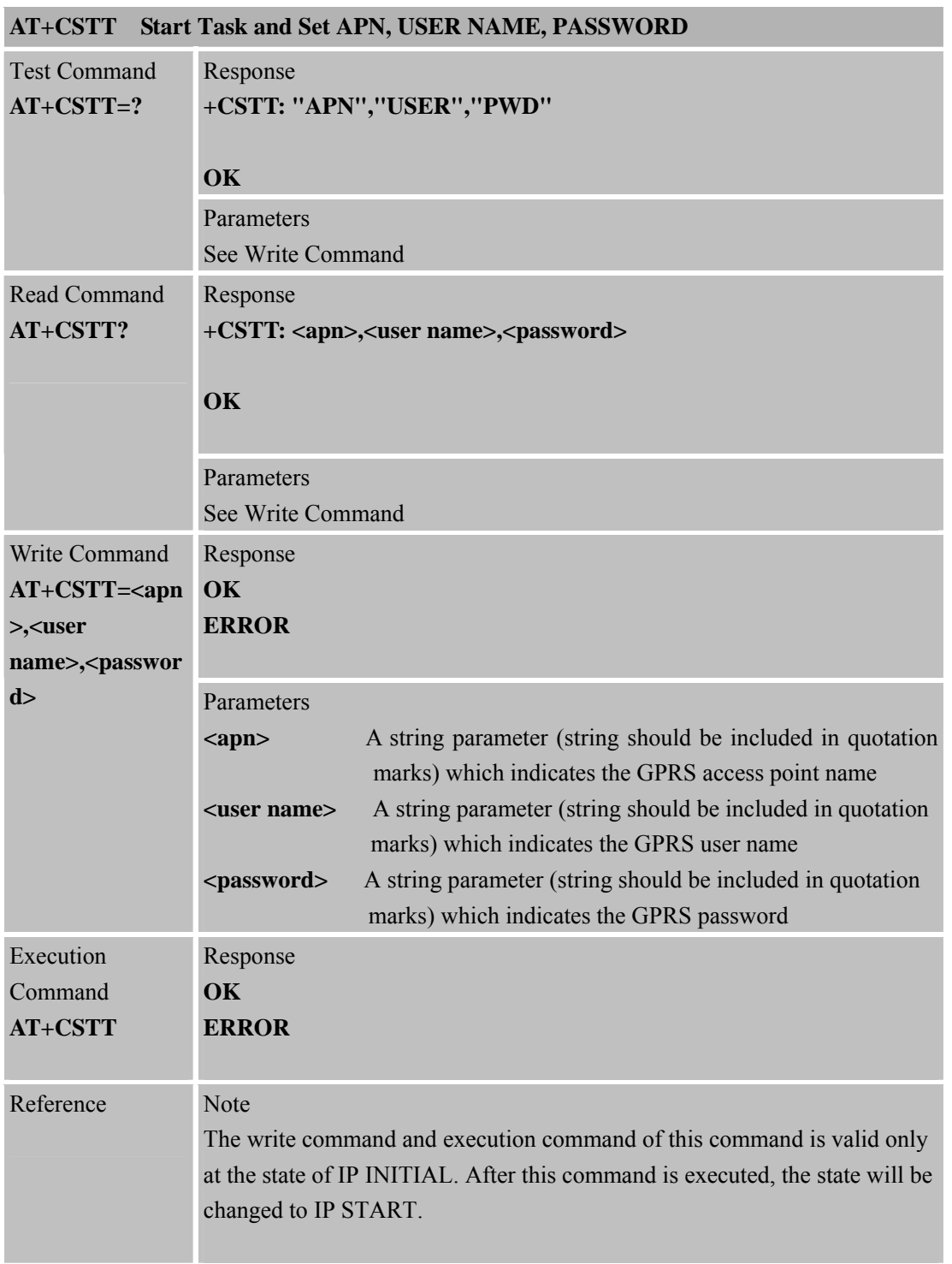

#### **8.2.9 AT+CSTT Start Task and Set APN, USER NAME, PASSWORD**

## **8.2.10 AT+CIICR Bring Up Wireless Connection with GPRS or CSD**

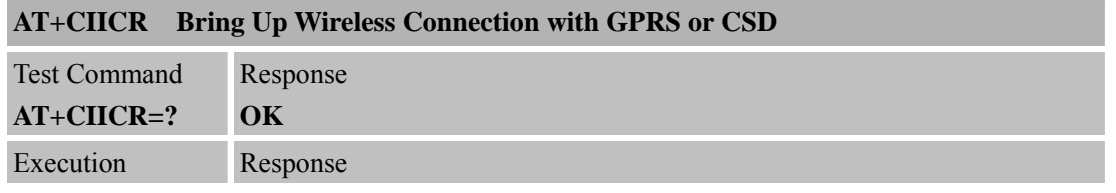

٠

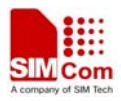

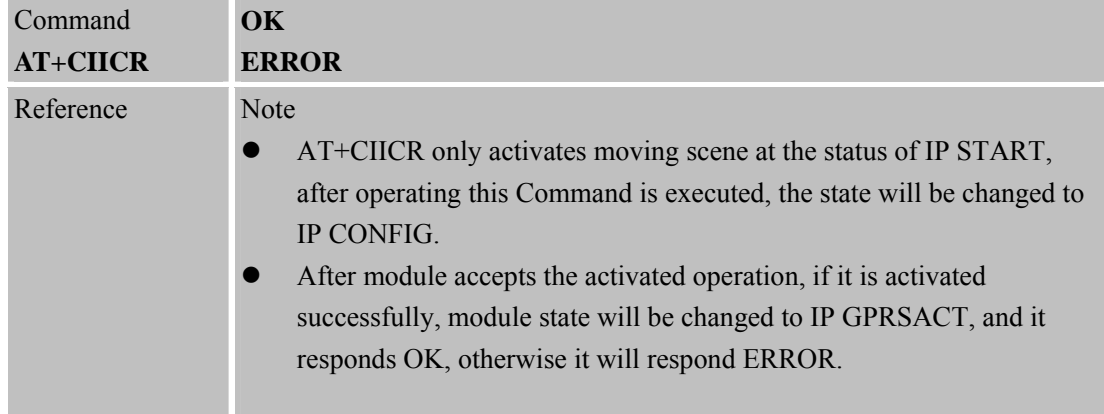

#### **8.2.11 AT+CIFSR Get Local IP Address**

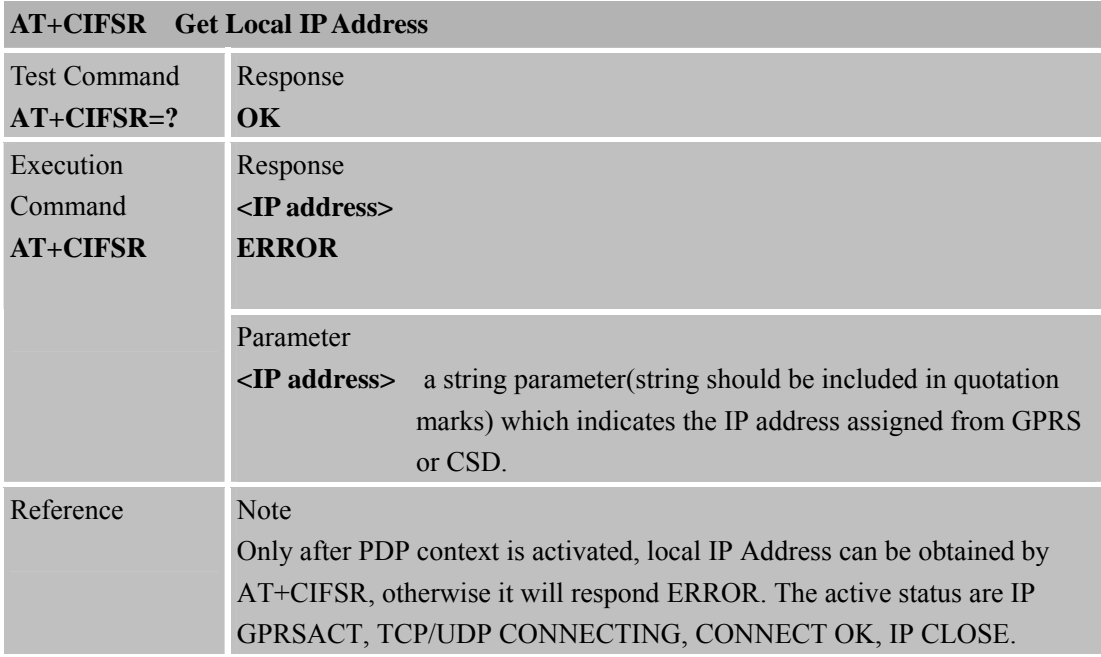

## **8.2.12 AT+CIPSTATUS Query Current Connection Status**

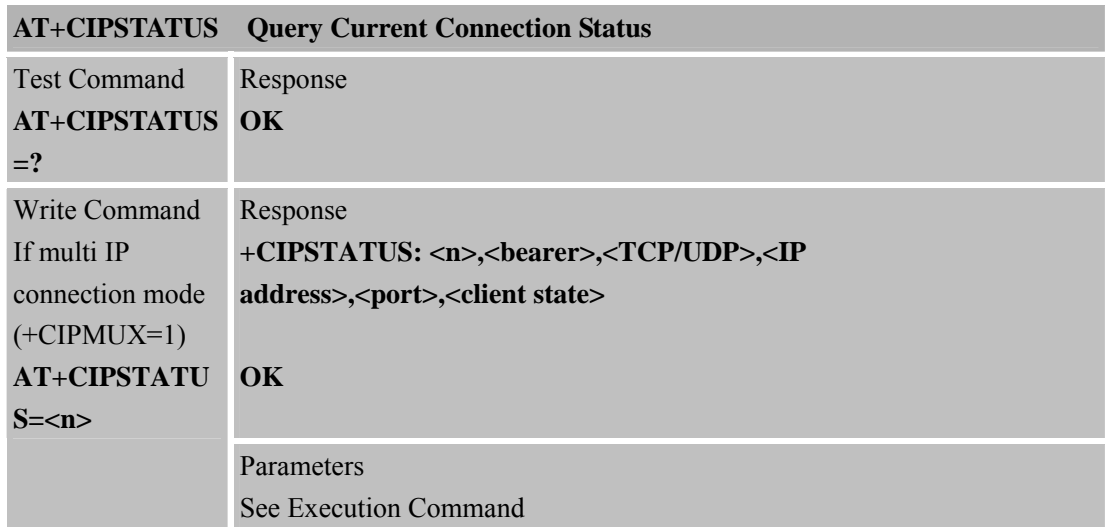

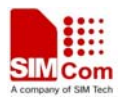

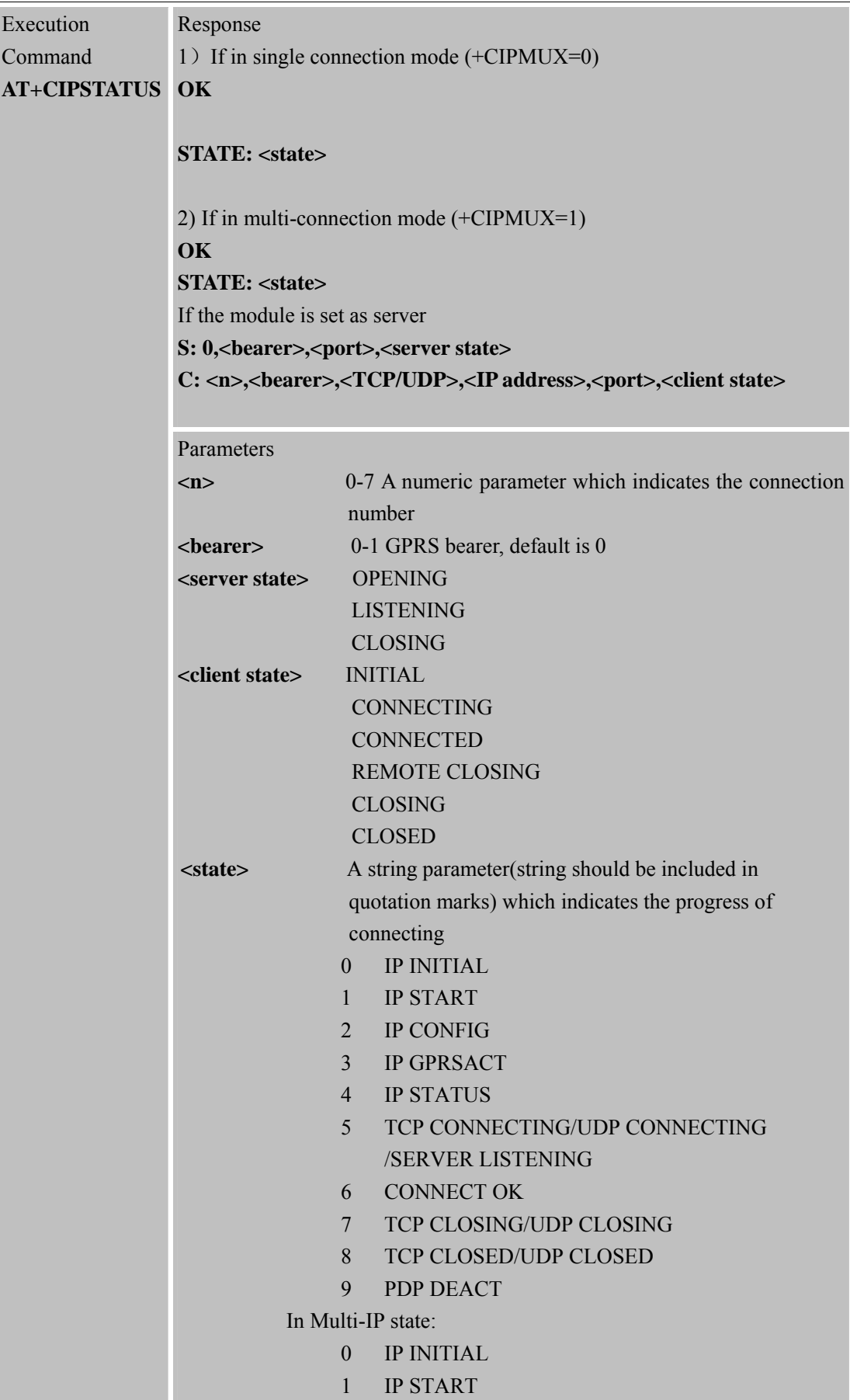

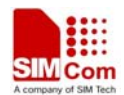

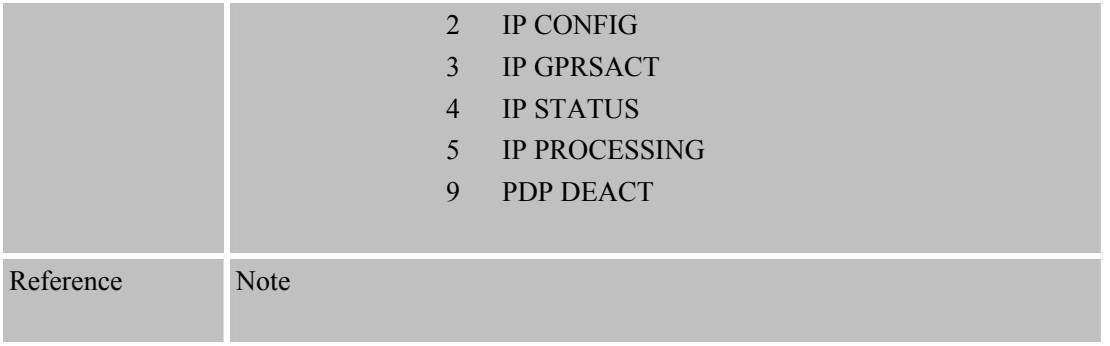

## **8.2.13 AT+CDNSCFG Configure Domain Name Server**

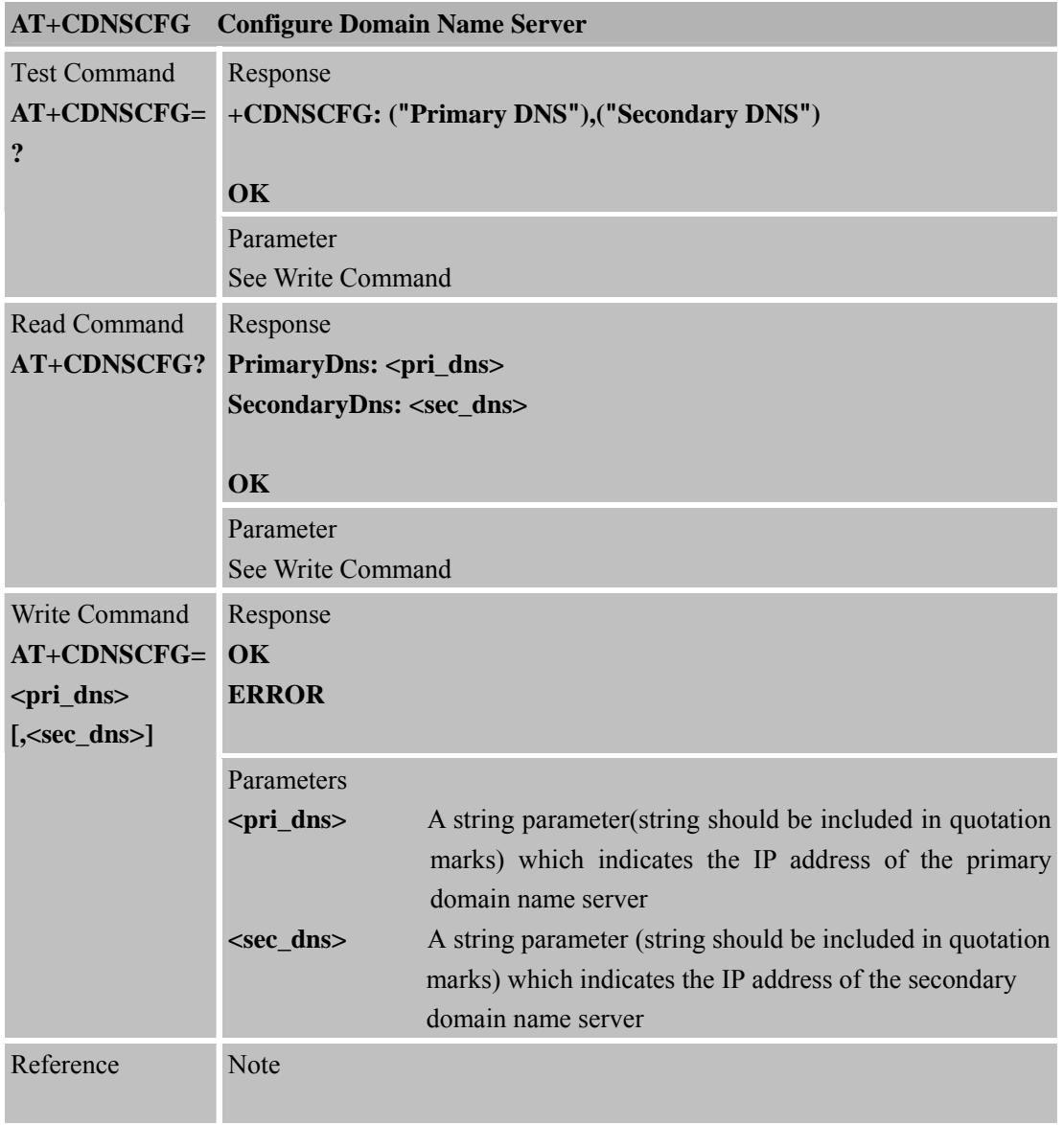

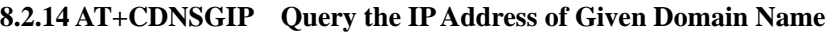

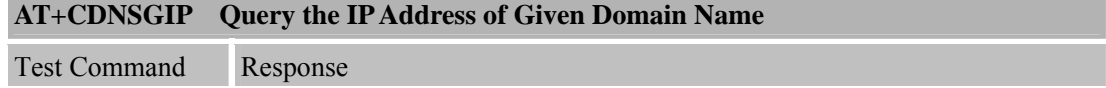

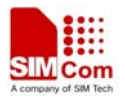

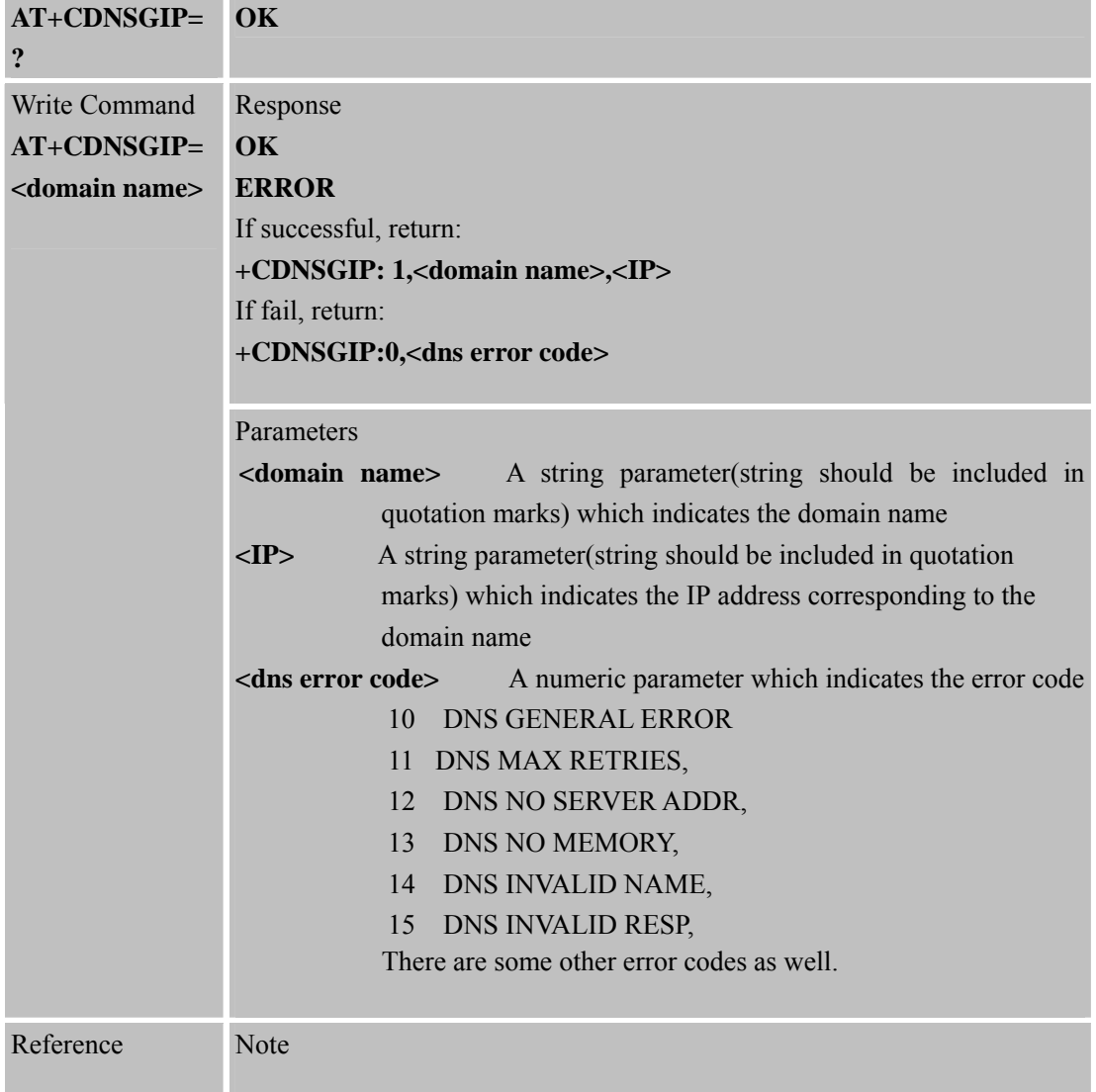

## **8.2.15 AT+CIPHEAD Add an IP Head at the Beginning of a Package Received**

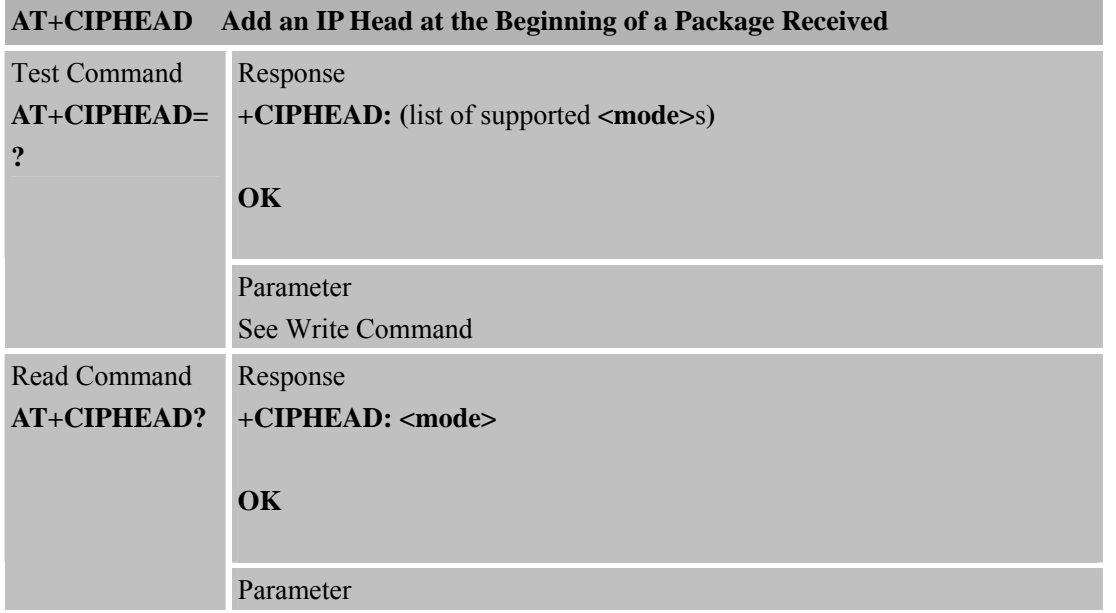

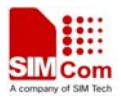

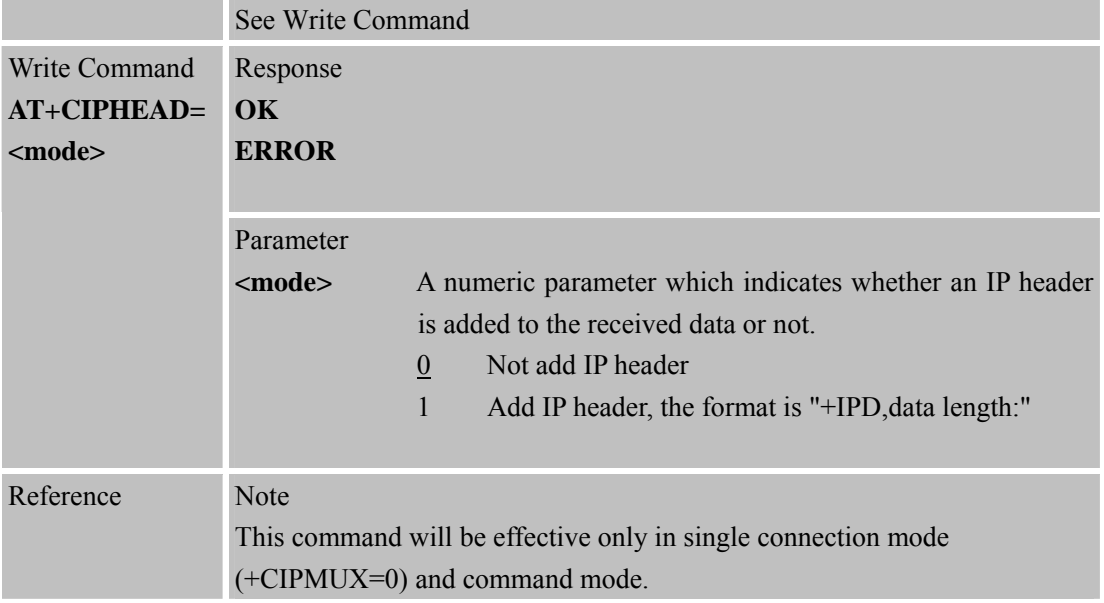

## **8.2.16 AT+CIPATS Set Auto Sending Timer**

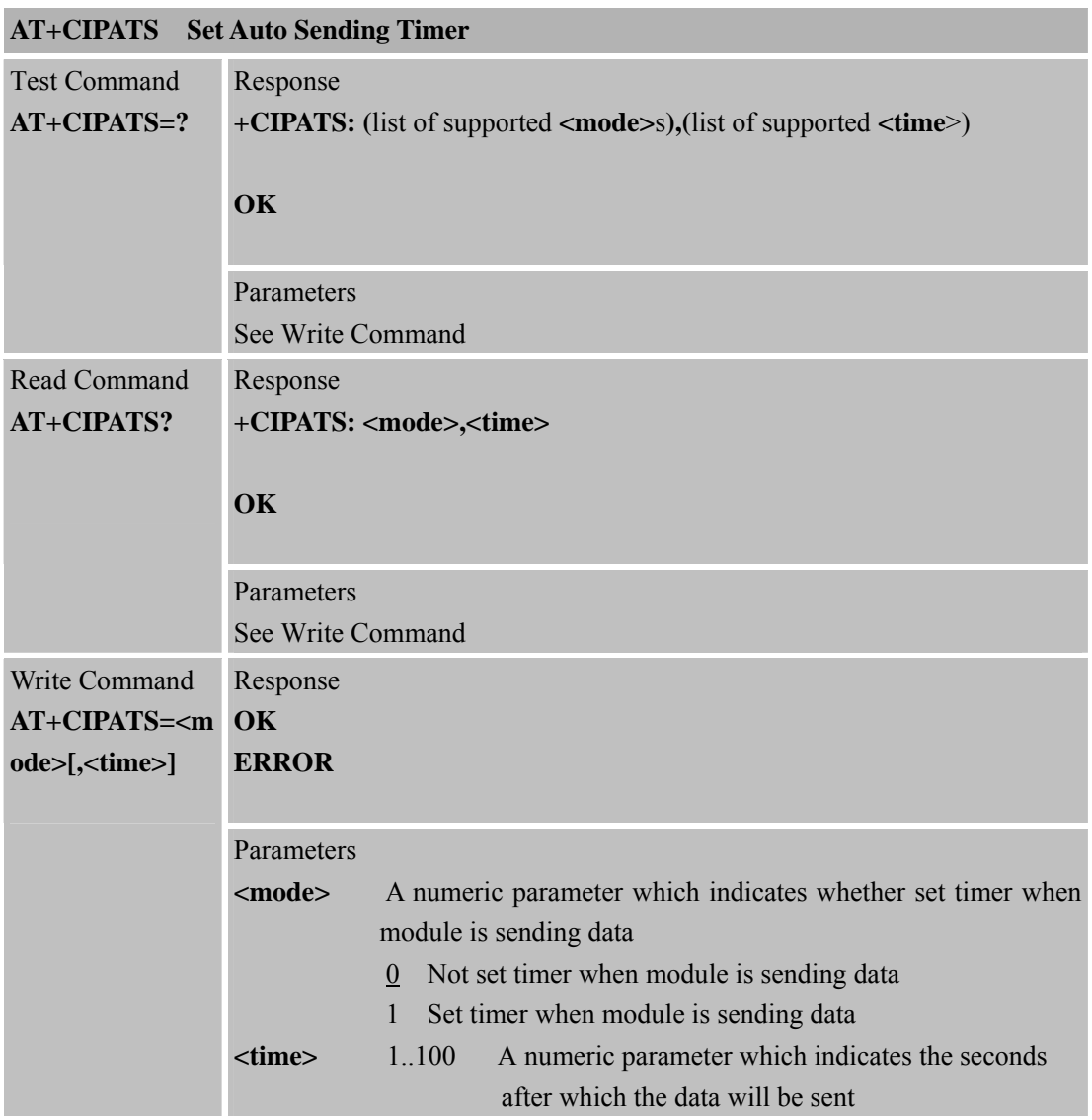

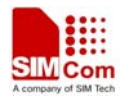

Reference Note

## **8.2.17 AT+CIPSPRT Set Prompt of '>' When Module Sends Data**

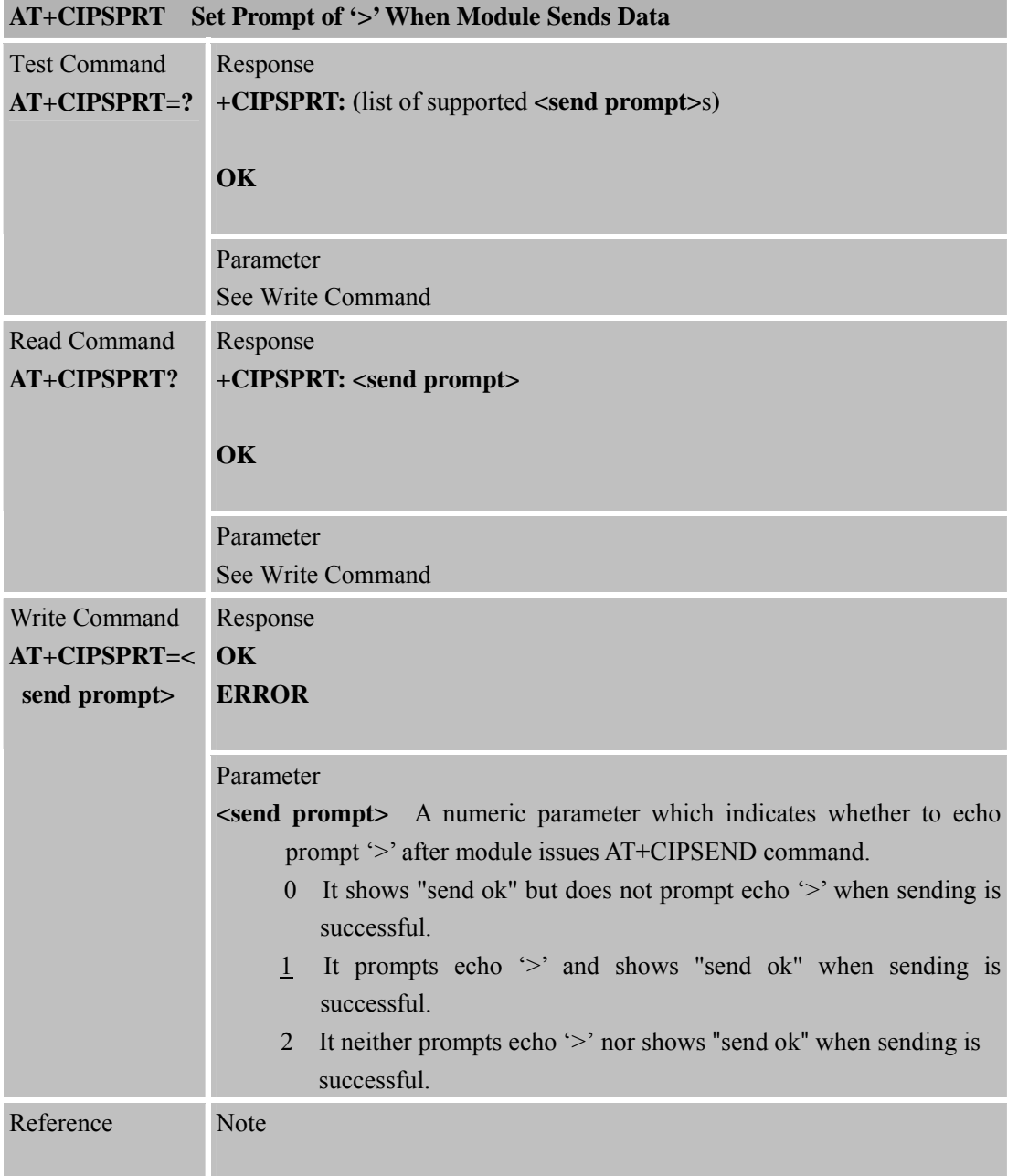

## **8.2.18 AT+CIPSERVER Configure Module as Server**

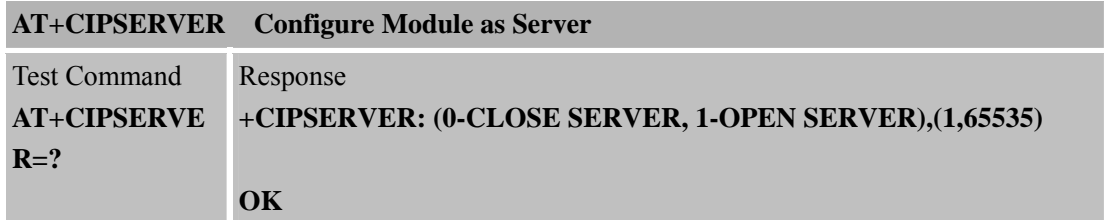

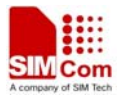

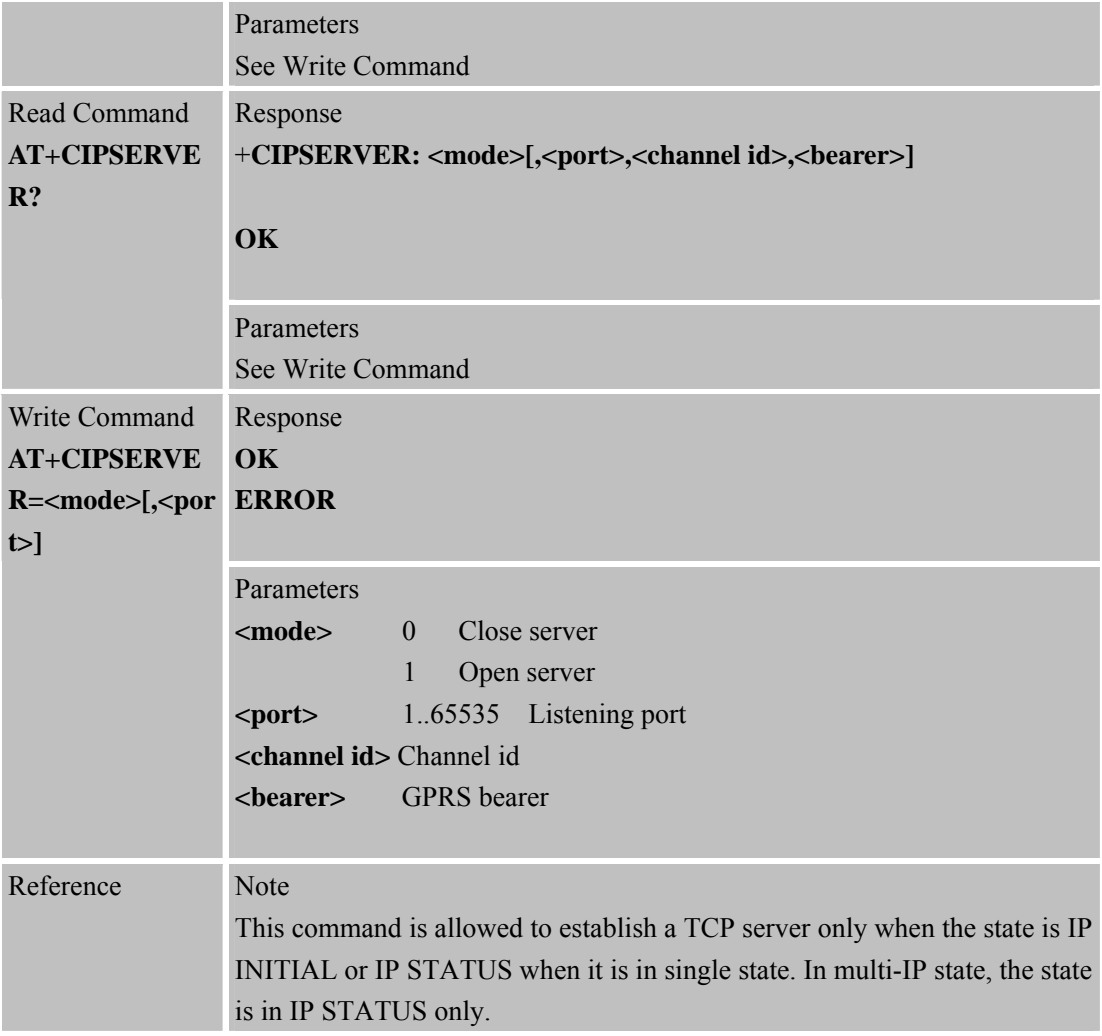

## **8.2.19 AT+CIPCSGP Set CSD or GPRS for Connection Mode**

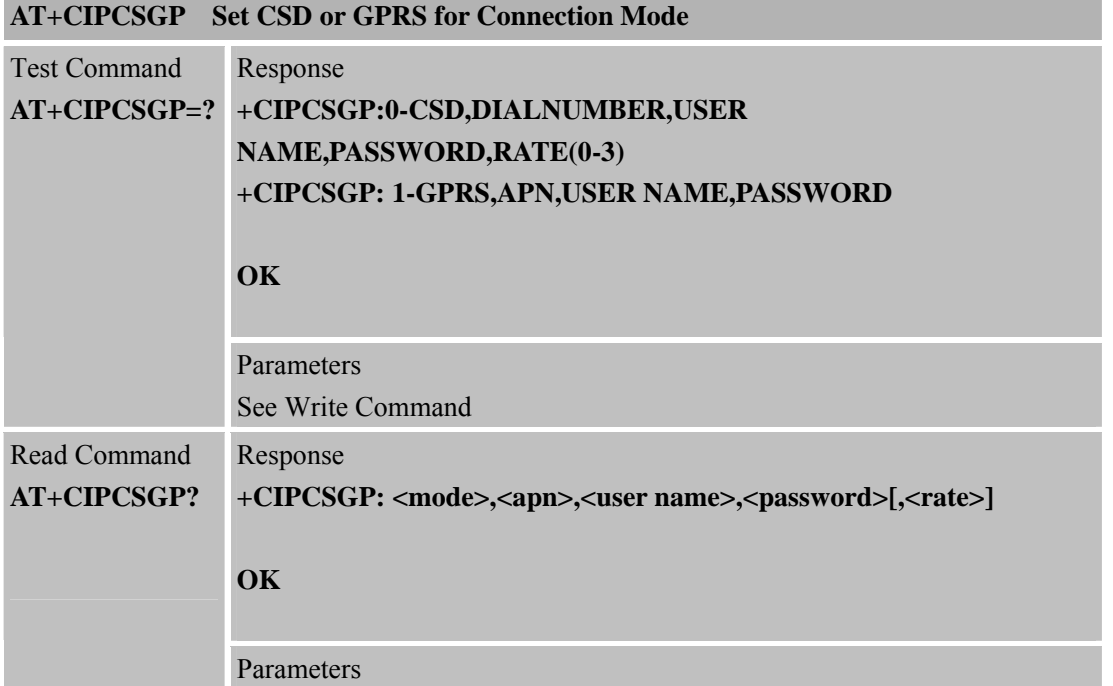

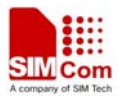

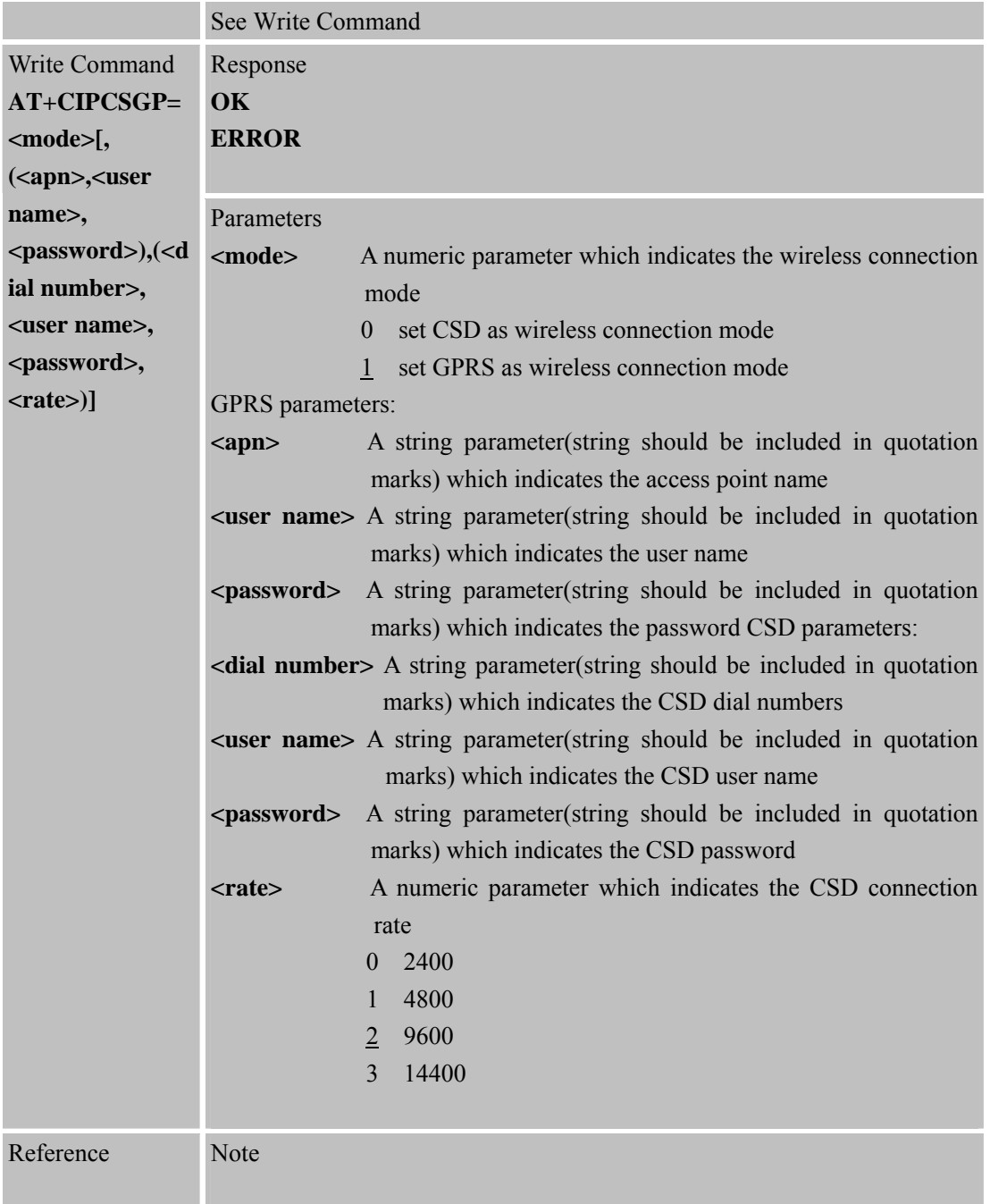

## **8.2.20 AT+CIPSRIP Show Remote IP Address and Port When Received Data**

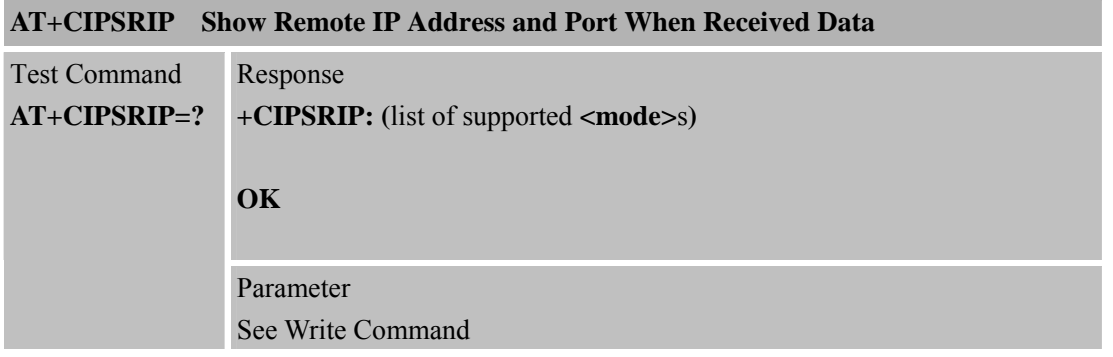

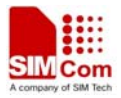

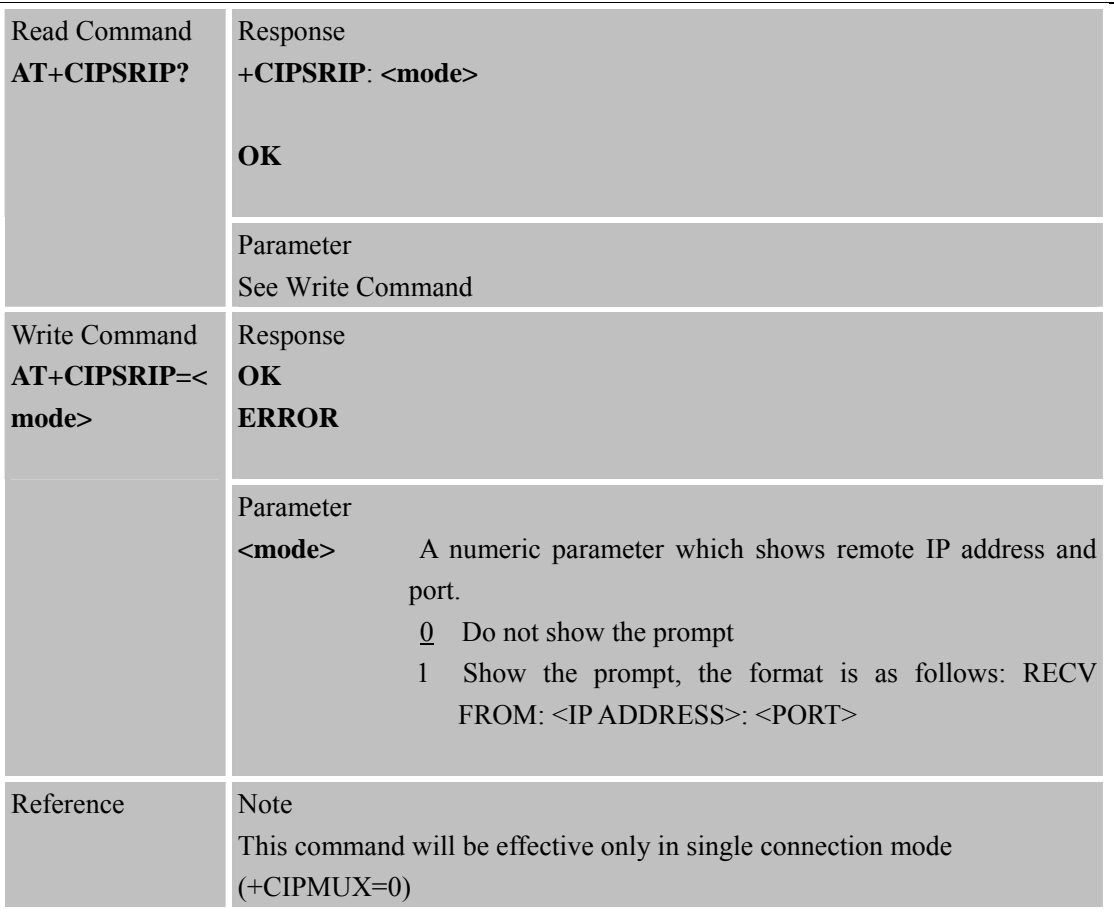

## **8.2.21 AT+CIPDPDP Set Whether to Check State of GPRS Network Timing**

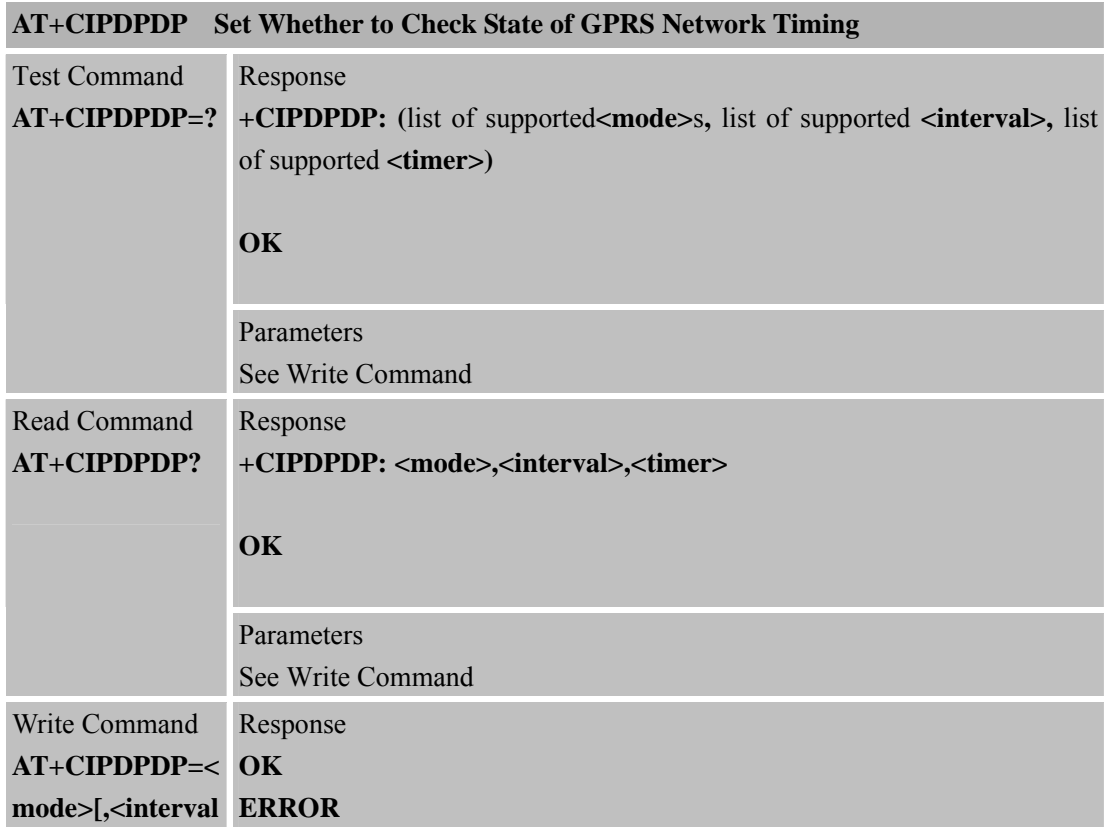

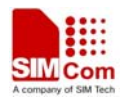

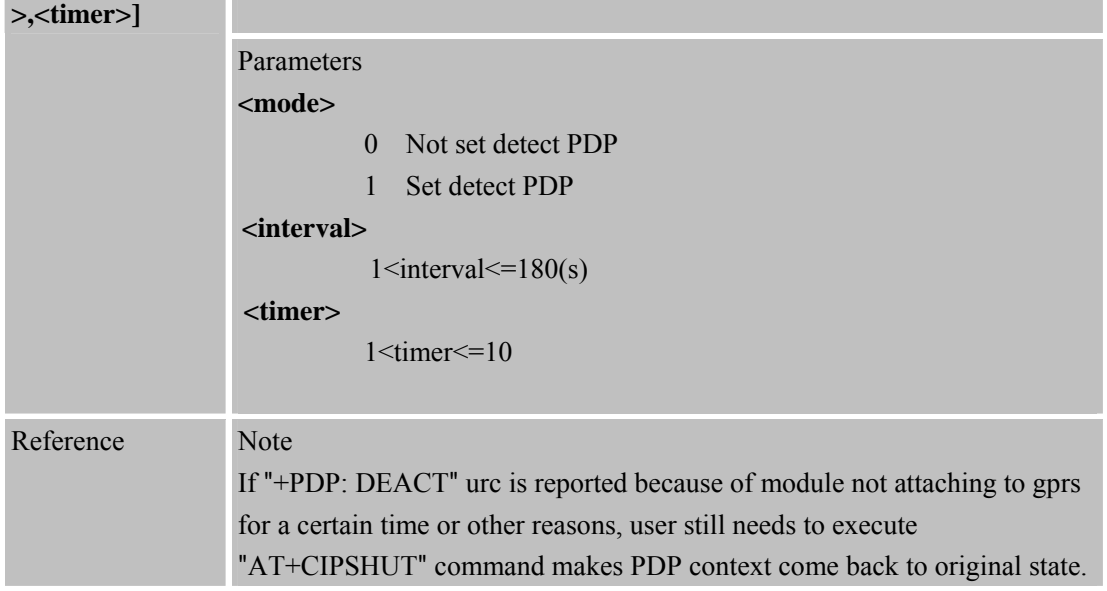

## **8.2.22 AT+CIPMODE Select TCPIP Application Mode**

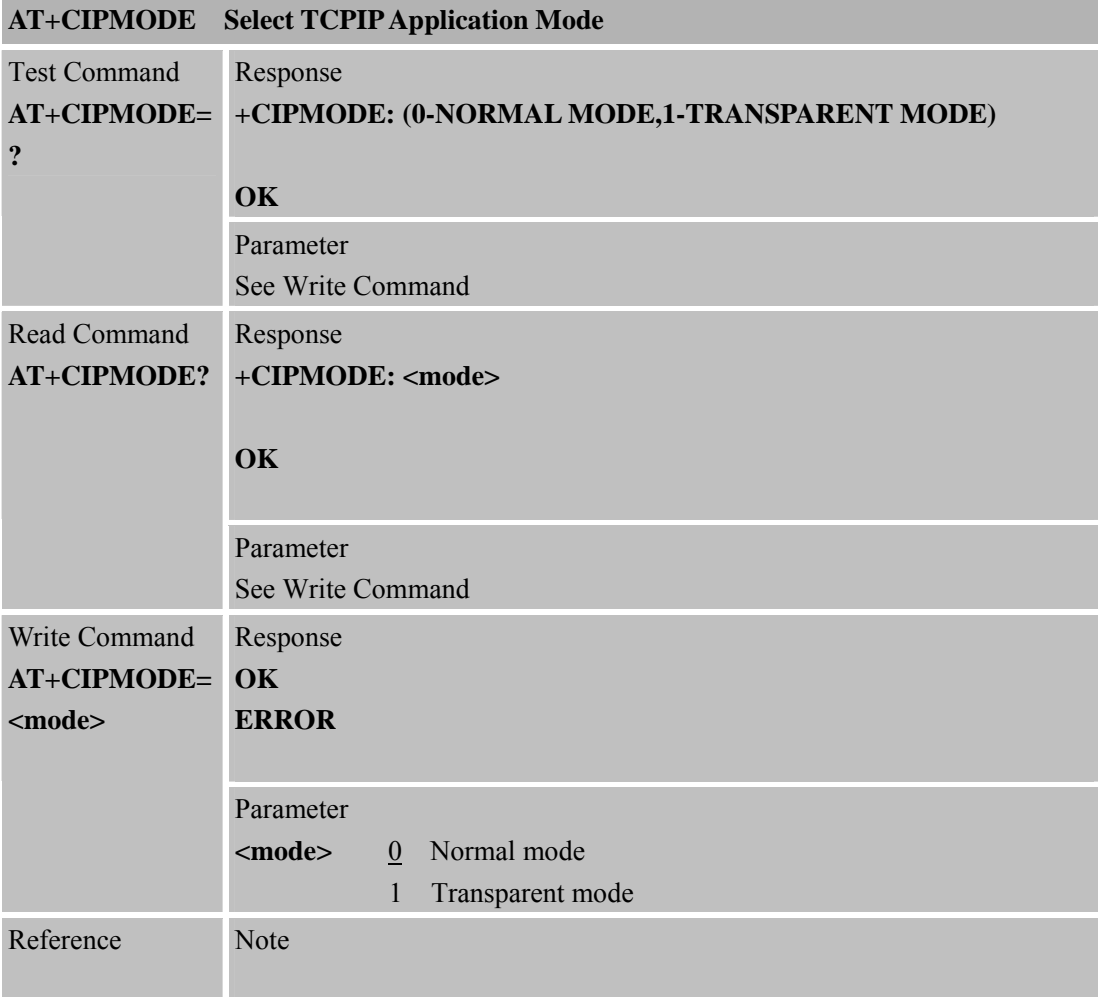

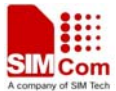

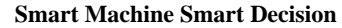

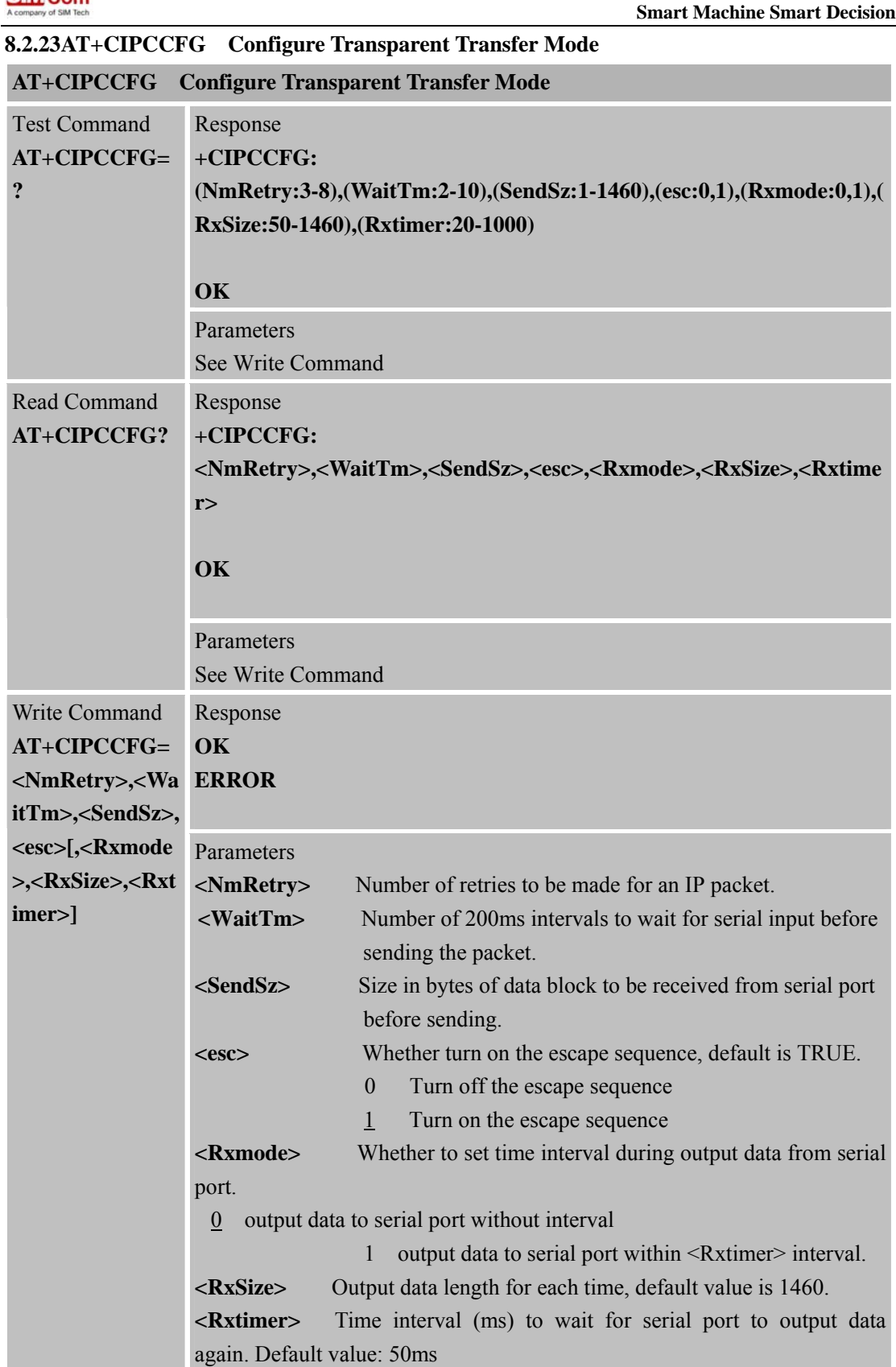

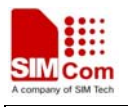

 $(+CIPMUX=0)$ 

#### **8.2.24 AT+CIPSHOWTP Display Transfer Protocol in IP Head When Received Data**

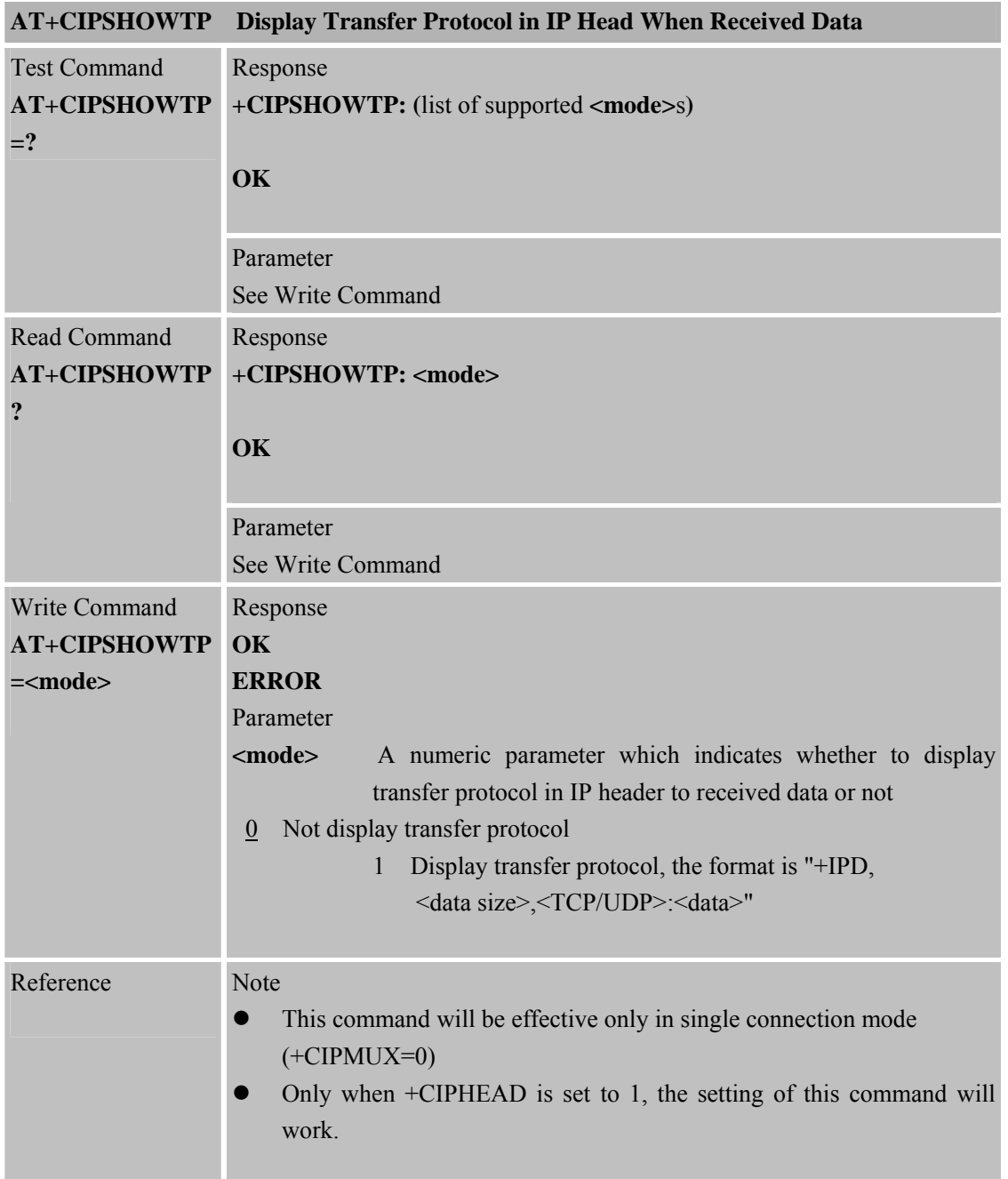

#### **8.2.25 AT+CIPUDPMODE UDP Extended Mode**

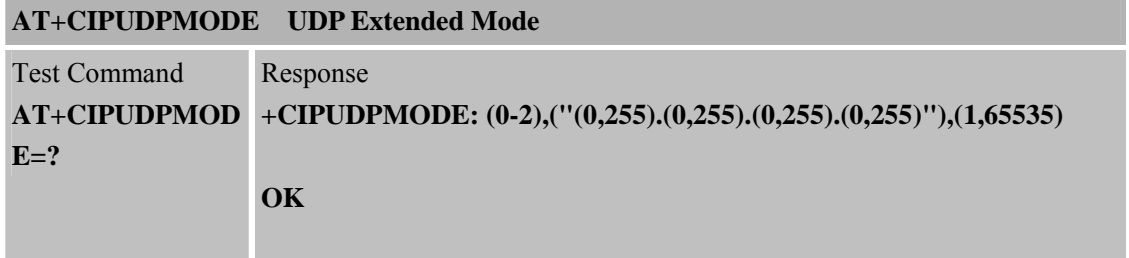

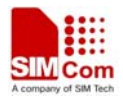

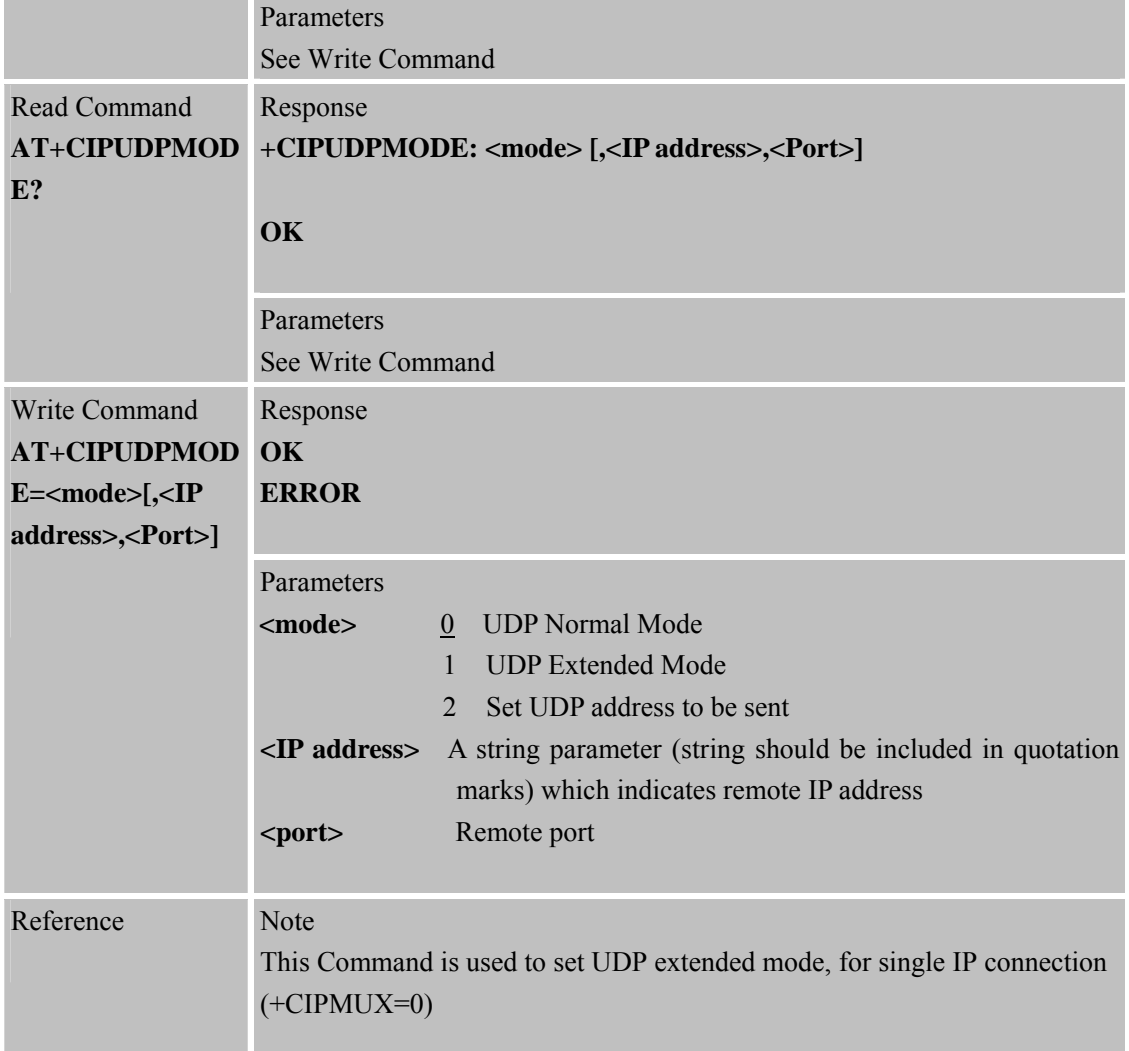

## **8.2.26 AT+CIPRXGET Get Data from Network Manually**

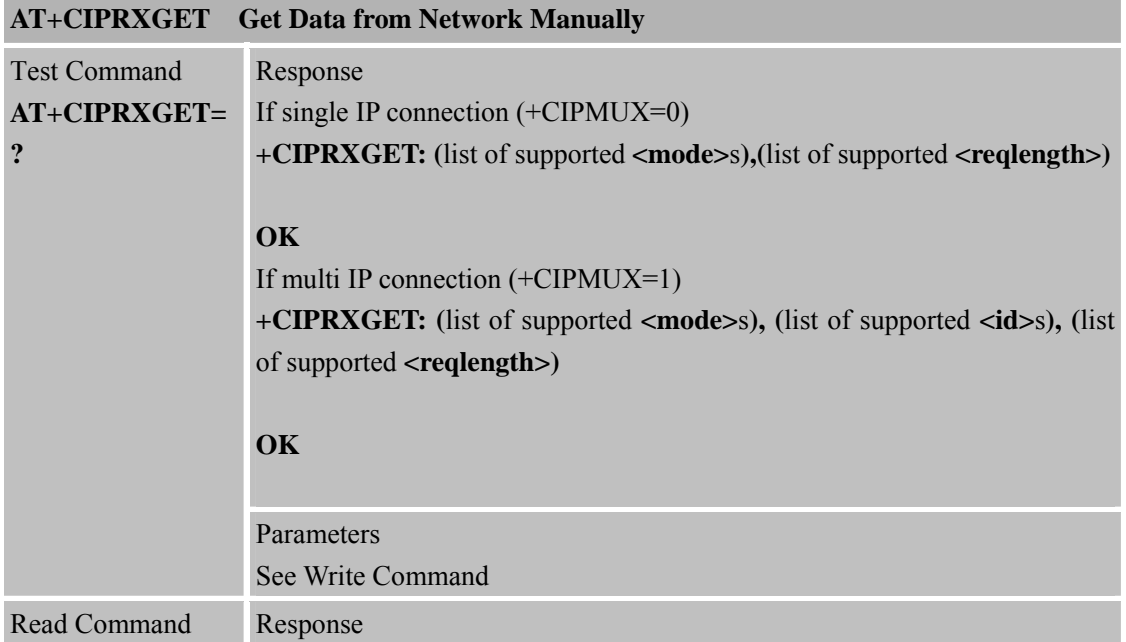

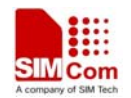

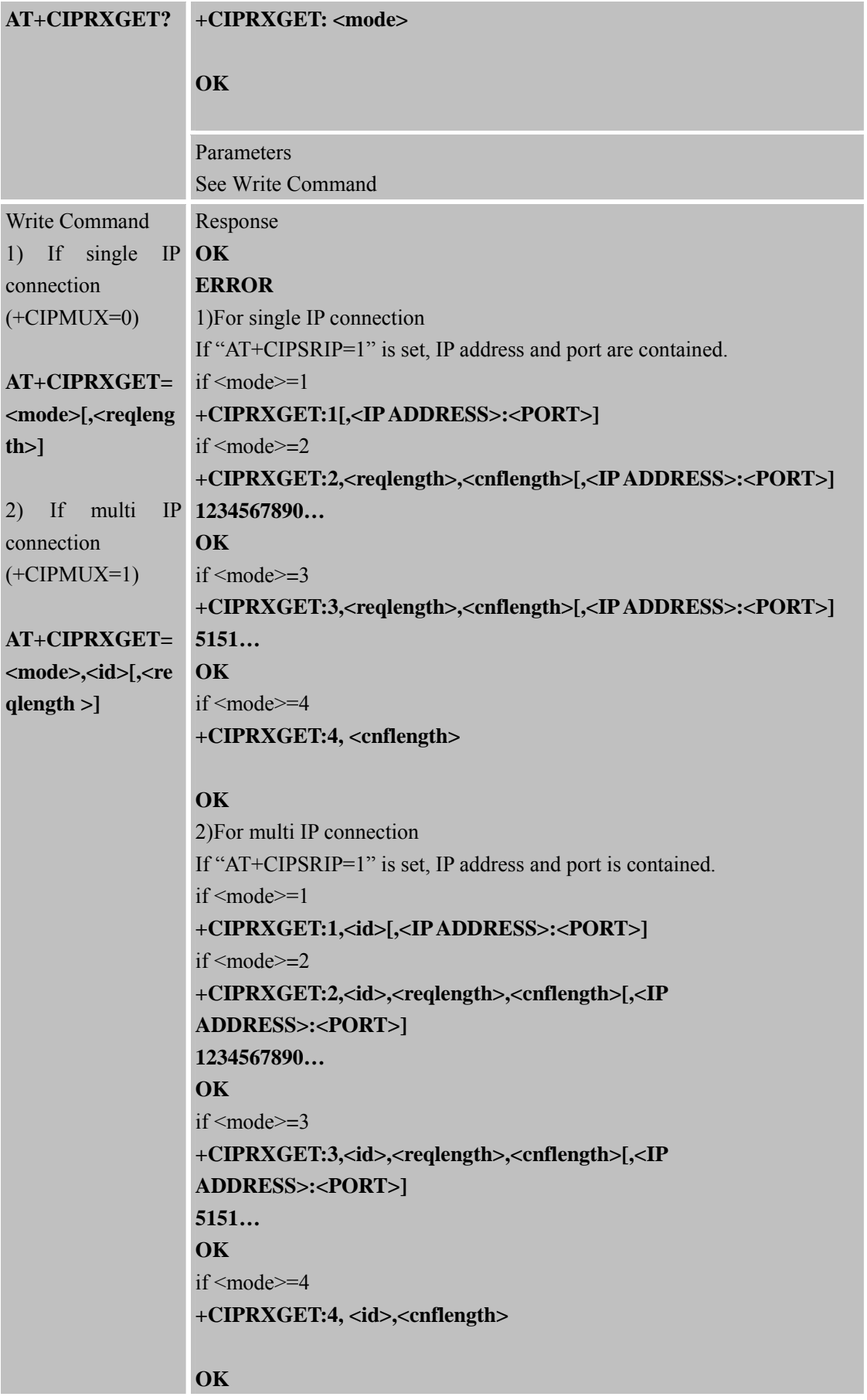

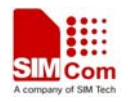

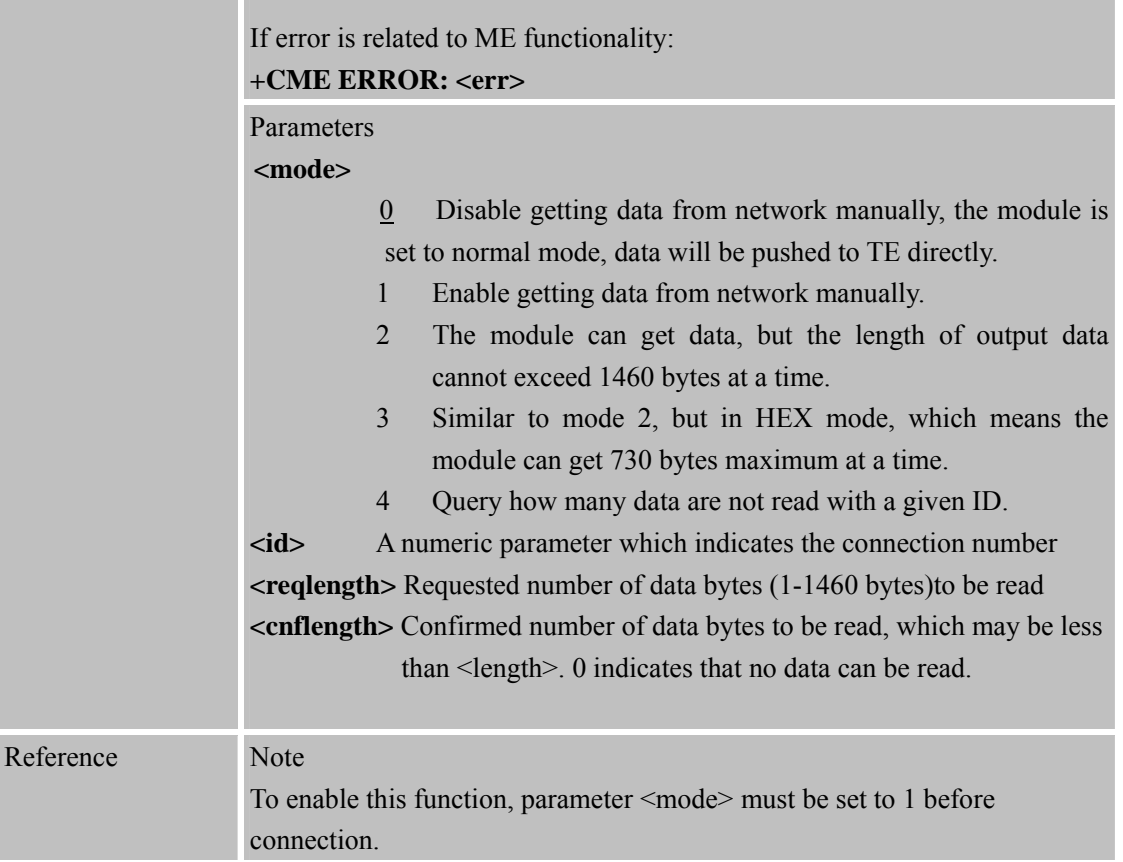

## **8.2.27 AT+CIPQRCLOSE Quick Remote Close**

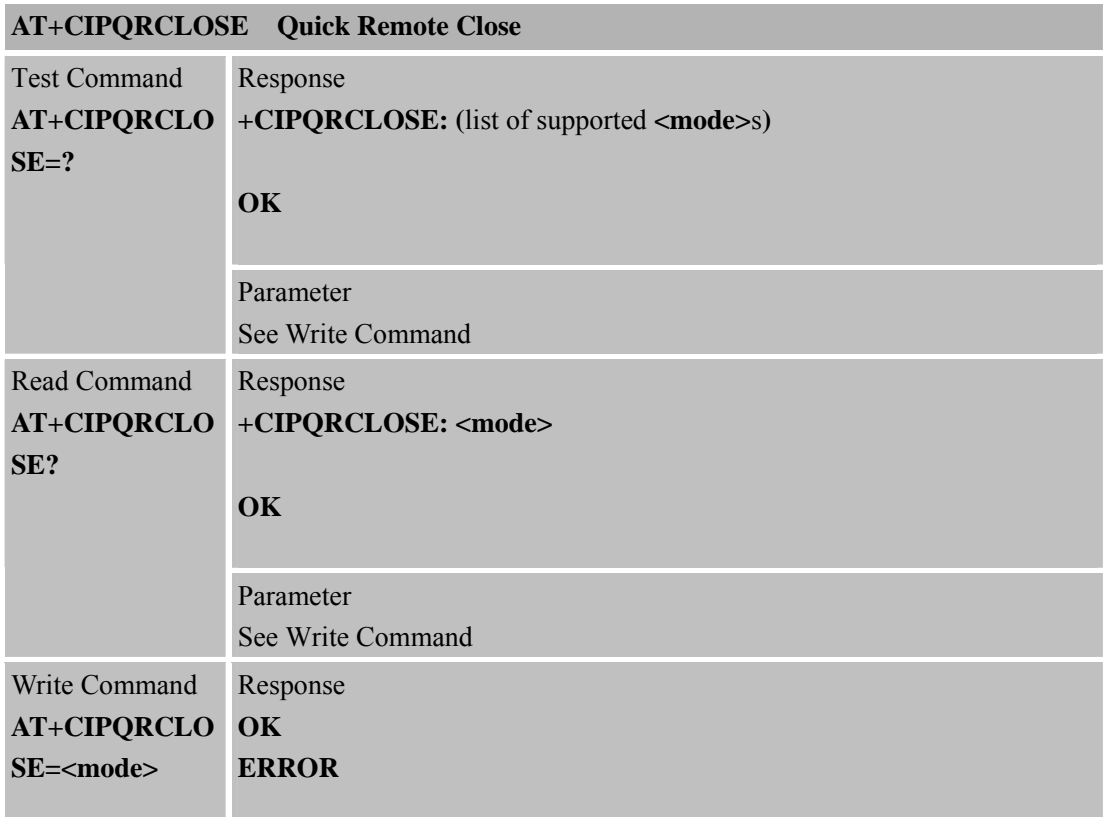

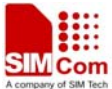

×

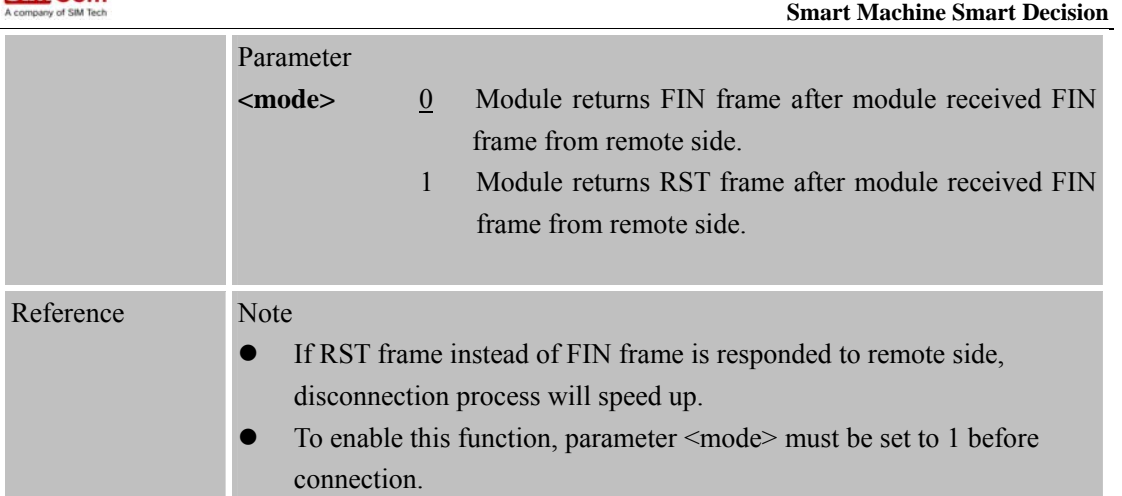

# **8.2.28 AT+CIPSCONT Save TCPIP Application Context**

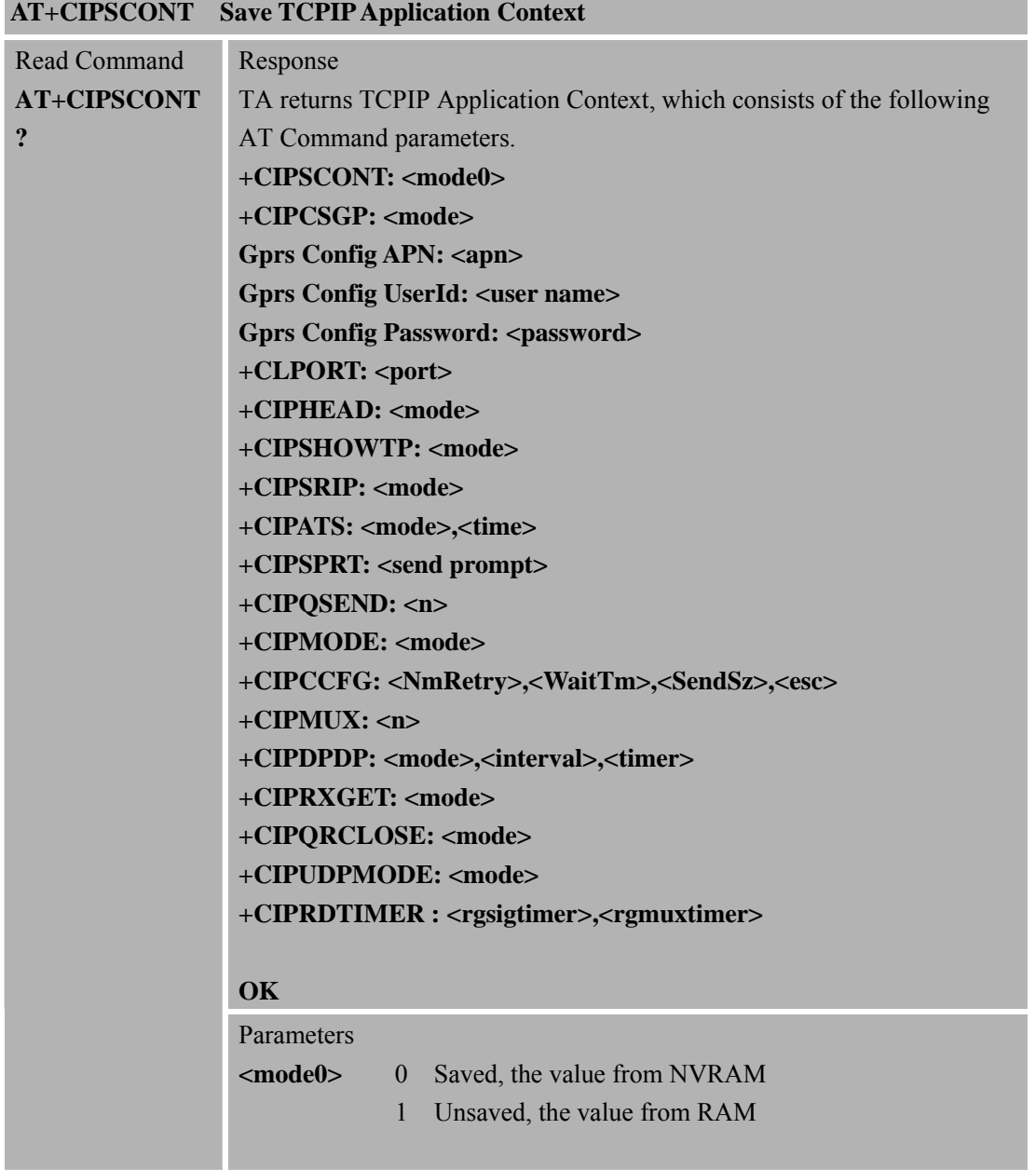

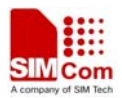

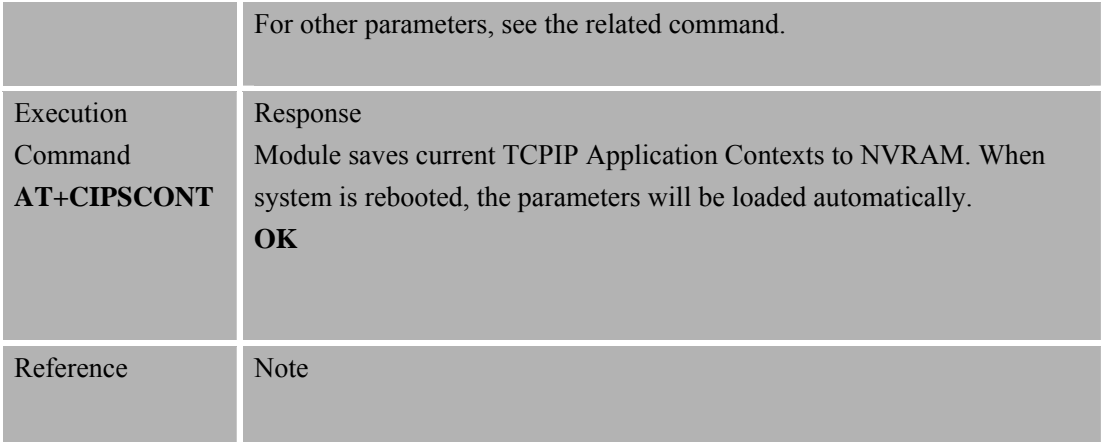

#### **8.2.29 AT+CIPTXISS Discard Input AT Data in TCP Data Send**

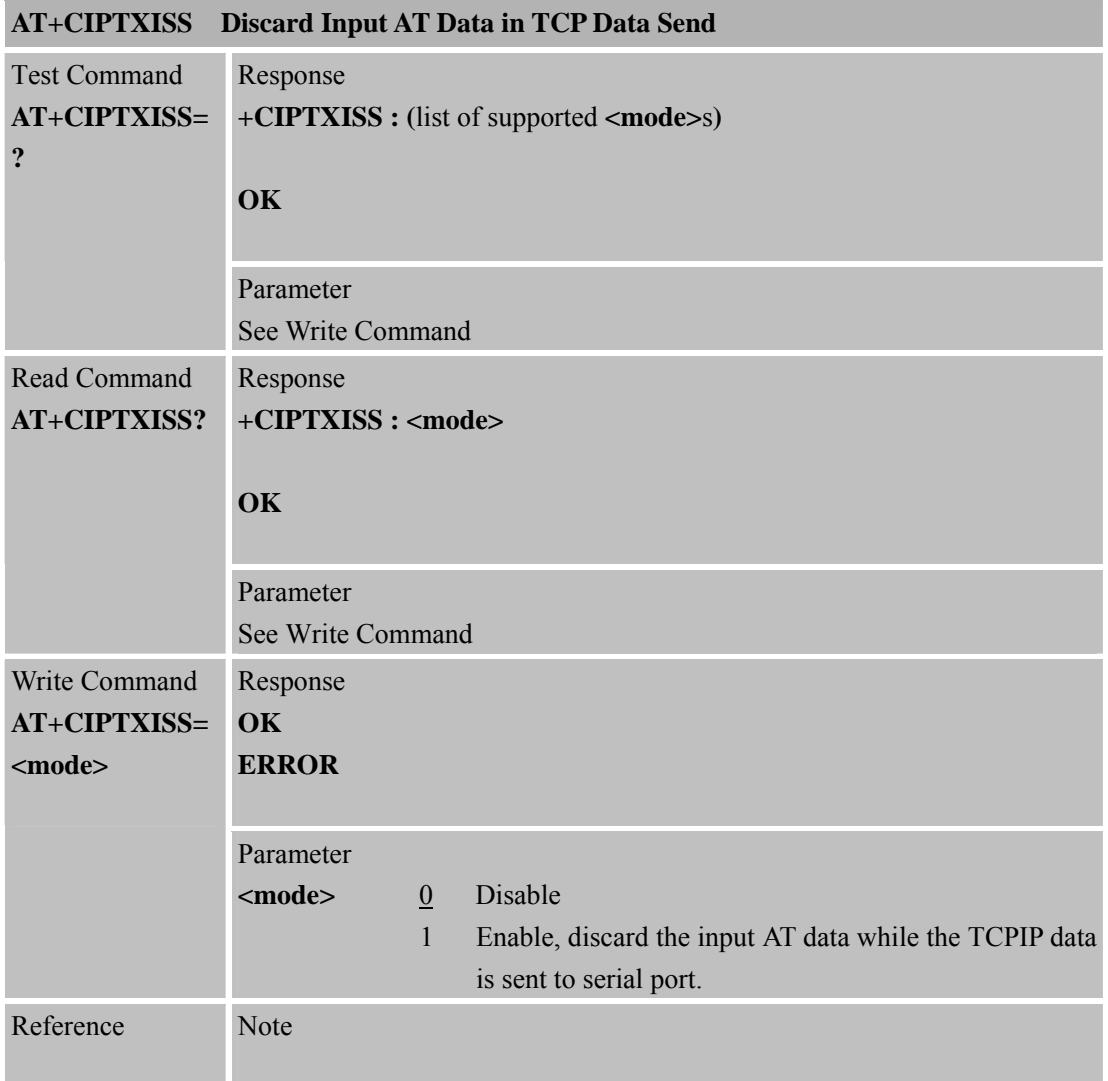

# **8.2.30 AT+CIPRDTIMER Set Remote Delay Timer**

# **AT+CIPRDTIMER Set Remote Delay Timer**  Test Command Response

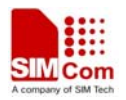

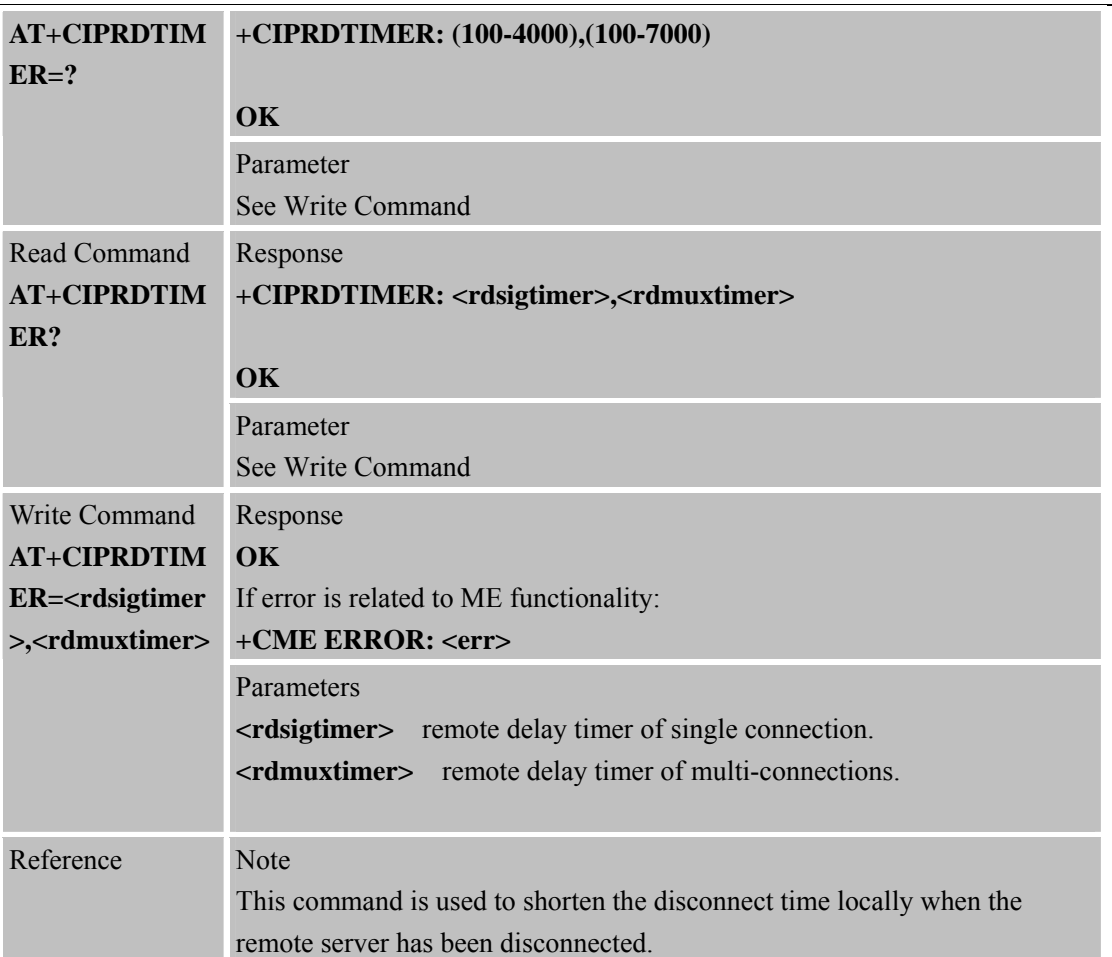

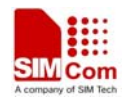

# **9 AT Commands for IP Application**

# **9.1 Overview**

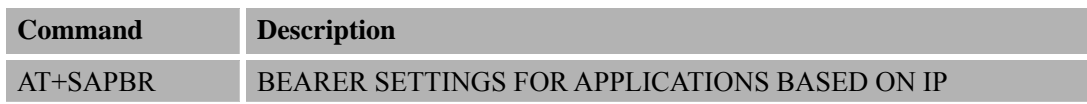

## **9.2 Detailed Descriptions of Commands**

## **9.2.1 AT+SAPBR Bearer Settings for Applications Based on IP**

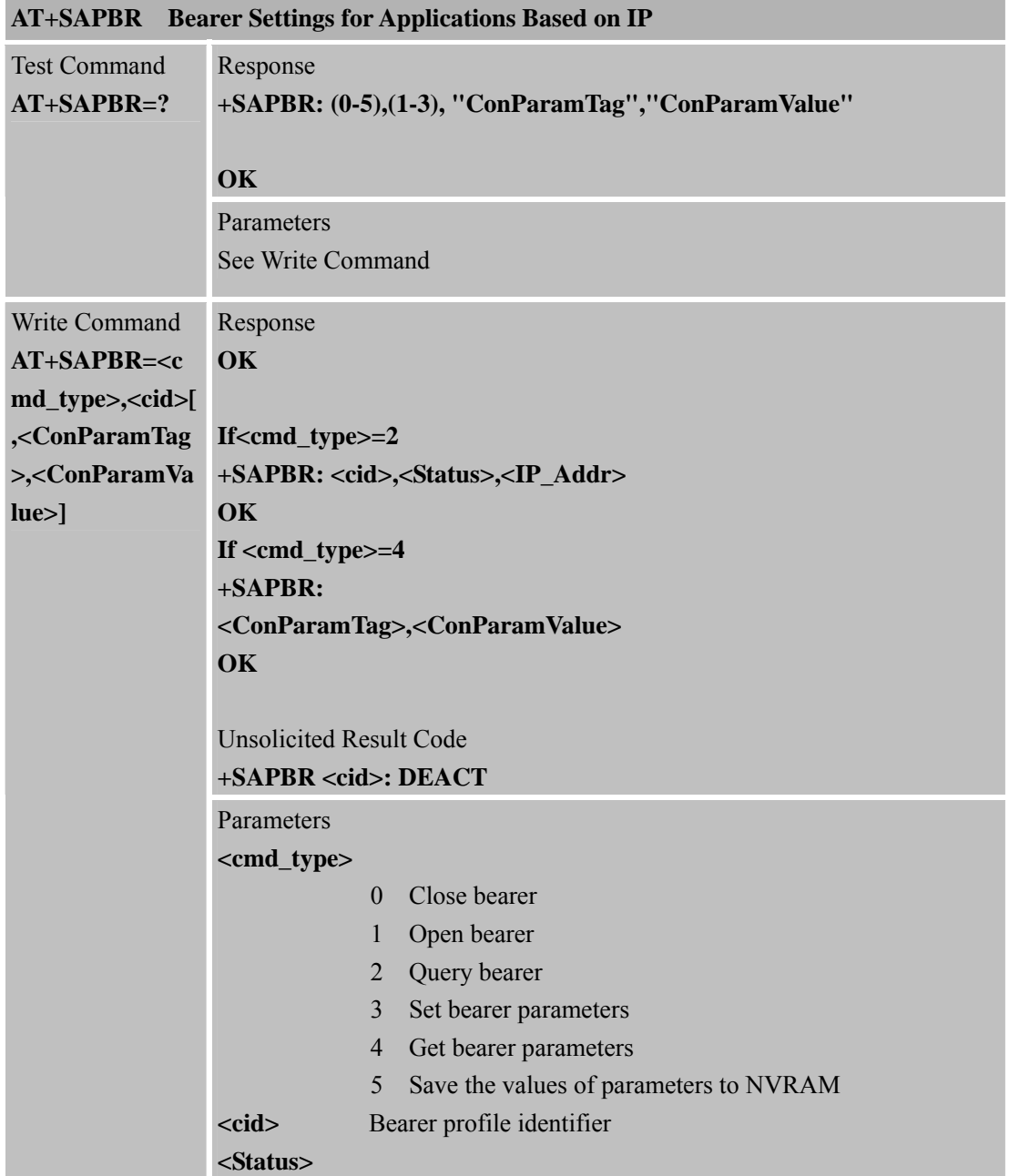

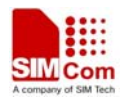

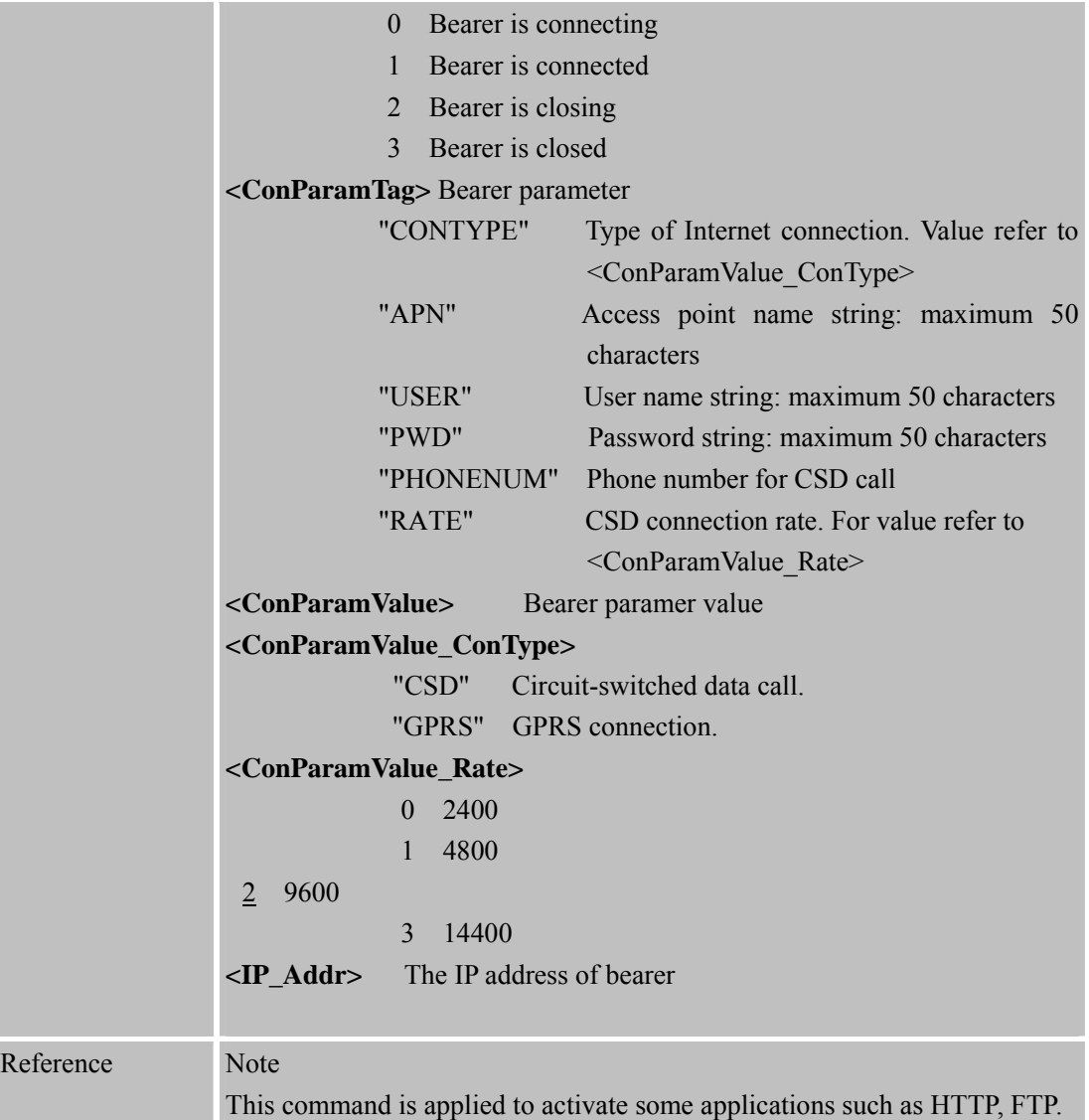

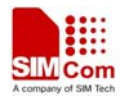

# **10 AT Commands for HTTP Application**

SIM900 has an embedded TCP/IP stack that is driven by AT commands and enables the host application to easily access the Internet HTTP service. This chapter is a reference guide to all the AT commands and responses defined to use with the TCP/IP stack in HTTP Service.

#### **10.1 Overview**

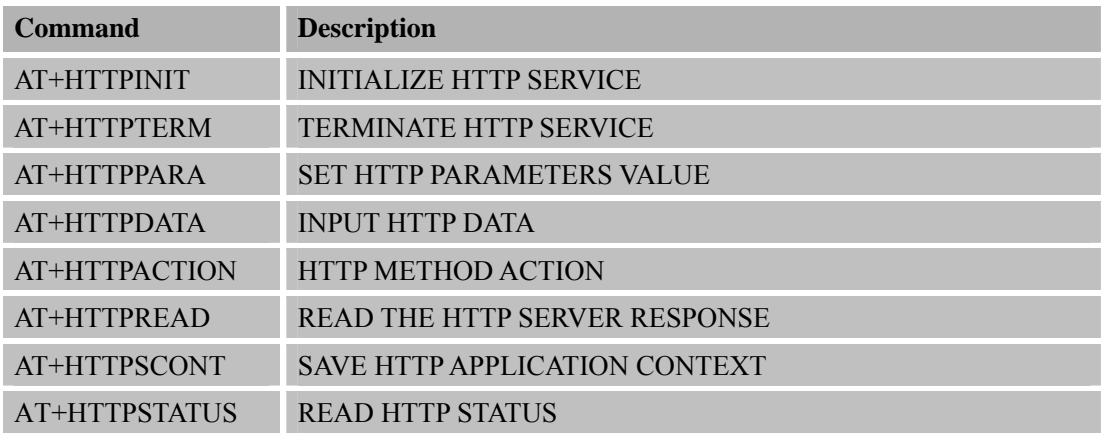

### **10.2 Detailed Descriptions of Commands**

#### **10.2.1 AT+HTTPINIT Initialize HTTP Service**

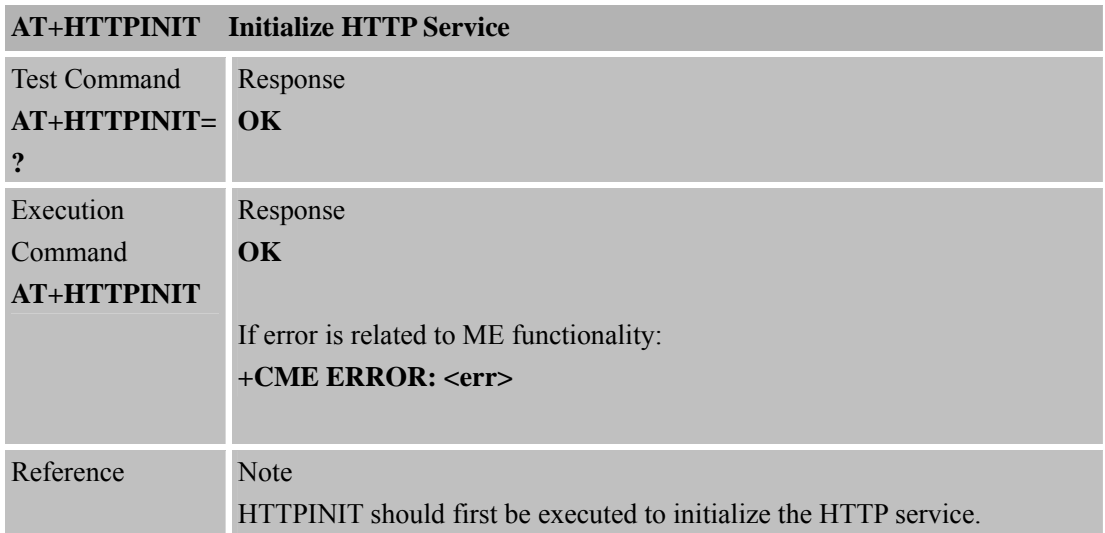

#### **10.2.2 AT+HTTPTERM Terminate HTTP Service**

#### **AT+HTTPTERM Terminate HTTP Service**

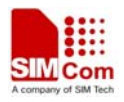

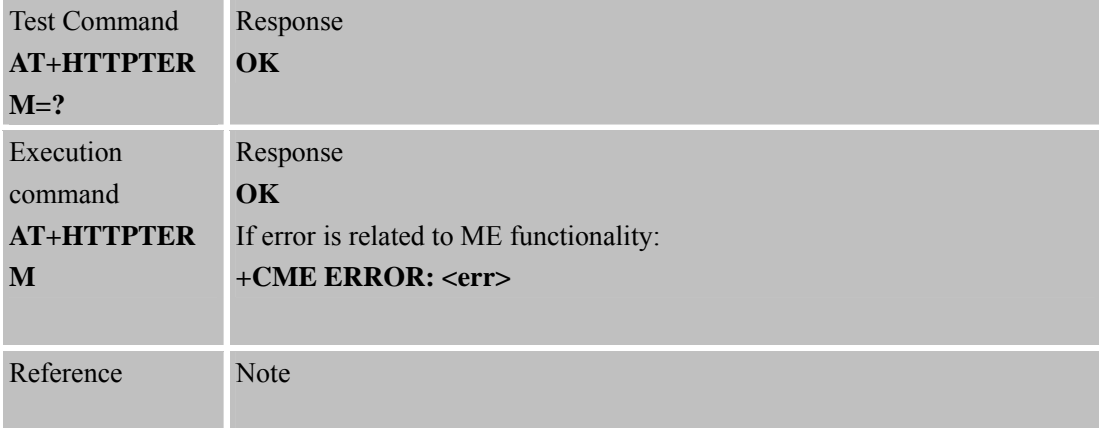

#### **10.2.3 AT+HTTPPARA Set HTTP Parameters Value**

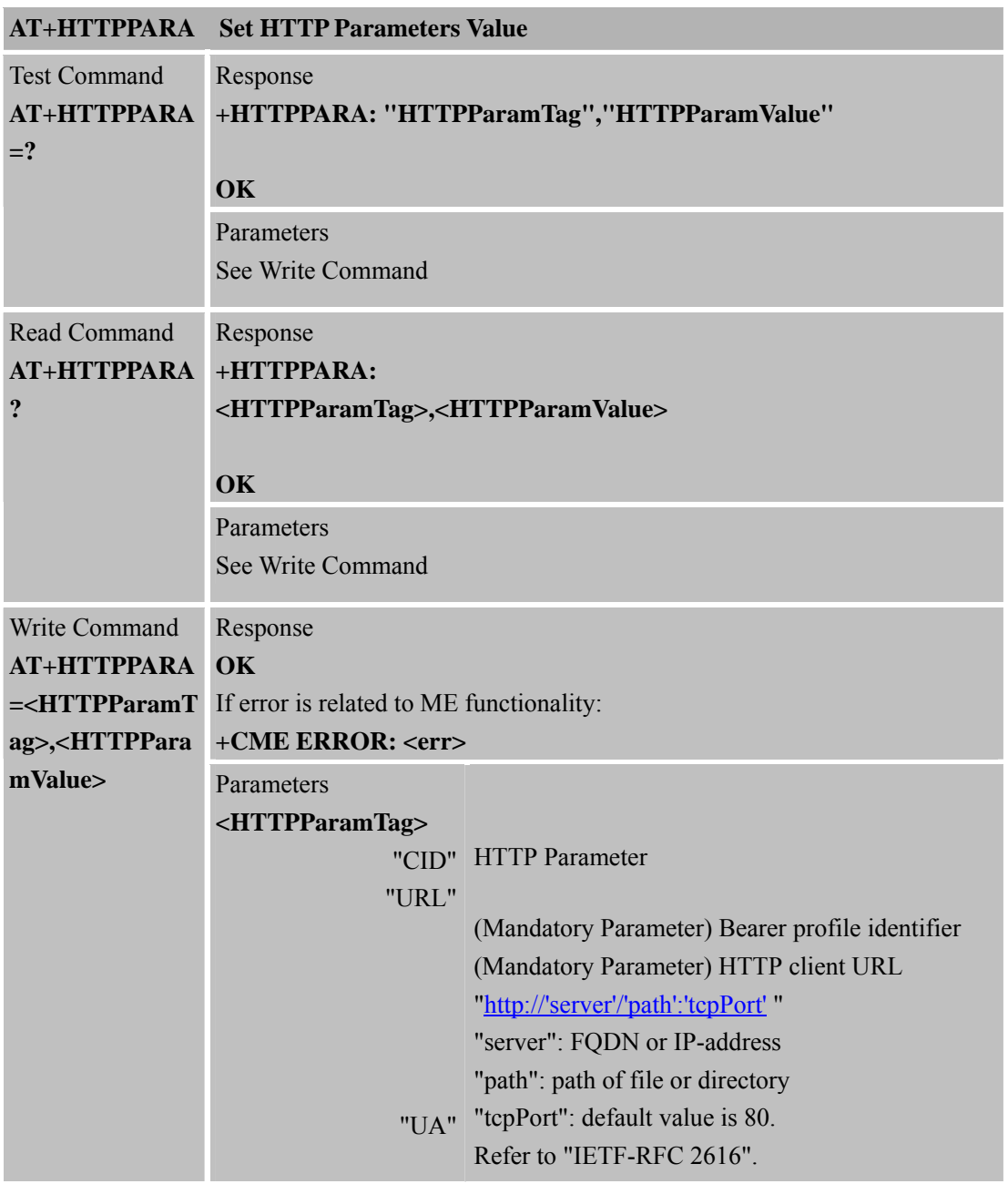

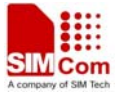

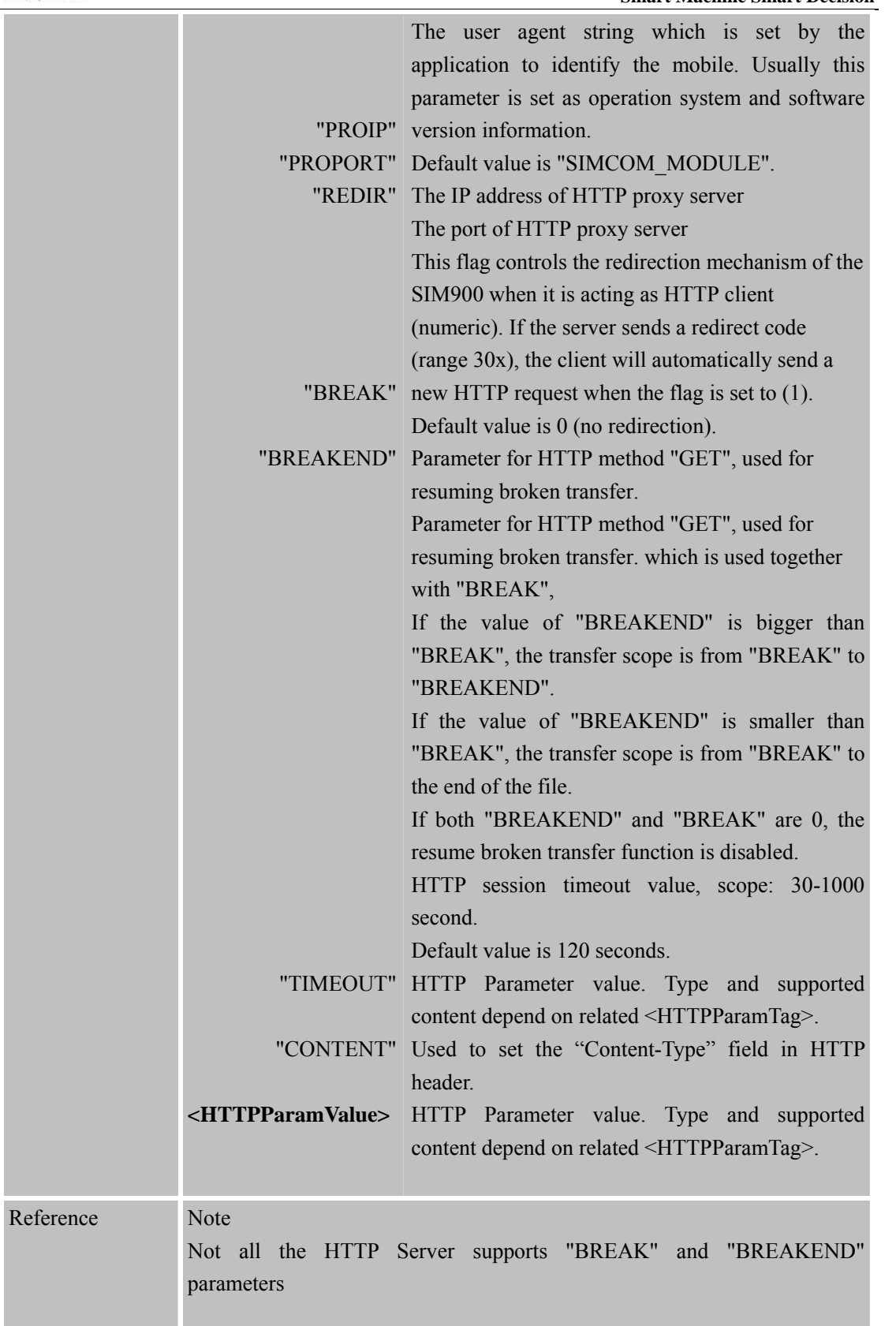

## **10.2.4 AT+HTTPDATA Input HTTP Data**

**AT+HTTPDATA Input HTTP Data** 

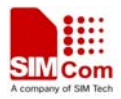

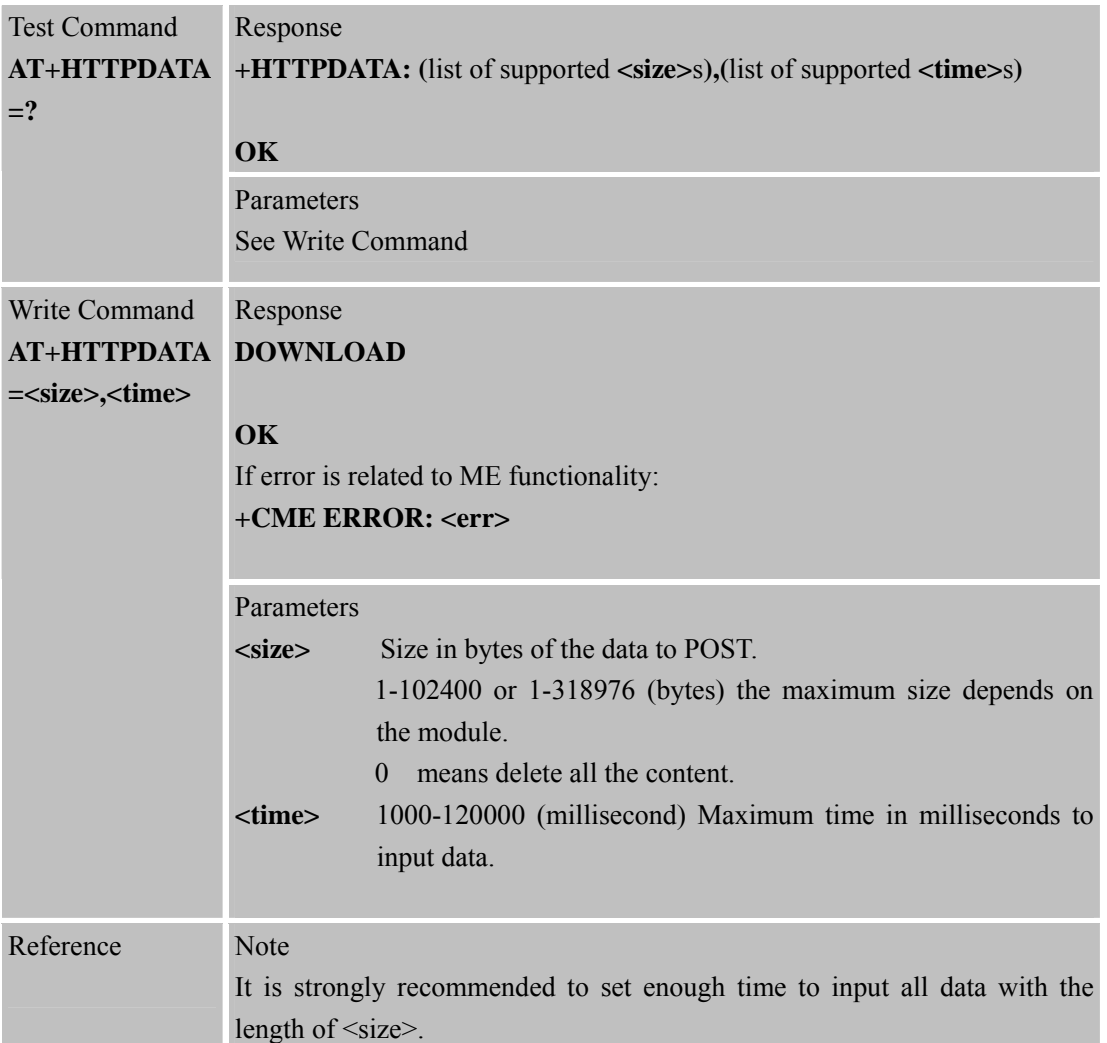

#### **10.2.5 AT+HTTPACTION HTTP Method Action**

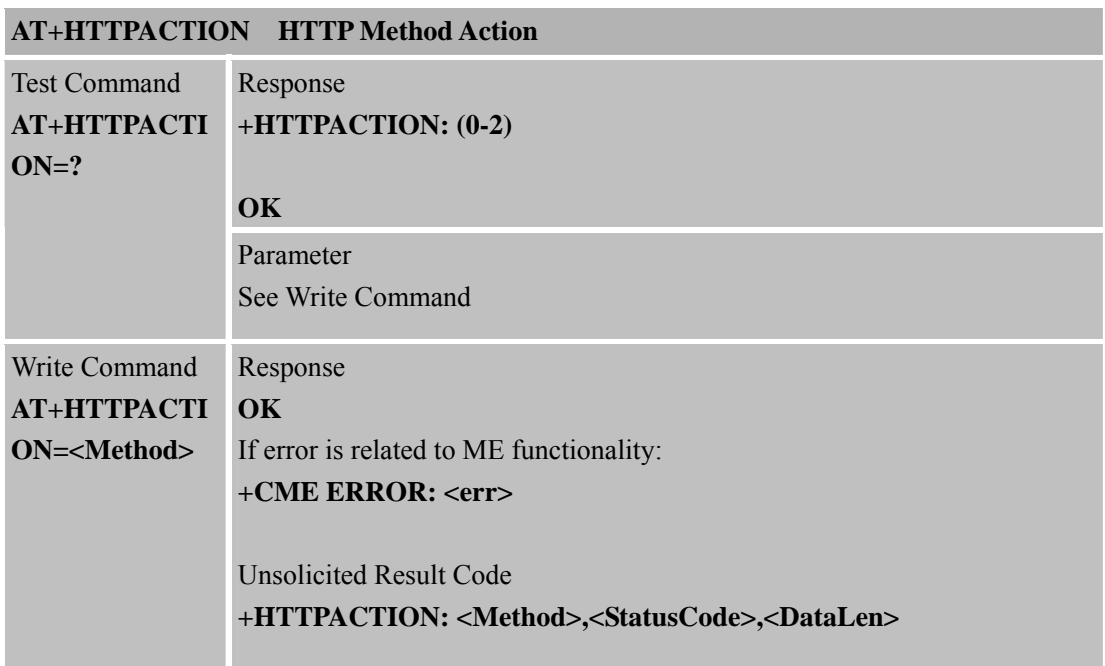

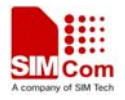

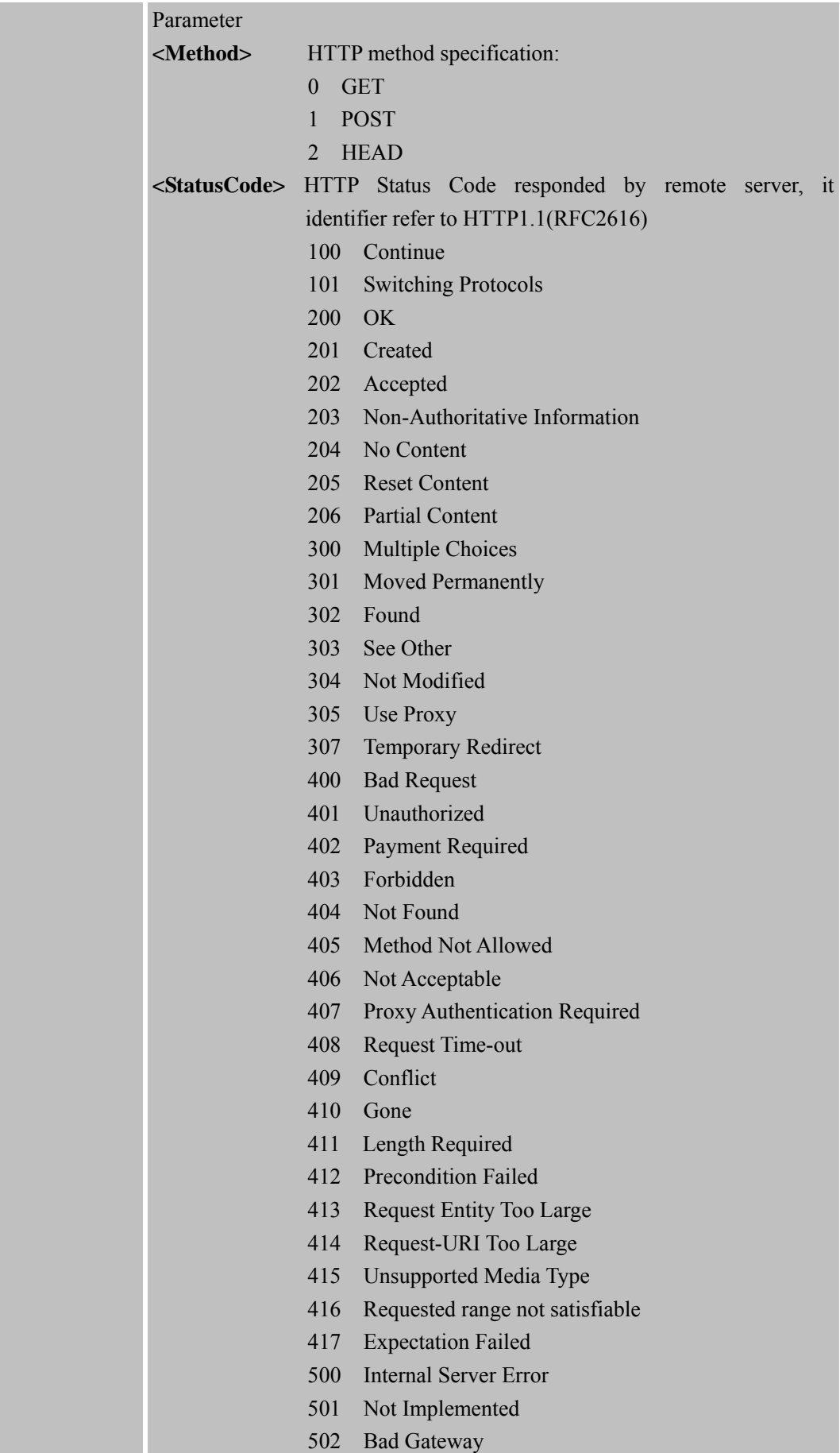
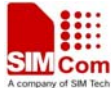

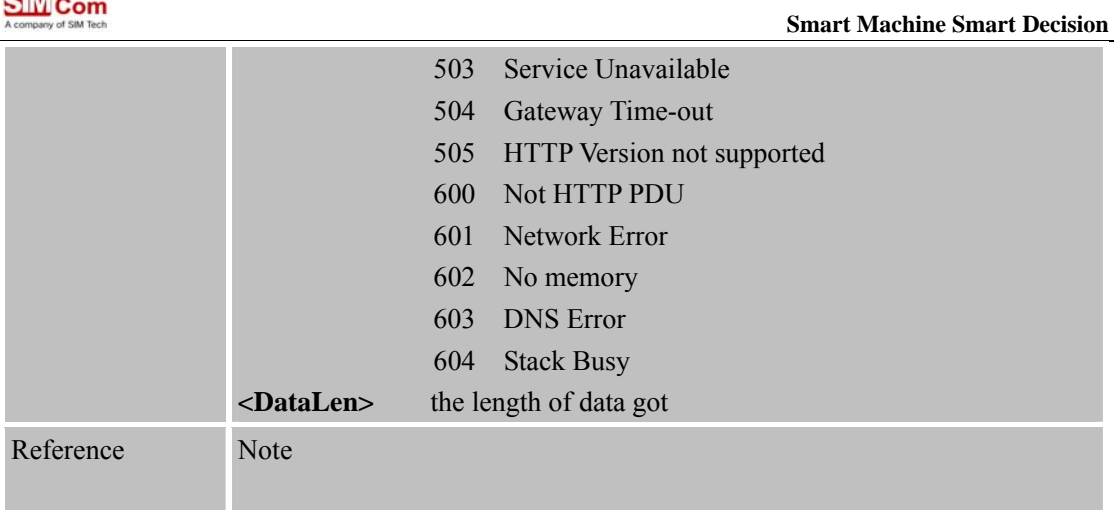

# **10.2.6 AT+HTTPREAD Read the HTTP Server Response**

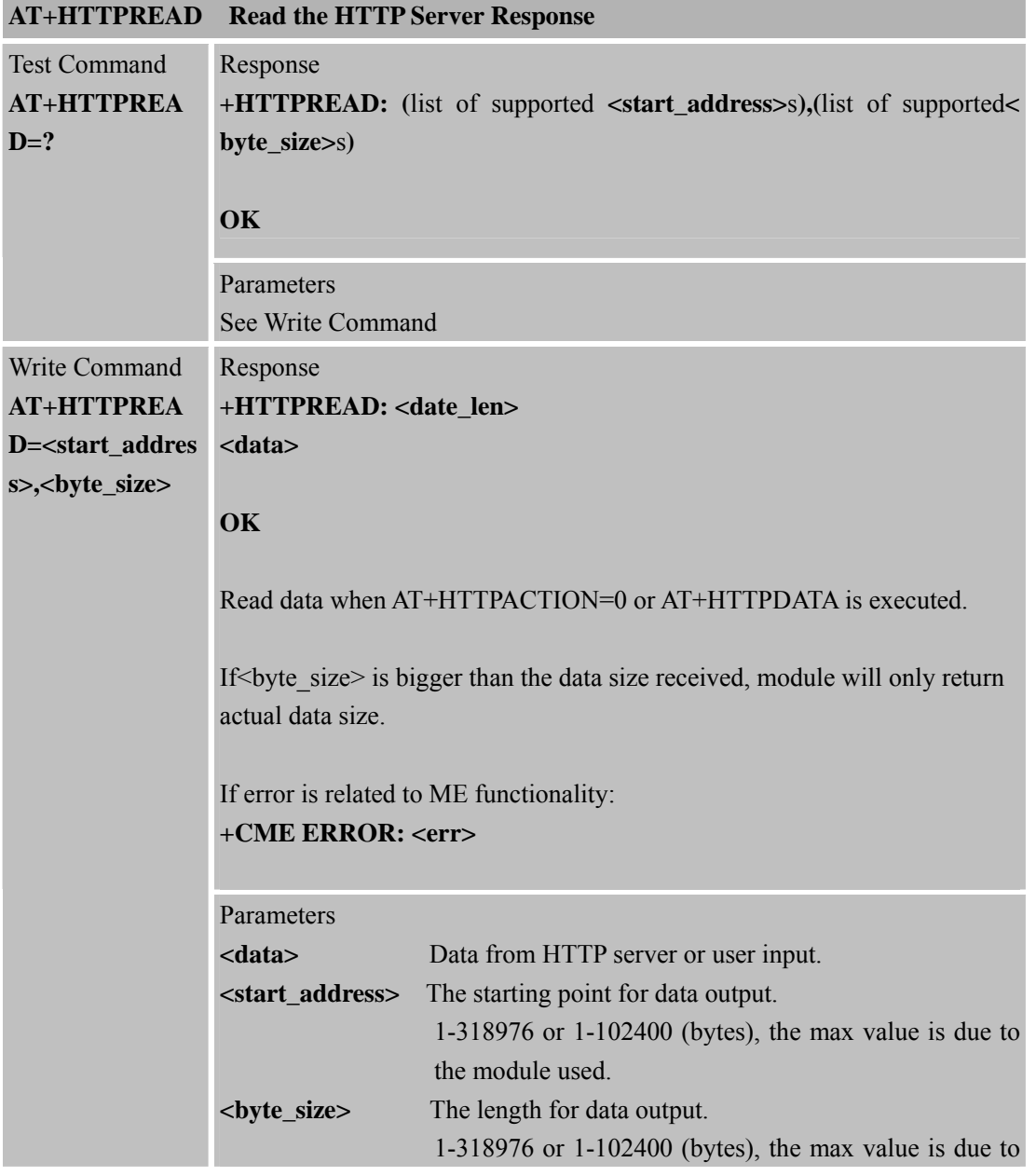

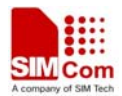

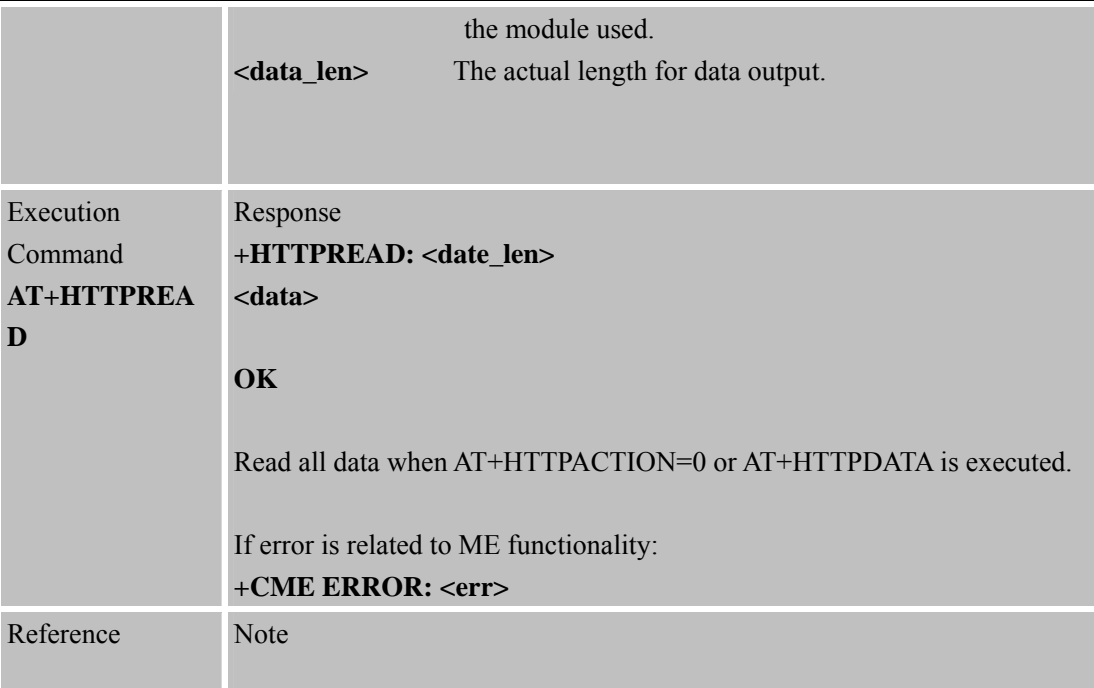

# **10.2.7 AT+HTTPSCONT Save HTTP Application Context**

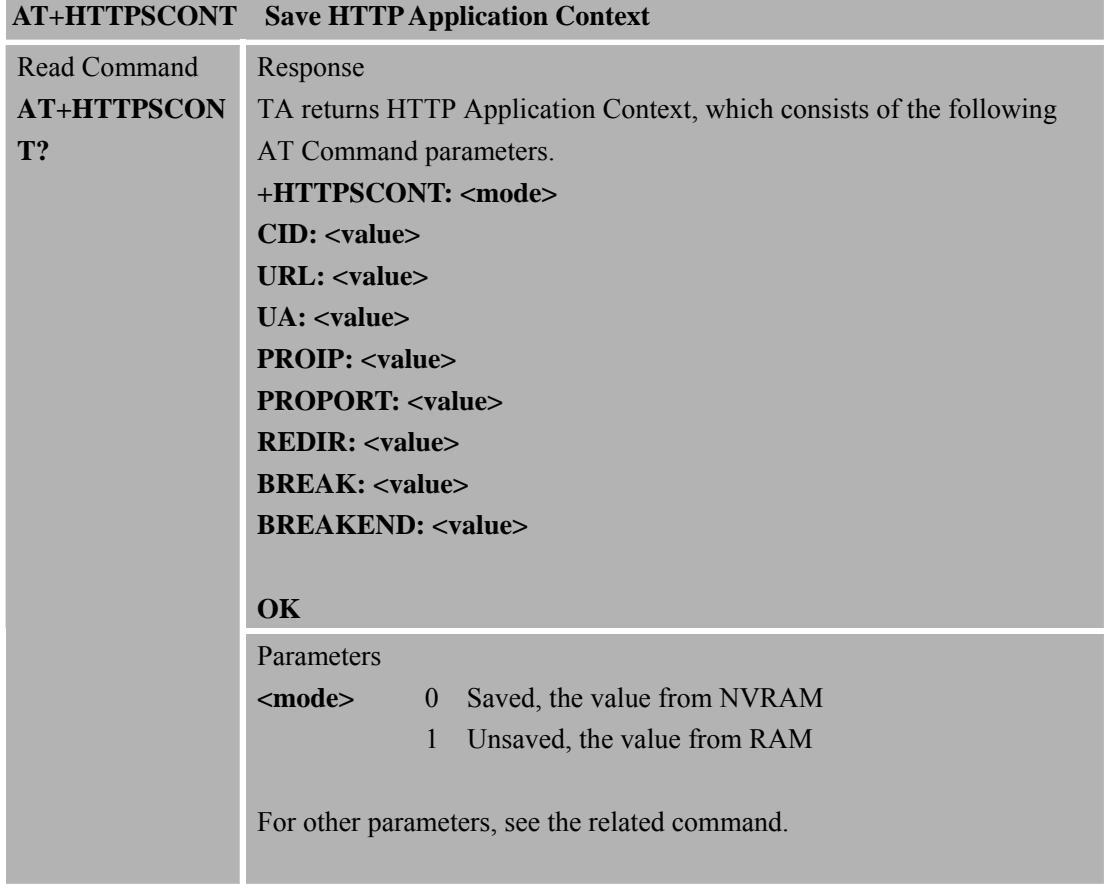

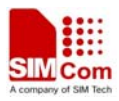

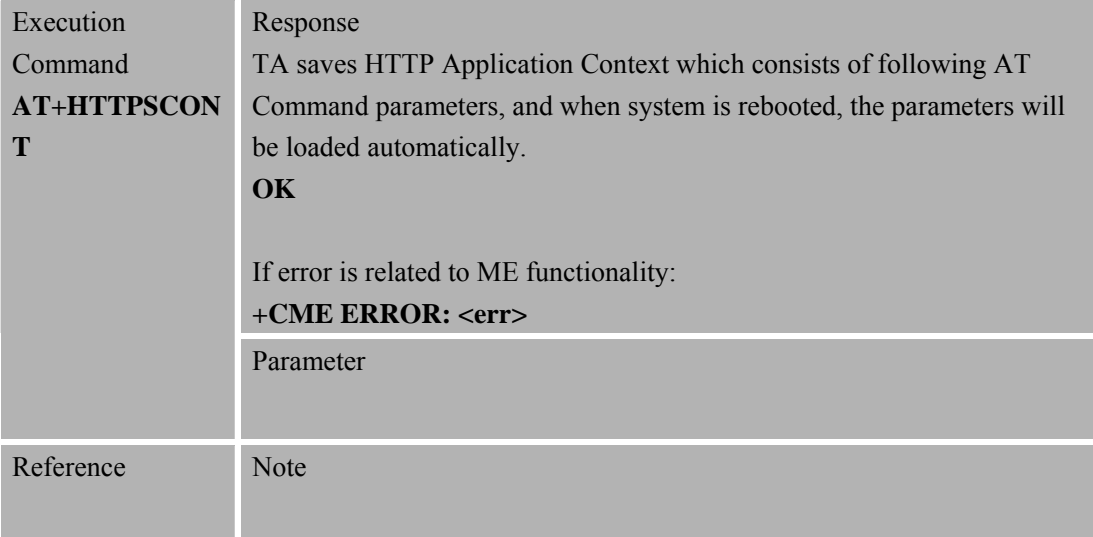

# **10.2.8 AT+HTTPSTATUS Read HTTP Status**

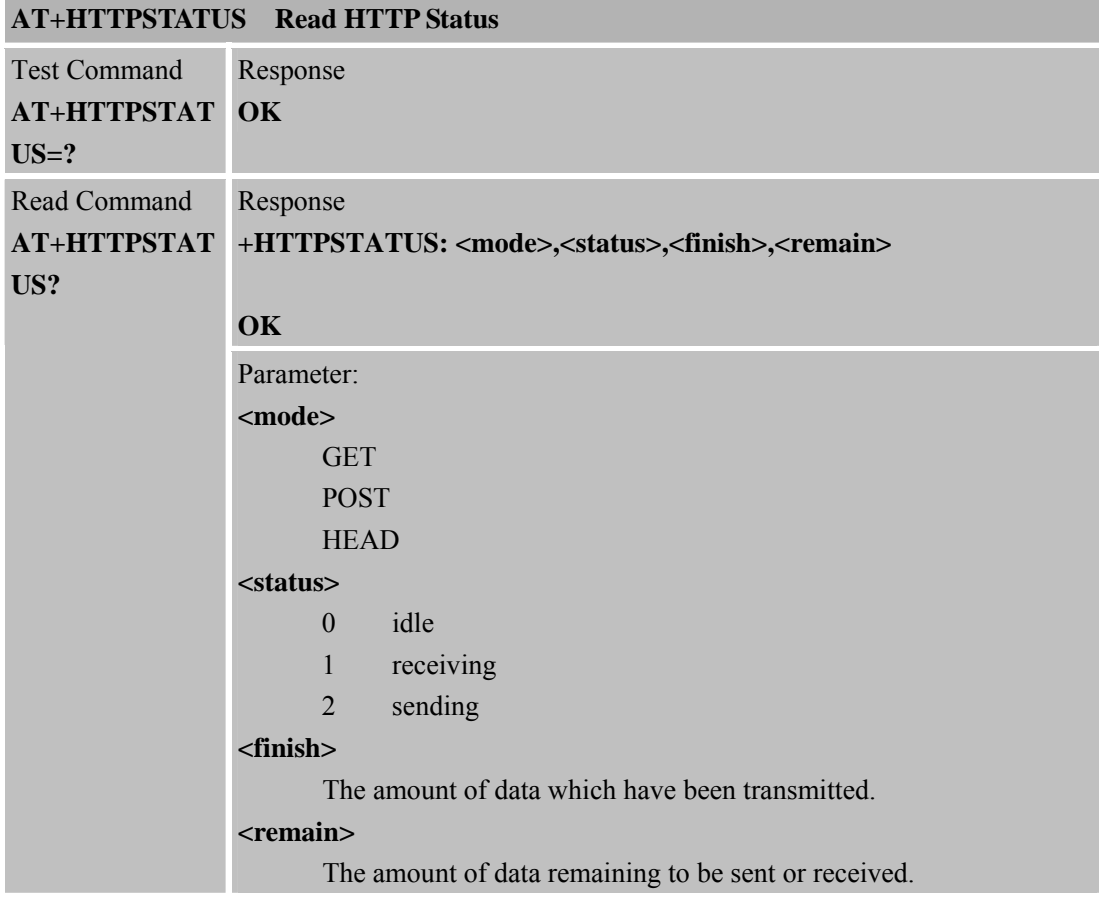

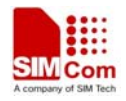

# **11 AT Commands for FTP Application**

SIM900 has an embedded TCP/IP stack that is driven by AT commands and enables the host application to easily access the Internet FTP service. This chapter is a reference guide to all the AT commands and responses defined for using with the TCP/IP stack in FTP Service.

## **11.1 Overview**

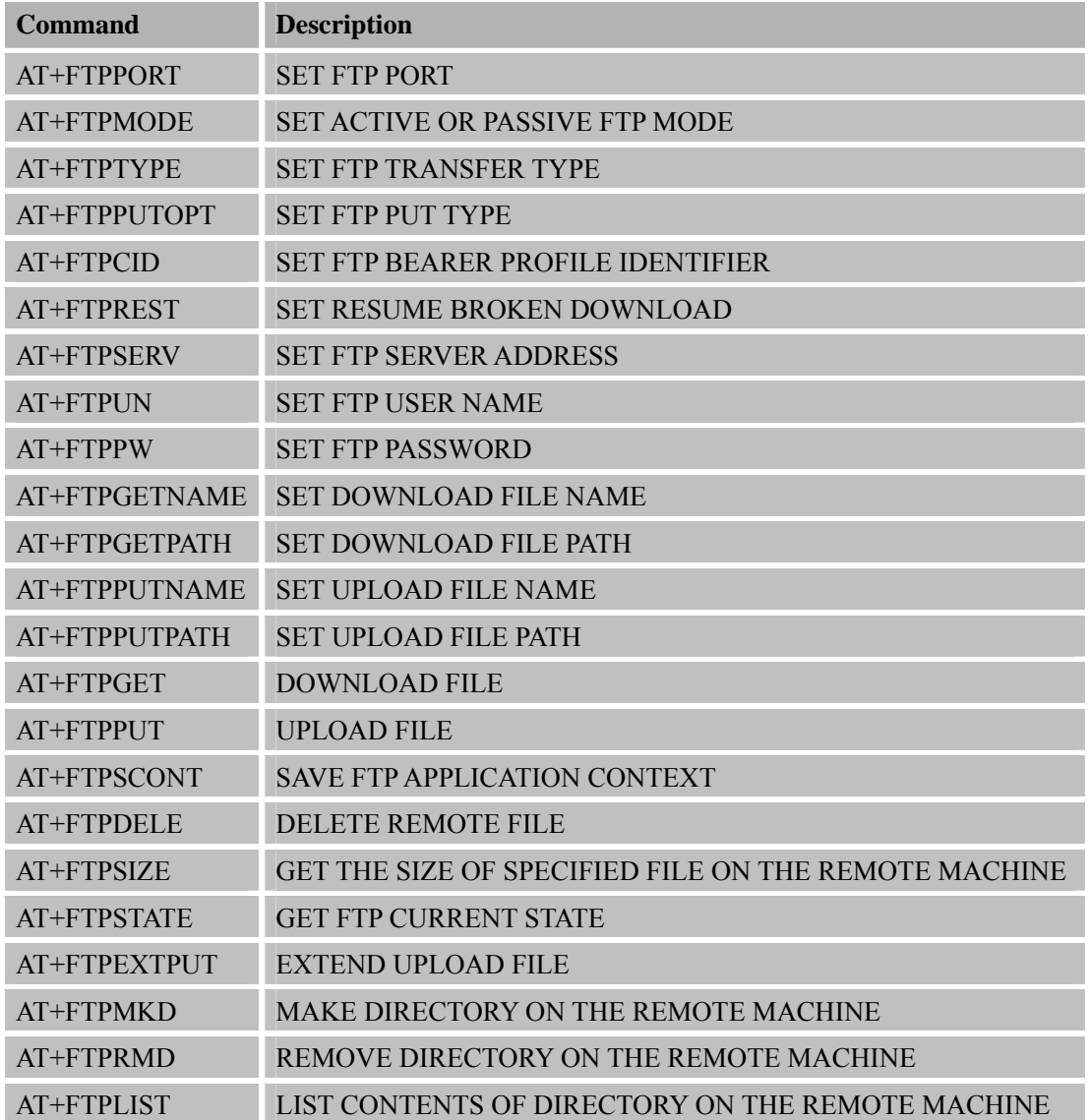

## **11.2 Detailed Descriptions of Commands**

**11.2.1 AT+FTPPORT Set FTP Port AT+FTPPORT Set FTP Port** 

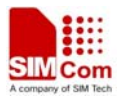

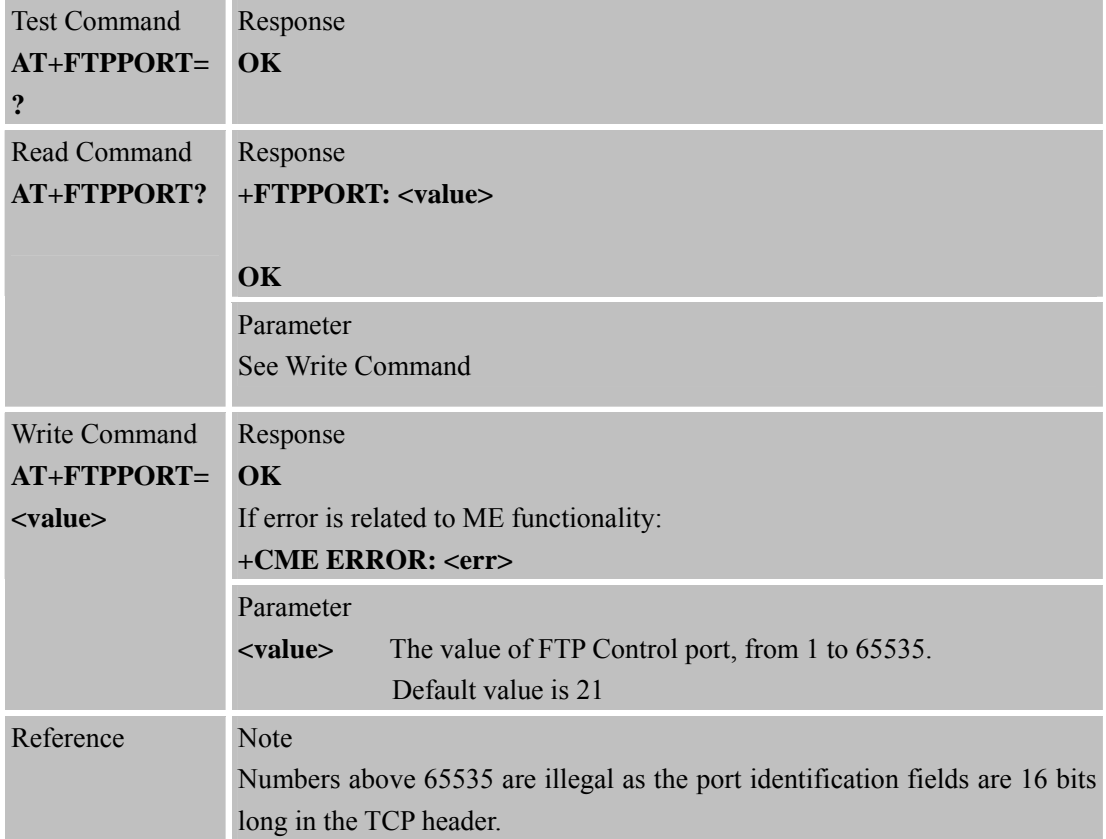

#### **11.2.2 AT+FTPMODE Set Active or Passive FTP Mode**

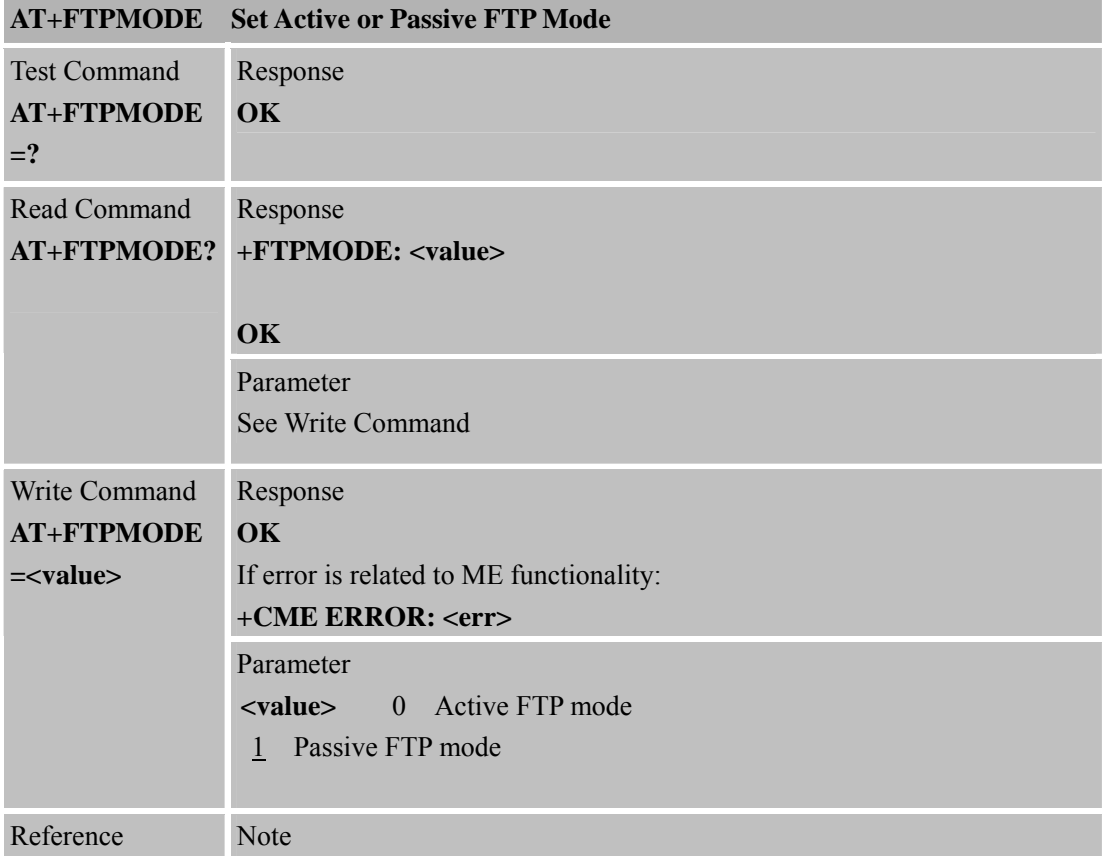

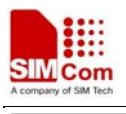

## **11.2.3 AT+FTPTYPE Set FTP Transfer Type**

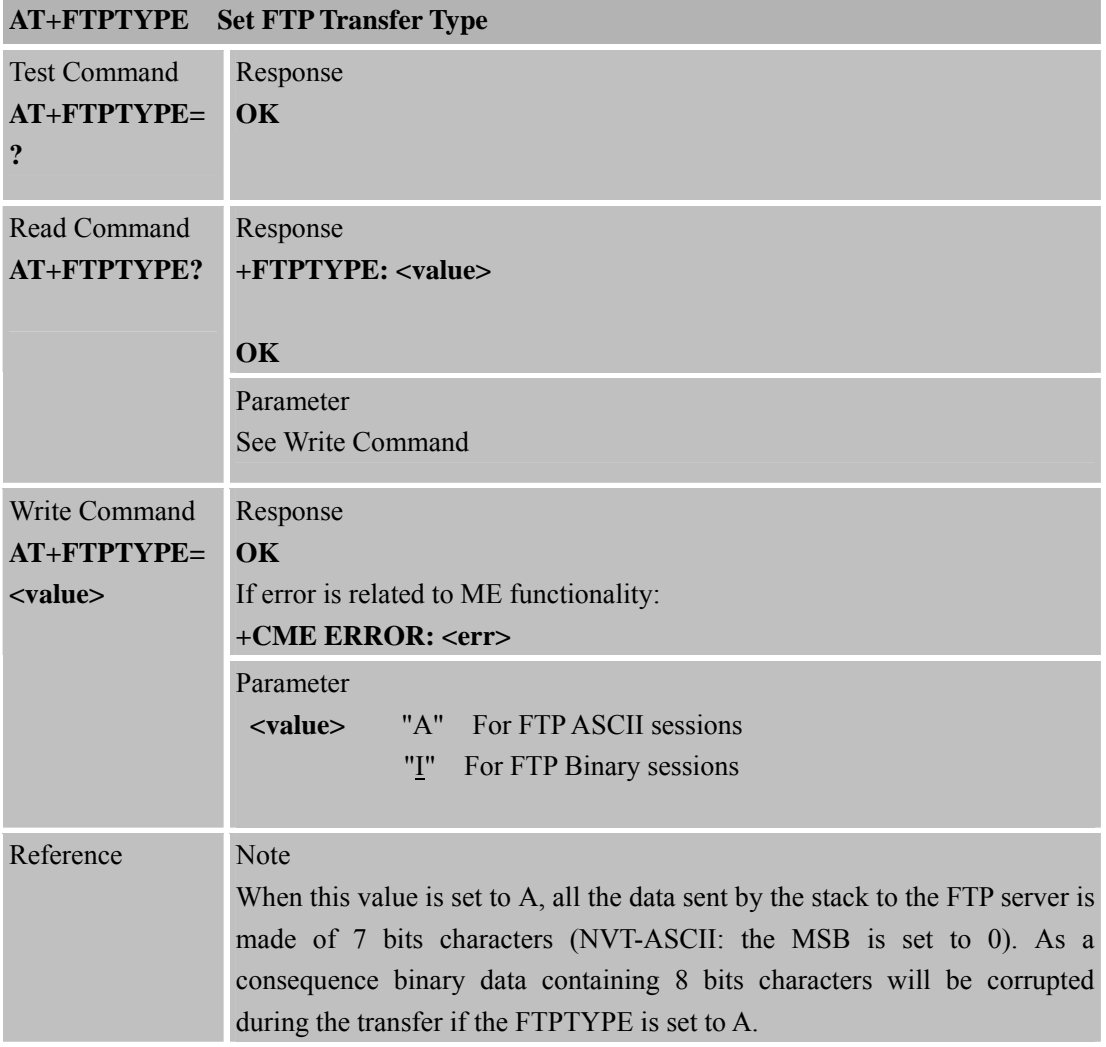

# **11.2.4 AT+FTPPUTOPT Set FTP Put Type**

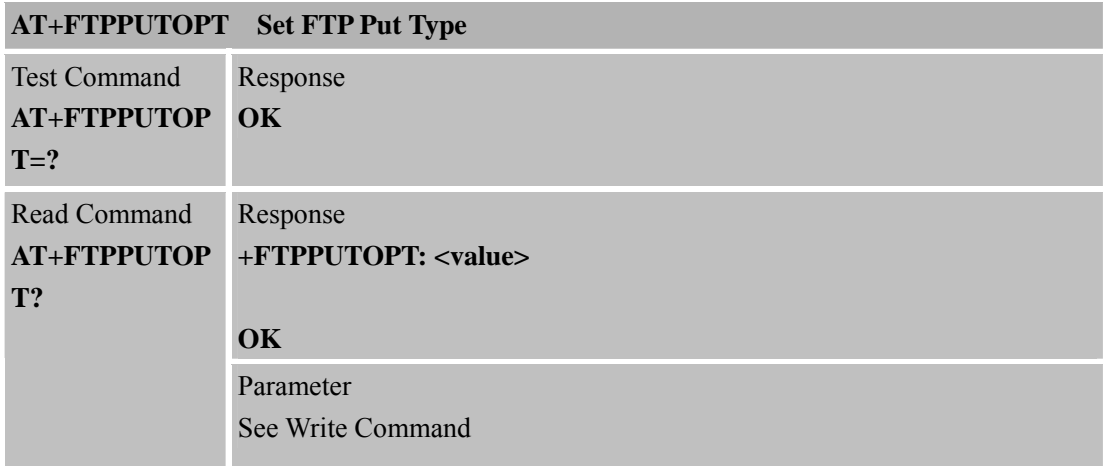

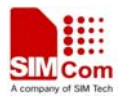

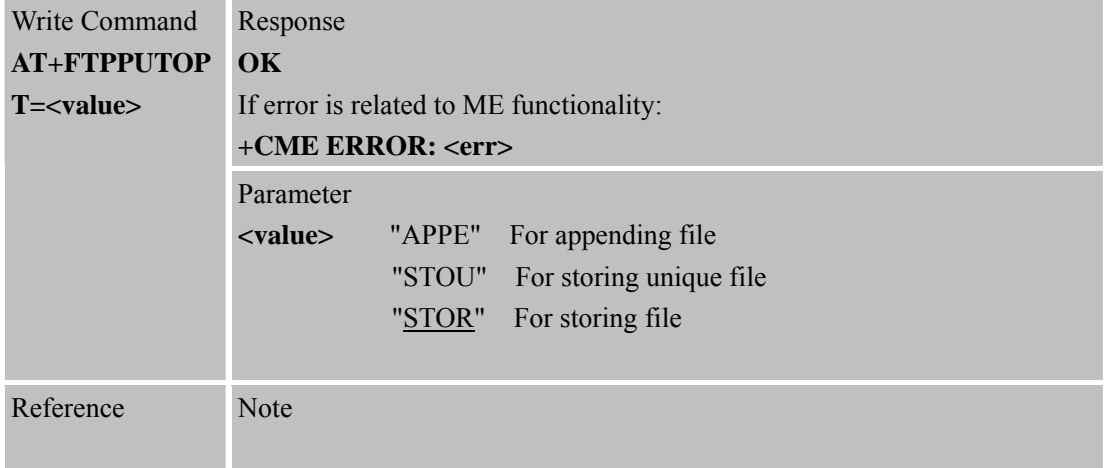

#### **11.2.5 AT+FTPCID Set FTP Bearer Profile Identifier**

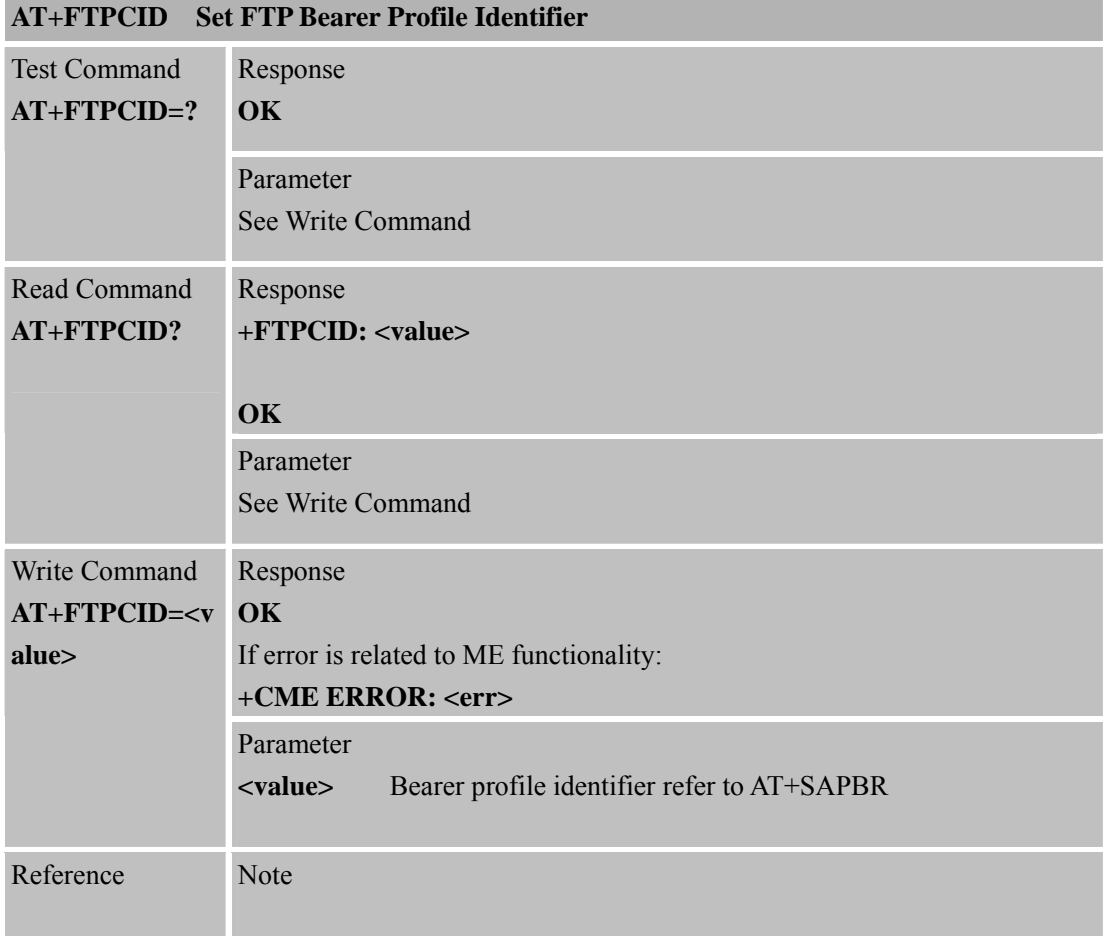

## **11.2.6 AT+FTPREST Set Resume Broken Download**

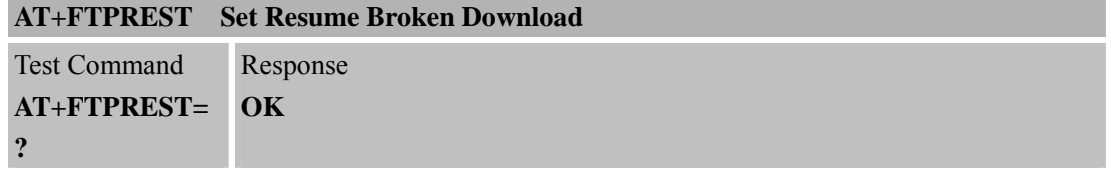

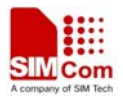

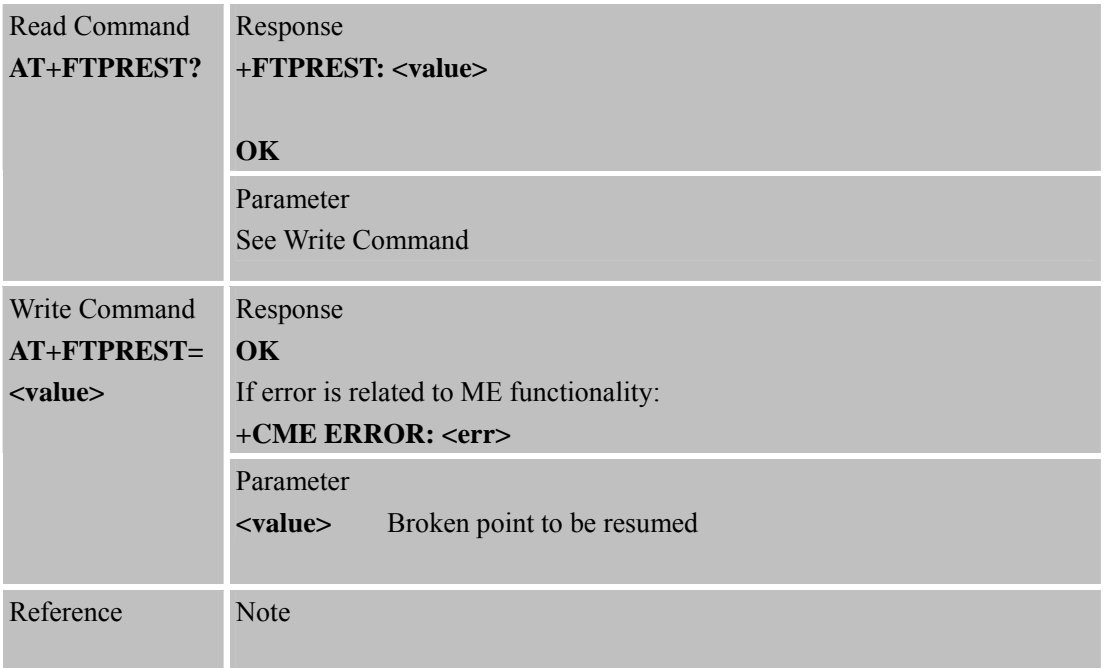

#### **11.2.7 AT+FTPSERV Set FTP Server Address**

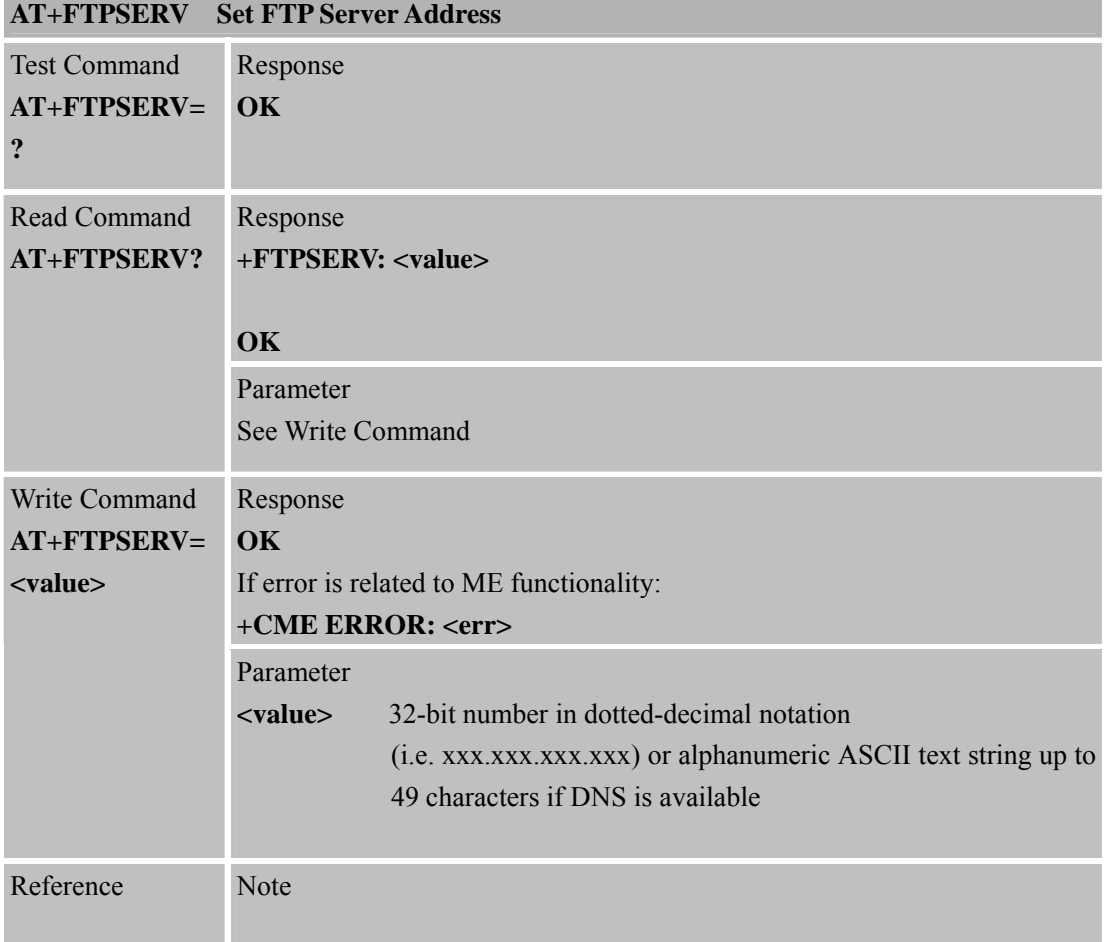

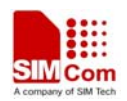

#### **11.2.8 AT+FTPUN Set FTP User Name**

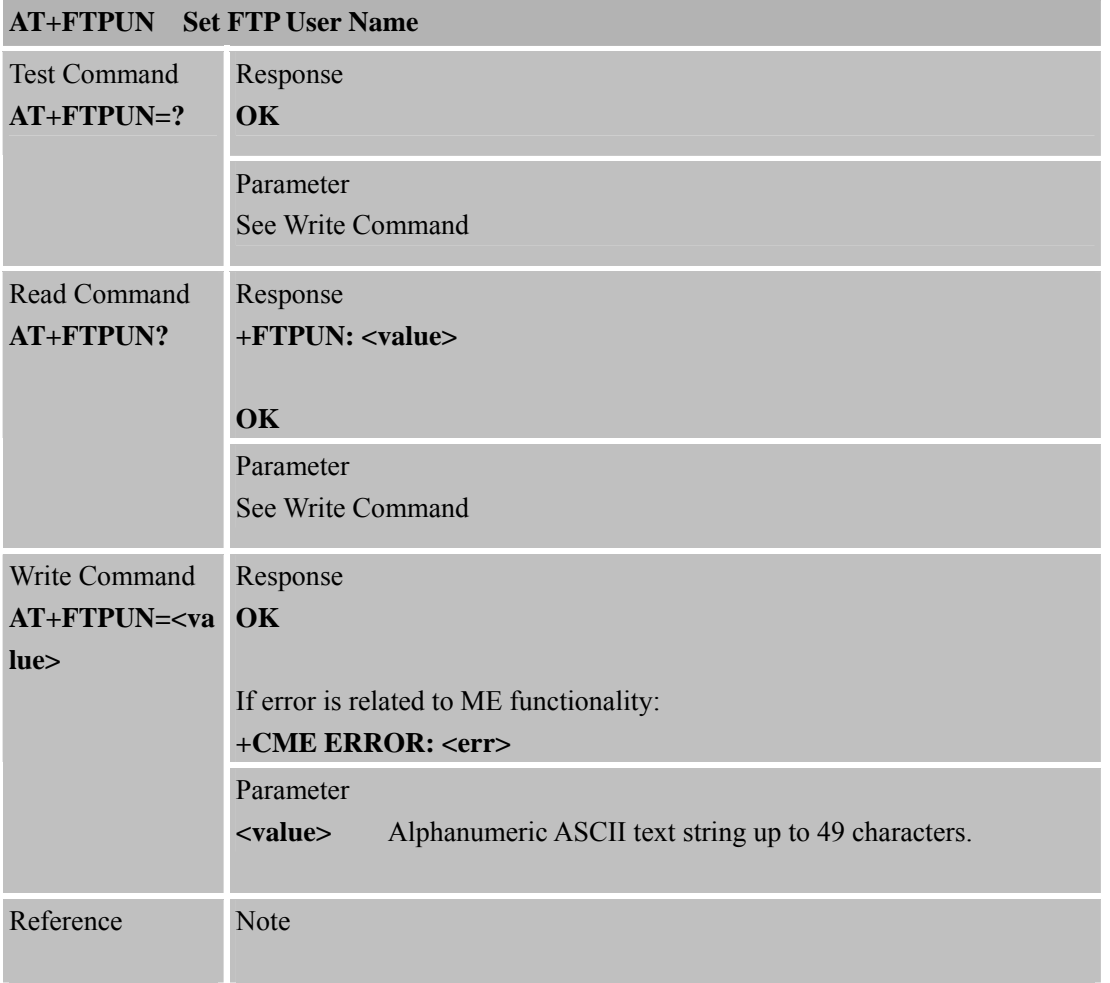

## **11.2.9 AT+FTPPW Set FTP Password**

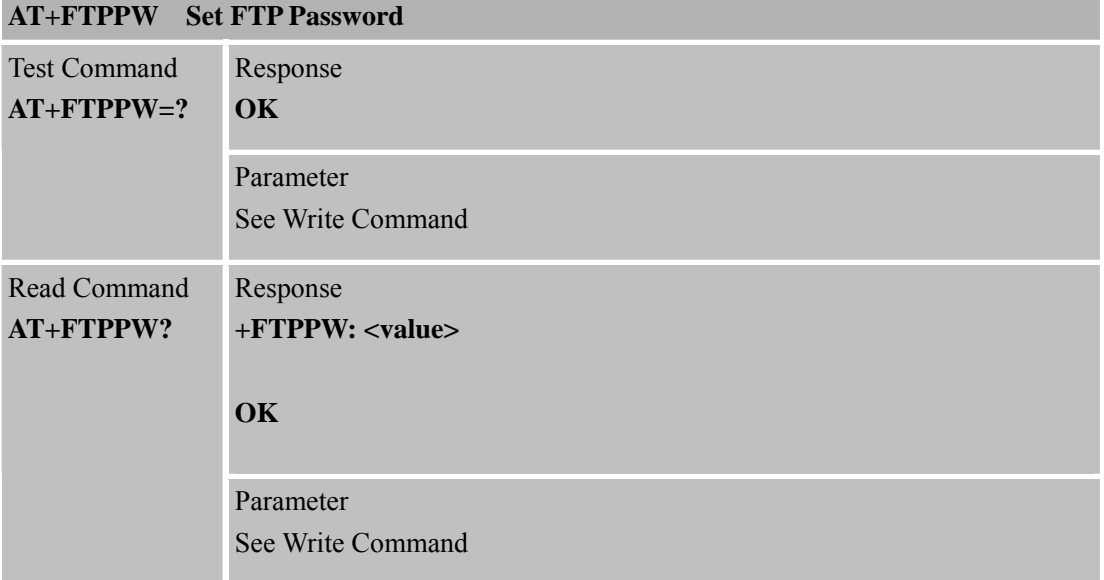

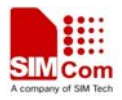

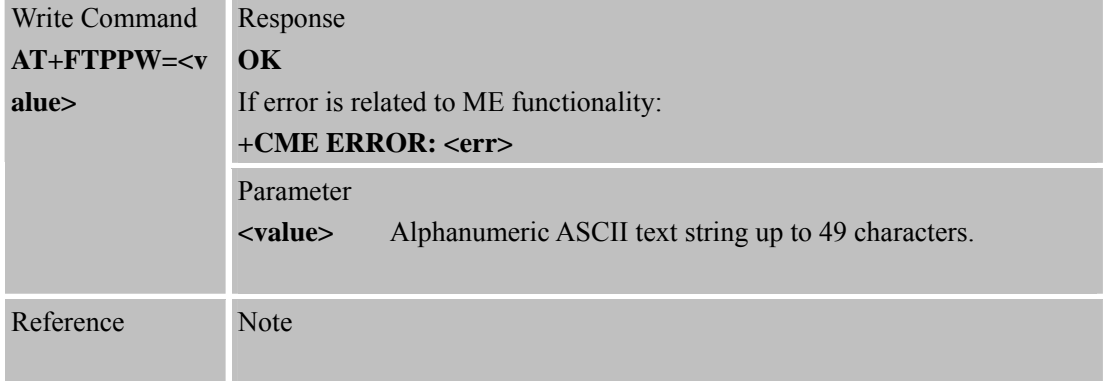

#### **11.2.10 AT+FTPGETNAME Set Download File Name**

# **AT+FTPGETNAME Set Download File Name**

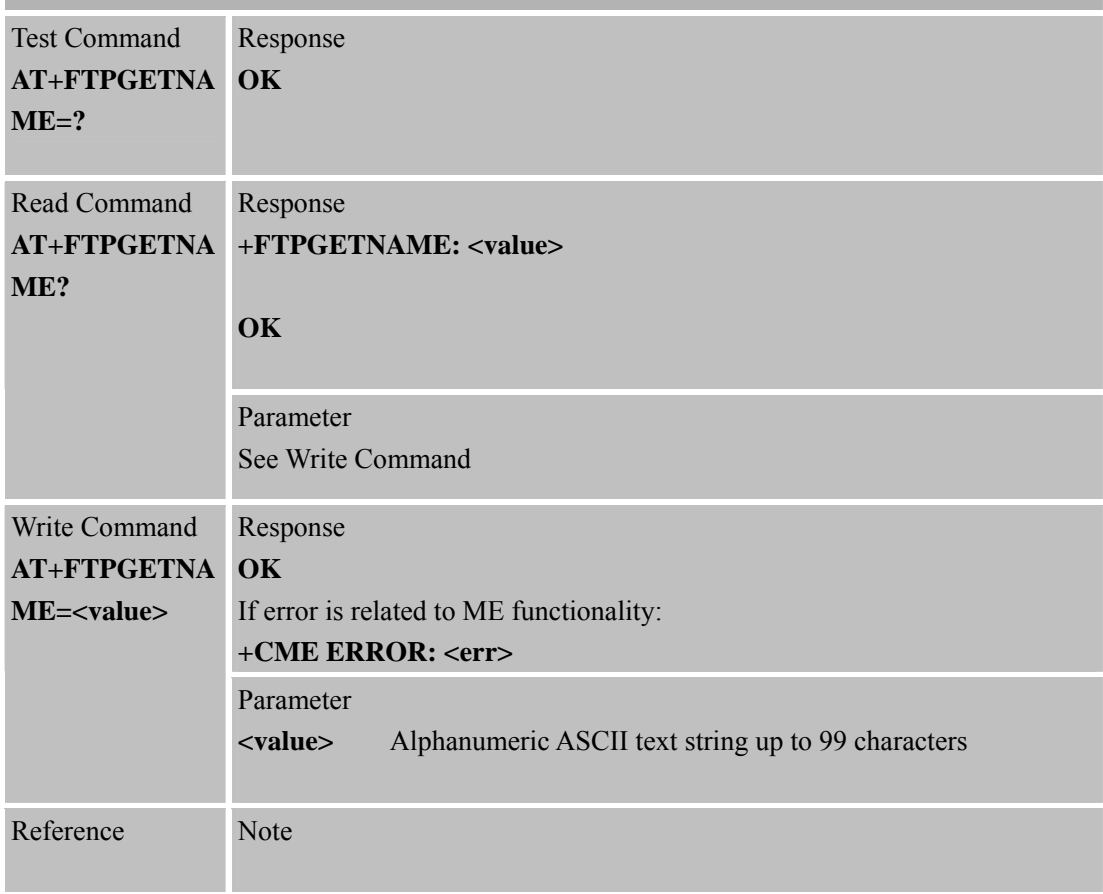

#### **11.2.11 AT+FTPGETPATH Set Download File Path**

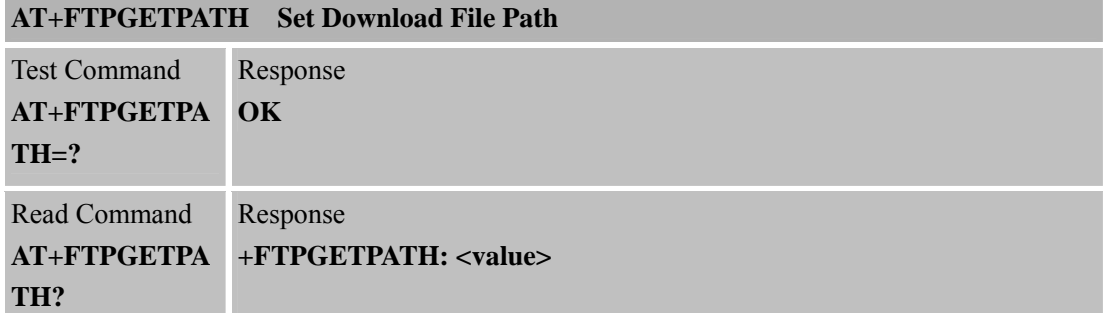

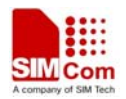

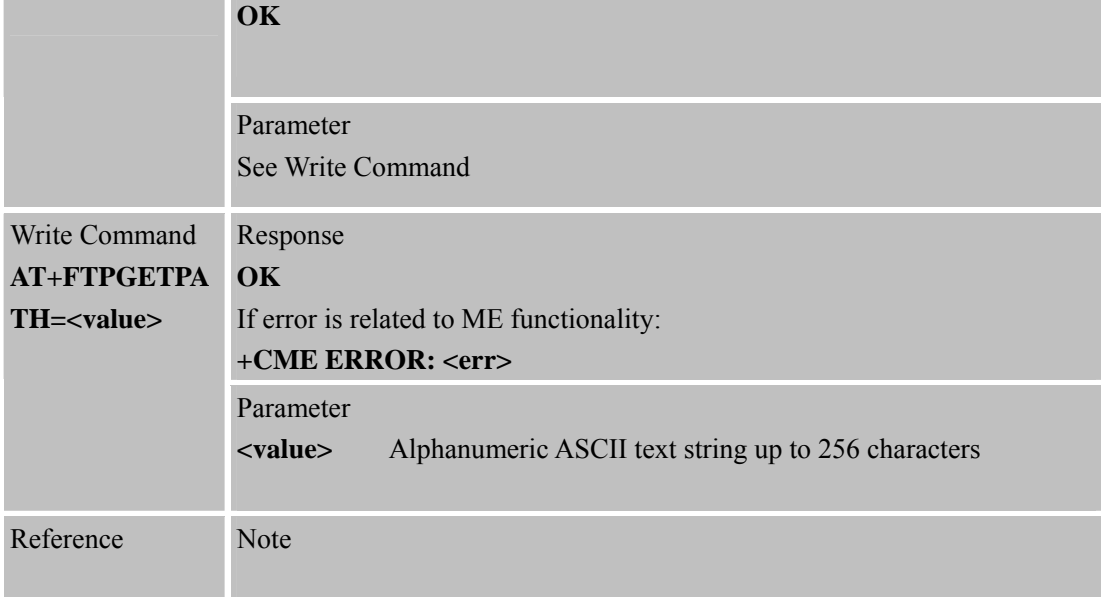

## **11.2.12 AT+FTPPUTNAME Set Upload File Name**

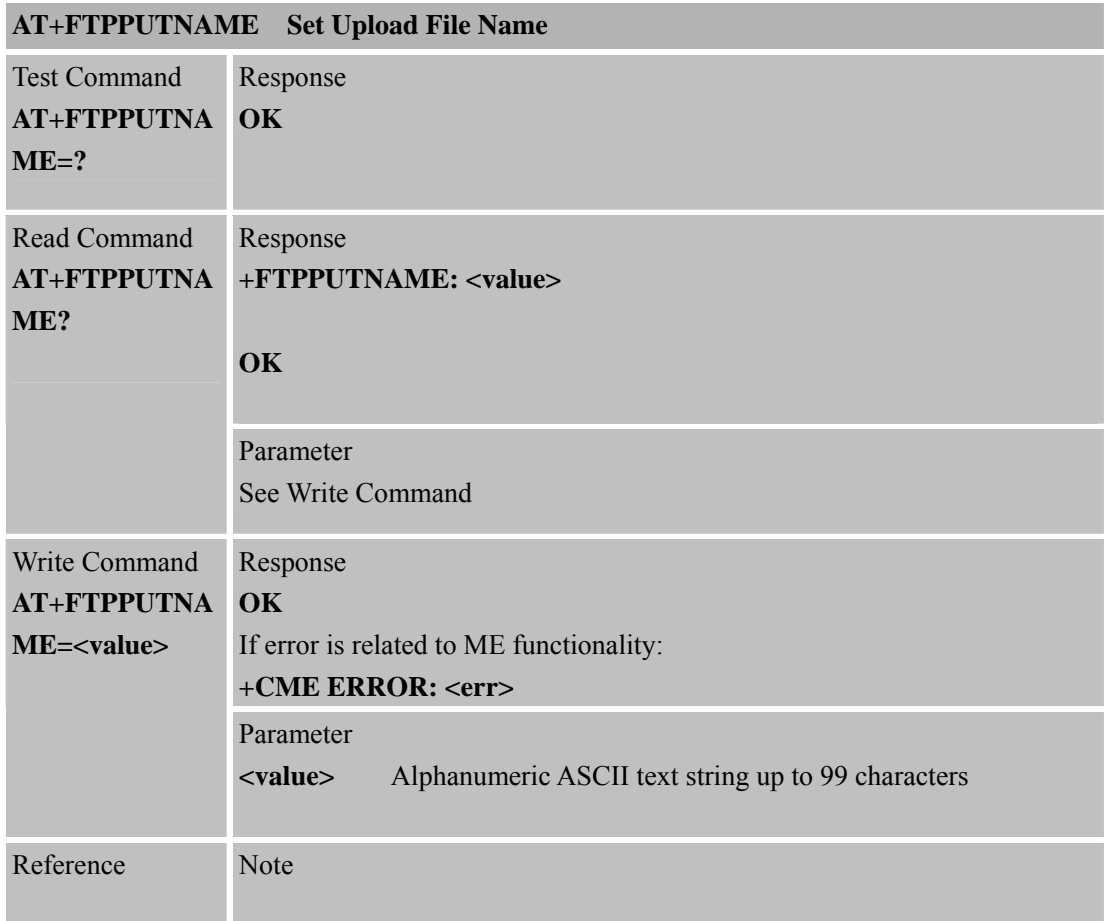

### **11.2.13 AT+FTPPUTPATH Set Upload File Path**

## **AT+FTPPUTPATH Set Upload File Path**

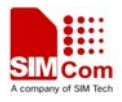

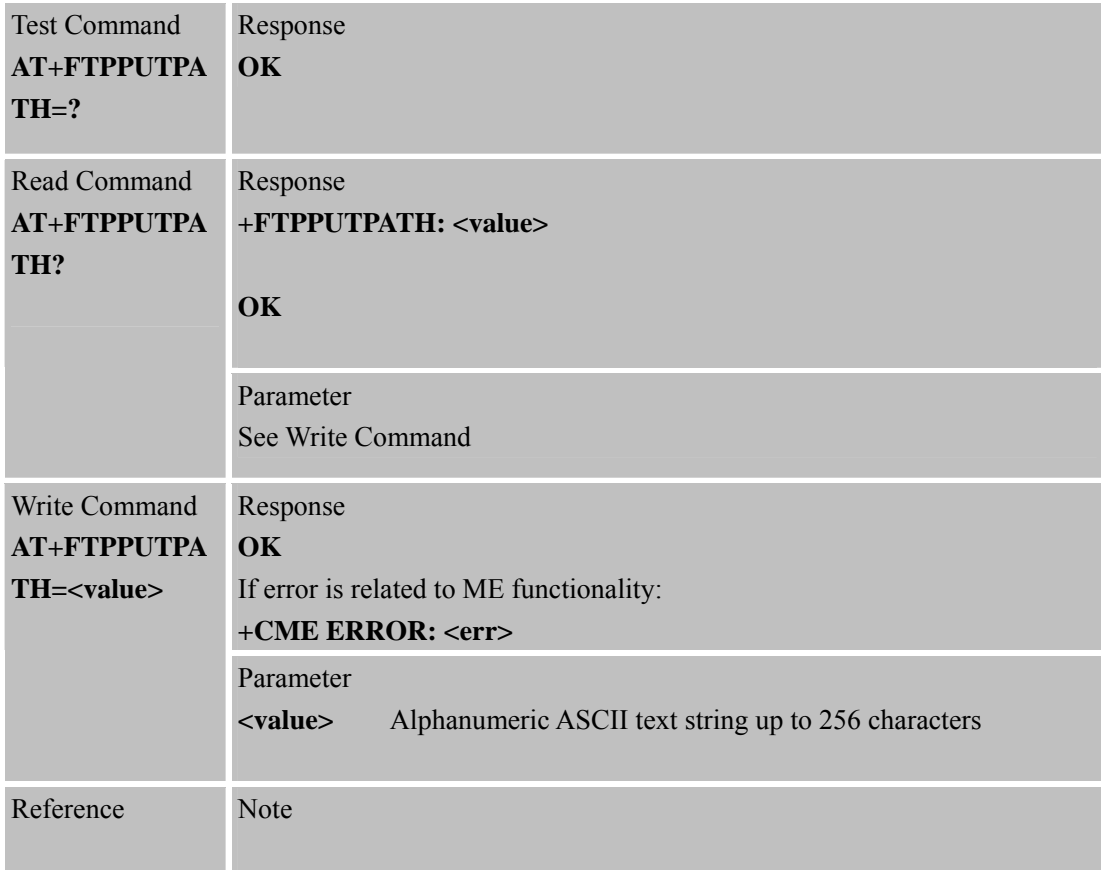

#### **11.2.14 AT+FTPGET Download File**

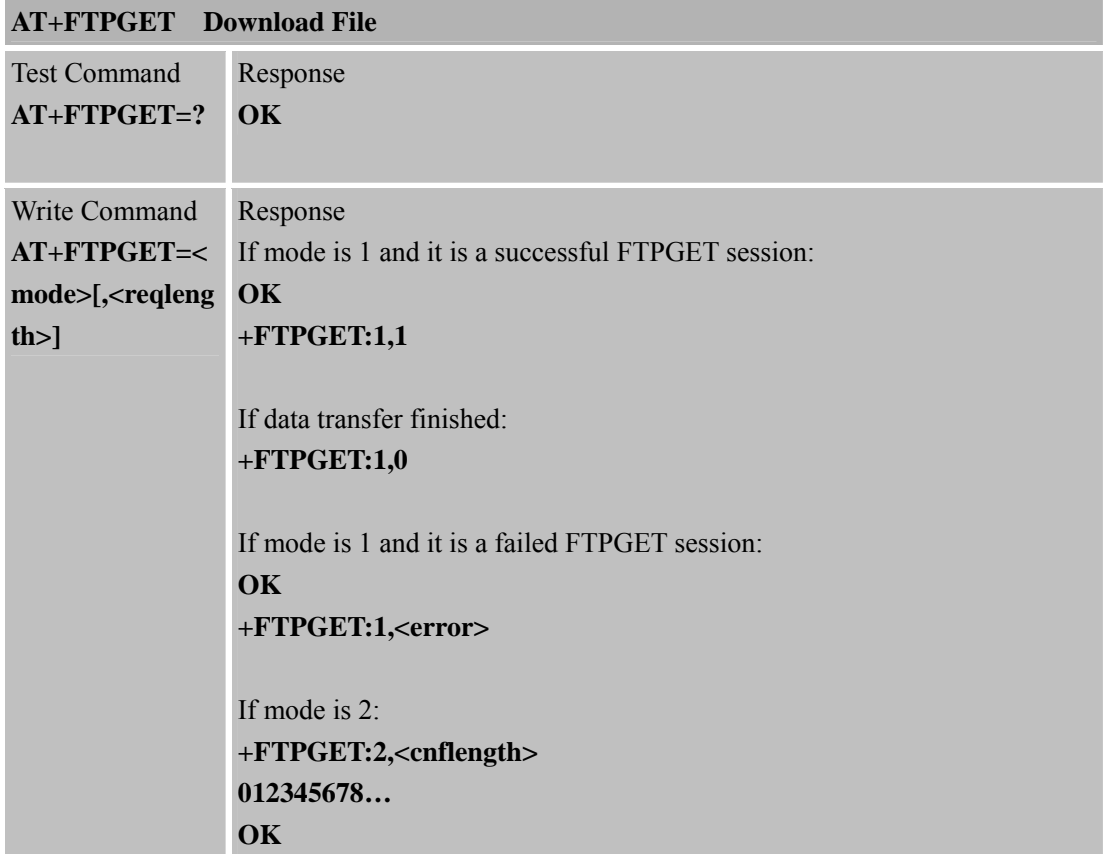

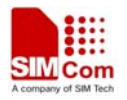

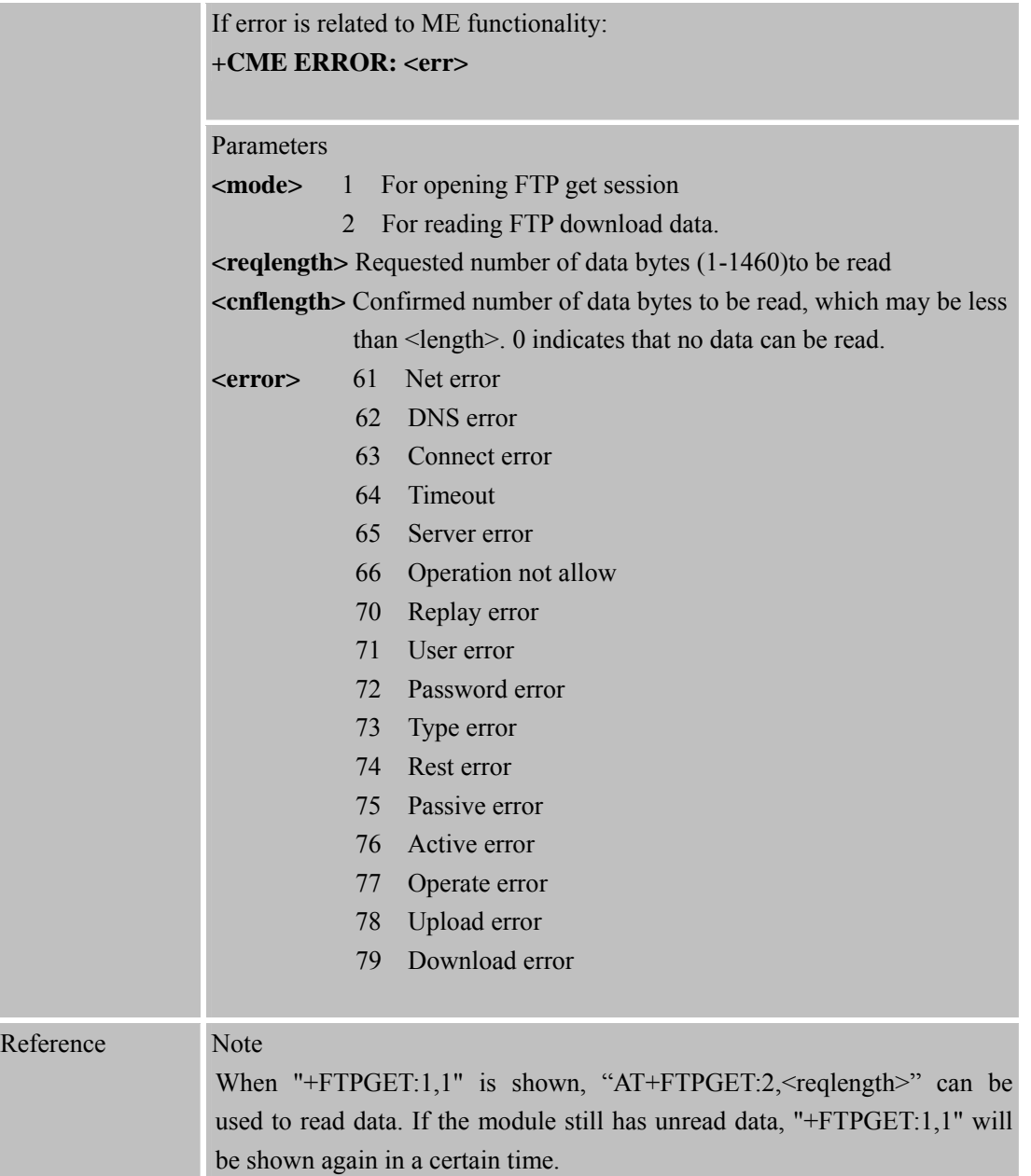

## **11.2.15 AT+FTPPUT Upload File**

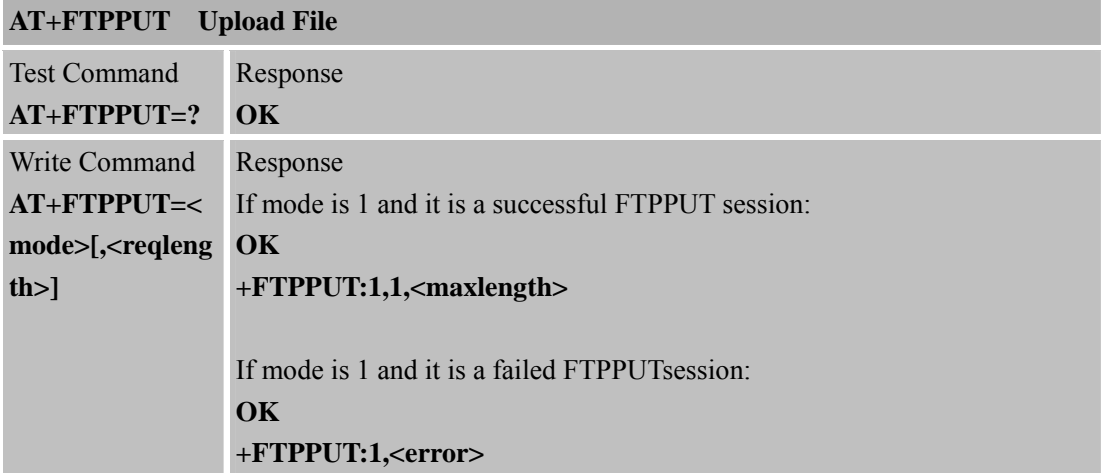

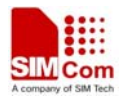

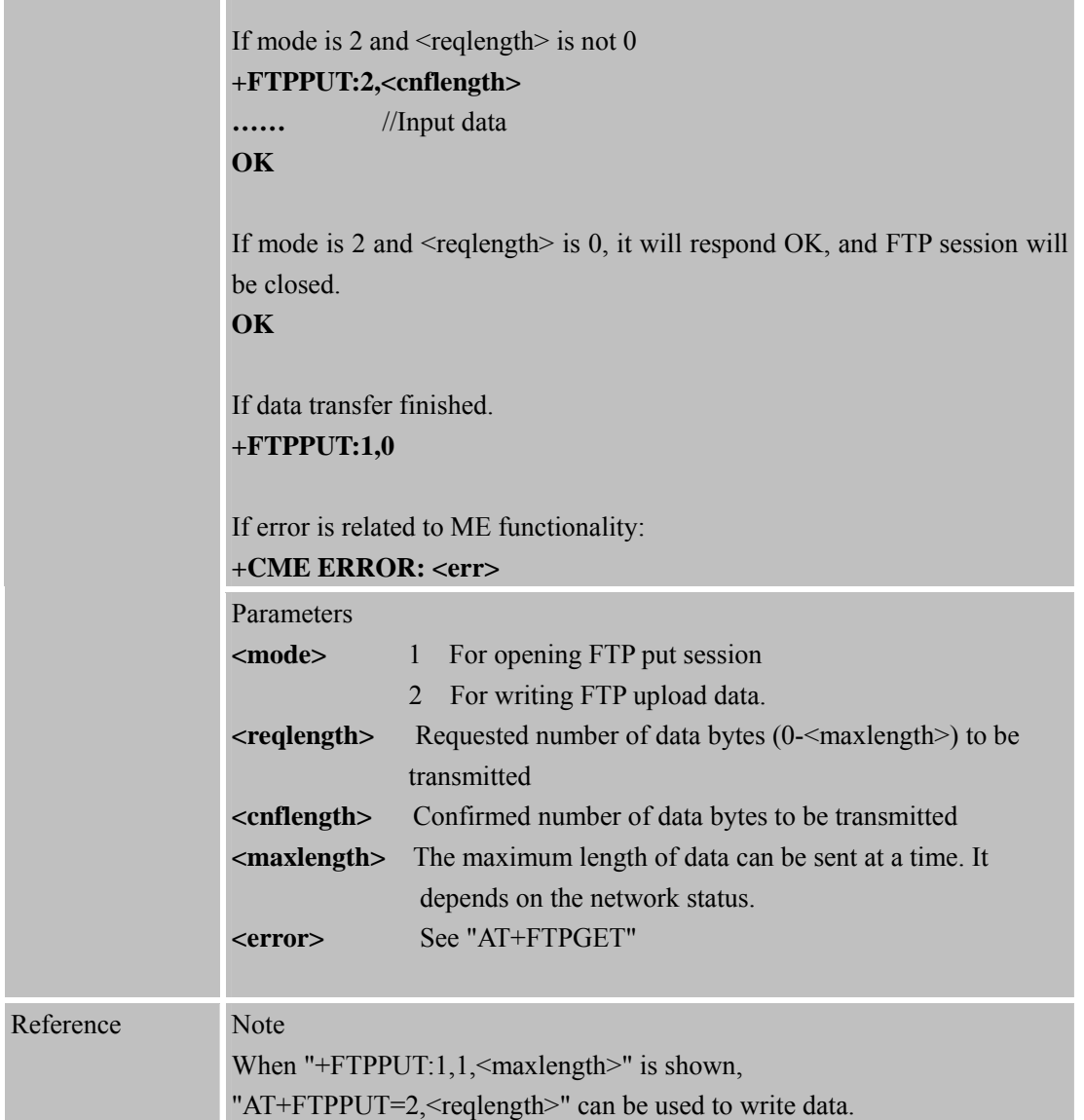

## **11.2.16 AT+FTPSCONT Save FTP Application Context**

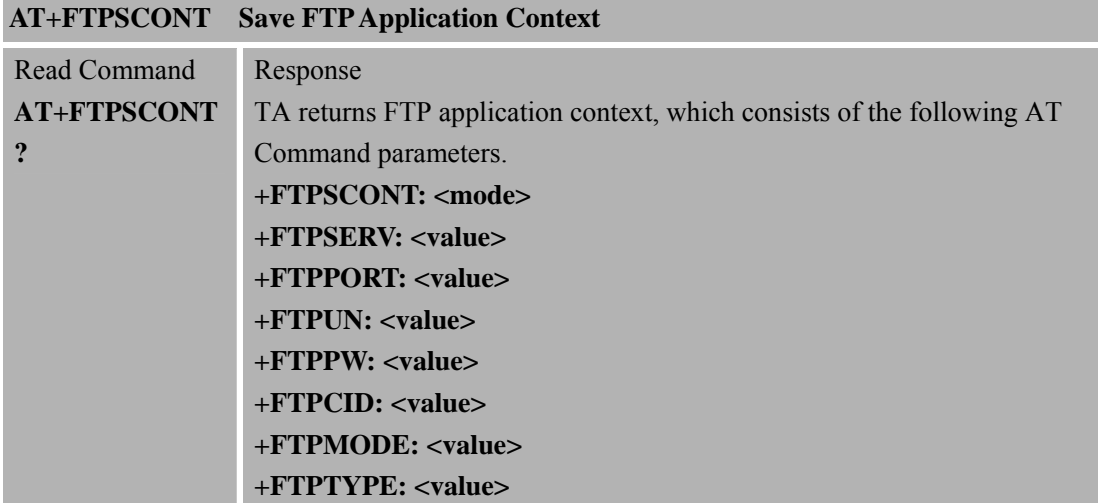

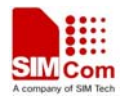

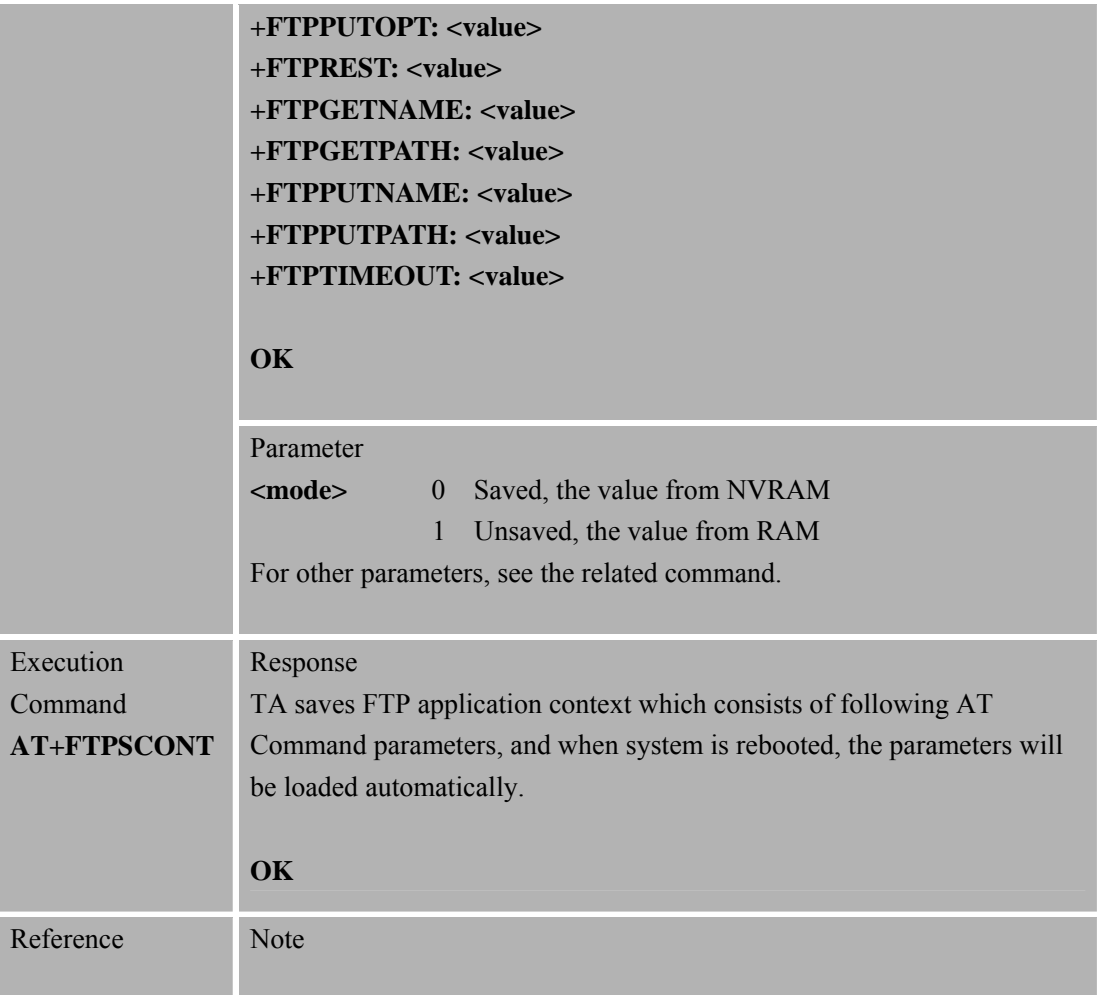

#### **11.2.17 AT+FTPDELE Delete Remote File**

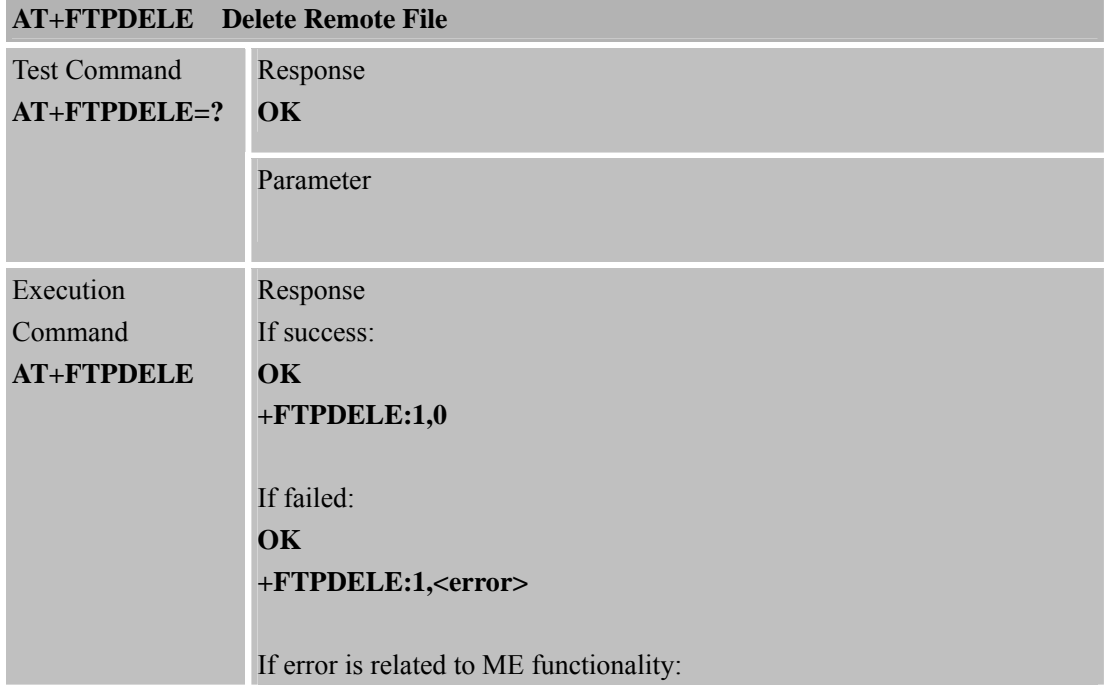

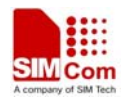

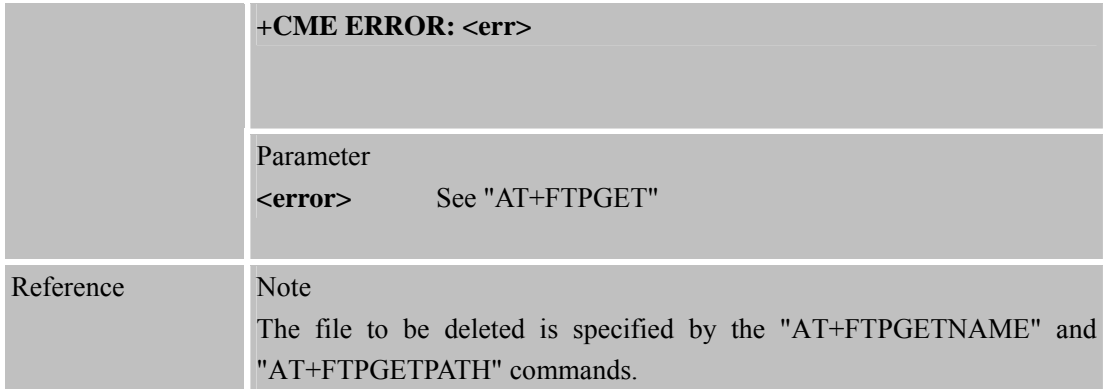

# **11.2.18 AT+FTPSIZE Get the Size of Specified File on the Remote Machine**

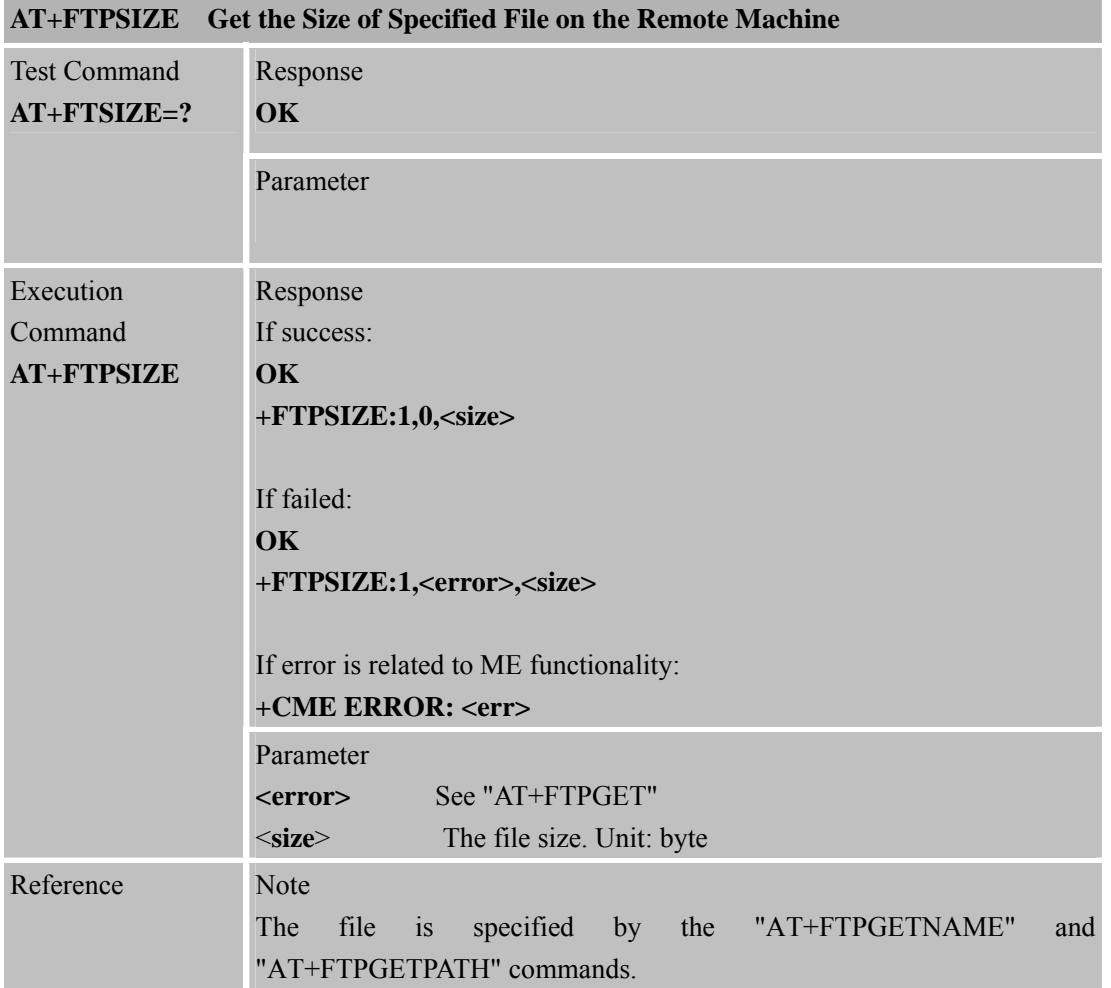

#### **11.2.19 AT+FTPSTATE Get FTP Current State**

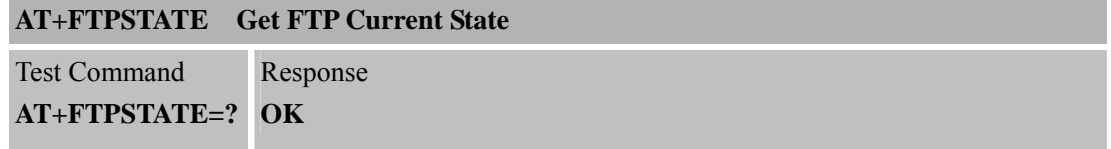

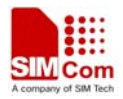

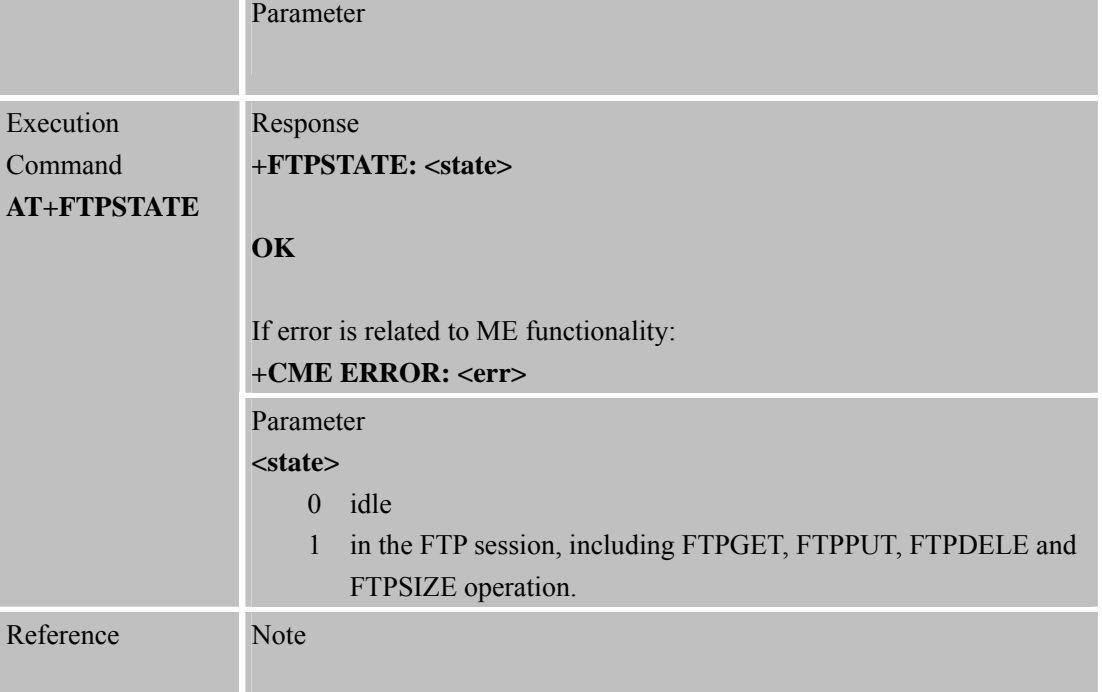

# **11.2.20 AT+FTPEXTPUT Extend Upload File**

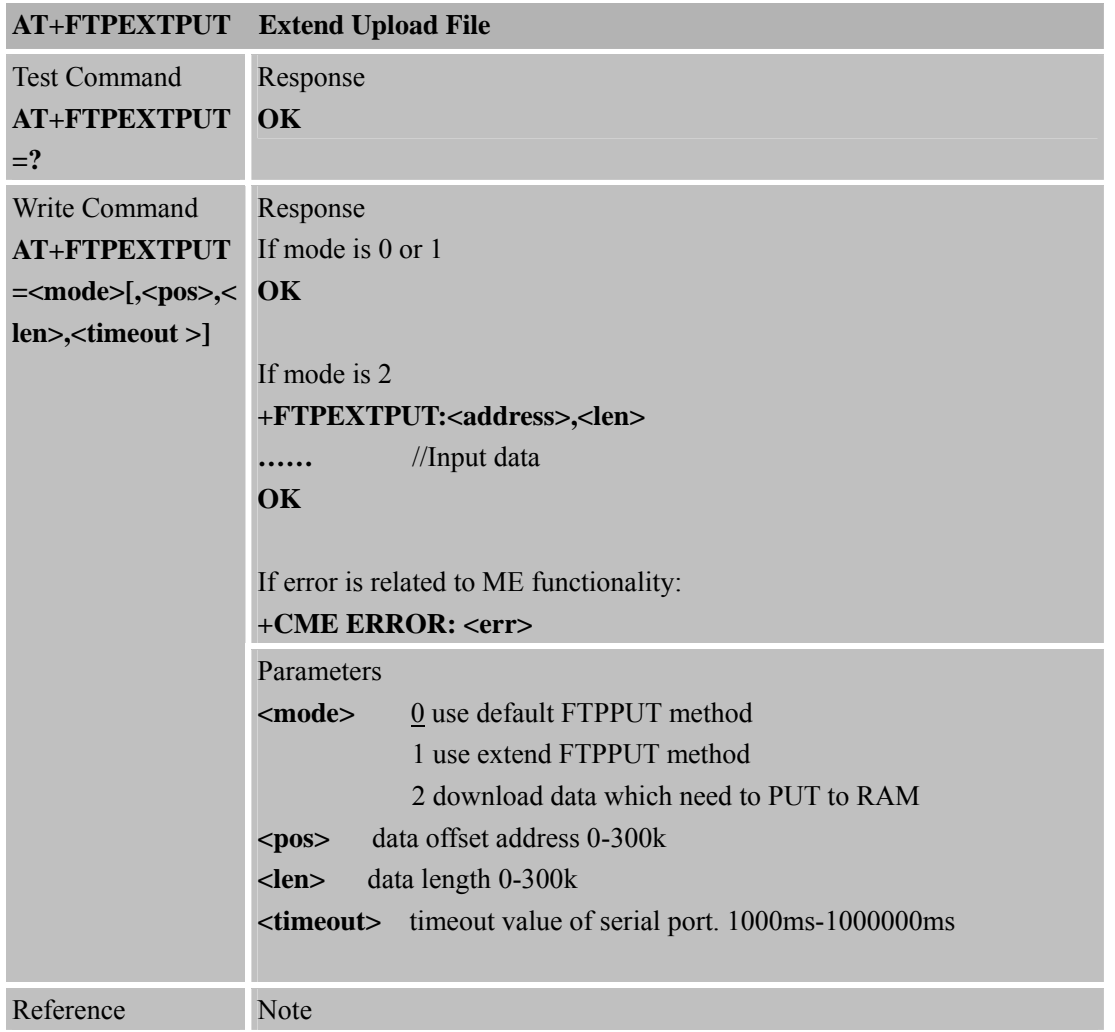

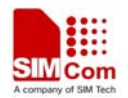

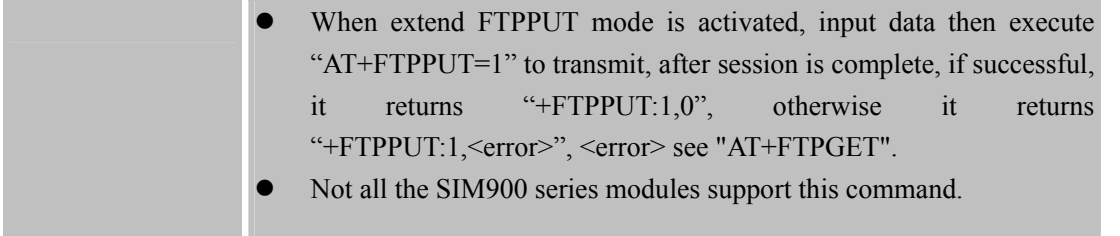

# **11.2.21 AT+FTPMKD Make Directory on the Remote Machine**

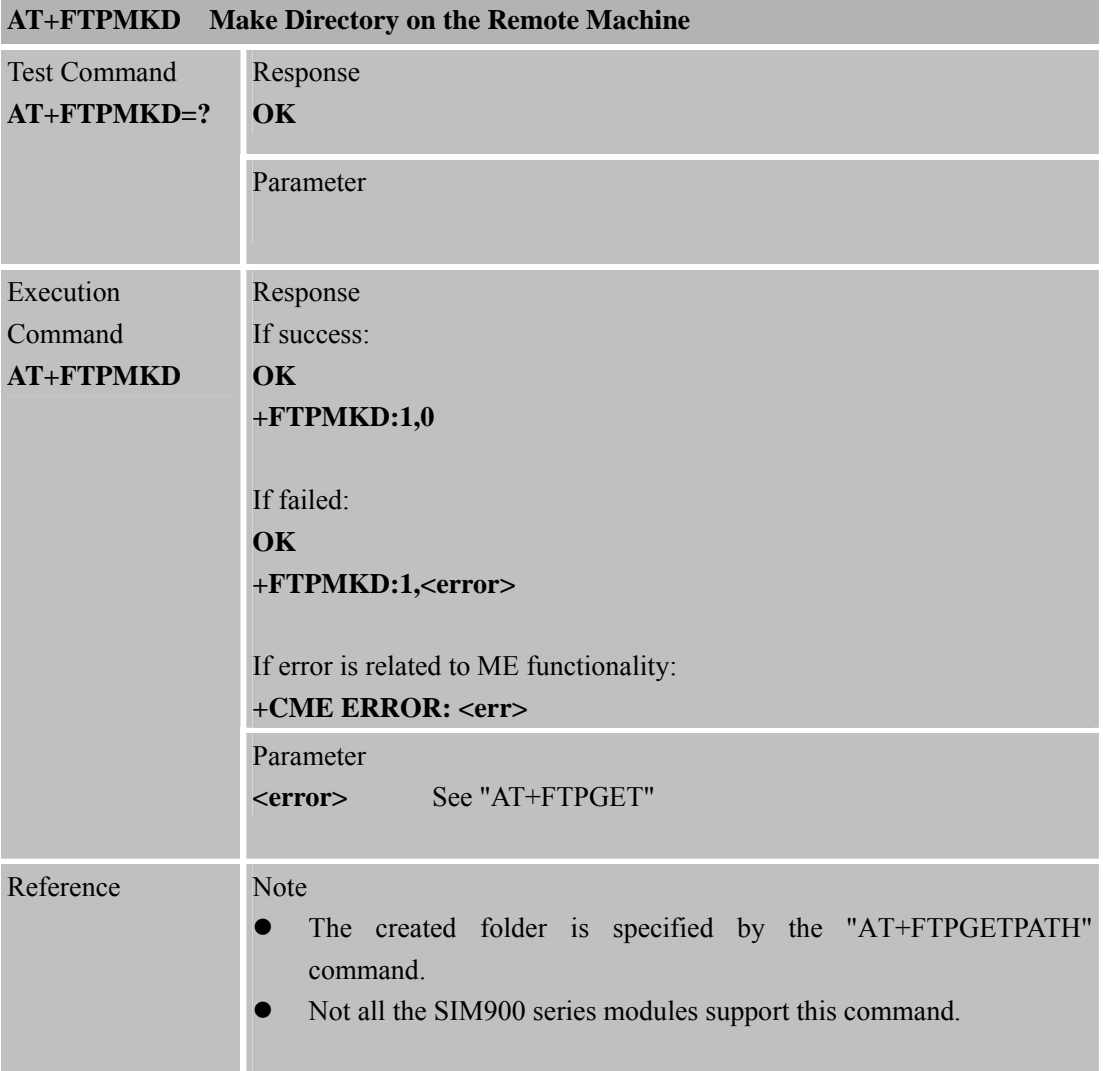

#### **11.2.22 AT+FTPRMD Remove Directory on the Remote Machine**

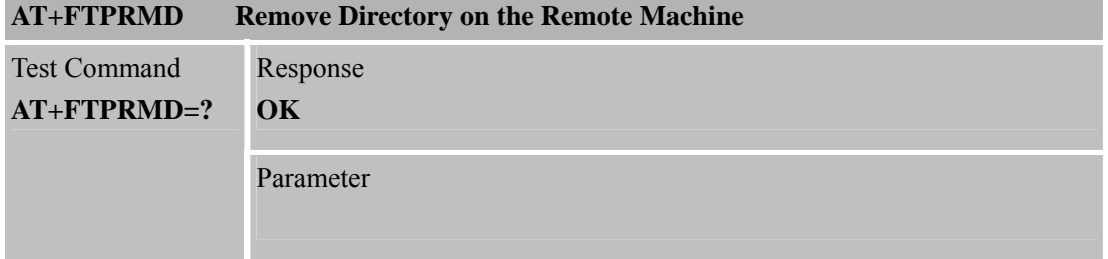

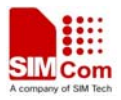

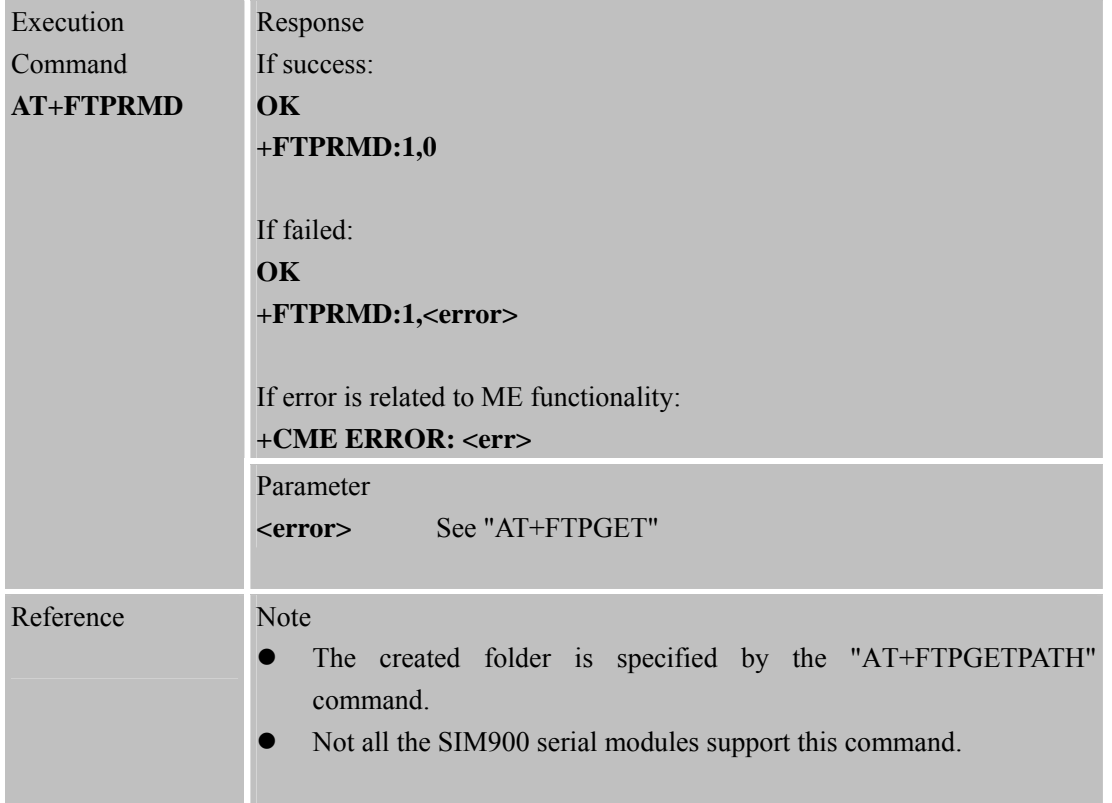

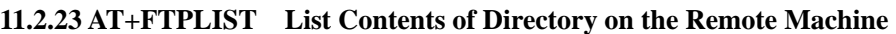

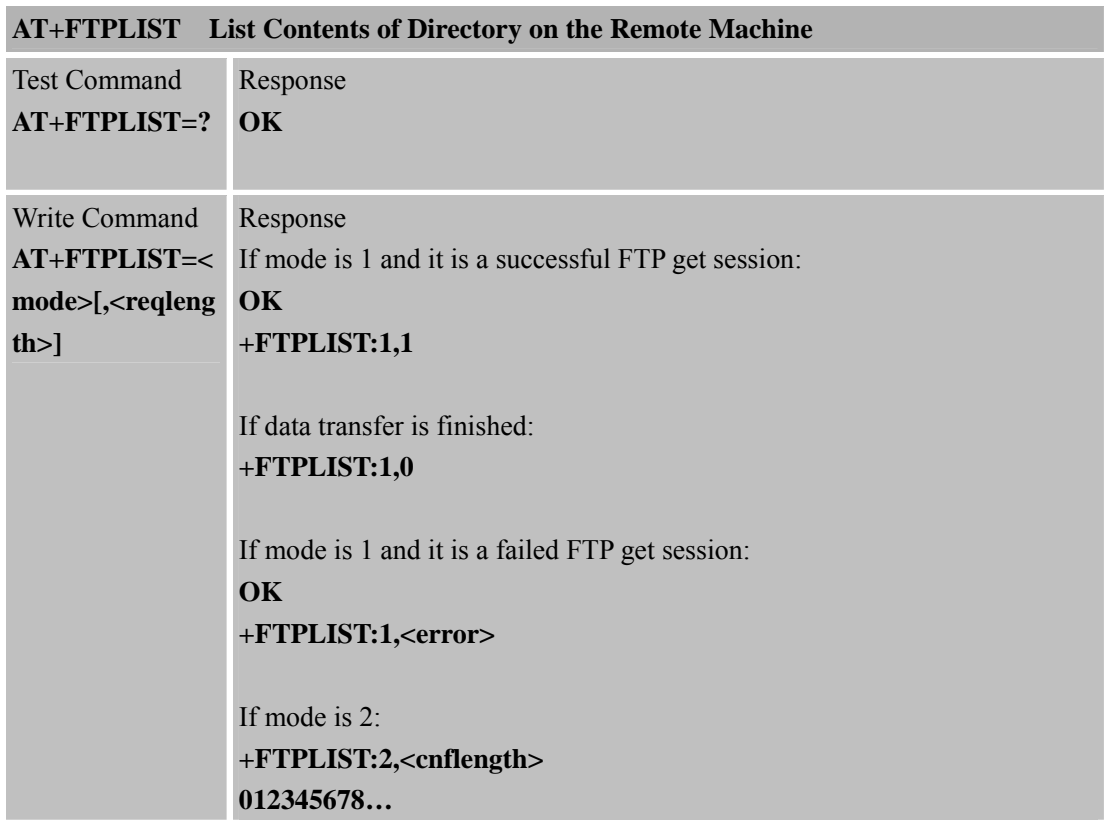

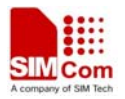

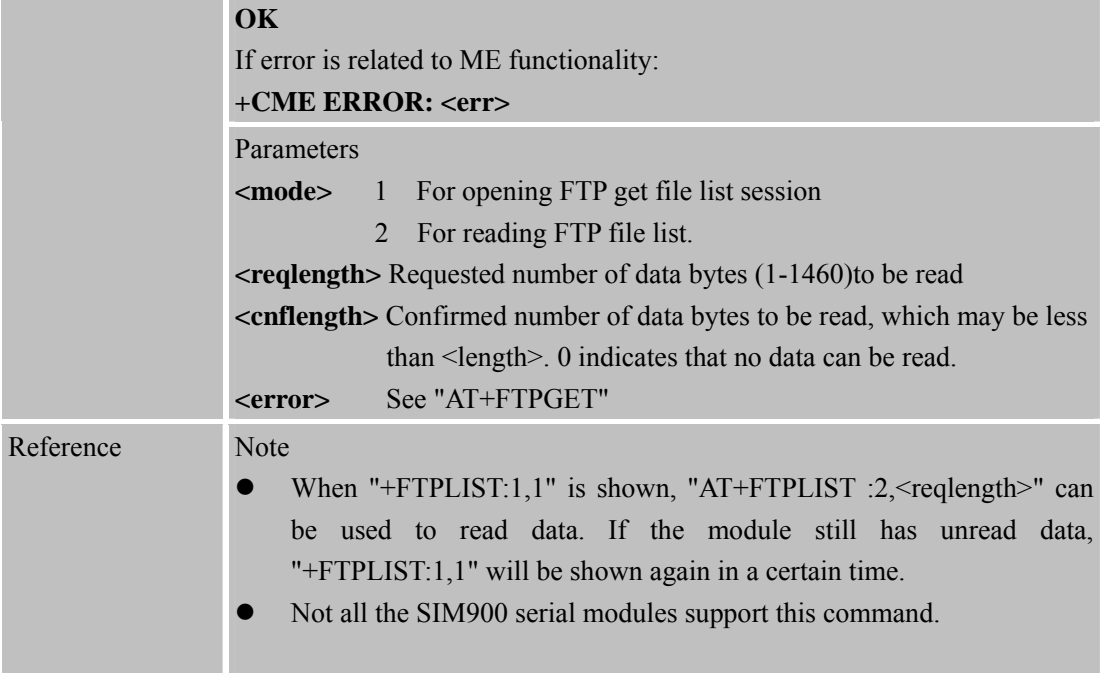

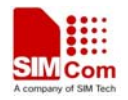

# **12 Supported Unsolicited Result Codes**

## **12.1 Summary of CME ERROR Codes**

Final result code +CME ERROR: <err> indicates an error related to mobile equipment or network. The operation is similar to ERROR result code. None of the following commands in the same Command line is executed. Neither ERROR nor OK result code shall be returned. <err> values used by common messaging commands:

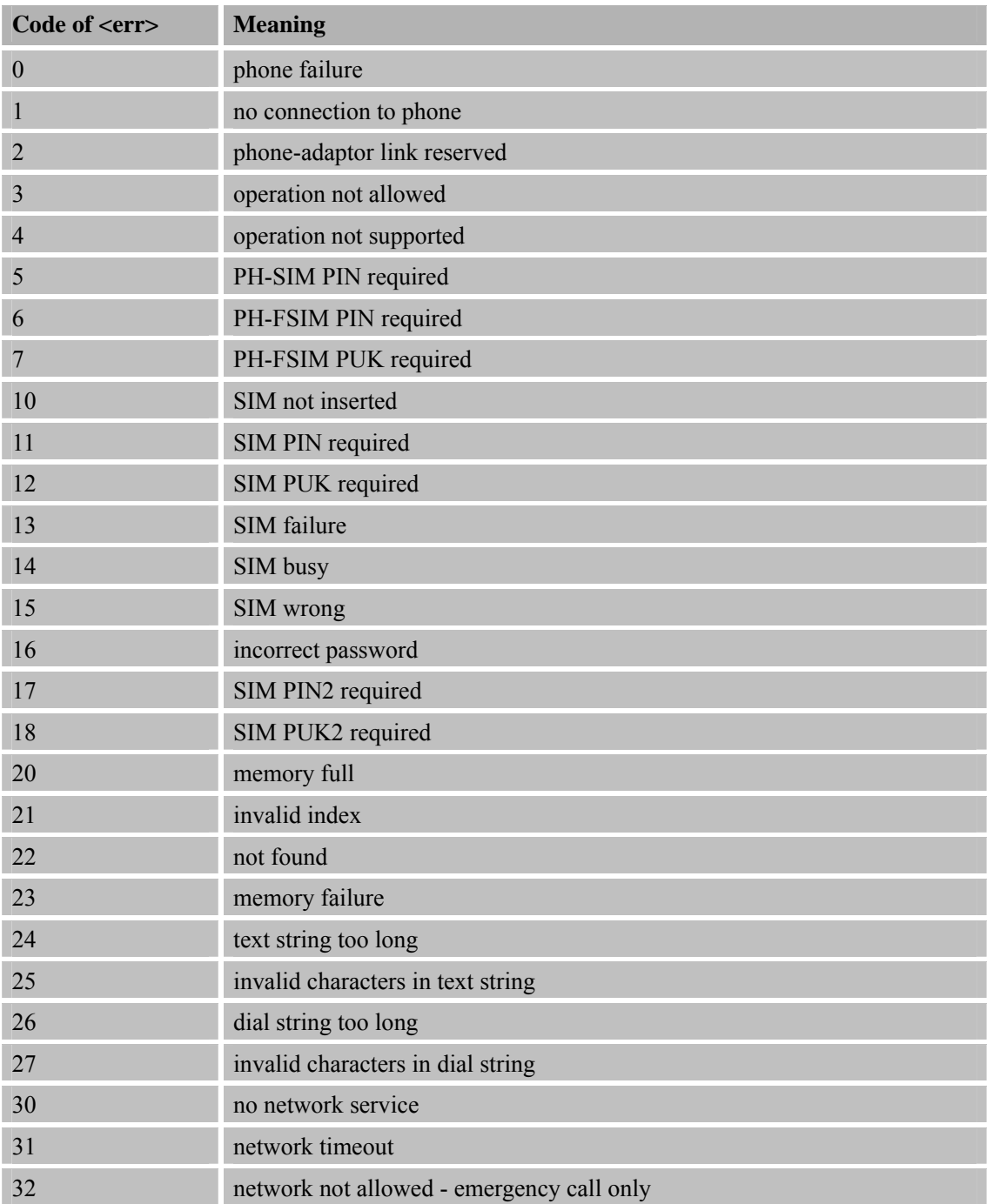

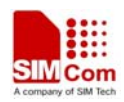

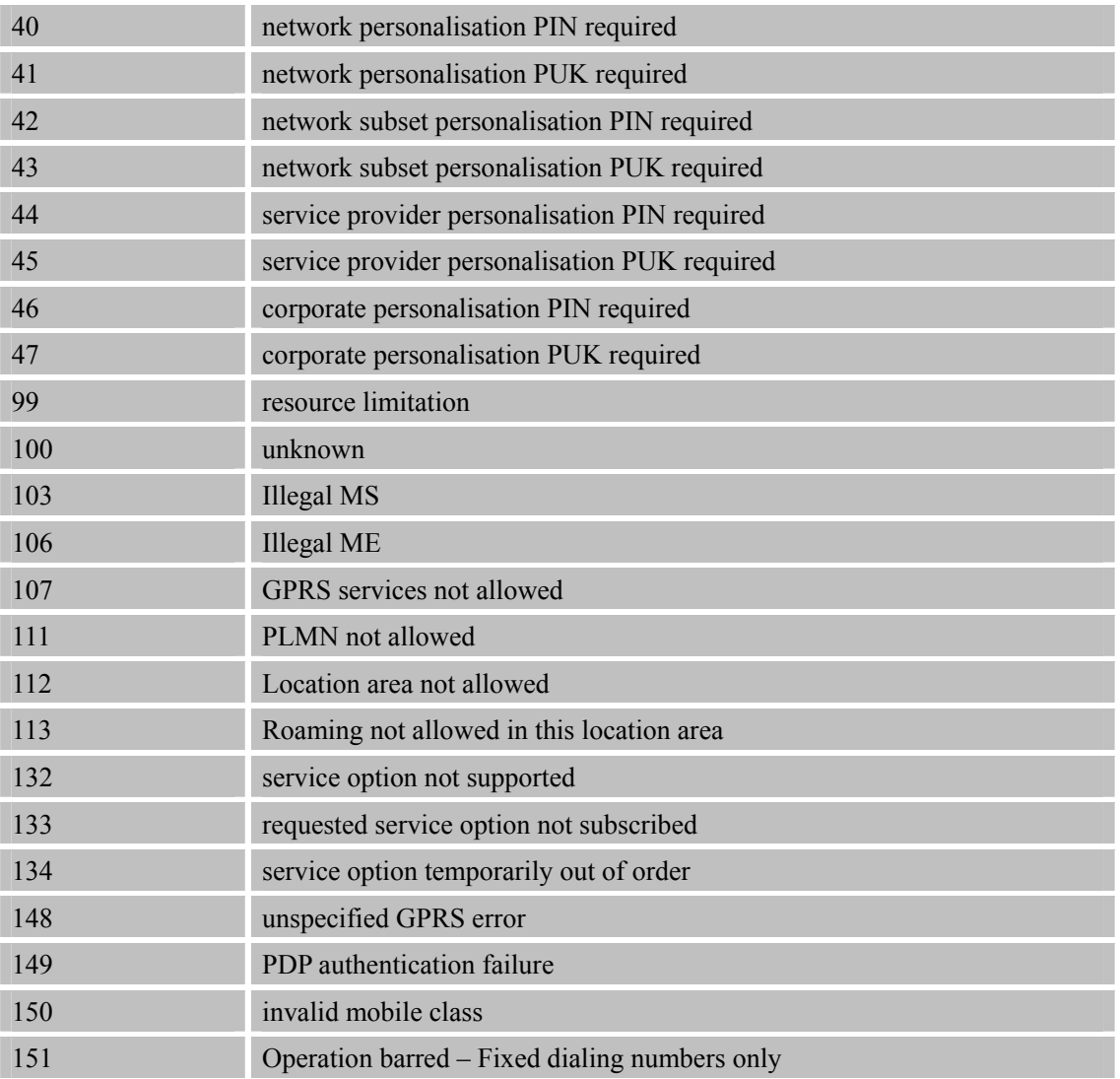

## **12.2 Summary of CMS ERROR Codes**

Final result code +CMS ERROR: <err> indicates an error related to message service or network. The operation is similar to ERROR result code. None of the following commands in the same Command line is executed. Neither ERROR nor OK result code shall be returned. <err> values used by common messaging commands:

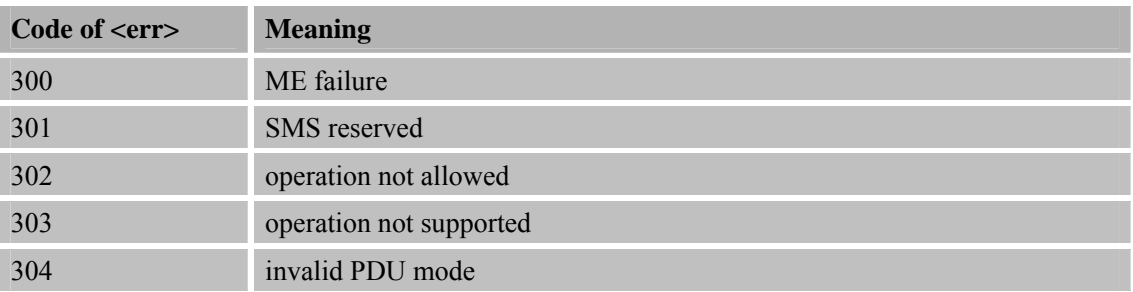

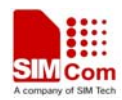

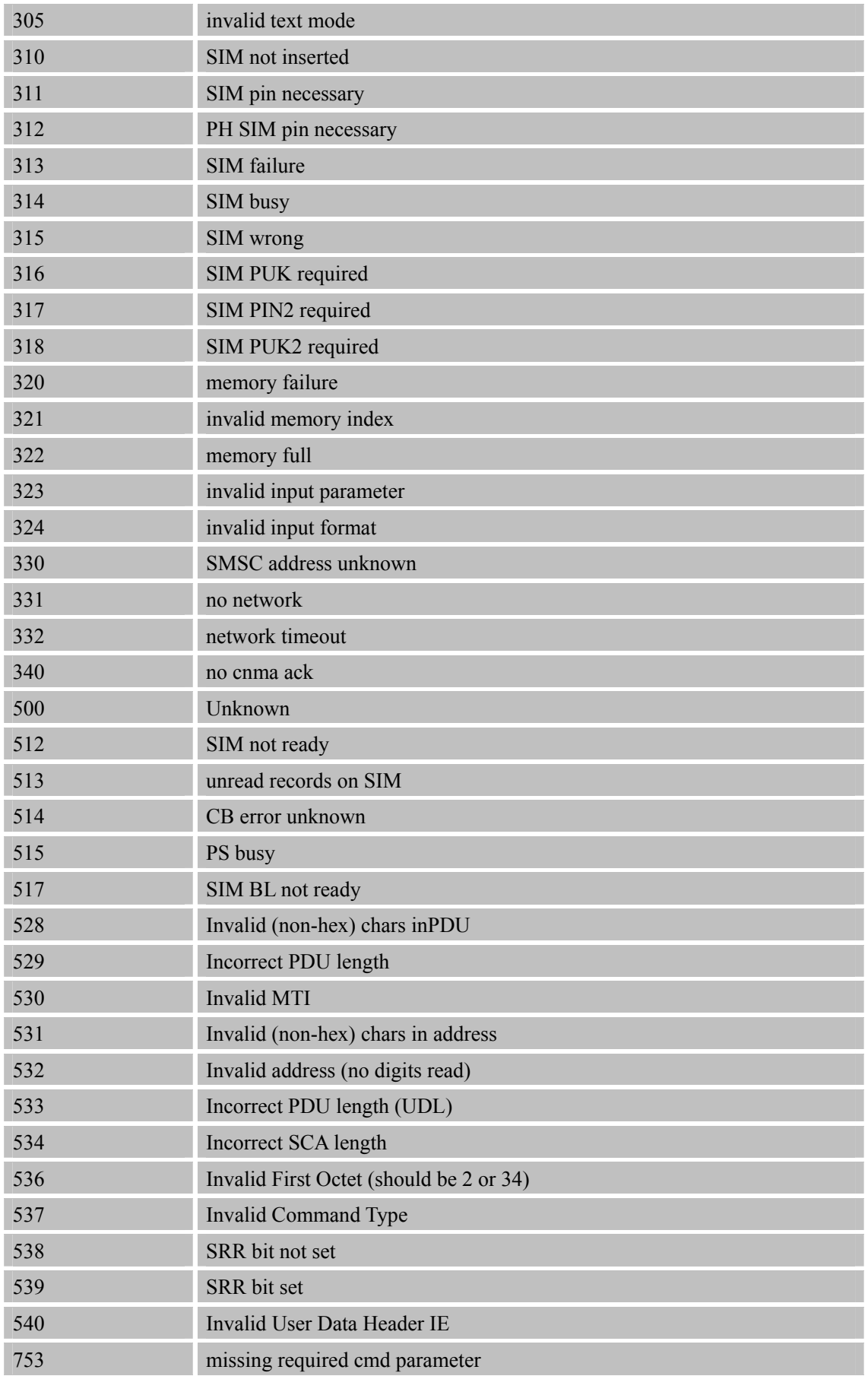

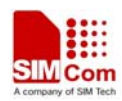

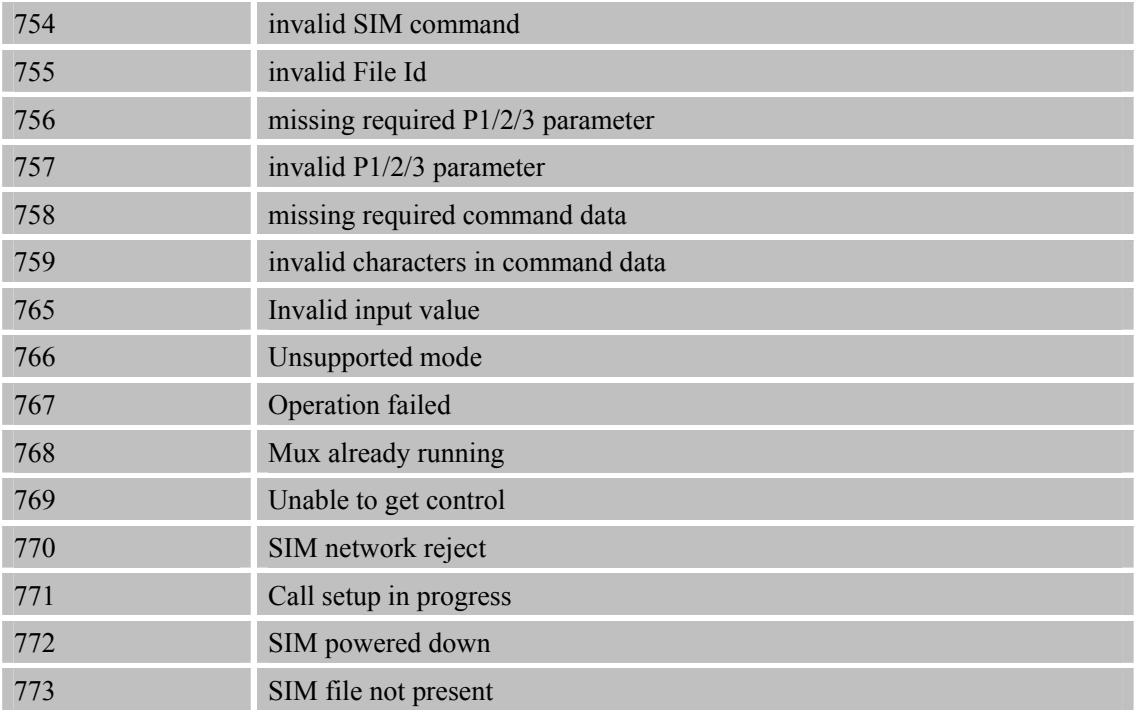

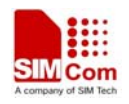

# **13 AT Commands Sample**

# **13.1 Profile Commands**

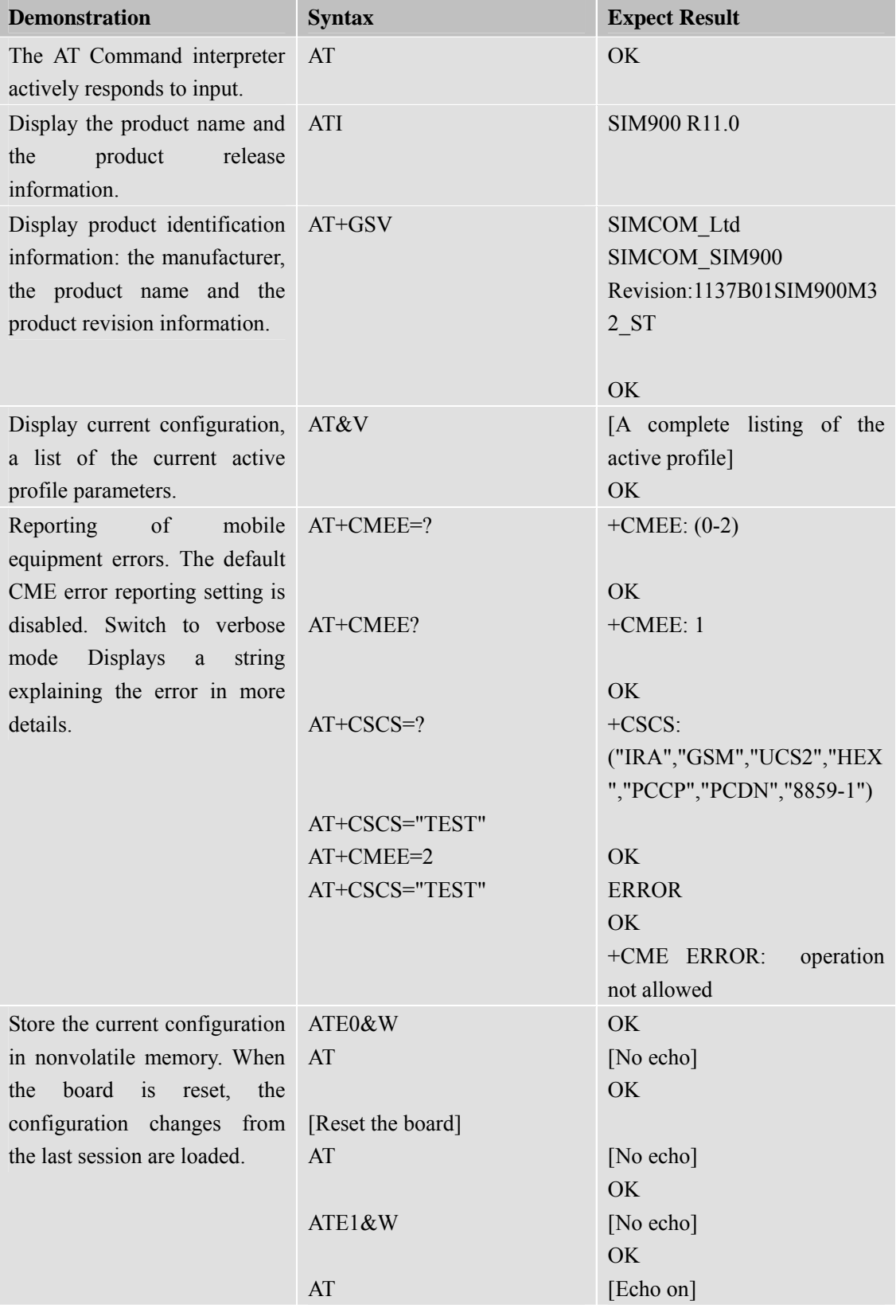

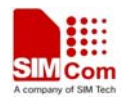

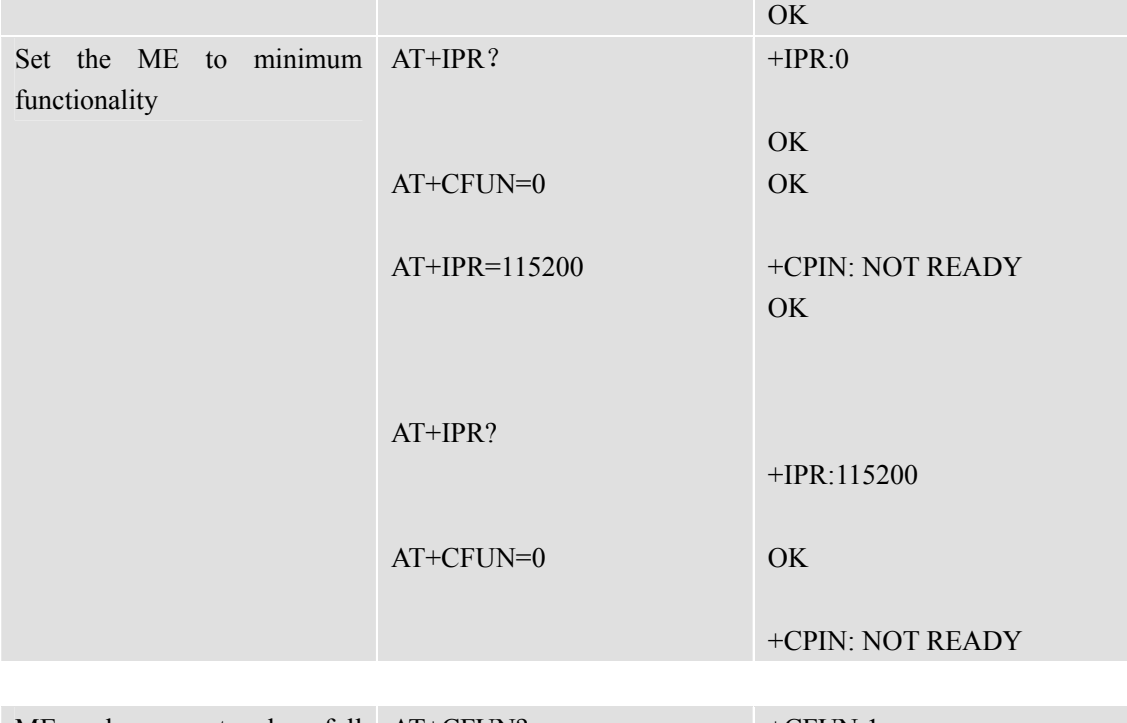

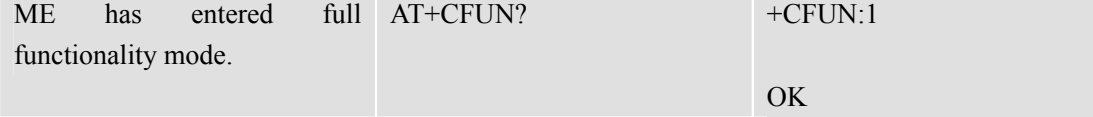

# **13.2 SIM Commands**

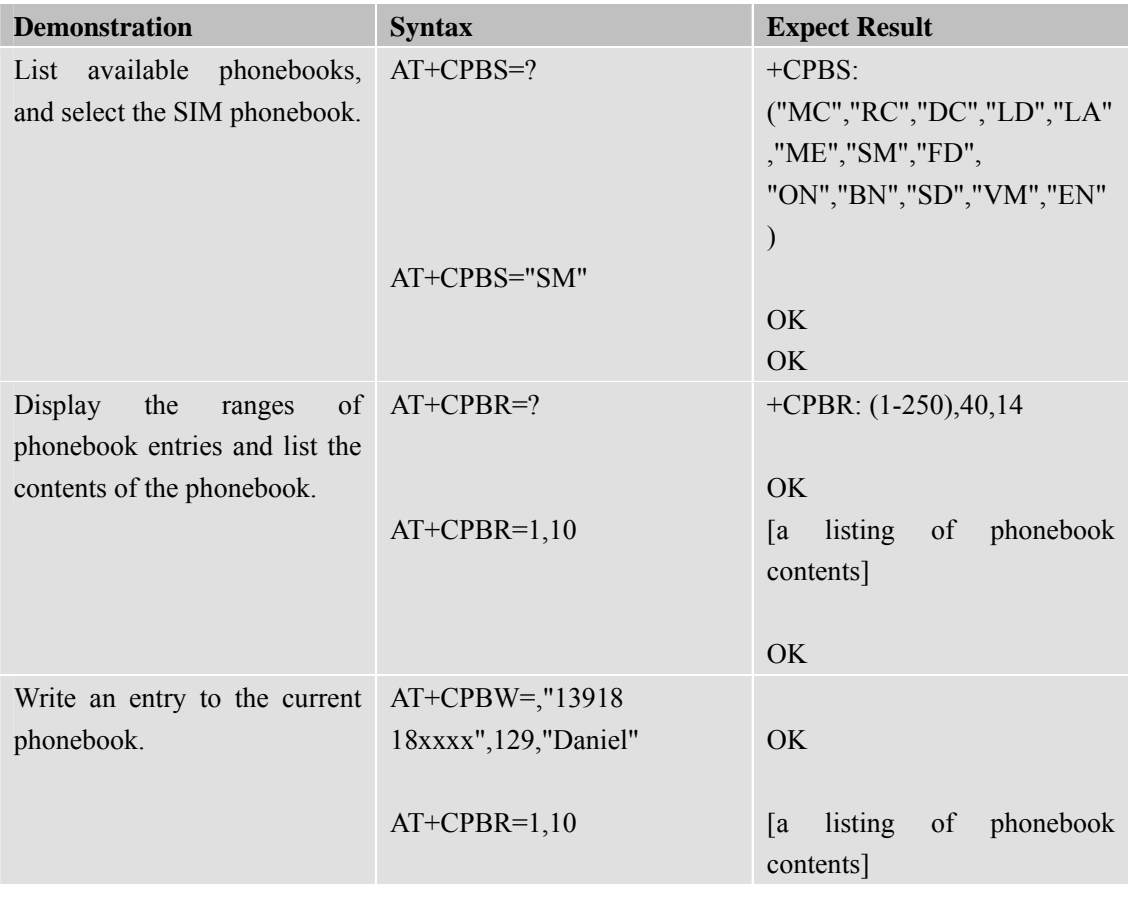

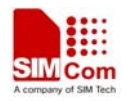

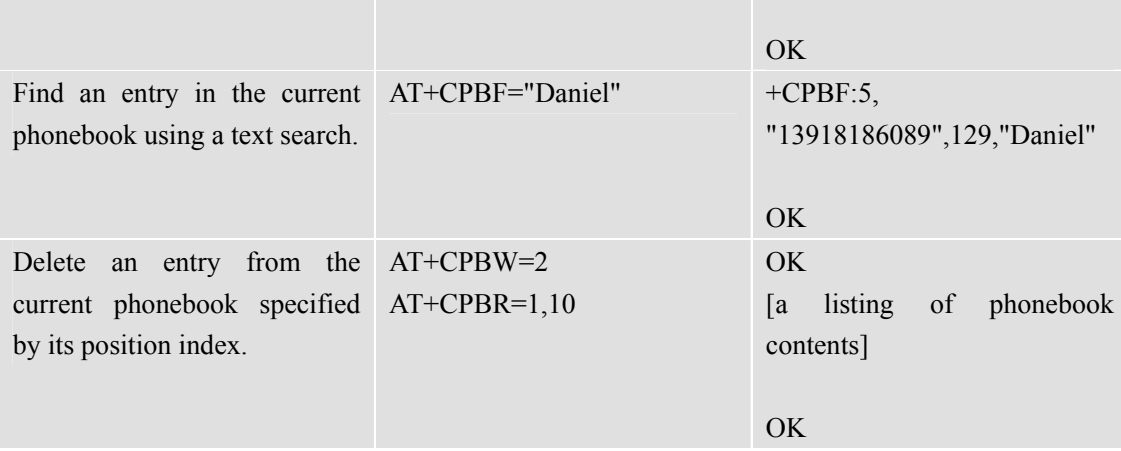

# **13.3 General Commands**

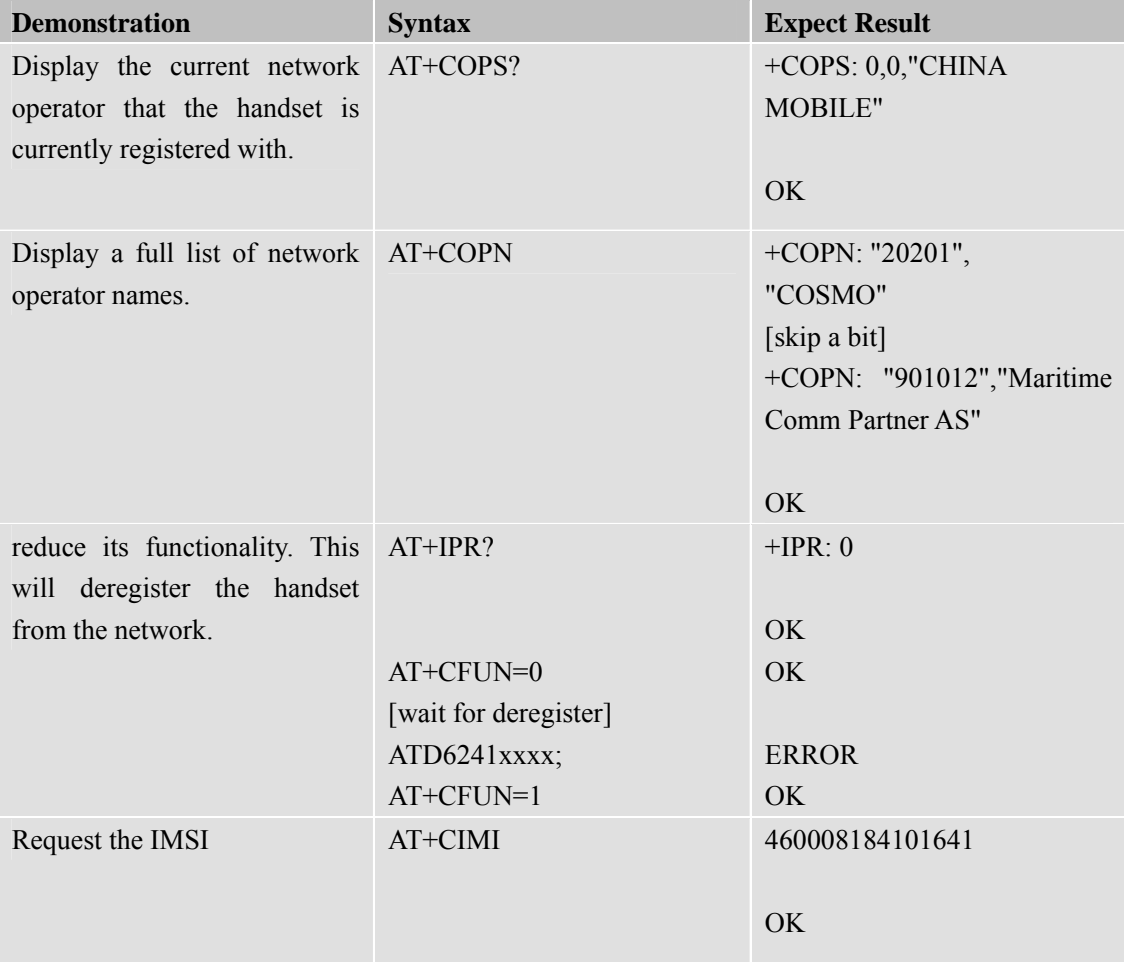

# **13.4 Call Control Commands**

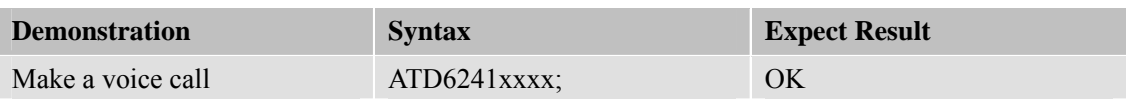

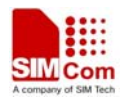

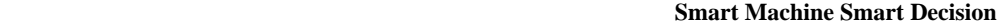

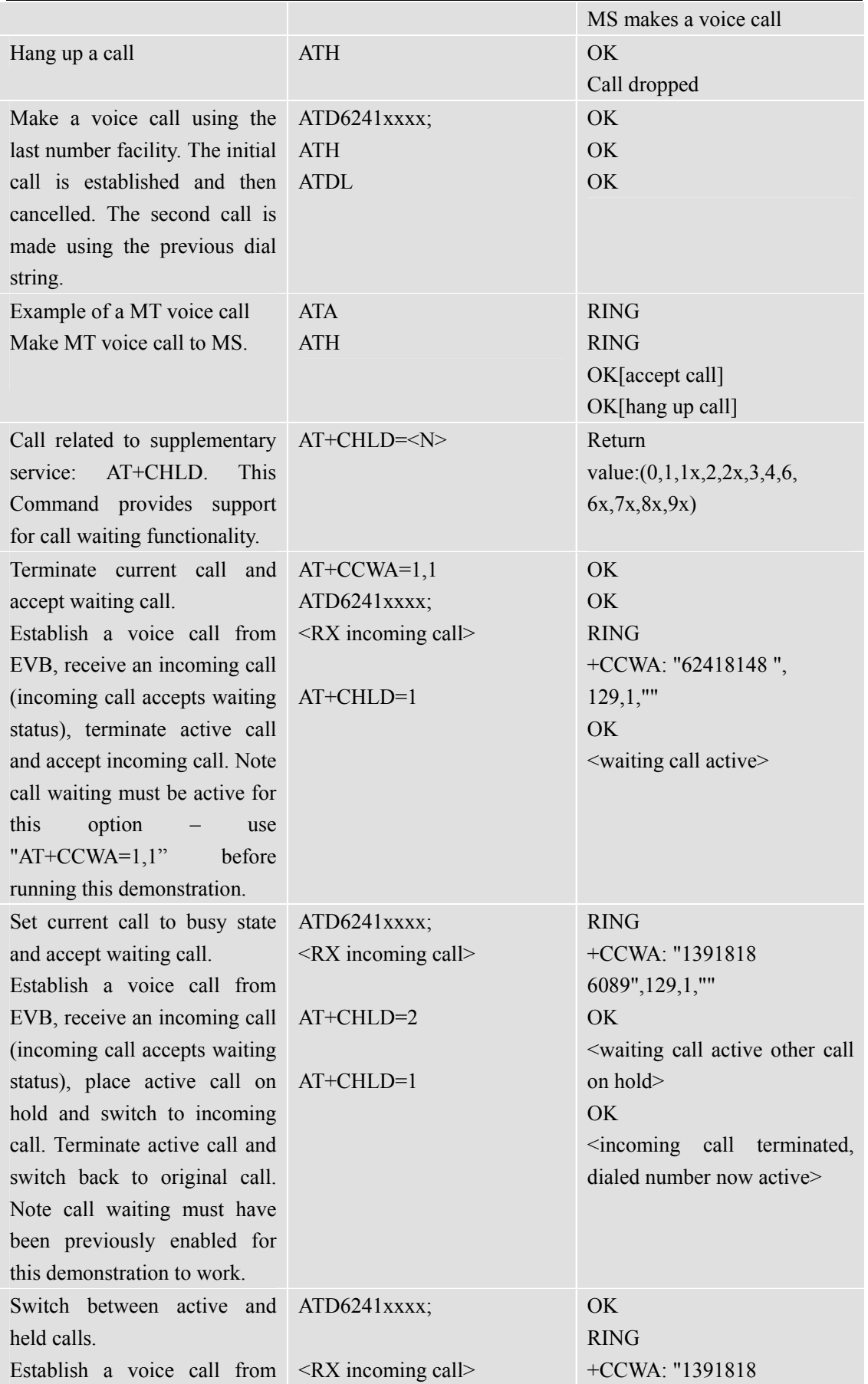

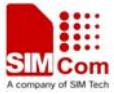

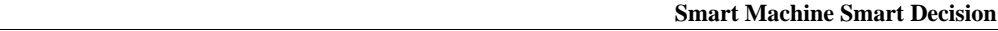

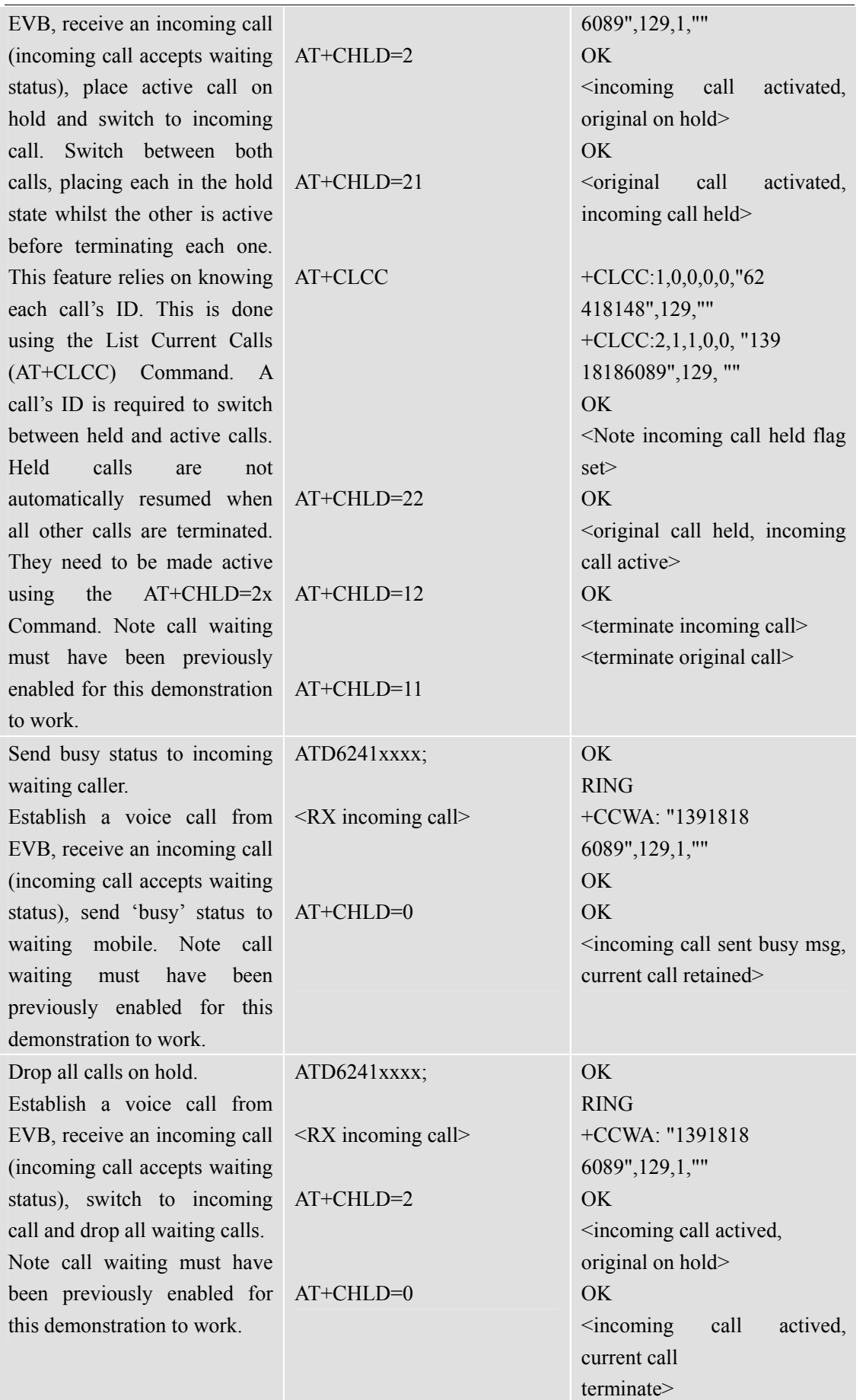

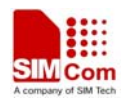

## **13.5 SIM Toolkit Commands**

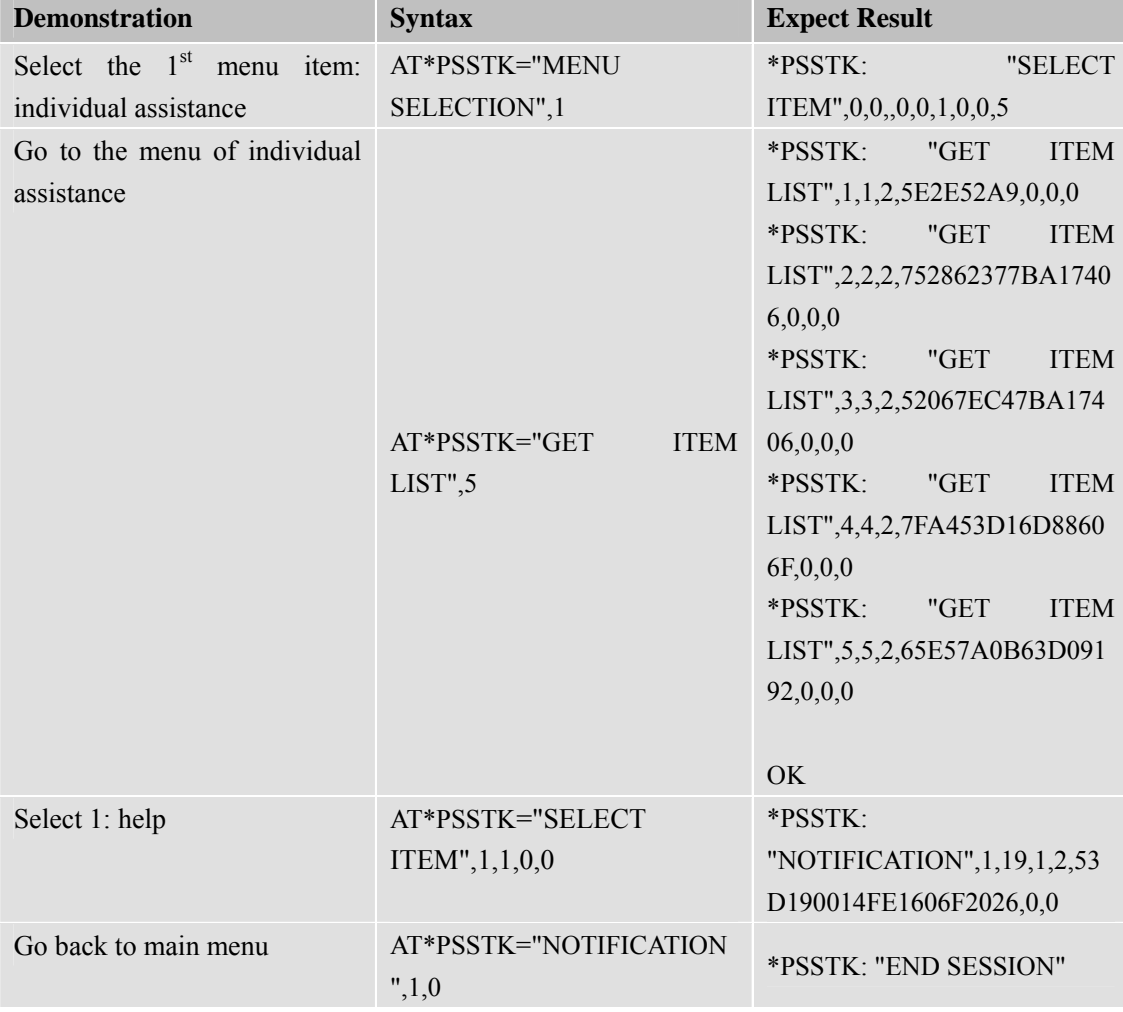

## **13.6 Audio Commands**

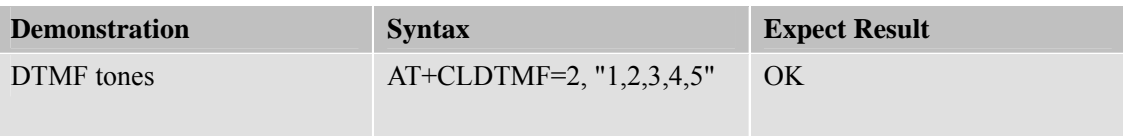

# **13.7 SMS Commands**

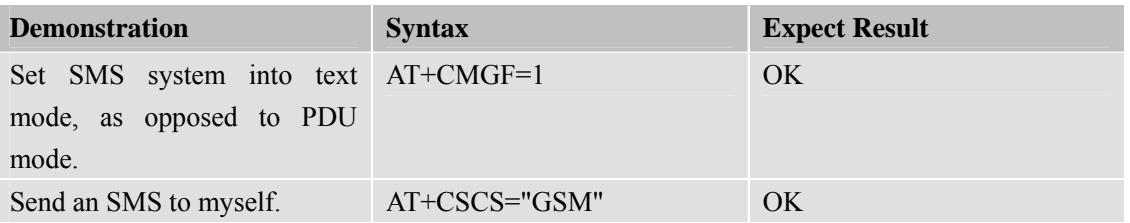

**SIM900\_AT Commands Manual\_V1.06** 246 **2012.10.19** 

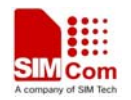

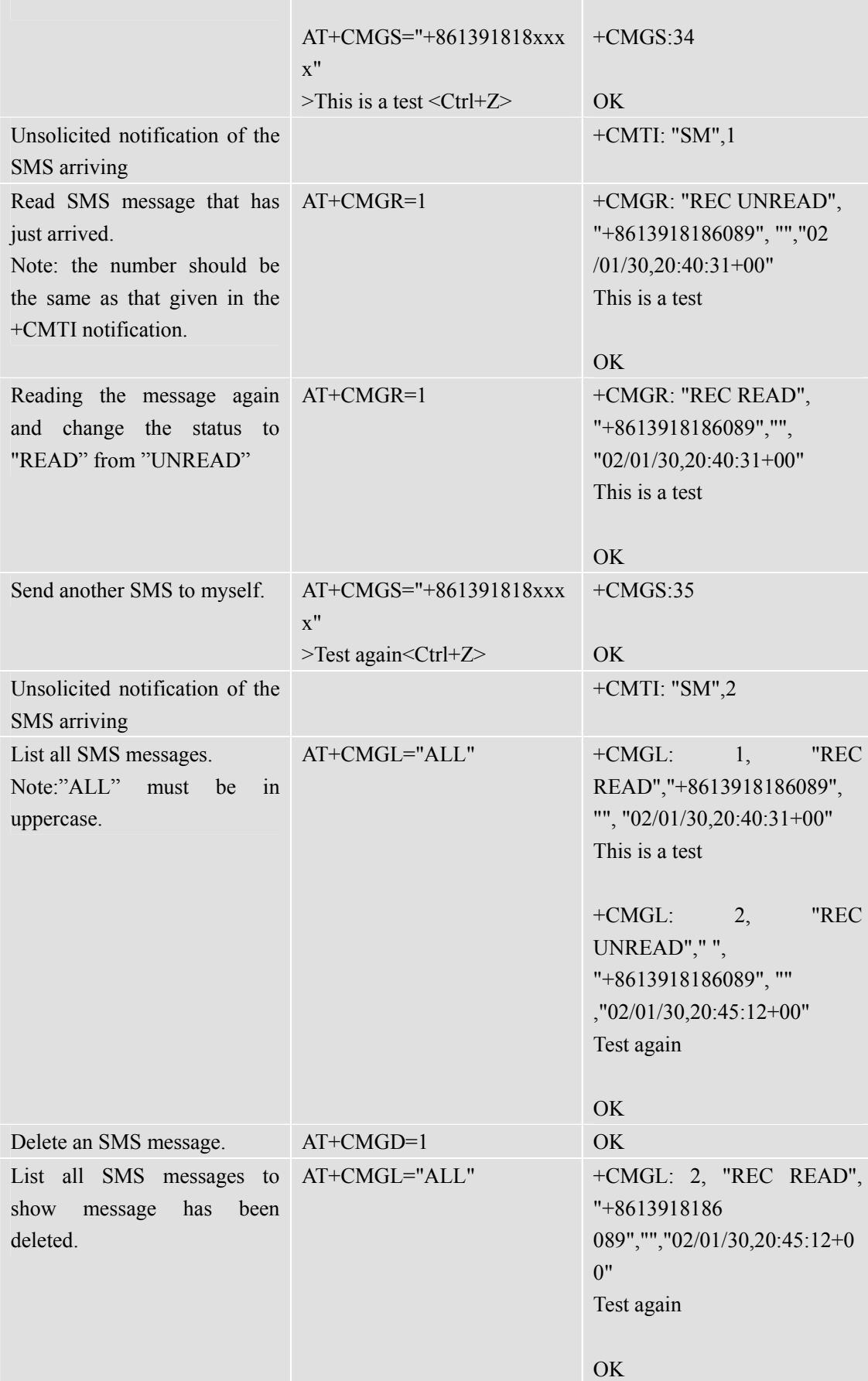

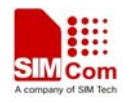

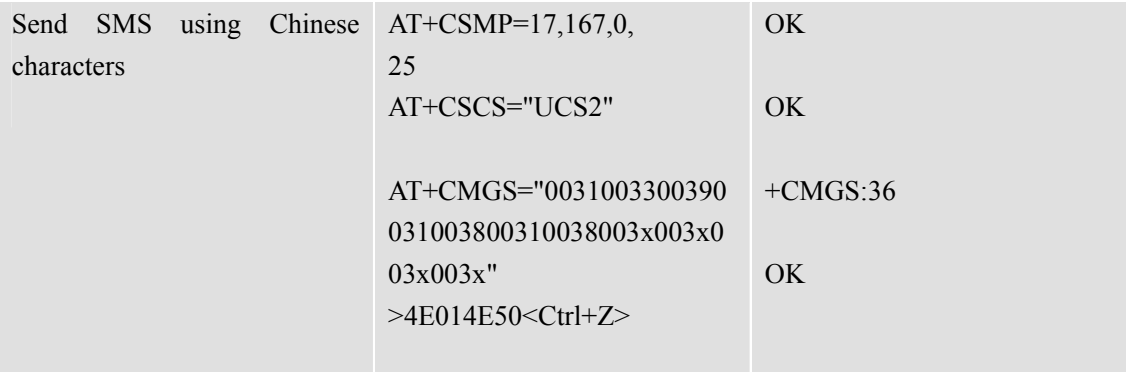

# **13.8 GPRS Commands**

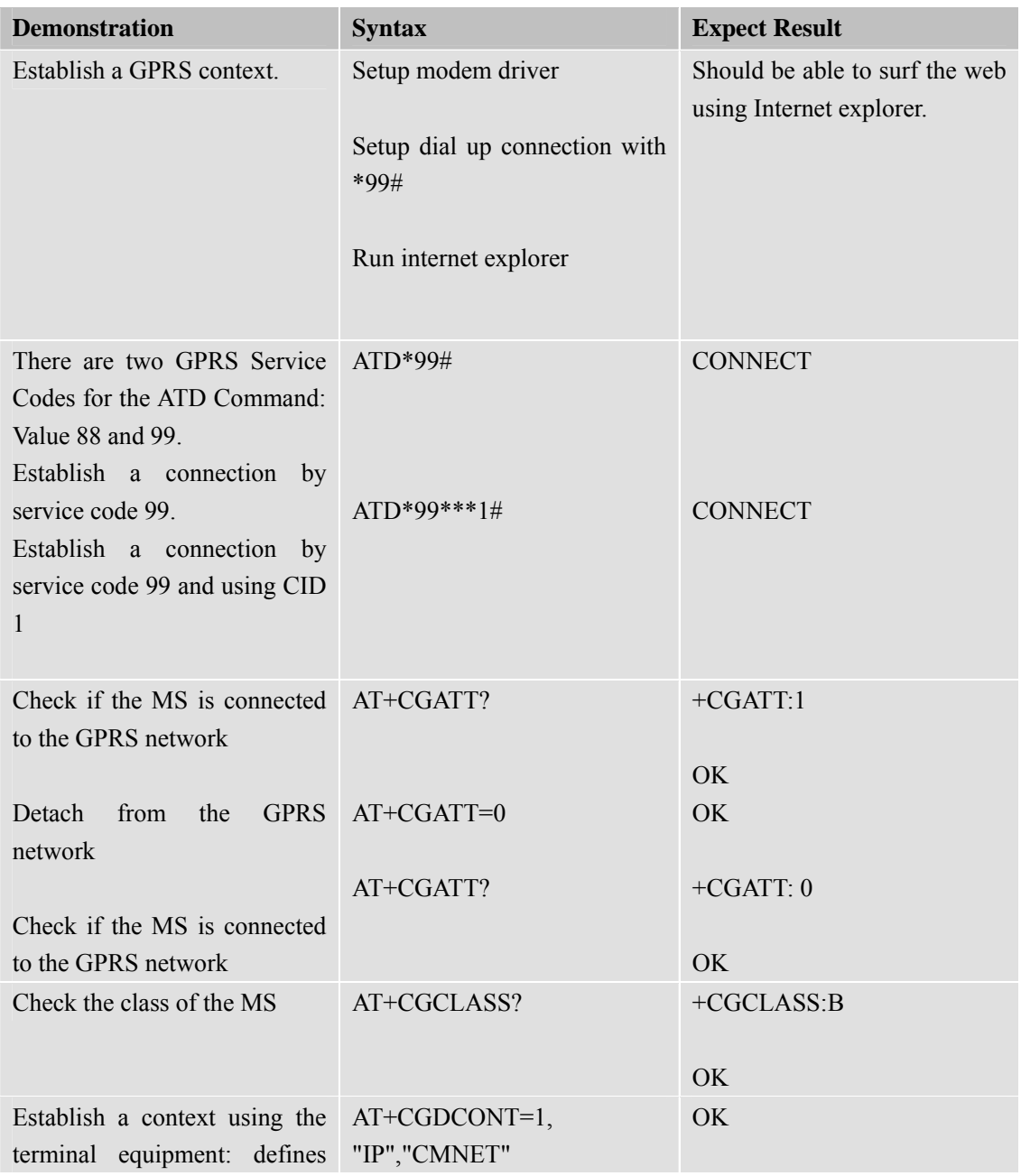

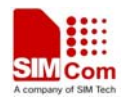

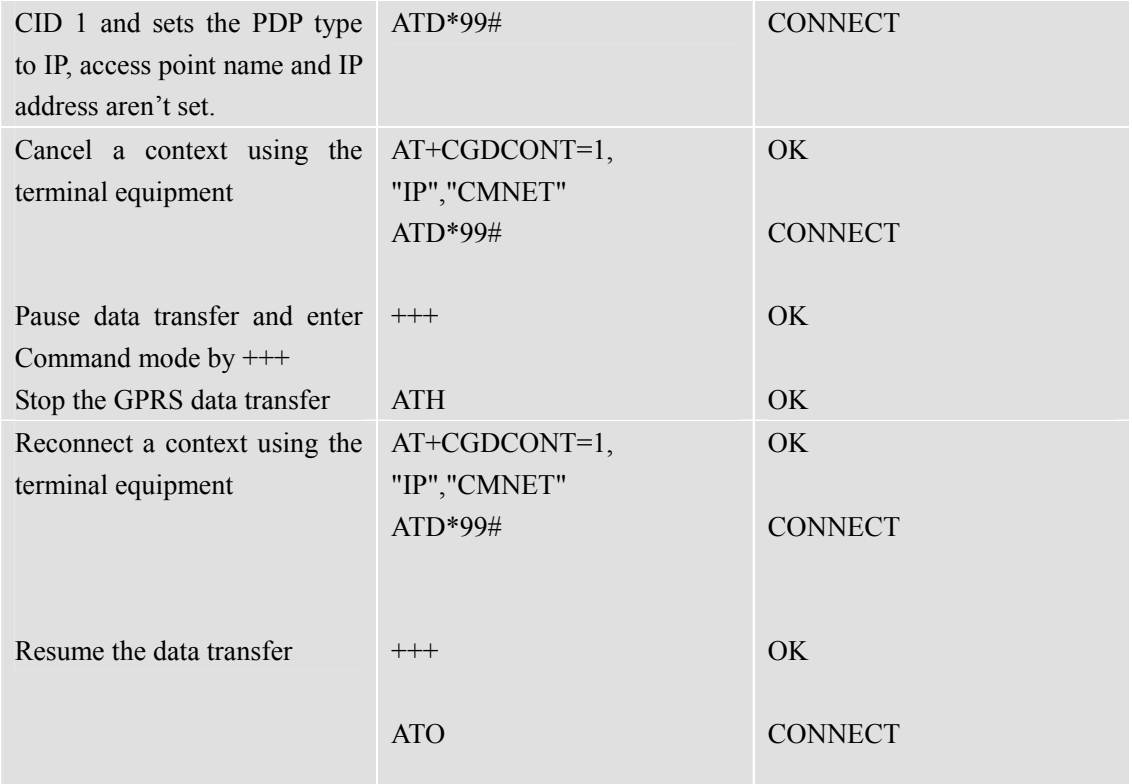

**\***Quality of Service (QOS) is a special parameter of a CID which consists of several parameters itself.

The QOS consists of

- The precedence class
- The delay class
- The reliability class

The peak throughput class

The mean throughput class

and is decided in "requested QOS" and "minimum acceptable QOS".

All parameters of the QOS are initiated by default to the "network subscribed value (=0)" but the QOS itself is set to be undefined. To define a QOS use the AT+CGQREQ or AT+CGQMIN Command.

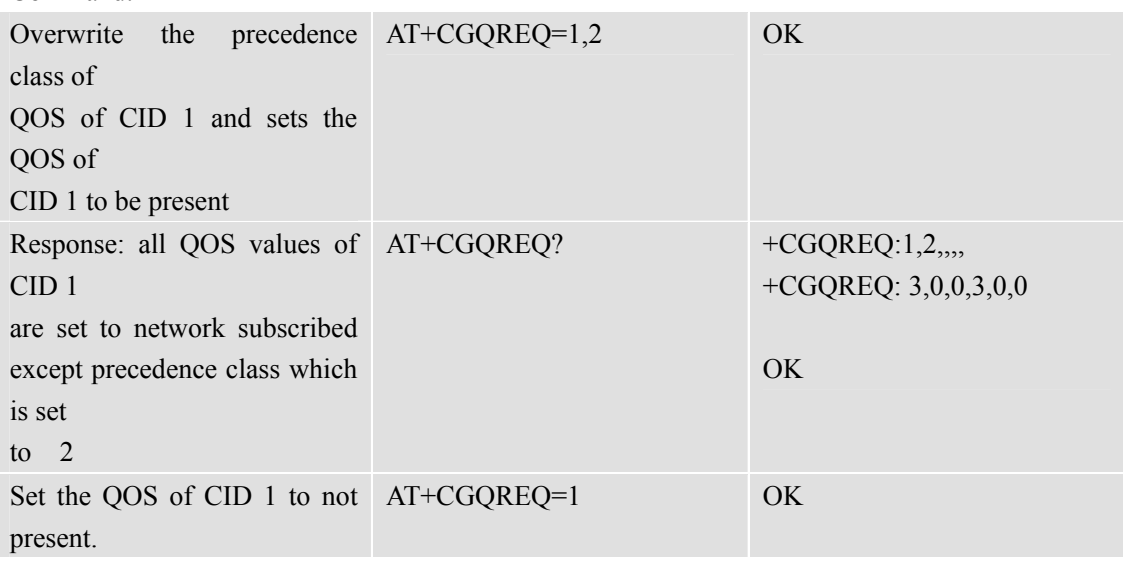

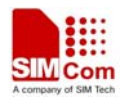

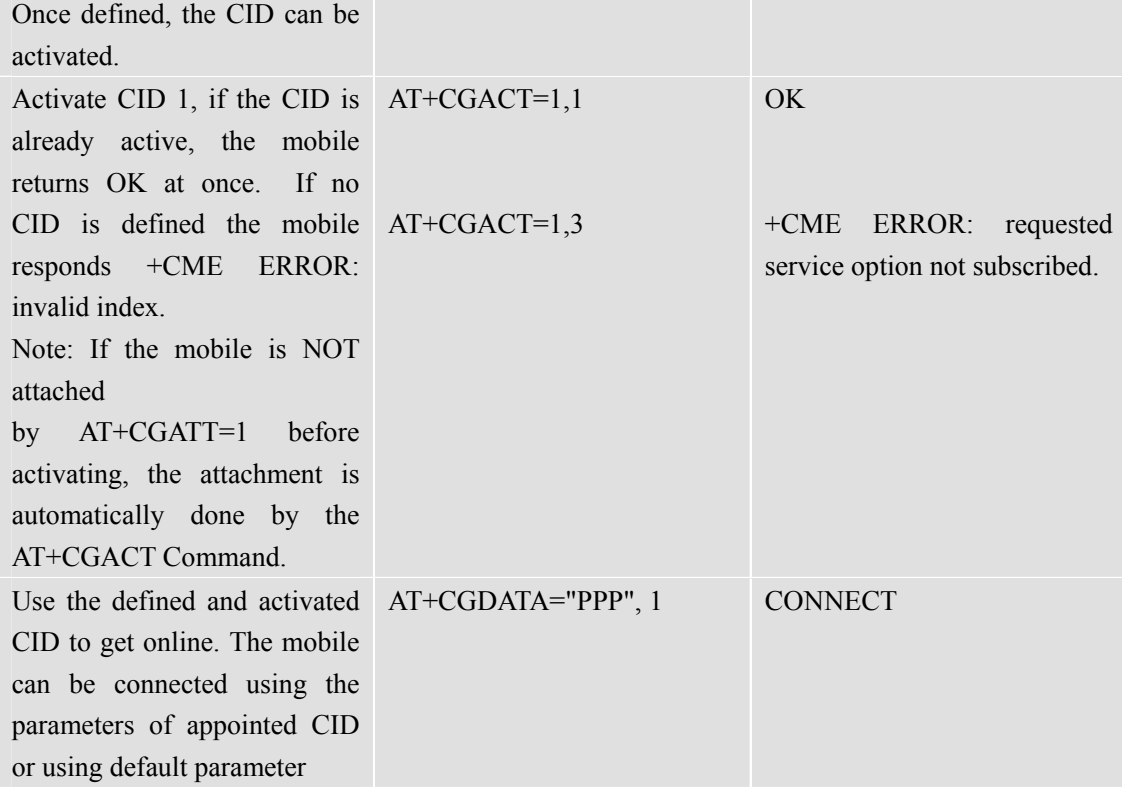

The mobile supports Layer 2 Protocol (L2P) PPP only.

Note: If the mobile is NOT attached by AT+CGATT=1 and the CID is NOT activated before connecting, attaching and activating is automatically done by the AT+CGDATA Command.

Some providers require using an APN to establish a GPRS connection. So if user uses the Microsoft Windows Dial-Up Network and ATD\*9… to connect to GPRS, user must provide the context definition as part of the modem definition (Modem properties/Connection/Advanced…/Extra settings.) As an alternative, user can define and activate the context in a terminal program (e.g. Microsoft HyperTerminal) and then use the Dial-Up Network to send only the ATD Command.

## **13.9 AT+CNETSCAN Command**

AT+CNETSCAN can show all local mobile network service providers' information if module power-on without SIM card. Also AT+CNETSCAN can show the information of current network service provider which module is registered to if module power-on with SIM card.

Here is a sample while module power-on without SIM card.

AT+CNETSCAN

------MOST SUITABLE CELL------

Operator:"CHN-UNICOM",MCC:460,MNC:1,Rxlev:61,Cellid:b5f0,Arfcn:0110 Operator:"CHN-UNICOM",MCC:460,MNC:1,Rxlev:25,Cellid:0e93,Arfcn:0723 Operator:"CHN-UNICOM",MCC:460,MNC:1,Rxlev:16,Cellid:5779,Arfcn:0722

------OTHER SUITABLE CELL------

Operator:"CHINA MOBILE",MCC:460,MNC:0,Rxlev:15,Cellid:f4e2,Arfcn:0016 Operator:"CHINA MOBILE",MCC:460,MNC:0,Rxlev:18,Cellid:f952,Arfcn:0019

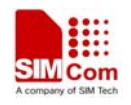

Operator:"CHINA MOBILE",MCC:460,MNC:0,Rxlev:11,Cellid:2351,Arfcn:0010 Operator:"CHINA MOBILE",MCC:460,MNC:0,Rxlev:11,Cellid:f2c3,Arfcn:0584 Operator:"CHINA MOBILE",MCC:460,MNC:0,Rxlev:12,Cellid:f951,Arfcn:0026

OK

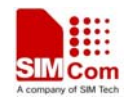

**Contact us: Shanghai SIMCom wireless solutions Ltd.** Address: Building A, SIM Technology Building, No. 633 Jinzhong Road, Shanghai, P. R. China 200335 Tel: +86 21 3252 3300 Fax: +86 21 3252 3020 URL: [www.sim.com/wm](http://www.sim.com/wm)